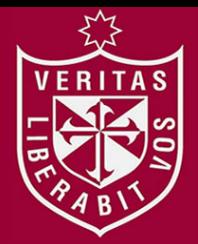

**FACULTAD DE INGENIERÍA Y ARQUITECTURA ESCUELA PROFESIONAL DE INGENIERÍA DE COMPUTACIÓN Y SISTEMAS**

# **APP E-COMMERCE UTILIZANDO TECNOLOGÍA INTERACTIVA Y PRODUCCIÓN PERSONALIZADA PARA PROMOCIONAR LOS PRODUCTOS ARTESANALES DE LA ASOCIACIÓN ICHIMAY WARI - DISTRITO DE LURÍN APLICADO EN MINCETUR**

# **PRESENTADA POR ROMARIO CORONEL ÁLVAREZ KATHERINE ALISON VICENTE DE LA CRUZ**

**ASESOR**

**EIRIKU YAMAO AUGUSTO ERNESTO BERNUY ALVA**

**TESIS**

**PARA OPTAR EL TÍTULO PROFESIONAL DE INGENIERO DE COMPUTACIÓN Y SISTEMAS**

**LIMA – PERÚ**

**2020**

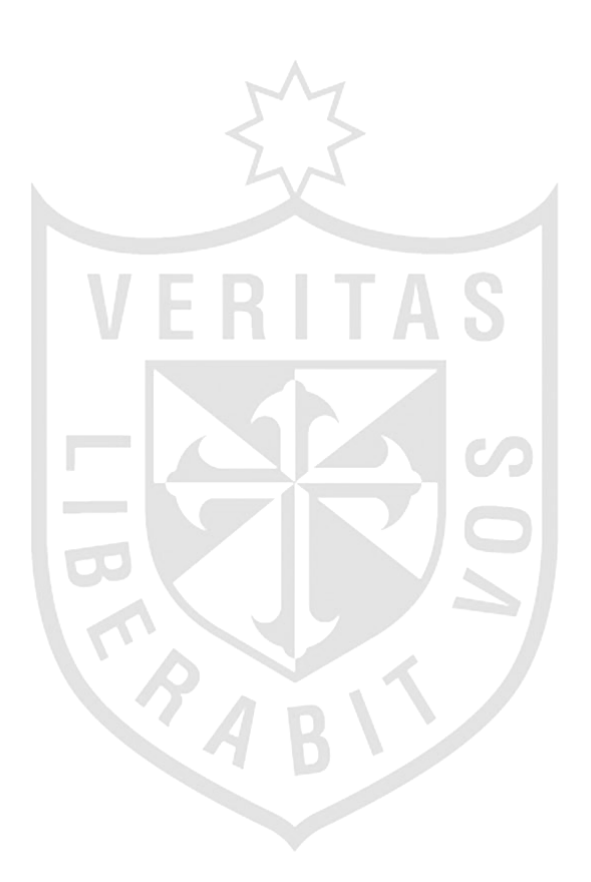

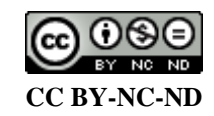

#### **Reconocimiento – No comercial – Sin obra derivada**

El autor sólo permite que se pueda descargar esta obra y compartirla con otras personas, siempre que se reconozca su autoría, pero no se puede cambiar de ninguna manera ni se puede utilizar comercialmente. <http://creativecommons.org/licenses/by-nc-nd/4.0/>

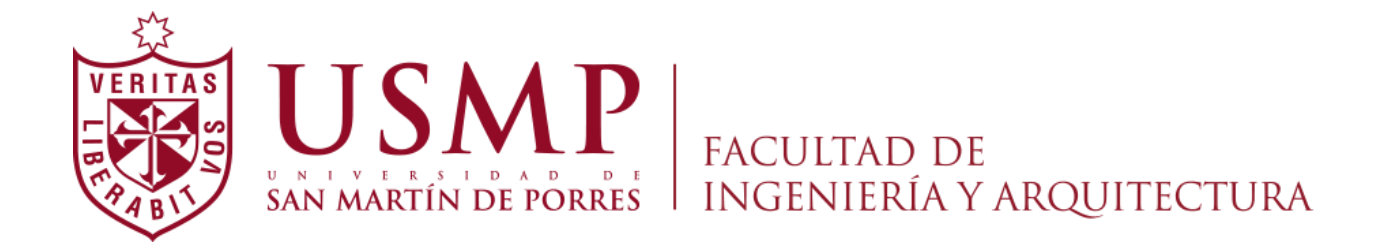

## **ESCUELA PROFESIONAL DE INGENIERÍA DE COMPUTACIÓN Y SISTEMAS**

## **APP E-COMMERCE UTILIZANDO TECNOLOGÍA INTERACTIVA Y PRODUCCIÓN PERSONALIZADA PARA PROMOCIONAR LOS PRODUCTOS ARTESANALES DE LA ASOCIACIÓN ICHIMAY WARI - DISTRITO DE LURÍN APLICADO EN MINCETUR**

### **TESIS**

## **PARA OPTAR EL TÍTULO PROFESIONAL DE INGENIERO DE COMPUTACIÓN Y SISTEMAS**

## **PRESENTADA POR**

## **CORONEL ÁLVAREZ, ROMARIO**

## **VICENTE DE LA CRUZ, KATHERINE ALISON**

**LIMA - PERÚ** 

**2020**

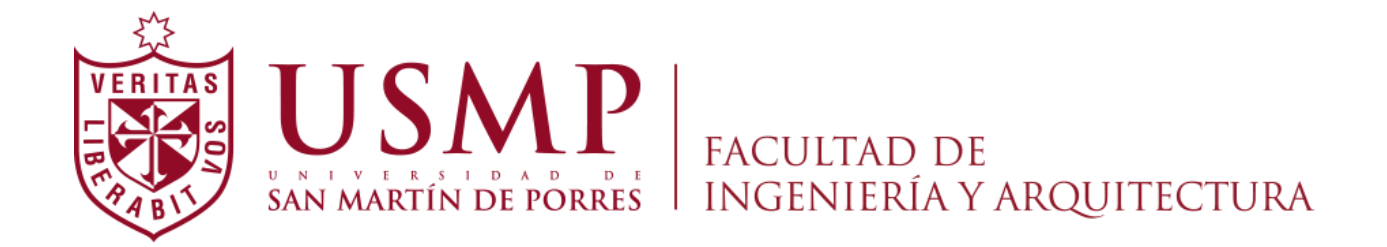

## **ESCUELA PROFESIONAL DE INGENIERÍA DE COMPUTACIÓN Y SISTEMAS**

## **APP E-COMMERCE UTILIZANDO TECNOLOGÍA INTERACTIVA Y PRODUCCIÓN PERSONALIZADA PARA PROMOCIONAR LOS PRODUCTOS ARTESANALES DE LA ASOCIACIÓN ICHIMAY WARI - DISTRITO DE LURÍN APLICADO EN MINCETUR**

### **TESIS**

## **PARA OPTAR EL TÍTULO PROFESIONAL DE INGENIERO DE COMPUTACIÓN Y SISTEMAS**

## **PRESENTADA POR CORONEL ÁLVAREZ, ROMARIO**

## **VICENTE DE LA CRUZ, KATHERINE ALISON**

**LIMA - PERÚ** 

**2020**

Dedico esta tesis principalmente a Dios por darme la vida, guiándome en mi camino, así también a mis padres y hermanos por ser mi pilar fundamental y haberme apoyado incondicionalmente brindándome su motivación a lo largo de mi carrera profesional.

Agradezco al Dr. Augusto Bernuy y al Mg. Eiriku Yamao por compartir sus experiencias, y consejos, al guiarme en el asesoramiento de mi tesis y a mis padres por acompañarme en esta última etapa profesional.

A mis padres: Renato y Rossemary, por su amor, trabajo y sacrificio en todos estos años, gracias a ustedes he logrado llegar hasta aquí́ y convertirme en lo que soy. Gracias por confiar en mí.

Agradezco a Dios por permitirme llegar con salud hasta aquí, a los asesores de la carrera de Ingeniería de computación y sistemas, Eiriku Yamao y Augusto Bernuy por guiarnos en nuestro proyecto y formar parte de otro objetivo alcanzado.

#### **RESUMEN**

<span id="page-7-0"></span>En la presente tesis se efectuó el desarrollo de la aplicación móvil para la asociación Ichimay Wari mediante la tecnología de realidad aumentada visualizando los productos en 3D además de su personalización con el objetivo de incrementar las ventas. La asociación se encuentra ubicado en el distrito de Lurín, contando con 11 talleres de los cuales sus principales categorías son cerámicas, retablos y telares. Los artesanos no manejaban ninguna herramienta de apoyo para la venta de productos de artesanía, el control de ventas se operaba de manera manual y sus productos solo eran promocionados en ferias y eventos realizados por Mincetur. Para el desarrollo se planteó utilizar el método scrum para gestionar el proceso de construcción de la aplicación, el cual comprende las fases de inicio, planificación y estimación, implementación, revisión y retrospectiva, por último, la fase de lanzamiento. Los resultados muestran que el desarrollo de la aplicación móvil logró reducir el tiempo de compra del producto, así como el incentivo de adquirirlo mediante ofertas, promociones y descuentos, además de conceder al artesano visualizar indicadores de ventas de manera fácil y atractiva mediante la herramienta de Power BI permitiendo analizar datos representándolo mediante informes para la toma de decisiones del negocio.

Se concluyó que a través del aplicativo móvil interactiva consolida la decisión del usuario al realizar una compra de forma sencilla, rápida y segura.

**Palabras clave**: Realidad aumentada, *Cloud computing*, *E-commerce*, *Scrum*.

## <span id="page-8-0"></span>**ABSTRACT**

In this thesis, the development of the mobile application for the Ichimay Wari association was carried out using augmented reality technology, displaying the products in 3D as well as their customization in order to increase sales. The association is located in the district of Lurín, with 11 workshops of which its main categories are ceramics, altarpieces and looms. The artisans did not use any support tool for the sale of handicraft products, the sales control was operated manually, and their products were only promoted at fairs and events held by Mincetur. For the development, it was proposed to use the scrum method to manage the application construction process, which includes the initiation, planning and estimation, implementation, review and retrospective phases, finally the launch phase. The results show that the development of the mobile application managed to reduce the time of purchase of the product, as well as the incentive to acquire it through offers, promotions and discounts, in addition to granting the artisan to visualize sales indicators in an easy and attractive way through the tool of Power BI allowing you to analyze data by representing it through reports for business decision making. It was concluded that through the interactive mobile application it consolidates the user's decision when making a purchase in a simple, fast and secure way.

**Keywords:** *Augmented reality, Cloud computing, E-commerce, Scrum.*

## <span id="page-9-0"></span>**INTRODUCCIÓN**

En la actualidad, en el Perú existe mucha riqueza por explotar y entre ellos están nuestros artesanos con ganas de sobresalir día a día compartiendo su cultura a la sociedad, los turistas al quedar impactados al comprar un buen recuerdo y manifestar la tradición en su país. Es por ello por lo que encontramos una gran oportunidad para los artesanos apoyándolos a comercializar sus productos y preservar sus técnicas milenarias que es considerado como patrimonio cultural inmaterial peruano.

La asociación actualmente conocida como Barrio del Artesano proviene de dos culturas pre-Incas que se dedicaron a la producción de cerámicas dándoles color mediante diferentes tipos de plantas haciéndolo de forma natural. Ichimay, quienes fueron los antiguos pobladores de Lurín perteneciendo al primer imperio andino, que se desarrollaba en la región de Ayacucho.

En los años 80 donde se impuso el miedo, masacres y atentados; Sendero luminoso uno de los grupos más temibles en aquella época, provocaron la huida de estos pobladores, pues aquellos llegaron desde Ayacucho a Lima, muchos de ellos alojándose en diferentes distritos. El concejo de Lurín brindó facilidades para comprar terrenos a personas de bajos recursos como lo eran ellos.

Es ahí donde 25 artesanos se reunieron y tuvieron la iniciativa de formar una asociación teniendo como deseo que sus trabajos sean valorados.

En el año 2001 se organizó legalmente la asociación siendo asociada a

la Central Interregional de Artesanos del Perú. En el Barrio de artesanos se encuentra el local donde venden sus productos a sus clientes potenciales, turistas extranjeros, vacacionista nacional, turistas de negocios y empresas minoristas. Para elaborar la presente investigación se ejecutó el trabajo de campo que consistió en la visita al barrio del artesano donde se encuentran los talleres artesanales, los que a su vez son viviendas de los propios artesanos. Posteriormente se elaboraron entrevistas a cada artesano teniendo como base la tradición ceramista, textilería y retablo; esta información permitió observar de qué manera se identifican con el trabajo artesanal que ejecutan y también como perciben la producción relatándonos que sus productos no son valorados en ocasiones compitiendo con el mercado chino reduciendo sus precios para obtener un poco más ingresos.

Es por ello por lo que se analizó como generar ingresos conociendo la situación más prometedora del mercado digital donde el internet se ha vuelto parte de la vida habitual de los usuarios, conectados más de la mitad de la población mundial, muchos de ellos a través de sus dispositivos móviles Smartphone, no solo interactuando si no trabajando, adaptando lo físico a lo virtual de manera rentable y eficiente con solo dar un Clic. De tal manera que las ventas virtuales crecen a pasos agigantados, cada vez es más frecuente que las personas eligen comprar a través de Internet.

El mercado de la comercialización de productos seguirá transformándose con diferentes tendencias como búsqueda por voz, inteligencia artificial, disminución de tiempos de entrega y la integración de nuevas generaciones que tienen distintos hábitos y preferencias de compra.

Con el apoyo del Mincetur y la asociación, se logró desarrollar una aplicación móvil con el propósito de incrementar las ventas de los productos artesanales, buscando rescatar, preservar y colaborar con la difusión de técnicas de cerámicas, arte textil y retablos. De esa manera ayudar a los artesanos a reforzar su identidad cultural revalorando sus raíces dándole un valor agregado a sus productos.

El presente trabajo se organizó en seis capítulos de la siguiente manera: En el primer capítulo se describe la evolución histórica de la asociación, así como la conformación de los artesanos que laboran en cada taller. De igual manera se explicó la difícil situación por la cual la asociación atravesaba debido a la coyuntura de la emergencia sanitaria, perdiendo ventas y afectando el próspero negocio que tenían organizado.

En el segundo capítulo se menciona el sustento teórico de la investigación como realidad aumentada, *cloud computing, e-commerce* y los fundamentos de la metodología scrum.

En el tercer y cuarto capítulo se describe el despliegue de los entregables de acuerdo con la definición de la metodología scrum, así como el desarrollo de cada entregable.

Como resultado en el capítulo cinco se obtuvo los resultados de los objetivos representado mediante indicadores y métricas, encuestas realizadas al usuario, imágenes, figuras y tablas como evidencia del producto alcanzado con la finalidad de desarrollar una aplicación en Android y iOS. Con la solución brindada permitió efectuar al usuario una compra concreta sin necesidad de acercarse físicamente al local de la asociación. Además de realizar una compra personalizada de acuerdo con sus gustos y preferencias.

## **ÍNDICE GENERAL**

 **Página**

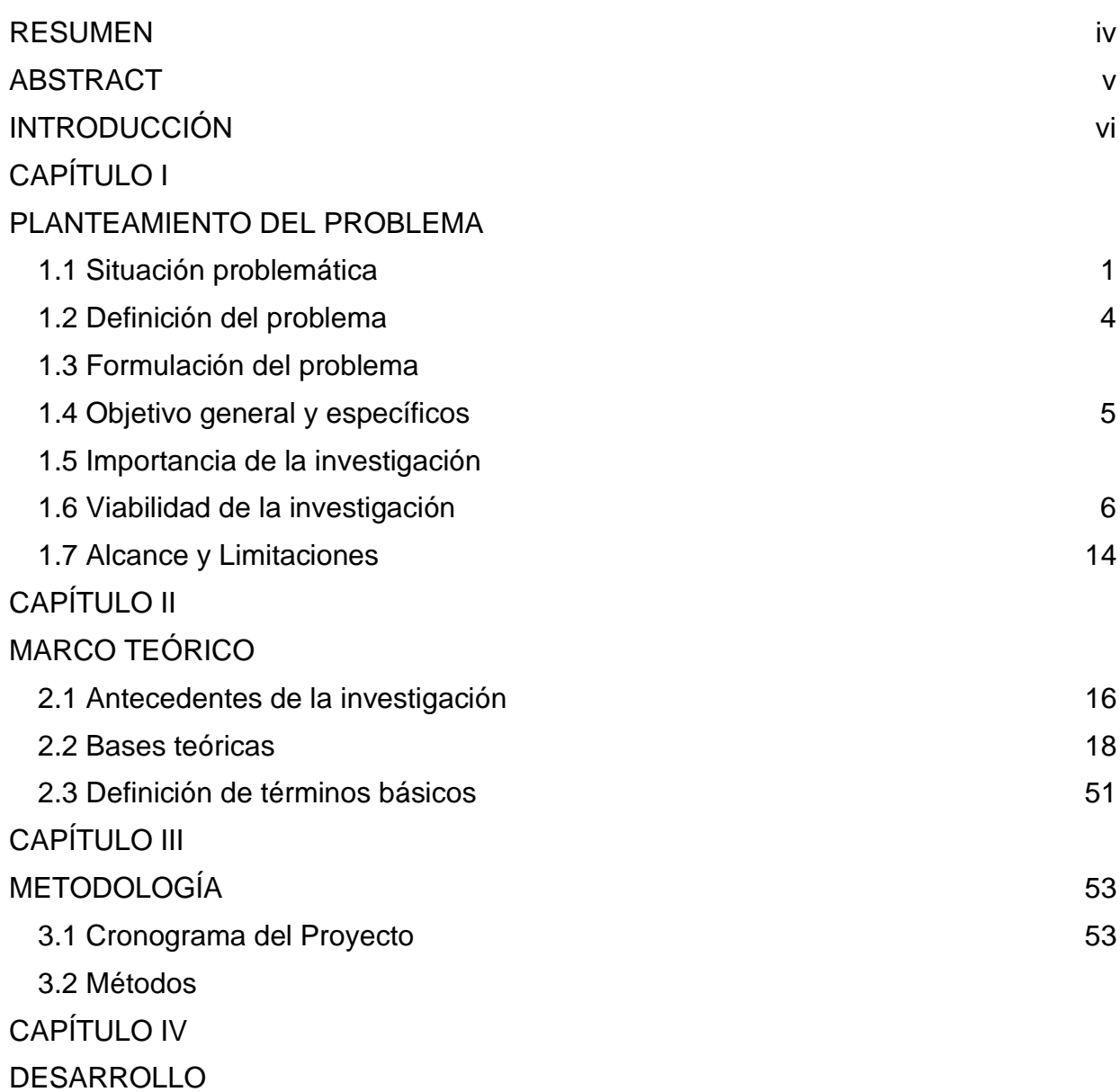

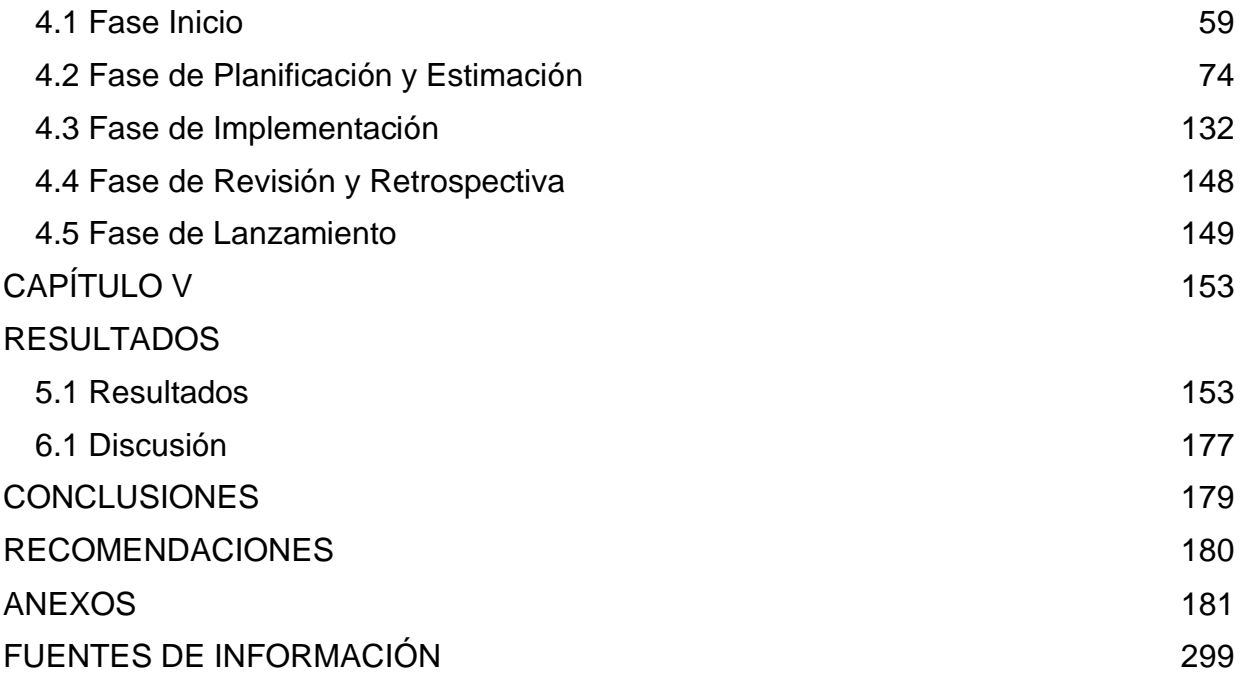

## **ÍNDICE DE GRÁFICOS**

## **FIGURAS** Página

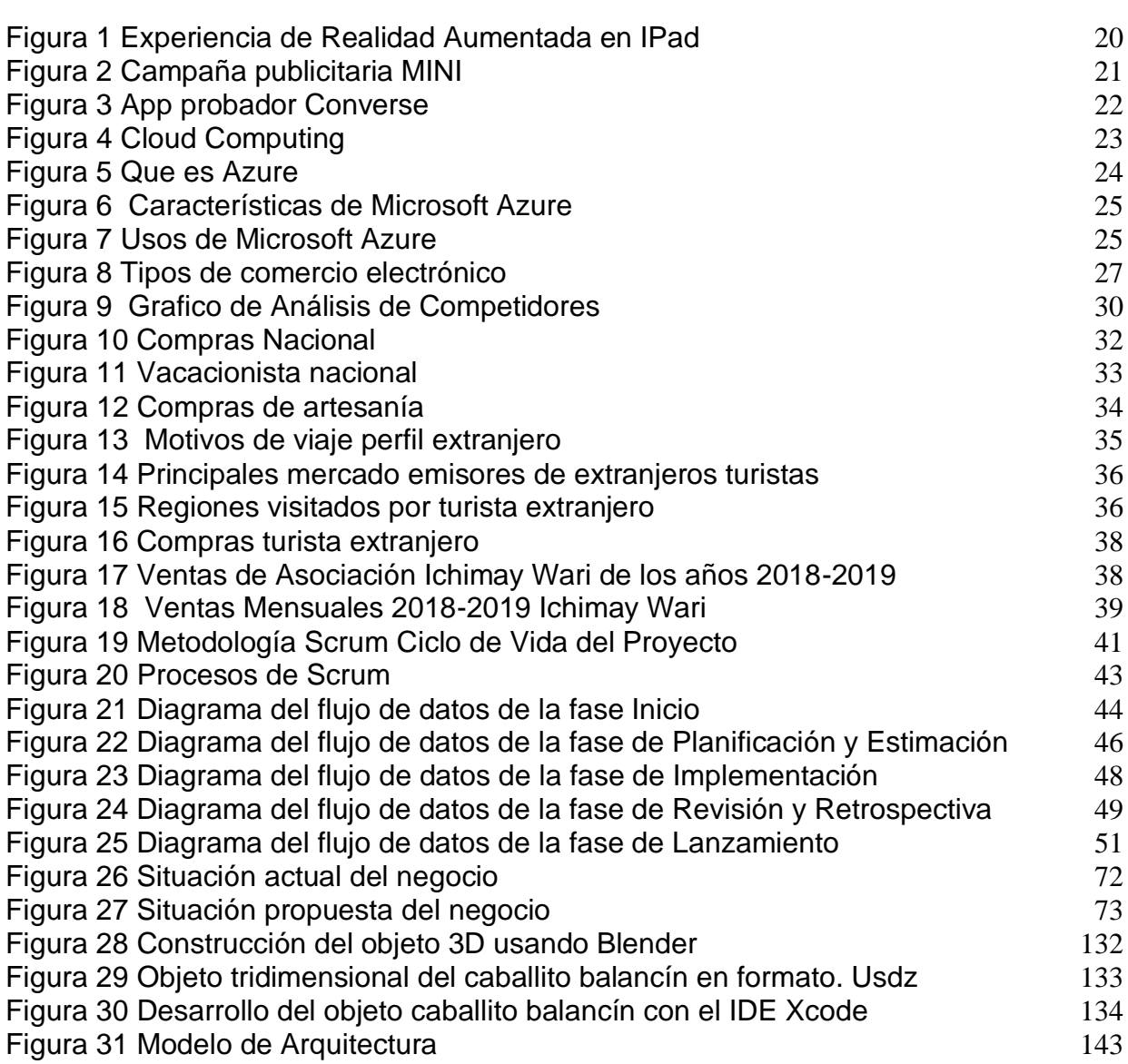

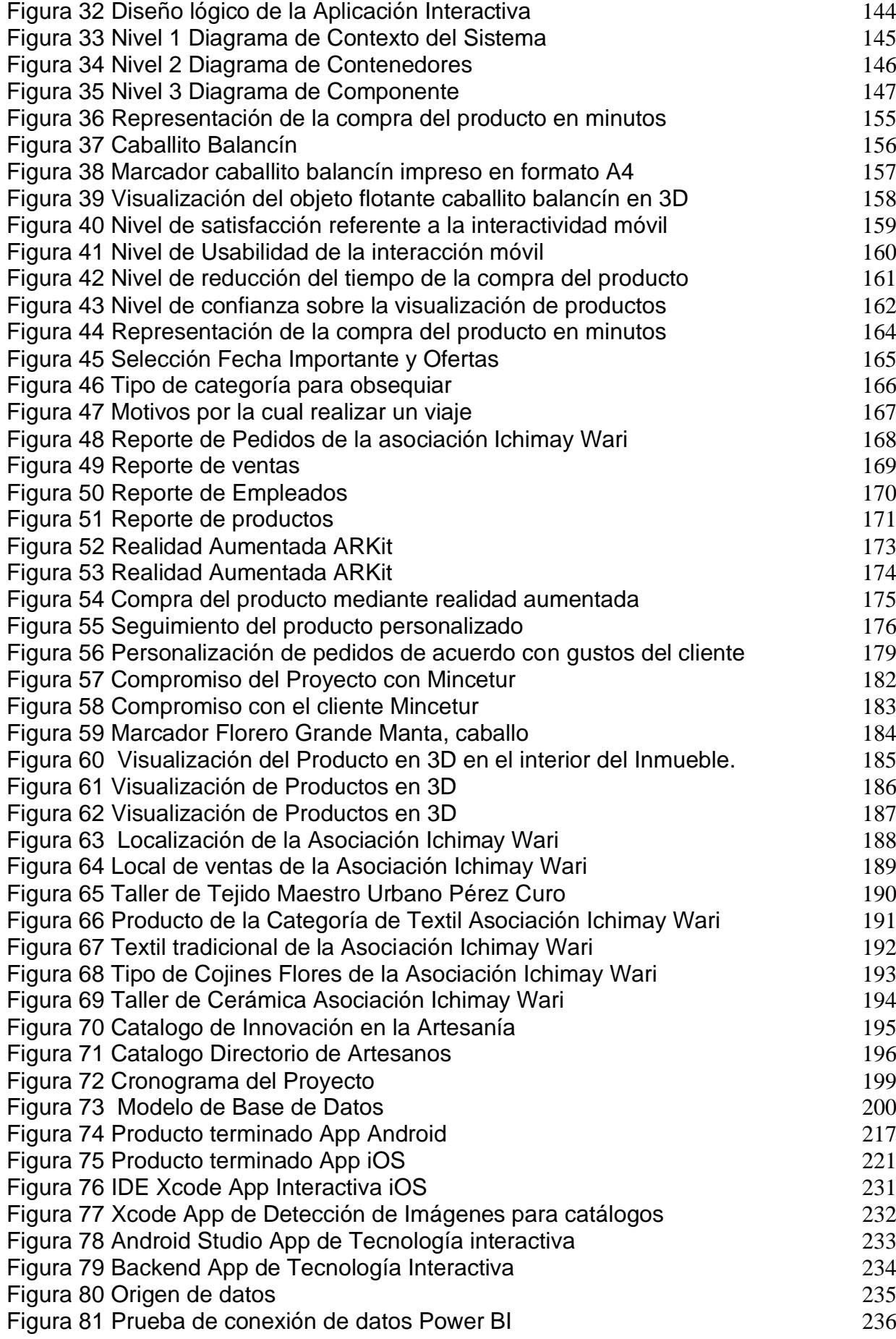

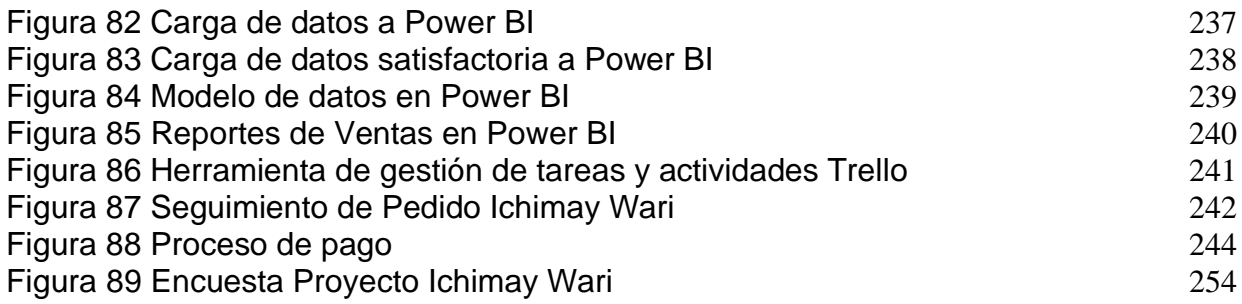

## **TABLAS**

## **Página**

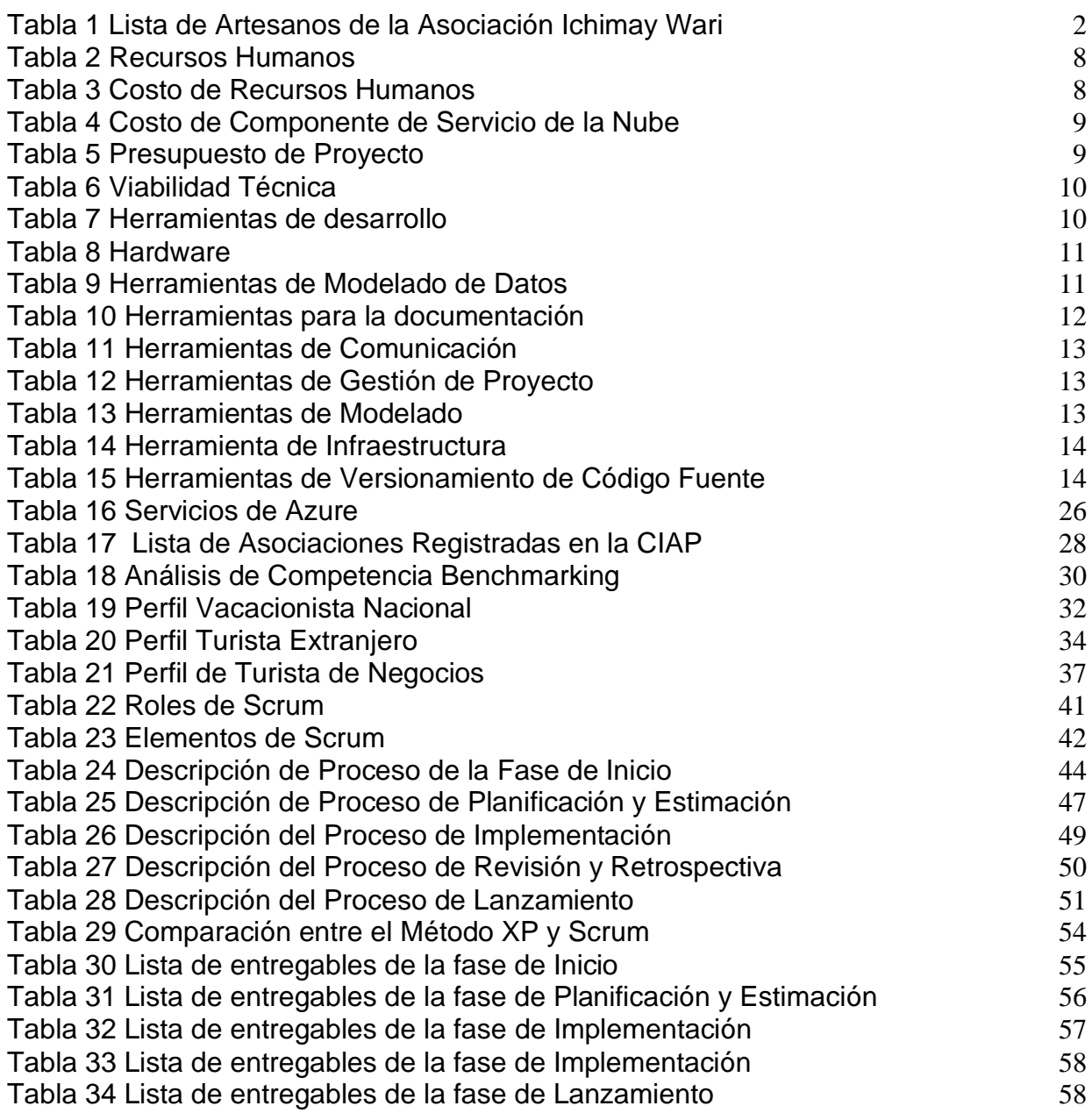

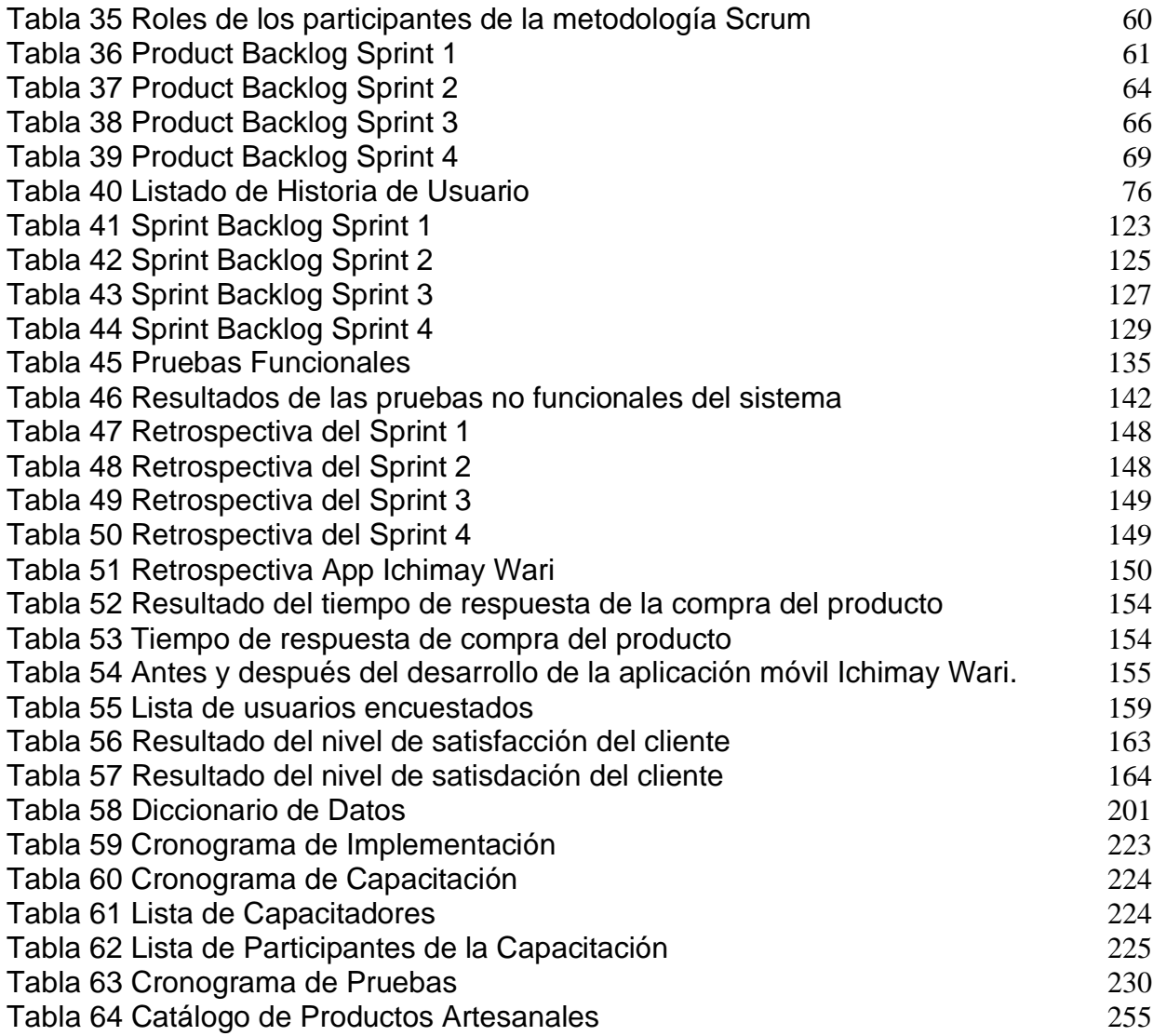

## **CAPÍTULO I**

#### <span id="page-18-1"></span>**PLANTEAMIENTO DEL PROBLEMA**

#### <span id="page-18-2"></span><span id="page-18-0"></span>**1.1 Situación problemática**

Actualmente en el Perú, los artesanos inscritos según el Registro Nacional del Artesano (RNA) alcanzó la suma de 76 085 a nivel nacional, participando en eventos planificados por Mincetur, identificándose como tal y siendo reconocidos por su actividad artesanal. Muchos de los artesanos registrados en el RNA se encuentran en regiones de la sierra, siendo Cajamarca (9 por ciento, Puno (11por ciento) y Cusco (17 por ciento) las que concentran el mayor número de artesanos. Les siguen las regiones costeñas de Lima y Piura, ambas con 8 por ciento.(Plataforma digital única del Estado Peruano, 2019)

Muchos de ellos exportando miles de dólares en artesanía cautivando al mercado externo donde existen incluso diferentes tipos de talleres en todo el mundo encontrando estupendos trabajos en arcillas, mantas con una iconografía muy característica o hermosos retablos con un acabado de primera con el objetivo de salir adelante preservando su historia y las tradiciones del Perú. Entre ellos se encuentra la Asociación Ichimay Wari siendo formada por artesanos ayacuchanos que se establecieron en Lurín a consecuencia del terrorismo con la finalidad de continuar desarrollando sus líneas de productos tradicionales, figuras de cerámica, retablos y confecciones textiles.(Noel González, 2011).

1

Esta fue creada y fundada el 18 de enero del 2018, registrada dentro de las sociedades mercantiles y comerciales como una asociación, dedicándose a la comercialización de artesanías como retablos, cerámicas y textiles.

A continuación, en la Tabla 1, se presenta los datos recolectados que fueron obtenidos mediante entrevistas, en las que se indagó a los artesanos de la Asociación Ichimay Wari del distrito de Lurín.

La mayoría de los artesanos entrevistados opinan sobre la importancia de la artesanía tradicional a continuación se presenta un cuadro con los principales artesanos y su opinión sobre la artesanía.

<span id="page-19-0"></span>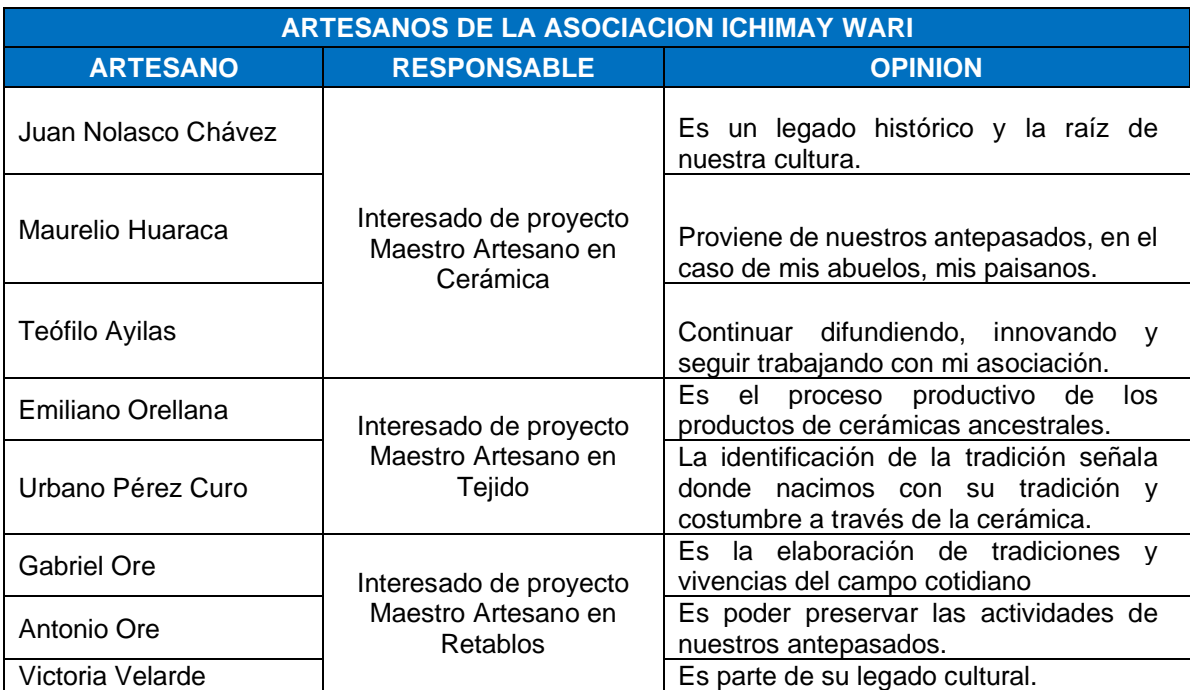

Tabla 1 Lista de Artesanos de la Asociación Ichimay Wari

Fuente Artesanos Ichimay Wari Elaborado por los autores

Existe entre sus miembros la consigna de conservar tradiciones y técnicas milenarias para efectuar tejidos que forman parte del patrimonio cultural inmaterial peruano. Estas técnicas que son preservadas por los artesanos son el resultado del legado heredado por generaciones y que representan alguna comunidad intentando que se debe custodiar por ser

valiosa.

Con el paso de los años las técnicas empleadas van siendo olvidadas o quedando en peligro de extinción debido a la falta de difusión. Los artesanos realizan un arduo trabajo transformando el patrimonio cultural inmaterial en un contenido tangible lleno de riqueza cultural nacional.

Se dice que la actividad turística en el Perú experimenta un crecimiento continuo en los últimos años siendo así el sector que prospera con mayor rapidez. Según Promperú junto con Mincetur en el año 2018 se realizaron al interior del país 45,5 millones de viajes por turismo generando más de 1383 mil empleos a nivel nacional además de las llegadas de turistas extranjeros logrando las tasas más altas de crecimiento siendo el segundo sector más importante.

Entre los principales turistas que tienen mayor demanda en los productos artesanales son: Turistas Extranjeros, Vacacionista Nacional, Turista de Negocios y Empresas Minoristas de Artesanía. Promperú evalúa y realiza anualmente un análisis del comportamiento del turismo y la exportación de línea de productos como, industria de la Vestimenta y Decoración Textil del hogar (Textilería), Decoración de Artículos de Regalo (Cerámicas), Manufactura de madera (Retablos) con respecto al informe estadístico del Perfil del Vacacionista Nacional 2018, siendo así el 89% realizando turismo urbano, el 69% turismo de naturaleza y el 62 % en compras.

En el 2018 se realizaron 4 959 097 viajes vacacionales, generalmente realizan viajes por diferentes razones ya sea para relajarse, conocer nuevos lugares o culturas, otras costumbres etc. Sin embargo, a pesar del despliegue tecnológico que han desarrollado las grandes industrias, existen en el Perú empresas como la Asociación Ichimay Wari que no cuentan con el presupuesto, ni tampoco las condiciones para emplear estrategias de marketing digital, mucho menos los medios para desarrollar aplicaciones tecnológicas. (Perfil del vacacionista nacional, 2018.)

Principalmente se busca mejorar e incrementar las ventas mediante el

desarrollo de una aplicación móvil dando como uno de los beneficios reducir la carga laboral del empleado, sin tener como ejemplo recurrir a boletas u otras operaciones manuales como se viene realizando.

Además de tener una comunicación directa con el cliente final, la Asociación Ichimay Wari pueda comercializar sus productos artesanales a precio del mercado, evitando que los intermediarios revendan sus productos a un mayor precio. Diferenciándose de otros competidores a nivel nacional se incluye una vista de catálogos con modelos en 3D para su mejor experiencia del usuario en la aplicación móvil, además de realizar ventas personalizadas donde podrá escoger el producto adicionándole algún diseño de acuerdo con el gusto y/o preferencia del usuario y realizar la compra del producto por intermedio de un método de pago sugerido.

#### <span id="page-21-0"></span>**1.2 Definición del problema**

La pérdida de ventas por la emergencia sanitaria, dado que ya no existen ventas físicas desde el mes de marzo de 2020 y la gran oportunidad de compras de productos como obsequios de amistades y familiares que se abre por Internet.

#### <span id="page-21-1"></span>**1.3 Formulación del problema**

¿De qué manera se puede mejorar las ventas de los productos artesanales de la Asociación Ichimay Wari para los diferentes tipos de clientes sin la necesidad de desplazarse físicamente?

#### **1.3.1 Problemas específicos:**

- a) ¿De qué manera se puede reducir el tiempo de compra de los productos artesanales sin la necesidad de desplazarse físicamente?
- b) ¿Cómo recuperar los niveles de ventas artesanales y ampliar el mercado por Internet?
- c) ¿Cómo mejorar las decisiones del negocio en el futuro sobre las ventas por internet y las ventas en forma física?

#### <span id="page-22-0"></span>**1.4 Objetivo general y específicos**

#### **1.4.1 Objetivo general:**

Desarrollar el prototipo de una aplicación móvil para promocionar los productos artesanales en la Asociación Ichimay Wari utilizando tecnología interactiva con preparación personalizada y delivery según el perfil del cliente.

#### **1.4.2 Objetivos específicos:**

- a) Desarrollar el módulo interactivo de pedidos que permita al cliente interactuar mediante la realidad aumentada y personalizar los productos de artesanía para reducir el tiempo de compra del producto.
- b) Desarrollar el módulo de ventas con ofertas especiales, descuentos y promociones del producto aplicando estrategias de marketing SEO y SEM para ampliar el mercado artesanal.
- c) Integrar la interfaz de Power BI para los indicadores de ventas, pedidos, personalización y tiempo de entrega del producto que permitirá visualizar los datos ayudando a la toma de decisiones del negocio.

#### <span id="page-22-1"></span>**1.5 Importancia de la investigación**

Surge de la necesidad que existe por la carencia o poca práctica que se da al uso de tecnología en contextos de comercialización de artesanías. La motivación surge a raíz de la crisis sanitaria por la cual estamos atravesando, muchos de los artesanos cerraron sus talleres dejando de percibir ingresos, deseando obtener otra modalidad de comercializar sus productos.

Desde el punto vista social, nuestra aplicación busca causar un gran impacto en el desarrollo de las comunidades prevaleciendo la difusión de sus técnicas milenarias.

En la búsqueda de soluciones y mejoras a las diferentes cuestiones

planteadas, han surgido nuevas ideas en bien del proyecto de investigación al saber que, dada la situación, los clientes no pueden desplazarse físicamente y realizar compras como usualmente lo hacían, por lo que hoy en día los clientes solicitan que los productos puedan ser comprados mediante un canal virtual y sea enviado a su domicilio.

Como aporte a la investigación, a diferencia de otras aplicaciones que existen en el mercado de artesanía, este permite atraer una mayor cartera de clientes mediante el uso de realidad aumentada, visualizándose en el catálogo de productos modelos 3D ayudando al cliente a poder decidirse por la compra de manera más interactiva, además de personalizar el producto de acuerdo con los gustos y preferencias. Además de la visualización de los reportes estadísticos realizada con la herramienta de *Power B*I permitiendo tomar mejores decisiones para el negocio. Para la asociación Ichimay Wari es muy importante estar en contacto con sus consumidores en cualquier momento, es por ello por lo que se pensó en una aplicación especializada para realizar pedidos brindando experiencia más allá de las ventas.

Por otra parte, en cuanto a su importancia, esta propuesta abrirá nuevas ideas para otras asociaciones que desean seguir surgiendo, estando en las mismas condiciones a la que se plantea aquí, sirviendo como referencia y generando fuentes de ingresos, mejorando sus condiciones de vida dando a conocer su trabajo, permitiendo la inserción en otros mercados internacionales.

#### <span id="page-23-0"></span>**1.6 Viabilidad de la investigación**

La presente investigación es viable gracias a la genuina necesidad que existe entre los artesanos que por años han buscado promocionar sus productos de manera masiva. Dentro de la viabilidad del presente proyecto se pone de manifiesto recursos empleados, en el ámbito técnico, operativo y económico.

La viabilidad técnica del presente proyecto es viable por los componentes de hardware, software y comunicación que han sido clave en el proyecto.

La viabilidad operativa de este proyecto se sustenta por la presencia de personas de Mincetur que trabajan y colaboran en la asociación de Ichimay Wari. Estas personas han brindado capacitación porque han impartido conocimientos entre todo el equipo, resolviendo cualquier problema que se presentaba o cualquier interrogante para llevar a cabo eficazmente el proyecto y por ende para cumplir con el objetivo. La viabilidad económica de este proyecto se sustenta en el presupuesto de los costos incurridos.

#### **1.6.1 Viabilidad operativa**

El estudio de la viabilidad operativa de este proyecto es viable gracias a personas que trabajan en la Asociación de Ichimay Wari. La viabilidad operativa viene dada por el análisis que se hace a todas las personas que están involucradas en el proyecto.

Este desarrollo está compuesto por el personal capacitado y requerido para llevar a cabo el proyecto, como se detalla en la Tabla 2.

#### **1.6.1.1 Recursos Humanos**

Se presentan los principales actores de Scrum, se muestran los siguientes roles considerados para el desarrollo del proyecto.

#### Tabla 2 Recursos Humanos

<span id="page-25-0"></span>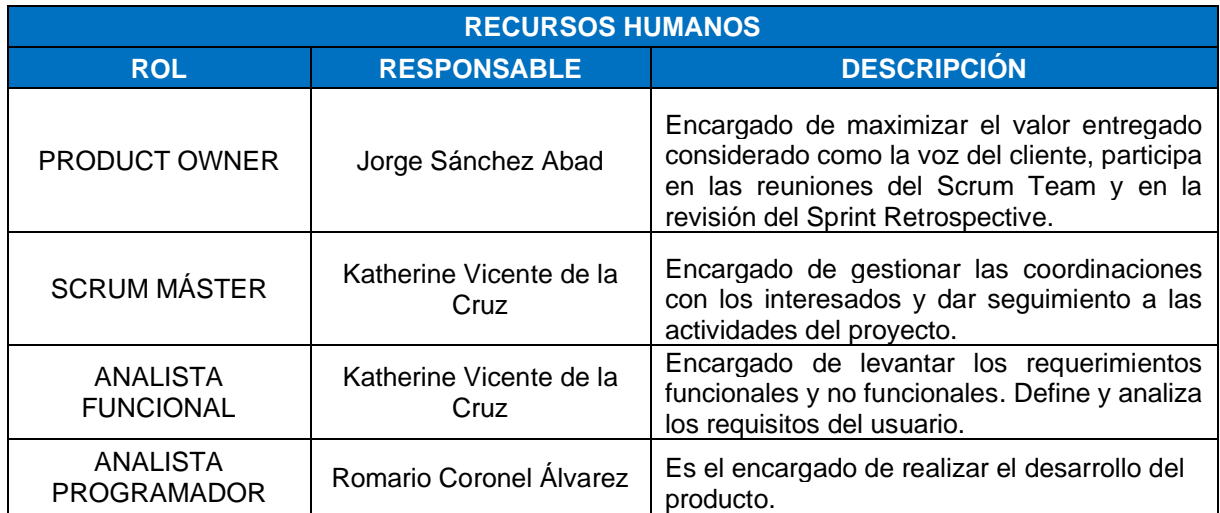

Elaborado por los autores

### **1.6.2 Viabilidad económica**

El estudio de la viabilidad económica corresponde a la evaluación financiera del proyecto y los costos que genera en desarrollo de producto de software.

El proyecto tuvo en cuenta los costos incurridos del equipo de trabajo como se detalla en la Tabla 3 y el costo de los componentes en la nube que se detalla en la Tabla 4.

<span id="page-25-1"></span>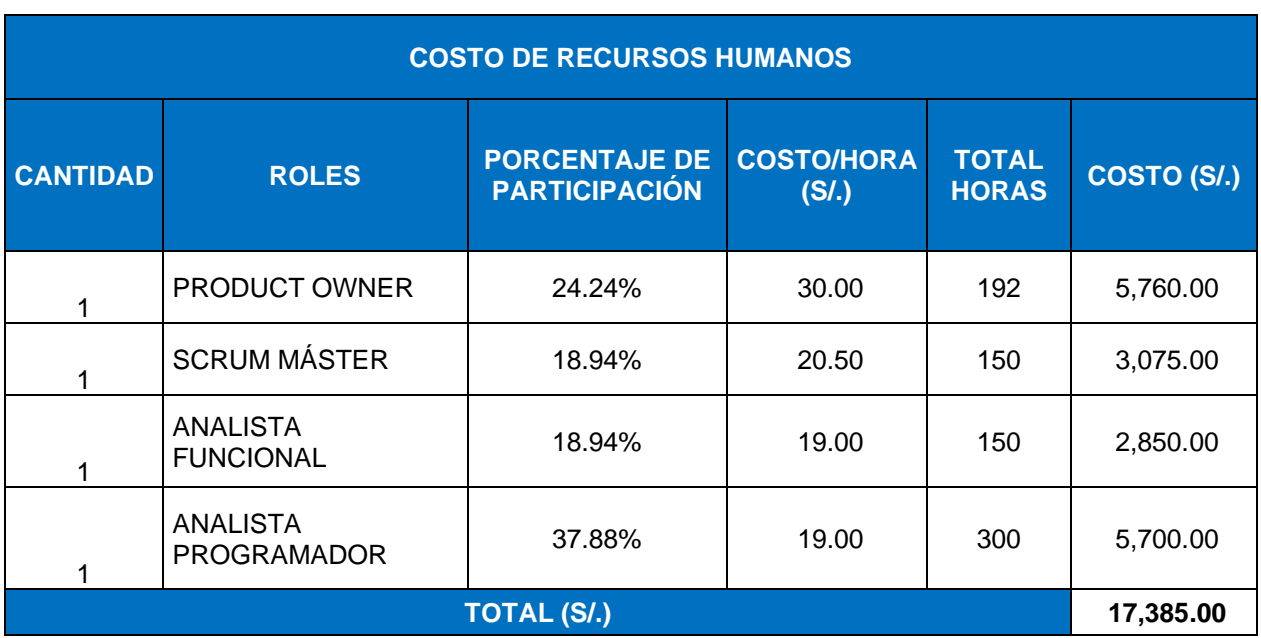

#### Tabla 3 Costo de Recursos Humanos

<span id="page-26-0"></span>

| <b>COSTO DE COMPONENTE DE SERVICIO DE LA NUBE</b> |                                    |                                                                                                    |                                     |
|---------------------------------------------------|------------------------------------|----------------------------------------------------------------------------------------------------|-------------------------------------|
| <b>CANTIDAD</b>                                   | <b>PERSONAL</b>                    | <b>DESCRIPCIÓN</b>                                                                                     | <b>COSTO/CUATRIMESTRAL</b><br>(S/.) |
|                                                   | App Service                        | Nivel Estándar; 3 S2 (2 núcleos,<br>3.5 GB de RAM, 50 GB Storage<br>x 730 Hours; SO, Windows           | 294.98                              |
|                                                   | Azure Database for<br><b>MySQL</b> | Nivel Básico; Gen5, 2 vCore<br>1serv x 730 Hours; Storage<br>5GB - Aditional Backup 100GB.             | 137.68                              |
|                                                   | Azure Active<br>Directory          | Incluye 500 000 objetos de<br>directorio y SSO para<br>aplicaciones SasS (10<br>aplicaciones/usuario). | 473.34                              |
|                                                   | Firebase<br>Authentication         | Phone verification x 20000<br>usuarios.                                                                | 514.50                              |
|                                                   | Azure Blob Storage                 | 1 TB x mes.                                                                                            | 205.80                              |
| <b>TOTAL (\$/.)</b>                               |                                    |                                                                                                    | 1626.30                             |

Elaborado por los autores Tabla 4 Costo de Componente de Servicio de la Nube

Elaborado por los autores

A continuación, en la Tabla 5 se detalla el presupuesto del proyecto de tecnología interactiva y para visualizar la evaluación financiera. (**Ver Anexo 29)**

#### Tabla 5 Presupuesto de Proyecto

<span id="page-26-1"></span>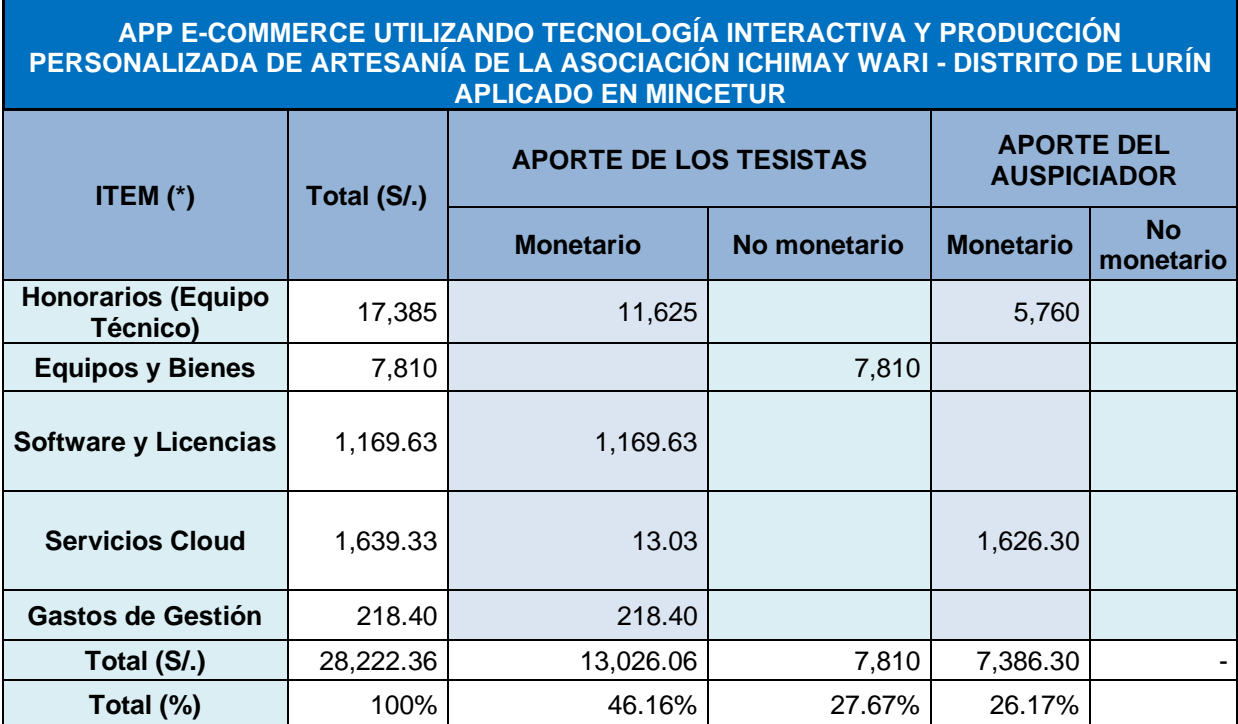

Elaborado por los autores

### **1.6.3 Viabilidad Técnica**

La viabilidad técnica del presente proyecto corresponde con la disponibilidad de recursos, materiales y herramientas como también componentes de hardware, software y comunicación que han sido clave en el proyecto.

En la Tabla 6 se describen los recursos que permiten el funcionamiento, rendimiento y desarrollo del producto de software.

<span id="page-27-0"></span>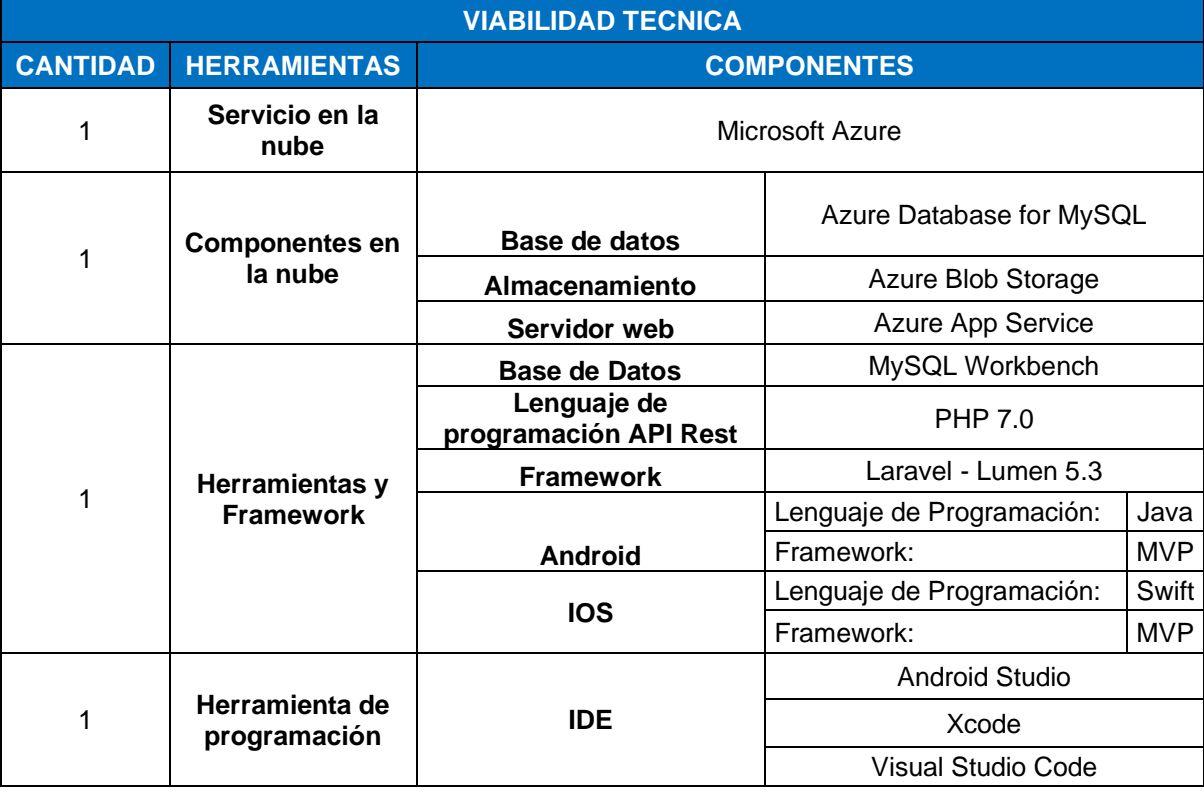

Tabla 6 Viabilidad Técnica

Elaborado por los autores

#### **1.6.3.1 Software**

<span id="page-27-1"></span>En la Tabla 7 se presenta la siguiente lista de requerimientos de software que son utilizados en el proyecto.

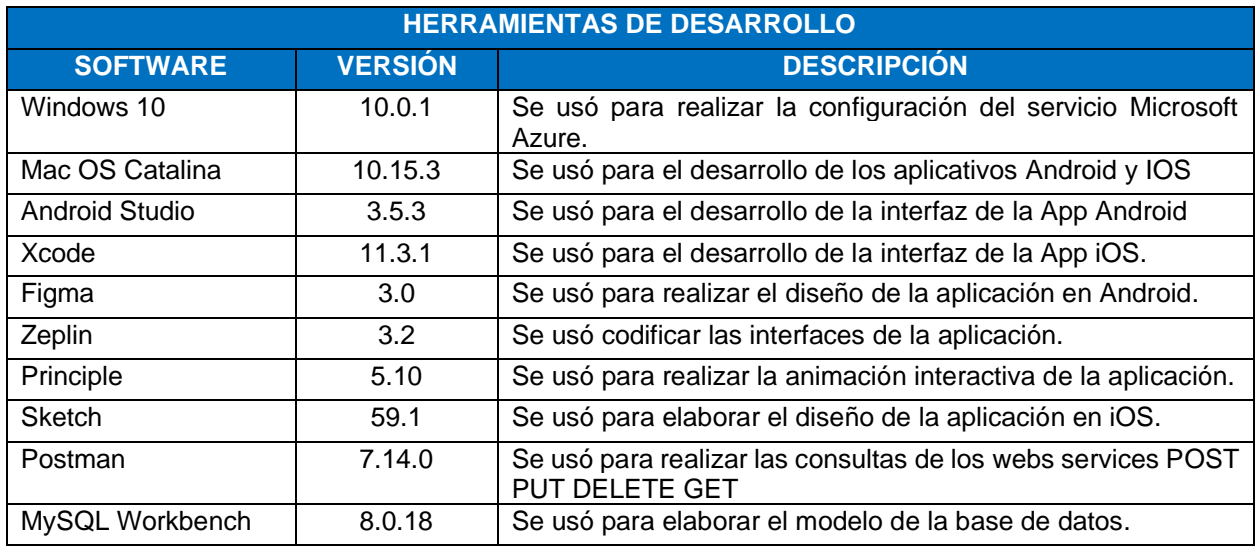

Elaborado por los autores

### **1.6.3.2 Hardware**

En la Tabla 8 se presenta los requerimientos mínimos de Hardware para el correcto funcionamiento de la solución a implementar.

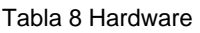

<span id="page-28-0"></span>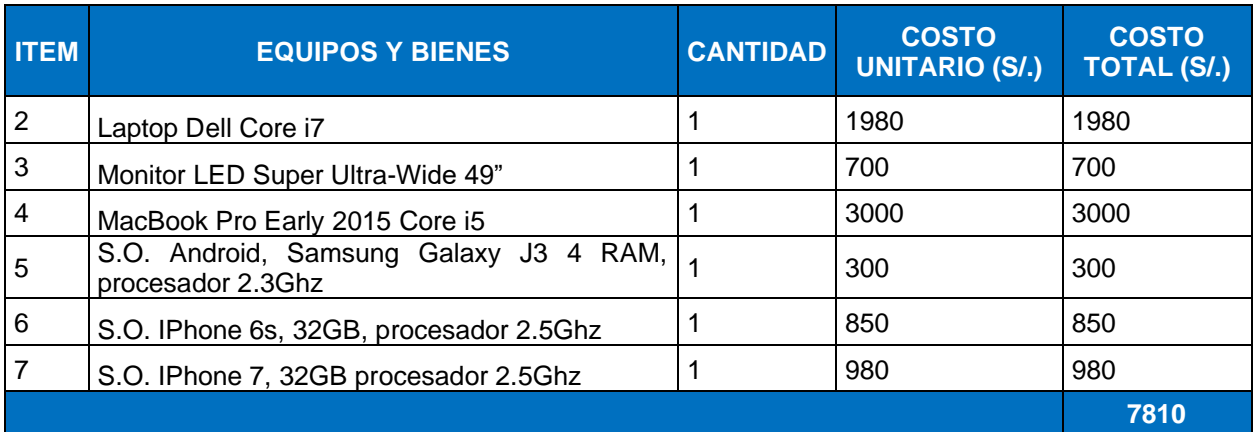

Elaborado por los autores

## **1.6.3.3 Herramientas de Modelado de Base de datos**

<span id="page-28-1"></span>En la Tabla 9 se presenta la herramienta de modelado de datos se refiere al software que sirve para modelar la base de datos según lo requiera el proyecto realizado.

Tabla 9 Herramientas de Modelado de Datos

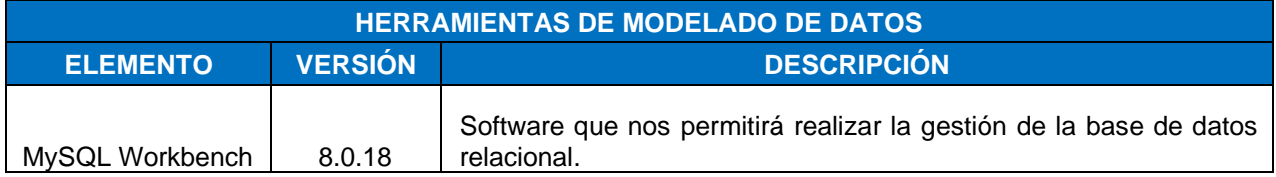

Elaborado por los autores

### **1.6.3.4 Herramientas para la documentación**

En la Tabla 10 se presenta la herramienta de documentación que fueron necesarios para el desarrollo del proyecto.

<span id="page-29-0"></span>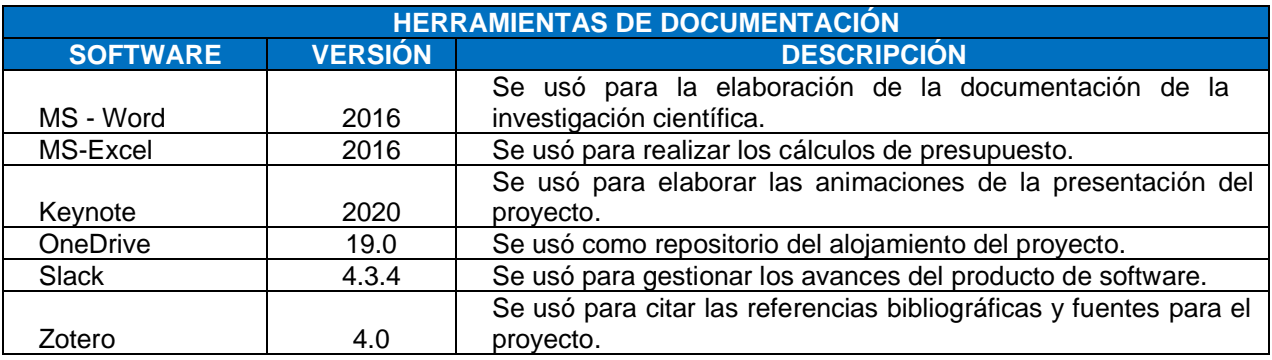

#### Tabla 10 Herramientas para la documentación

Elaborado por los autores

#### **1.6.3.5 Herramientas de comunicación**

En la Tabla 11 se presenta la herramienta de comunicación que se refiere al software de comunicación utilizado para la fluidez de la información entre tesistas como por ejemplo Slack. Sin olvidar que gracias a la nube se logra esta comunicación en línea. Para la comunicación con el cliente y establecer conversaciones grupales se ha utilizado Hangout y Zoom.

#### Tabla 11 Herramientas de Comunicación

<span id="page-30-0"></span>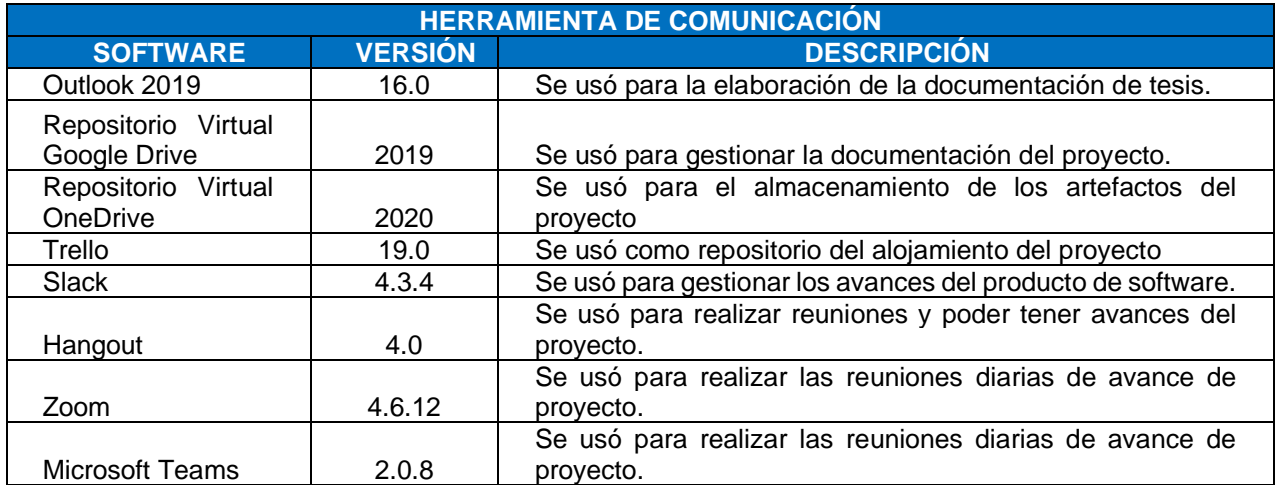

Elaborado por los autores

#### **1.6.3.6 Herramientas de Gestión del Proyecto**

En la Tabla 12 se presenta la herramienta de Gestión de Proyecto que se utilizó en el proyecto para establecer el cronograma de las actividades y así poder realizar las estimaciones de las tareas asignadas.

Tabla 12 Herramientas de Gestión de Proyecto

<span id="page-30-1"></span>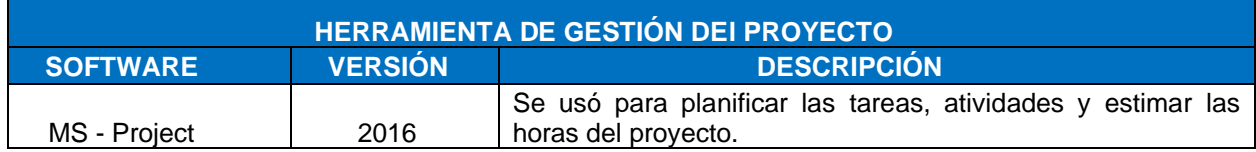

Elaborado por los autores

#### **1.6.3.7 Herramientas de modelado**

En la Tabla 13 se presenta las herramientas de modelado que se utilizaron en el proyecto para elaborar los diagramas de procesos, y diseñar la arquitectura de software.

Tabla 13 Herramientas de Modelado

<span id="page-30-2"></span>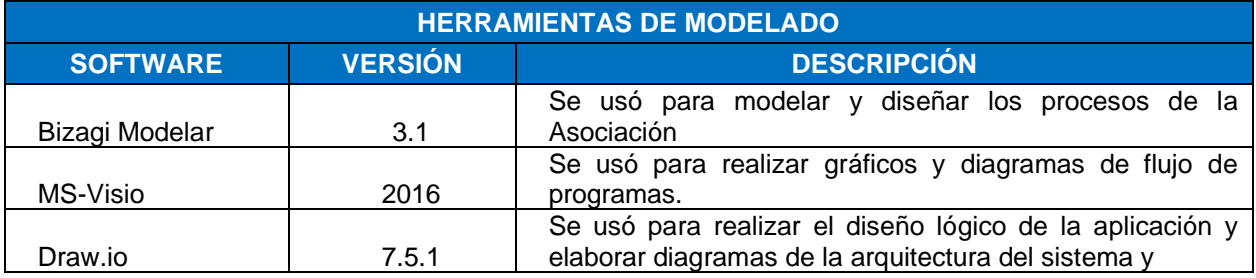

Elaborado por los autores

**<sup>1.6.3.8</sup> Herramienta de Infraestructura**

En la Tabla 14 se presenta la herramienta de Infraestructura que se refiere a la parte de equipamiento de la red y comunicación del proyecto que se encarga de dar soporte al proyecto. Para la ejecución del proyecto se ha utilizado los servicios en la nube de *Microsoft*.

<span id="page-31-1"></span>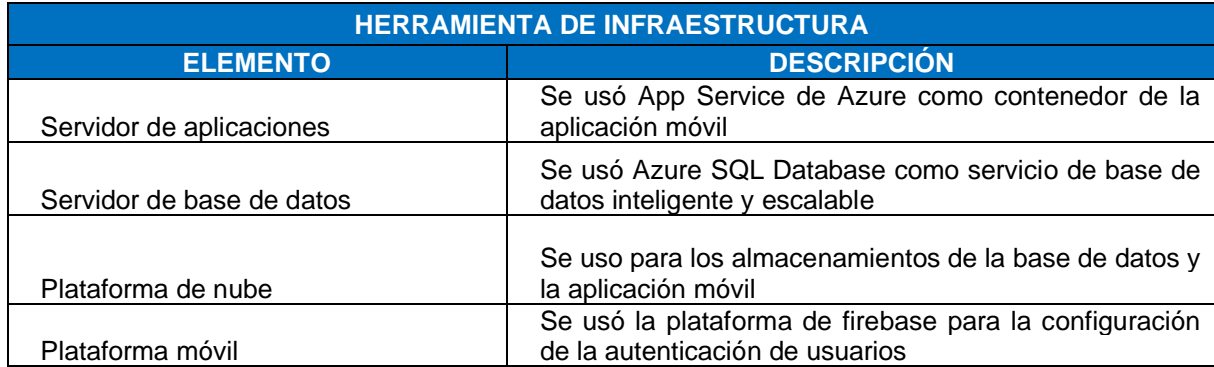

Tabla 14 Herramienta de Infraestructura

Elaborado por los autores

#### **1.6.3.9 Herramientas de Versionamiento de Código Fuente**

En la Tabla 15 se presenta la herramienta de versionamiento de código fuente que se ha utilizado para realizar el proyecto, *Sourcetree* se utilizó para gestionar y administrar el código fuente de GitHub y GitLab.

<span id="page-31-2"></span>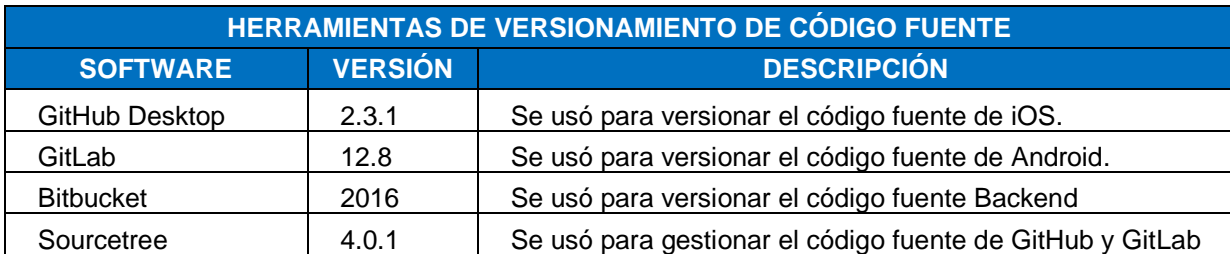

Tabla 15 Herramientas de Versionamiento de Código Fuente

Elaborado por los autores

#### <span id="page-31-0"></span>**1.7 Alcance y Limitaciones**

#### **1.7.1 Alcance**

La aplicación móvil es exclusivamente desarrollada para la asociación de artesanos Ichimay Wari aplicado en Mincetur. Por otro lado, para el ingreso al perfil administrable será gestionado por un empleado responsable

asignado por la asociación. El alcance demográfico para la venta y delivery de productos artesanales mediante la aplicación móvil es únicamente para lima metropolitana.

#### **1.7.2 Limitaciones**

Debido a la coyuntura de la emergencia sanitaria en el presente proyecto será desplegado de acuerdo con el cronograma de implementación de la aplicación de tecnología interactiva en los servidores de Microsoft Azure en Mincetur y las técnicas de estrategias de marketing SEO y SEM.

Se desarrolló la interfaz de Power BI para los indicadores de ventas y consulta de estado de pedidos, sin embargo, no se contemplará la integración con la aplicación móvil.

#### **CAPÍTULO II**

#### **MARCO TEÓRICO**

#### <span id="page-33-2"></span><span id="page-33-1"></span><span id="page-33-0"></span>**2.1 Antecedentes de la investigación**

#### **2.1.1 Antecedentes internacionales**

 Llamuca y Toapanta (2018), la tesis denominada como *Desarrollo de una aplicación móvil de realidad aumentada para potenciar la experiencia turística de tipo arquitectónico en la ciudad de Latacunga,* Latacunga es una ciudad que posee grandes tesoros turísticos. Su principal problemática no se ha explotado el potencial turístico que posee Latacunga por escasa información y recursos para el desarrollo de nuevos emprendimientos. Para ello en la tesis de Llamuca y Toapanta tiene como objetivo desarrollar un objetivo móvil para potenciar la experiencia turística mediante la tecnología de realidad aumentada implementándolo mediante la web y móvil.

 Piguave (2017), en la tesis titulada *Propuesta Tecnológica de aplicación móvil para soporte de ventas bajo referencias técnicas básicas en la empresa comercial Agromaisa S.A.*, para obtener el título profesional de ingeniero en sistemas computacionales en la Universidad de Guayaquil, tuvo como objetivo ofrecer a la empresa comercial AGROMAISA S.A, una herramienta que les permita contar con una asesoría virtual de soporte, ya que carecían de la presencia de un asesor para responder las llamadas, sin tener un inventario en línea para poder realizar las cotizaciones perdiendo ventas. Se desarrolló la aplicación móvil para mejorar los procesos de ventas atención al cliente, control de inventarios, material de soporte para que puedan ser usados por el personal de la empresa brindando asesoría técnica y un incremento anual en su facturación.

Mesa Cabascango Milton (2018), en la investigación titulada *Realidad aumentada como estrategia publicitaria para el desarrollo turístico en la plaza centenario del cantón otavalo 2017 – 2018*. La plaza Cantón solo se utiliza publicidad tradicional lo cual genera perdida de información de los diferentes lugares turísticos, Por otro lado, los artesanos y comerciantes al no tener la misma acogida de los años anteriores. En la actualidad, los anuncios de publicidad en la época de desarrollo digital se brinda el desarrollo de nuevas tecnologías como la realidad aumentada, Como solución se emplea una estrategia publicitaria mediante la realidad aumentada en dispositivos móviles fomentando y el incremento de ganancias para los comerciantes de la plaza de Cantón.

#### **2.1.2 Antecedentes nacionales**

 Rodríguez Tupayachi (2018), en la investigación titulada *Desarrollo del contenido para una aplicación móvil de guía turística basada en realidad aumentada para la ciudad de Puno,* para obtener el título profesional de ingeniero de sistemas en la Universidad Nacional de Antiplano Puno, tuvo como objetivo desarrollar una aplicación móvil para la ciudad de Puno basada en realidad aumentada para ofrecer información interactiva a los turistas locales y extranjeros que acuden a dicha ciudad, ya que el turismo es una actividad muy importante debido a la gran variedad de turistas. Es por ello por lo que a través del turismo y la realidad aumentada mediante la aplicación móvil ayudara a llegar a la mayor cantidad de turistas posibles en esta investigación ayudando a cambiar la forma del turismo debido a la llegada de tecnología y uso de *smartphone* para conocer mas sobre la ciudad de Puno, con el objetivo de reducir el desconocimiento de los lugares turísticos mejorando la economía local.

 Betsaida Quispe Aquino (2017) en la investigación titulada *Desarrollo de una Aplicación Móvil con modelos 3D para promocionar las cerámicas del Distrito de José́ Domingo Choquehuanca – Puno* tuvo como objetivo desarrollar una aplicación móvil en sistema operativo Android para promocionar las ventas de los 15 artesanos ubicados en el distrito de Choquehuanca. Para ello se implemento la tecnología de realidad aumentada además de presentar los productos de artesanía mediante

imágenes en 3D. Este proyecto se llevo a cabo para ofrecer a los artesanos aumentar sus ingresos ya que muchas veces lidiaban con otros artesanos revendedores, realizando sus ventas una vez a la semana y en ocasiones trasladándose a otros lugares.

 Cáceres (2019) en la investigación titulada *Análisis del Impacto de la Producción Masiva en la Tradición Ceramista de la Comunidad Ichimay Wari. Lurín*. Tuvo como propósito analizar el efecto de la producción masiva de cerámica de la comunidad ichimay Wari, proponiendo la preservación de la tradición de modo económico, ambiental y sociocultural. Para ello se realizo un trabajo de campo, identificando que los talleres de los artesanos son a su vez sus viviendas perdiendo acceso a visualizar el proceso de su producción masiva. Posteriormente también se realizaron entrevistas a los artesanos para identificar el trabajo que realizan y cuanto perciben en la reducción de la producción de artesanía en la actualidad.

Ventó (2017), en la tesis titulada *Implantación de un Aplicativo móvil comercial para incrementar las ventas en una empresa administradora de camposantos*, para optar el Título Profesional de Ingeniero Empresarial y de Sistemas en Universidad San Ignacio de Loyola, tuvo como objetivo incrementar las ventas de pompas fúnebres, así como determinar el tiempo de disminución al colocar una venta en la empresa camposantos mediante la implementación de un aplicativo móvil con sistema operativo Android.

#### <span id="page-35-0"></span>**2.2 Bases teóricas**

#### **2.2.1 Realidad aumentada**

La realidad aumentada admite unir los objetos tridimensionales del mundo real con objetos virtuales. De esta manera nos permite tener una experiencia completa, la realidad aumentada utiliza dispositivos como pueden ser nuestros propios teléfonos móviles para generar experiencias de nuestro entorno, y además recibimos esa información en tiempo real.(Basogain et al., 2019)

La realidad aumentada posee algunas características similares, la incorporación de modelos virtuales con representaciones en 2D y 3D en el contexto

18
de capacidad del usuario. Asimismo, combina el contexto real con el contexto virtual esto explica que la información digital es unificada con la realidad. El usuario no abandona el contacto con el mundo real que tiene al alcance de su vista y al mismo momento puede interactuar con la información virtual superpuesta.(Basogain et al., 2019)

La definición más aceptada fue manifestada por Ronald Azuma quien menciona que la realidad aumentada cumple las tres principales características fundamentales:

- a) **Une los elementos reales y virtuales:** Al mundo real se le añaden objetos virtuales en 2D y 3D, auditivos, sensibles al tacto.
- b) **Es interactiva en tiempo real:** El usuario logra poder ver un contexto real con objetos 3D, que le apoyará a interactuar con su contexto y entorno, generando una buena experiencia visual.
- c) **Las imágenes son registradas en espacios 3D**: Los elementos virtuales son objetos 3D, los cuales deben alinearse con la información del mundo real.

### **2.2.1.1 Realidad aumentada con ARKit iOS de Apple**

La Realidad Aumentada en Apple, es necesario tener buenos recursos de rendimiento en el hardware del *IPhone* y el *IPad* con el fin de disfrutar la mejor experiencia interactiva mezclando el mundo real con el mundo virtual. Las herramientas *RealityKit* y *Reality Composer* de *Apple* brinda fácilmente la capacidad de crear experiencias de realidad aumentada a las aplicaciones de *iPhone* y *iPad*. *RealityKit* es un nuevo marco de trabajo nativa de Swift que está integrado en *Xcode* que permite a los desarrolladores obtener una experiencia realista en las escenas de realidad aumentada. Además, con el marco de trabajo se puede realizar animaciones, efectos, añadir audio y más en los objetos tridimensionales. *Reality Composer* fue lanzada en la conferencia de desarrolladores de *Apple* en el año 2019, la herramienta permite una escena realista e interactiva que puedes modificar las dimensiones del objeto 3D, el estilo y agregar animaciones y audio. (Cory Bohon, 2019).

En la Figura 1 se visualiza la experiencia de la realidad aumentada mediante el dispositivo *iPad*.

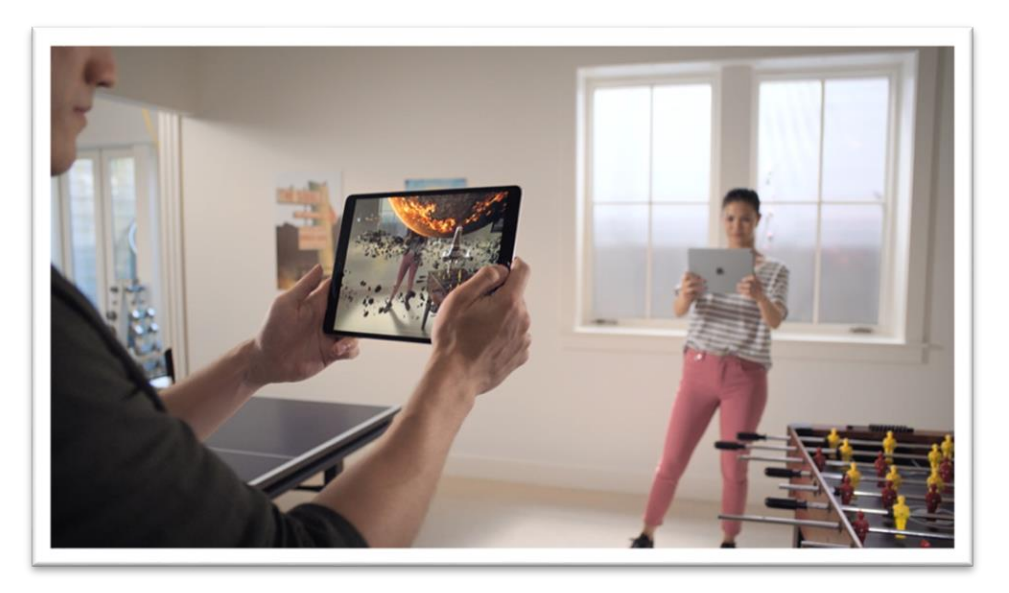

Figura 1 Experiencia de Realidad Aumentada en IPad Fuente: Apple (2019)

### **2.2.1.2 Realidad aumentada en el comercio electrónico**

Las ventajas de la tecnología de AR que fomenta la venta por internet destacando las características de los servicios y productos. Igualmente, ayuda a los clientes a experimentar contextos reales mediante imágenes 3D y animaciones. En la realidad aumentada las posibilidades de integración en un negocio o compañía son muy extensas. (José Fernández Martin, 2019)

A continuación, se mostrarán los ámbitos usuales donde se aplican la tecnología de realidad aumentada, aunque realmente esta tecnología se encuentra en pleno desarrollo y todavía no se han establecidos límites de la aplicación. La primera aplicación de la realidad aumentada sobre la que se va a tratar es la más usada por comerciantes y publicistas, es la utilizada en marketing y publicidad. Muchas empresas utilizan esta forma de aplicar la realidad aumentada para presentar productos nuevos en línea. Una de las primeras campañas publicitarias fue la lanzada por la empresa MINI, usando la realidad aumentada en muchas revistas alemanas. El usuario solo tenía que identificar el marcador especifico y en la pantalla del celular del usuario aparecía un modelo de automóvil MINI en 3D .(José Fernández Martin, 2019).

La utilización de la realidad aumentada se realiza para llamar la atención de clientes, ya que en marketing es primordial destacar y atraer las miradas del publico. En la Figura 2 se muestra la campaña publicitaria de la empresa alemana MINI.

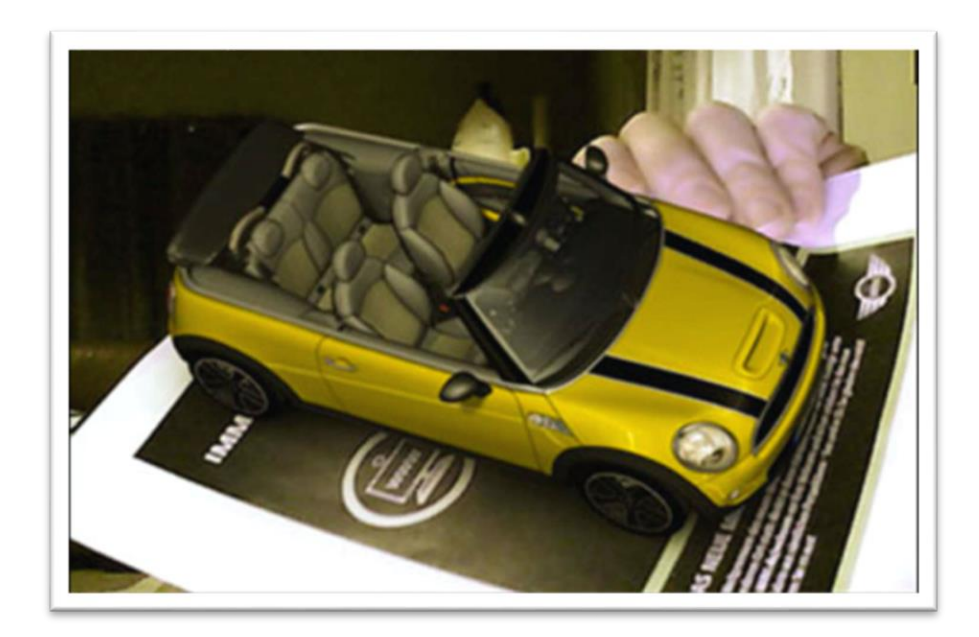

Figura 2 Campaña publicitaria MINI Fuente: Sassenbach Advertising, de Múnich (2018)

La segunda aplicación que se va a tratar es sobre las ventas y más específicamente aplicada sobre ventas mediante canal *online*. La gran ventaja y utilidad que brinda la realidad aumentada es la alternativa que se da al cliente de poder comprobar, interactuar el efecto de su futura compra sin la necesidad de evidenciar el producto físicamente. El comercio electrónico es muy importante y aplicado en las empresas que realizan comercialización de productos o servicios como la de venta de ropa mediante canal online, suele ser la indecisión del futuro comprador al no poderse probar la ropa y ver un producto en si mismo. Con la utilización de la realidad aumentada se queda resuelta esta problemática. (José Fernández Martin, 2019)

Un ejemplo primordial es la empresa *Converse* que, mediante la elaboración de una aplicación móvil con realidad aumentada, en la Figura 3 se puede ver a través de la pantalla del celular como quedan puestas cualquier zapatilla del catalogo.

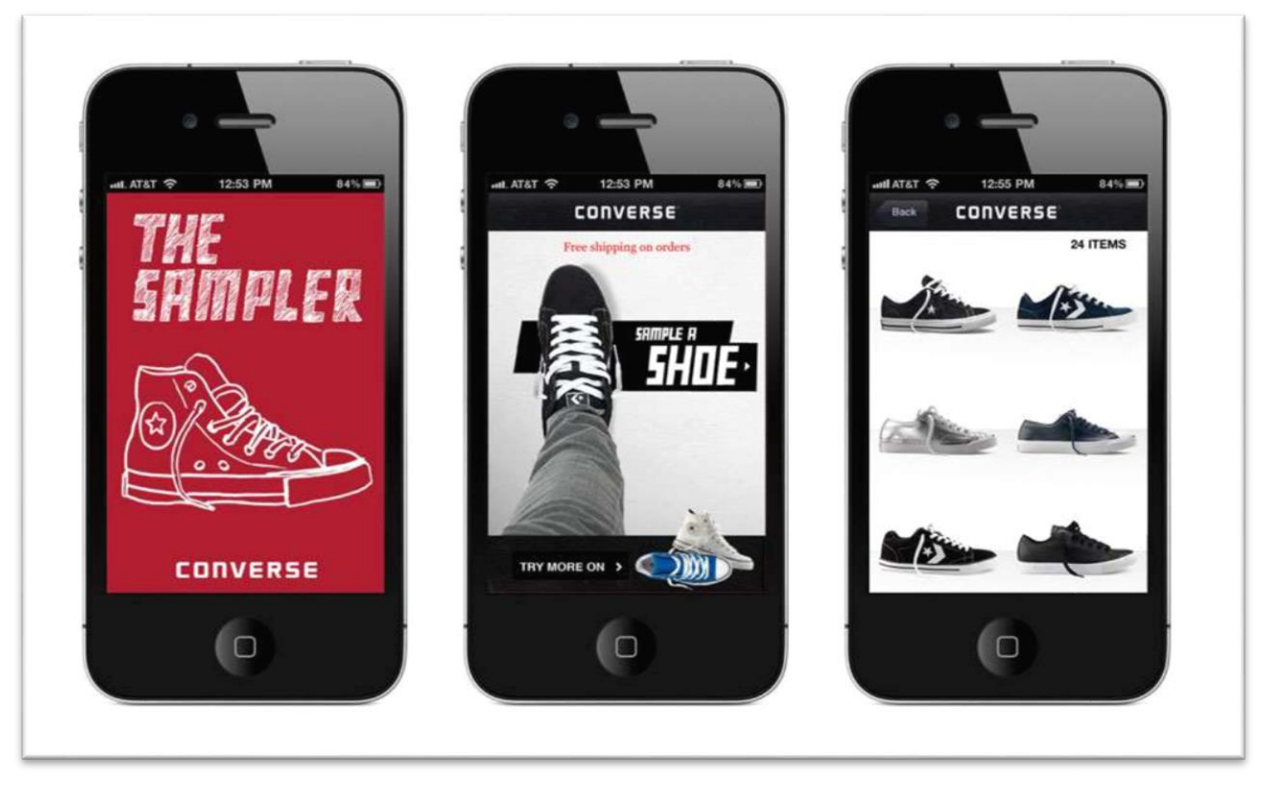

Figura 3 App probador Converse Fuente: Alfonso Morant (2019)

# **2.2.2 Cloud Computing**

El *Cloud Computing* es el suministro de servicios informáticos a través de internet cuyo fin es ofrecer recursos flexibles, reducir costos operativos con una infraestructura con más eficacia bajo demanda, para que puedan ser desplegados de manera rápida y escalable.

Usualmente, solo se realiza el pago por los servicios que se usa, permitiendo reducir costos operativos, ejecutando una infraestructura de manera más eficaz y escalar a medida que cambian las necesidades del negocio. *Cloud computing* contiene como beneficios recursos informáticos a gran escala como ejemplo almacenamiento, *networking*, es decir permite la continuidad del negocio cuando se conecten millones de usuarios a través de la red sin que caigan sus sitios.

# **2.2.2.1 Tipos de Nube y Servicios de Cloud Computing**

• **Nube Privada**

Permite a la compañía desplegar su propia infraestructura o tecnología de red, teniendo sus propios recursos informáticos disponibles y exclusivamente para ellos.

## • **Nube Publica**

Permite a otros proveedores de servicios en la nube alquilar recursos y pagar por lo que solo consumen.

# • **Nube Hibrida**

Contiene parte de nube privada y pública, en ciertas ocasiones las compañías mantienen parte de su información en la nube privada.

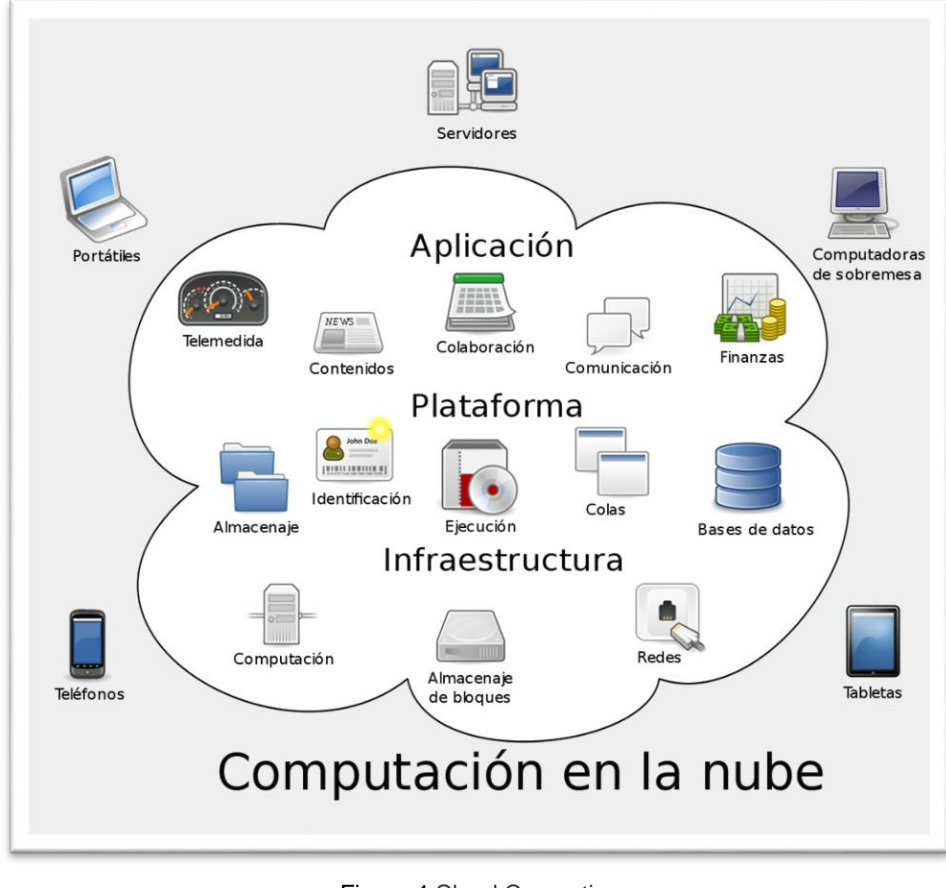

En la figura 4 se puede ver las capas principales del *Cloud Computing*.

Figura 4 Cloud Computing Fuente Azure

# **2.2.2.2 Microsoft Azure y Cloud computing**

Uno de los proveedores a nivel global es Microsoft, que ofrece una plataforma de nube llamado Azure. Azure ofrece servicios en la nube a diferentes compañías de todos los tamaños como servicios de infraestructura y servicios de plataforma, básicamente ofreciendo una solución para implementar aplicaciones en sus datacenter con la mayor seguridad, disponibilidad y ofreciendo diferentes niveles de servicio. Azure tiene un portal en línea para acceder y administrar los recursos y servicios proporcionados por Microsoft. En la Figura 5 se visualiza la infraestructura de Azure Portal.

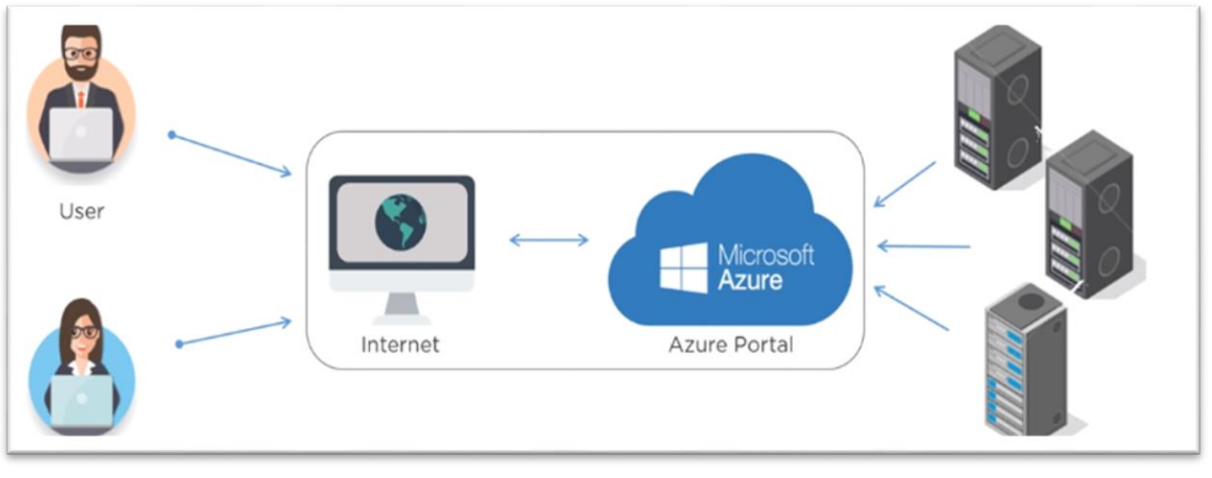

Figura 5 Que es Azure Fuente SimpliLearn

Azure integra los servicios que se necesita desarrollar, administrar e implementar sus aplicaciones en la nube. En la siguiente Figura 6 nos explica que Microsoft Azure fue lanzada en el año 2010 el primero de febrero por la compañía de Microsoft, su uso es libre para empezar a usarlo y también modelos de pago por uso. Admite múltiples lenguajes de programación como C#, Java, etc. y finalmente los Datacenter se encuentran en 42 regiones de todo el mundo.

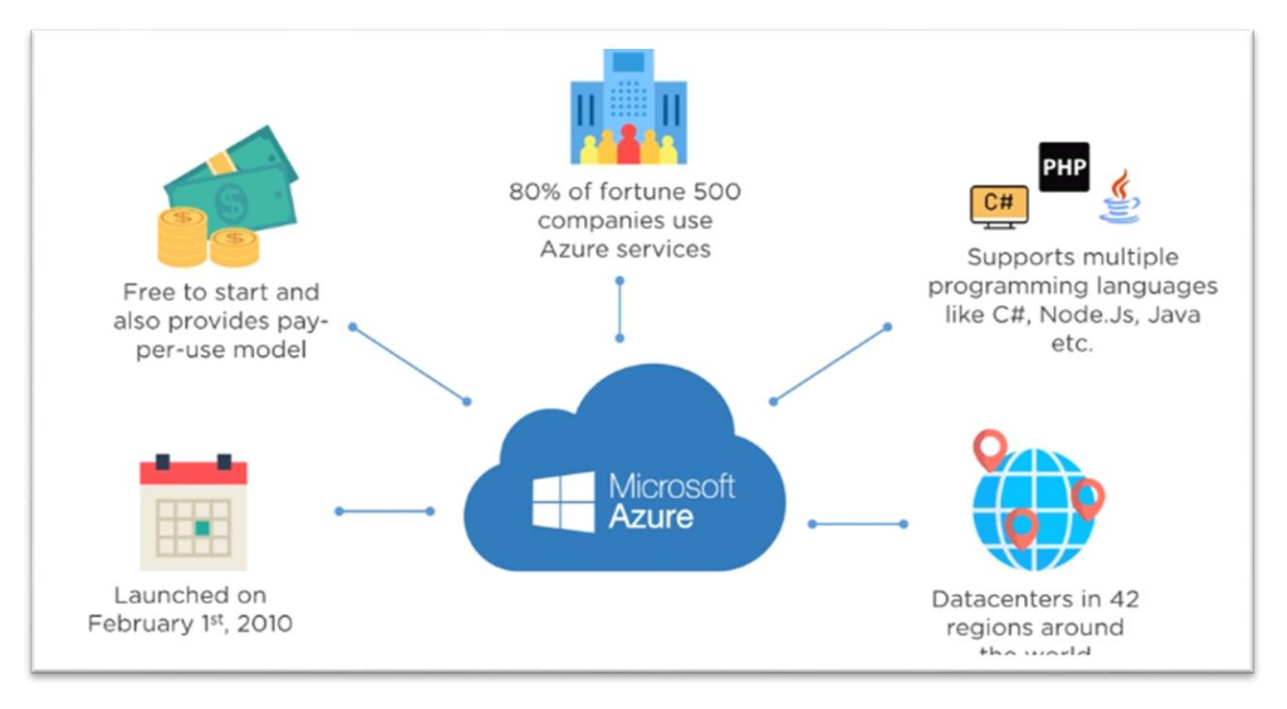

Figura 6 Características de Microsoft Azure Fuente SimpliLearn

En la siguiente Figura 7 podemos ver los diferentes usos que se realiza con Microsoft Azure como aplicaciones de desarrollo, luego probar la aplicación si este funciona, alojar la aplicación en la nube, crear máquinas virtuales, integrar y sincronizar funciones, acceder a discos duros virtuales entre otros.

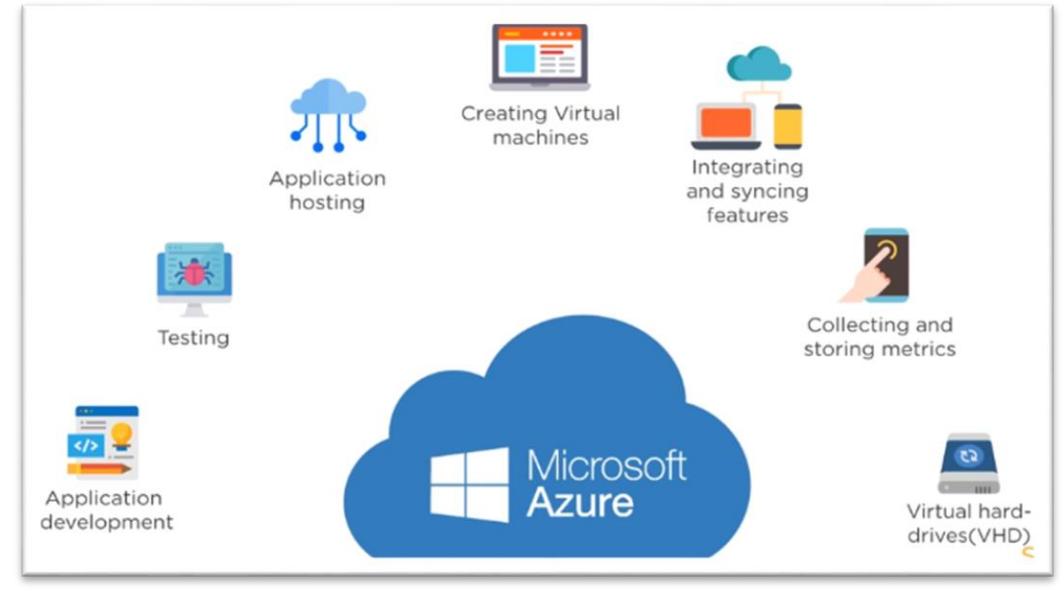

Figura 7 Usos de Microsoft Azure Fuente SimpliLearn

Los servicios de Azure se dividen en 22 categorías y contiene más de 200 servicios, entre ellos computo, almacenamiento, seguridad, base de datos, machine learning, web entre otros. A continuación, en la Tabla 16 se detalla las categorías desarrolladas en el presente trabajo.

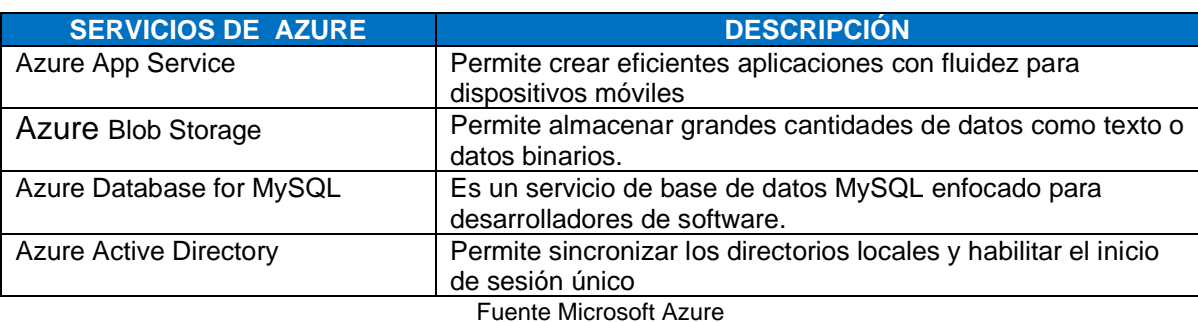

Tabla 16 Servicios de Azure

#### **2.2.3 E-Commerce**

Las ventas electrónicas es el futuro de los negocios, sabemos que los pedidos y pagos se realizan de manera virtual mediante de páginas webs o aplicaciones móviles.

E-commerce es un término que se explica como la compra y venta de productos y servicios, se empezó a utilizarse para nombrar las ventas de bienes y servicios utilizando como formas de pago medios electrónicos, tales como las tarjetas de crédito.

### **2.2.3.1 Tipos de Comercio Electrónico**

### • **Business to Consumer (B2C)**

Es la particularidad de comercio electrónico entre empresas y consumidores, Se conoce como B2C a empresas que ofrecen ciertos productos o servicios.

## • **Business to Business (B2B)**

Se vincula este tipo de transacción con el canal mayorista. Es el tipo de comercio electrónico en el que una empresa intercambia bienes o servicios con otra empresa.

## • **Customer to Customer (C2C)**

Se comprende a la relación de reciprocidad directa entre un individuo o varios mediante Internet.

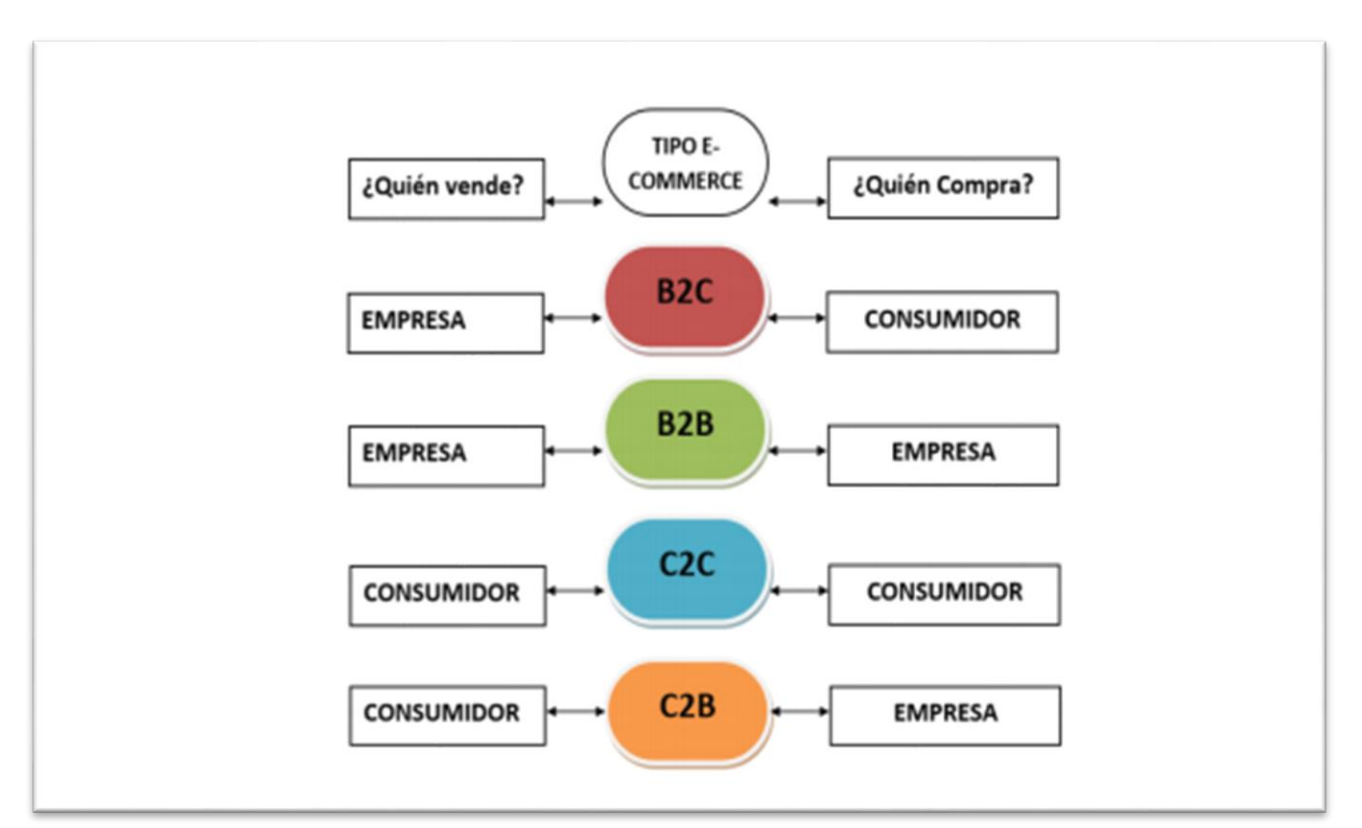

Figura 8 Tipos de comercio electrónico Fuente Relevancia del E-Commerce (2014)

**2.2.3.2 Estrategias de E-Commerce para promoción del producto**

# • **SEO (Search Engine Optimization)**

Es un conjunto de técnicas dirigidas al posicionamiento que ayuda a mejorar la visibilidad en el posicionamiento en los buscadores

# • **SEM (Search Engine Marketing)**

Es un conjunto de técnicas de marketing online de pago para campañas publicitarias anuales o mensuales específicas como rebajas, promociones, recomendable para productos ofertados en un tiempo limitado.

#### **2.2.4 Análisis de Benchmarking**

El análisis de los competidores o benchmarking es el estudio de las virtudes, debilidades y fortalezas que tienen los competidores más cercanos a tu empresa o negocio, se realiza con el único fin de establecer estrategias de manera que pueda posicionarlos mejor en el mercado.

El análisis de la competencia es imprescindible para cualquier ámbito y entorno de una empresa o negocio.

Es necesario evaluar una cantidad de variables puntuales y ver que opciones se tiene para mejorar e implementarlo en la empresa o negocio. Es importante el análisis de la competencia debido a que brinda a las empresas o negocios la oportunidad de optimizar sus fortalezas y explotar las debilidades de sus competidores.(Teresa Vallet Bellmunt & Emilia Casanova, 2018)

La Central Interregional de Artesanos del Perú es una organización de artesanos de economía social solidaria que analiza el desarrollo integral de los artesanos.

Asimismo, es una asociación fundada en el año 1992 por un equipo de organizaciones de artesanos con el objetivo de mejorar las condiciones de comercialización de los productos.

En la actualidad la organización está conformada con 16 organizaciones que están ubicados en distintos lugares del país, principalmente en Lima ,Puno ,Ayacucho, Piura y Huaraz .(Teresa Vallet Bellmunt & Emilia Casanova, 2018)

En la siguiente Tabla 17 se muestra una lista de asociaciones que forman parte de la Central Interregional de Artesanos del Perú.

En la tabla vamos a encontrar de cada asociación la cantidad de socios, como también la especialidad que se dedican y la ubicación en el territorio peruano.

Tabla 17 Lista de Asociaciones Registradas en la CIAP

| <b>NOMBRES</b>                                          | <b>SOCIOS</b> | <b>ESPECIALIDADES</b>                  | <b>UBICACIÓN</b> |
|---------------------------------------------------------|---------------|----------------------------------------|------------------|
| Asociación Artesanal Tika<br>Rumi                       | 5             | Joyería                                | Lima             |
| Asociación Cas Betania                                  |               | Accesorios, Tejidos                    | Lima             |
| Asociación de Artesanal<br>Qenqo                        |               | Tejidos                                | Puno             |
| Asociación de Artesanas<br>Creaciones del Ande          |               | Tejidos                                | Puno             |
| Asociación de Artesanas<br>Kuyanakuy                    | 20            | Arpilleras                             | Lima             |
| Asociación de Artesanas<br>Mujeres Hacia el Mundo       |               | Cerámica Chulucanas                    | Piura            |
| Asociación de Artesanos<br>Awaqkuna                     | 4             | <b>Textiles San Pedro</b>              | Lima             |
| Asociación de Artesanos<br>Ichimay Wari                 | 11            | Cerámica, Retablos,<br><b>Textiles</b> | Lima             |
| Asociación de Artesanos<br><b>Multisectorial Aimara</b> |               | Tejidos                                | Puno             |
| Asociación de Artesanos<br>Sur Andino                   |               | Tejidos                                | Puno             |
| Asociación de Productores<br>Artesanales Rasuwil        | 18            | Retablos, Textiles                     | Ayacucho         |
| Asociación Mujeres de<br>Chulucanas Piura               |               | Cerámica Chulucanas                    | Piura            |
| Centro Textil Carhuayoc<br>Mamakigi Ancash              |               | <b>Textiles</b>                        | Ancash           |
| Empresa Artesanal Galaxia                               |               | Tejidos                                | Puno             |
| Rutas del Tejido                                        | 20            | Tejidos                                | Puno             |
| Talleres Asociados Wari<br>Ayllu de Quinua - Tawaq      | 22            | Cerámica, Retablos                     | Lima             |

Fuente Central Interregional de Artesanos del Perú Elaborado por los autores

### **2.2.5 Análisis de Competencia de Asociaciones de Artesanía Peruana**

El análisis de la competencia es una técnica primordial para elaborar el análisis de los competidores. En la Tabla 18 se realizó el análisis de competencia de la Asociación Ichimay Wari frente a sus principales competidores. Además, se muestra una puntuación del 1 al 10 para analizar la cantidad de variables puntuales que pueda ayudar a mejorar a la Asociación Ichimay Wari y ver qué diferencias existe con los demás competidores, al final se obtiene la media aritmética de las variables analizadas que nos ayuda a poder entender y ver que se tiene que mejorar sobre nuestros principales competidores.

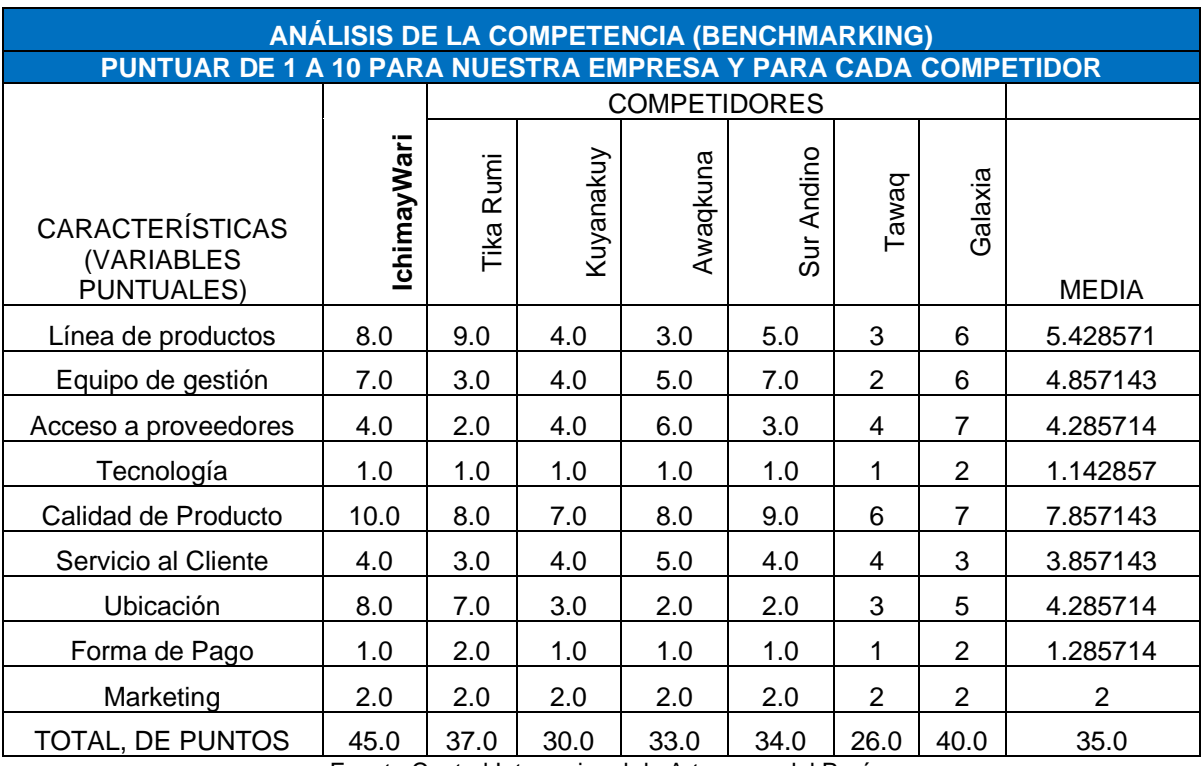

#### Tabla 18 Análisis de Competencia Benchmarking

Fuente Central Interregional de Artesanos del Perú Elaborado por los autores

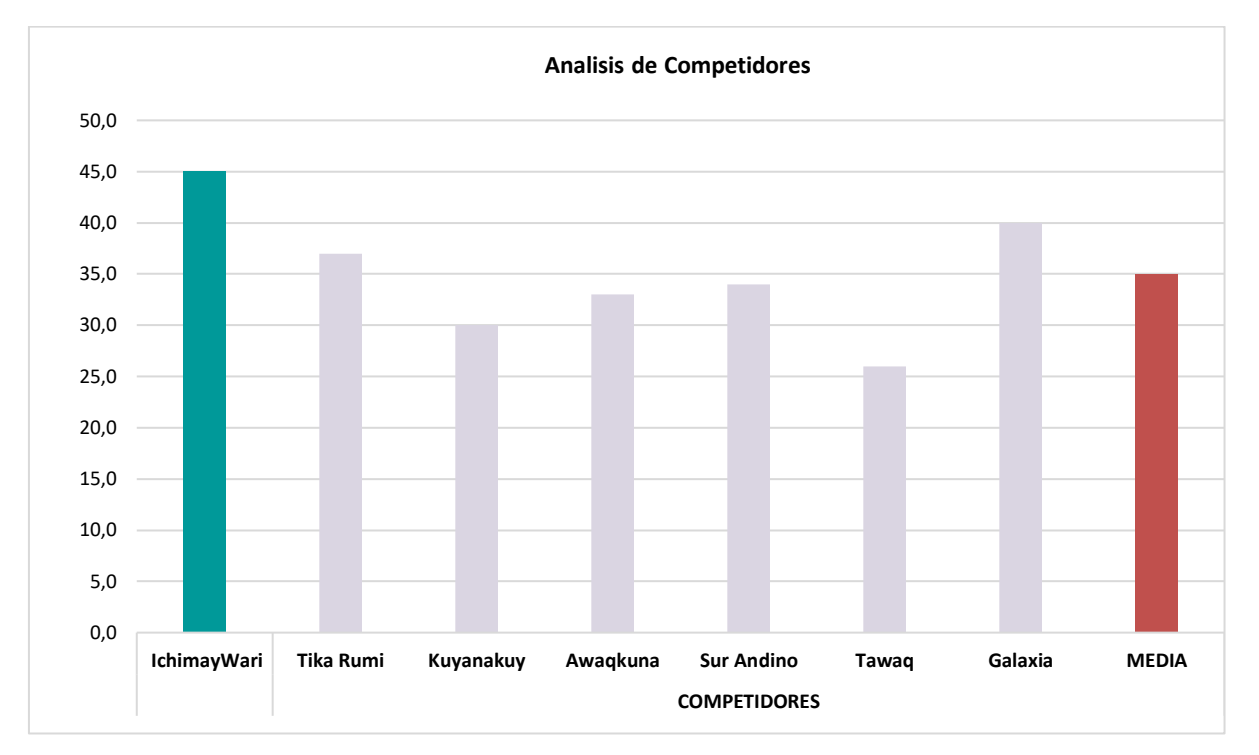

Figura 9 Grafico de Análisis de Competidores Fuente Central Interregional de Artesanos del Perú Elaborado por los autores

### **2.2.6 Tipos de Turistas**

En el 2018, Lima fue la principal ciudad emisora de viajes por vacaciones o recreación, pues se registraron 4 236 289 viajes desde Lima al interior del país haciendo turismo interno. El vacacionista limeño gasta un promedio de 499 soles en el lugar visitado por 5 noches, entre los destinos turísticos más visitados son dentro de Lima (29%), Ica (13%) y Junín (8%). (Promperú, Reporte turístico de mercados nacionales 2018)

(Promperú, Reporte turístico de mercados internacionales 2018) Según las cifras turísticas Chile es el primer país emisor de turistas hacia el Perú. En el 2018 se registraron 1 159 188 arribos procedentes de dicho país, teniendo un gasto de 711 dólares y una permanencia promedio de 7 noches.

Es por ello por lo que la actividad turística nacional experimenta un continuo crecimiento y se ha convertido en uno de los sectores económicos que prospera con mayor rapidez en nuestro país.

En tal sentido, se estima que en 2018 se realizaron 45,5 millones de viajes por turismo al interior de nuestro país, alcanzado el 91% del total de viajes por turismo dentro del Perú. Esta actividad tiene una vinculo con el desarrollo económico y social.

De este modo, en el último año se logró un crecimiento de 4,6% y 4,4% en empleo turístico directo e indirecto; respectivamente.

Ello, generó 1383 miles de empleos en las distintas regiones del Perú. En dicho contexto, MINCETUR y PROMPERÚ publican el Perfil del Vacacionista Nacional 2018.

En la Tabla 19 se visualiza las características del perfil vacacionista nacional:

# **2.2.6.1 Perfil Vacacionista Nacional**

Tabla 19 Perfil Vacacionista Nacional

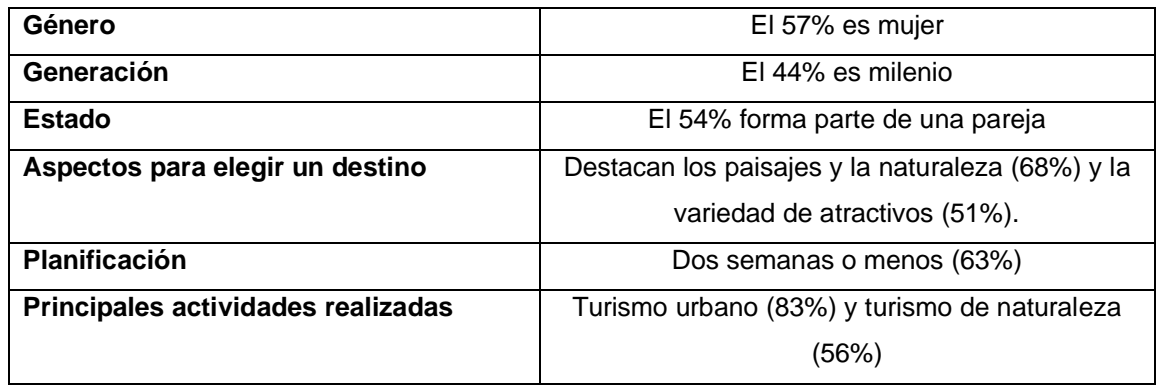

Fuente: Promperú Elaborado por los autores

Entre aquellos viajes la gran mayoría de vacacionistas realizan compras de Artesanía en general en un 40%. Esto expresa un alto porcentaje de clientes que compran productos de artesanía.

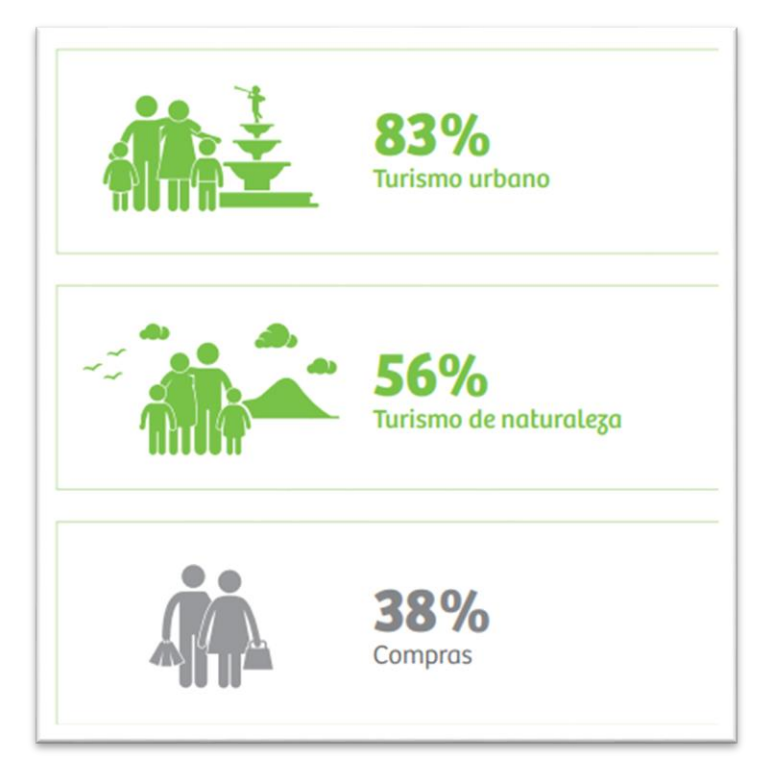

Figura 10 Compras Nacional Fuente Perfil de Vacacionista Nacional 2018

Estos vacacionistas buscan información antes de viajar contando con referencias, posiblemente porque tienen un familiar o amigos que conocen el lugar o regresan a su destino para visitar. En el siguiente cuadro observamos a los

Vacacionistas Nacionales realizar compras con un indicador de 62% referente a qué tipo de compras realizan.

Entre las regiones más visitadas, Lima contiene la mayor tasa de crecimiento manteniéndose, así como la principal región más visitada.

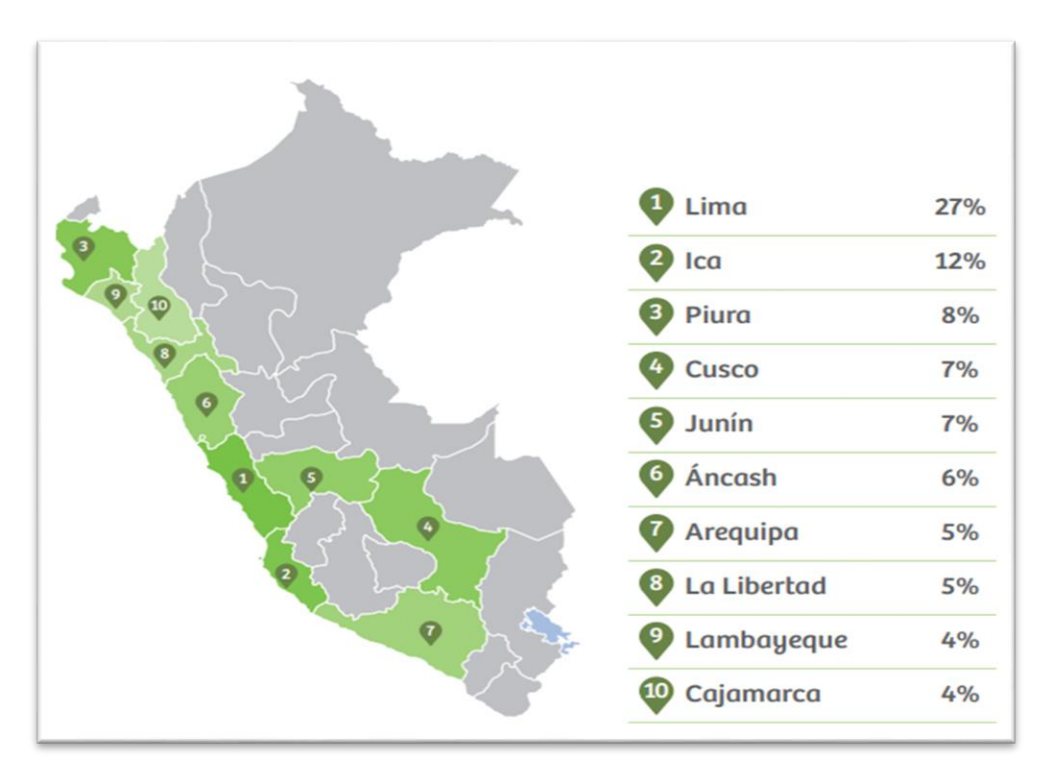

Figura 11 Vacacionista nacional Fuente Perfil de Vacacionista Nacional 2018

De los cuales el turista realiza un 38% en compras clasificándose en un 25% en Artesanía:

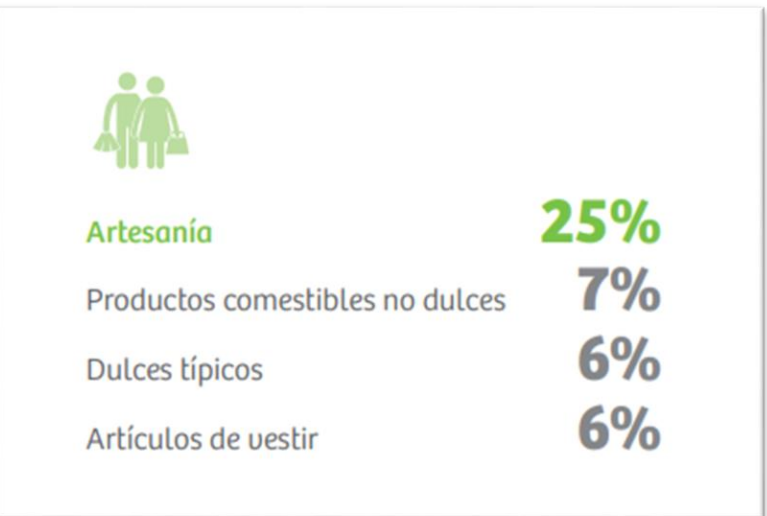

Figura 12 Compras de artesanía Fuente Perfil de Vacacionista Nacional 2018

Por otro lado, en el 2018 el turismo extranjero logro una de las tasas más altas de la región con un crecimiento anual del 10%, generando además de un aumento de 7%. Hoy en día Mincetur y Promperú se unen para brindan herramientas para conocer las preferencias y características de los turistas, ya sea personal, económica, social o cultural; todo ello con la finalidad de fomentar el crecimiento de los diferentes sectores del Perú, identificando oportunidades de mejora.

# **2.2.6.2 Perfil Turista Extranjero**

Tabla 20 Perfil Turista Extranjero

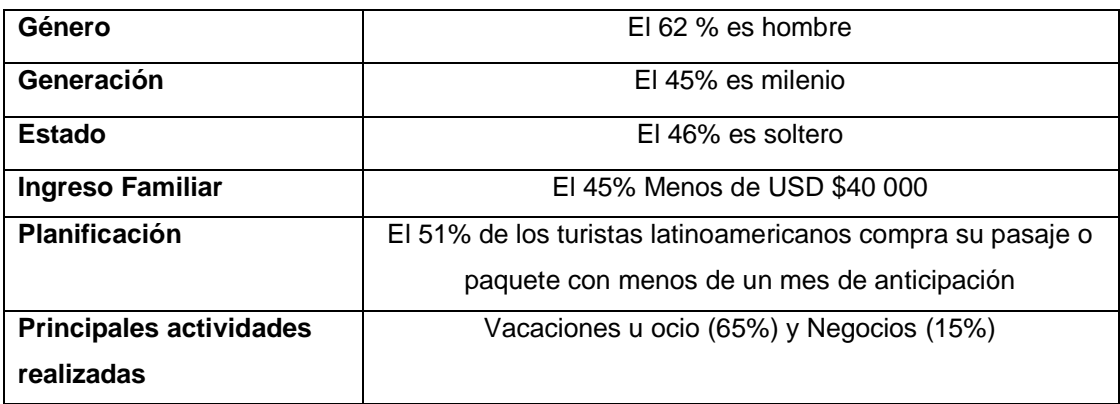

Fuente: Promperú Elaborado por los autores

Este segundo grupo es muy importante para nuestro país y el sector turismo, muchas de las razones por el que viaja el turista extranjero son por vacaciones, visitar amigos o familiares, por lo general comprando sus pasajes con menos de un mes de anticipación.

En el siguiente cuadro se detalla los principales motivos de viaje, teniendo 2728.7 miles de turistas realizando actividades de vacaciones, recreación, seguido de extranjeros turistas llegando al país por actividades de trabajo. Cabe mencionar que la siguiente estadística no incluye peruanos residentes en el exterior.

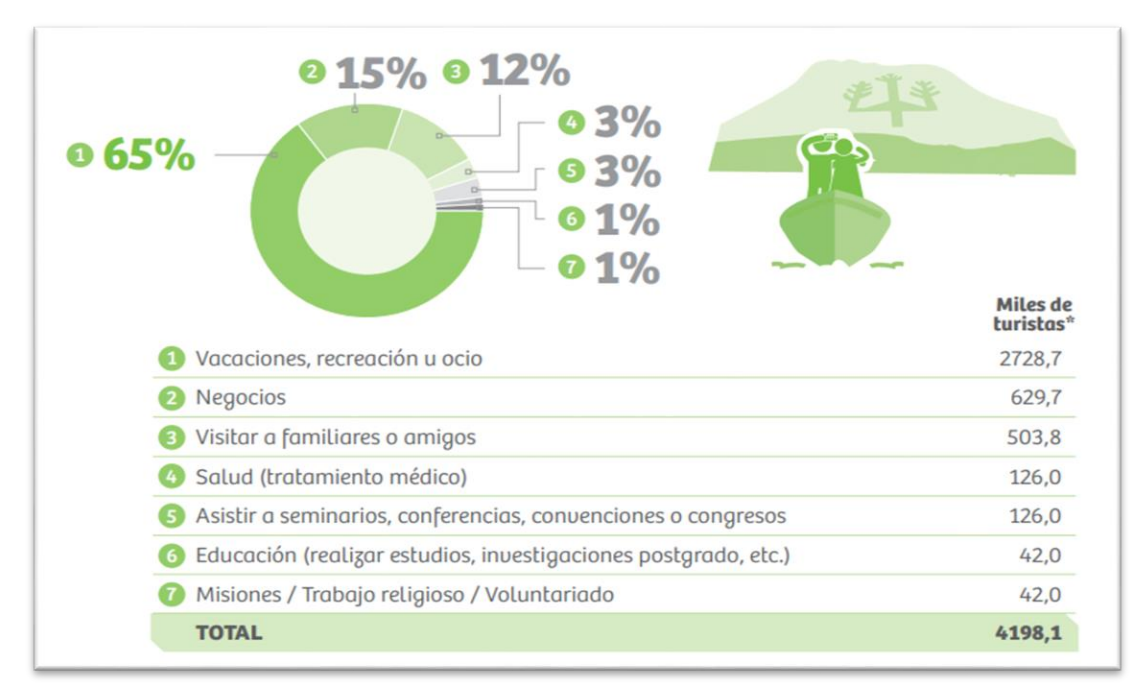

Figura 13 Motivos de viaje perfil extranjero Fuente Perfil del Turista Extranjero 2018

Principales mercados emisores de extranjeros turistas al Perú generando millones de ganancia.

|                        | <b>Millones de</b><br><b>US\$ generados</b> |
|------------------------|---------------------------------------------|
| Chile                  | <b>US\$ 307</b>                             |
| 2 EE.UU.               | <b>US\$ 804</b>                             |
| <b>B</b> Ecuador       | <b>US\$ 116</b>                             |
| Colombia               | <b>US\$177</b>                              |
| <b>5</b> Argentina     | <b>US\$160</b>                              |
| <b>6 Brasil</b>        | <b>US\$ 155</b>                             |
| <b>Bolivia</b>         | <b>US\$113</b>                              |
| <b>8</b> España        | <b>US\$177</b>                              |
| <b>D</b> México        | <b>US\$ 105</b>                             |
| <b>CO</b> Francia      | <b>US\$ 123</b>                             |
| <b><i>O</i></b> Canadá | <b>US\$122</b>                              |
| <b>P</b> Alemania      | <b>US\$ 117</b>                             |
| <b>B</b> Reino Unido   | <b>US\$147</b>                              |
| <b>W</b> Italia        | <b>US\$77</b>                               |
| <b>D</b> Japón         | <b>US\$57</b>                               |

Figura 14 Principales mercado emisores de extranjeros turistas Fuente Perfil del Turista Extranjero 2018

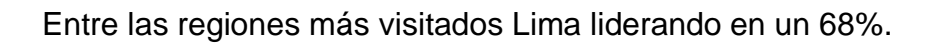

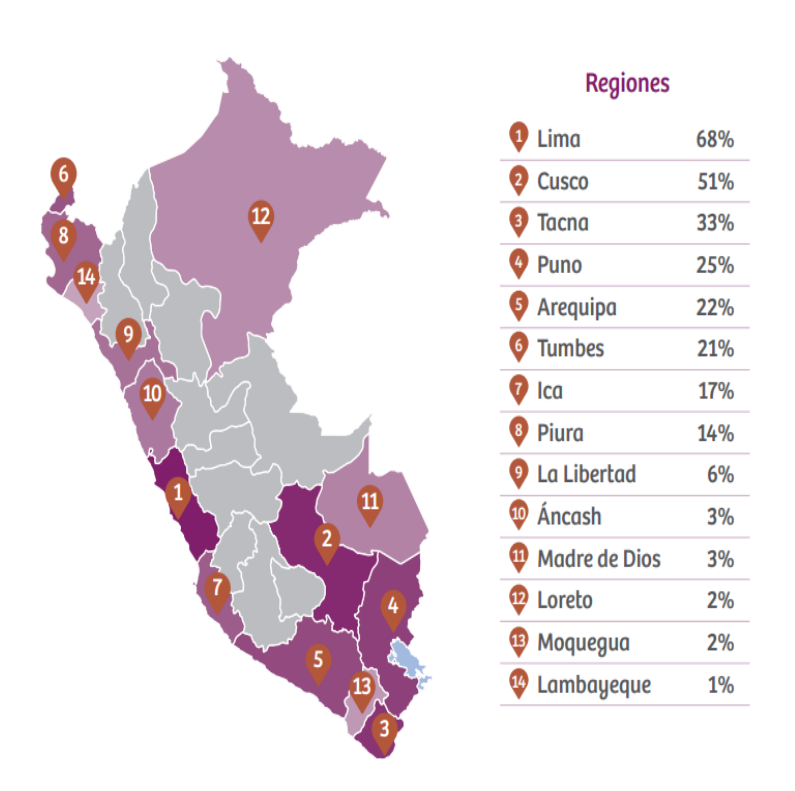

Figura 15 Regiones visitados por turista extranjero Fuente Perfil Turista extranjero 2018

Este tercer turista cuyo principal objetivo es seguir la agenda establecida por su organización en la que trabaja, viaja a destinos sin haberlos escogido sujeto a condiciones y en función de la misión que debe realizar, ya sea en escoger el sitio donde alojarse, los sitios donde se alimentara, etc.

El turista de negocios se define como aquel individuo que realiza sus actividades fuera del lugar habitual de trabajo para ejecutar sus actividades laborales o profesionales como asistir a actividades comerciales, ferias, congresos, prestación de servicios empresariales por una duración de un año.

## **2.2.6.3 Perfil Turista Extranjero**

En la Tabla 21 se muestra el perfil de turista de negocio.

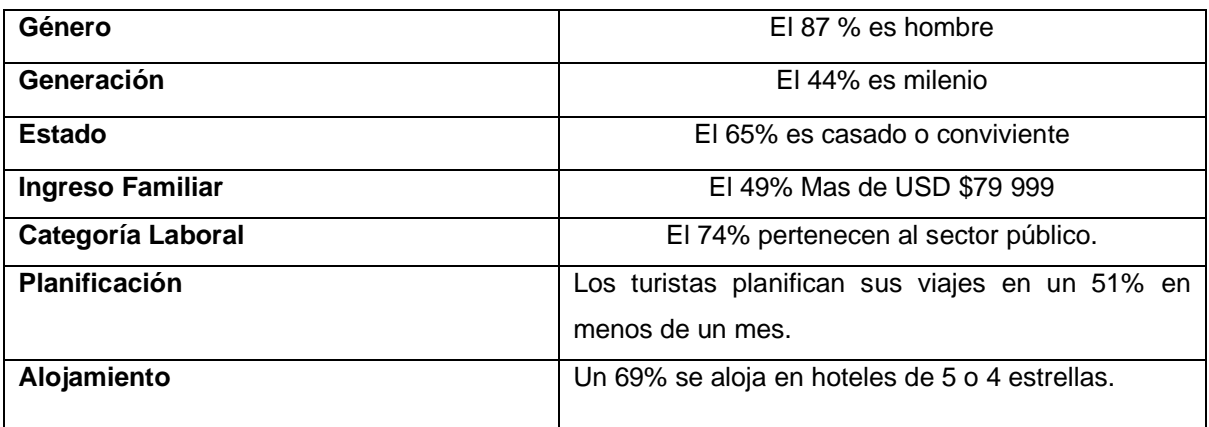

Tabla 21 Perfil de Turista de Negocios

Fuente: Promperú Elaborado por los autores

Dentro de los 6 tipos de actividades que realizan los turistas extranjeros un 86% realizan compras, el 27% compra artesanía y 9% compran pisco y vino. Seguido de las actividades restantes en cultura (69%), Diversión (28%), Naturaleza (8%), Playas (6%) y aventuras (5%).

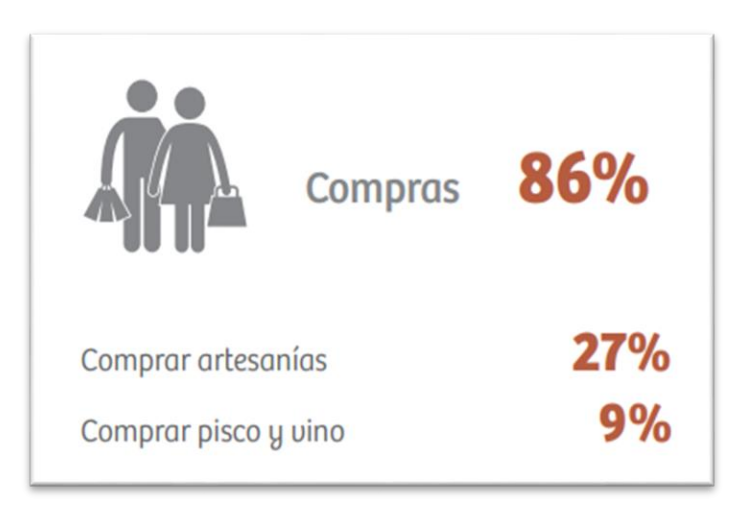

Figura 16 Compras turista extranjero Fuente Perfil del turista extranjero 2018

En los siguientes gráficos se visualiza las ventas anuales y mensuales de los productos artesanales del año 2018 – 2019.

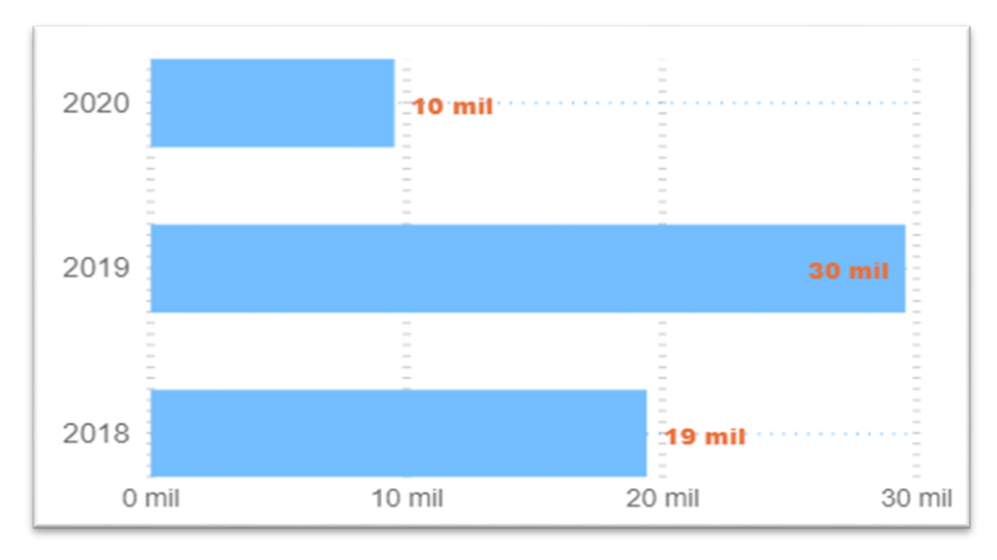

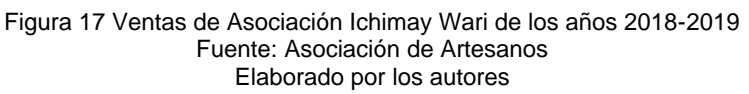

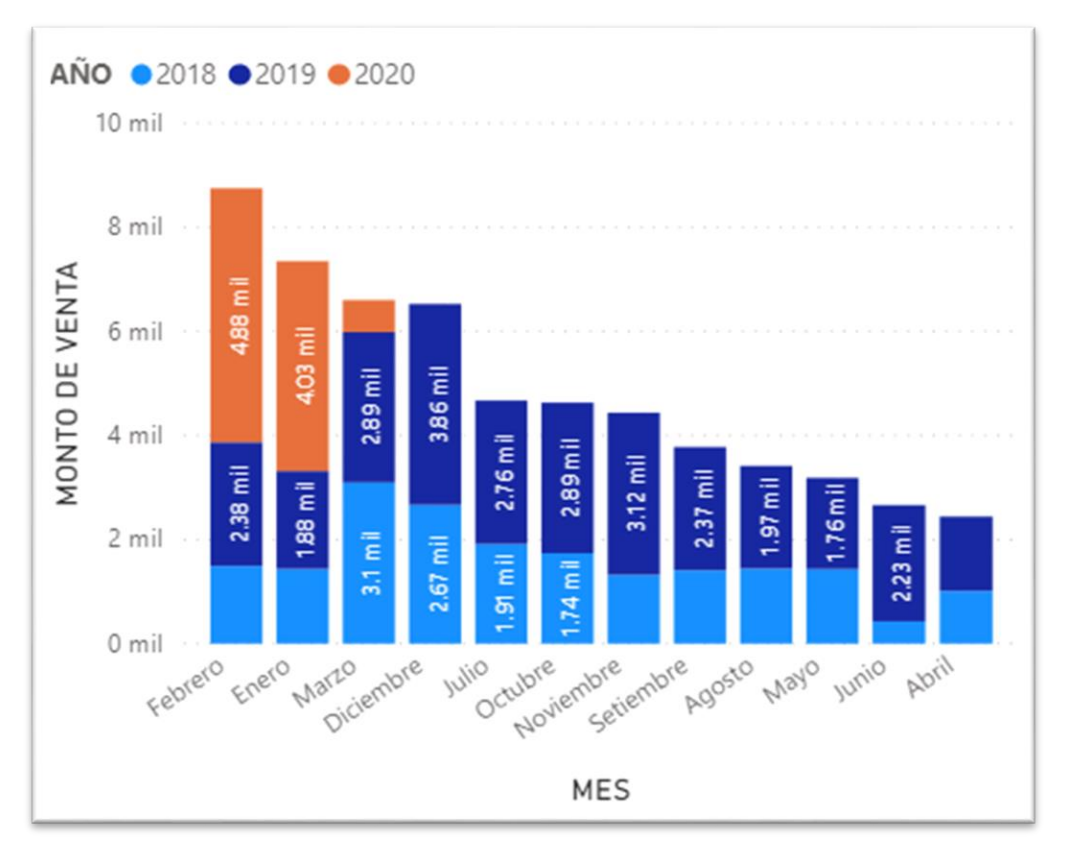

Figura 18 Ventas Mensuales 2018-2019 Ichimay Wari Fuente: Asociación de Artesanos Elaborado por los autores

## **2.2.7 Patrimonio cultural inmaterial**

Es un mecanismo donde un grupo de personas manifiestan colectivamente su cultura como parte de su identidad dando sentido de pertenencia, permitiendo conocer parte de su herencia cultural para transmitir a las futuras generaciones. El patrimonio cultural inmaterial o patrimonio vivo intenta hacer visible la relevancia que tiene, la identidad y diferencia de un pueblo donde hay diversas identidades culturales con el objetivo de salvaguardar, preservar y el patrimonio de la comunidad. (Ministerio de Cultura, 2017)

La Organización de las Naciones Unidas para la Educación, la Ciencia y la Cultura (UNESCO), señala que el patrimonio cultural inmaterial no es la manifestación cultural en sí misma, sino la riqueza de habilidades y conocimientos que se transmiten de generación en generación.(Intangible Cultural Heritage, 2011)

Según la ley General del Patrimonio Cultural de la Nación , (Ministerio de Cultura, 2017) define el patrimonio cultural inmaterial como:

*"Las creaciones de una comunidad cultural fundadas en las tradiciones, expresadas por individuos de manera unitaria o grupal, y que reconocidamente responden a las expectativas de la comunidad, como expresión de la identidad cultural y social".*

#### **2.2.8 Relación artesanía y turismo**

Para que el turismo se desempeñe mejor con la artesanía, el artesano debe incrementar su sacrificio en innovación y productividad. Es indispensable otorgar calidad en los productos artesanales como los servicios turísticos que se ofrecen. Cabe señalar que un taller mal organizado, sin gente laborando, sin productos de calidad, no es un taller atractivo para el turista. El turismo asociado a la artesanía gana más riqueza y contenido cultural, más proximidad con la creatividad peruana y la cultura viva. La familia artesanal gana desarrollando servicios turísticos en el taller artesanal y vendiendo en él parte de su producción.(Ministerio de Comercio Exterior y Turismo - MINCETUR, Diciembre)

## **2.2.9 Metodología Scrum**

En método Scrum es un conjunto de buenas prácticas para laborar colaborativamente en grupo, y poder alcanzar el mejor resultado probable de un proyecto.

Como lo menciona (Ken Schwaber & Jeff Sutherland, 2017, p. 4)

"*Scrum se basa en la teoría de control de procesos empírica o empirismo. El empirismo asegura que el conocimiento procede de la experiencia y en poder tomar decisiones basándose en lo conocido. Scrum emplea un enfoque iterativo e incremental para optimizar la predictibilidad y el control del riesgo*".

Scrum es un *framework* donde se aplica un conjunto de diferentes técnicas y procesos. Así también se conforma por los Equipos Scrum, sus Roles, Eventos, Artefactos y Reglas asociadas.

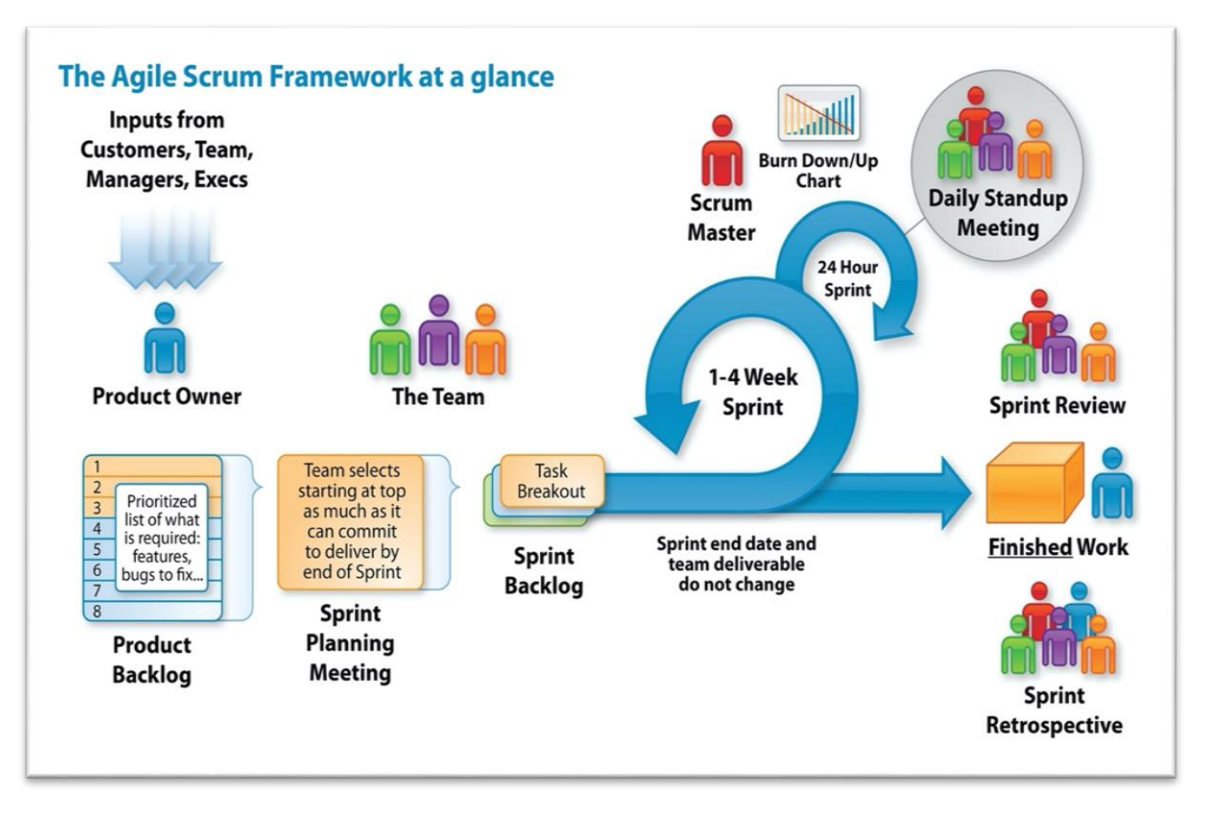

Figura 19 Metodología Scrum Ciclo de Vida del Proyecto Fuente Gestión de Proyectos Informáticos

A continuación, en la Tabla 22 se presenta los roles del método Scrum.

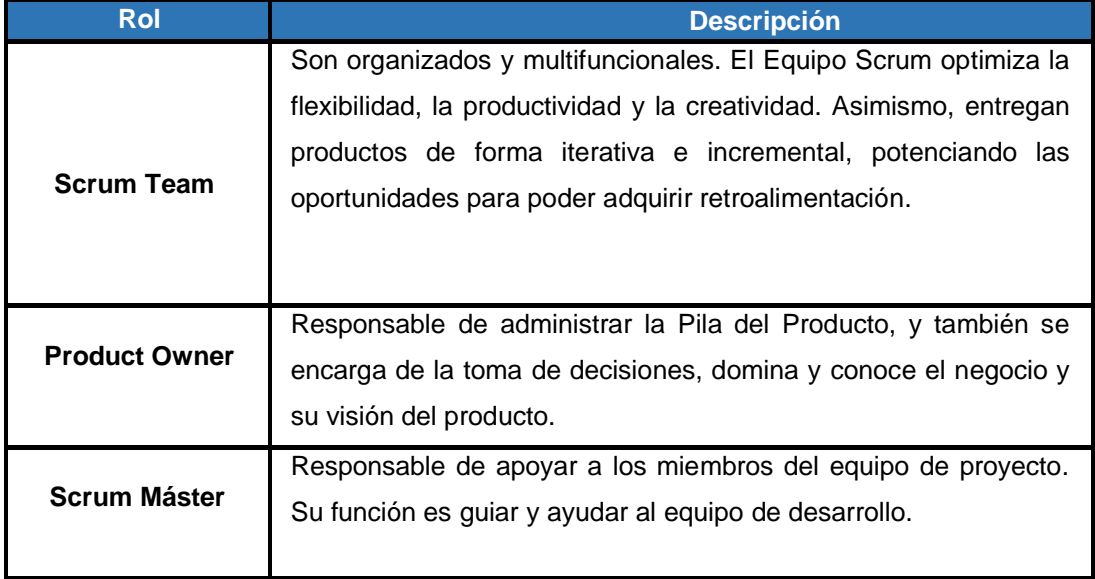

Tabla 22 Roles de Scrum

Fuente Ken Schwaber & Jeff Sutherland, 2017 Elaborado por los autores

A continuación, en la Tabla 23 se presenta los elementos del método Scrum.

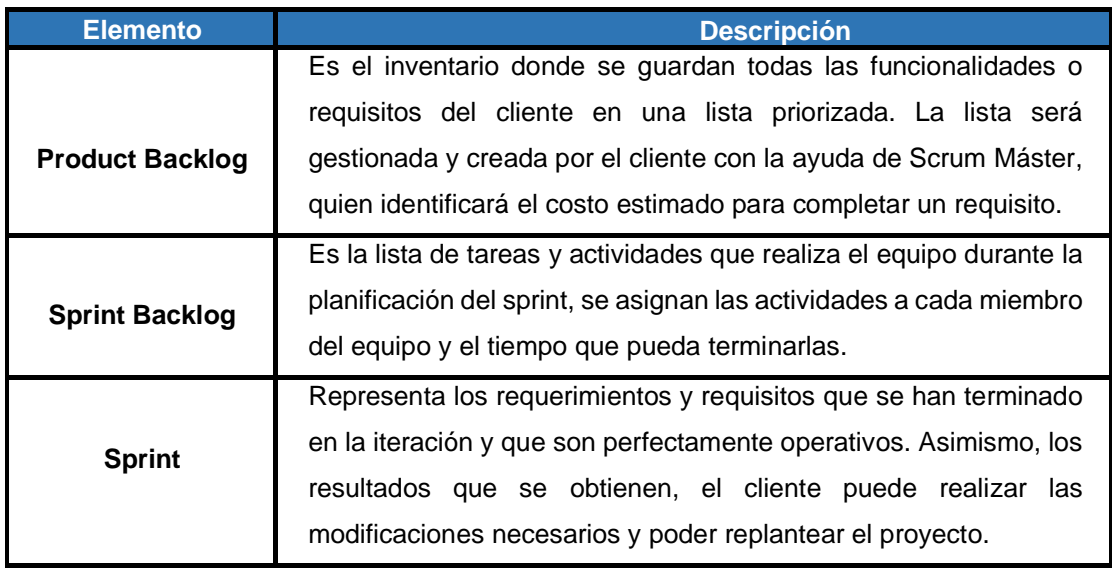

#### Tabla 23 Elementos de Scrum

Fuente Ken Schwaber & Jeff Sutherland, 2017 Elaborado por los autores

## **2.2.9.1. Fases de la metodología Scrum**

Los procesos de Scrum están conformados por todas aquellas tareas, actividades que representa el proyecto Scrum.

En método Scrum contiene 19 procesos que se agrupan en 5 principales fases de la metodología, cada fase describe cada proceso con los flujos de entrada, herramientas y salidas del proceso.(A guide to the Scrum Body of knowledge (SBOK Guide, 2017).

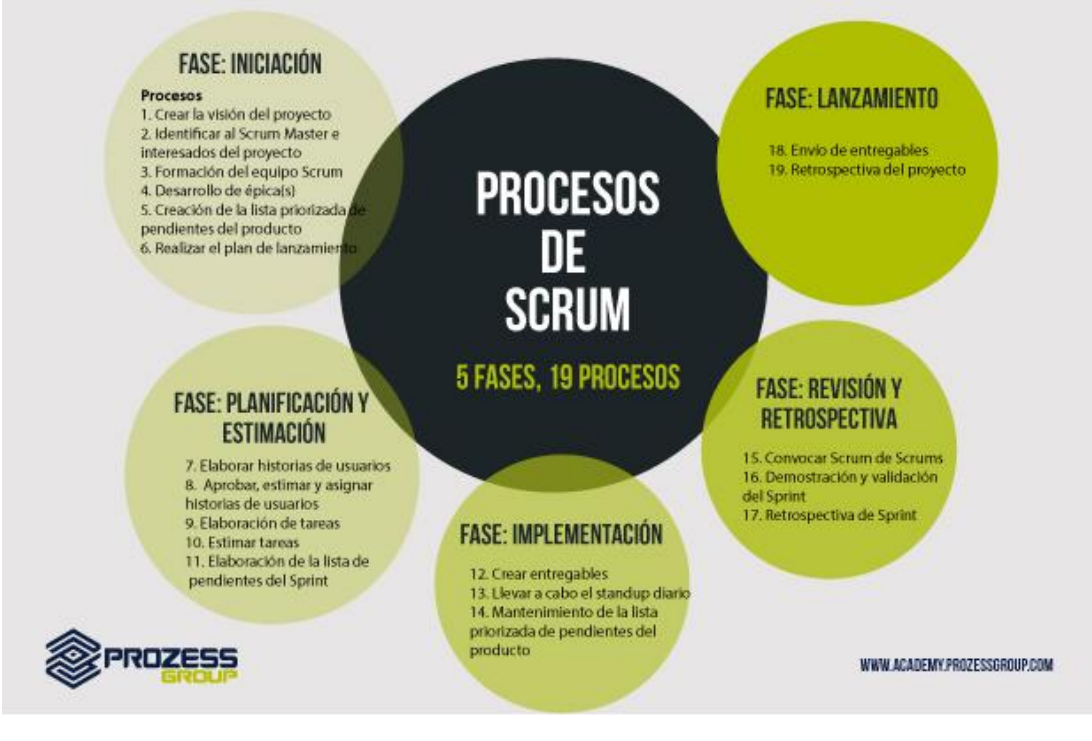

Figura 20 Procesos de Scrum Fuente: Prozess Group

## **2.2.9.2 Fases**

### *A)* **Fase Inicio**

En esta fase incorpora los procesos vinculados con el inicio de un proyecto. Los principales procesos son: Crear la visión del proyecto, Identificar al Scrum Máster y Stakeholders, Formar el equipo Scrum, Desarrollar Épicas, Crear el Backlog Priorizado del Producto y Realizar la planificación del lanzamiento.

Asimismo, se expone la situación del negocio involucrada a la ejecución del proyecto con el fin de crear la visión general de la infraestructura del software y posteriormente a ello, la elaboración de un plan detallado al cumplimiento de cada fase de la metodología seleccionada, la cual nos servirá para obtener el propósito claro para todo el proyecto de investigación.

Además, en esta fase se identifica a un actor primordial como el Scrum Máster y a sus socios estratégicos con el único fin de hacer más fácil y rápida la retroalimentación de las actividades del proyecto. (*A guide to the Scrum Body of knowledge (SBOK Guide*, 2017)

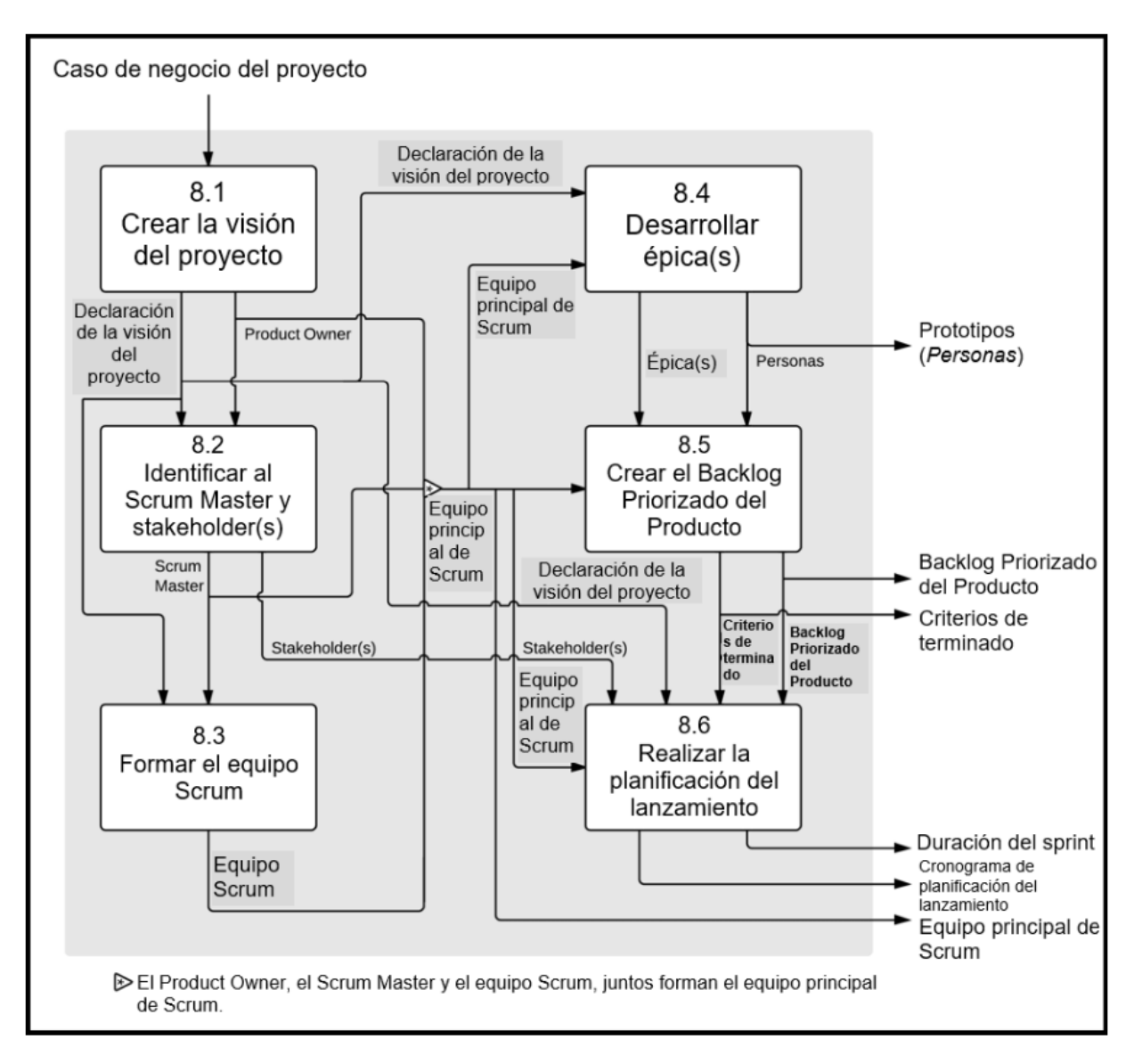

Figura 21 Diagrama del flujo de datos de la fase Inicio Fuente: Guide to the Scrum Body of knowledge (2017)

La Figura 21 ofrece una descripción detallada de los procesos en la fase de Inicio, los entregables o artefactos necesarios son:

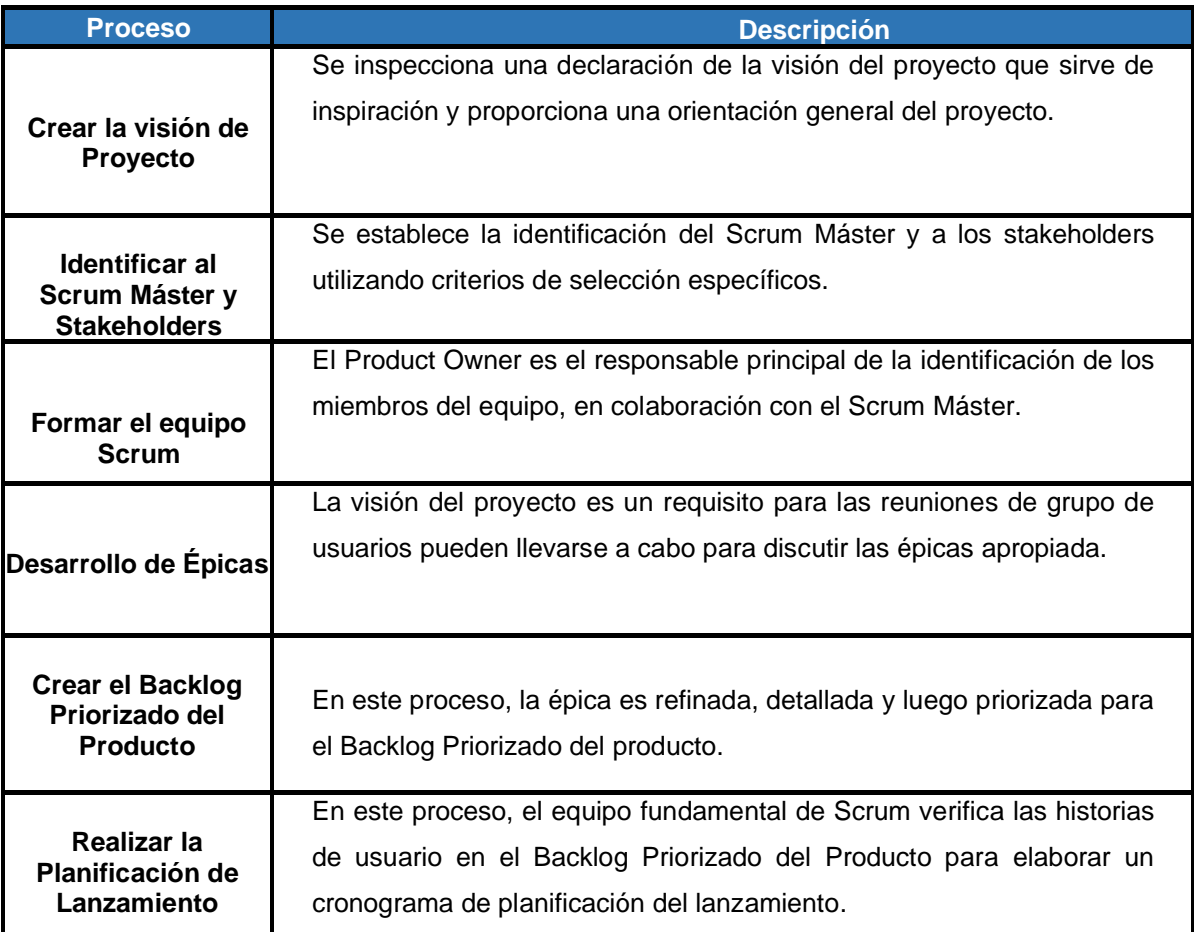

Fuente: Guide to the Scrum Body of knowledge (2017) Elaborado por los autores

## *B)* **Fase de Planificación y Estimación**

En esta fase se reside en procesos vinculado a la estimación de tareas y actividades, los cuales contienen: Crear historias de usuario, Estimar historias de usuario, Comprometer historias de usuario, Identificar tareas, Estimar tareas y Crear el Sprint Backlog. También se define la arquitectura del sistema y el diseño lógico del sistema en función a las historias de usuario ,su especificación y análisis que luego fueron la base para el periodo de construcción de software y diseño .(*A guide to the Scrum Body of knowledge (SBOK Guide*, 2017)

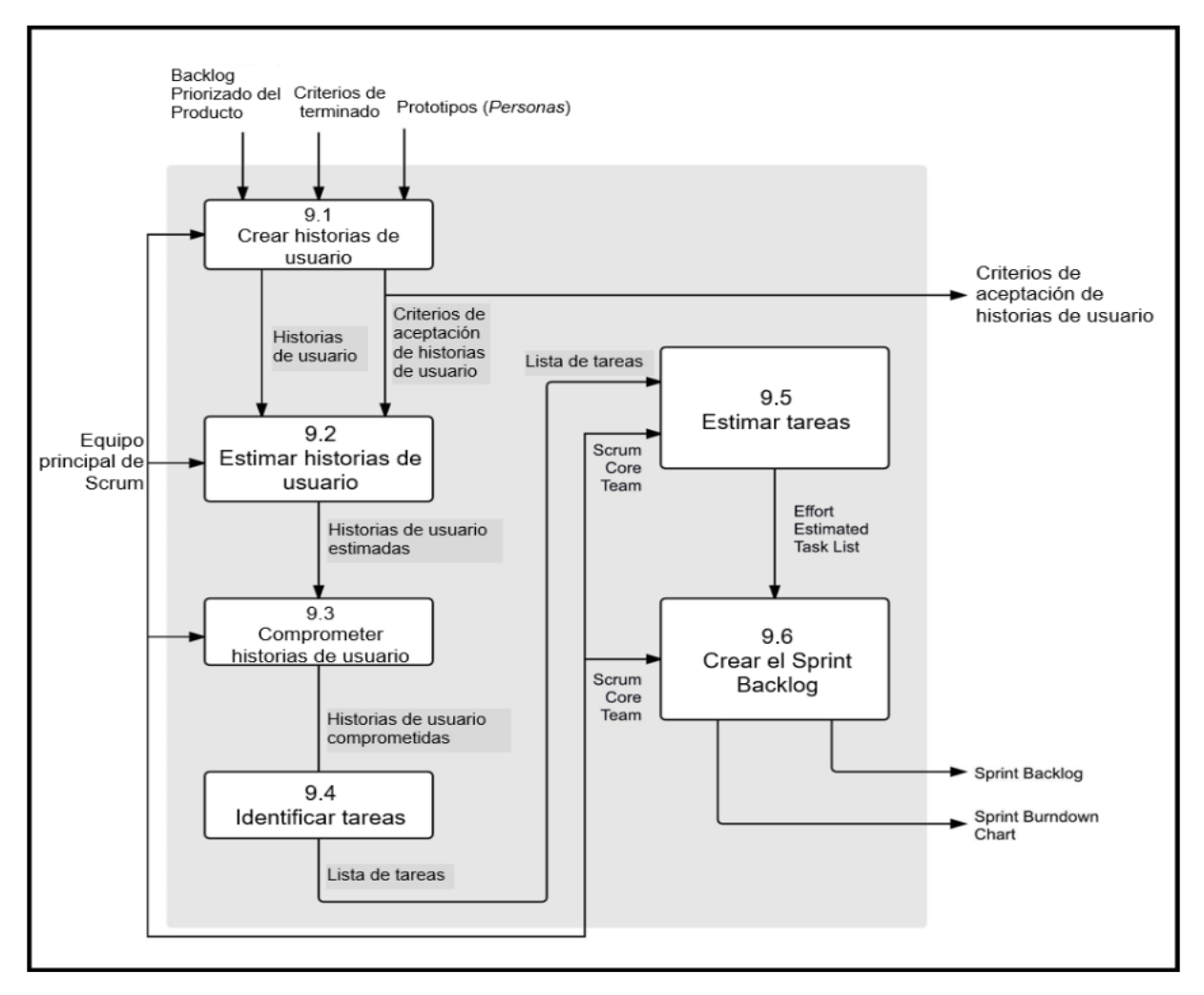

Figura 22 Diagrama del flujo de datos de la fase de Planificación y Estimación Fuente: Guide to the Scrum Body of knowledge (2017)

La Tabla 25 provee una descripción detallada de los procesos en la fase de Planificación y Estimación, los entregables o artefactos necesarios son:

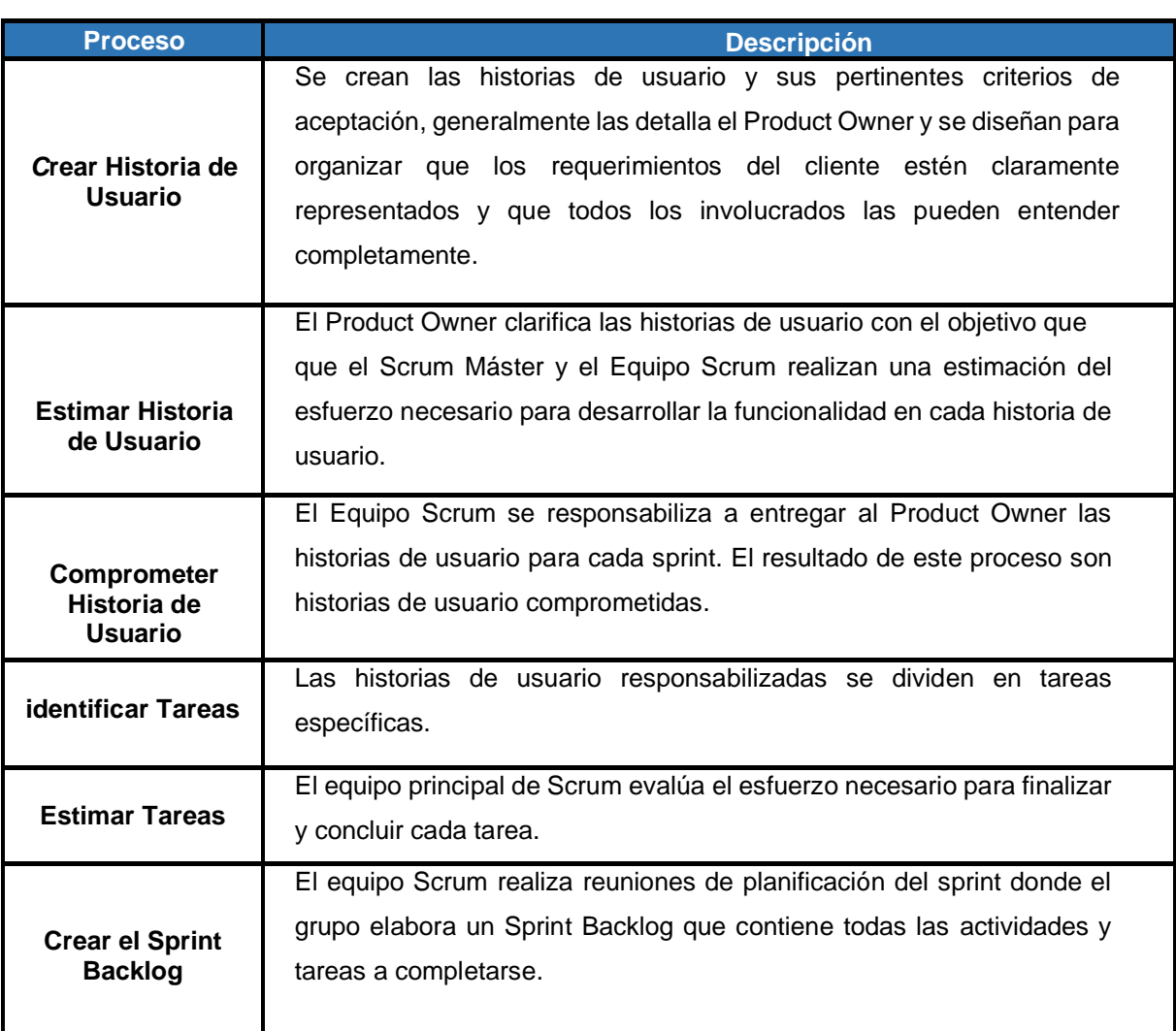

Tabla 25 Descripción de Proceso de Planificación y Estimación

Fuente: Guide to the Scrum Body of knowledge (2017) Elaborado por los autores

# *C)* **Fase de Implementación**

Esta fase está vinculada a la ejecución de las tareas y actividades para crear el producto de un proyecto.

Estas actividades y tareas incluyen la elaboración de varios entregables, realizar *Daily Standups* y el refinamiento (revisiones, ajustes y actualización periódica) del Backlog Priorizado del Producto en intervalos frecuentes .(A guide to the Scrum Body of knowledge (SBOK Guide, 2017)

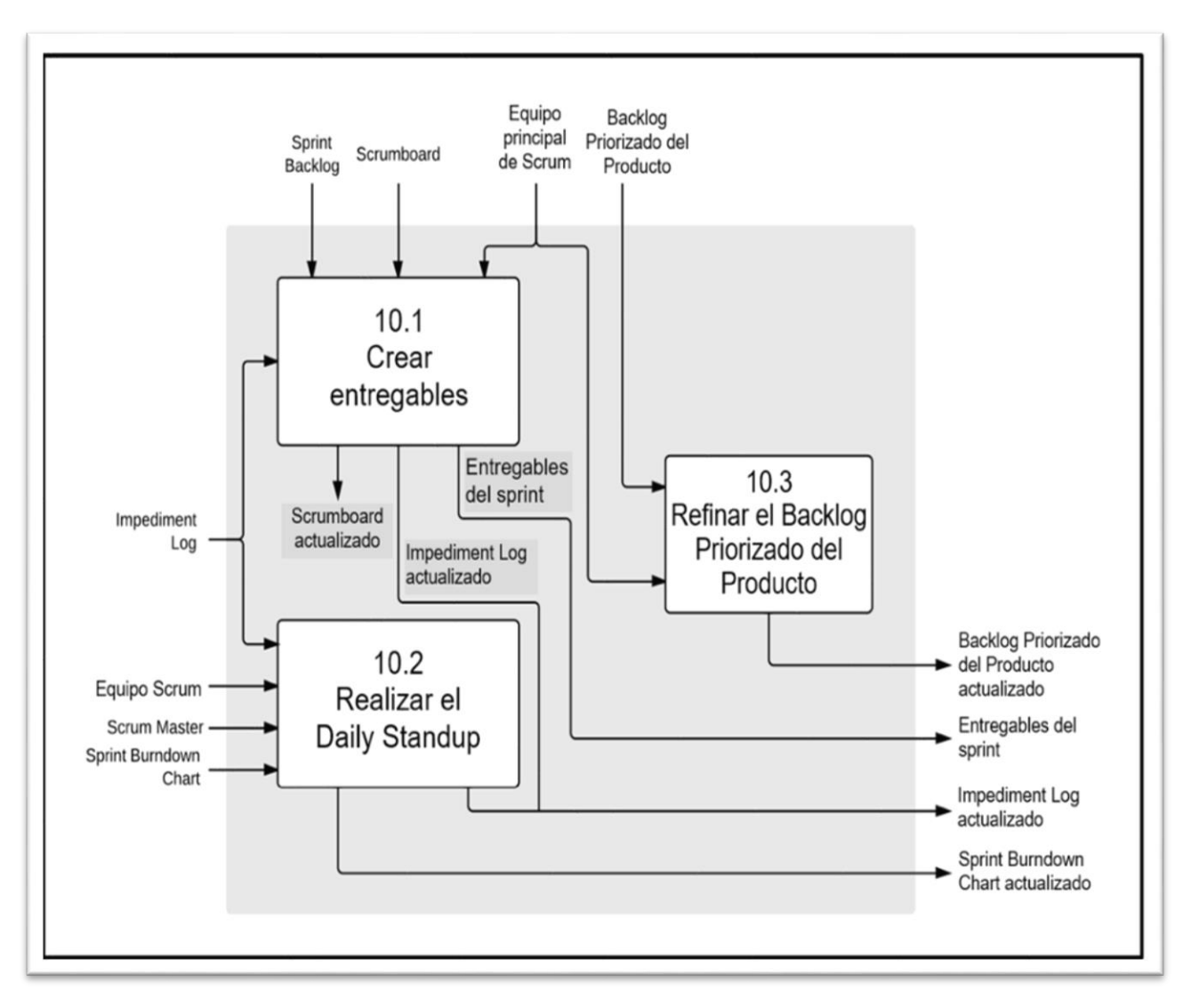

Figura 23 Diagrama del flujo de datos de la fase de Implementación Fuente: Guide to the Scrum Body of knowledge (2017)

La Tabla 26 provee una descripción detallada de los procesos en la fase de Implementación, los entregables o artefactos necesarios son:

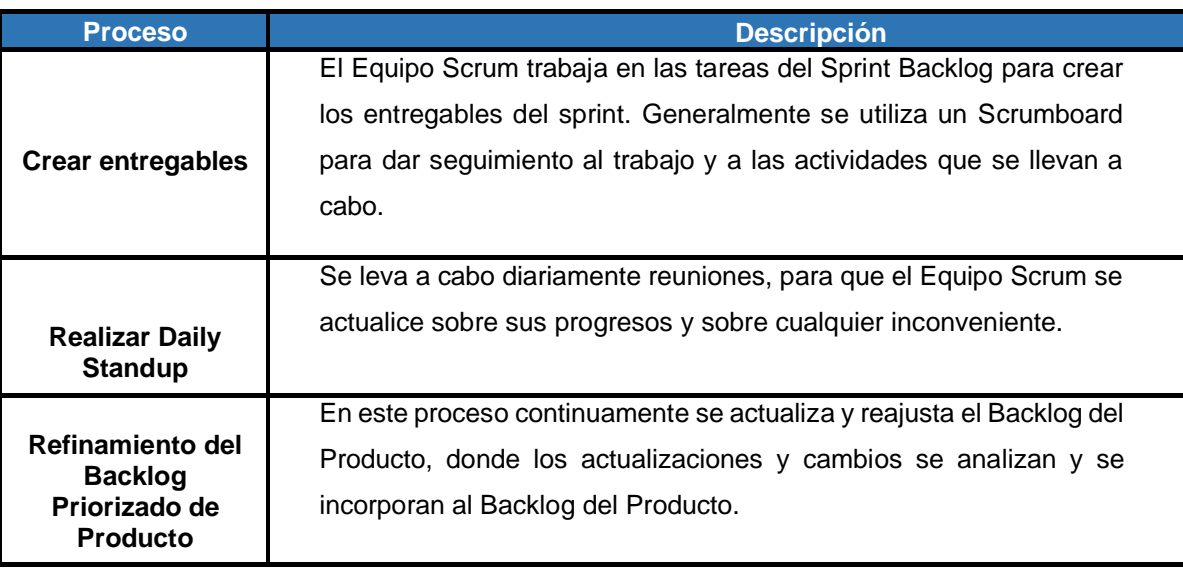

Tabla 26 Descripción del Proceso de Implementación

Fuente: Guide to the Scrum Body of knowledge (2017) Elaborado por los autores

# *D)* **Fase de Revisión y Retrospectiva**

La fase cubre lo vinculado a la revisión de los entregables y determina la manera de mejorar las prácticas y métodos implementados para realizar el trabajo del proyecto.(*A guide to the Scrum Body of knowledge (SBOK Guide*, 2017)

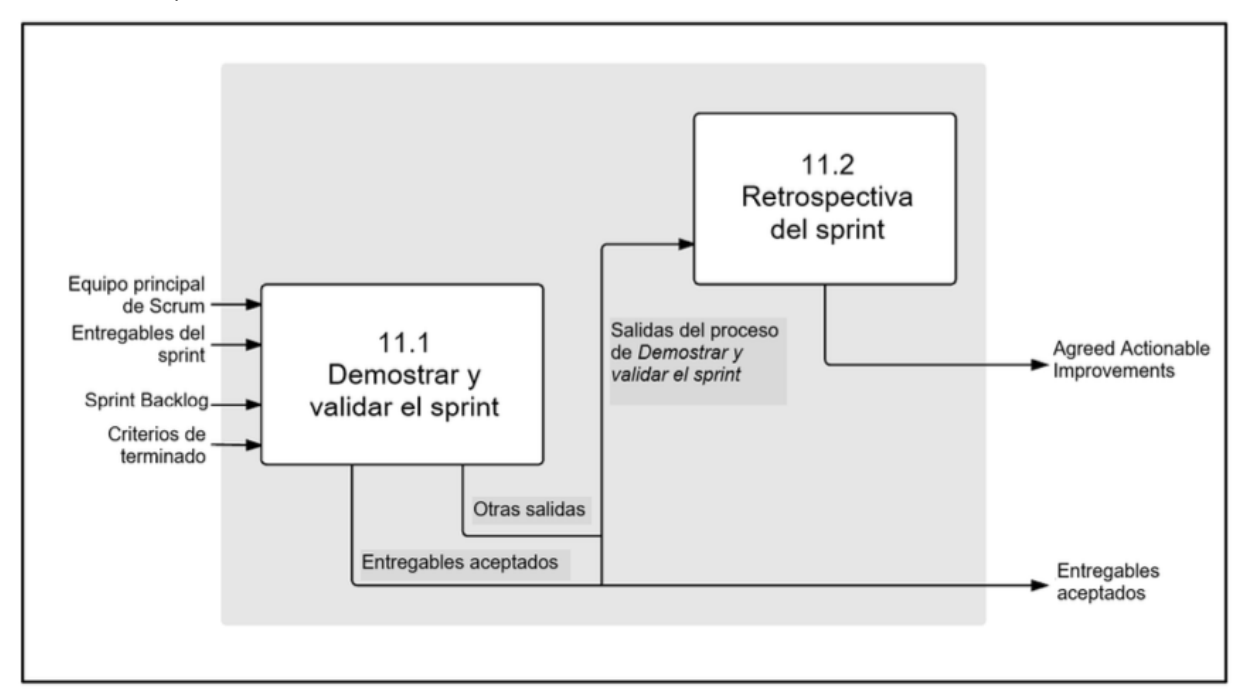

Figura 24 Diagrama del flujo de datos de la fase de Revisión y Retrospectiva Fuente: Guide to the Scrum Body of knowledge (2017)

La Tabla 27 brinda una descripción general de los procesos en la fase de Revisión y Retrospectiva, los entregables o artefactos necesarios son:

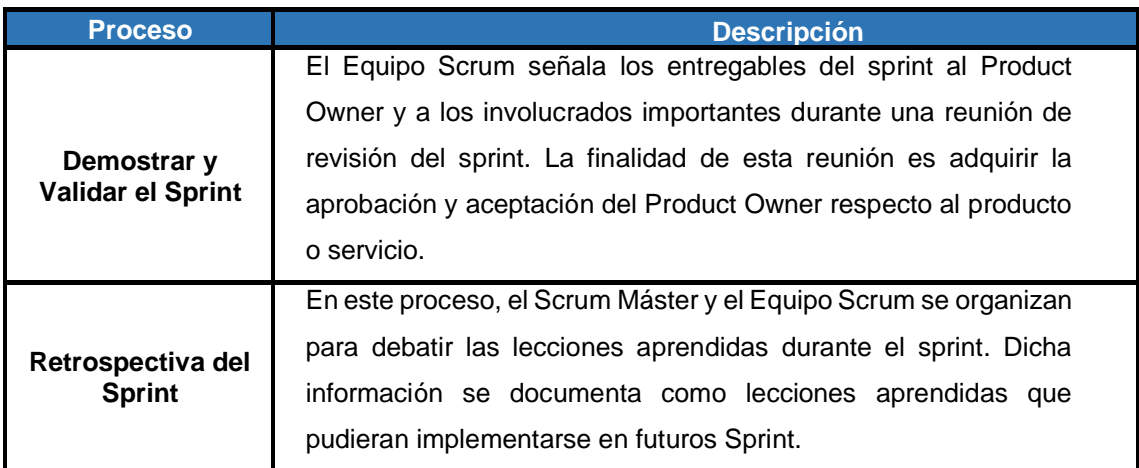

Tabla 27 Descripción del Proceso de Revisión y Retrospectiva

Fuente: Guide to the Scrum Body of knowledge (2017) Elaborado por los autores

## *E)* **Fase de Lanzamiento**

Esta fase de lanzamiento hace hincapié en la entrega al cliente de los entregables aceptados, así́ como la documentación de las lecciones aprendidas durante el proyecto. (*A guide to the Scrum Body of knowledge (SBOK Guide*, 2017)

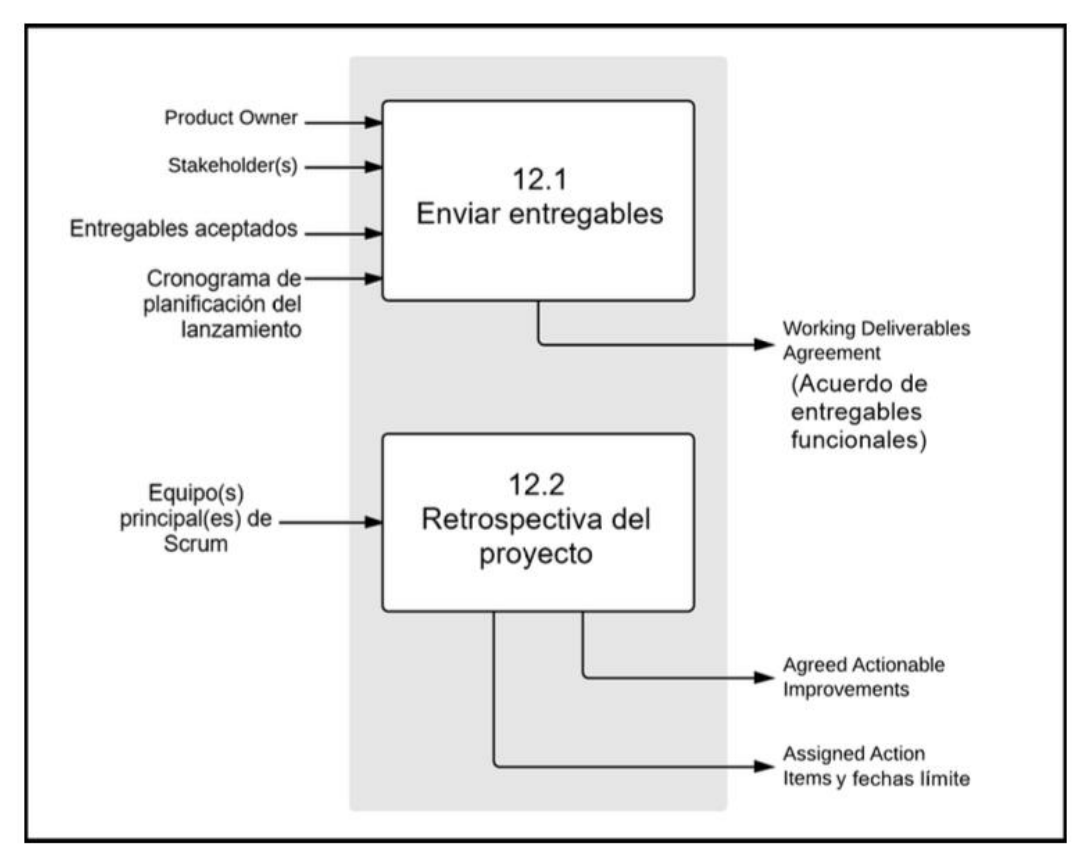

Figura 25 Diagrama del flujo de datos de la fase de Lanzamiento Fuente: Guide to the Scrum Body of knowledge (2017)

La Tabla 28 brinda una descripción general de los procesos en la fase

de lanzamiento, los entregables o artefactos necesarios son:

Tabla 28 Descripción del Proceso de Lanzamiento

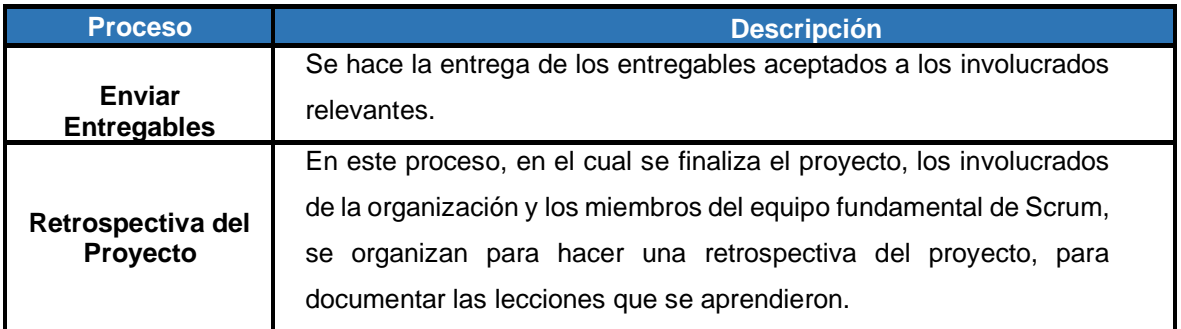

Fuente: Guide to the Scrum Body of knowledge (2017) Elaborado por los autores

# **2.3 Definición de términos básicos**

**ARKit:** Es la plataforma de desarrollo de realidad aumentada de *Apple* para dispositivos móviles *iOS*, que permite crear experiencias interactivas en entornos de *IPad* y *IPhone*.

**Reality Composer:** Permite crear prototipos y producir contenido para experiencias de RA agregando animaciones e interacciones que permitan moverse los objetos virtuales.

**Reality Kit** Permite realizar el renderizado 3D para poder usarlo sin problemas objetos virtuales en el mundo real y aplicarlos en las aplicaciones de tecnología interactiva.

**Tracking:** La tecnología de seguimiento permite posicionar una imagen de referencia en un sistema de coordenadas tridimensional.

**Realidad aumentada:** Es una tecnología que consiste en la integración de elementos virtuales sobre una vista de la realidad.

**Renderizado**: Proceso de generar una imagen o vídeo mediante el cálculo de iluminación partiendo de un modelo en 3D.

**Markers:** También llamado marcadores o patrón lo cuales son imágenes únicas que sirven como referencia, generalmente impresa en una hoja que el computador procesa de acuerdo con la programación definida para esa imagen.

# **CAPÍTULO III**

## **METODOLOGÍA**

En este capítulo describiremos la metodología a desarrollar en el trabajo de investigación. En la primera sección se refiere al cronograma de proyecto, las actividades y tareas a realizar por cada iteración de acuerdo con la metodología Scrum. En la segunda sección mencionaremos el método a desarrollar en la cual se describe al detalle todo referente a la metodología de desarrollo ágil seleccionada.

#### **3.1 Cronograma del Proyecto**

Determinado los requerimientos del presente proyecto se presenta el cronograma del proyecto final que se utilizó para el desarrollo de la aplicación móvil para la asociación de artesanos Ichimay Wari, que se visualiza en el siguiente cronograma del proyecto **(Ver Anexo 8).**

### **3.2 Métodos**

Para el desarrollo del proyecto de tesis se utilizó la metodología Scrum. En este capítulo veremos las fases correspondientes para el desarrollo del proyecto establecidas por la metodología Scrum. Este comprende las siguientes fases:

Iniciación, Planificación y Estimación, Implementación, Revisión y Retrospectiva, y finalmente Lanzamiento.

#### **3.2.1 Método por el desarrollo del proyecto**

## **3.2.1.1 Selección del Método**

Para el desarrollo del presente trabajo de investigación, se determinaron dos importantes metodologías de desarrollo ágil, la primera metodología que se realizó la evaluación es la metodología Ágil (*Extreme Programming*), la segunda metodología primordial a lo cual se realizó la estimación y evaluación fue la metodología Scrum. En la Tabla 29, se visualiza un cuadro comparativo, en la cual se va a determinar la metodología a utilizar.

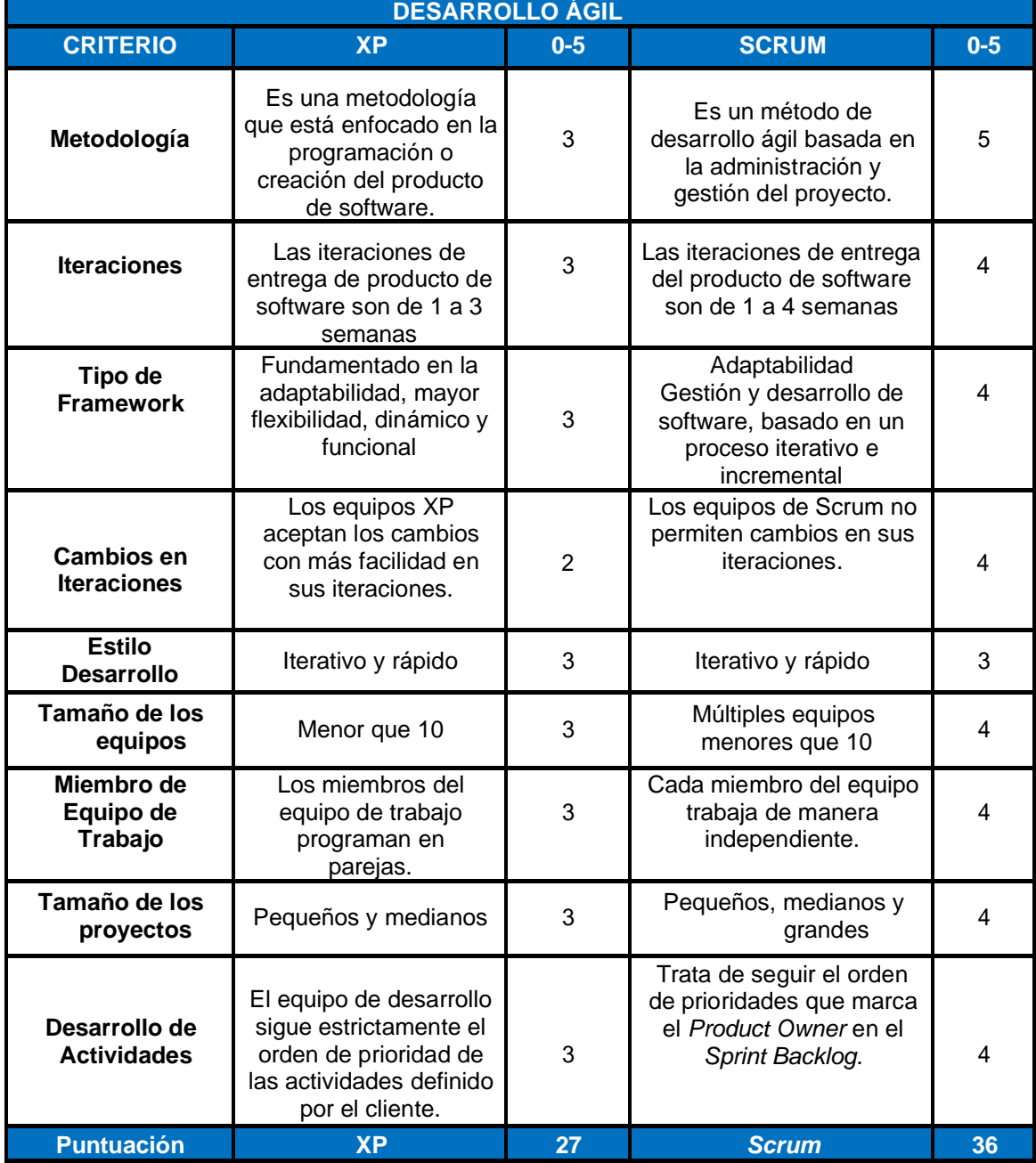

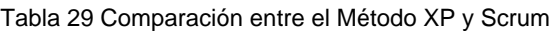

Fuente: Guía Scrum Elaborado por los autores
## **3.2.1.2 Método Seleccionado**

De acuerdo con la comparación de la metodología Xp (*Extreme Programming*) y la metodología Scrum de la Tabla 29 se analizó diferentes criterios importantes los cuales han sido fundamental para la elección optima de la metodología, cada criterio tiene una cierta ponderación del rango de 0 a 5, denominado el numero 0 el mínimo valor y el numero 5 el máximo valor de dicho criterio.

Los criterios fueron primordiales para poder estimar la puntuación total y elegir la metodología que posee mayor puntuación.

Referente a la puntuación de las metodologías de Xp y Scrum, la mayor puntuación posible la obtiene la metodología Scrum y por ello la preferencia de la metodología Scrum.

## **3.2.2 Fases**

## **a) Fase Inicio**

Los entregables o artefactos necesarios son:

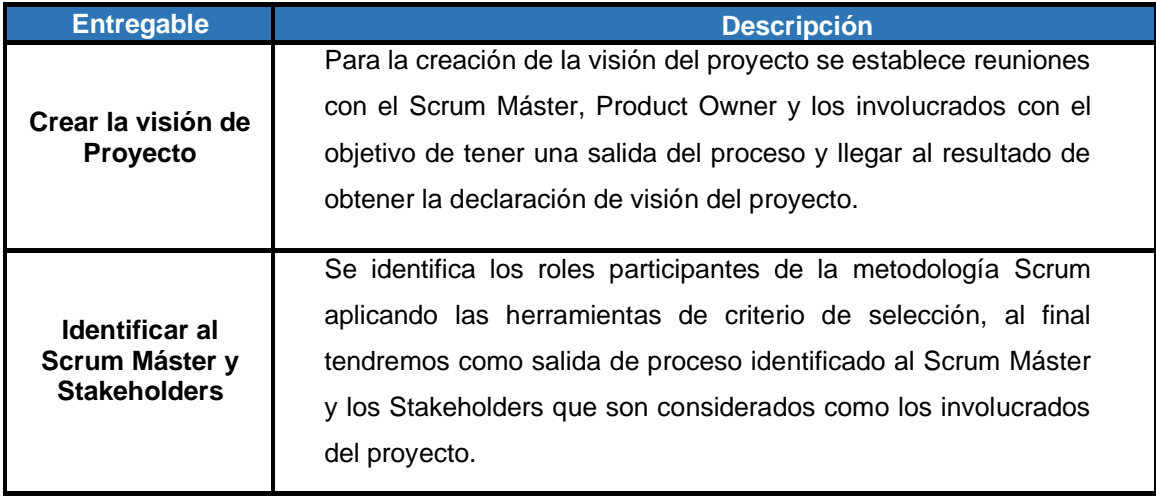

#### Tabla 30 Lista de entregables de la fase de Inicio

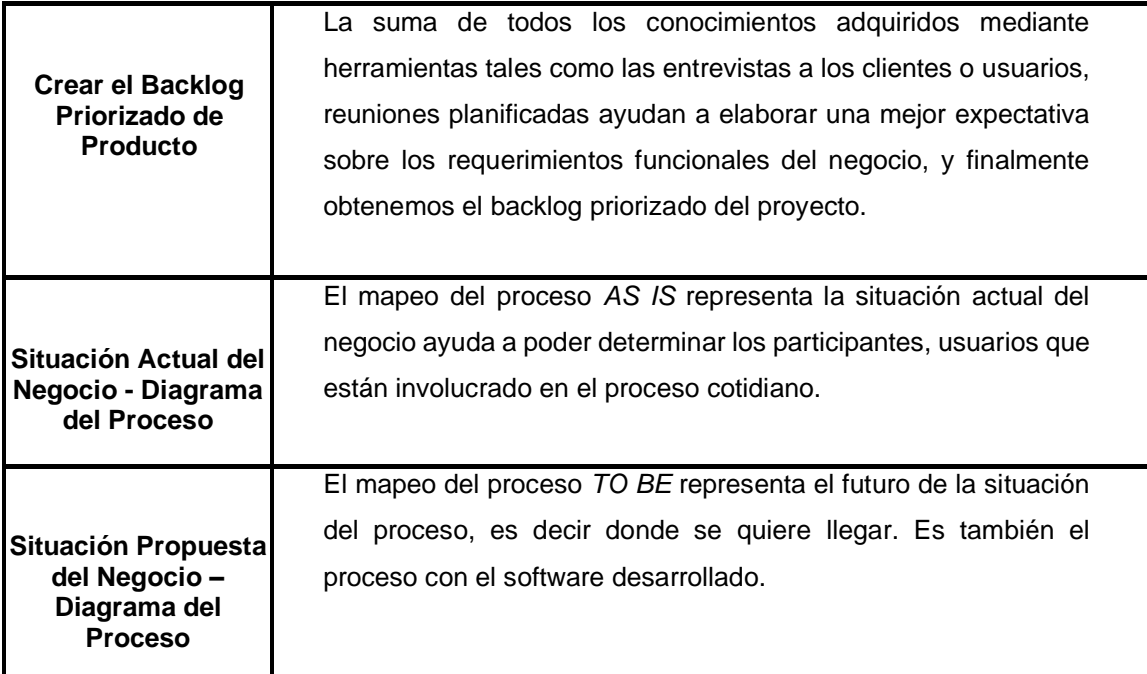

# **b) Fase de Planificación y Estimación**

Los entregables o artefactos necesarios son:

Tabla 31 Lista de entregables de la fase de Planificación y Estimación

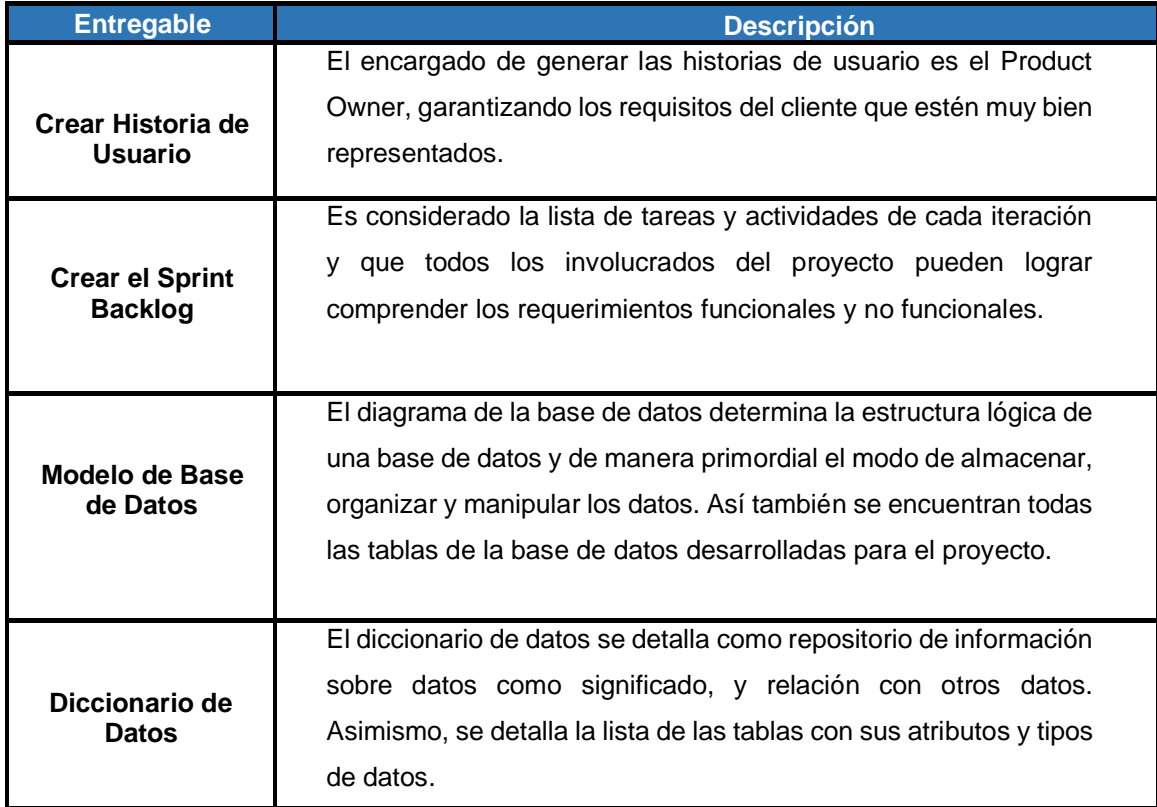

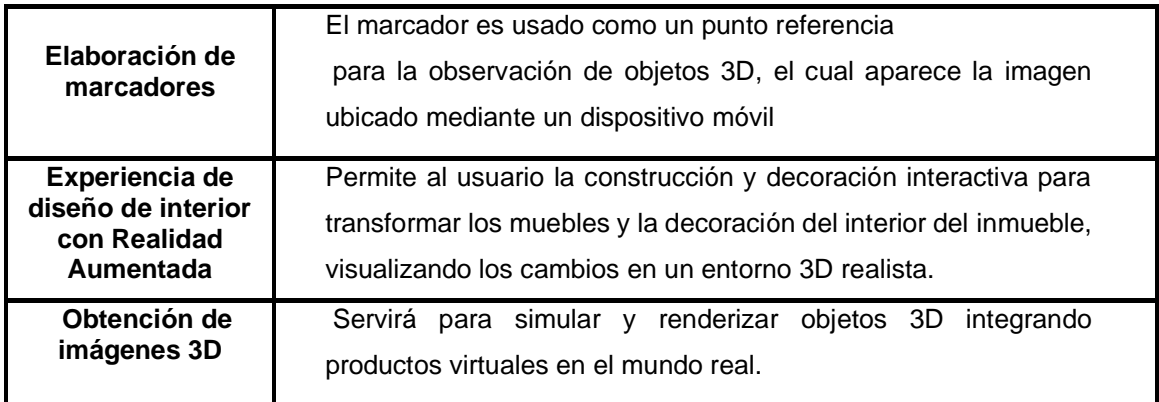

# **c) Fase de Implementación**

## Los entregables o artefactos necesarios son:

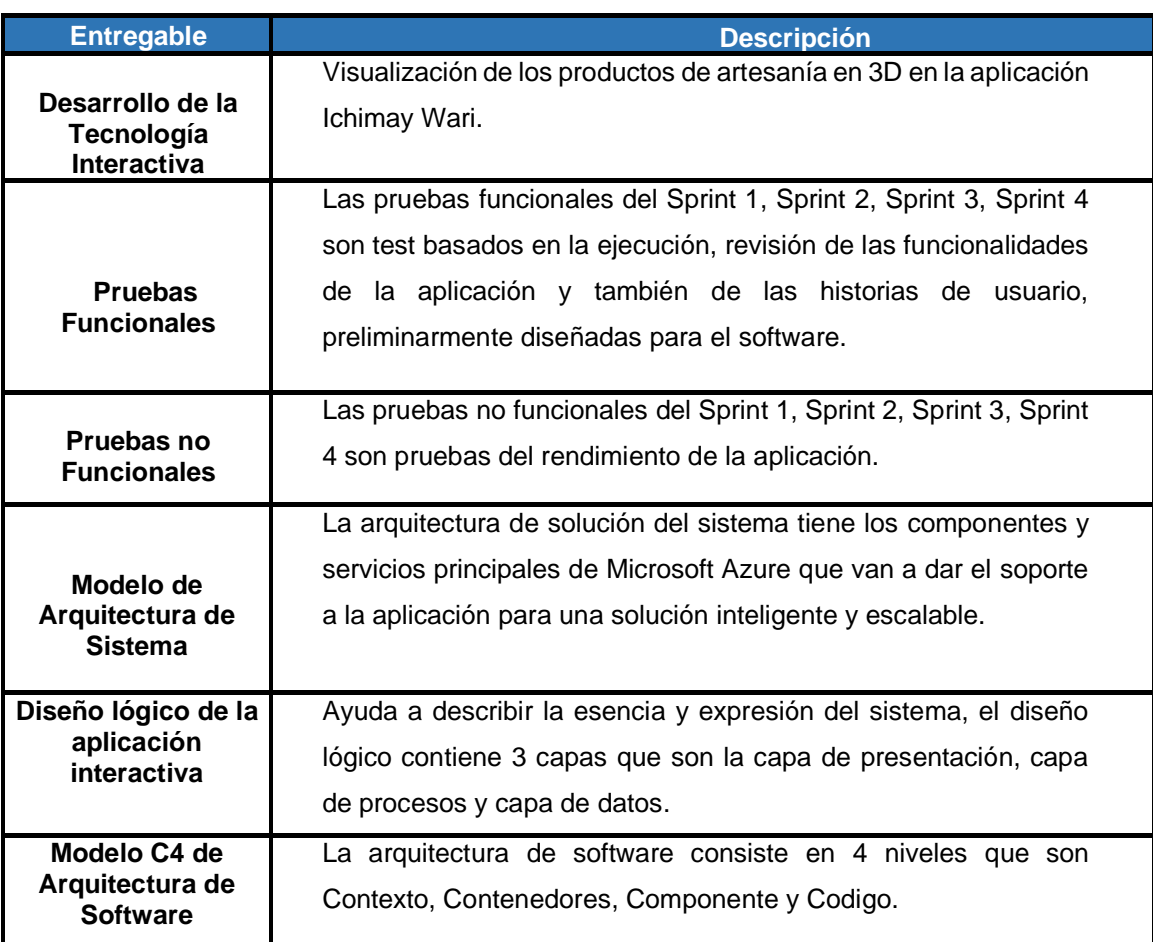

Tabla 32 Lista de entregables de la fase de Implementación

Elaborado por los autores

# **d) Fase de Revisión y Retrospectiva**

## Los entregables o artefactos necesarios son:

Tabla 33 Lista de entregables de la fase de Implementación

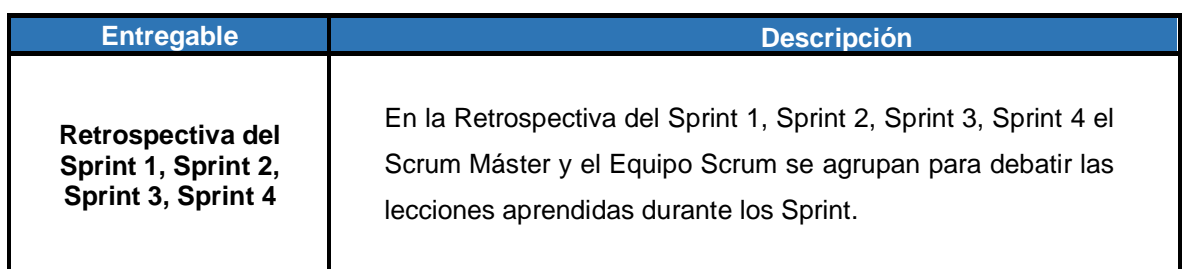

Elaborado por los autores

# **e) Fase de Lanzamiento**

Los entregables o artefactos necesarios son:

Tabla 34 Lista de entregables de la fase de Lanzamiento

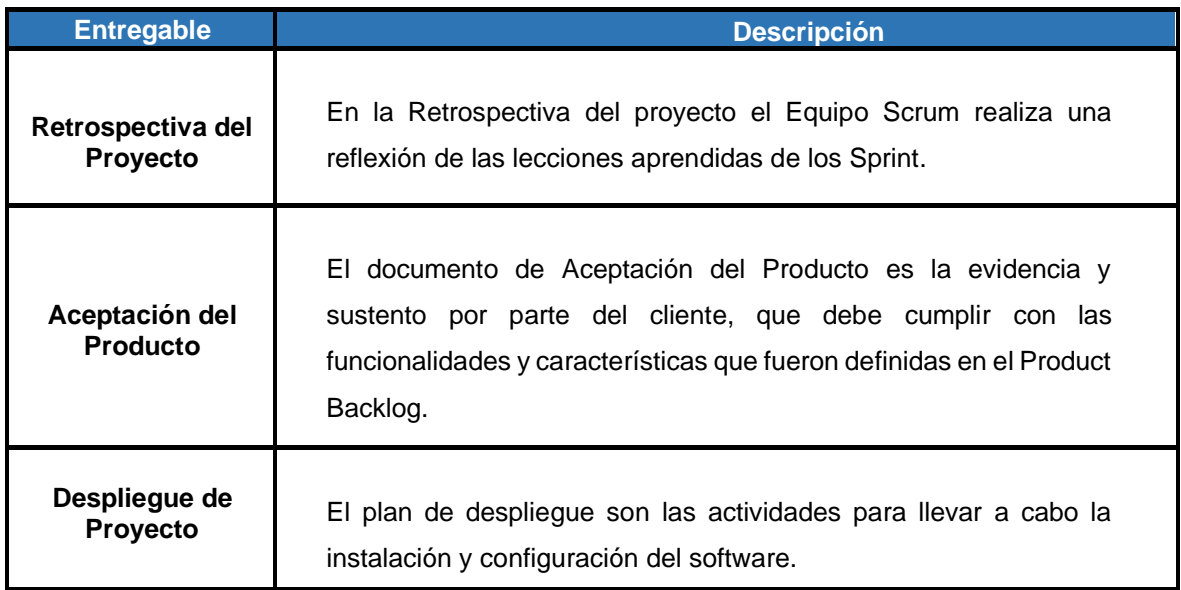

Elaborado por los autores

## **CAPÍTULO IV**

## **DESARROLLO**

En la siguiente sección se realizará la implementación de la metodología para el desarrollo del proyecto en donde se detallará cada uno de los pasos a efectuar dentro del proyecto.

## **4.1 Fase Inicio**

La asociación Ichimay Wari actualmente no cuenta con una solución de TI o alguna herramienta tecnológica para mejorar su productividad, más aún dada la coyuntura que atravesamos, perdiendo ventas hoy en día. Antes de empezar el confinamiento, los artesanos usaban boletas manuales, pagos en efectivos y en ocasiones no llevaban un control del inventario de sus artesanías.

## • **Visión del App E-Commerce de Artesanía**

 El aplicativo móvil busca mejorar las ventas mediante el uso de tecnología interactiva, con una proyección visual para que los productos de artesanía en modelos 3D puedan ser expuestas. Además de realizar producción personalizada del producto a gusto del cliente manteniendo la cultura y tradición de su asociación.

#### • **Los Roles Participantes al utilizar scrum son los siguientes:**

En la Tabla 35, se presentan los roles de los participantes correspondientes a la metodología usada para la presente tesis.

Tabla 35 Roles de los participantes de la metodología Scrum

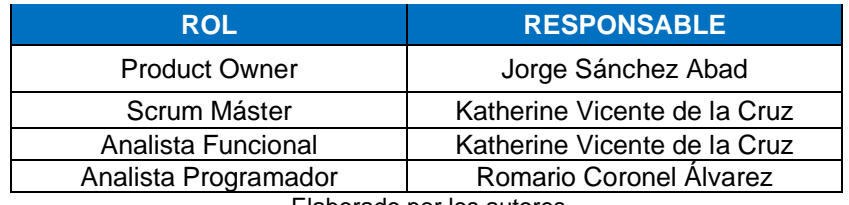

Elaborado por los autores

## • **Product Backlog**

En la Tabla 36, se presenta el Product Backlog de los requisitos de la aplicación Ichimay Wari:

**Sprint 1.** En la Tabla 36 se presenta el Sprint 1 Selección del Producto:

#### Tabla 36 Product Backlog Sprint 1

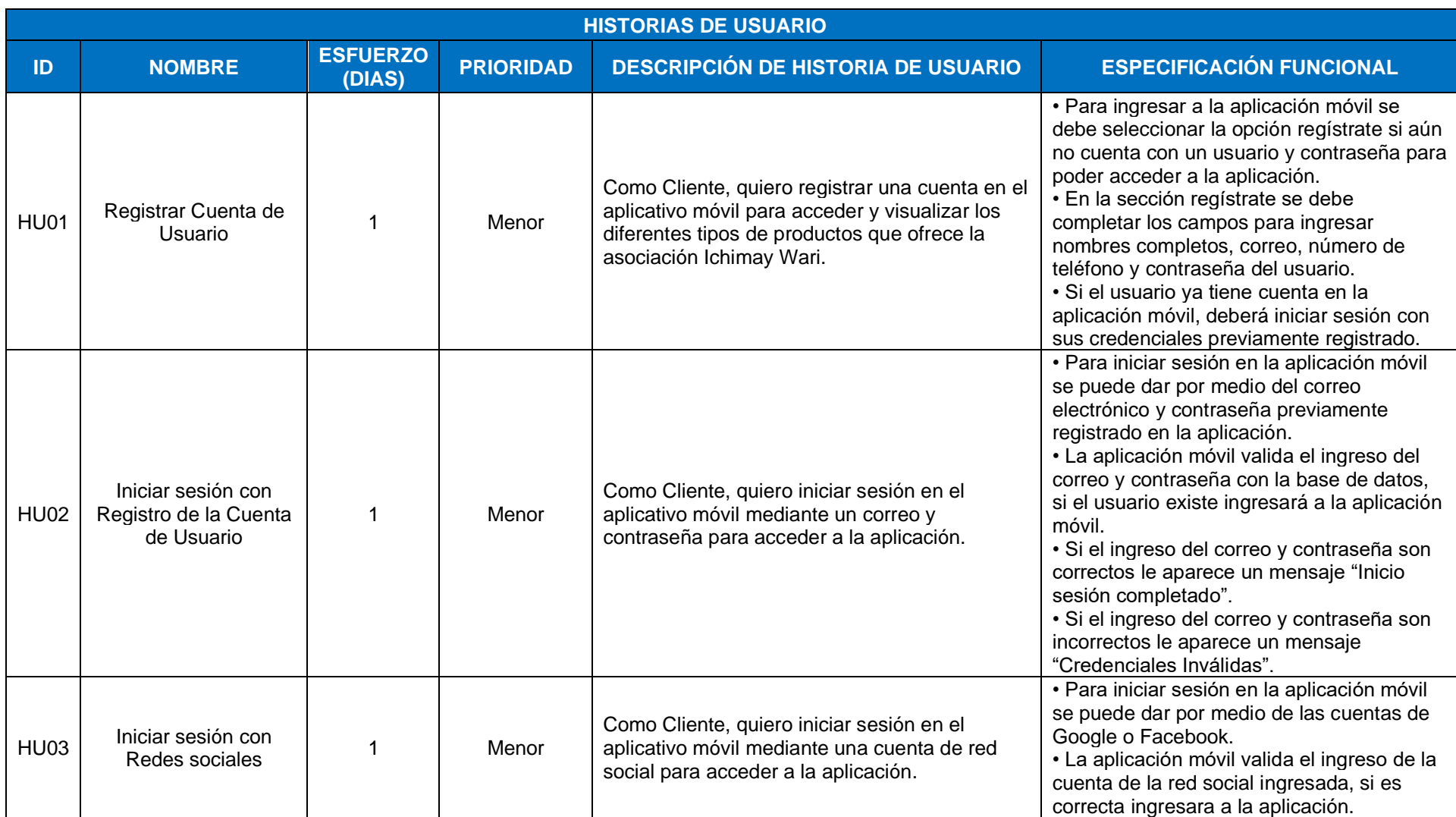

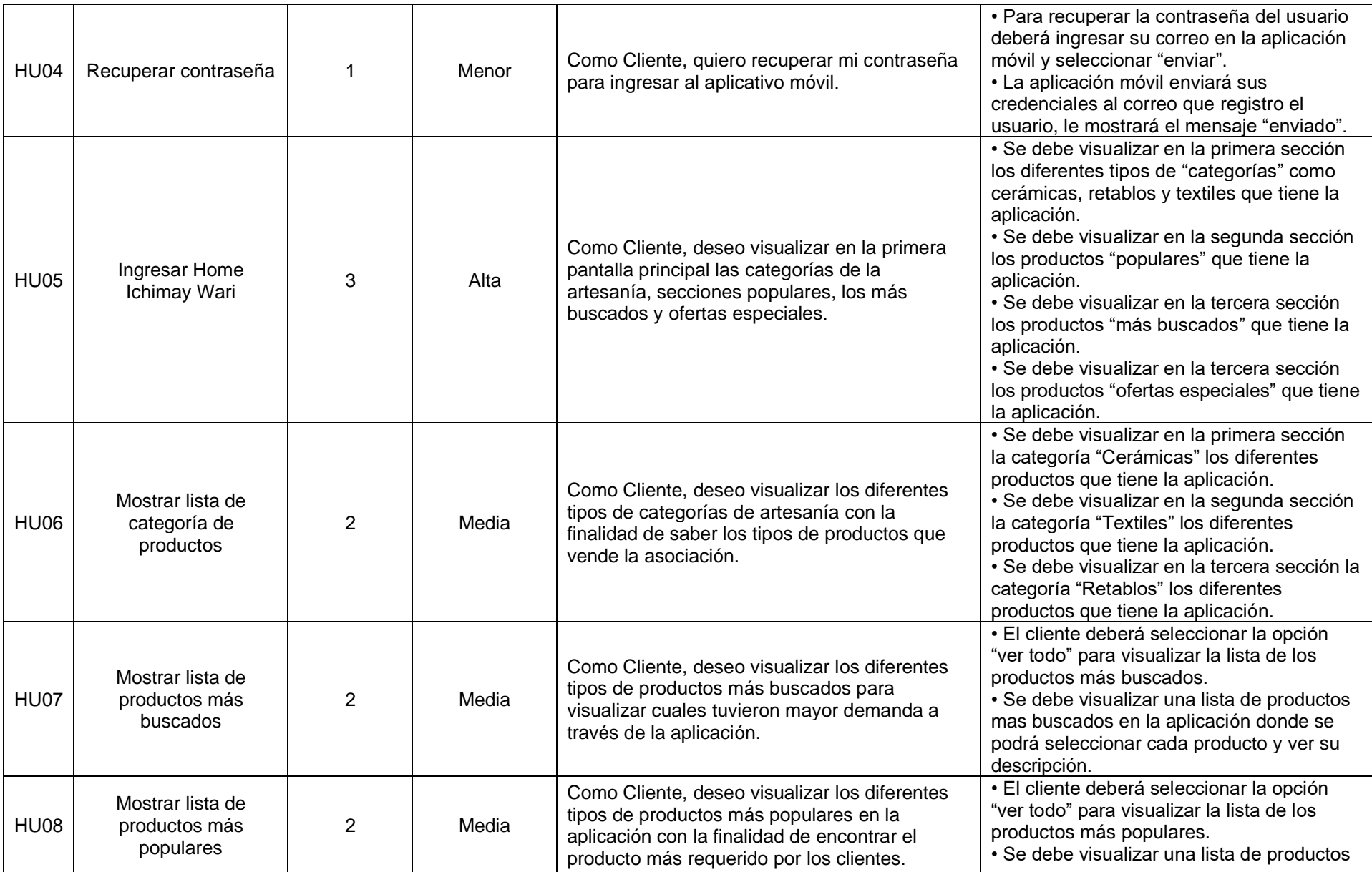

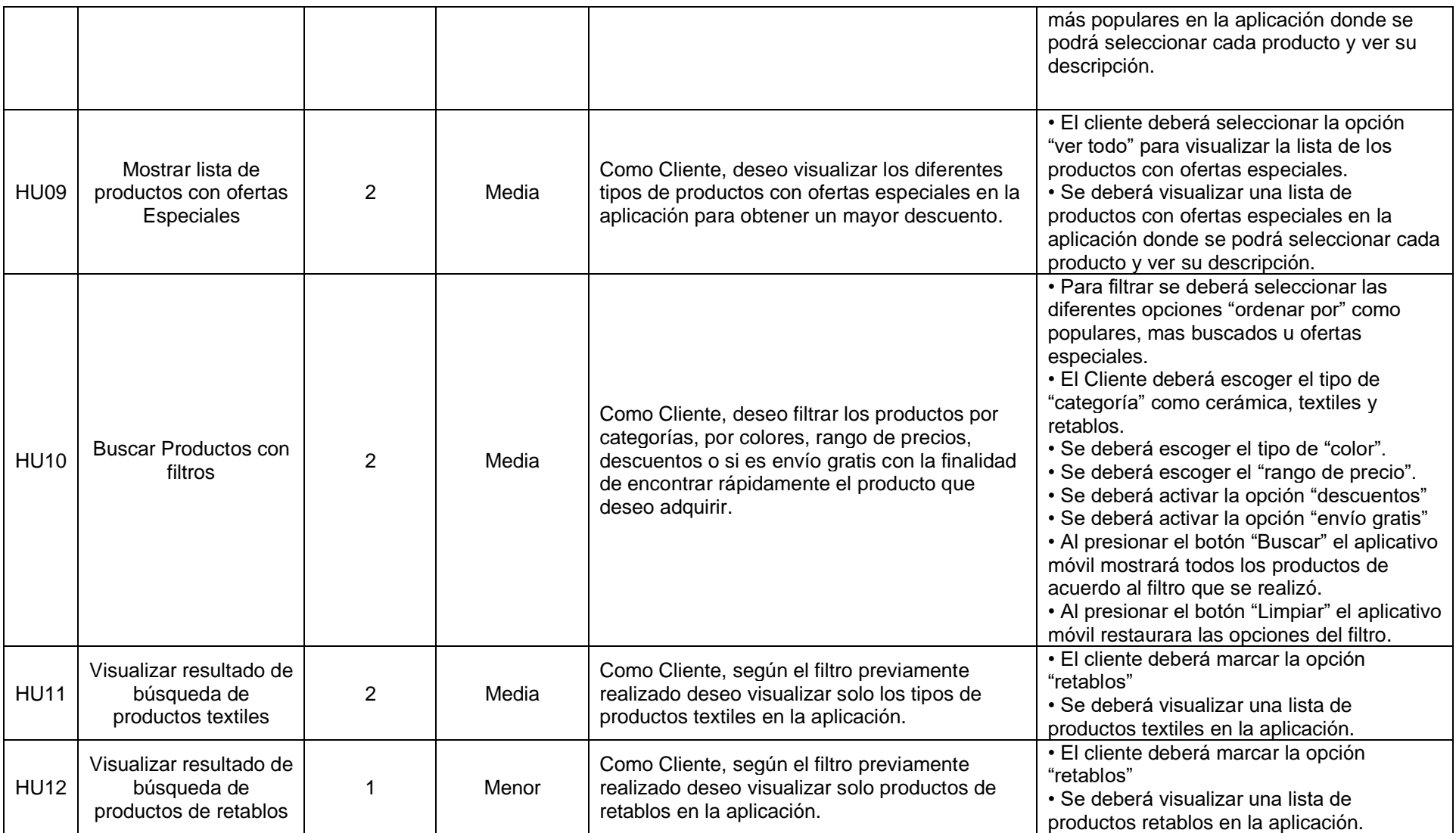

**Sprint 2.** En la Tabla 37 se presenta el Sprint 2 Búsqueda de Producto:

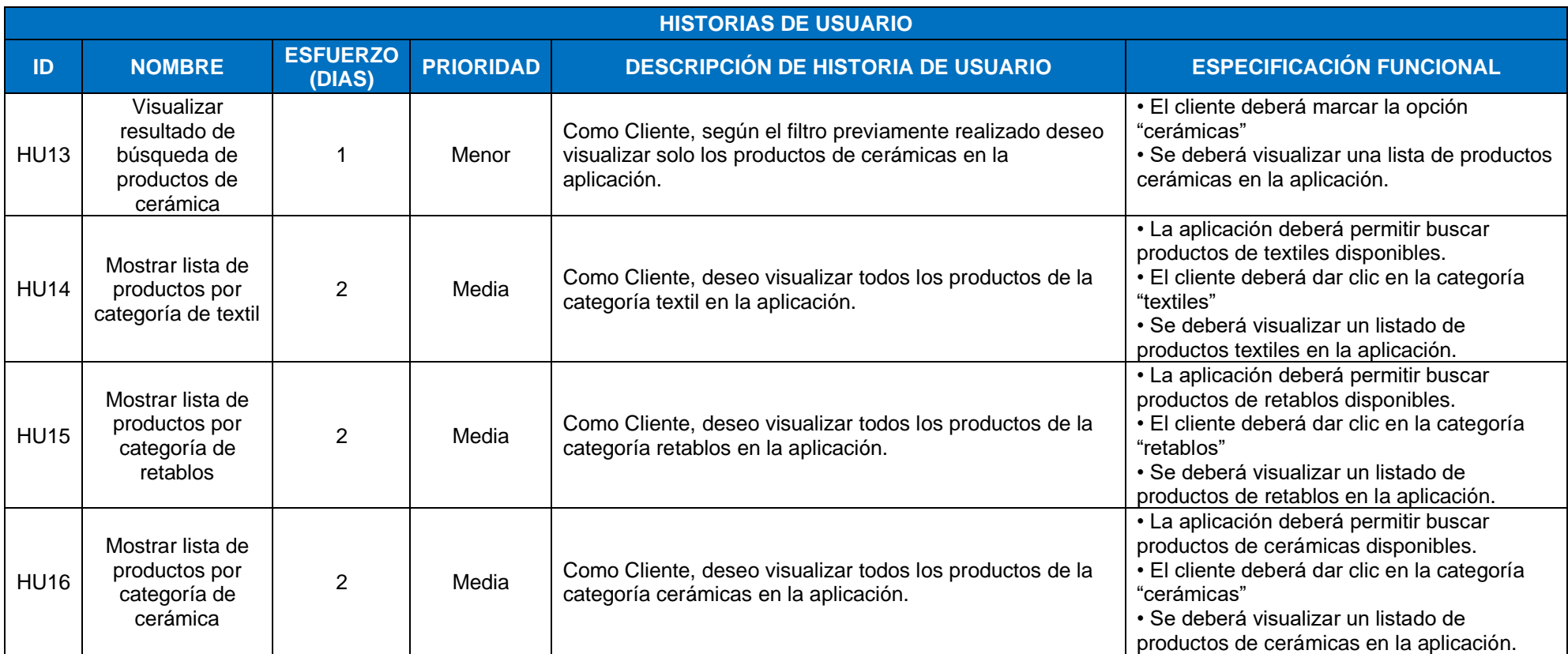

Tabla 37 Product Backlog Sprint 2

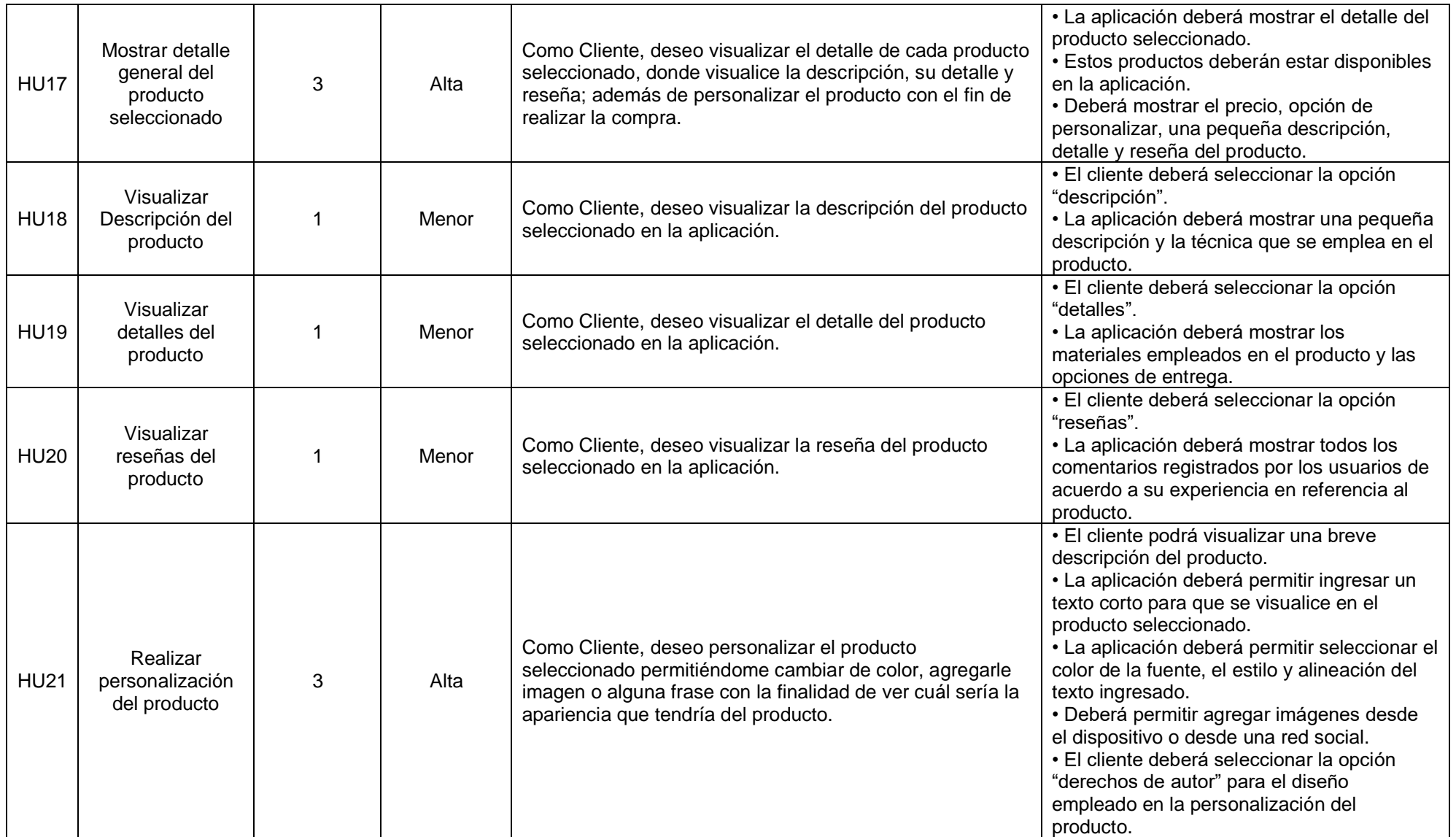

**Sprint 3.** En la Tabla 38 se presenta el sprint Compra y Pago del Producto:

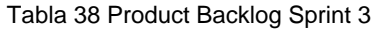

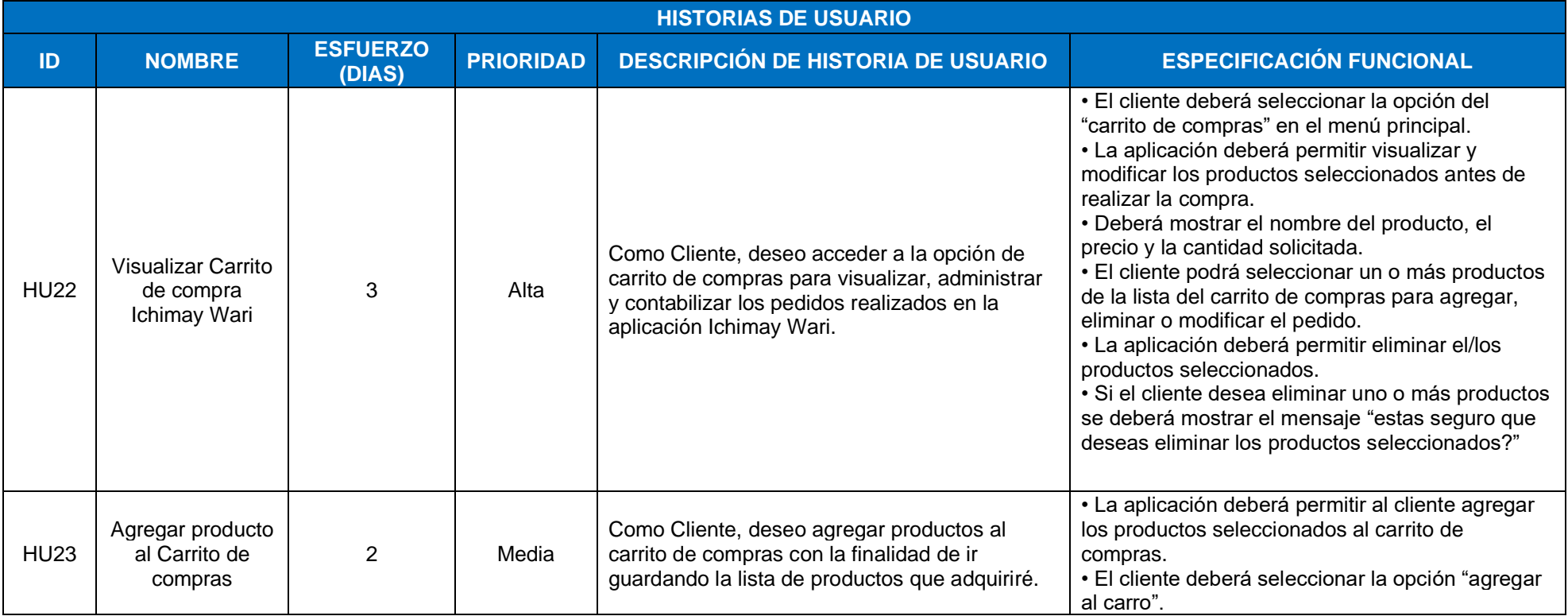

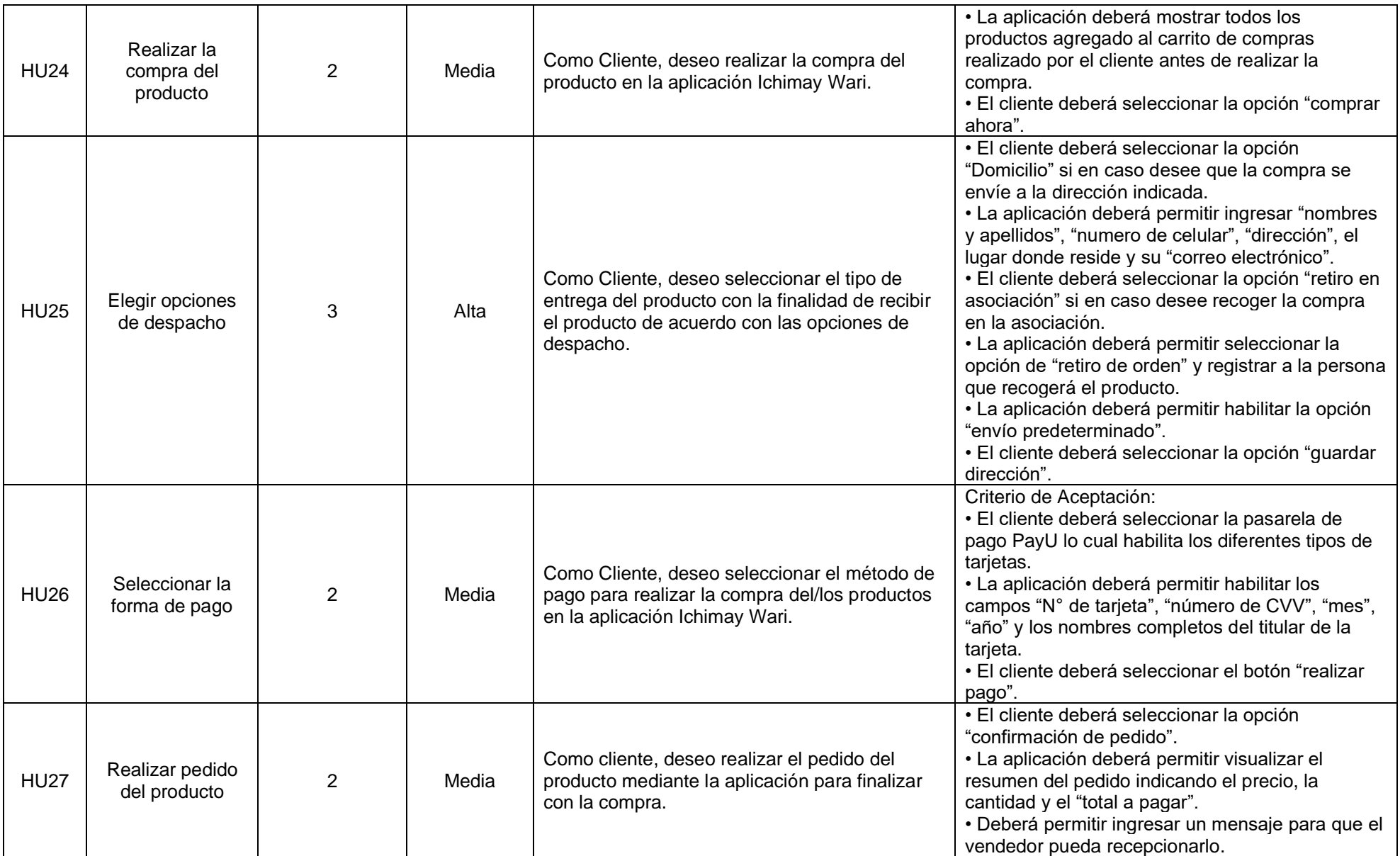

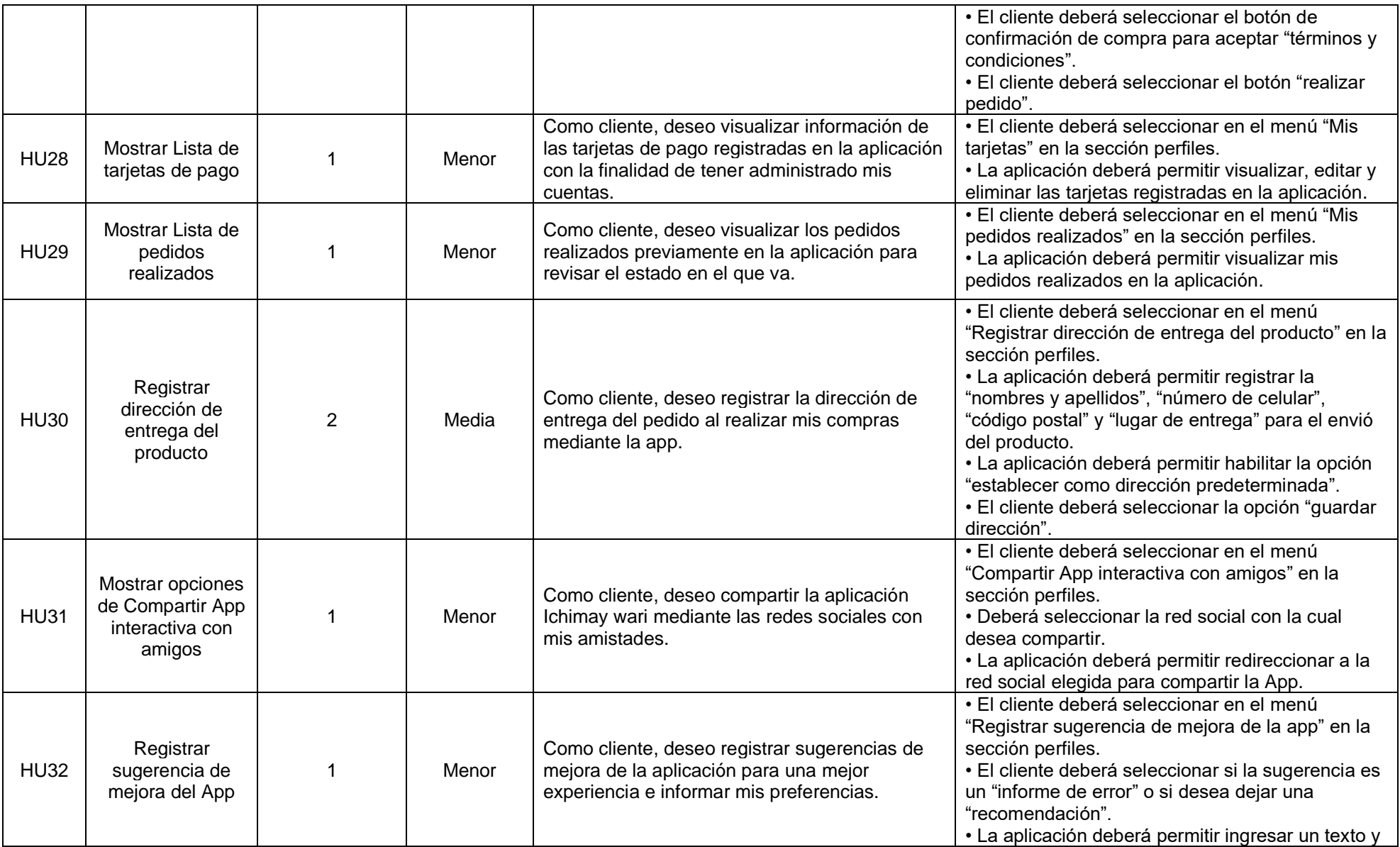

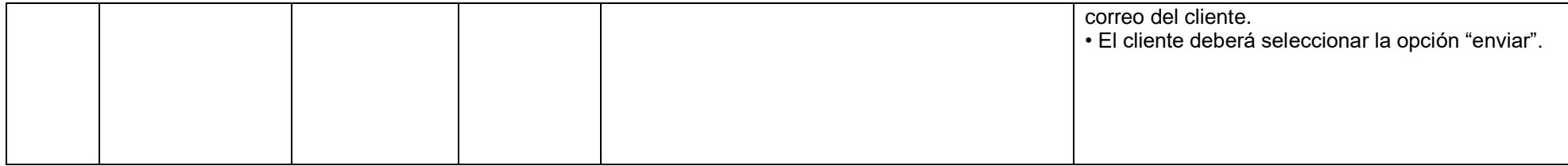

**Sprint 4.** En la Tabla 39 se presenta el sprint 4 Personalización y seguimiento del Producto:

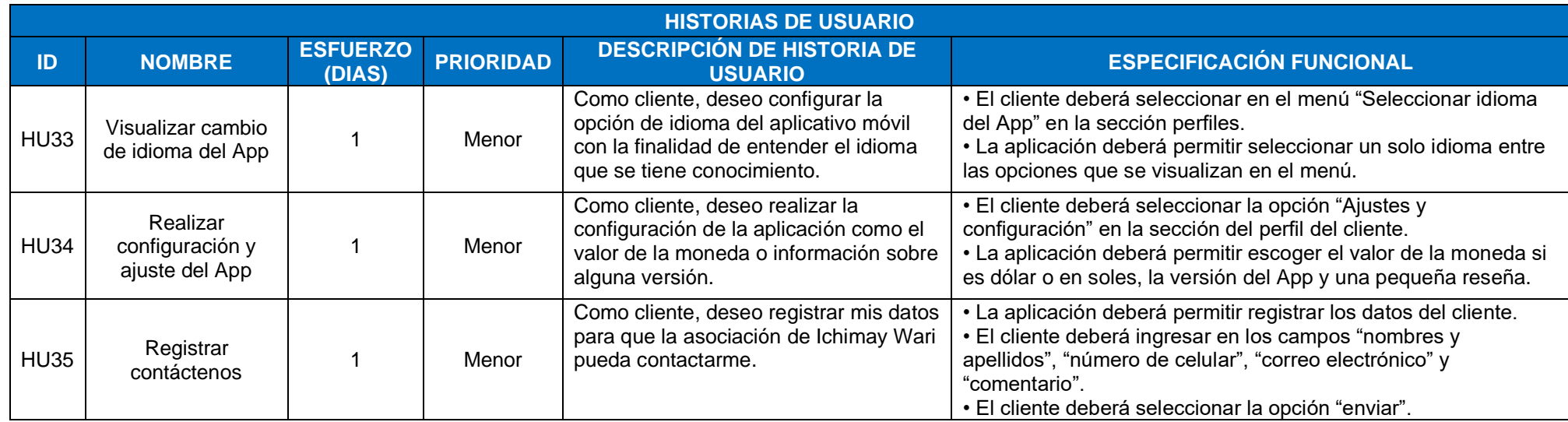

Tabla 39 Product Backlog Sprint 4

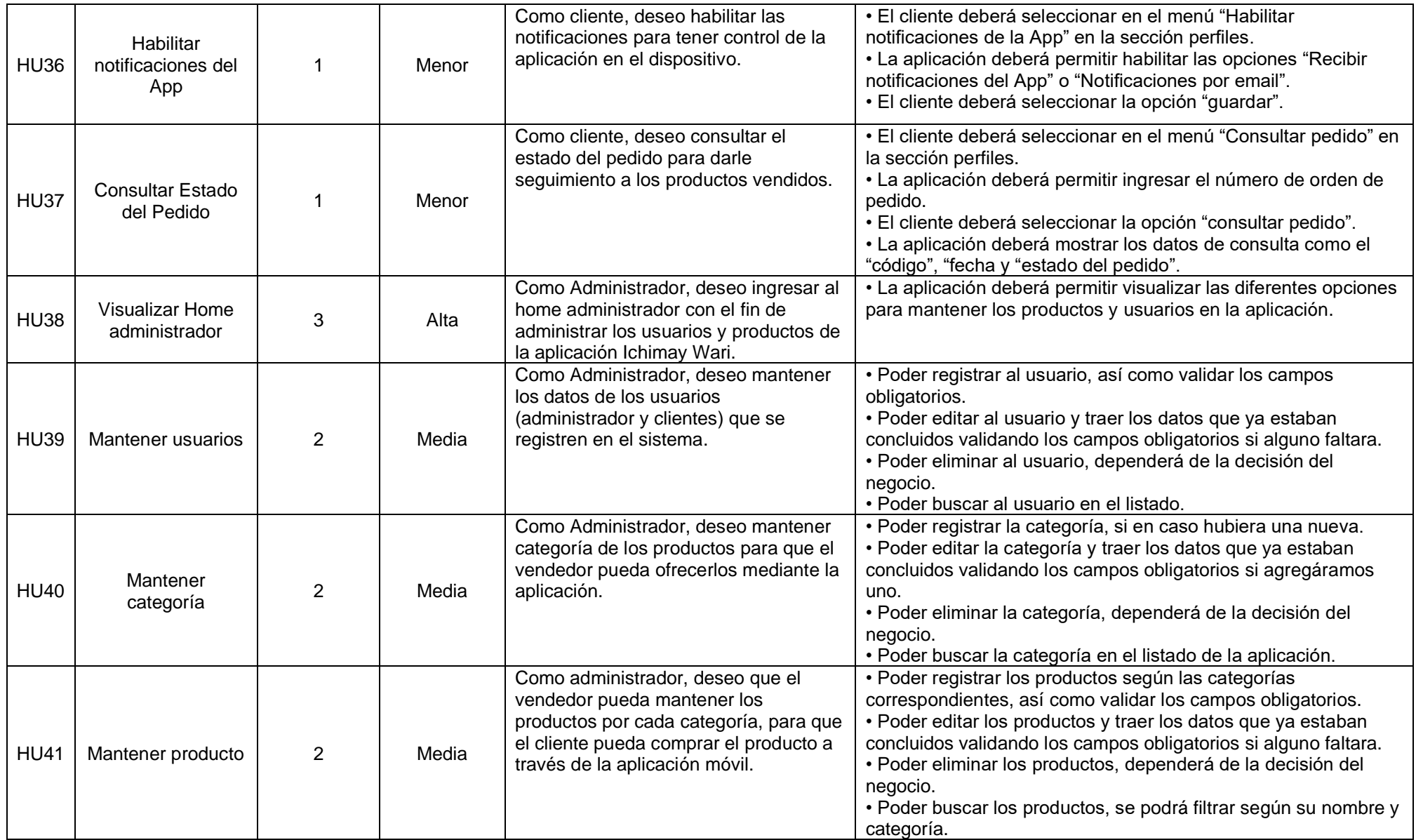

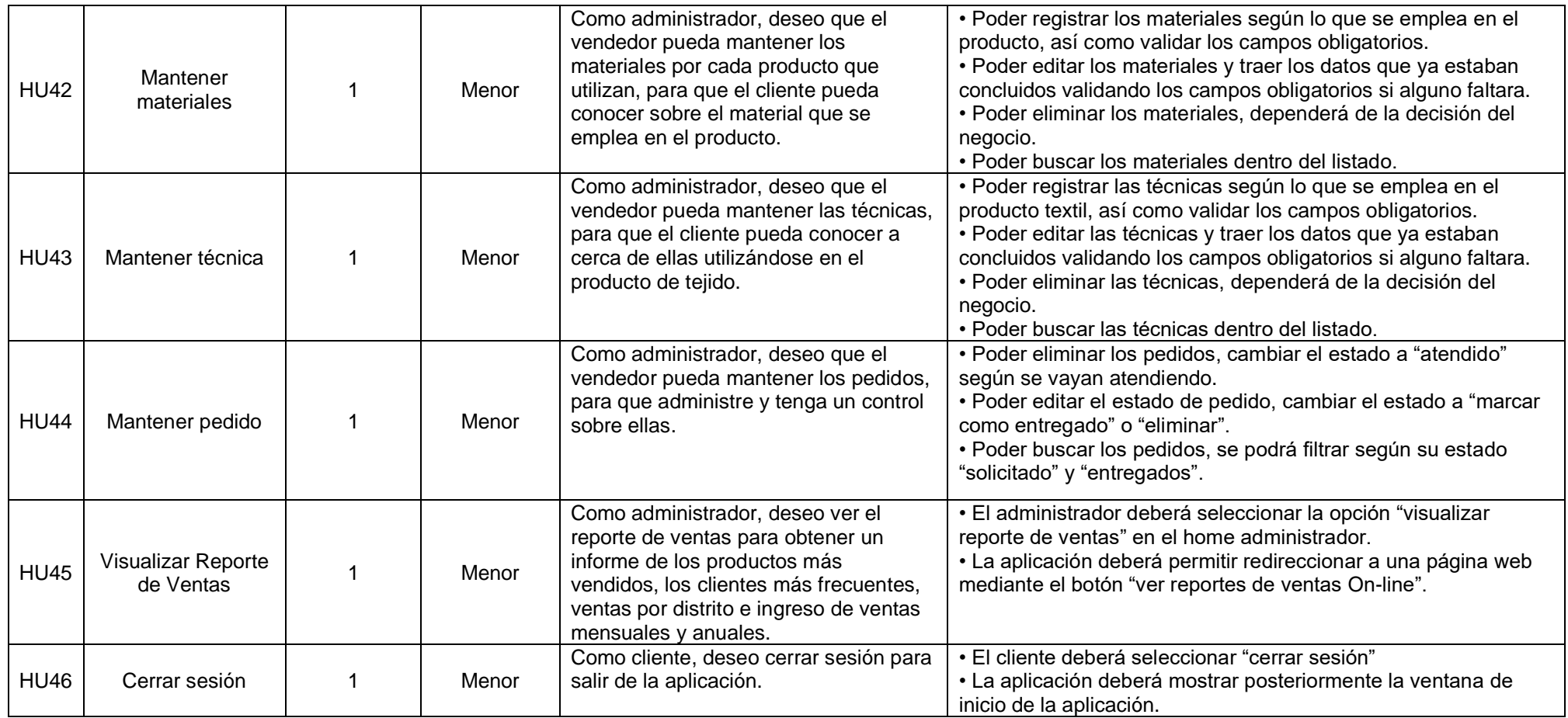

## • **Situación Actual del Negocio – Diagrama del Proceso**

 A continuación, se presenta el flujo del proceso actual del negocio. En la siguiente Figura 26 se detalla el proceso que realizan en la asociación Ichimay Wari antes de implementar la aplicación móvil de artesanía.

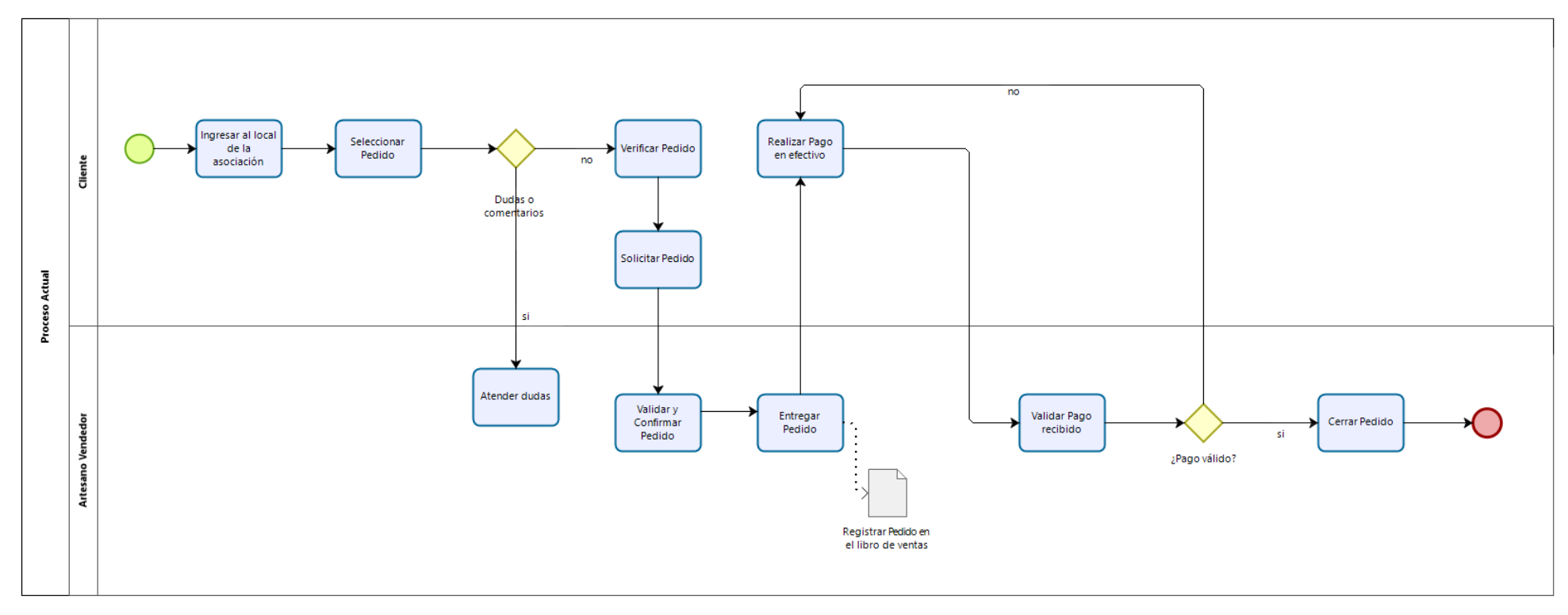

bizagi

Figura 26 Situación actual del negocio Elaborado por los autores

## • **Situación Propuesta del Negocio – Diagrama del Proceso**

En la Figura 27 se muestra el flujo del proceso propuesto del negocio, en la cual se describe el funcionamiento de cómo se lleva a cabo el proceso propuesto después de implementar la aplicación *e-commerce* de ventas.

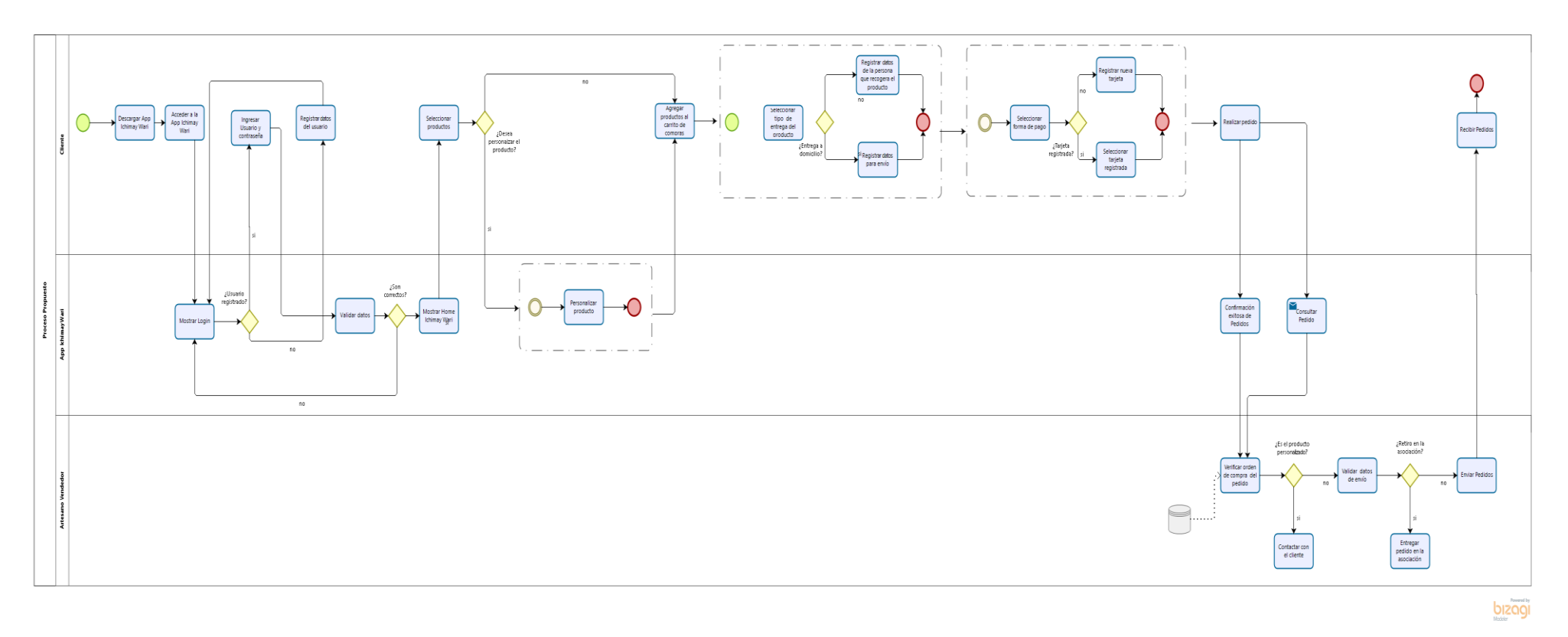

Figura 27 Situación propuesta del negocio Elaborado por los autores

## **4.2 Fase de Planificación y Estimación**

### • **Historias de Usuario**

A continuación, se presenta las cuarenta y seis historias de usuarios que se utilizaron para el desarrollo del producto:

Para visualizar la descripción y detalle de las historias de usuario

- $\checkmark$  HU01 Registrar Cuenta de Usuario
- ✓ HU02 Iniciar Sesión con Registro de la Cuenta de Usuario
- ✓ HU03 Iniciar Sesión con Redes Sociales
- ✓ HU04 Recuperar Contraseña
- $\checkmark$  HU05 Ingresar Home Ichimay Wari
- ✓ HU06 Mostrar Lista de Categoría de Productos
- ✓ HU07 Mostrar Lista de Productos más Buscados
- ✓ HU08 Mostrar Lista de Productos más Populares
- $\checkmark$  HU09 Mostrar Lista de Productos con Ofertas Especiales
- $\checkmark$  HU10 Buscar Productos con filtros
- ✓ HU11 Visualizar Resultado de Búsqueda de Productos Textiles
- $\checkmark$  HU12 Visualizar Resultado de Búsqueda de Productos de Retablos
- ✓ HU13 Visualizar Resultado de Búsqueda de Productos de Cerámica
- $\checkmark$  HU14 Mostrar Lista de Productos por Categoría de Textil
- $\checkmark$  HU15 Mostrar Lista de Productos por Categoría de Retablos
- ✓ HU16 Mostrar Lista de Productos por Categoría de Cerámica
- ✓ HU17 Mostrar Detalle General del Producto seleccionado
- ✓ HU18 Visualizar Descripción del Producto
- ✓ HU19 Visualizar Detalles del Producto
- ✓ HU20 Visualizar Reseñas del Producto
- ✓ HU21 Realizar Personalización del Producto
- $\checkmark$  HU22 Visualizar Carrito de Compra Ichimay Wari
- $\checkmark$  HU23 Agregar Producto al Carrito de Compras
- ✓ HU24 Realizar la Compra del Producto
- $\checkmark$  HU25 Elegir Opciones de Despacho
- ✓ HU26 Seleccionar la Forma de Pago
- ✓ HU27 Realizar Pedido del Producto
- ✓ HU28 Mostrar Lista de Tarjetas de Pago
- ✓ HU29 Mostrar Lista de Pedidos realizados
- ✓ HU30 Registrar Dirección de Entrega del Producto
- $\checkmark$  HU31 Mostrar Opciones de Compartir App Interactiva con amigos
- ✓ HU32 Registrar Sugerencia de Mejora del App
- $\checkmark$  HU33 Visualizar Cambio de Idioma del App
- $\checkmark$  HU34 Realizar Configuración y Ajuste del App
- ✓ HU35 Registrar Contáctenos
- $\checkmark$  HU36 Habilitar Notificaciones del App
- ✓ HU37 Consultar Estado del Pedido
- ✓ HU38 Visualizar Home Administrador
- ✓ HU39– Mantener Usuarios
- ✓ HU40 Mantener Categoría
- $\checkmark$  HU41 Mantener Producto
- $\checkmark$  HU42 Mantener Materiales
- ✓ HU43 Mantener Técnica
- $\checkmark$  HU44 Mantener Pedido
- $\checkmark$  HU45 Visualizar Reporte de Ventas
- ✓ HU46 Cerrar Sesión

## **Lista de Historias de Usuario**

Tabla 40 Listado de Historia de Usuario

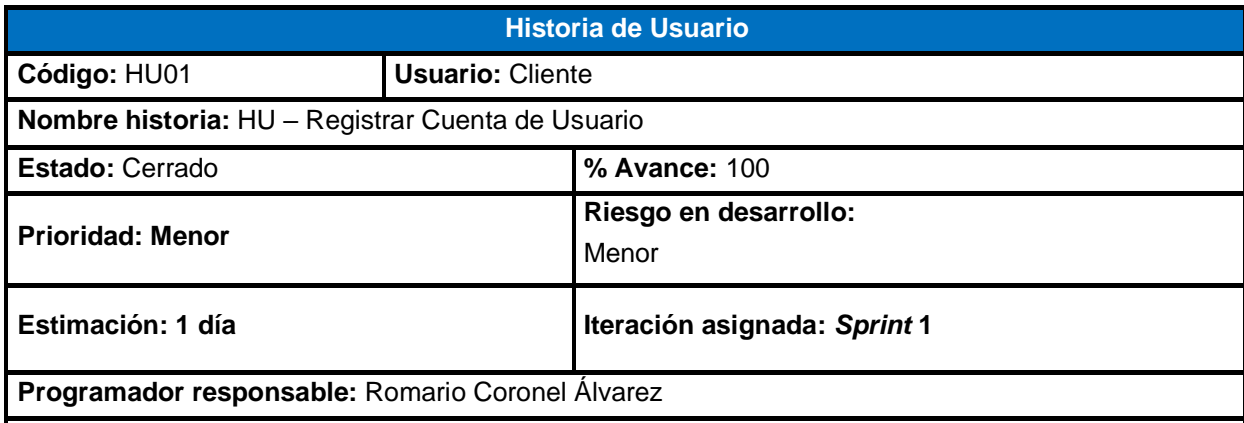

#### **Descripción:**

Como Cliente, quiero registrar una cuenta de usuario en el aplicativo móvil para acceder y visualizar los diferentes tipos de productos que ofrece la asociación Ichimay Wari.

#### **Criterio de Aceptación:**

- Para ingresar a la aplicación móvil se debe seleccionar la opción **regístrate** si aún no cuenta con un usuario y contraseña para poder acceder a la aplicación.
- En la sección regístrate se debe completar los campos para ingresar nombres completos, correo y contraseña del usuario.
- Si el usuario ya tiene cuenta en la aplicación móvil, deberá **iniciar sesión** con sus credenciales previamente registrado.

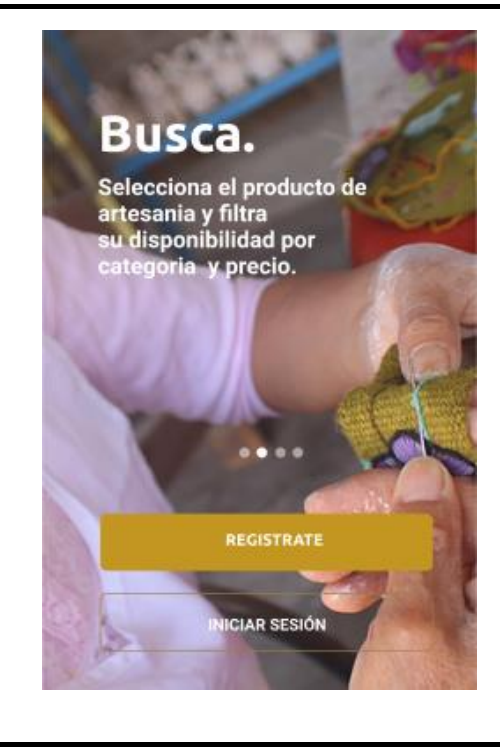

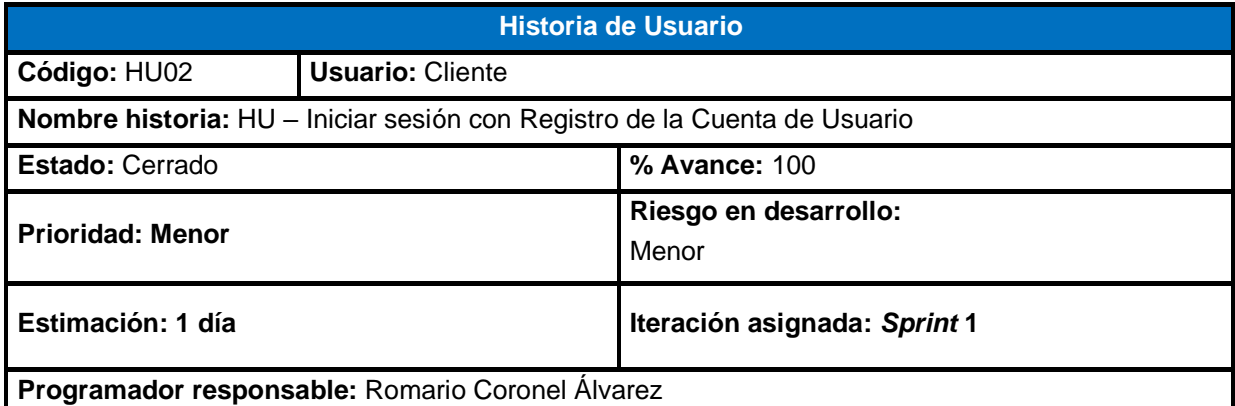

Como Cliente, quiero iniciar sesión en el aplicativo móvil mediante un correo y contraseña para acceder a la aplicación.

#### **Criterio de Aceptación:**

- Para iniciar sesión en la aplicación móvil se puede dar por medio del **correo electrónico** y **contraseña** previamente registrado en la aplicación.
- La aplicación móvil valida el ingreso del correo y contraseña con la base de datos, si el usuario existe ingresará a la aplicación móvil.
- Si el ingreso del correo y contraseña son correctos le aparece un mensaje **"Inicio sesión completado".**
- Si el ingreso del correo y contraseña son incorrectos le aparece un mensaje **"Credenciales Inválidas".**

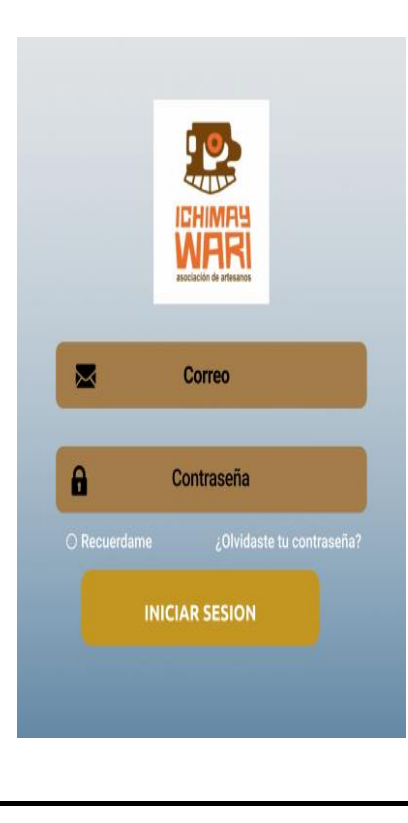

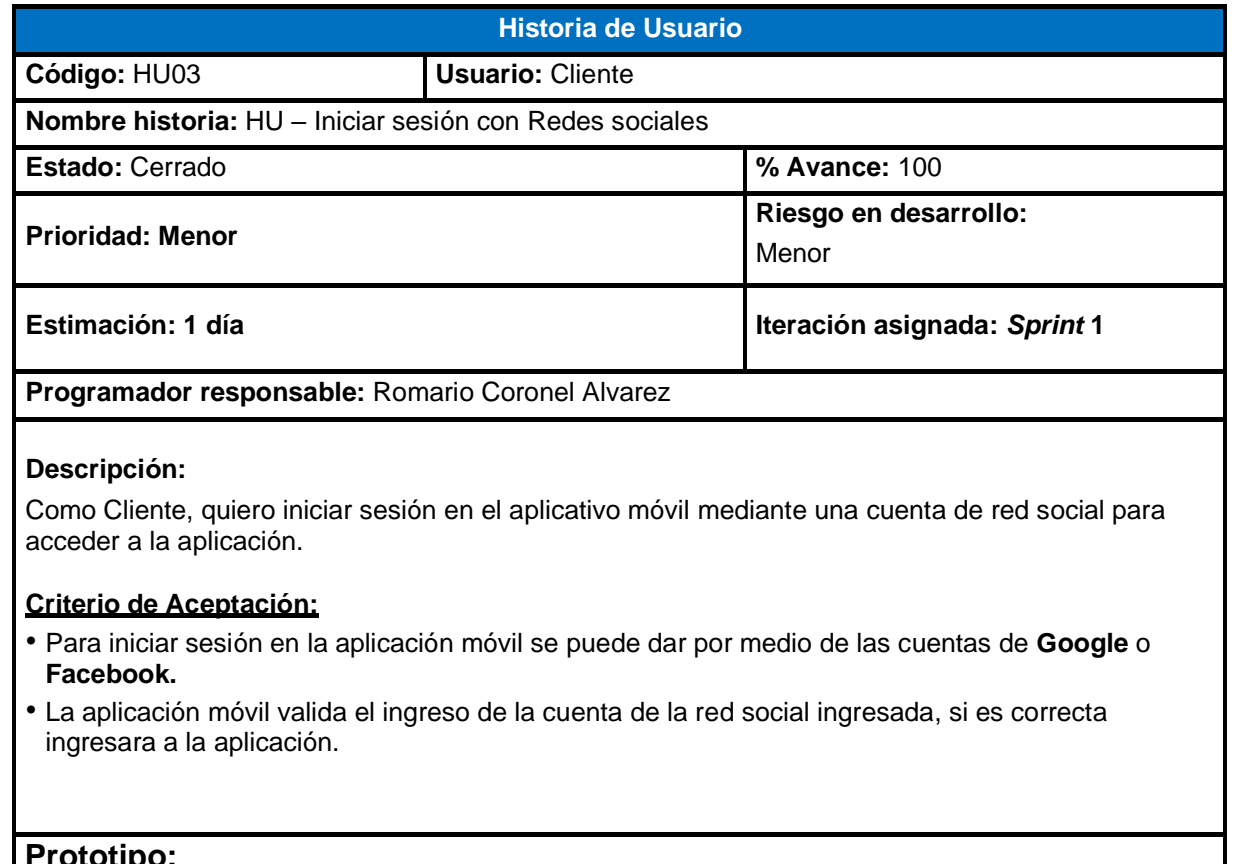

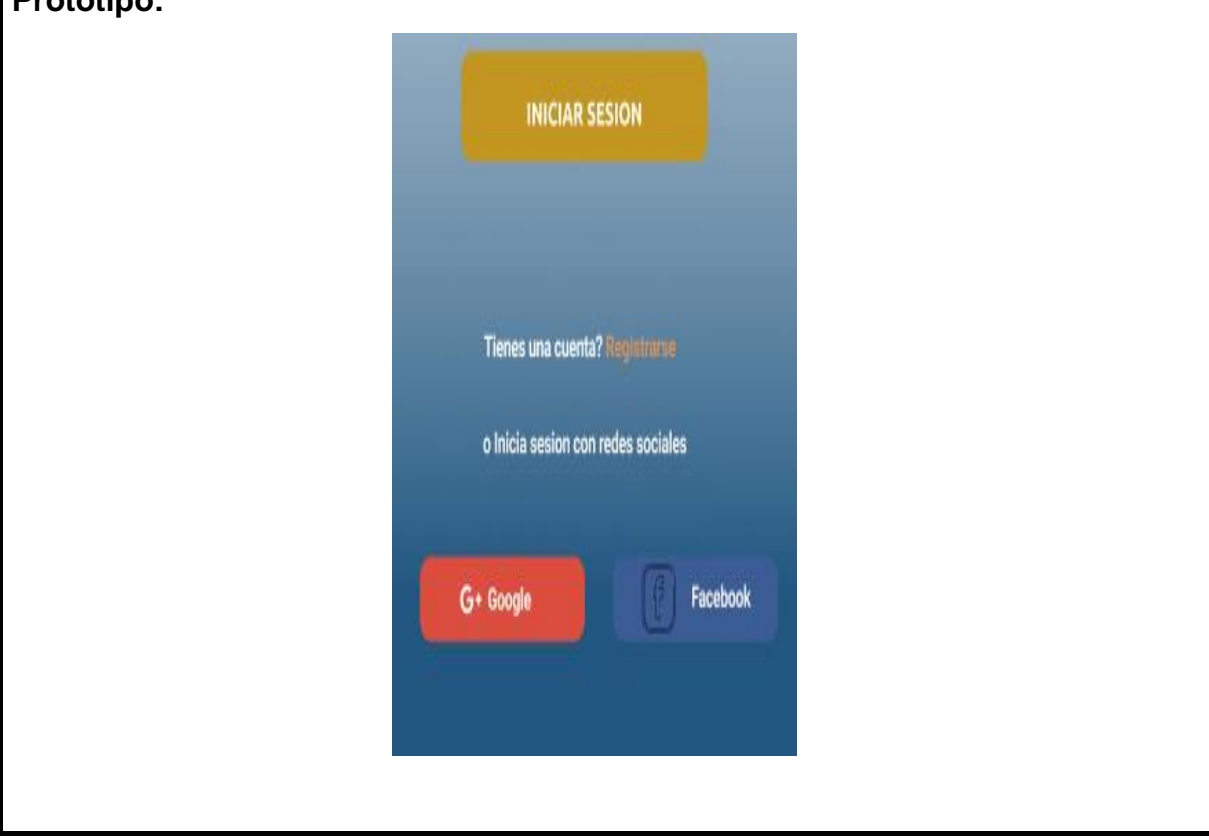

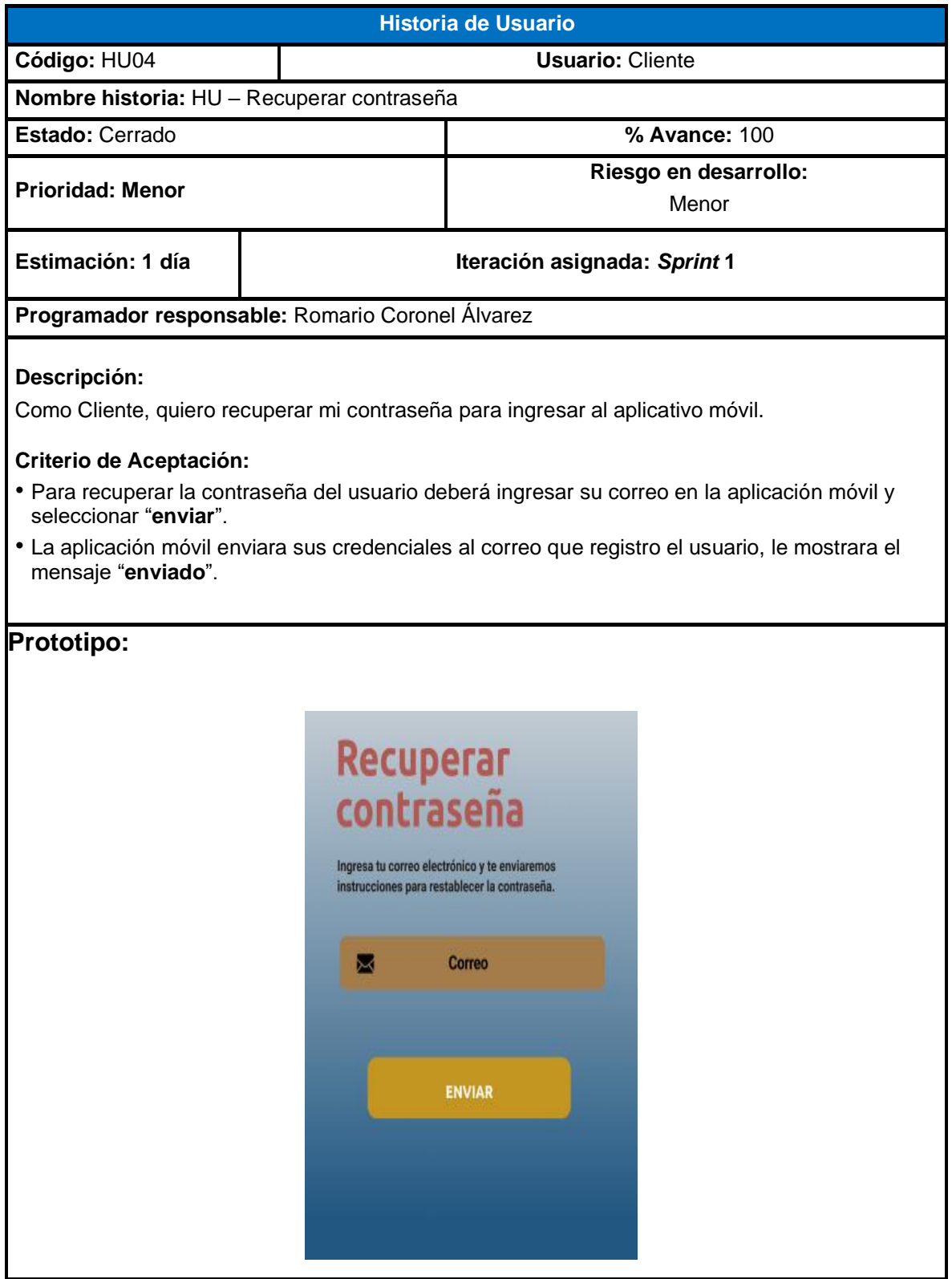

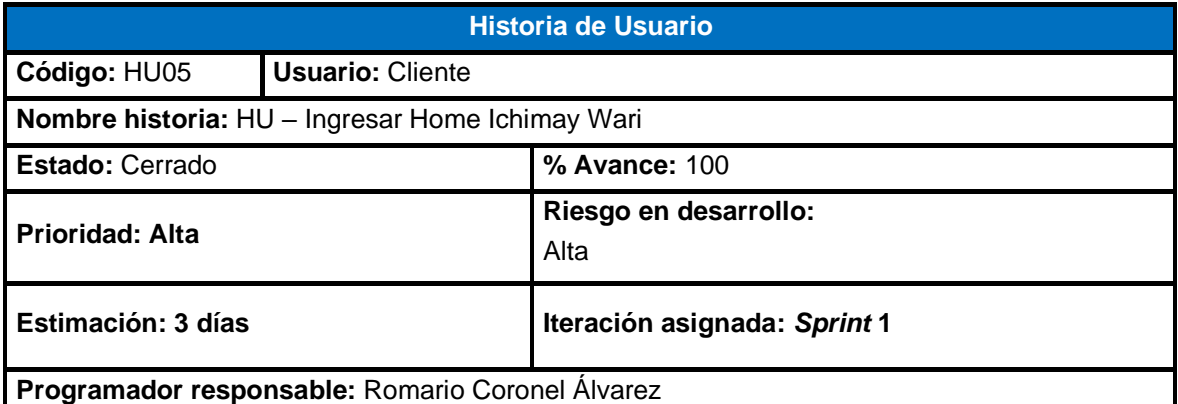

Como Cliente, deseo visualizar en la primera pantalla principal las categorías de la artesanía, secciones populares, los más buscados y ofertas especiales.

#### **Criterio de Aceptación:**

- Se debe visualizar en la primera sección los diferentes tipos de "**categorías**" como cerámicas, retablos y textiles que tiene la aplicación.
- Se debe visualizar en la segunda sección los productos "**populares**" que tiene la aplicación.
- Se debe visualizar en la tercera sección los productos "**más buscados**" que tiene la aplicación.
- Se debe visualizar en la tercera sección los productos "**ofertas especiales**" que tiene la aplicación.

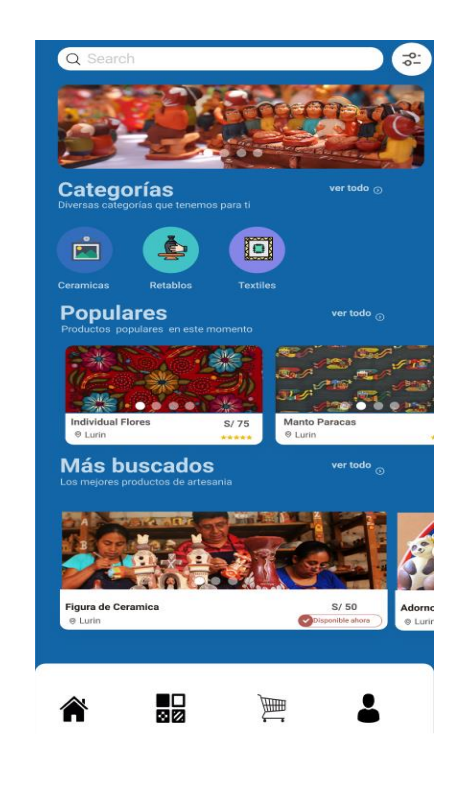

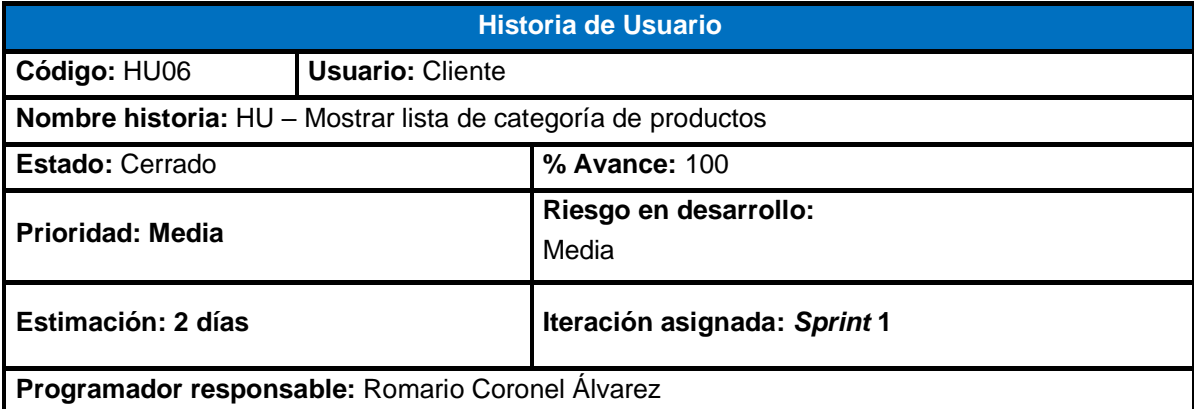

Como Cliente, deseo visualizar los diferentes tipos de categorías de artesanía con la finalidad de saber los tipos de productos que vende la asociación.

#### **Criterio de Aceptación:**

- Se debe visualizar en la primera sección la categoría "**Cerámicas**" los diferentes productos que tiene la aplicación.
- Se debe visualizar en la segunda sección la categoría "**Textiles**" los diferentes productos que tiene la aplicación.
- Se debe visualizar en la tercera sección la categoría "**Retablos**" los diferentes productos que tiene la aplicación.

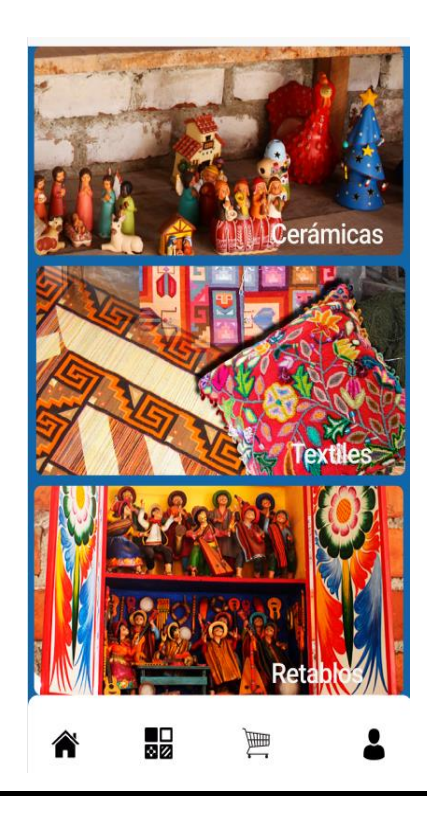

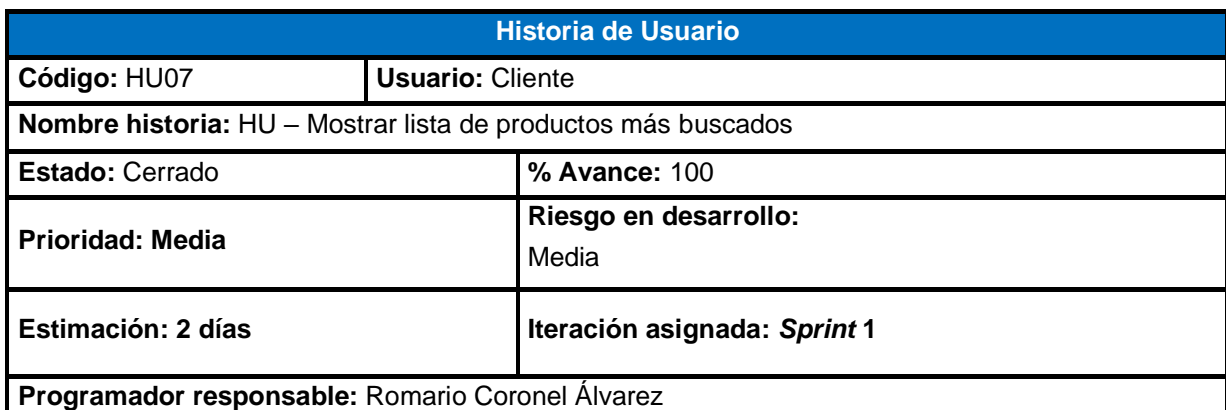

Como Cliente, deseo visualizar los diferentes tipos de productos más buscados para visualizar cuales tuvieron mayor demanda a través de la aplicación.

#### **Criterio de Aceptación:**

- El cliente deberá seleccionar la opción "**ver todo**" para visualizar la lista de los productos más buscados.
- Se debe visualizar una lista de productos más buscados en la aplicación donde se podrá seleccionar cada producto y ver su descripción.

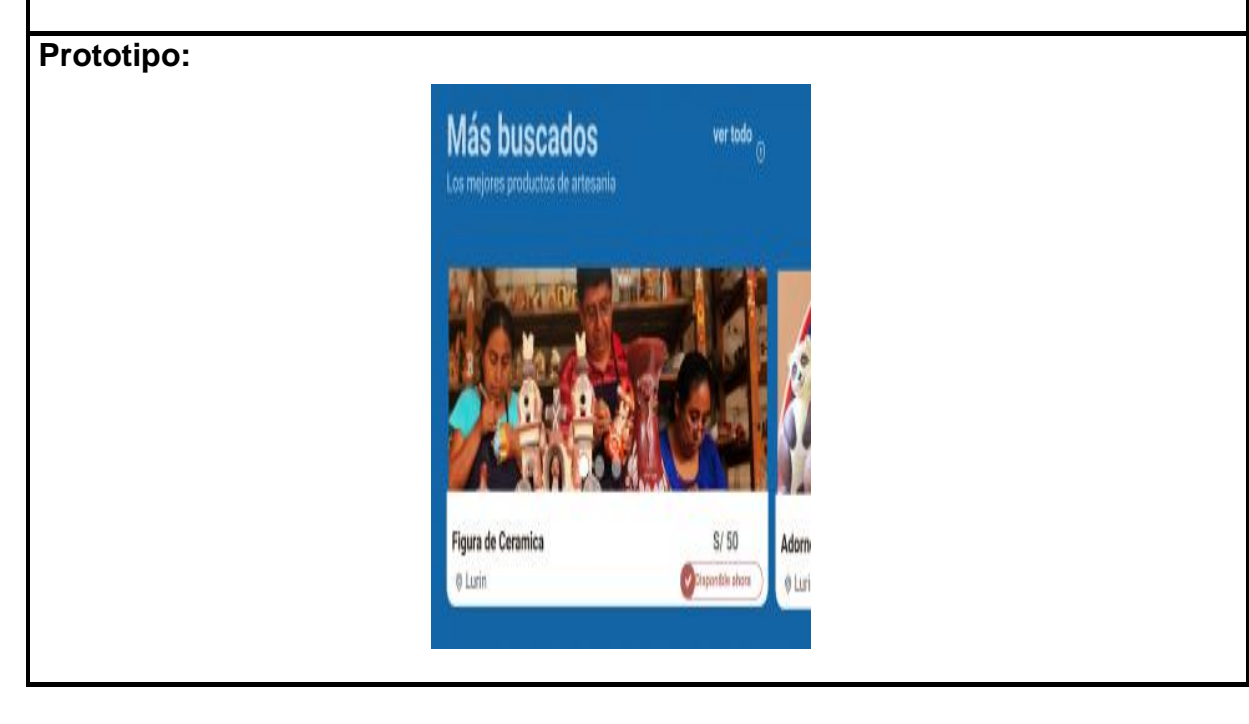

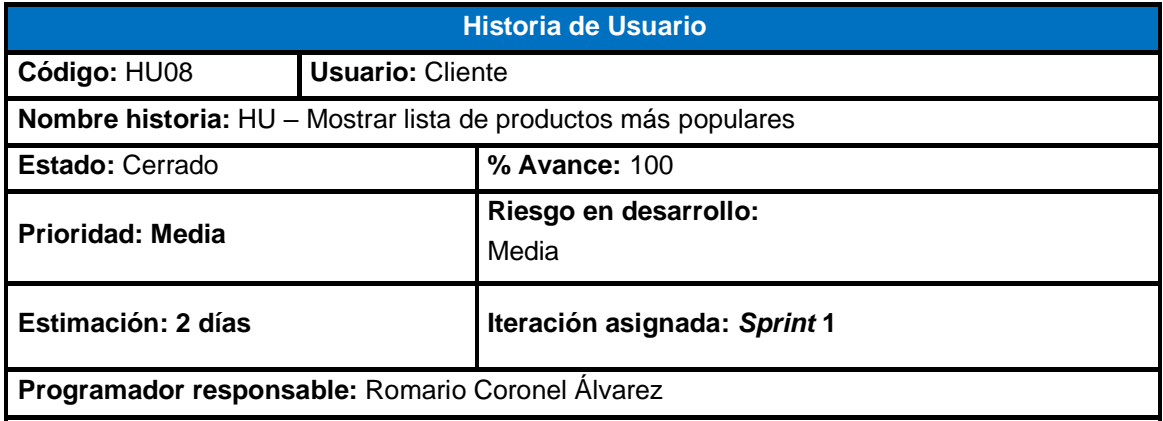

Como Cliente, deseo visualizar los diferentes tipos de productos más populares en la aplicación con la finalidad de encontrar el producto más requerido por los clientes.

#### **Criterio de Aceptación:**

- El cliente deberá seleccionar la opción "**ver todo**" para visualizar la lista de los productos más populares.
- Se debe visualizar una lista de productos más populares en la aplicación donde se podrá seleccionar cada producto y ver su descripción.

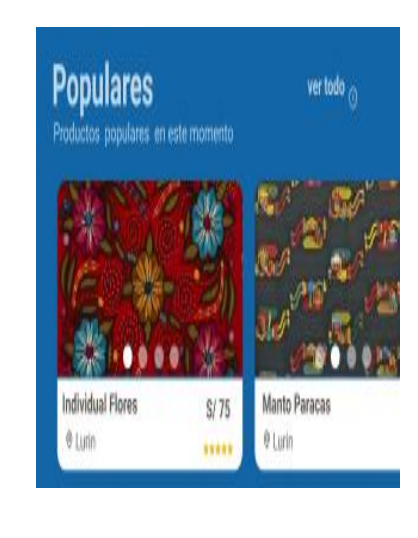

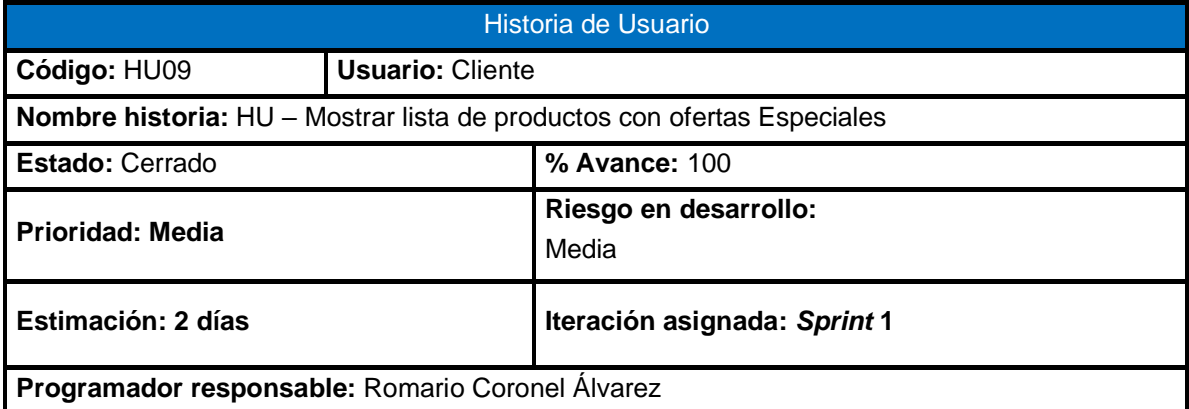

Como Cliente, deseo visualizar los diferentes tipos de productos con ofertas especiales en la aplicación para obtener un mayor descuento.

#### **Criterio de Aceptación:**

- El cliente deberá seleccionar la opción "**ver todo**" para visualizar la lista de los productos con ofertas especiales.
- Se deberá visualizar una lista de productos con ofertas especiales en la aplicación donde se podrá seleccionar cada producto y ver su descripción.

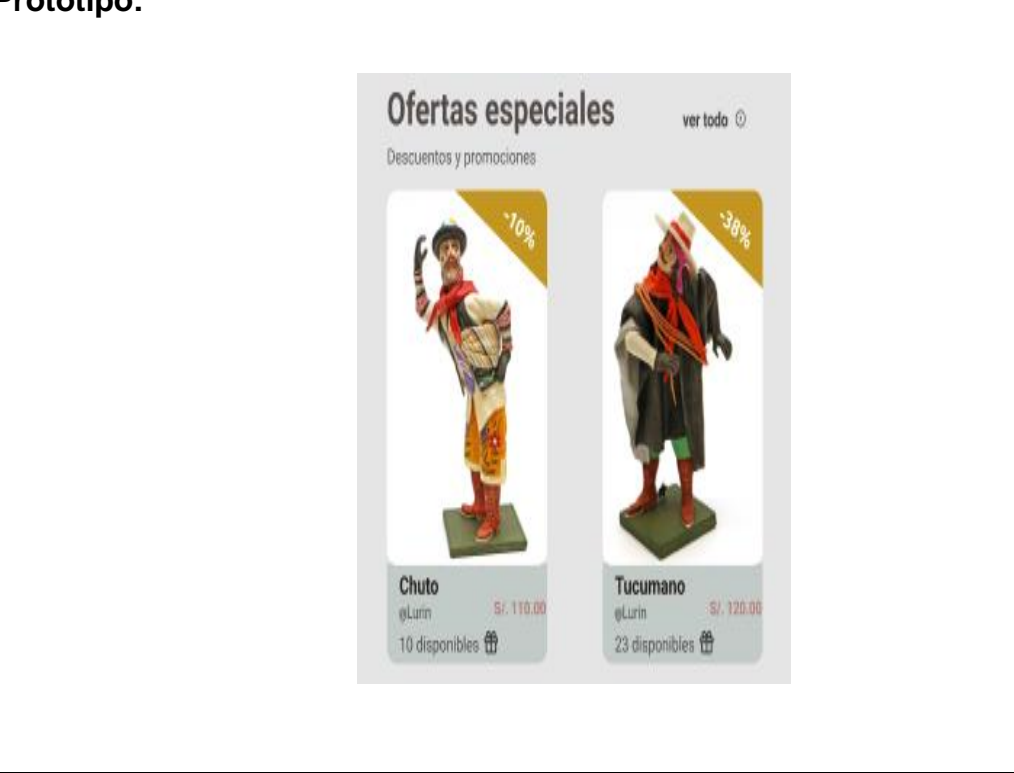

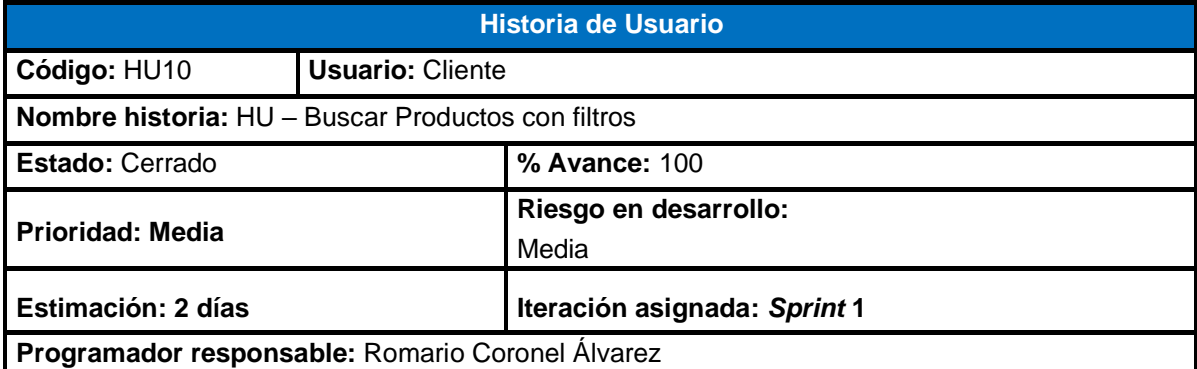

Como Cliente, deseo filtrar los productos por categorías, por colores, rango de precios, descuentos o si es envío gratis con la finalidad de encontrar rápidamente el producto que deseo adquirir.

#### **Criterio de Aceptación:**

- Para filtrar se deberá seleccionar las diferentes opciones "**ordenar por**" como populares, más buscados u ofertas especiales.
- El Cliente deberá escoger el tipo de "**categoría**" como cerámica, textiles y retablos.
- Se deberá escoger el tipo de "**color".**
- Se deberá escoger el "**rango de precio".**
- Se deberá activar la opción **"descuentos"**
- Se deberá activar la opción **"envío gratis"**
- Al presionar el botón "**Buscar**" el aplicativo móvil mostrará todos los productos de acuerdo al filtro que se realizó.
- Al presionar el botón "**Limpiar**" el aplicativo móvil restaurara las opciones del filtro.

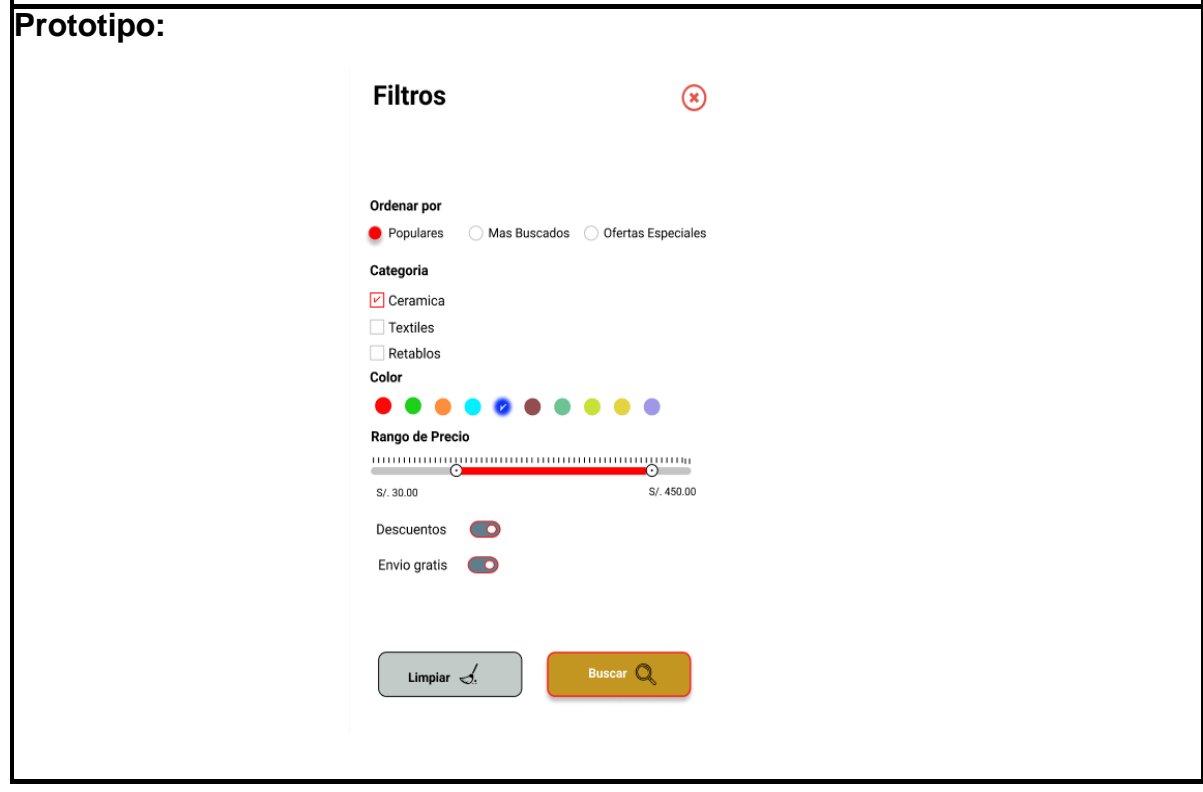

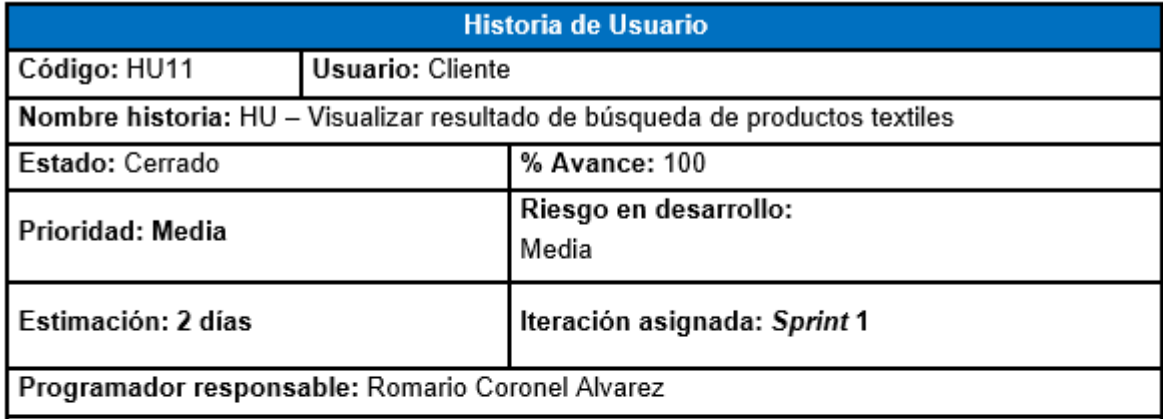

Como Cliente, según el filtro previamente realizado deseo visualizar solo los tipos de productos textiles en la aplicación.

#### Criterio de Aceptación:

- \* El cliente deberá marcar la opción "retablos"
- \* Se deberá visualizar una lista de productos textiles en la aplicación.

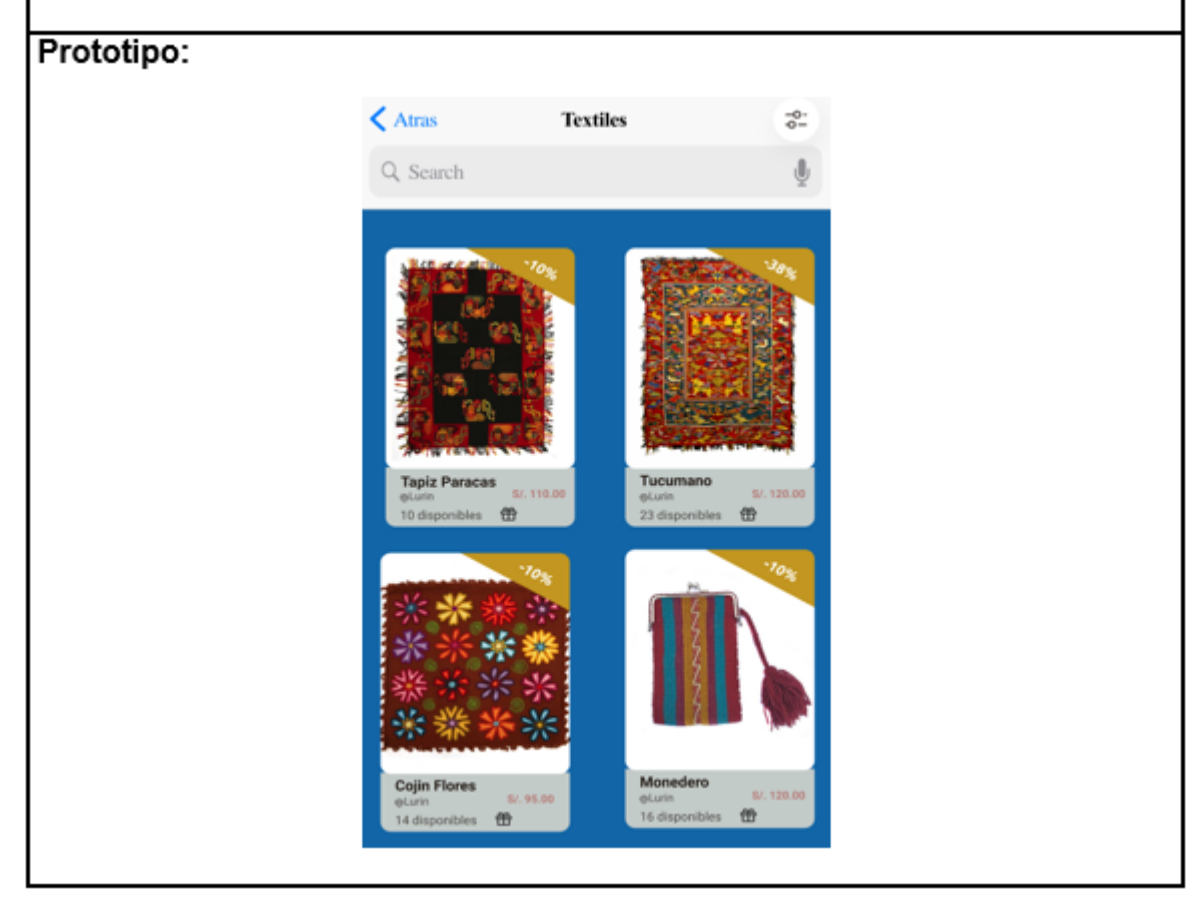

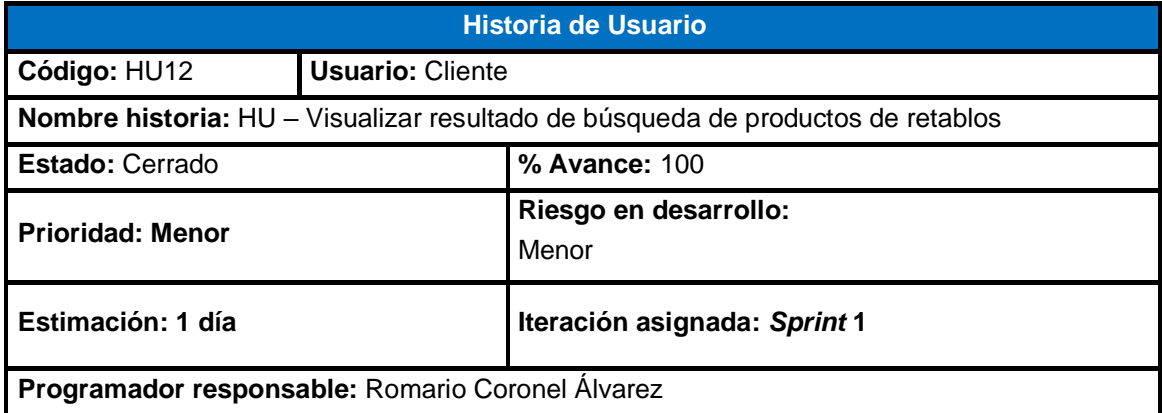

Como Cliente, según el filtro previamente realizado deseo visualizar solo productos de retablos en la aplicación.

#### **Criterio de Aceptación:**

- El cliente deberá marcar la opción "**retablos**"
- Se deberá visualizar una lista de productos retablos en la aplicación.

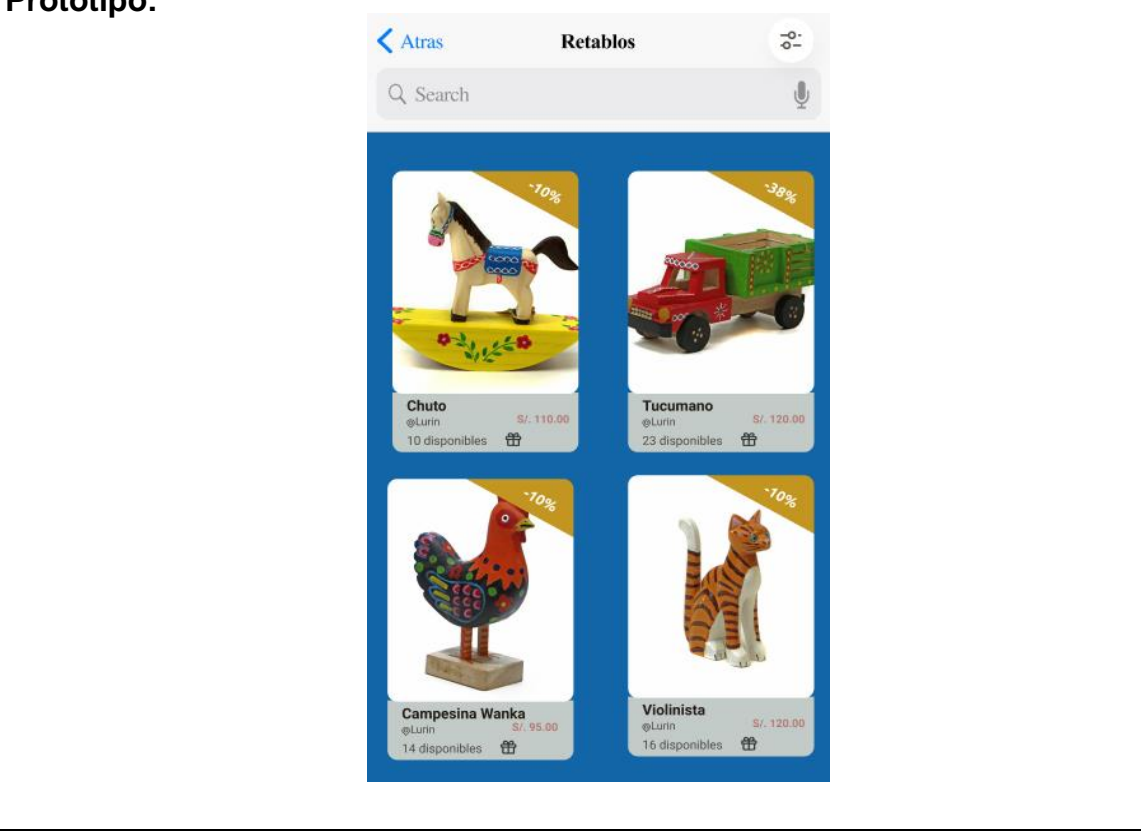

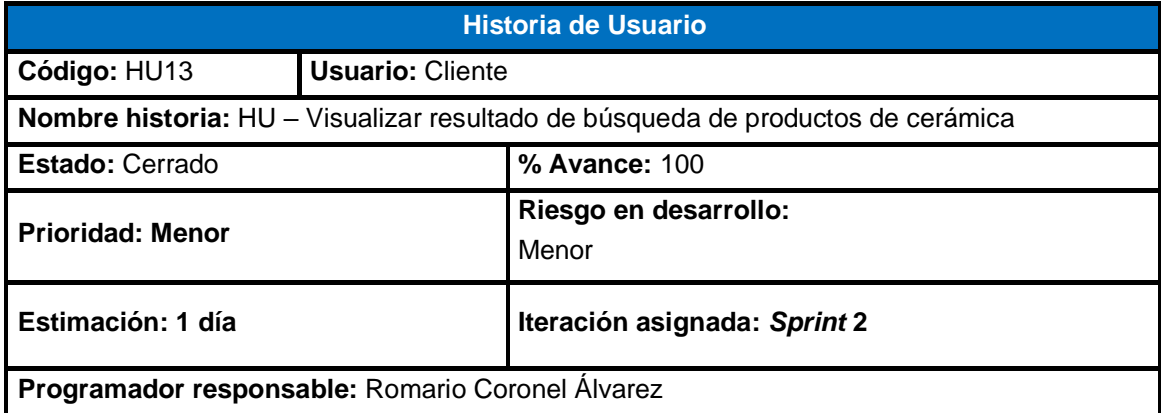

Como Cliente, según el filtro previamente realizado deseo visualizar solo los productos de cerámicas en la aplicación.

### **Criterio de Aceptación:**

- El cliente deberá marcar la opción "**cerámicas**"
- Se deberá visualizar una lista de productos cerámicas en la aplicación.

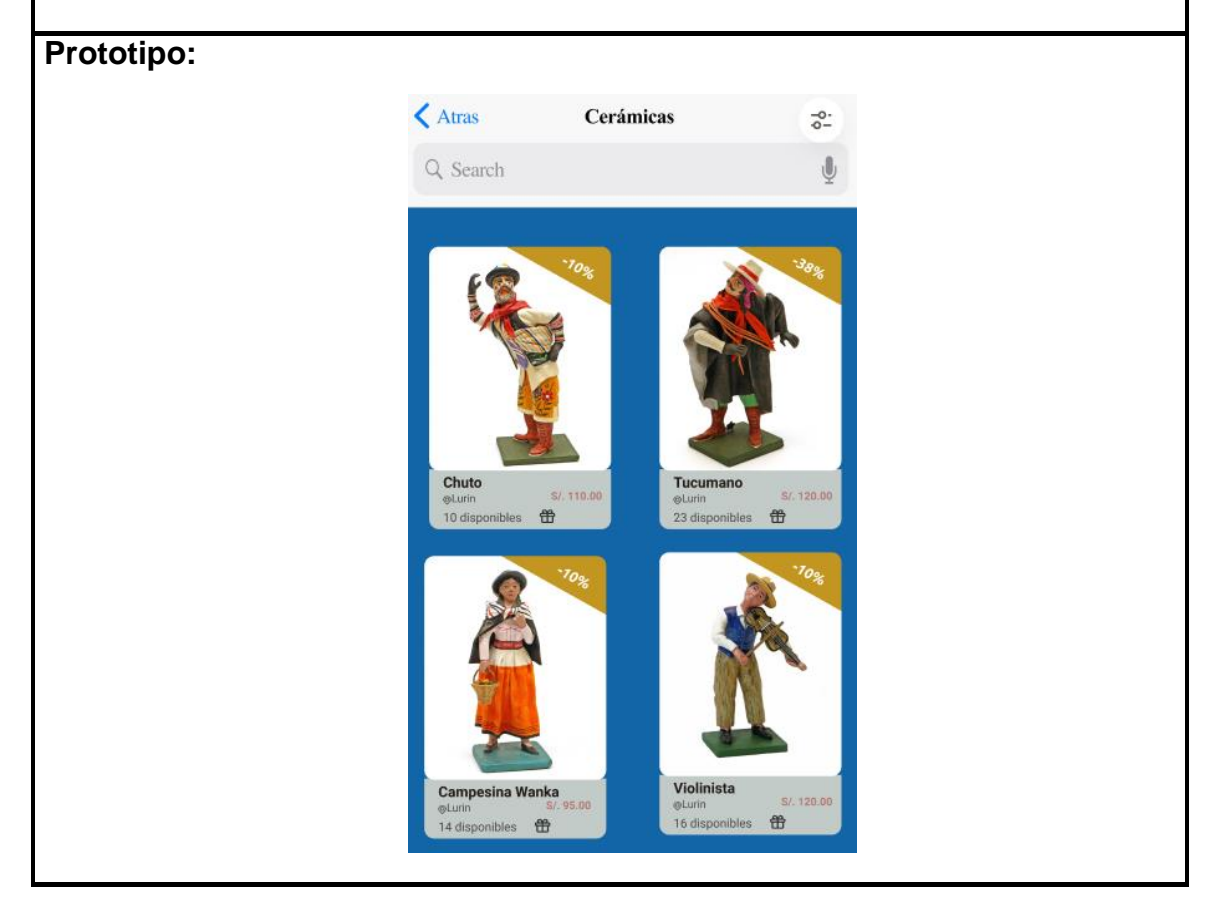

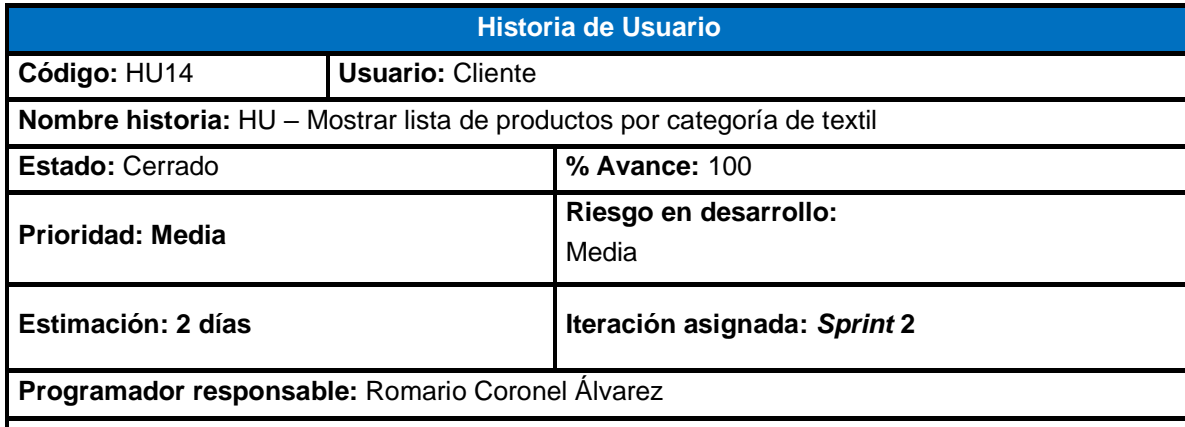

Como Cliente, deseo visualizar todos los productos de la categoría textil en la aplicación.

### **Criterio de Aceptación:**

- La aplicación deberá permitir buscar productos de textiles disponibles.
- El cliente deberá dar clic en la categoría "**textiles**"
- Se deberá visualizar un listado de productos textiles en la aplicación.

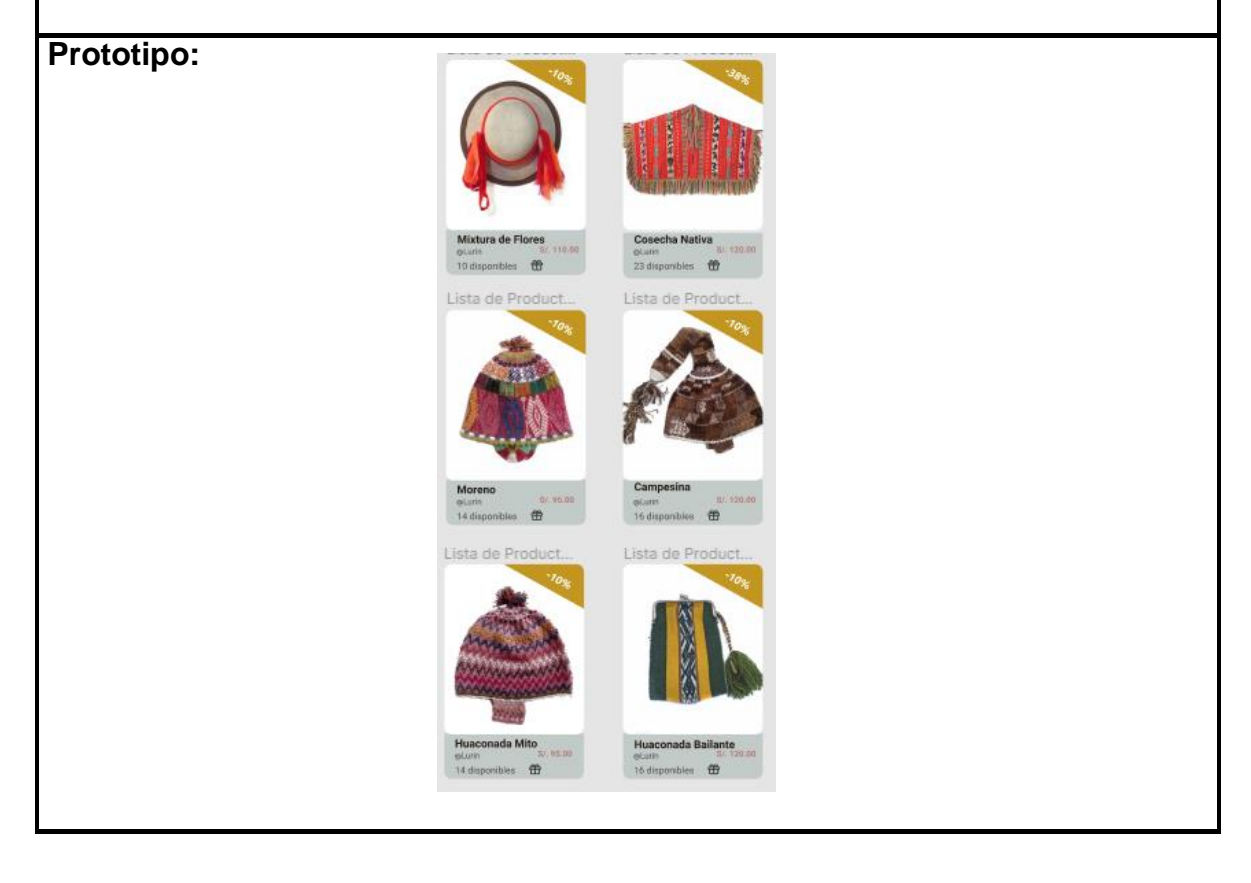

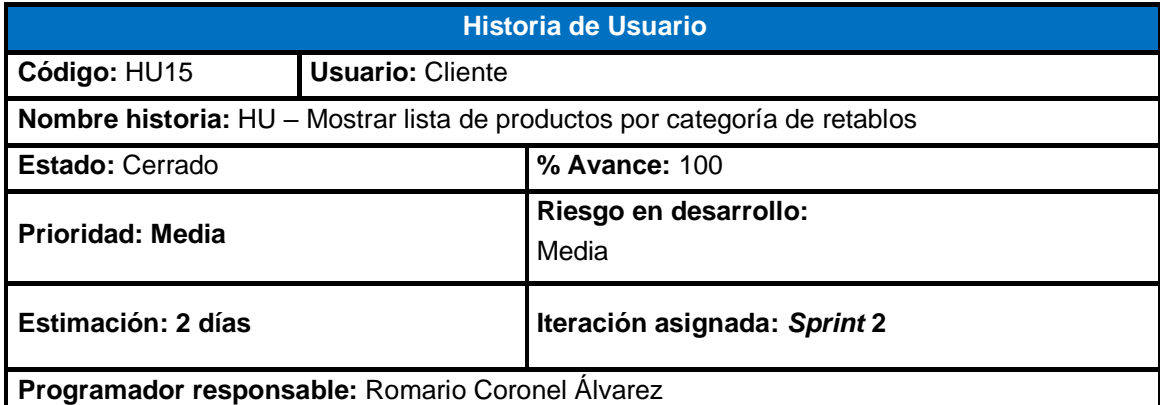

Como Cliente, deseo visualizar todos los productos de la categoría retablos en la aplicación. **Criterio de Aceptación:**

• La aplicación deberá permitir buscar productos de retablos disponibles.

- El cliente deberá dar clic en la categoría "**retablos**"
- Se deberá visualizar un listado de productos de retablos en la aplicación.

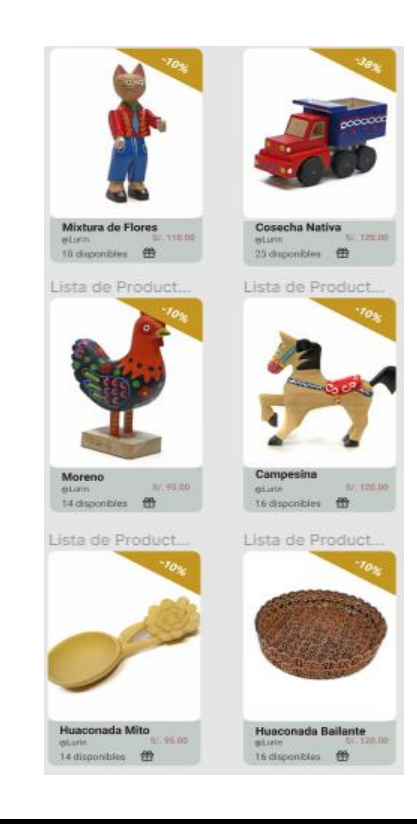
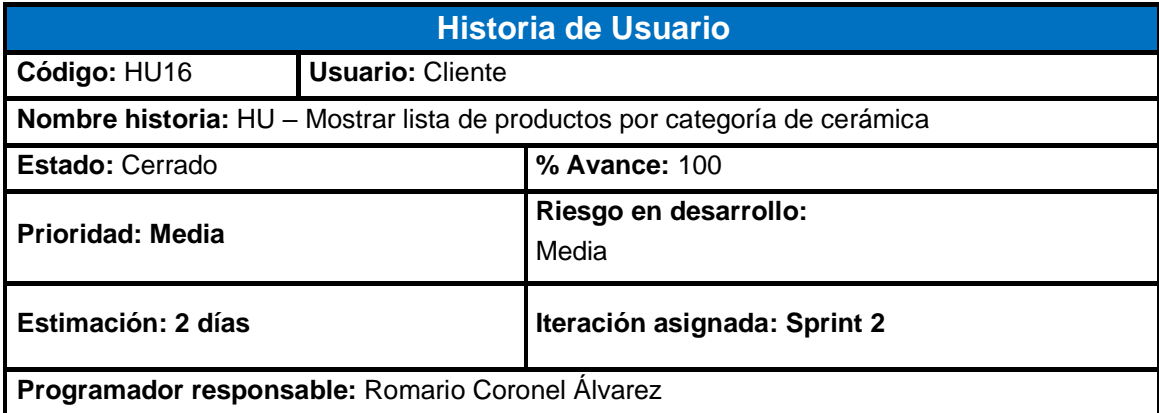

Como Cliente, deseo visualizar todos los productos de la categoría cerámicas en la aplicación.

#### **Criterio de Aceptación:**

- La aplicación deberá permitir buscar productos de cerámicas disponibles.
- El cliente deberá dar clic en la categoría "**cerámicas**"
- Se deberá visualizar un listado de productos de cerámicas en la aplicación.

# **Prototipo:**

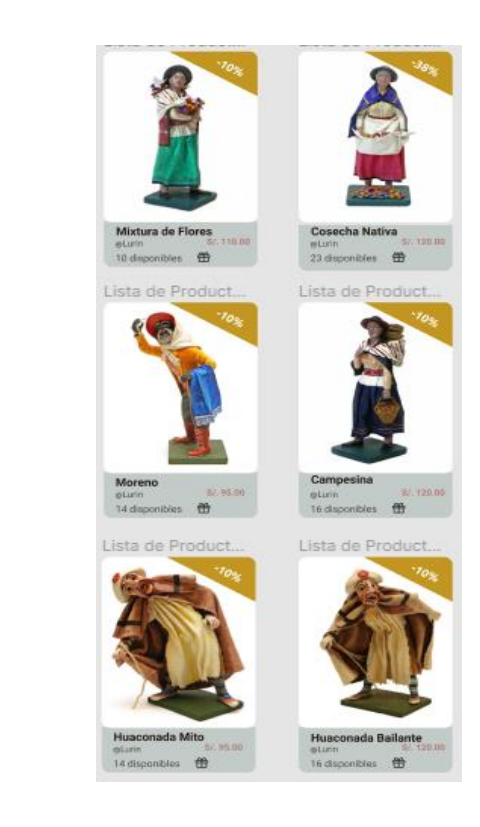

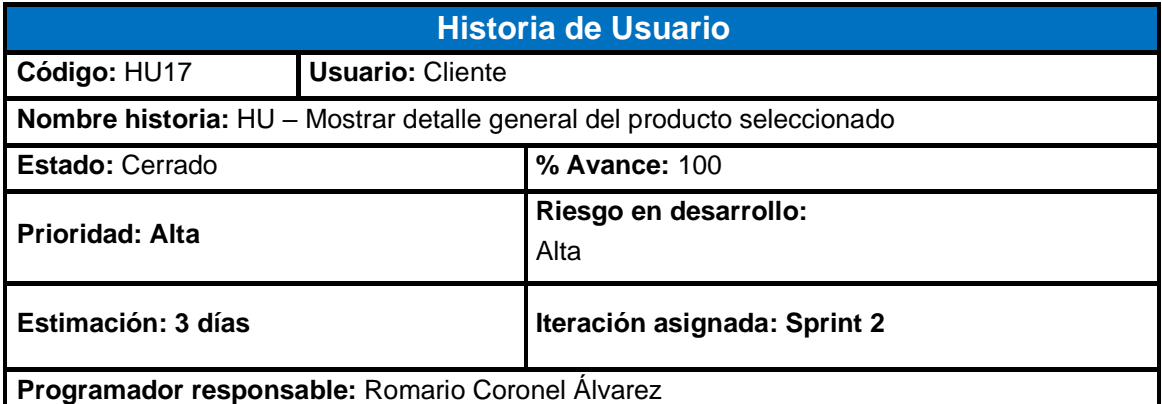

**Prototipo:** 

Como Cliente, deseo visualizar el detalle de cada producto seleccionado, donde visualice la descripción, su detalle y reseña; además de personalizar el producto con el fin de realizar la compra.

- La aplicación deberá mostrar el detalle del producto seleccionado.
- Estos productos deberán estar disponibles en la aplicación.
- Deberá mostrar el precio, opción de personalizar, una pequeña descripción, detalle y reseña del producto.

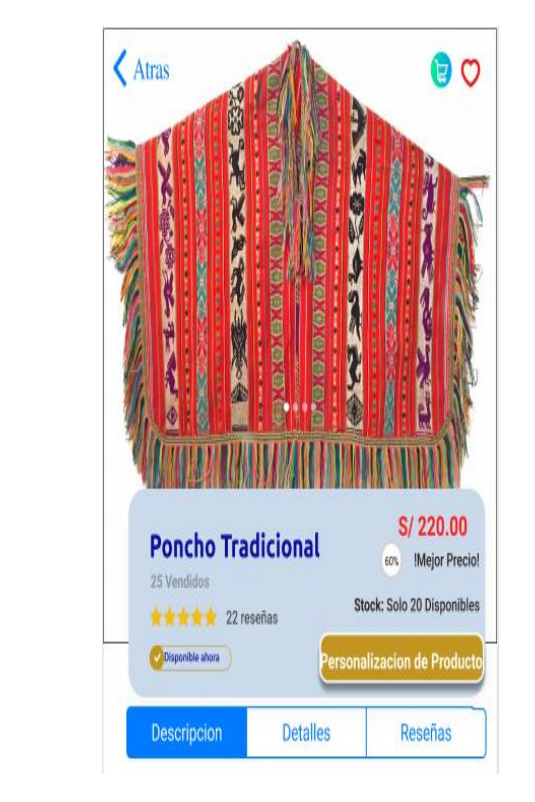

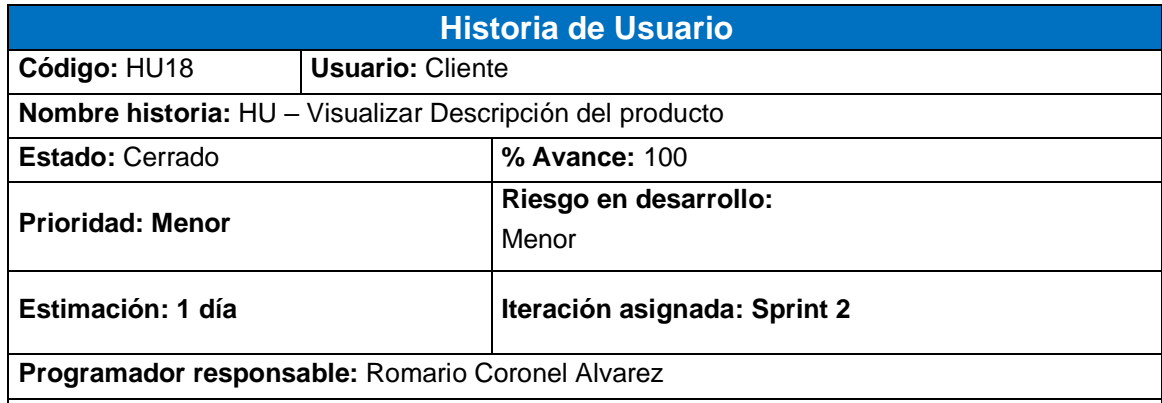

Como Cliente, deseo visualizar la descripción del producto seleccionado en la aplicación.

- El cliente deberá seleccionar la opción "**descripción**".
- La aplicación deberá mostrar una pequeña descripción y la técnica que se emplea en el producto.

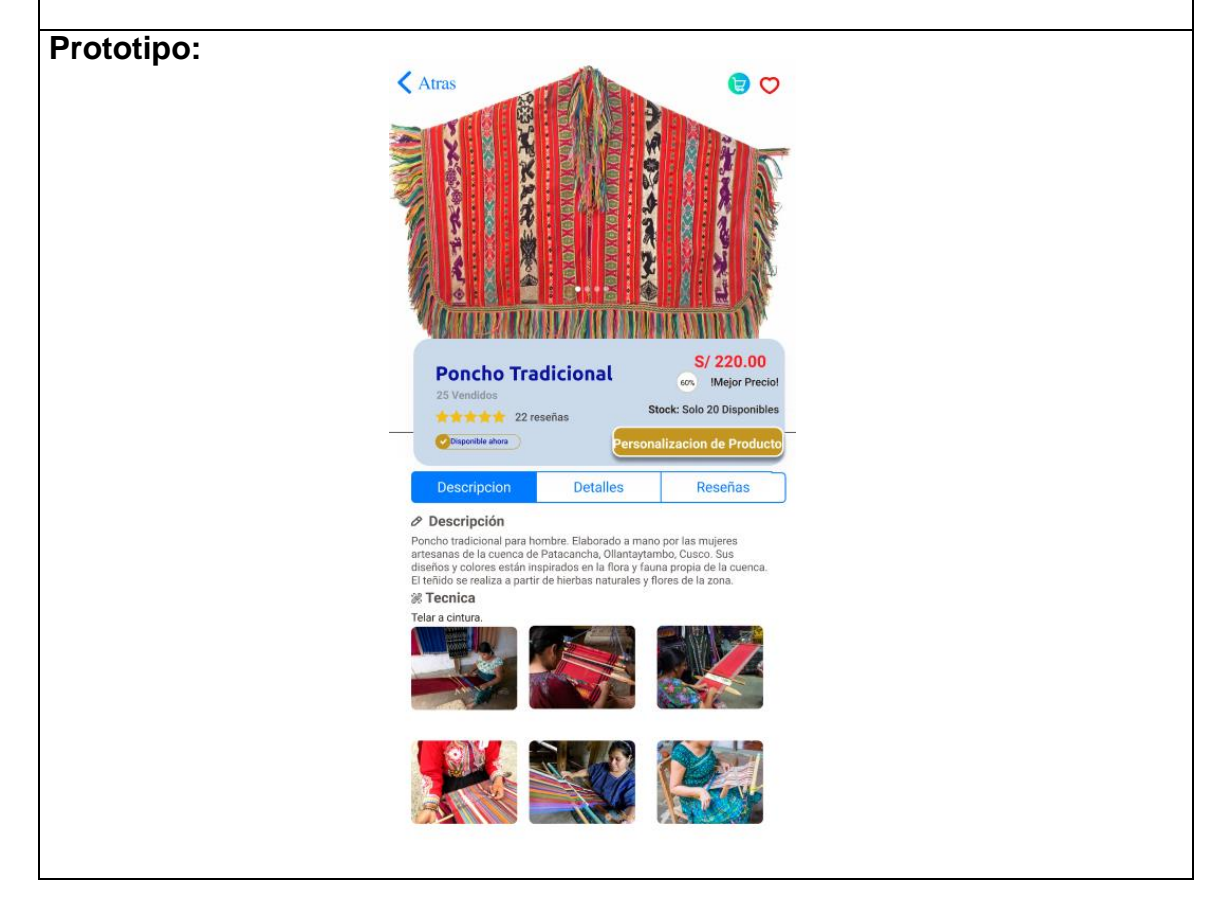

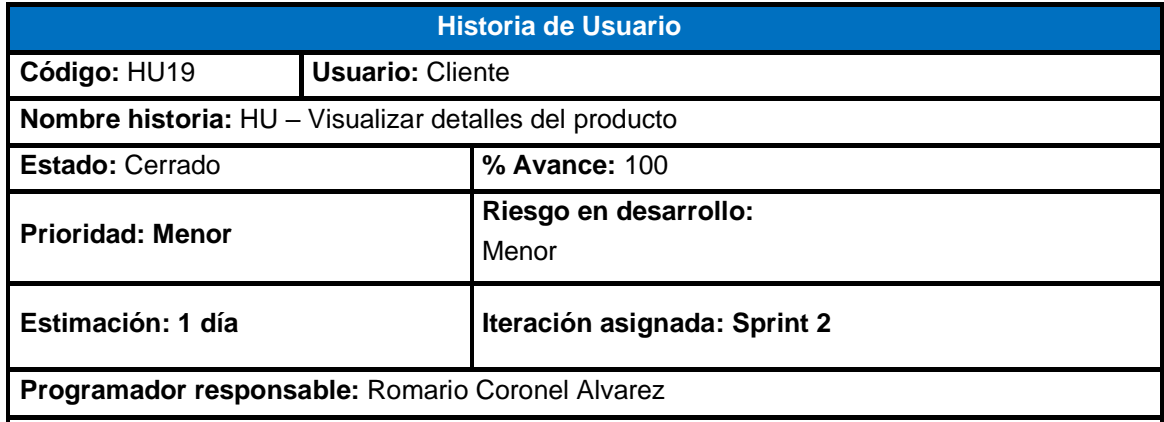

Como Cliente, deseo visualizar el detalle del producto seleccionado en la aplicación.

- El cliente deberá seleccionar la opción "**detalles**".
- La aplicación deberá mostrar los materiales empleados en el producto y las opciones de entrega.

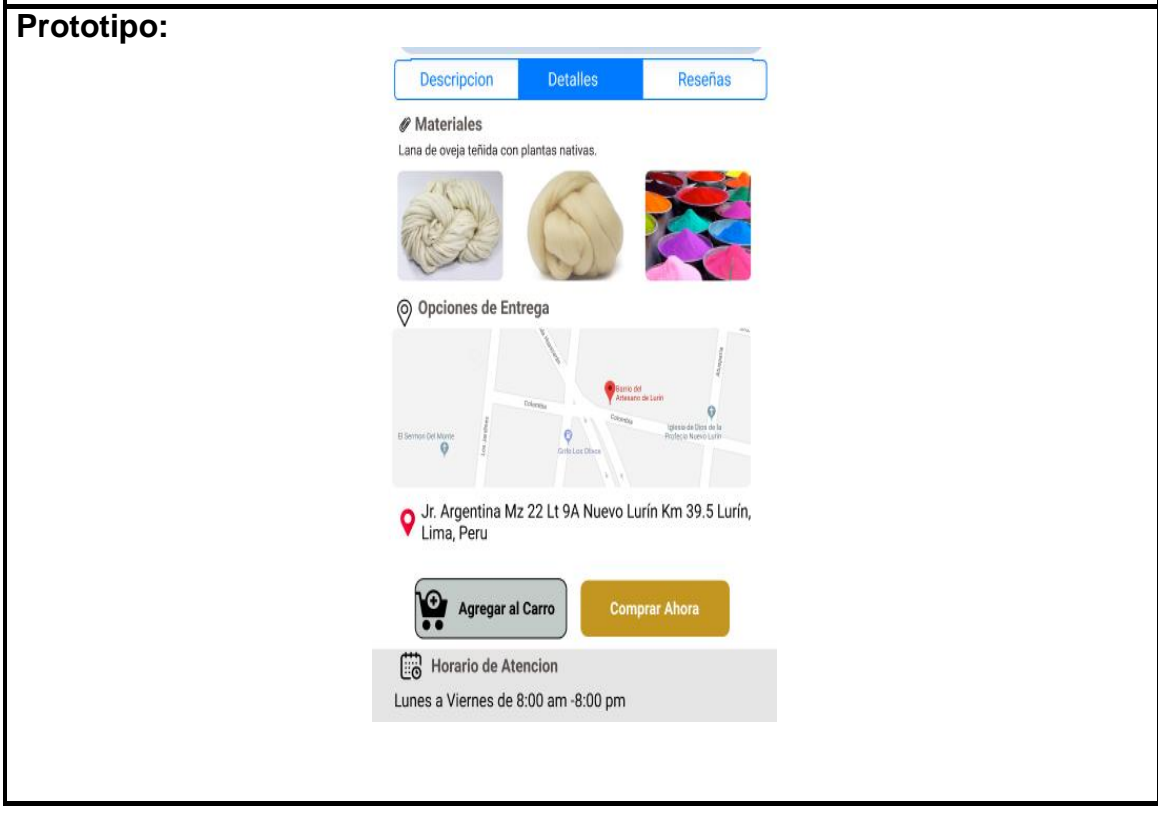

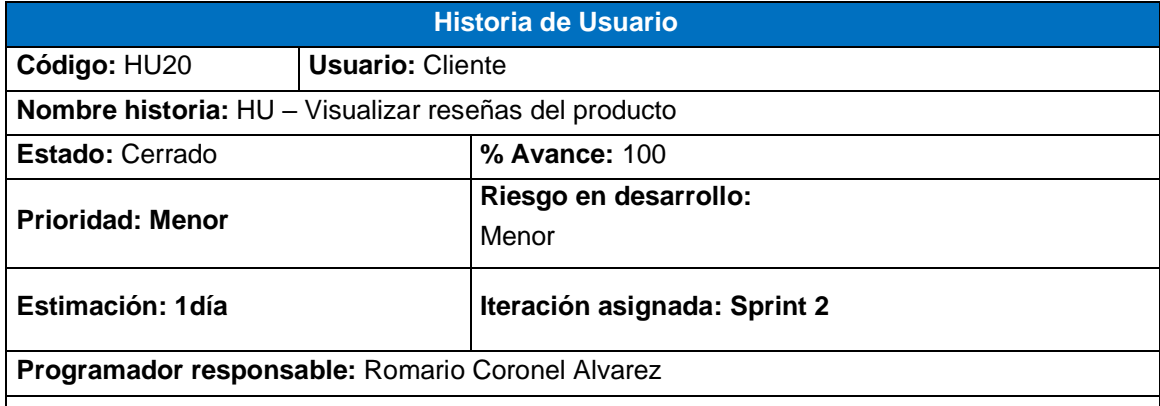

Como Cliente, deseo visualizar la reseña del producto seleccionado en la aplicación.

#### **Criterio de Aceptación:**

- El cliente deberá seleccionar la opción "**reseñas**".
- La aplicación deberá mostrar todos los comentarios registrados por los usuarios de acuerdo con su experiencia en referencia al producto.

# **Prototipo:**

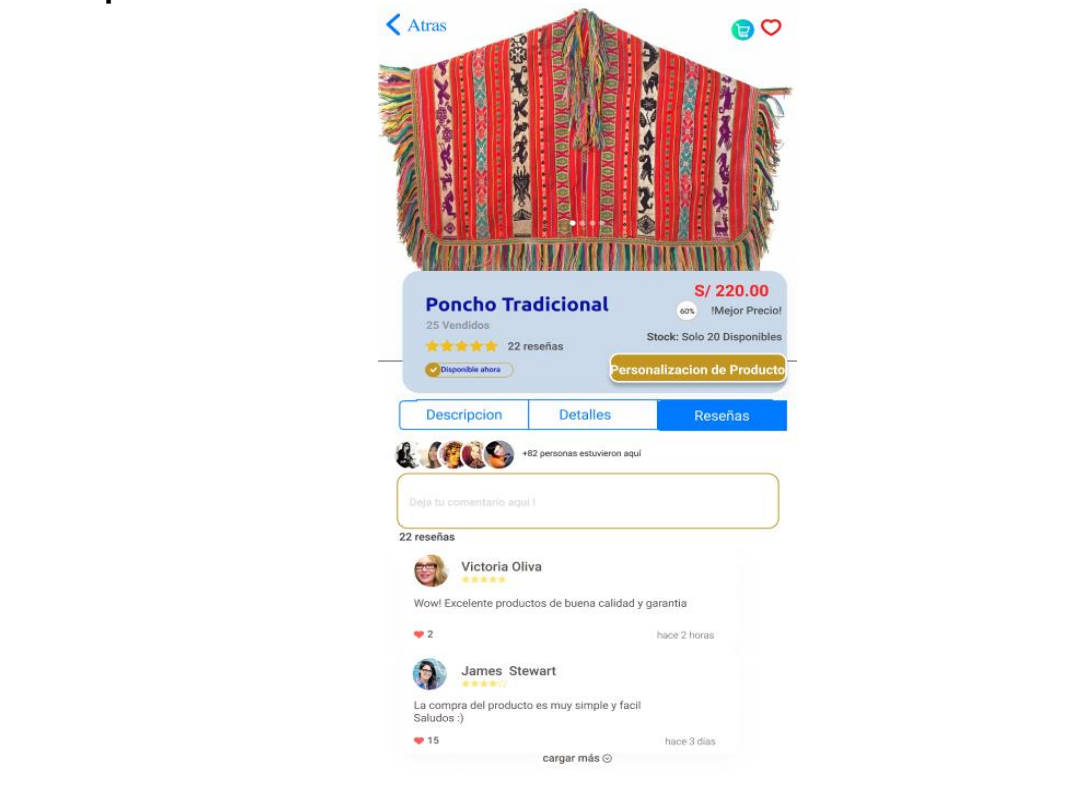

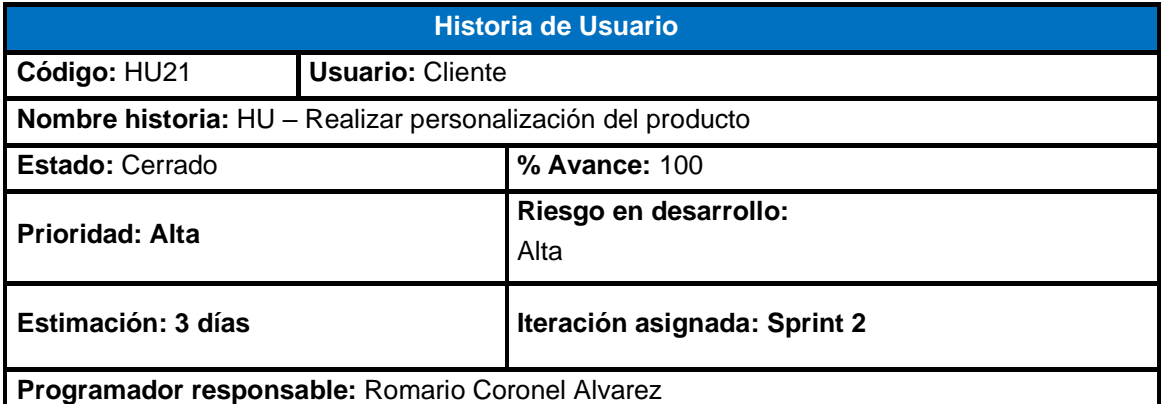

Como Cliente, deseo personalizar el producto seleccionado permitiéndome cambiar de color, agregarle imagen o alguna frase con la finalidad de ver cuál sería la apariencia que tendría del producto.

- El cliente podrá visualizar una breve descripción del producto.
- La aplicación deberá permitir ingresar un texto corto para que se visualice en el producto seleccionado.
- La aplicación deberá permitir seleccionar el color de la fuente, el estilo y alineación del texto ingresado.
- Deberá permitir agregar imágenes desde el dispositivo o desde una red social.
- El cliente deberá seleccionar la opción "**derechos de autor**" para el diseño empleado en la personalización del producto.

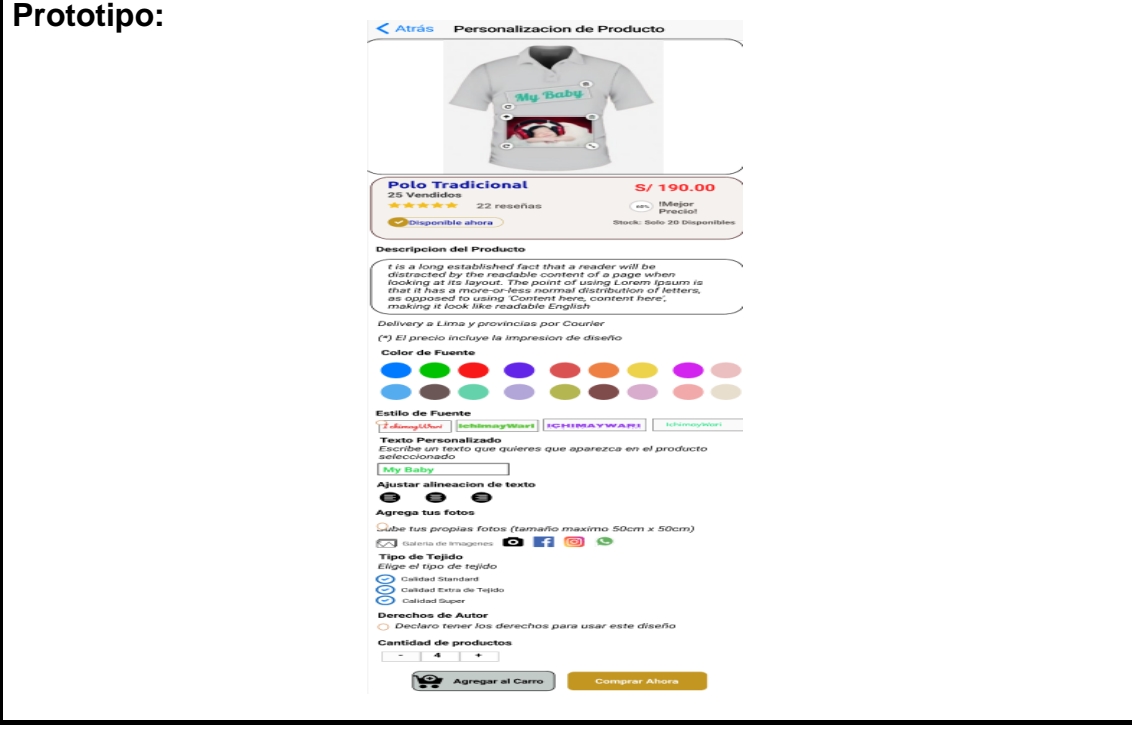

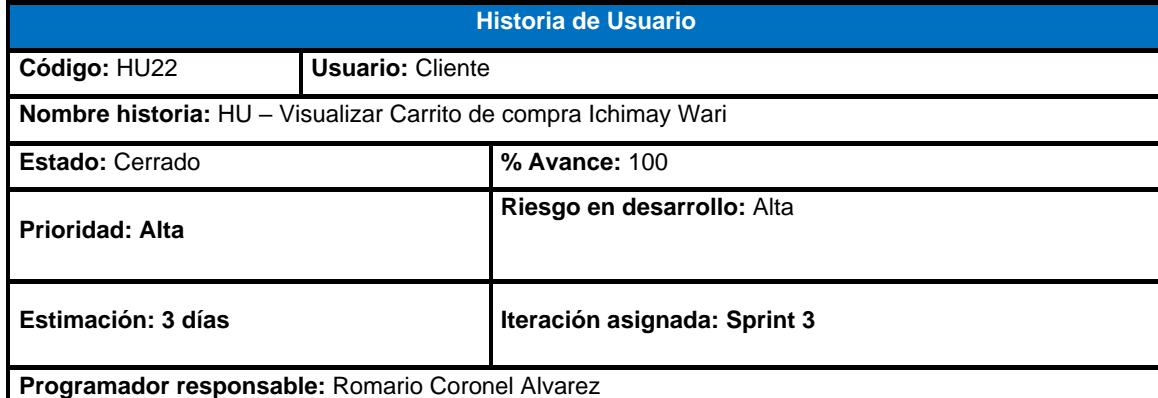

Como Cliente, deseo acceder a la opción de carrito de compras para visualizar, administrar y contabilizar los pedidos realizados en la aplicación Ichimay Wari.

- El cliente deberá seleccionar la opción del "**carrito de compras"** en el menú principal.
- La aplicación deberá permitir visualizar y modificar los productos seleccionados antes de realizar la compra.
- Deberá mostrar el nombre del producto, el precio y la cantidad solicitada.
- El cliente podrá seleccionar un o más productos de la lista del carrito de compras para agregar, eliminar o modificar el pedido.
- La aplicación deberá permitir eliminar el/los productos seleccionados.
- ¿Si el cliente desea eliminar uno o más productos se deberá mostrar el mensaje "estas seguro que deseas eliminar los productos seleccionados?

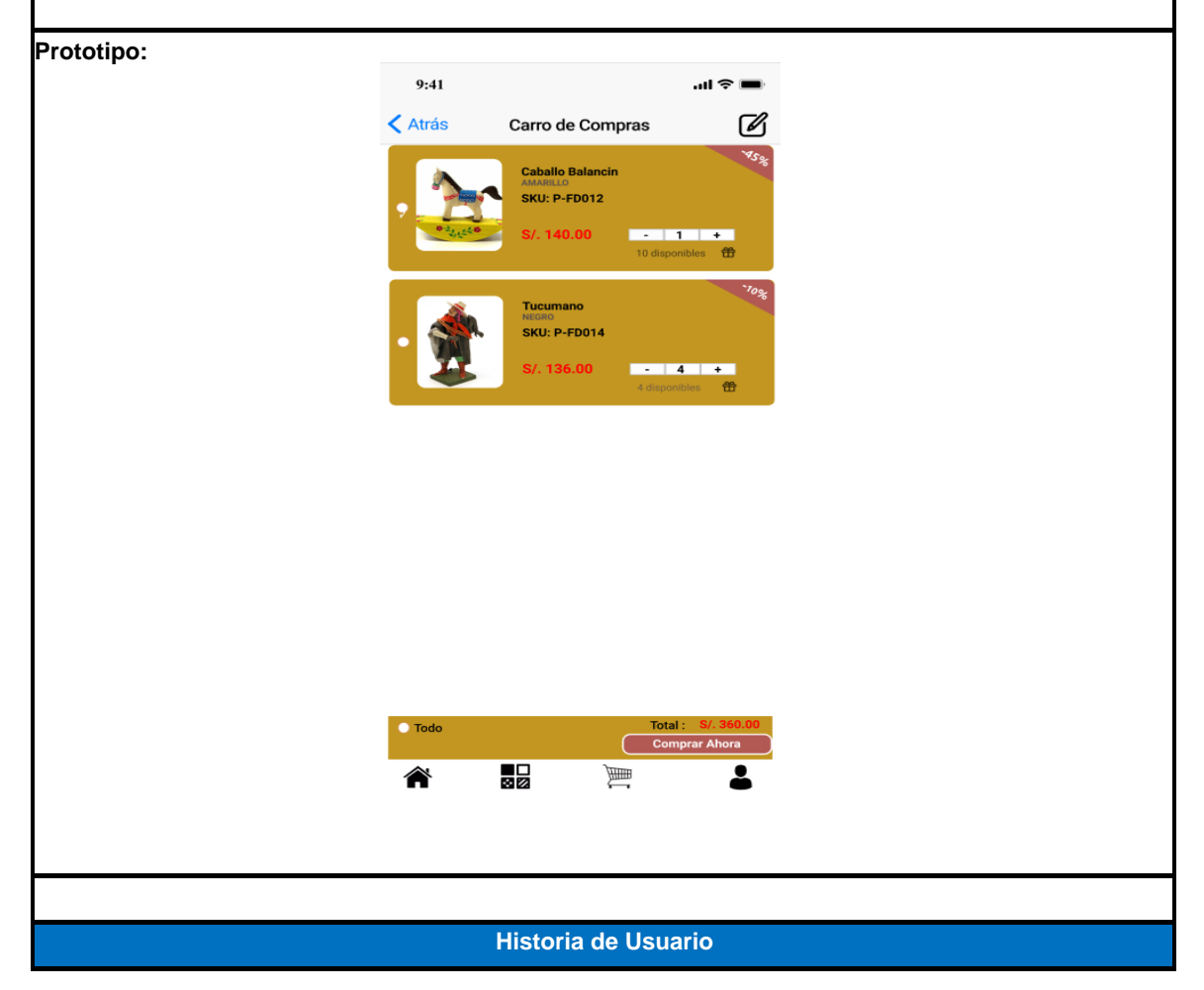

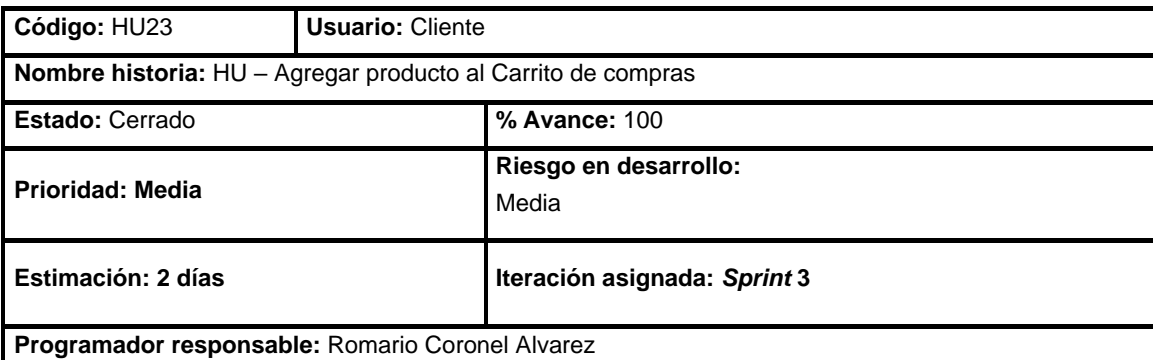

Como Cliente, deseo agregar productos al carrito de compras con la finalidad de ir guardando la lista de productos que adquiriré.

#### **Criterio de Aceptación:**

- La aplicación deberá permitir al cliente agregar los productos seleccionados al carrito de compras.
- El cliente deberá seleccionar la opción "**agregar al carro**".

#### **Prototipo:**

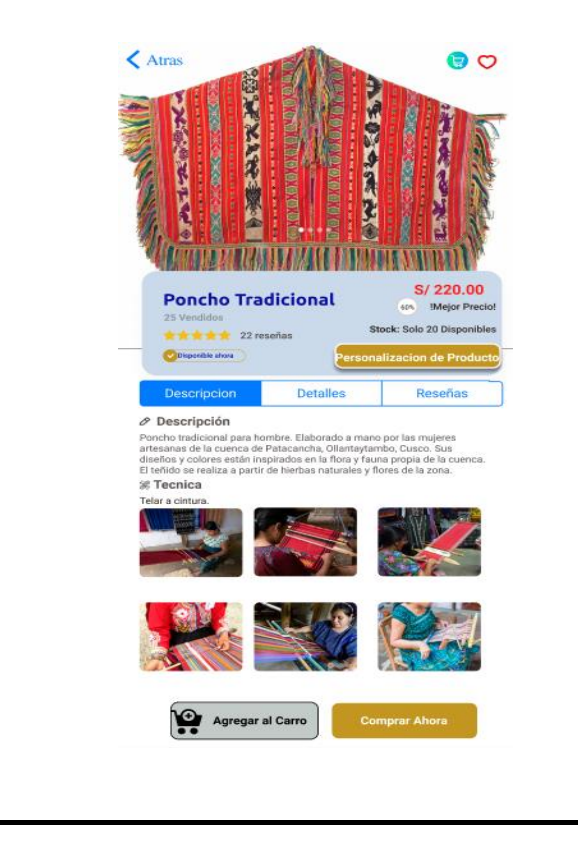

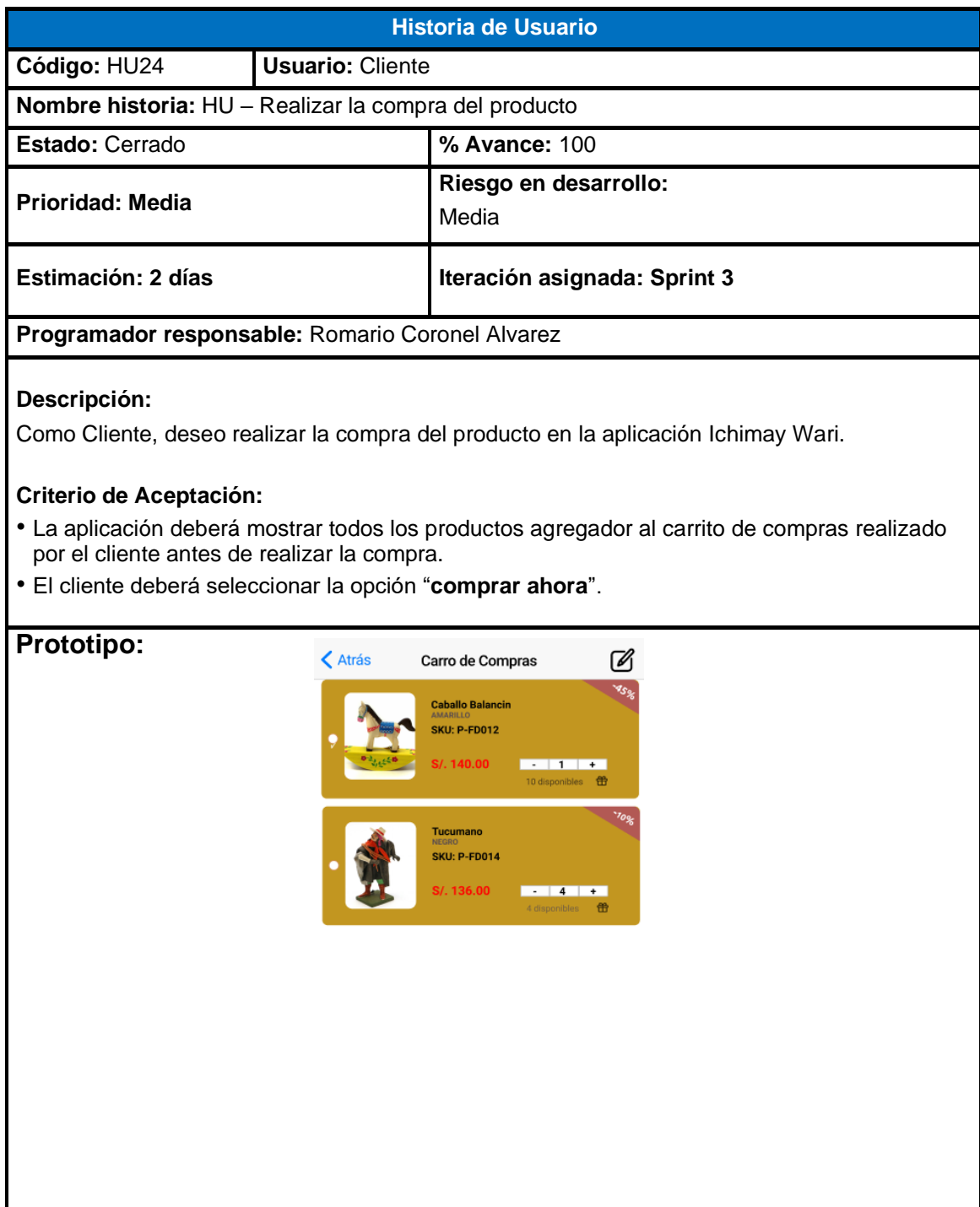

**Total** Comprar A

2

E

 $\bullet$  Todo

<mark>合</mark>

 $\frac{1}{82}$ 

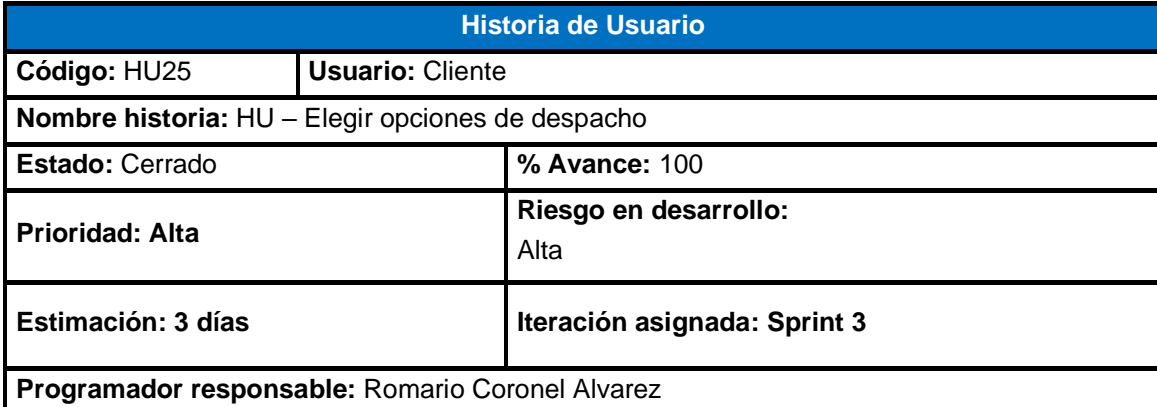

Como Cliente, deseo seleccionar el tipo de entrega del producto con la finalidad de recibir el producto de acuerdo con las opciones de despacho.

- El cliente deberá seleccionar la opción "**Domicilio**" si en caso desee que la compra se envíe a la dirección indicada.
- La aplicación deberá permitir ingresar "**nombres y apellidos**", "**número de celular**", "**dirección**", el lugar donde reside.
- El cliente deberá seleccionar la opción "**retiro en asociación**" si en caso desee recoger la compra en el local de la asociación.
- La aplicación deberá permitir seleccionar la opción de "**Retiro en asociación**"
- La aplicación deberá permitir seleccionar la opción "**Retiro de la orden**", si el cliente desea retirar la orden en la asociación o si otra persona retirará el pedido.
- El cliente deberá seleccionar la opción "**Guardar Dirección**".

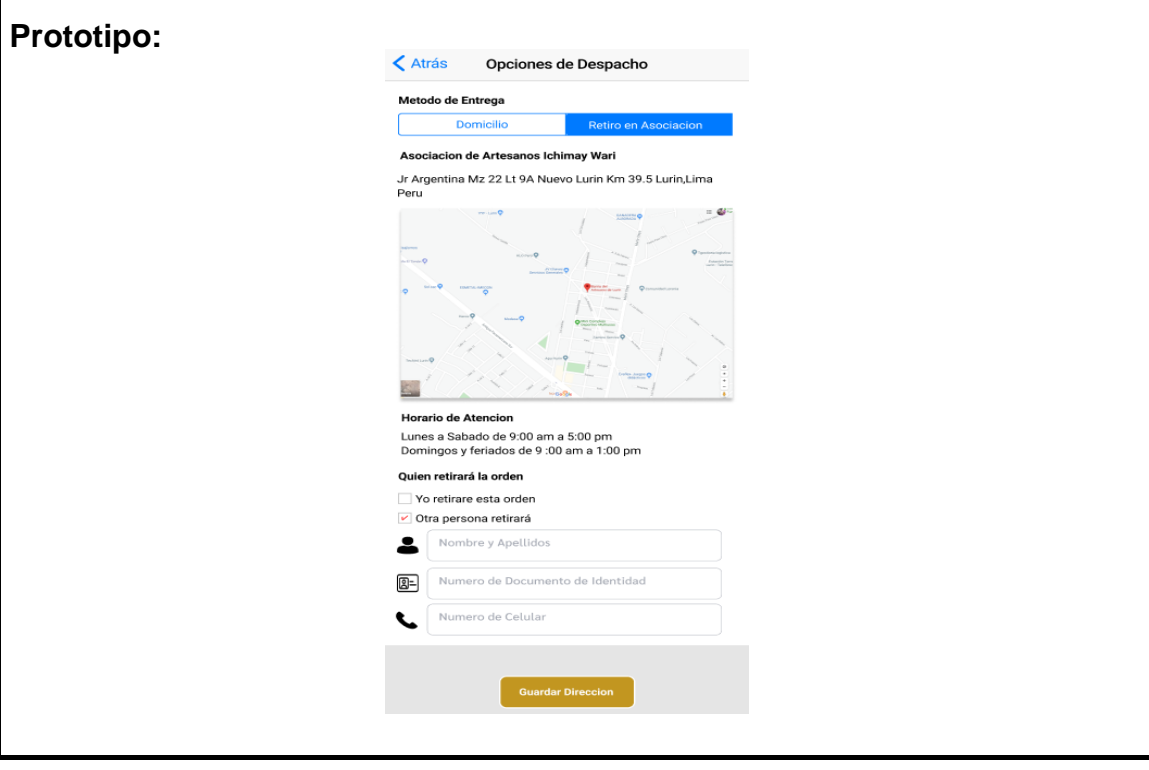

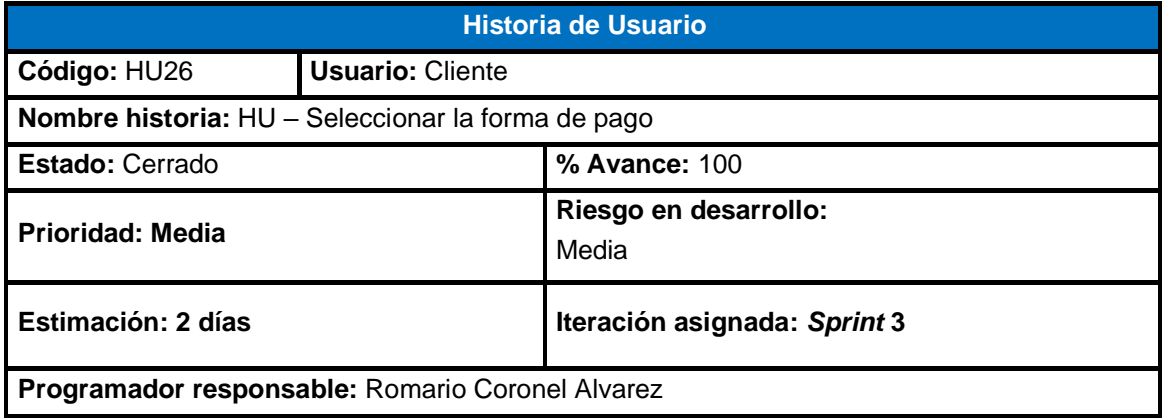

Como Cliente, deseo seleccionar el método de pago para realizar la compra del/los productos en la aplicación Ichimay Wari.

- El cliente deberá seleccionar la pasarela de pago PayU lo cual habilita los diferentes tipos de tarjetas registradas.
- La aplicación deberá permitir "**Registrar otra tarjeta**" habilitar los campos "**N° de tarjeta**", "**número de CVV**", "**mes**", "**año**" y los **nombres completos** del titular de la tarjeta.
- El cliente deberá seleccionar el botón "**Realizar pago**".

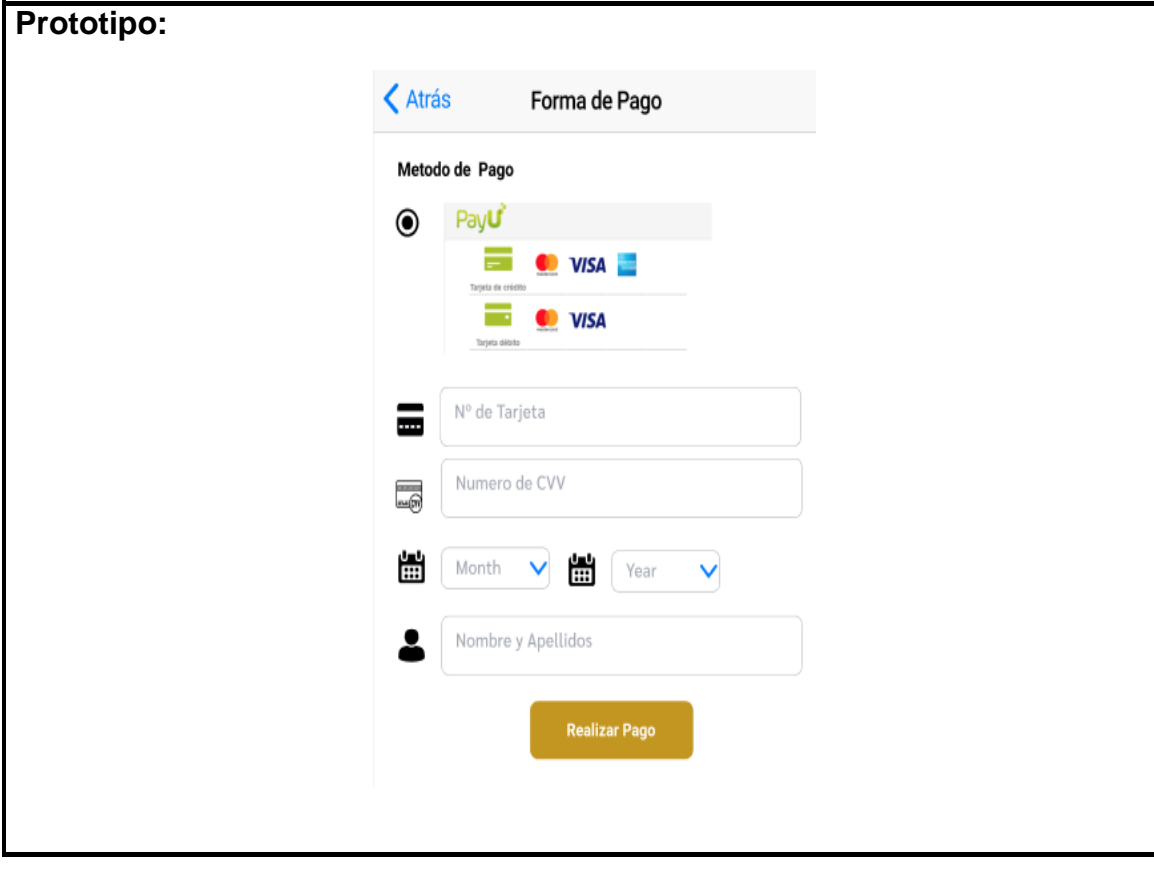

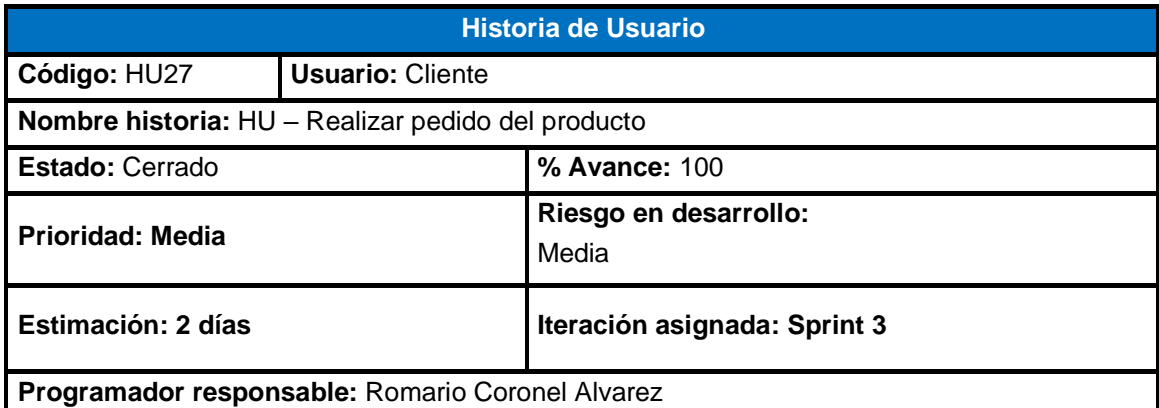

Como cliente, deseo realizar el pedido del producto mediante la aplicación para finalizar con la compra.

- El cliente deberá seleccionar la opción "**confirmación de pedido**".
- La aplicación deberá permitir visualizar el resumen del pedido indicando el precio, la cantidad y el "**total a pagar**".
- Deberá permitir ingresar un mensaje para que el vendedor pueda recepcionarlo.
- El cliente deberá seleccionar el botón de confirmación de compra para aceptar "**términos y condiciones"**.
- El cliente deberá seleccionar el botón "**realizar pedido**".

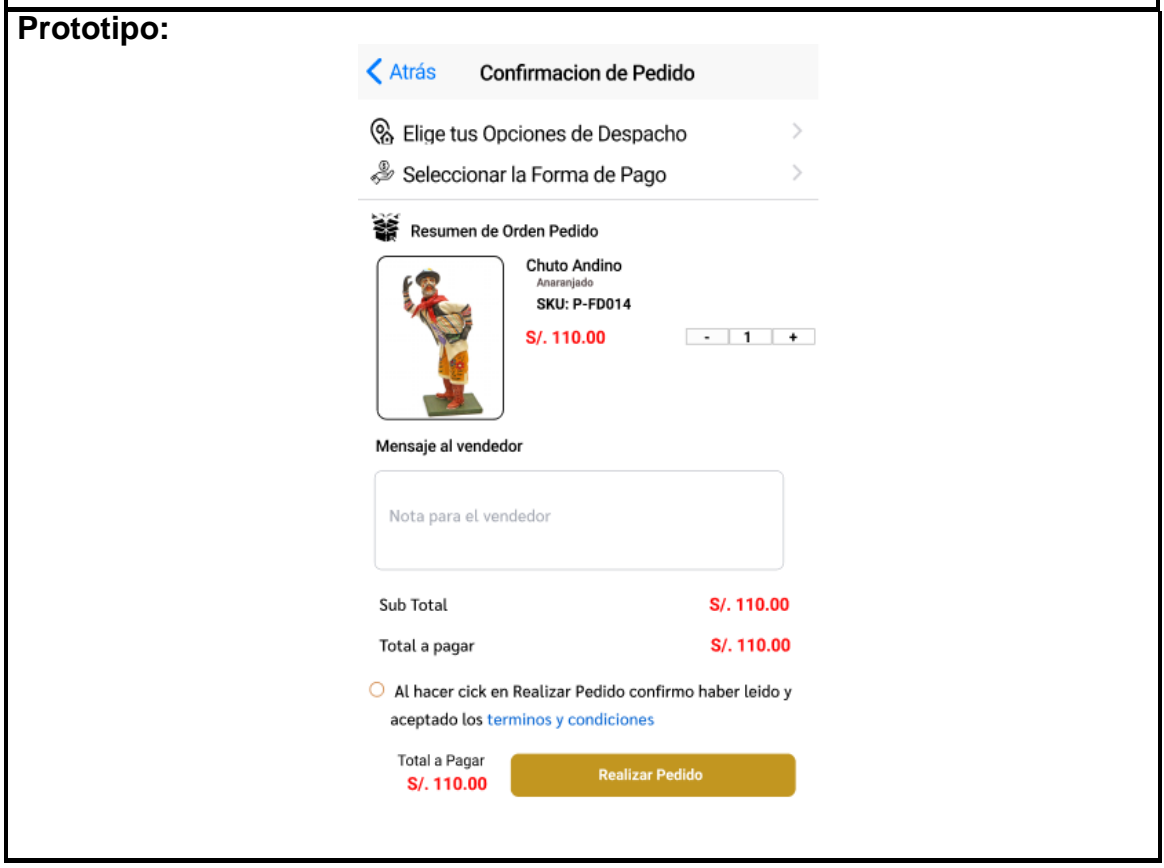

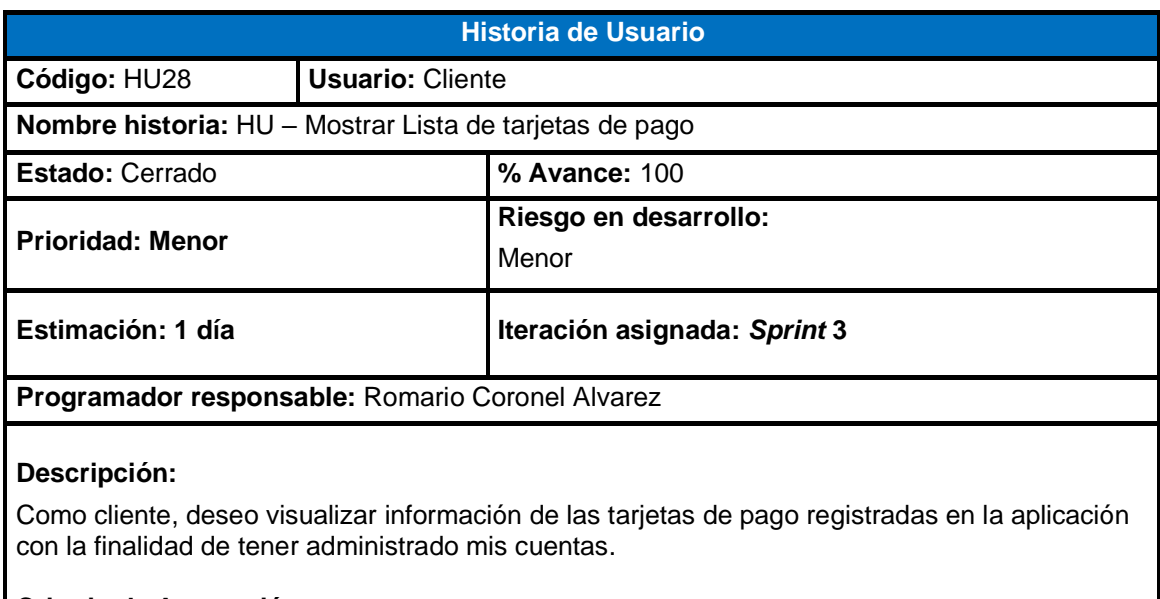

- El cliente deberá seleccionar en el menú "**Mis tarjetas**" en la sección perfiles.
- La aplicación deberá permitir visualizar, editar y eliminar las tarjetas registradas en la aplicación.

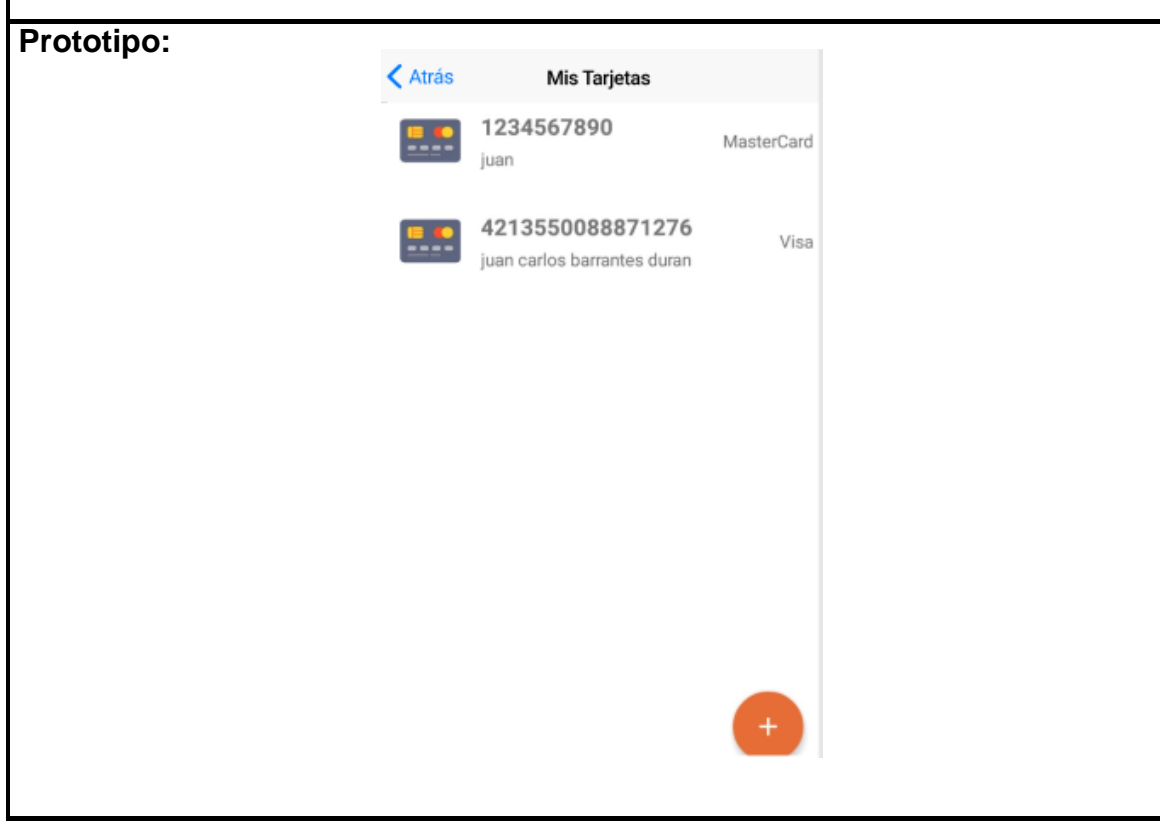

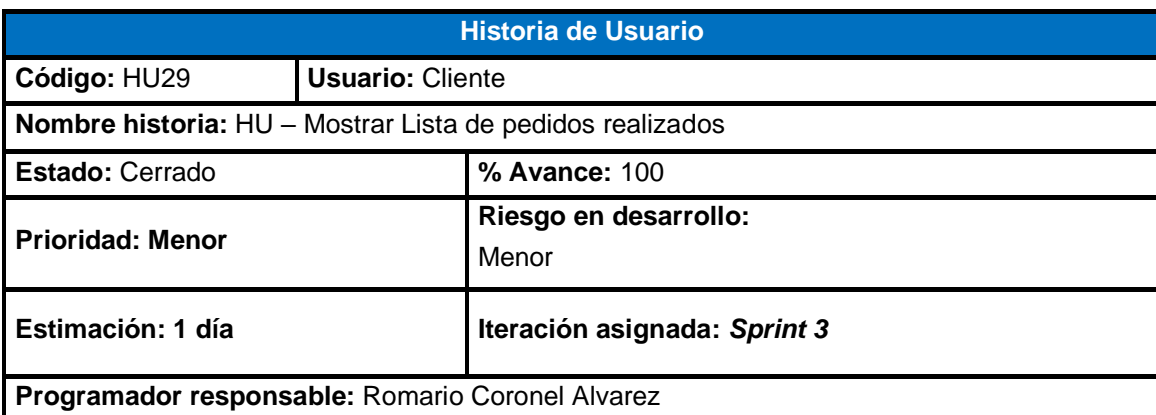

Como cliente, deseo visualizar los pedidos realizados previamente en la aplicación para revisar el estado en el que va.

- El cliente deberá seleccionar en el menú "**Mis pedidos realizados**" en la sección perfiles.
- La aplicación deberá permitir visualizar mis pedidos realizados en la aplicación.

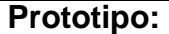

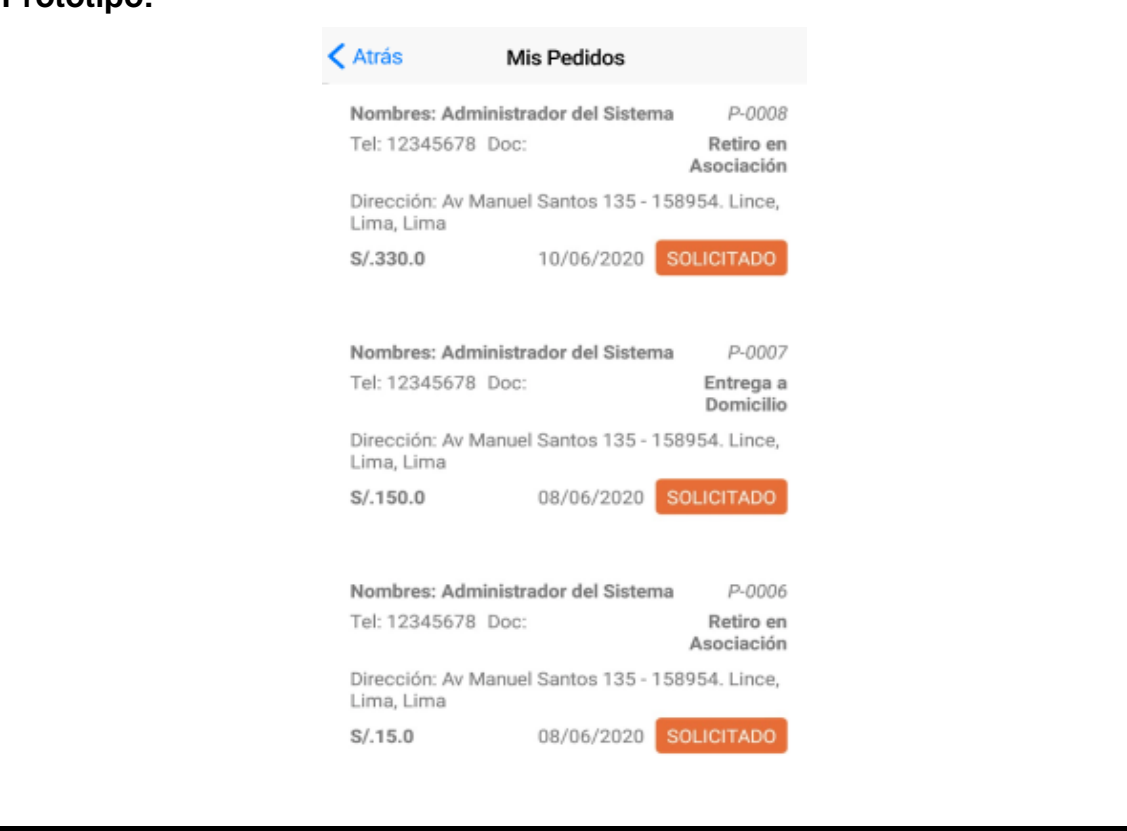

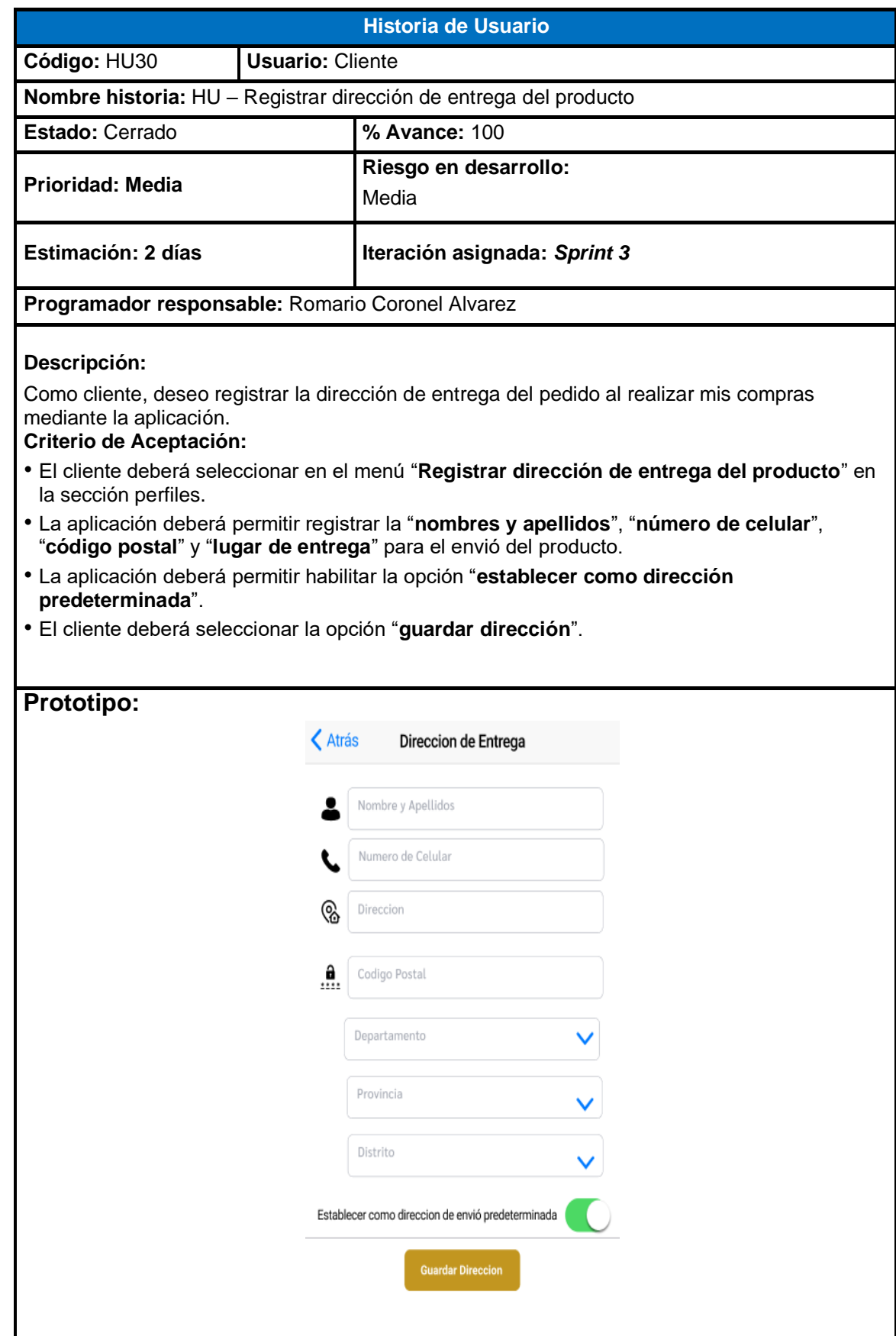

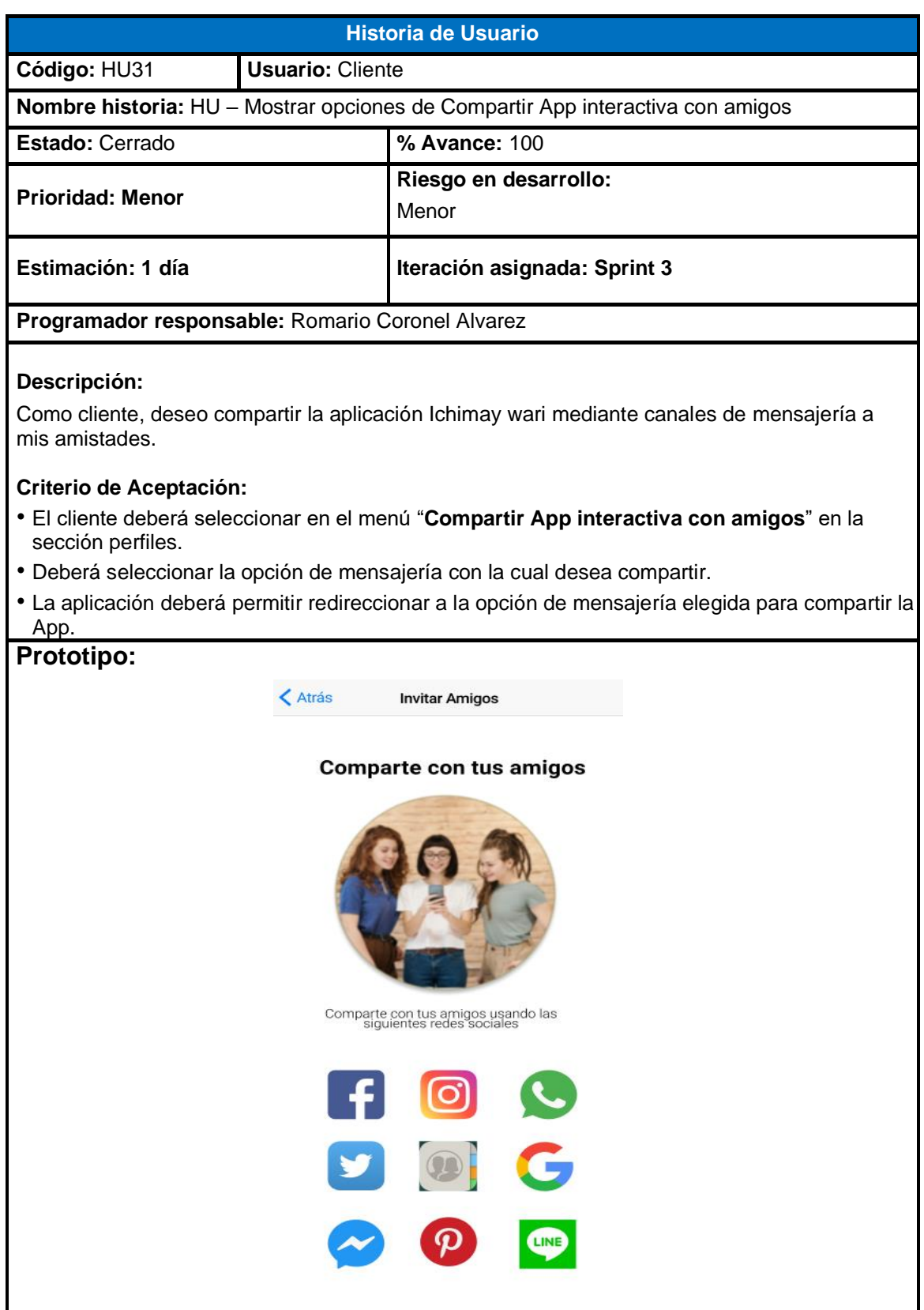

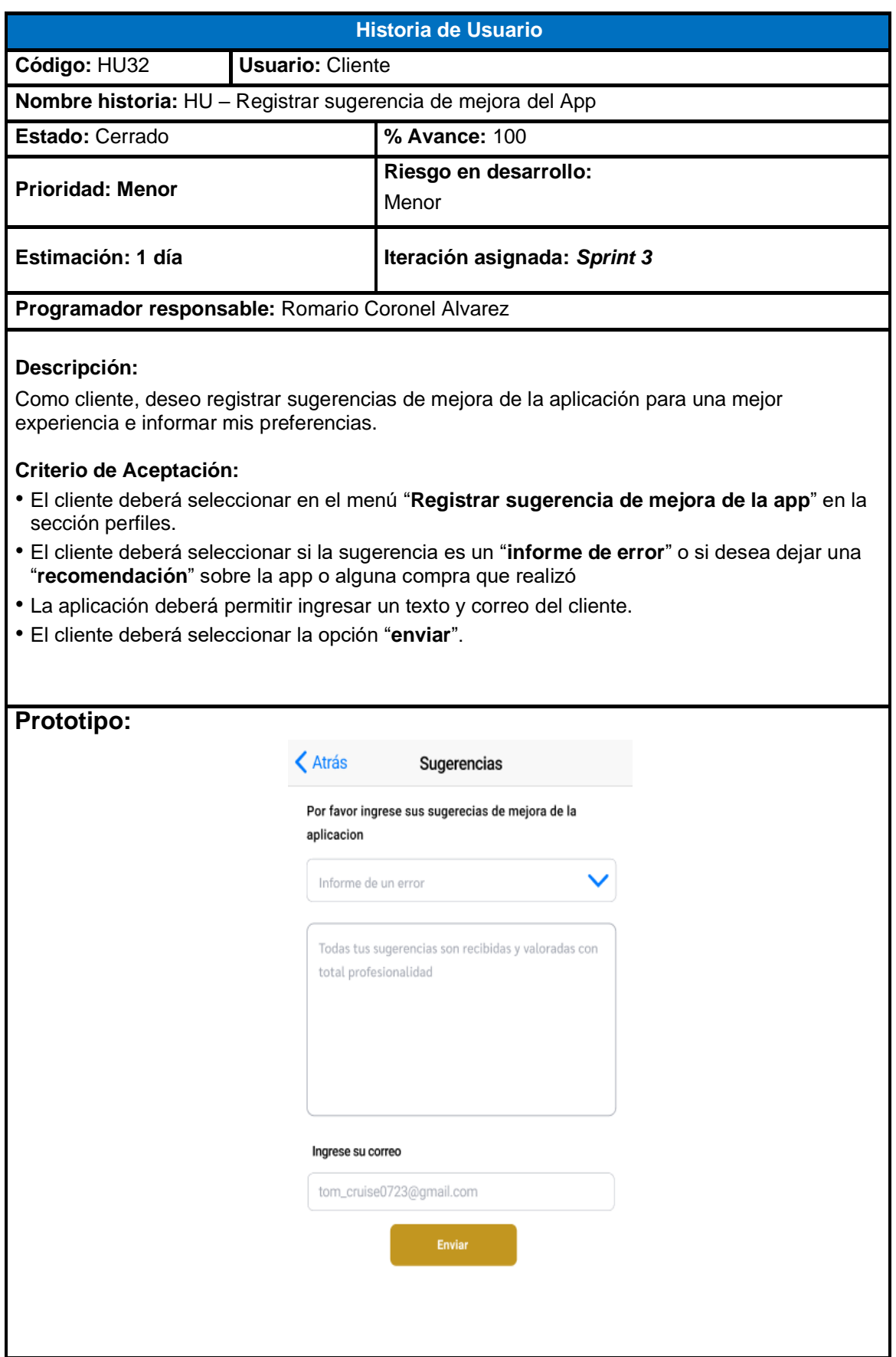

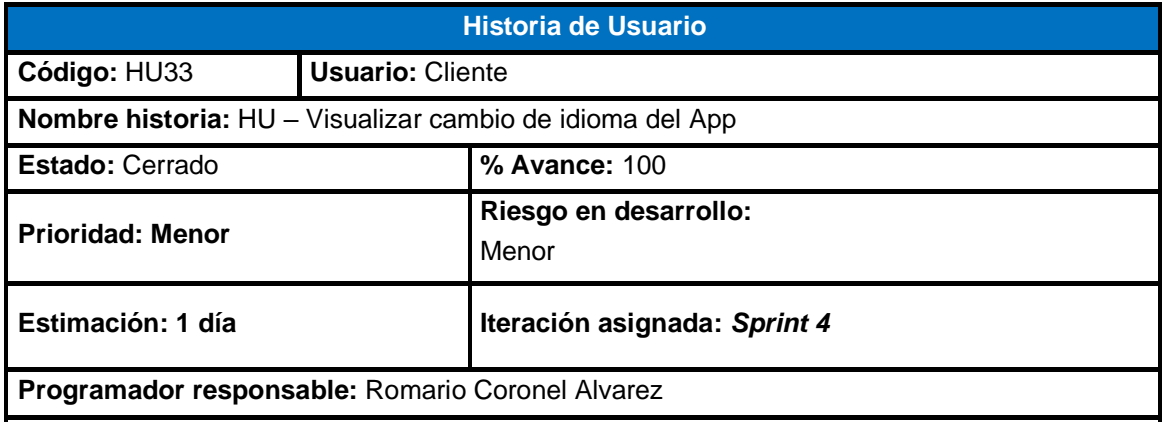

Como cliente, deseo configurar la opción de idioma del aplicativo móvil con la finalidad de entender el idioma que se tiene conocimiento.

- El cliente deberá seleccionar en el menú "**Seleccionar idioma del App**" en la sección perfiles.
- La aplicación deberá permitir seleccionar un solo idioma entre las opciones que se visualizan en el menú.

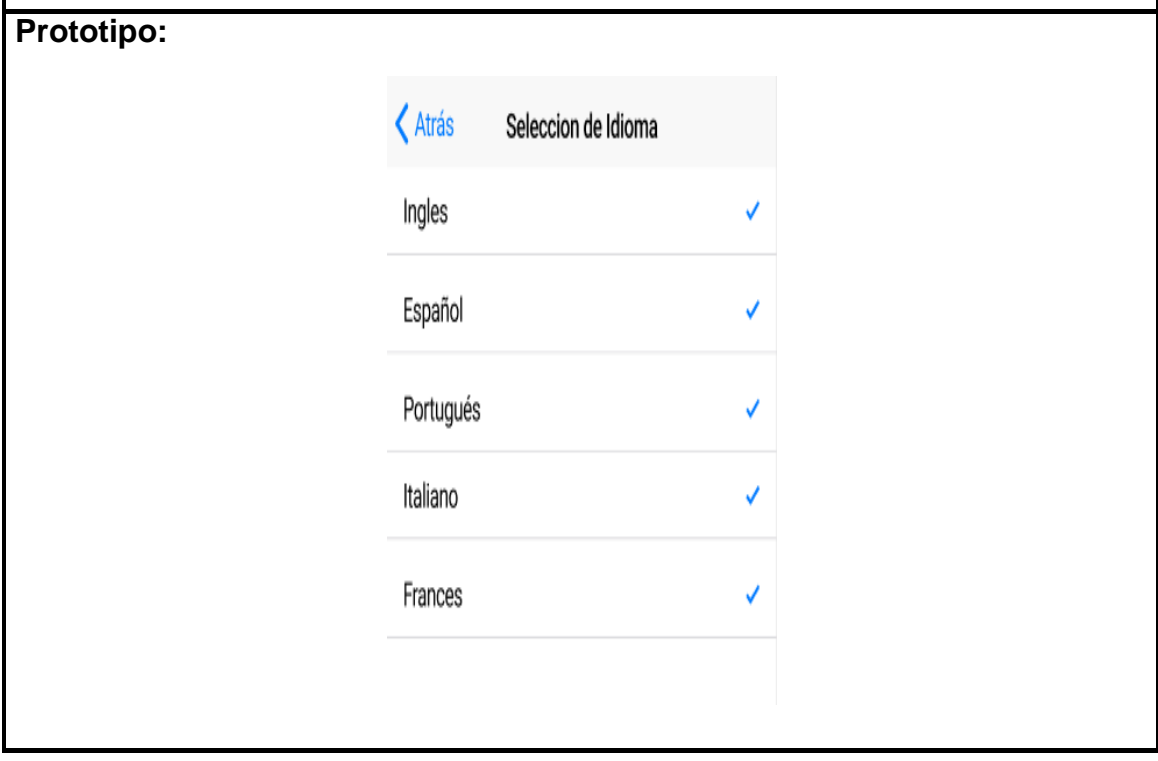

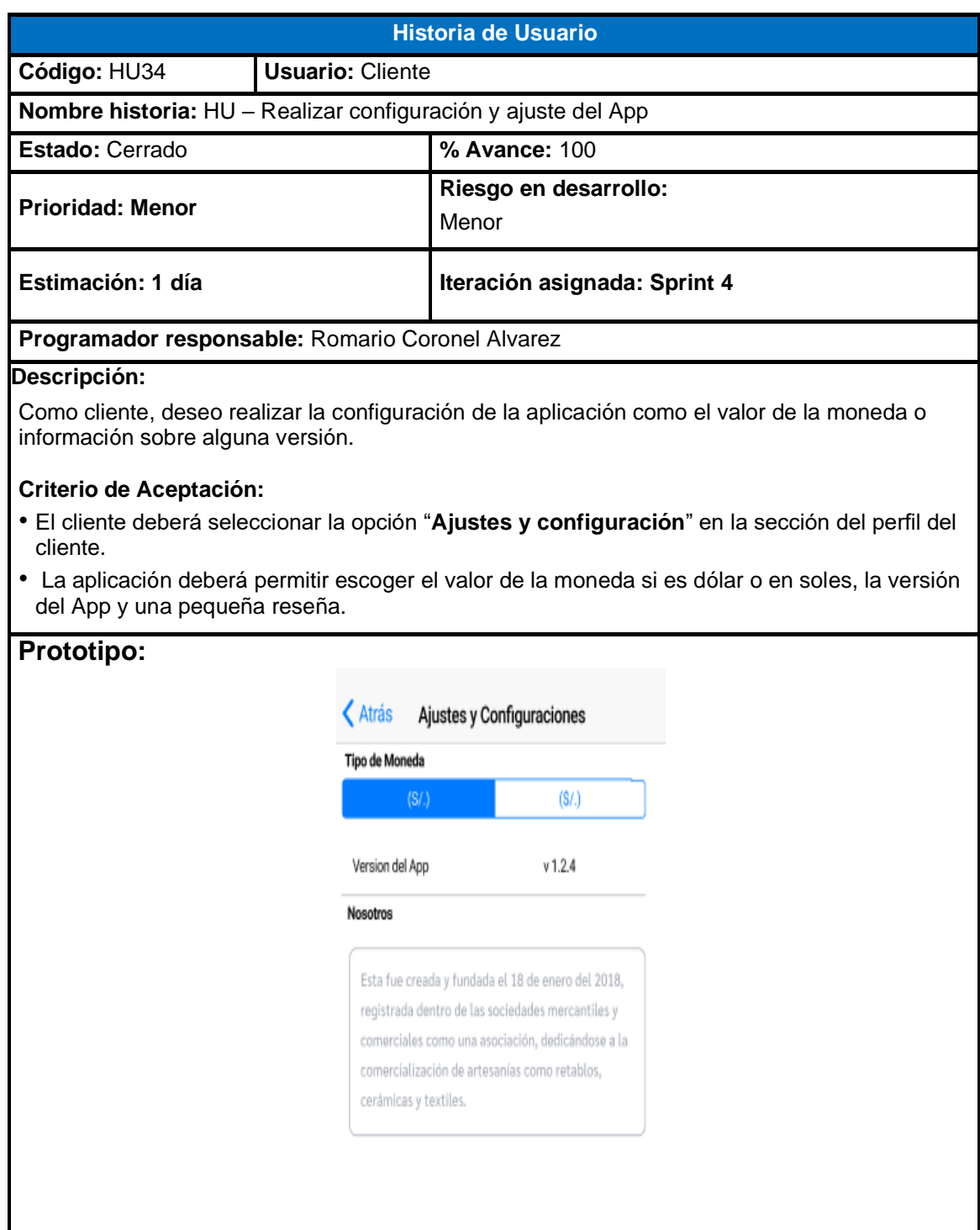

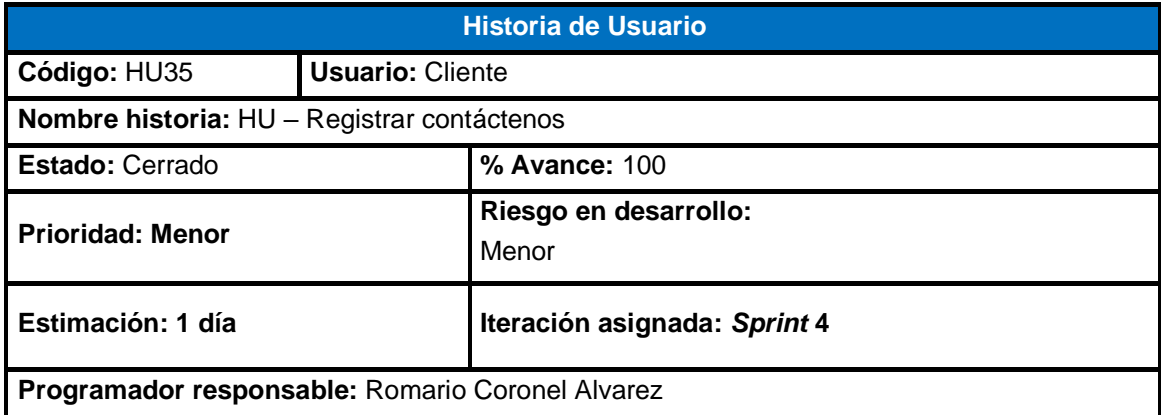

Como cliente, deseo registrar mis datos para que la asociación de Ichimay wari pueda contactarme.

- La aplicación deberá permitir registrar los datos del cliente.
- El cliente deberá ingresar en los campos "**nombres y apellidos", "número de celular", "correo electrónico" y "comentario".**
- El cliente deberá seleccionar la opción "**enviar**".

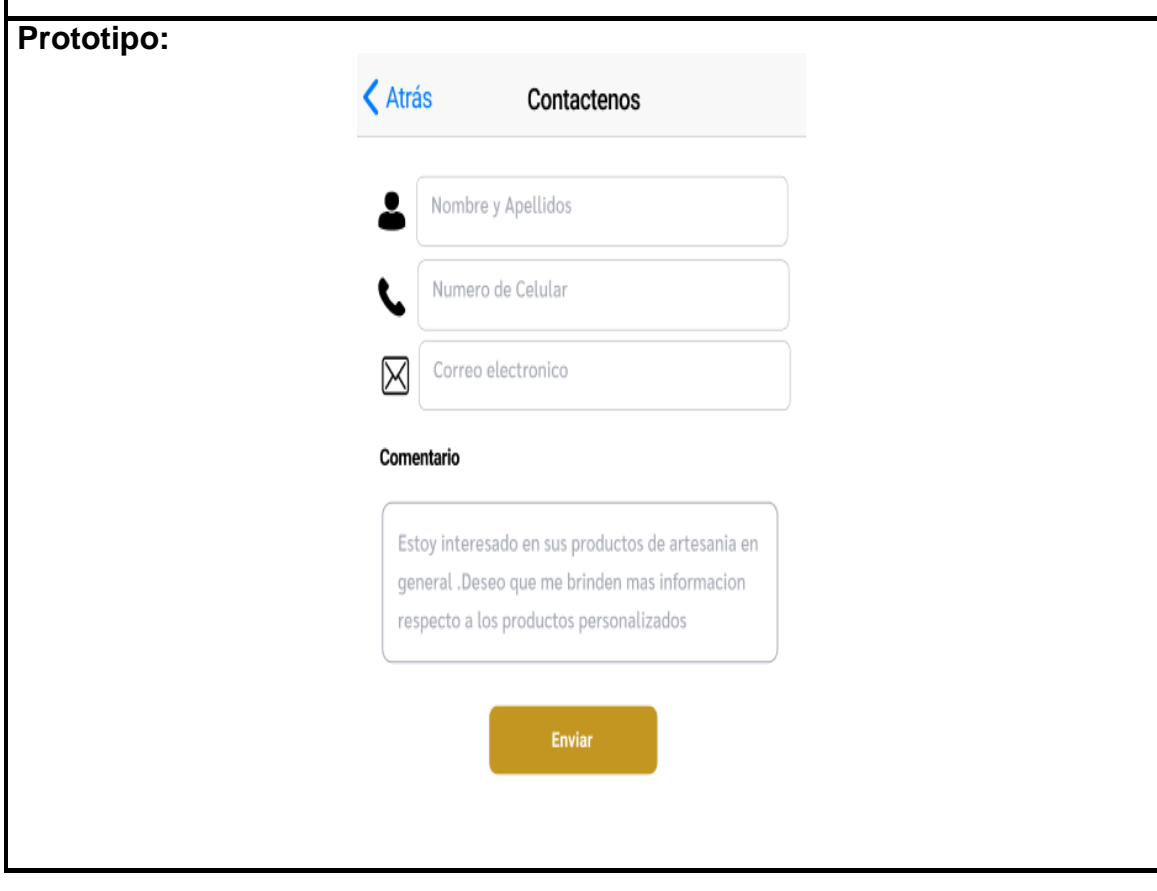

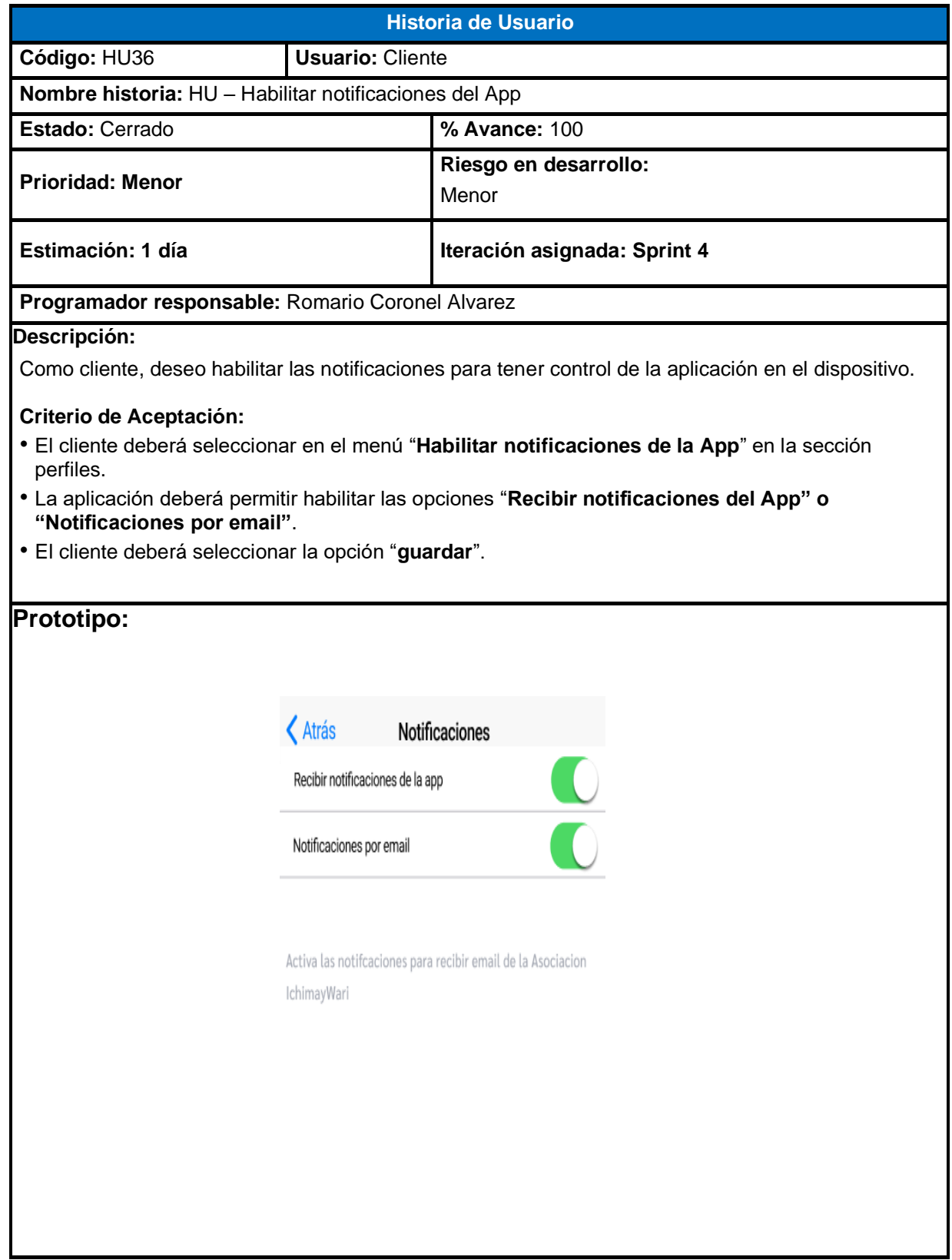

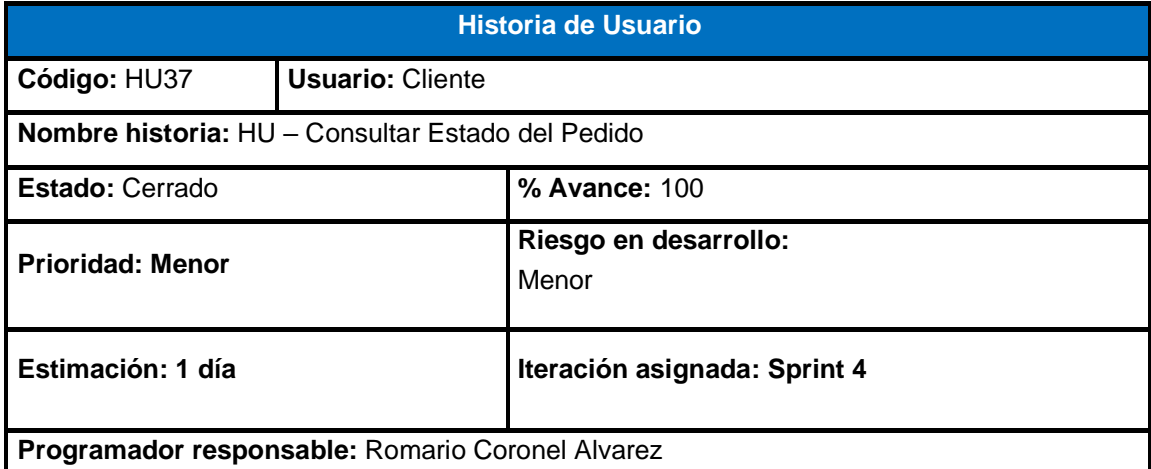

Como cliente, deseo consultar el estado del pedido para darle seguimiento a los productos vendidos.

- El cliente deberá seleccionar en el menú "**Consultar pedido**" en la sección perfiles.
- La aplicación deberá permitir ingresar el número de orden de pedido.
- El cliente deberá seleccionar la opción "**consultar pedido**".
- La aplicación deberá mostrar los datos de consulta como el "**código**", "**fecha** y "**estado del pedido**".

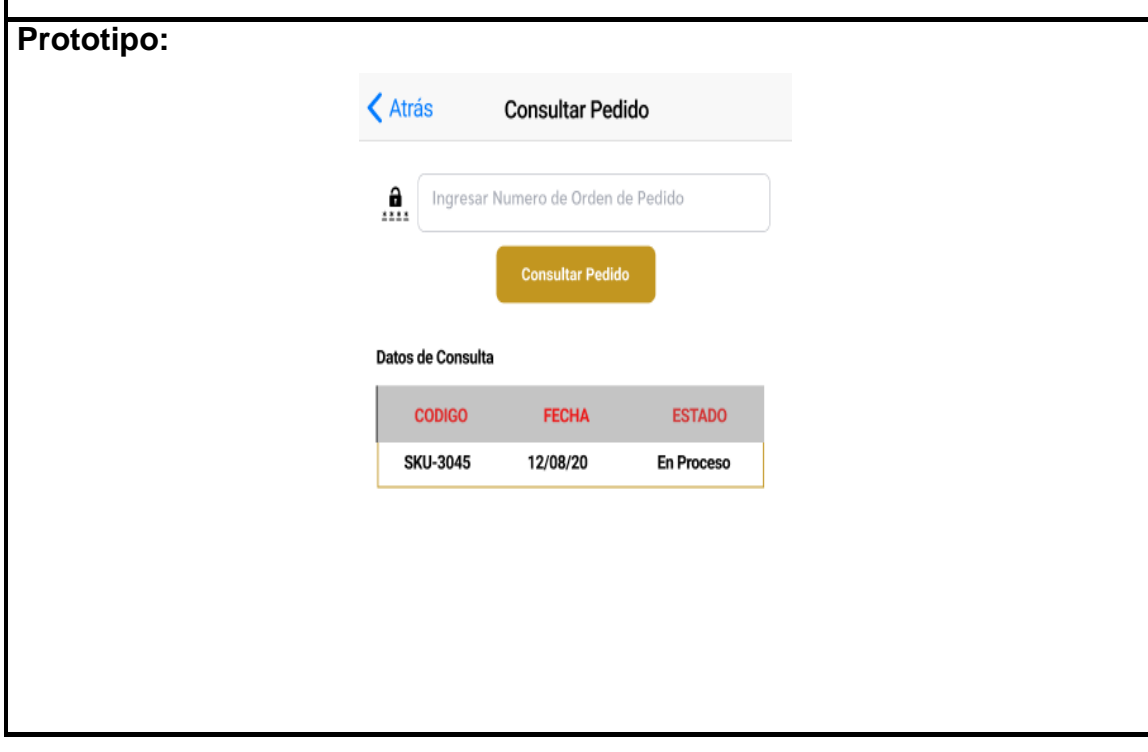

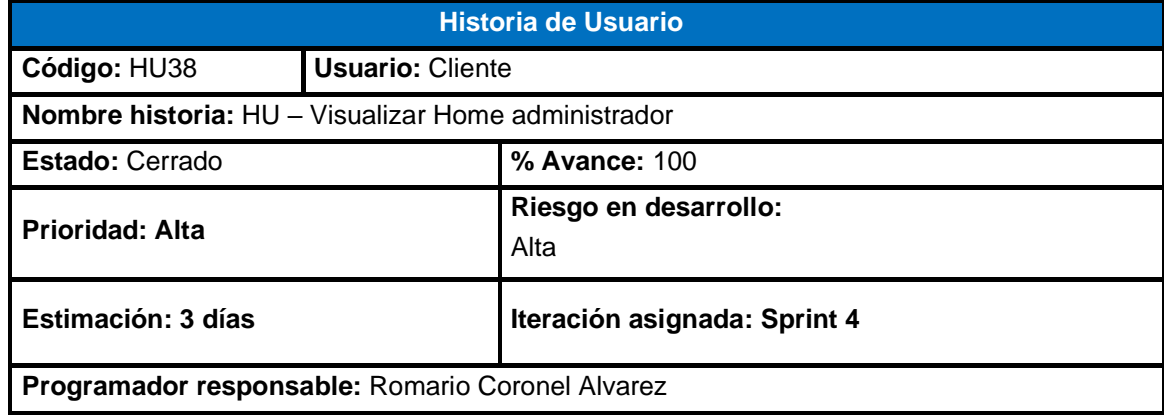

Como Administrador, deseo ingresar al home administrador con el fin de administrar los usuarios y productos de la aplicación Ichimay Wari.

# **Criterio de Aceptación:**

• La aplicación deberá permitir visualizar las diferentes opciones para mantener los productos y usuarios en la aplicación.

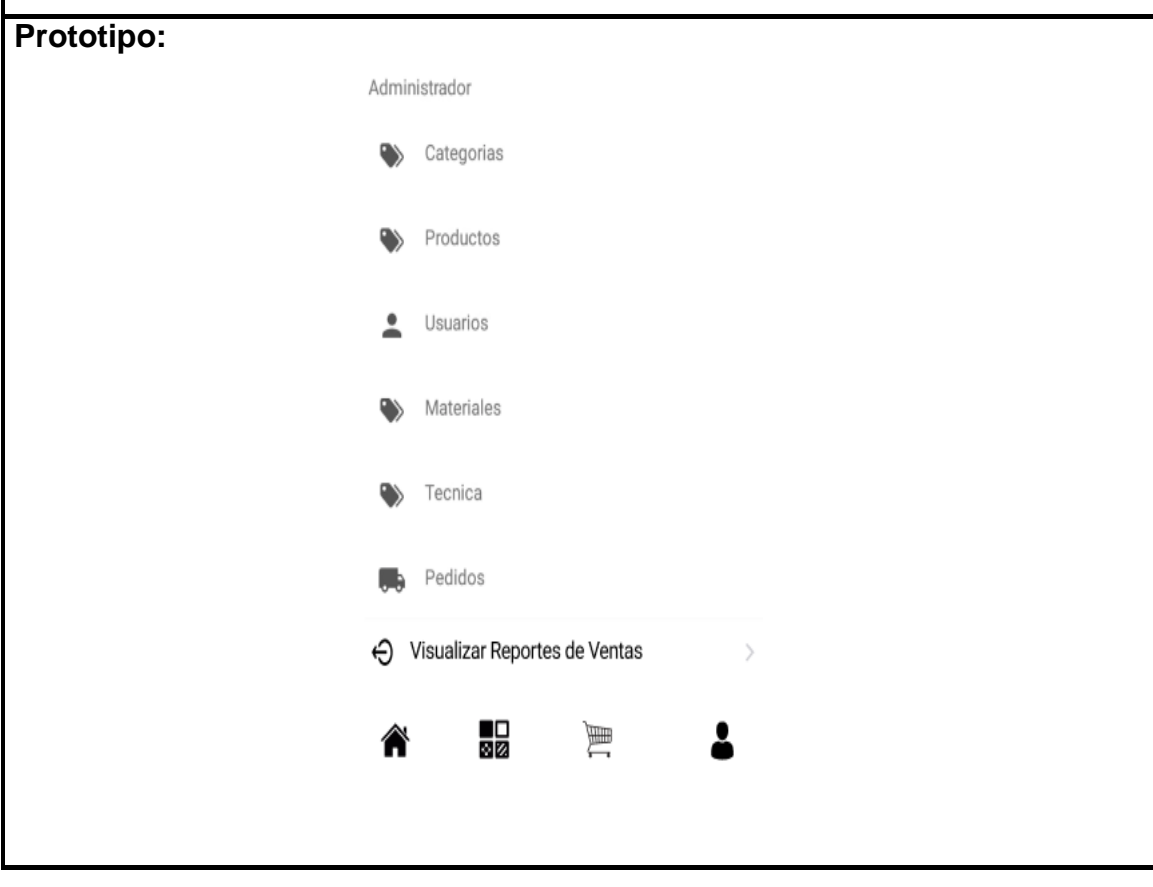

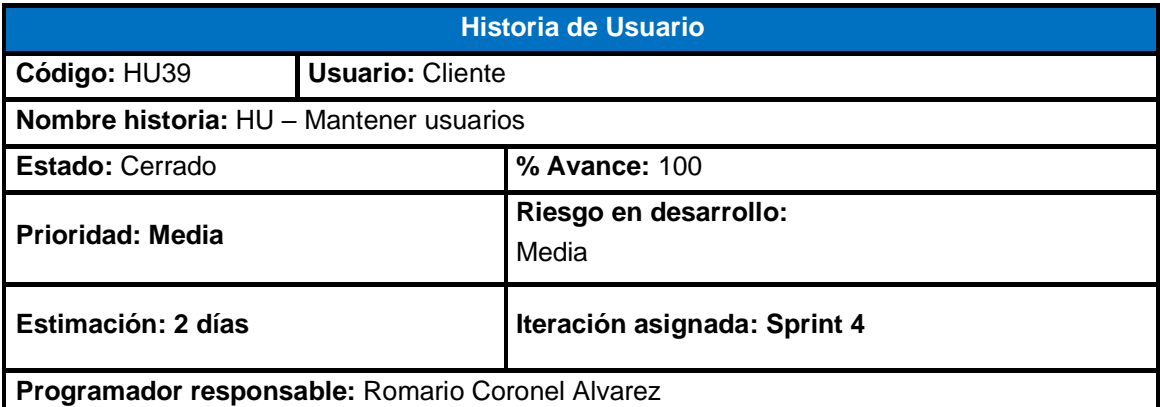

Como Administrador, deseo mantener los datos de los usuarios (administrador y clientes que se registren en el sistema con la finalidad de tener un control de ingreso a la aplicación.

- Poder registrar al usuario, así como validar los campos obligatorios.
- Poder editar al usuario y traer los datos que ya estaban concluidos validando los campos obligatorios si alguno faltara.
- Poder eliminar al usuario, dependerá de la decisión del negocio.
- Poder buscar al usuario en el listado.

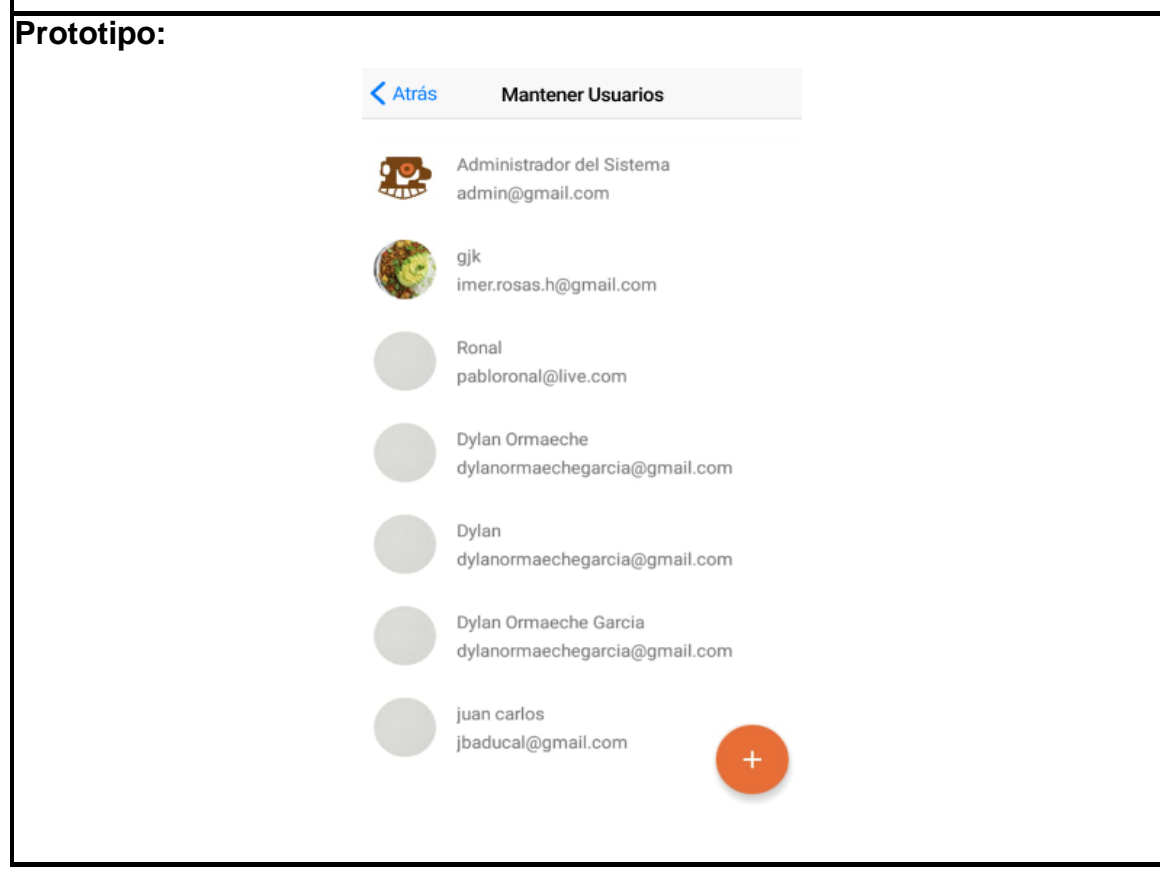

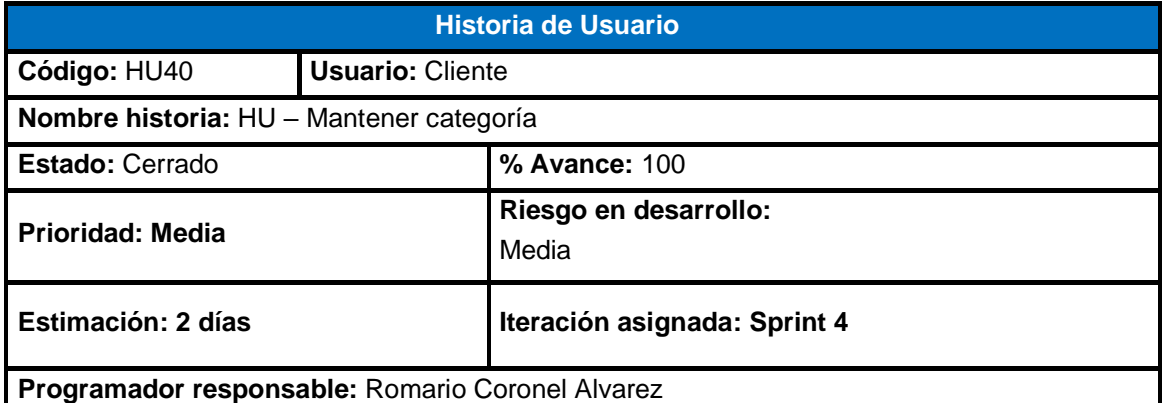

Como Administrador, deseo mantener categoría de los productos para que el vendedor pueda ofrecerlos mediante la aplicación.

## **Criterio de Aceptación:**

- Poder registrar la categoría, si en caso hubiera una nueva.
- Poder editar la categoría y traer los datos que ya estaban concluidos validando los campos obligatorios si agregáramos uno.
- Poder eliminar la categoría, dependerá de la decisión del negocio.
- Poder buscar la categoría en el listado de la aplicación.

# **Prototipo:**

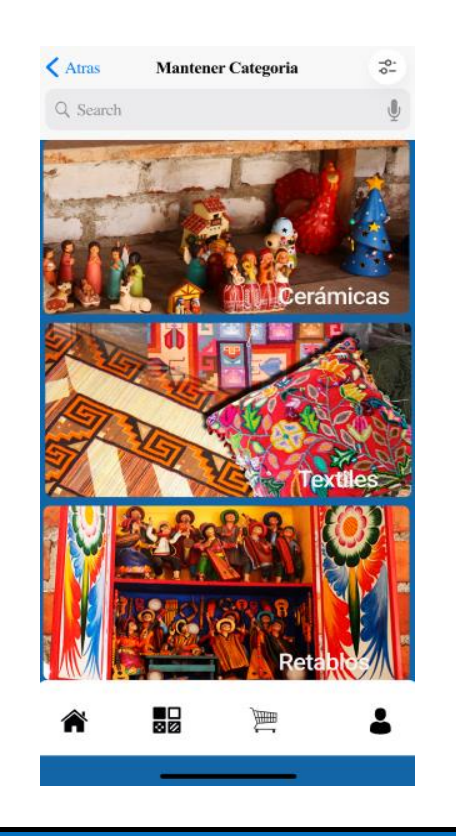

# **Historia de Usuario**

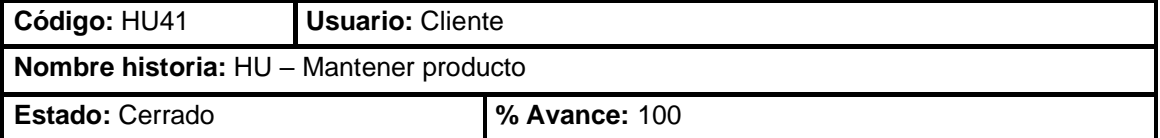

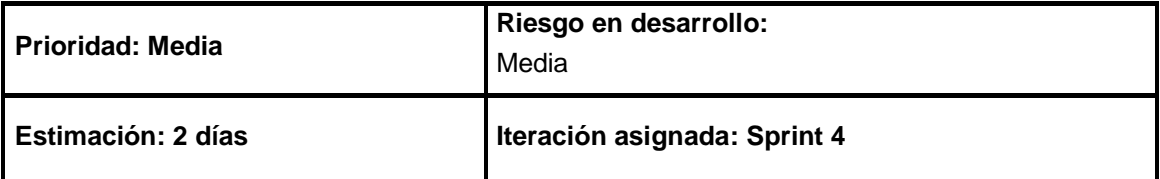

**Programador responsable:** Romario Coronel Alvarez

#### **Descripción:**

Como administrador, deseo que el vendedor pueda mantener los productos por cada categoría, para que el cliente pueda comprar el producto a través de la aplicación móvil.

- Poder registrar los productos según las categorías correspondientes, así como validar los campos obligatorios.
- Poder editar los productos y traer los datos que ya estaban concluidos validando los campos obligatorios si alguno faltara.
- Poder eliminar los productos, dependerá de la decisión del negocio.
- Poder buscar los productos, se podrá filtrar según su nombre y categoría.

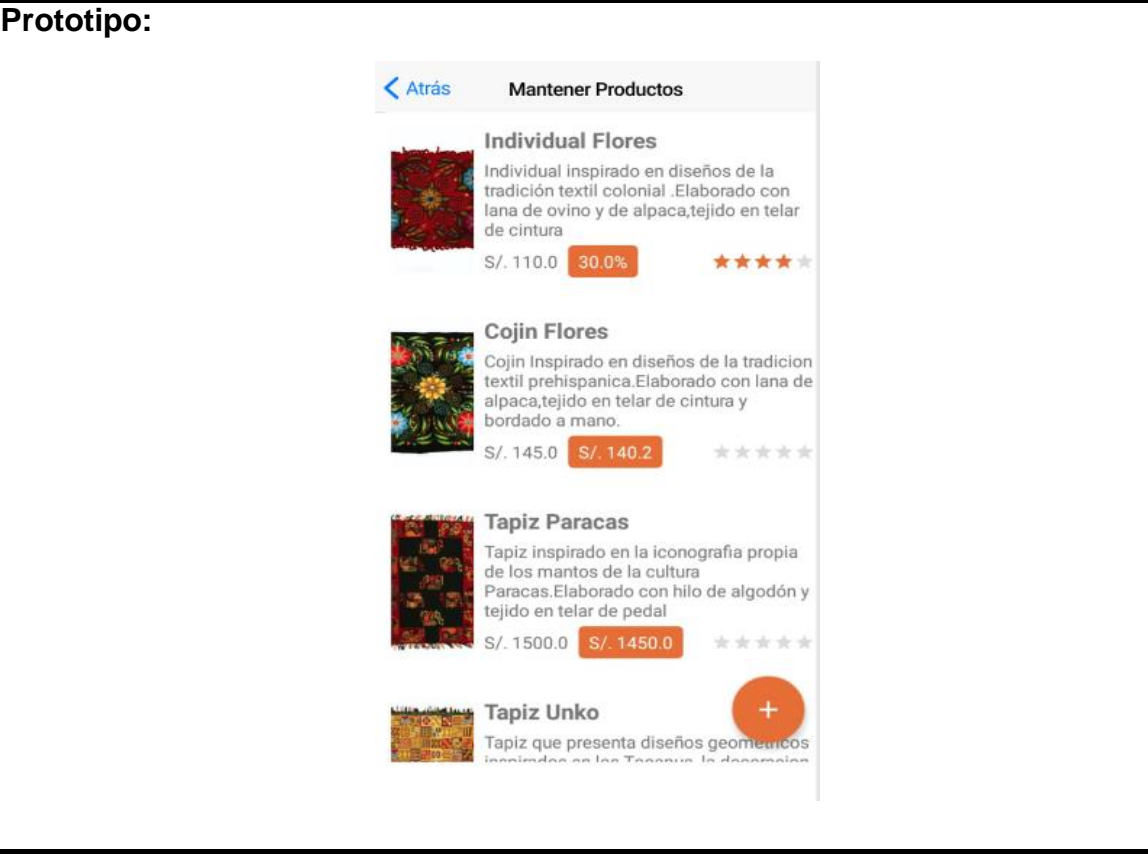

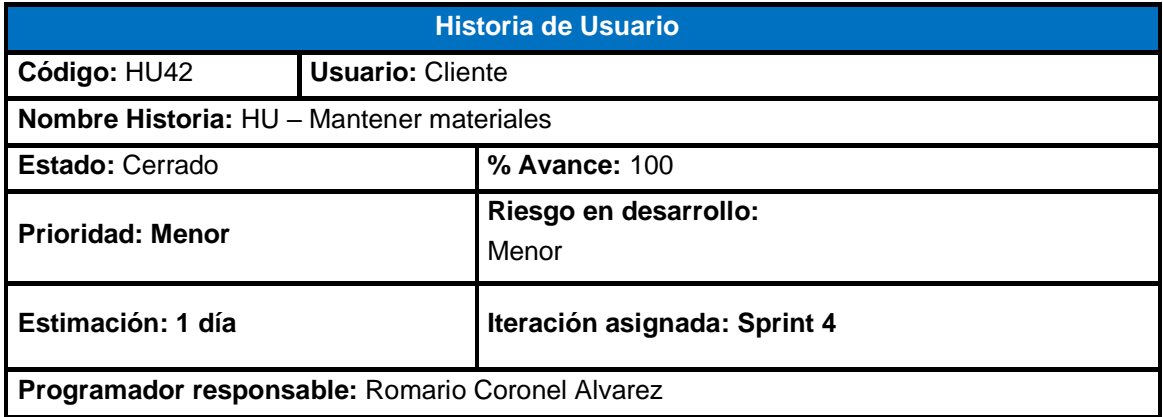

Como administrador, deseo que el vendedor pueda mantener los materiales por cada producto que utilizan, para que el cliente pueda conocer sobre el material que se emplea en el producto.

- Poder registrar los materiales según lo que se emplea en el producto, así como validar los campos obligatorios.
- Poder editar los materiales y traer los datos que ya estaban concluidos validando los campos obligatorios si alguno faltara.
- Poder eliminar los materiales, dependerá de la decisión del negocio.
- Poder buscar los materiales dentro del listado.

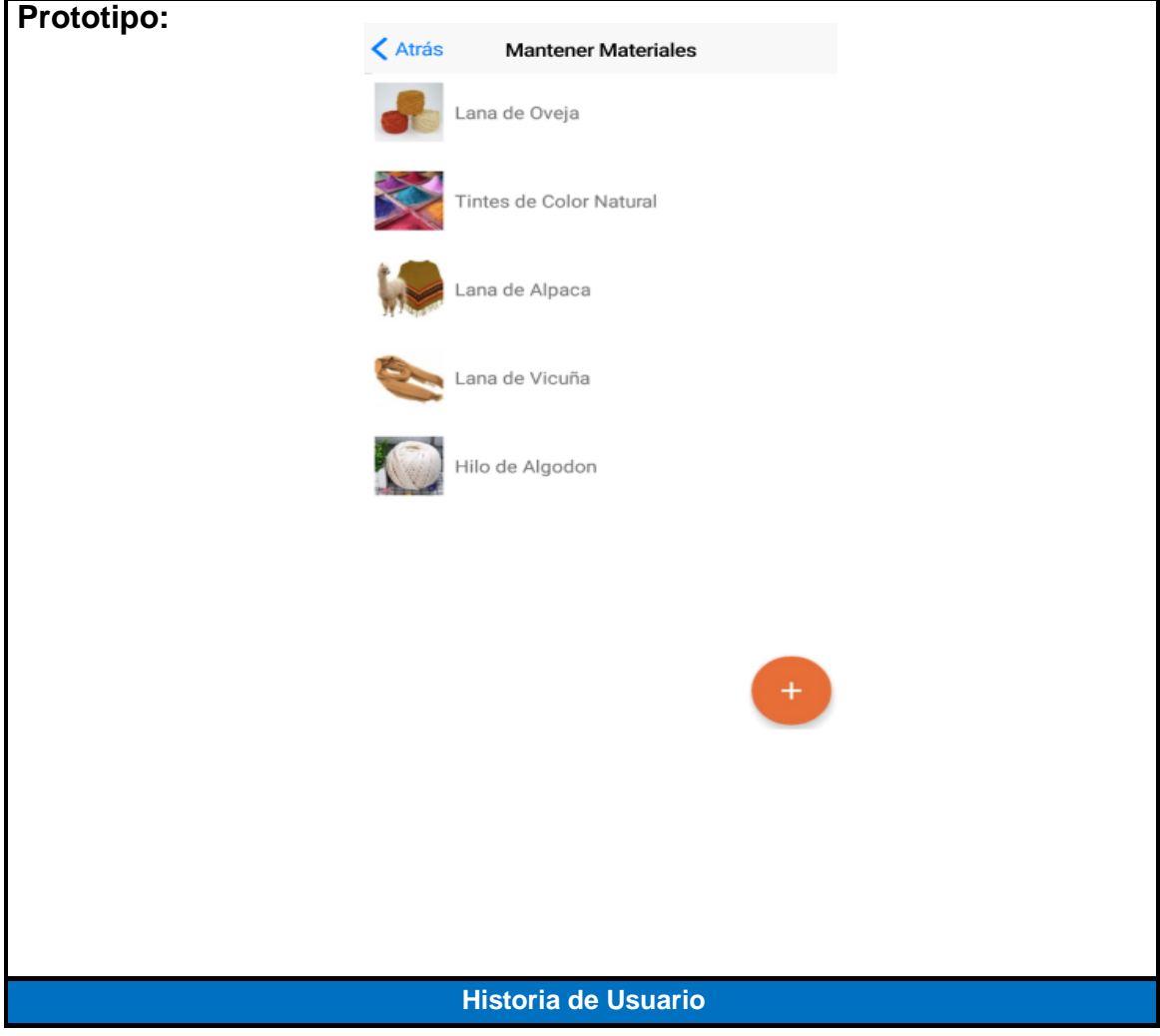

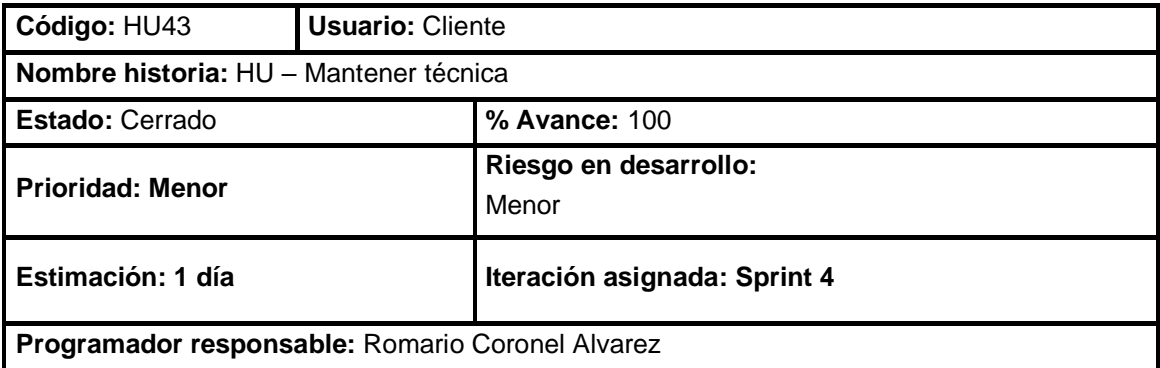

Como administrador, deseo que el vendedor pueda mantener las técnicas, para que el cliente pueda conocer a cerca de ellas utilizándose en el producto de tejido.

- Poder registrar las técnicas según lo que se emplea en el producto textil, así como validar los campos obligatorios.
- Poder editar las técnicas y traer los datos que ya estaban concluidos validando los campos obligatorios si alguno faltara.
- Poder eliminar las técnicas, dependerá de la decisión del negocio.
- Poder buscar las técnicas dentro del listado.

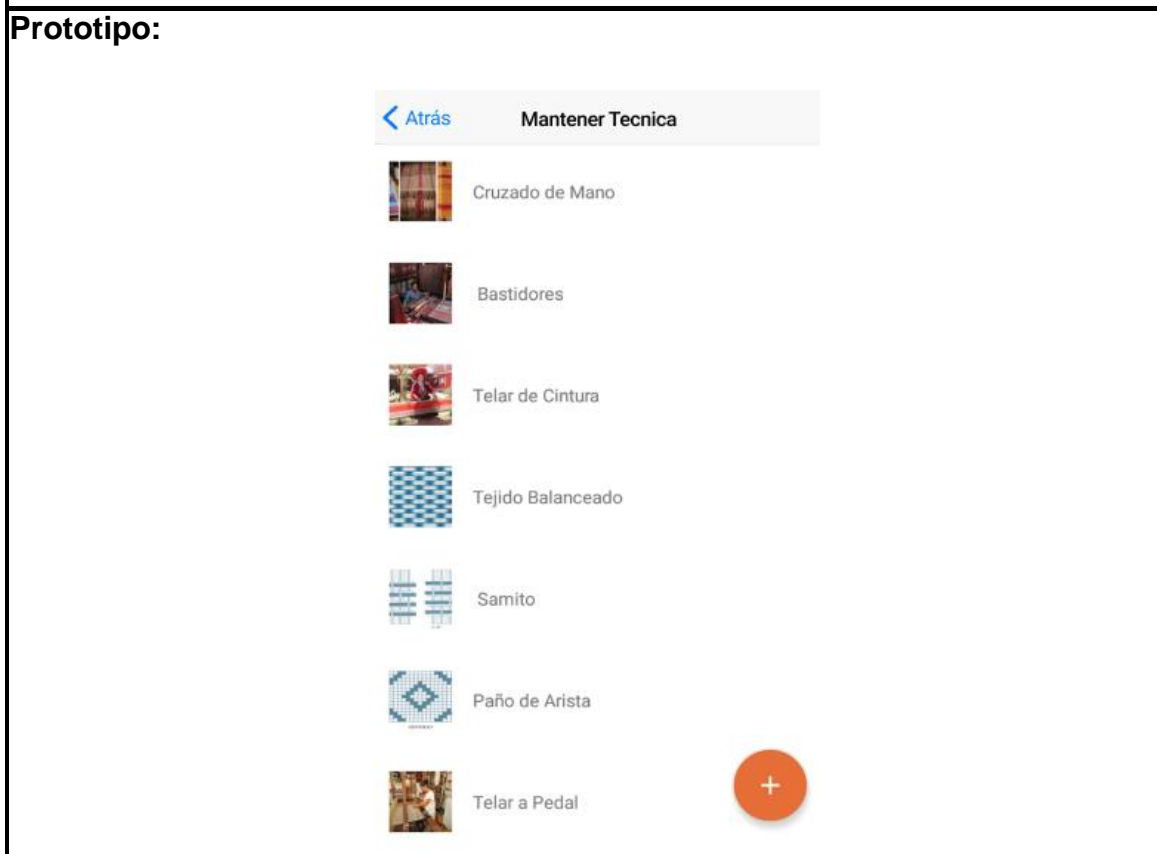

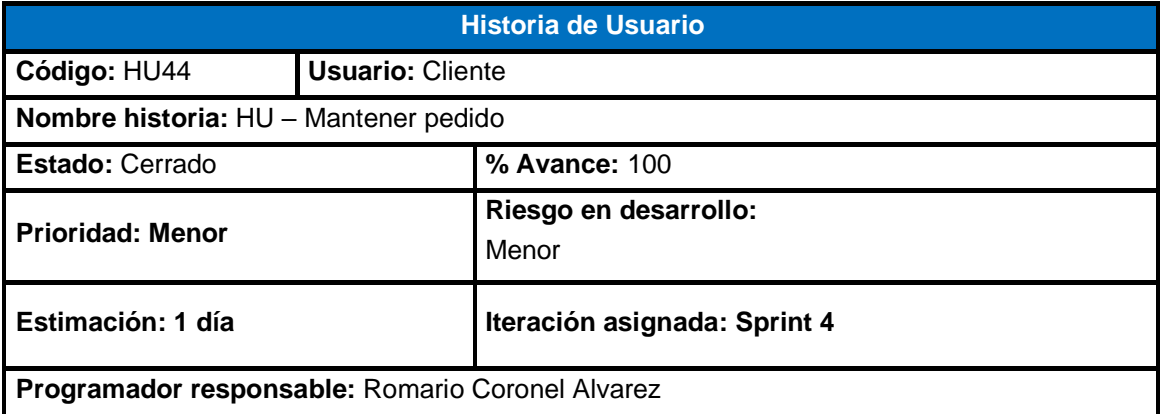

Como administrador, deseo que el vendedor pueda mantener los pedidos, para que administre y tenga un control sobre ellas.

## **Criterio de Aceptación:**

- Poder eliminar los pedidos, cambiar el estado a "**atendido**" según se vayan atendiendo.
- Poder editar el estado de pedido, cambiar el estado a "**marcar como entregado**" o "**eliminar**".
- Poder buscar los pedidos, se podrá filtrar según su estado "**solicitado**" y "**entregados"**.

# **Prototipo:**

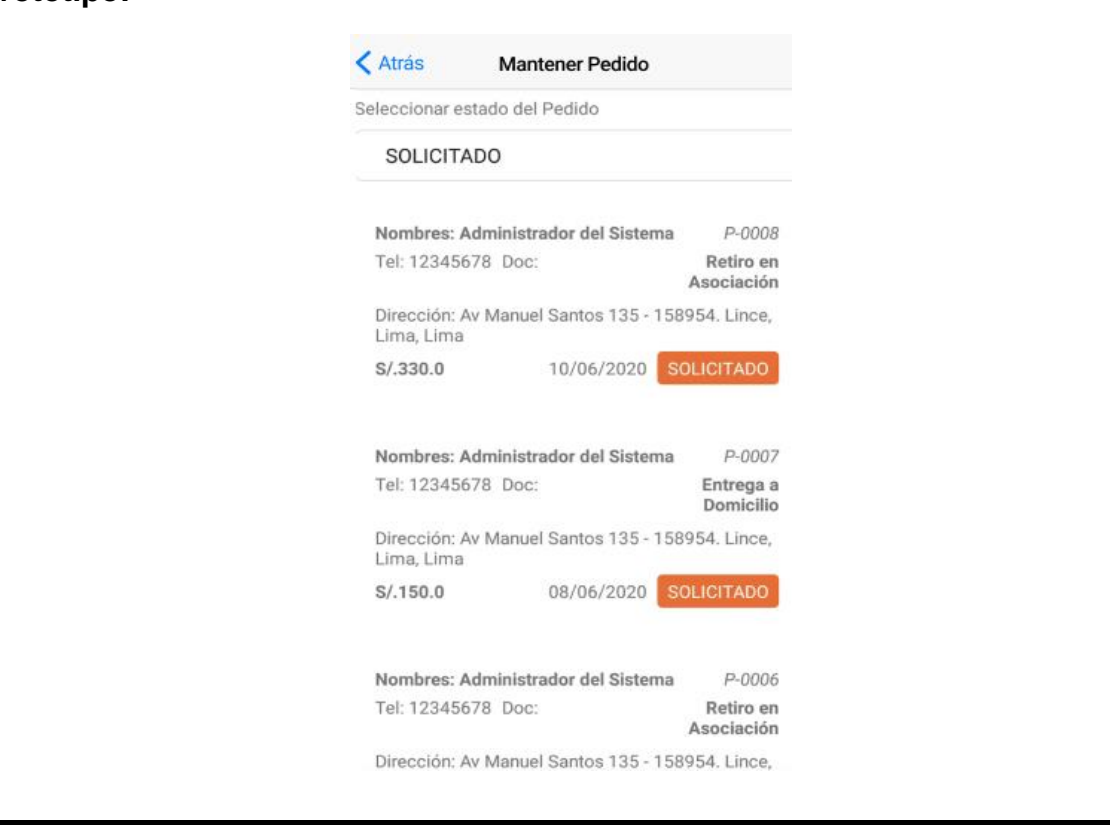

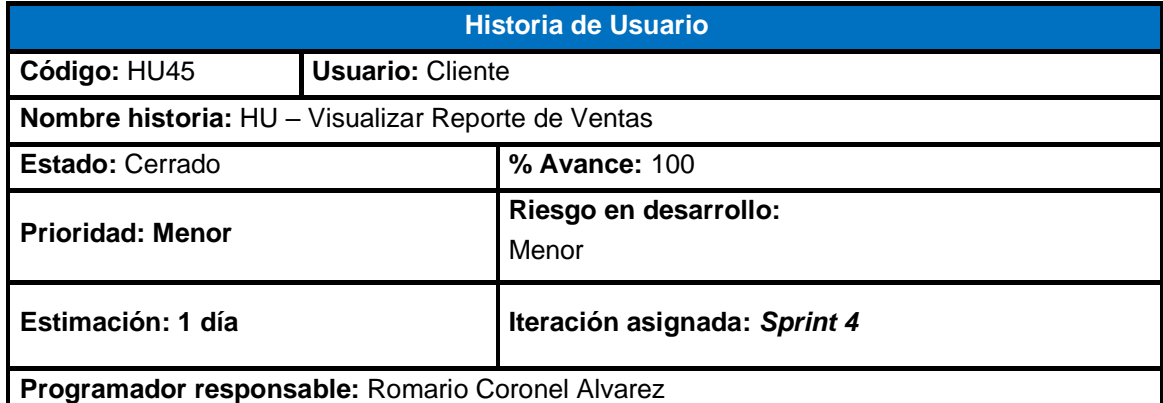

Como administrador, deseo ver el reporte de ventas para obtener un informe de los productos más vendidos, los clientes más frecuentes, ventas por distrito e ingreso de ventas mensuales y anuales.

- El administrador deberá seleccionar la opción "**visualizar reporte de ventas**" en el home administrador.
- La aplicación deberá permitir redireccionar a una página web mediante el botón "**ver reportes de ventas On-line**".

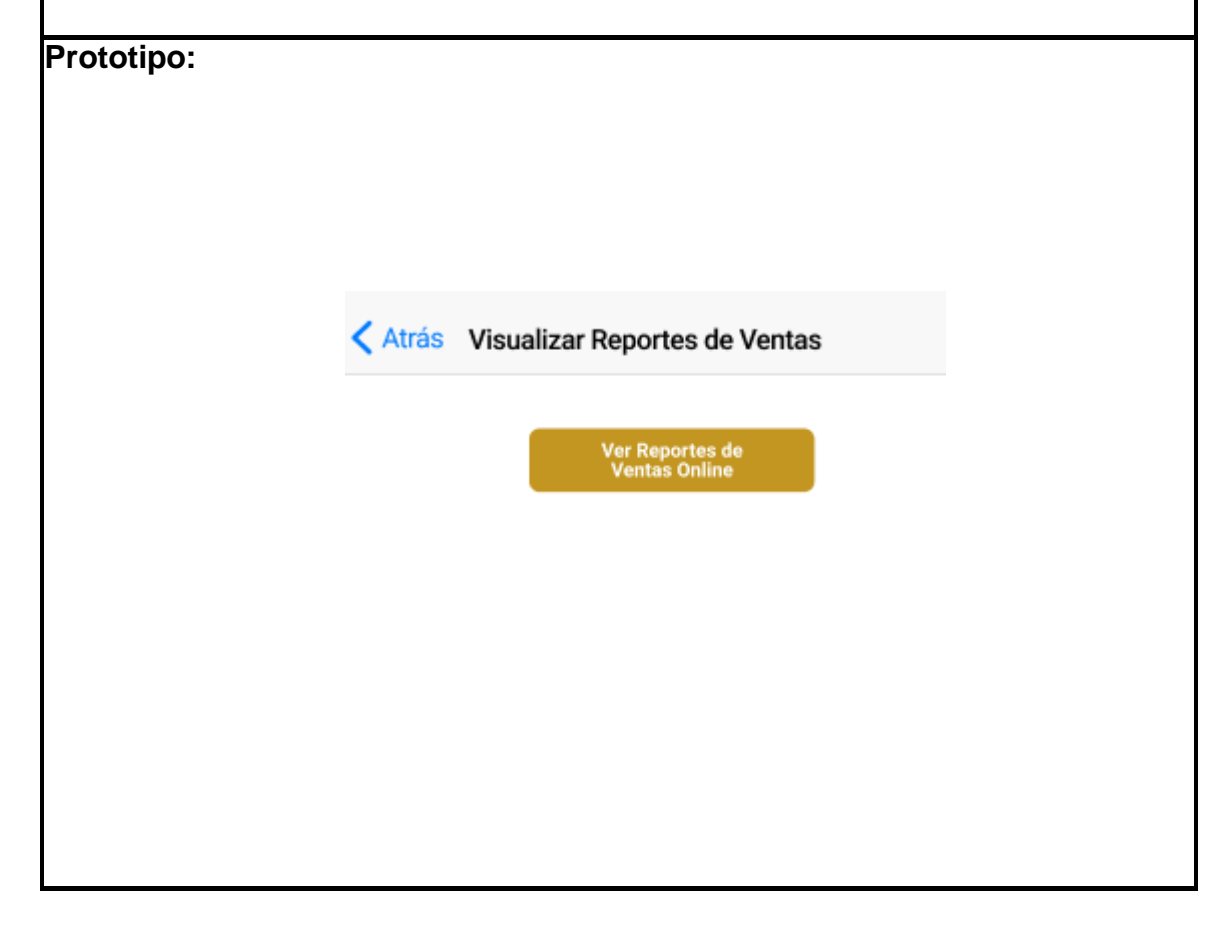

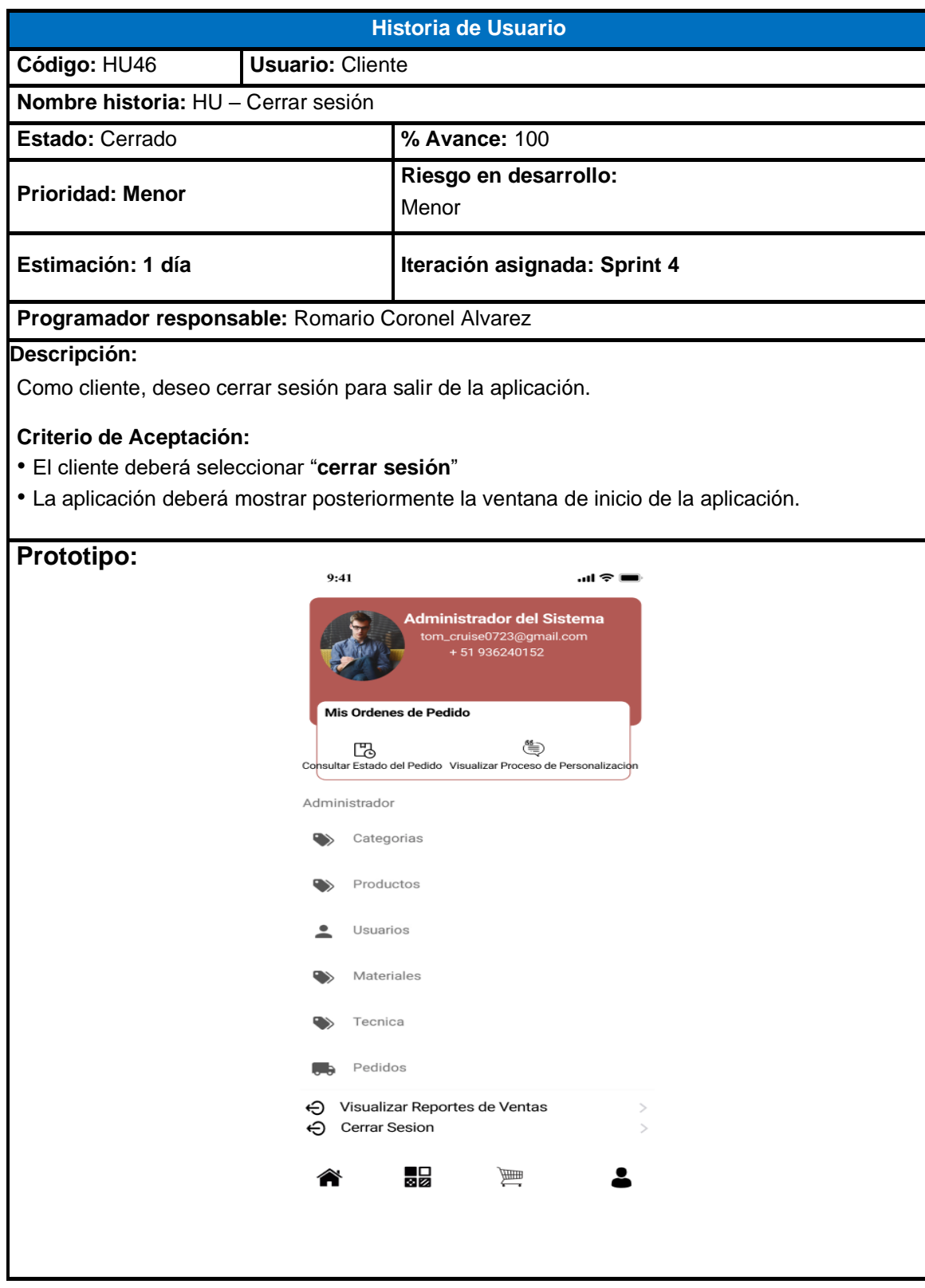

# • **Sprint Backlog**

Como se definió anteriormente, existen 46 historias de usuarios brindadas por el Product Owner, para ello dividiremos el desarrollo del proyecto en 4 sprint, el primer sprint contiene 12 historias de usuarios, el segundo sprint tiene 9 historias de usuarios, mientras que el tercer sprint contiene 11 y finalmente el cuarto sprint contiene 14 historias de usuarios que detallaremos en las Tablas 41,42,43,44:

**Sprint 1.** En la Tabla 41 se presenta el Sprint 1 Selección del Producto:

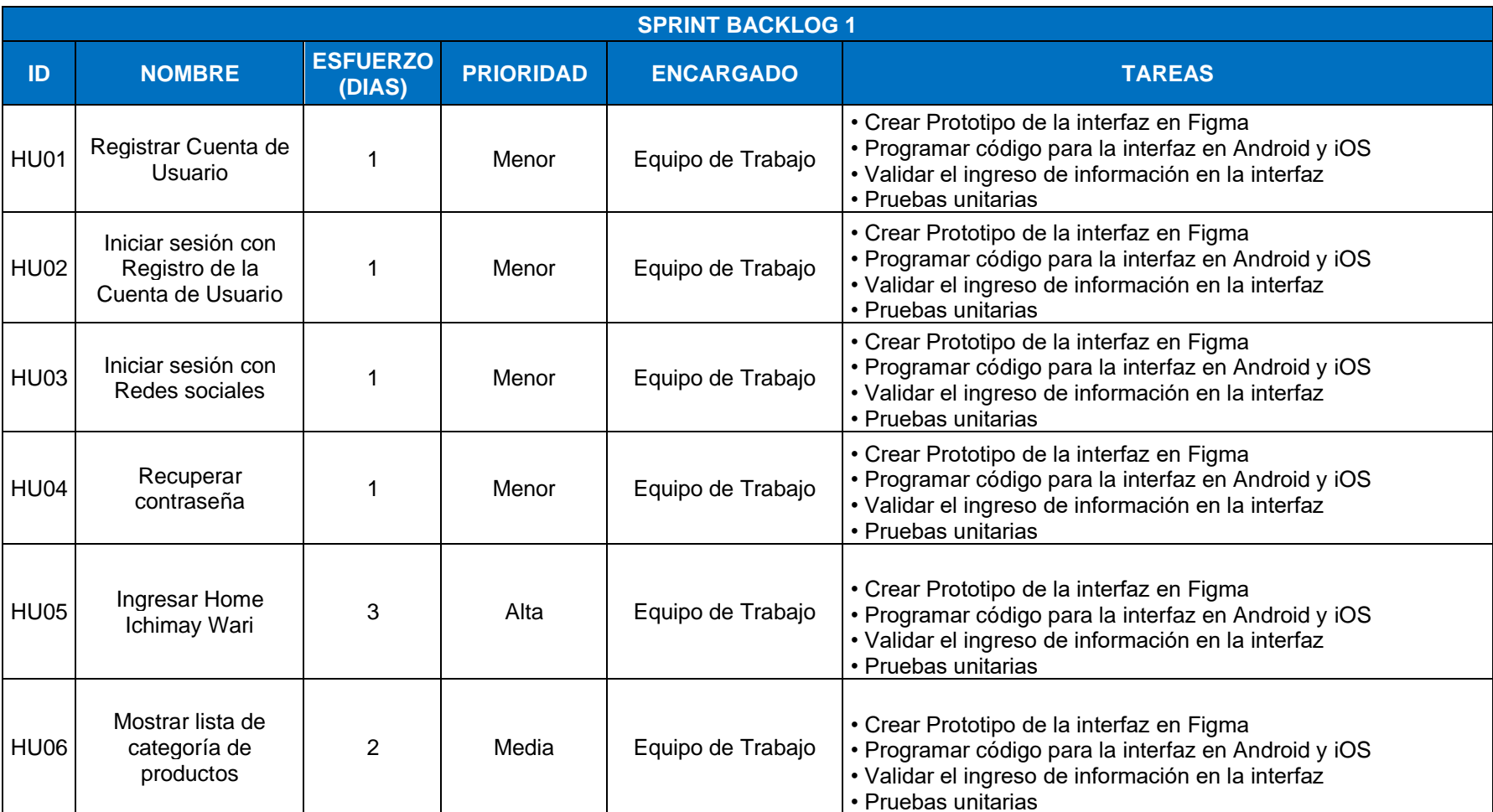

# Tabla 41 Sprint Backlog Sprint 1

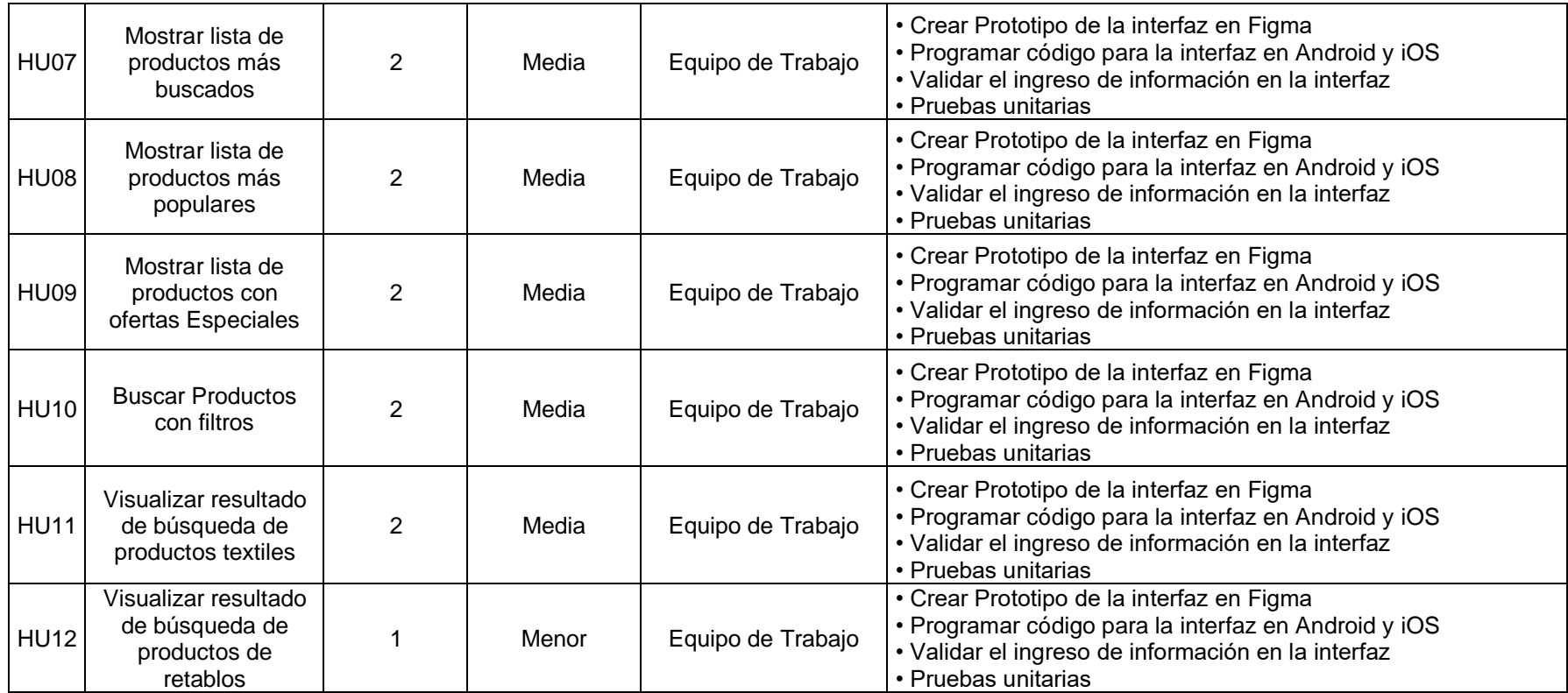

Elaborado por los autores

**Sprint 2.** En la Tabla 42 se presenta el Sprint 2 Búsqueda de Producto:

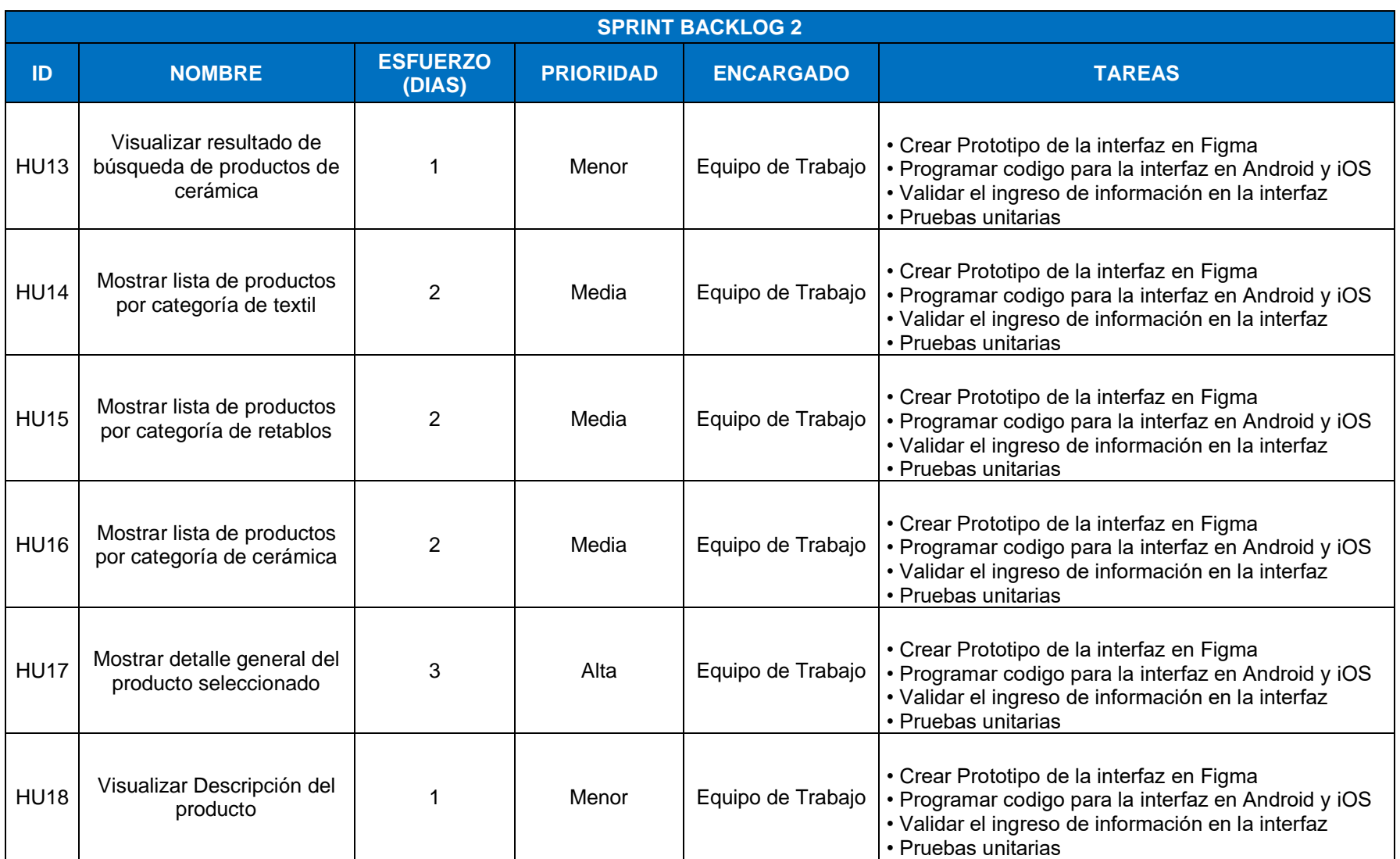

# Tabla 42 Sprint Backlog Sprint 2

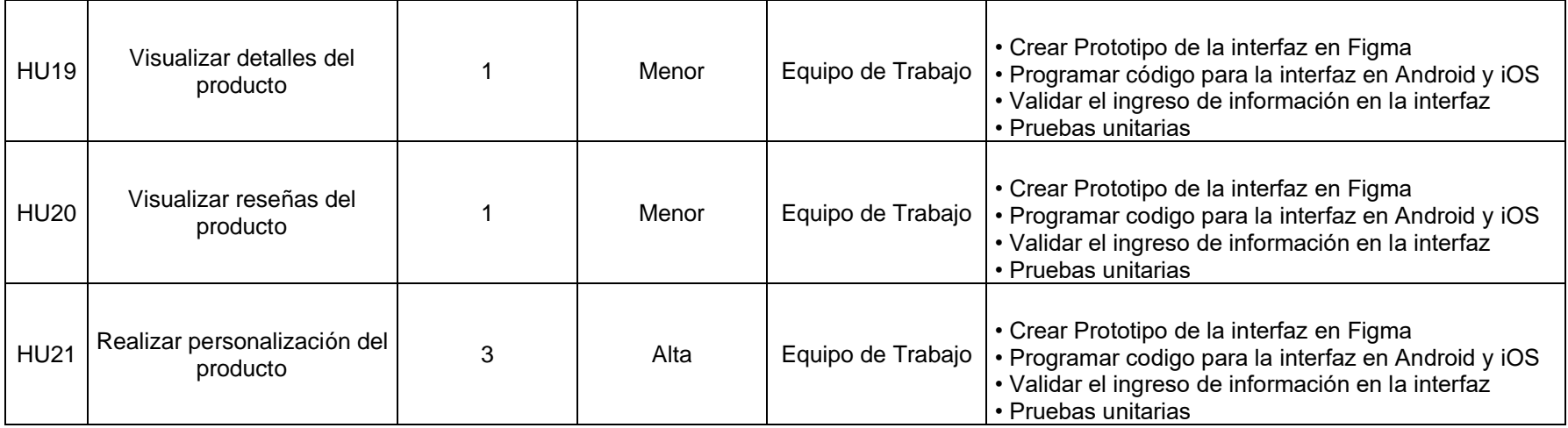

Elaborado por los autores

**Sprint 3.** En la Tabla 43 se presenta el sprint Compra y Pago del Producto:
Tabla 43 Sprint Backlog Sprint 3

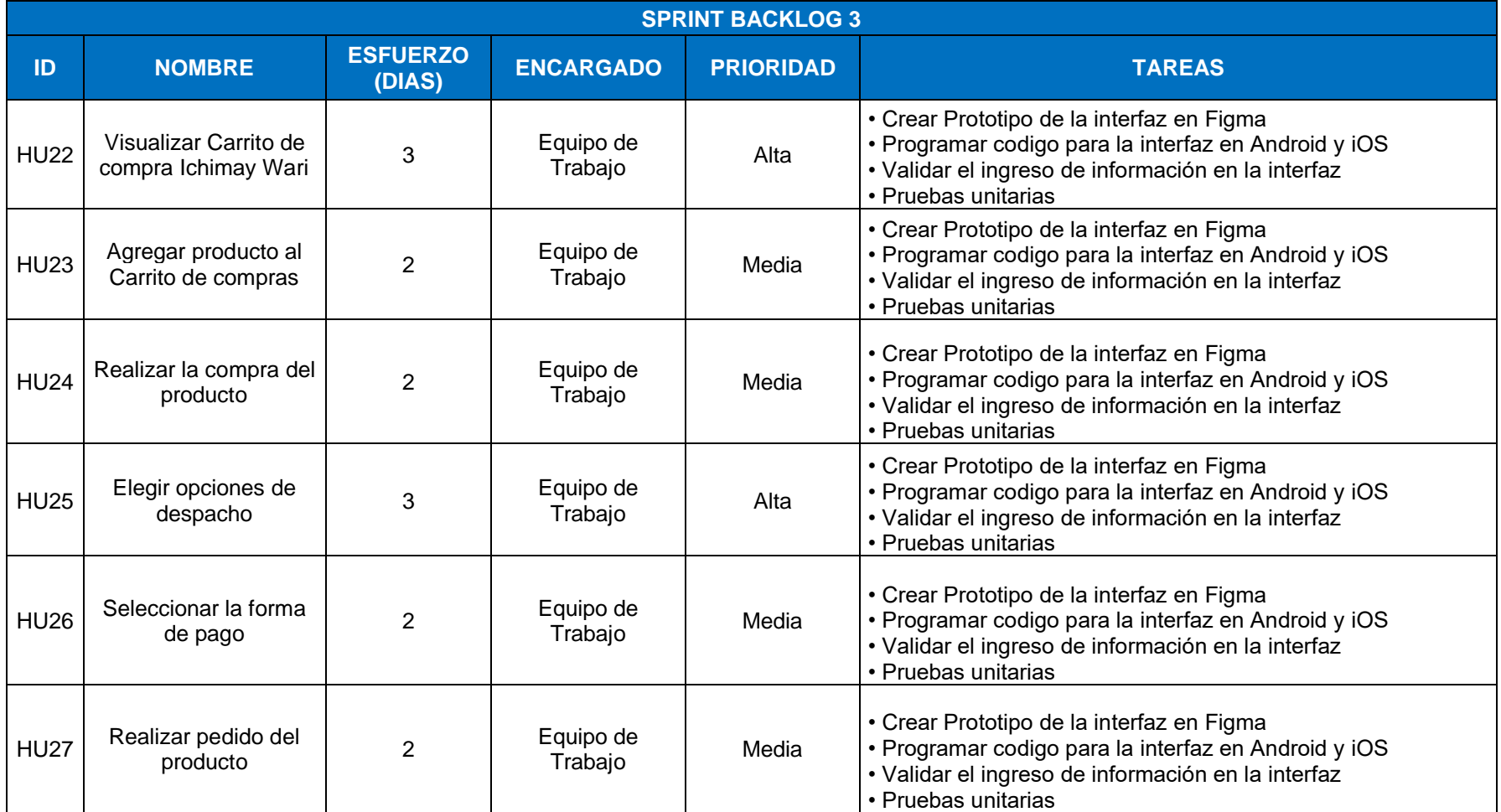

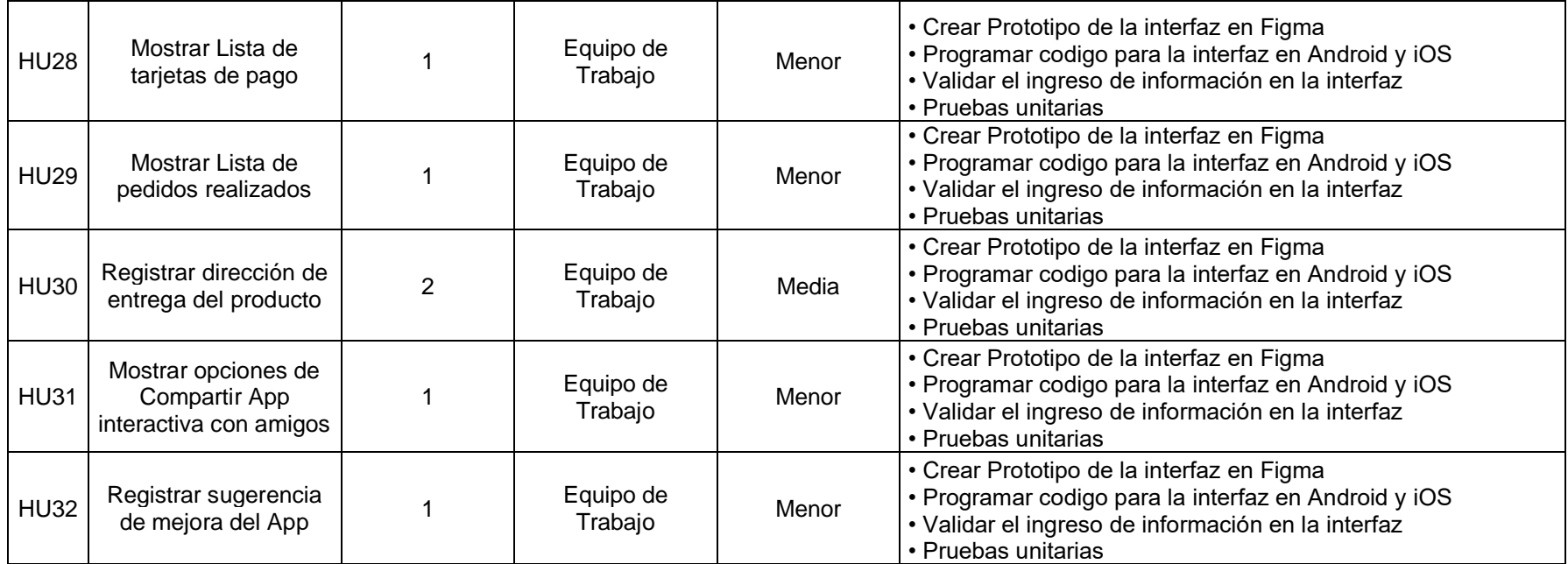

Elaborado por los autores

**Sprint 4.** En la Tabla 44 se presenta el sprint 4 Personalización y seguimiento del Producto:

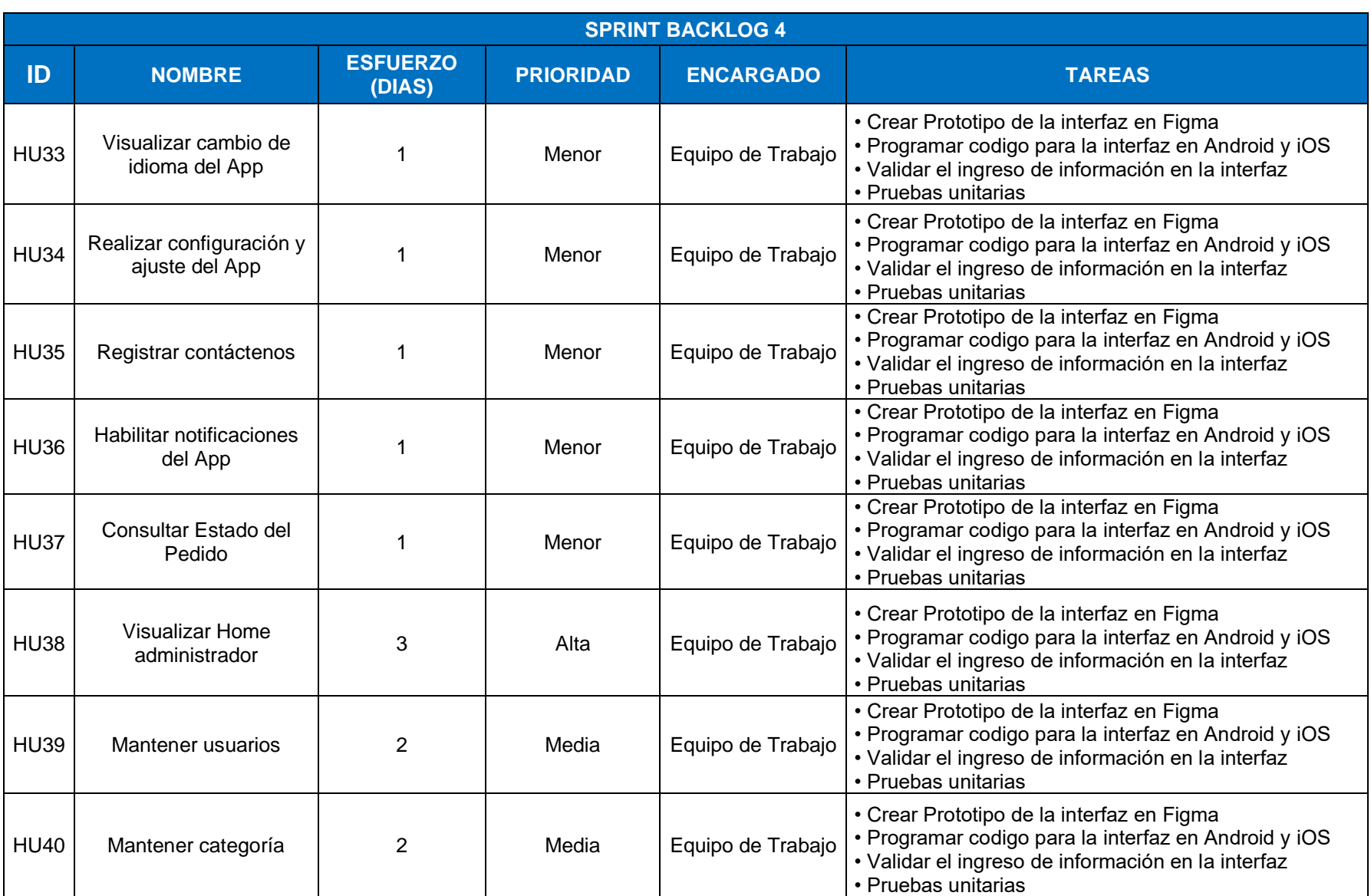

### Tabla 44 Sprint Backlog Sprint 4

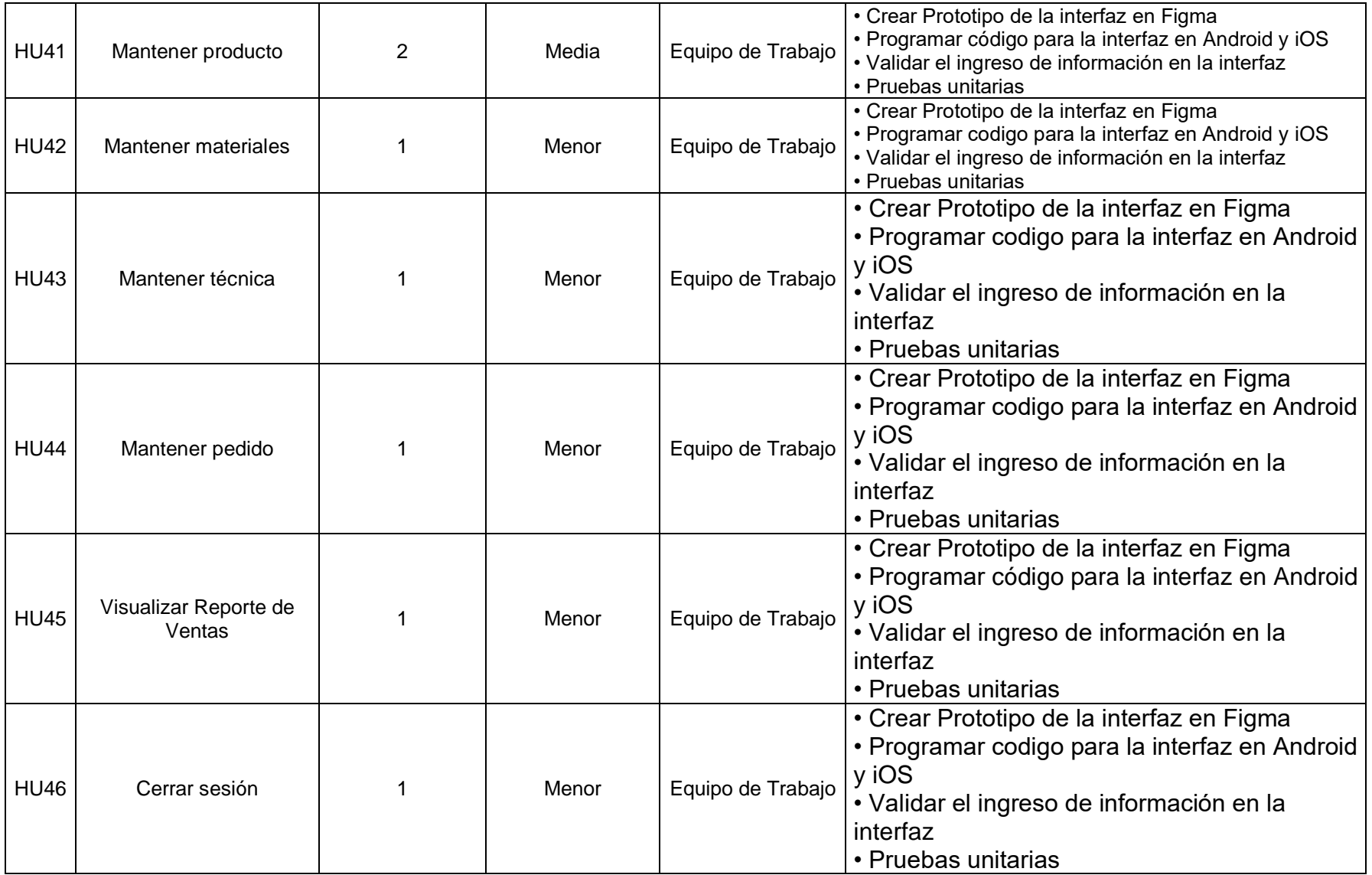

Elaborado por los auto

### • **Modelo de Base de datos**

El modelo de la base de datos del App Ichimay Wari, sirve para almacenar la información de las variables identificadas, es necesario construir una base de datos organizada para tener una búsqueda rápida de datos como por ejemplo guardar información de clientes, productos, etc. **(Ver Anexo 9)**

## • **Diccionario de Datos**

En el diccionario de datos se describe cada atributo identificado del modelo de la base de datos. Para visualizar a más detalle el diccionario de datos. **(Ver Anexo 10).**

### • **Elaboración de Marcadores**

Se decidió crear tres marcadores debido que Mincetur realizó la impresión de folletos de productos artesanales para mostrarlos en eventos como ferias que solo se realizan una vez al año. Estos irán asociados a una imagen tridimensional 3D de los productos artesanales. Para visualizar a más detalle de los marcadores. .**(Ver Anexo 3)**

## • **Experiencia de diseño de interior con Realidad Aumentada**

Los usuarios podrán personalizar virtualmente los muebles antes de realizar la compra de producto en el mundo real. Para visualizar a más detalle de la decoración interior del inmueble. **(Ver Anexo 4)**

### • **Obtención de imágenes 3D**

Permite crear los objetos en 3D con la opción de modificar su dimensión tanto de ancho y alto, realizando acciones y animaciones con el objetivo de interactuar con ellos. **(Ver Anexo 5)**

# **4.3 Fase de Implementación**

# • **Desarrollo de la Tecnología Interactiva**

Para el desarrollo de la tecnología interactiva como primer paso se debe obtener el marcador visual permitiendo visualizar un producto tridimensional al hacer uso de un dispositivo móvil. Se usó el software Blender como se muestra en la Figura 28 para la construcción del objeto tridimensional añadiéndole material solido de color gris que nos ayudara para la exportación del archivo en formato. usdz, requisito para dispositivos *iOS*.

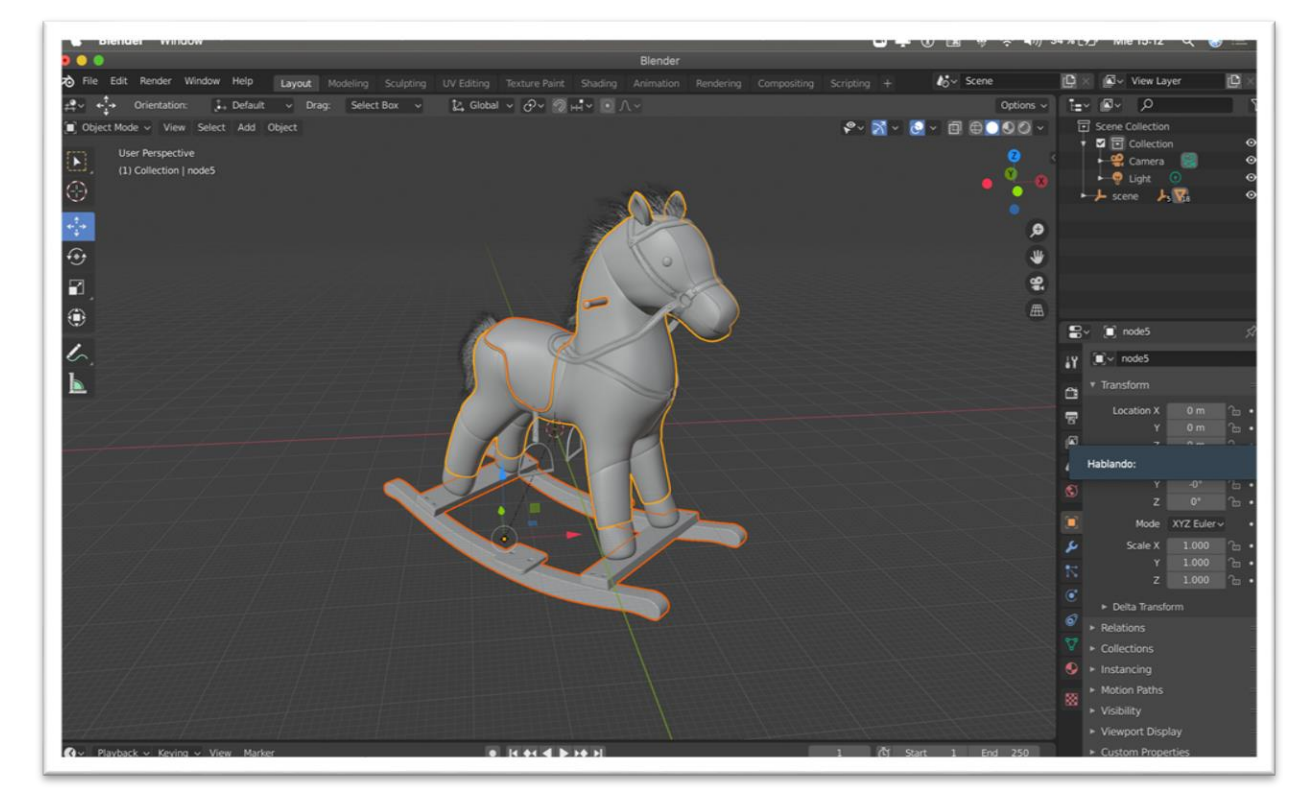

Figura 28 Construcción del objeto 3D usando Blender Elaborado por los autores

Ya obtenido el archivo con formato en *usdz* se inicia con el diseño del objeto, decorando con colores sólidos en el *IDE* de desarrollo *Xcode* como se muestra en la Figura 29:

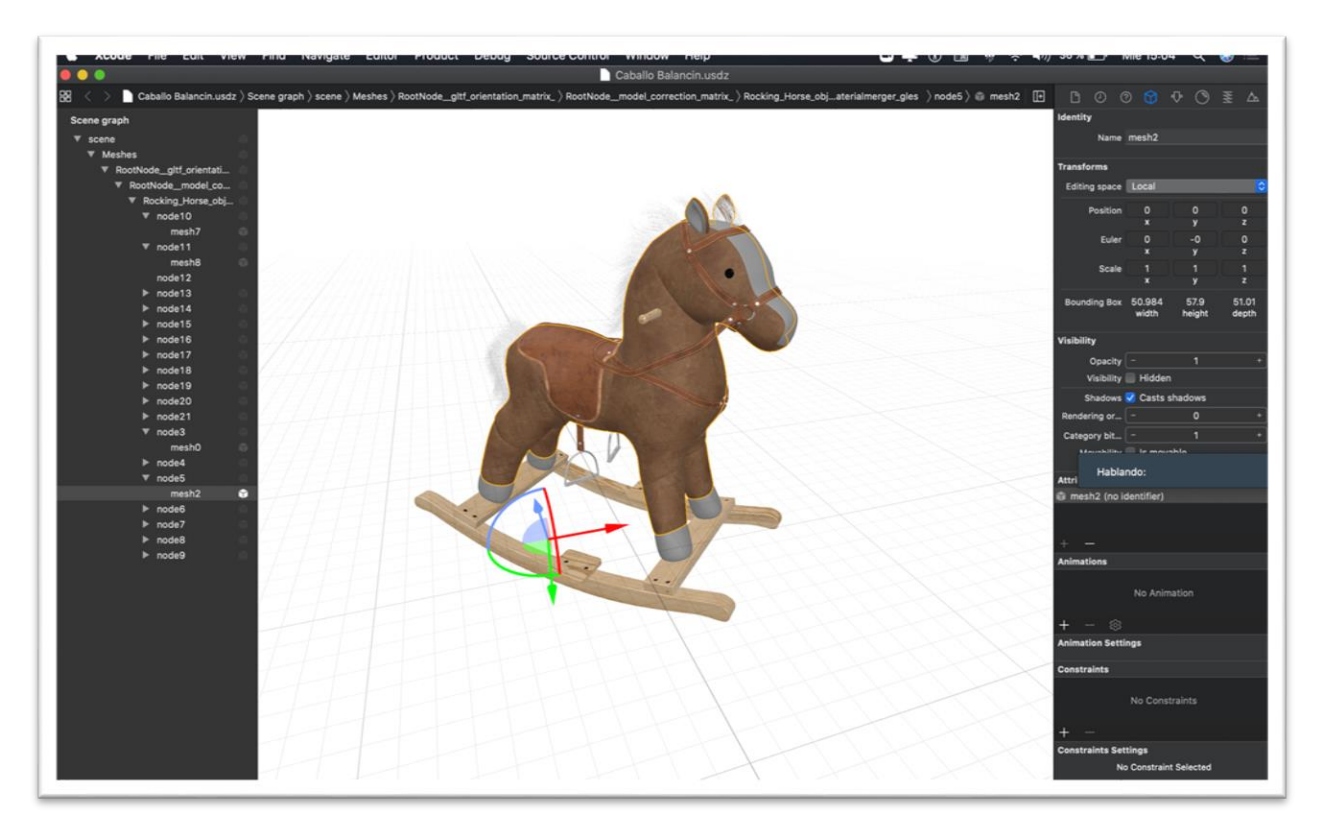

Figura 29 Objeto tridimensional del caballito balancín en formato. Usdz Elaborado por los autores

Para el producto tridimensional diseñado, se usó el entorno de desarrollo *Xcode* y el lenguaje de programación nativa de *Apple* llamado *Swift* con el marco de trabajo *ARKit*, usando el tipo de tracking de reconocimiento de imágenes mediante un marcador visual y finalmente se creó una escena donde se visualiza las dimensiones del producto, permitiéndonos incrementar o reducir el tamaño en un plano especifico.

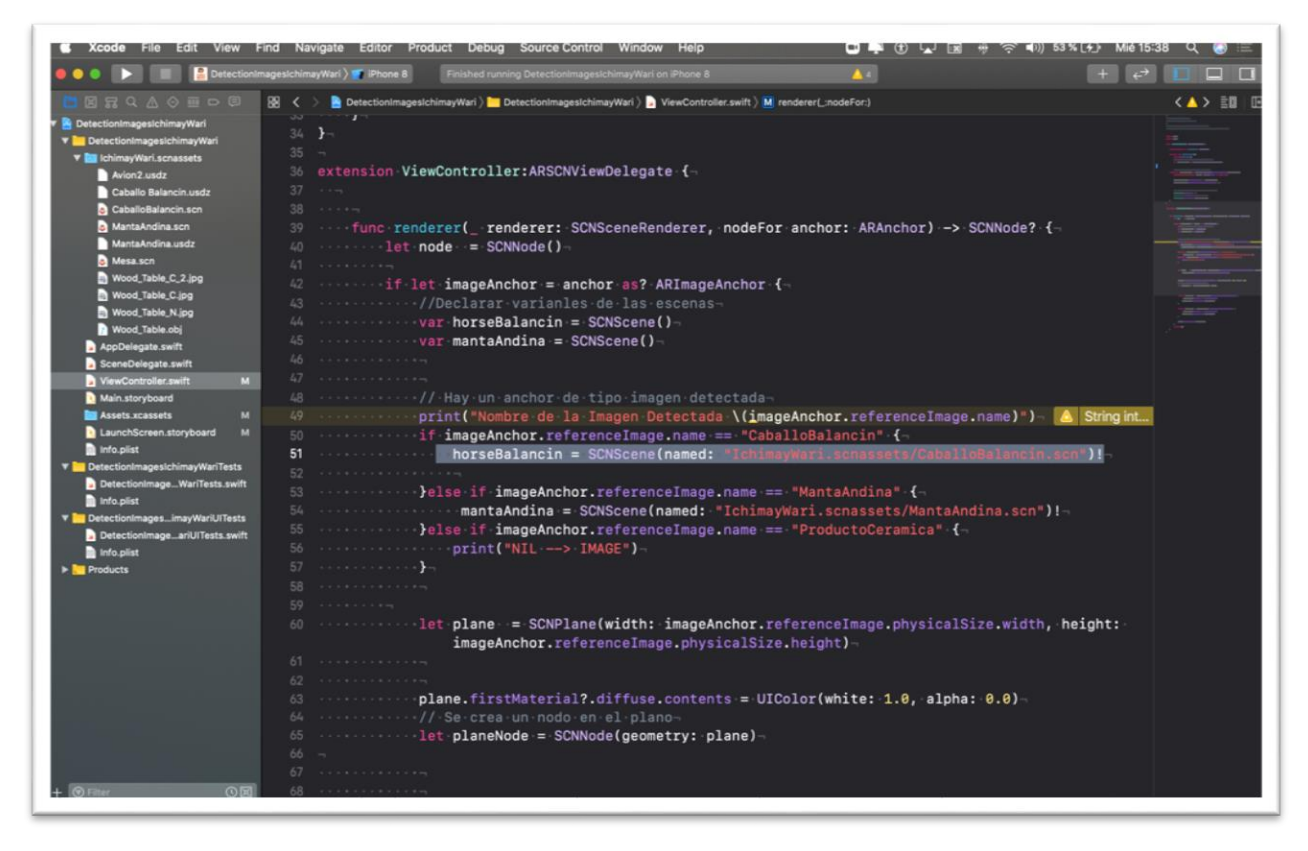

Figura 30 Desarrollo del objeto caballito balancín con el IDE Xcode Elaborado por los autores

# • **Pruebas Funcionales**

Las pruebas funcionales del sprint 1, sprint 2, sprint 3, sprint 4 son pruebas basados en los requerimientos entregados para el desarrollo del software. Estas pruebas se realizan mediante casos de pruebas y identificando posibles escenarios de pruebas. A continuación, en la Tabla 44, revisaremos en resumen los criterios de aceptación que fueron validados con el Cliente.

# **Sprint 1**: Selección del Producto:

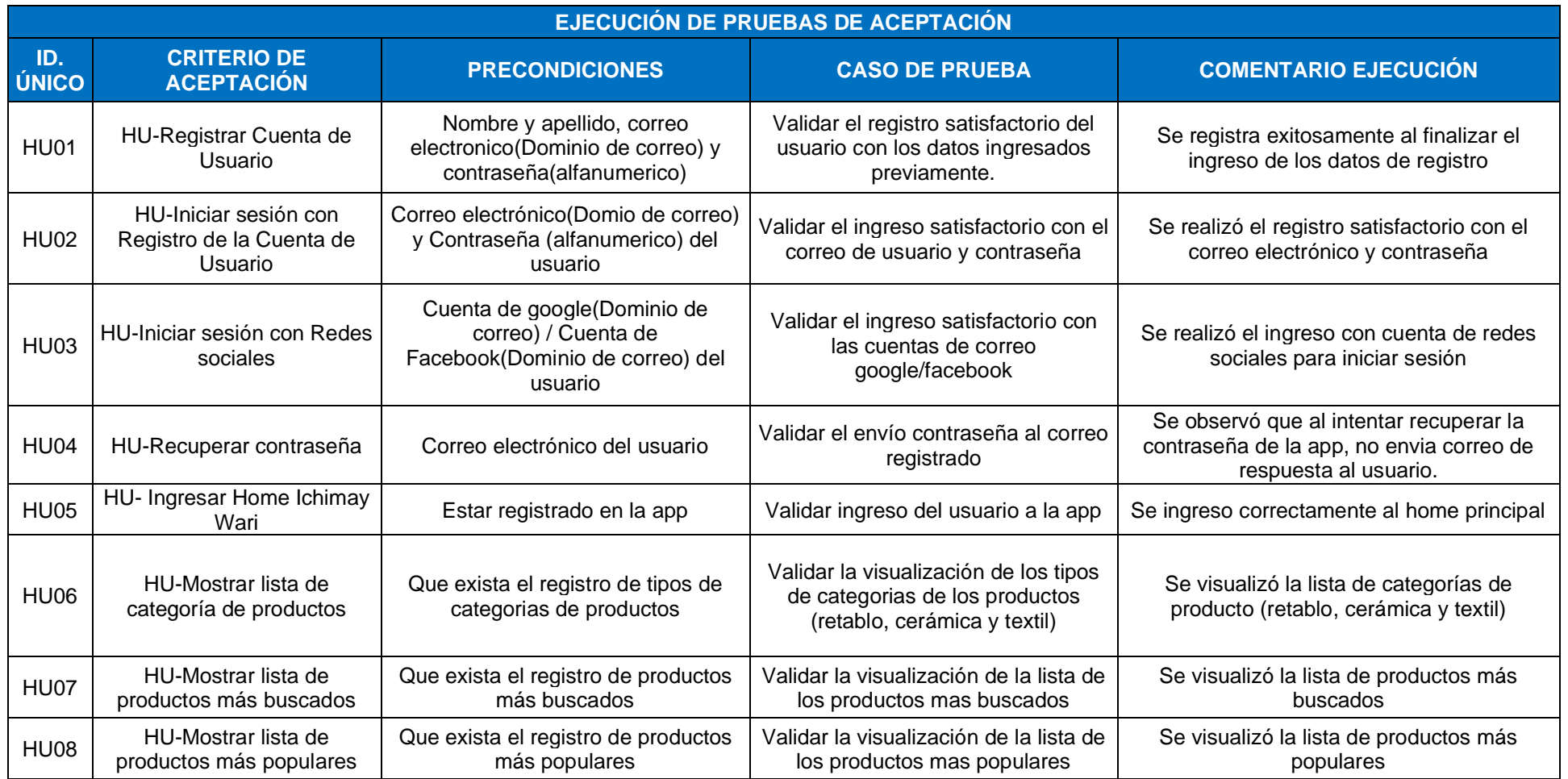

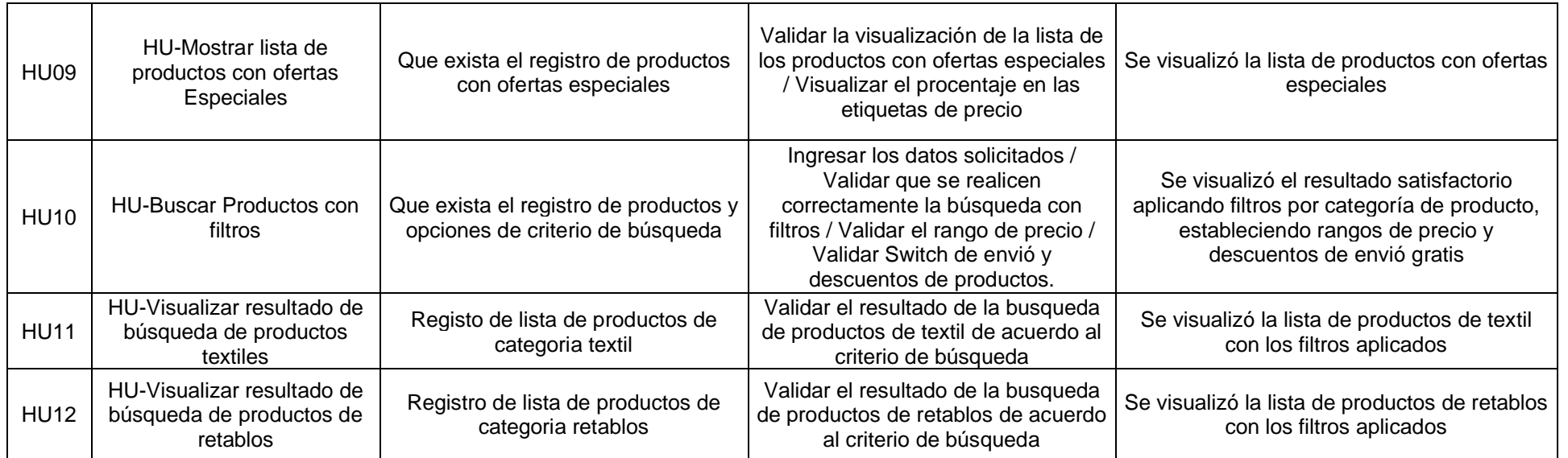

**Sprint 2:** Búsqueda de Producto:

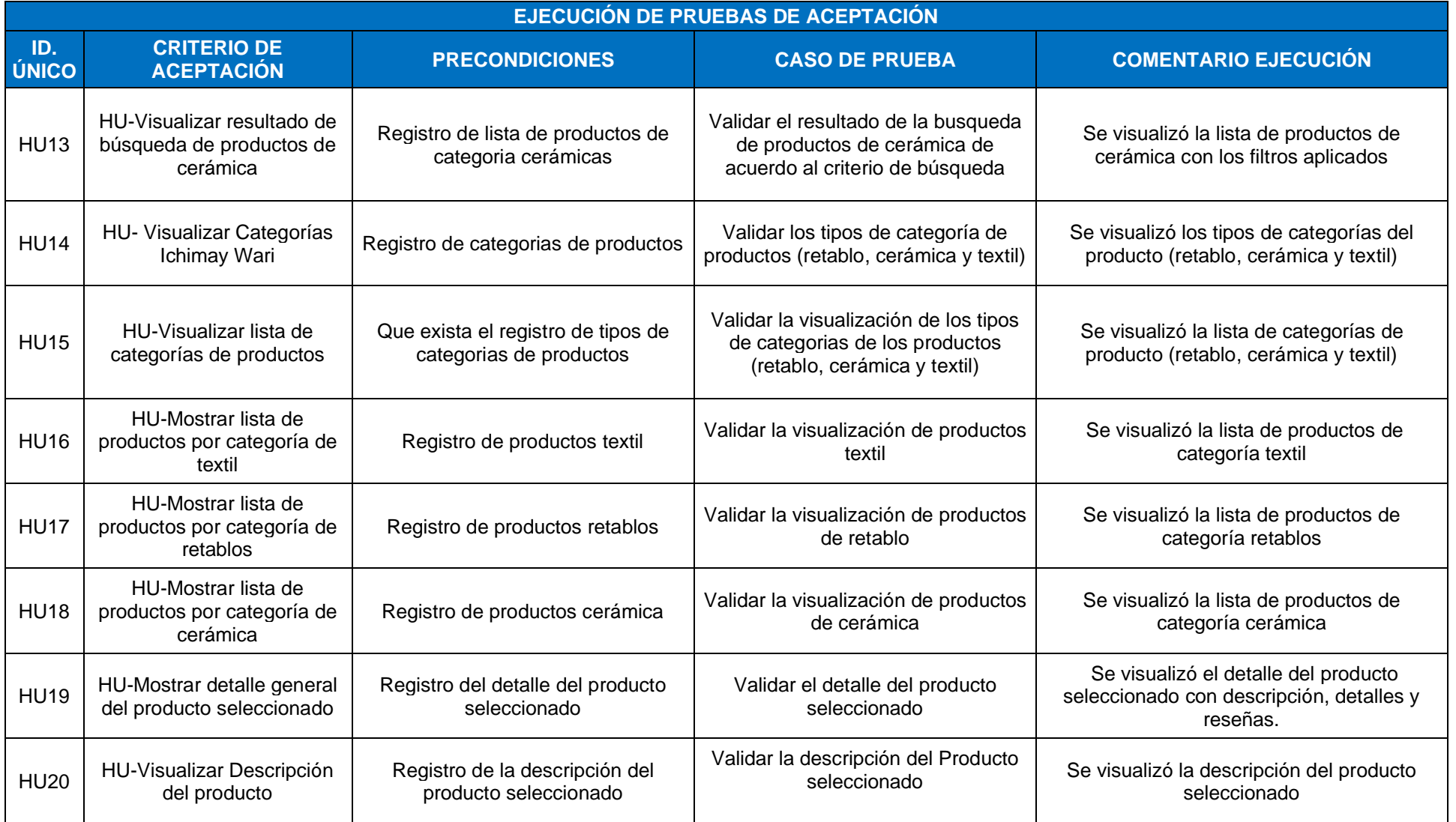

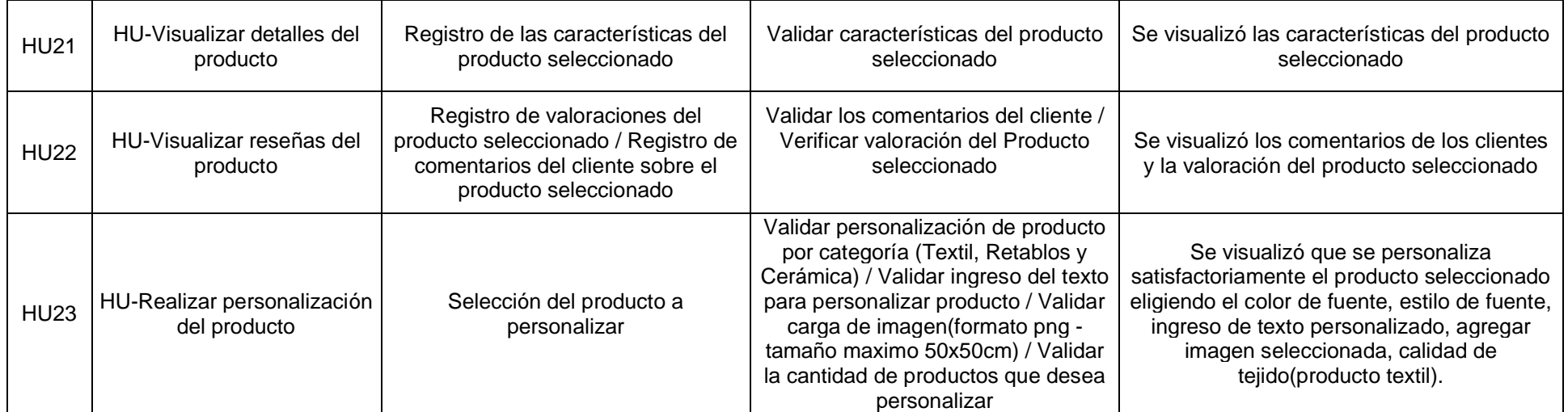

# **Sprint 3:** Compra y Pago del Producto:

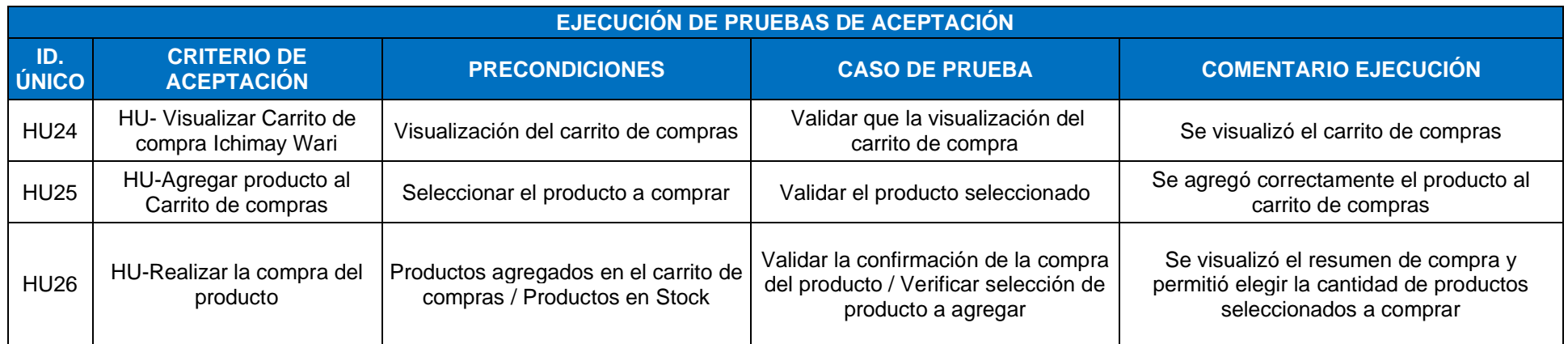

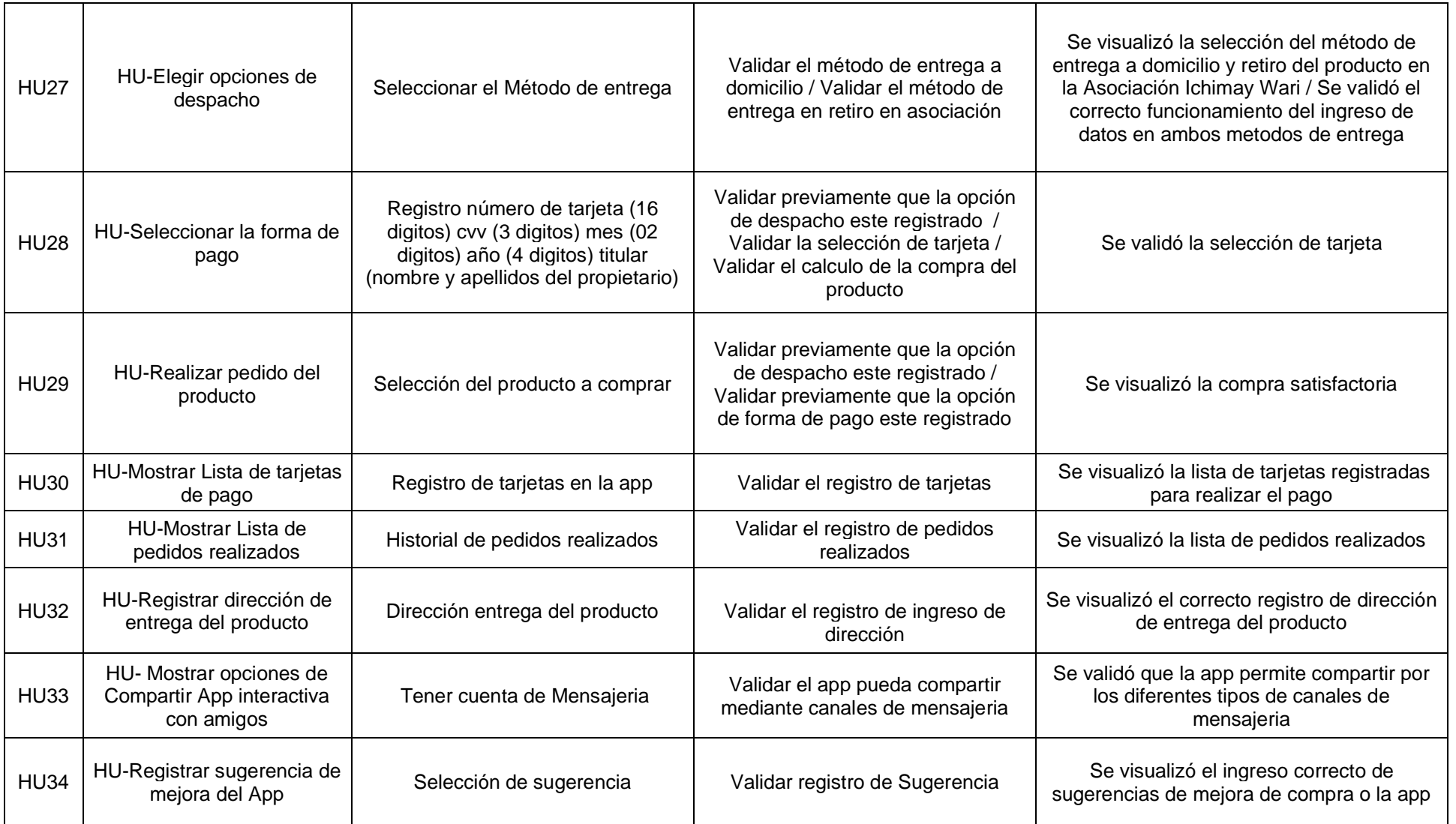

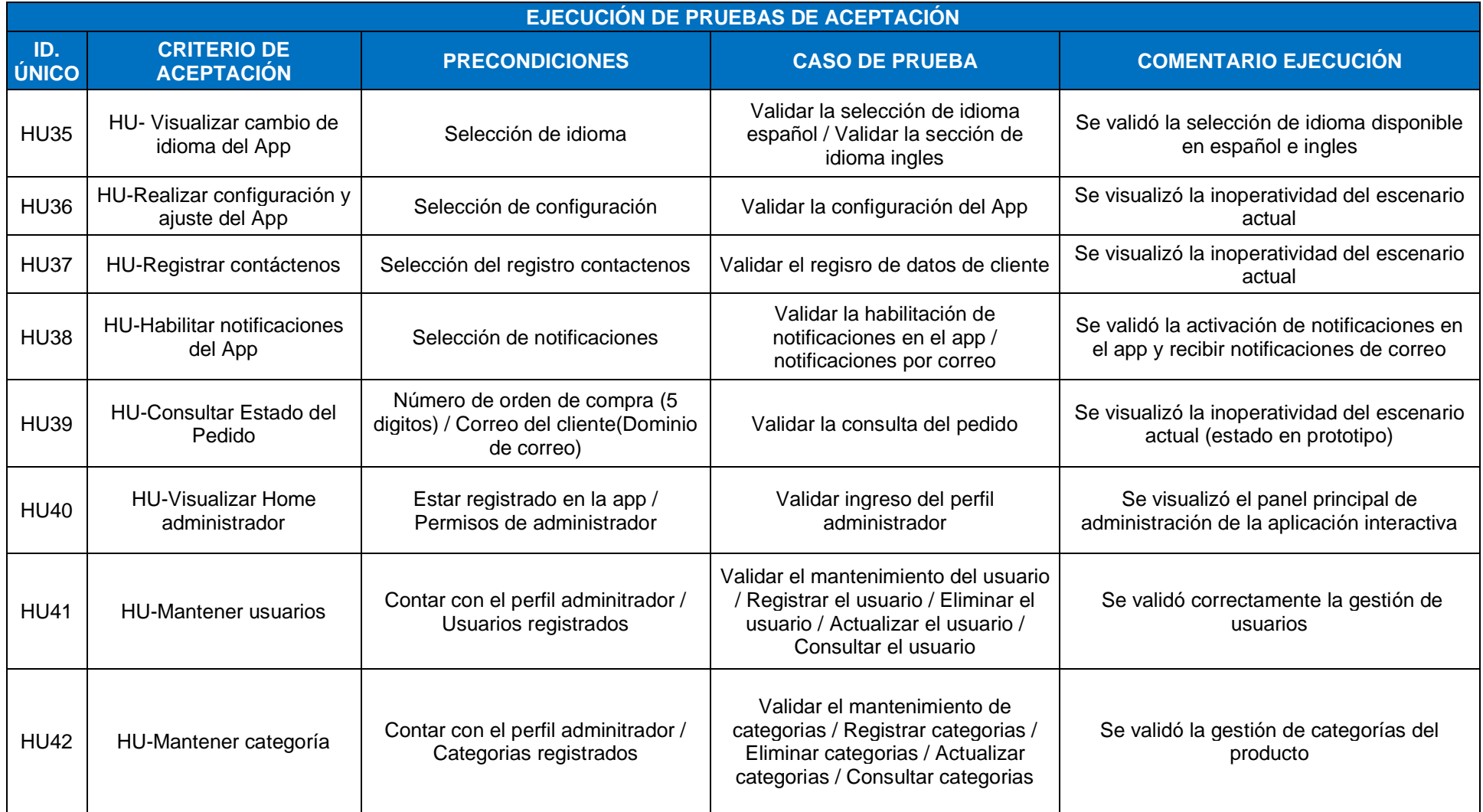

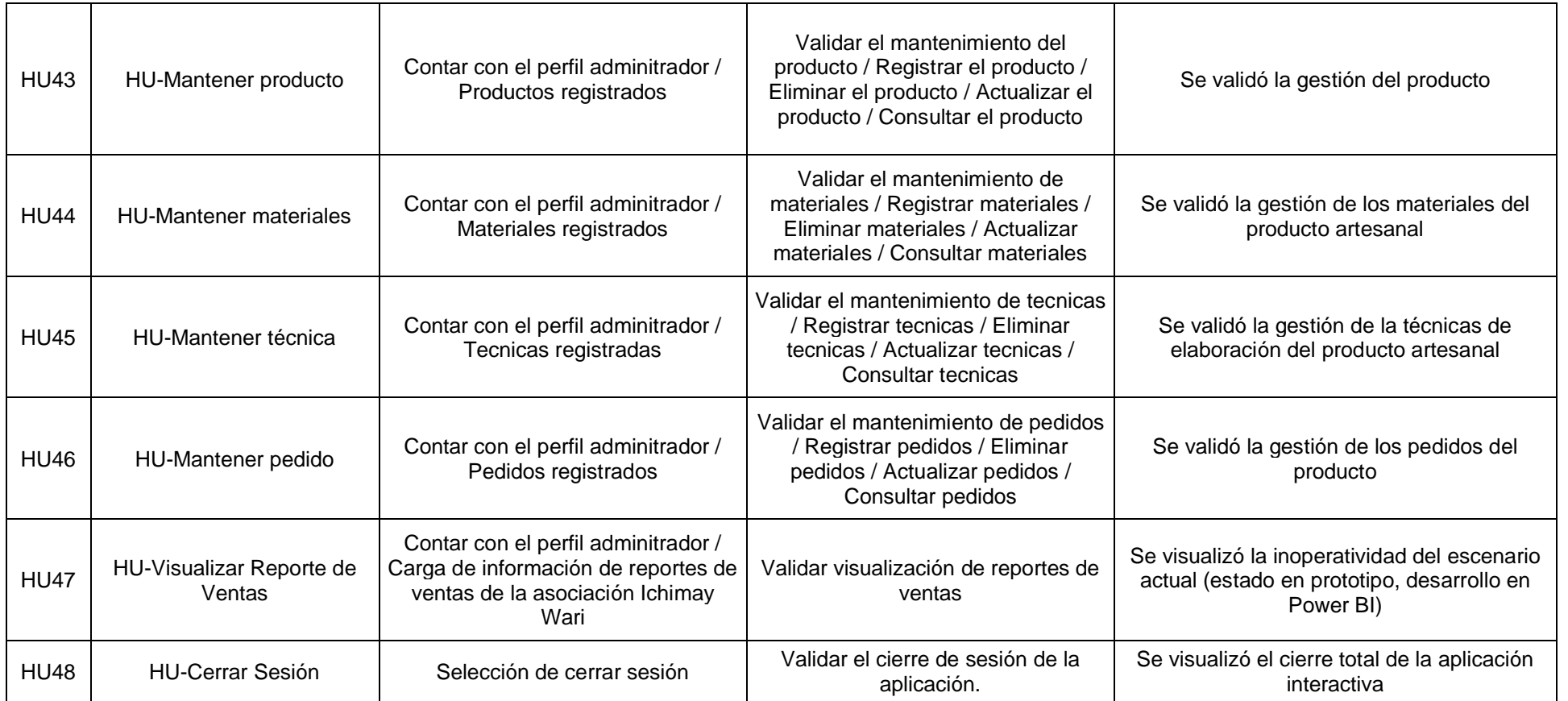

Elaborado por los autores

# • **Pruebas no Funcionales**

Las pruebas no funcionales identificadas en la aplicación interactiva se presentan a continuación, en la Tabla 46:

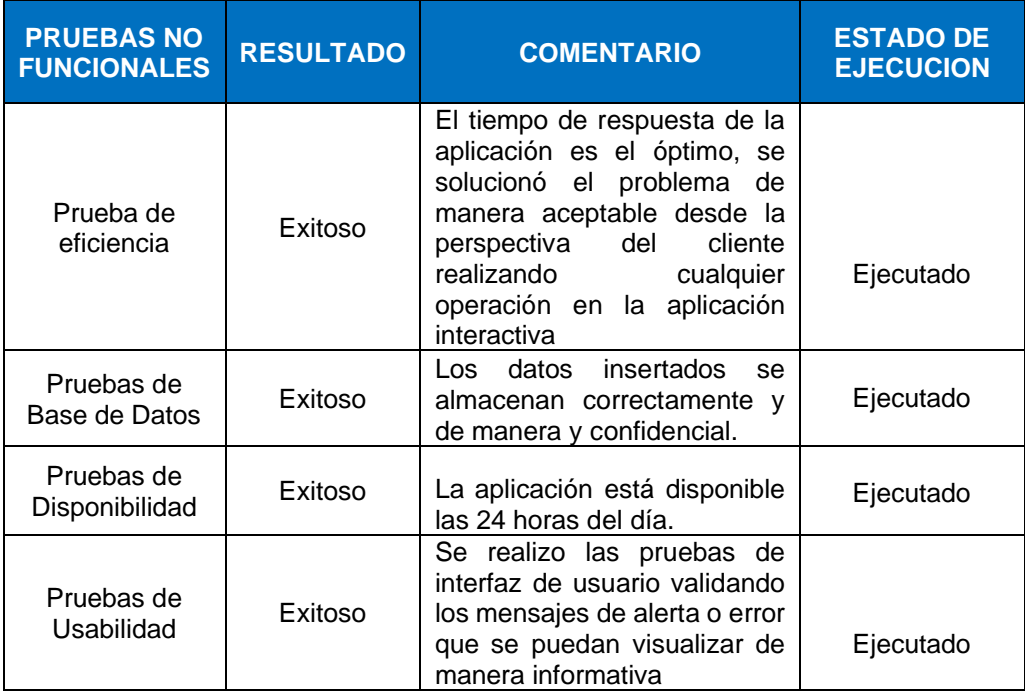

Tabla 46 Resultados de las pruebas no funcionales del sistema

Elaborado por los autores

• **Modelo de Arquitectura del Sistema**

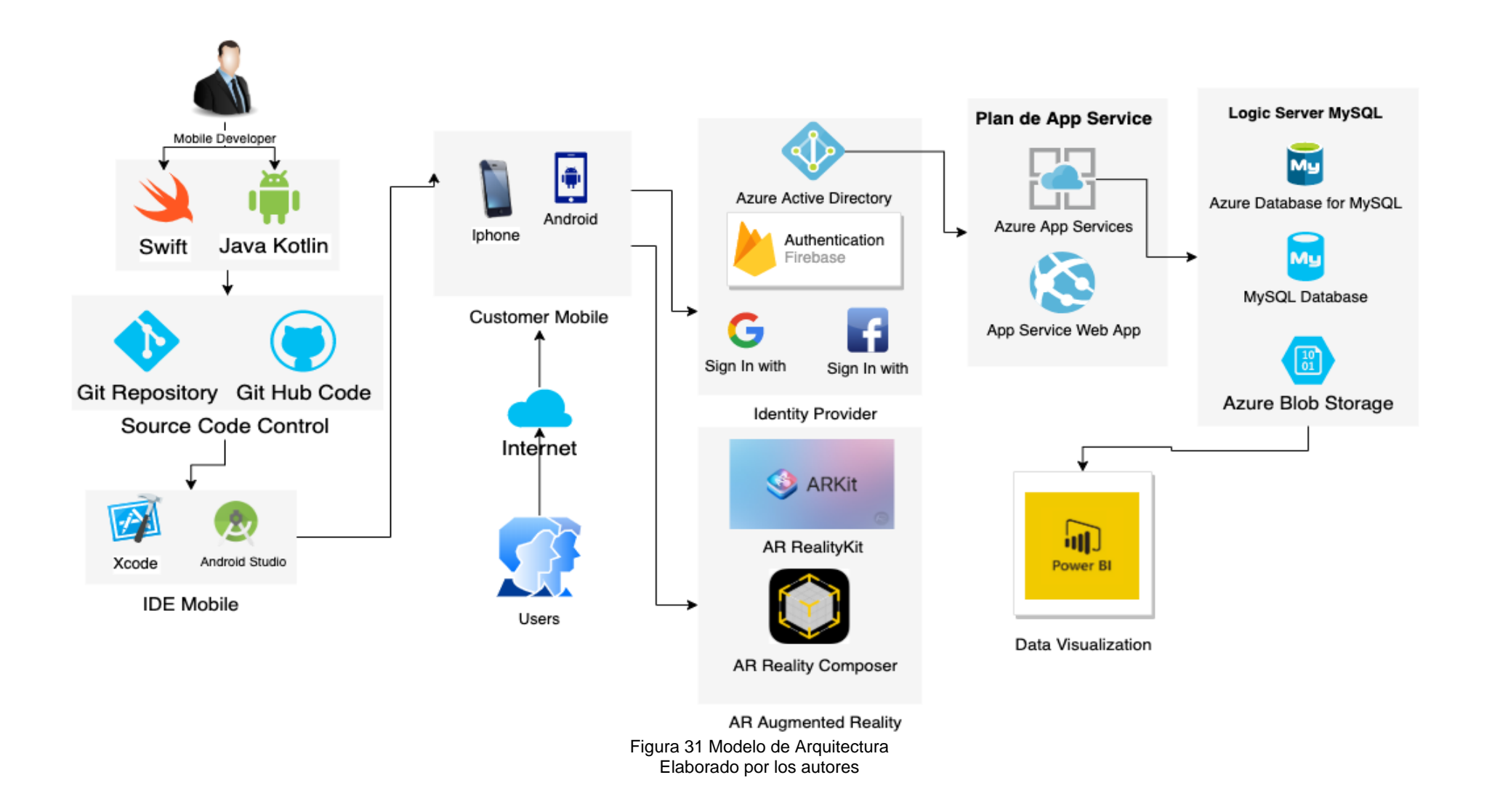

• **Diseño lógico de la aplicación interactiva**

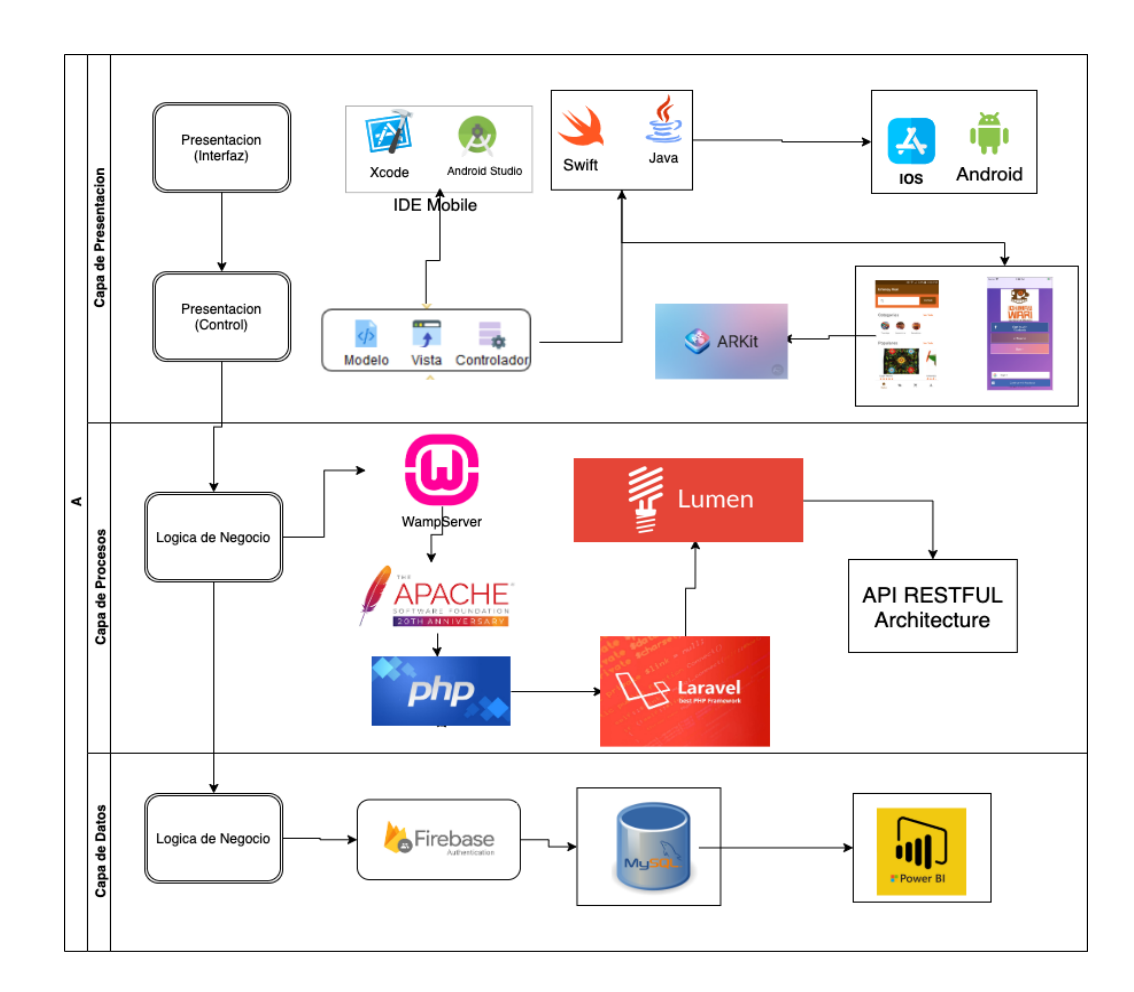

Figura 32 Diseño lógico de la Aplicación Interactiva Elaborado por los autores

• **Modelo C4 de Arquitectura de Software**

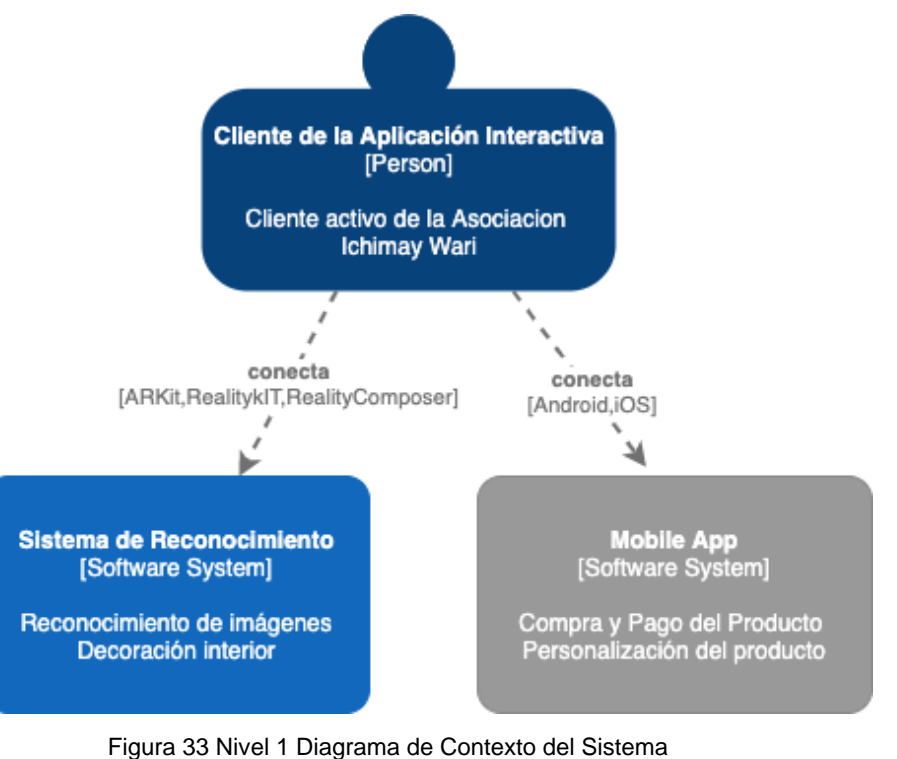

Elaborado por los autores

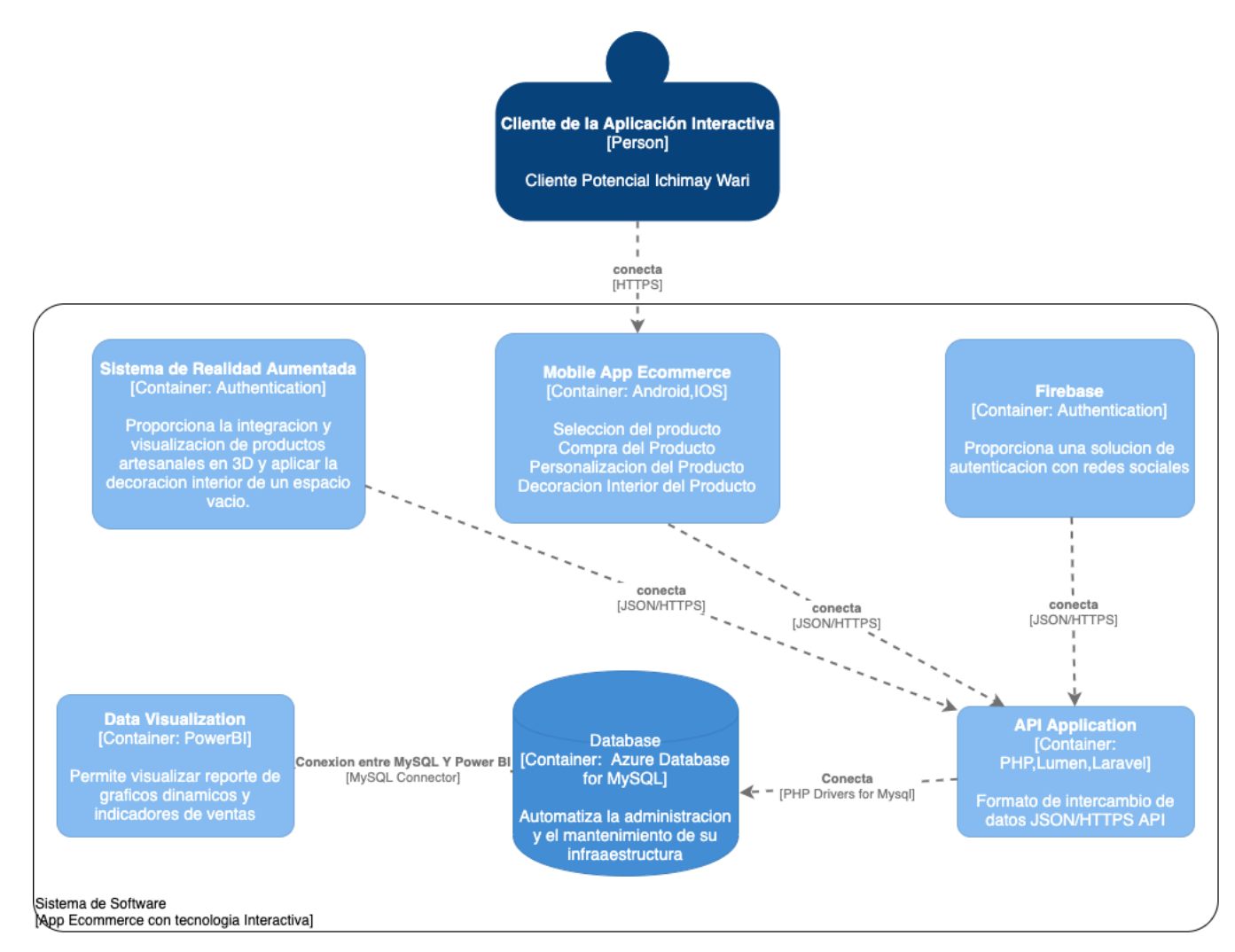

Figura 34 Nivel 2 Diagrama de Contenedores Elaborado por los autores

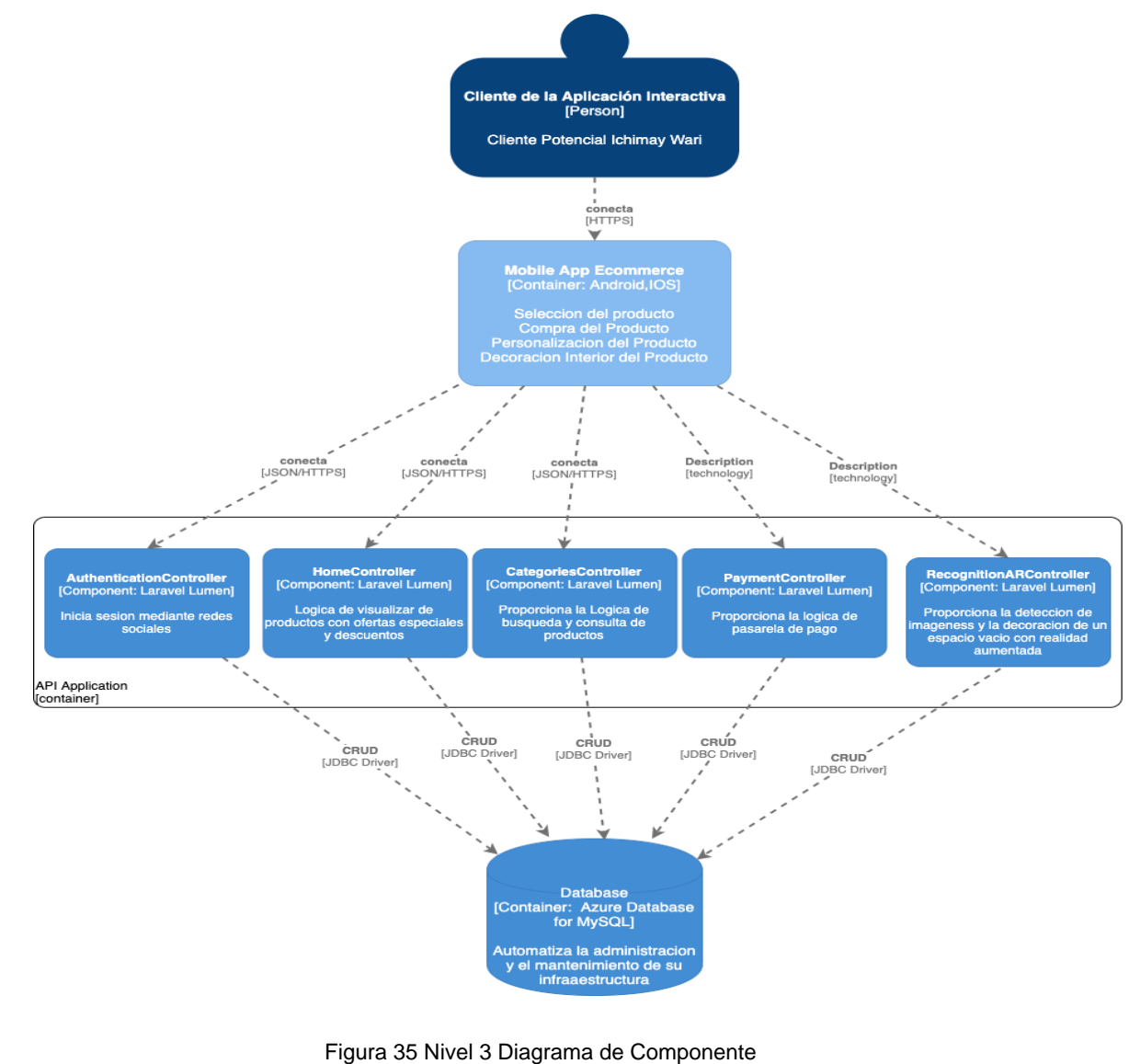

Elaborado por los autores

# **4.4 Fase de Revisión y Retrospectiva**

En las siguientes Tablas 47, 48,49 y 50 se muestra la retrospectiva de cada Sprint que se analizó mediante tres preguntas con el objetivo de incrementar la productividad en el proyecto y la calidad del producto potenciando el aprendizaje del equipo de manera sistemática, revisando iteración a iteración, con resultados a corto plazo.

# • **Retrospectiva del Sprint 1:**

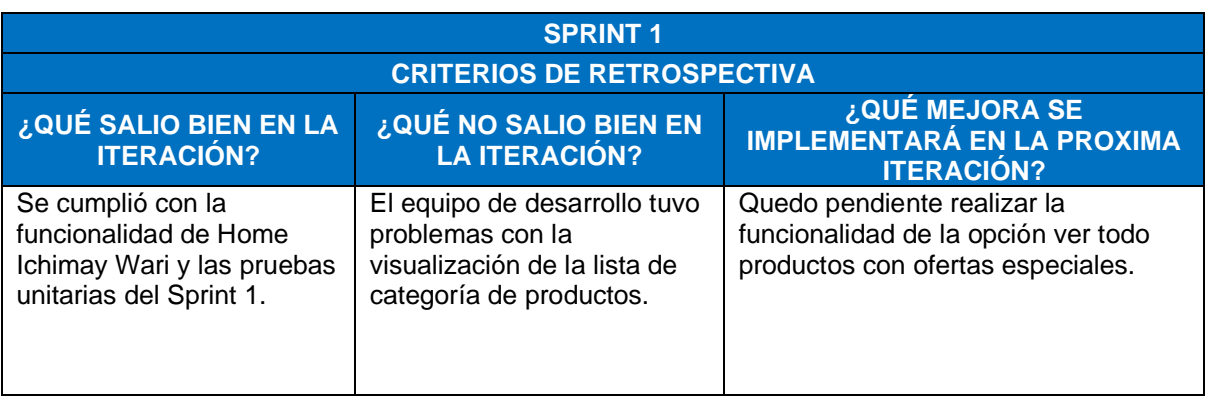

#### Tabla 47 Retrospectiva del Sprint 1

Elaborado por los autores

# • **Retrospectiva del Sprint 2:**

#### Tabla 48 Retrospectiva del Sprint 2

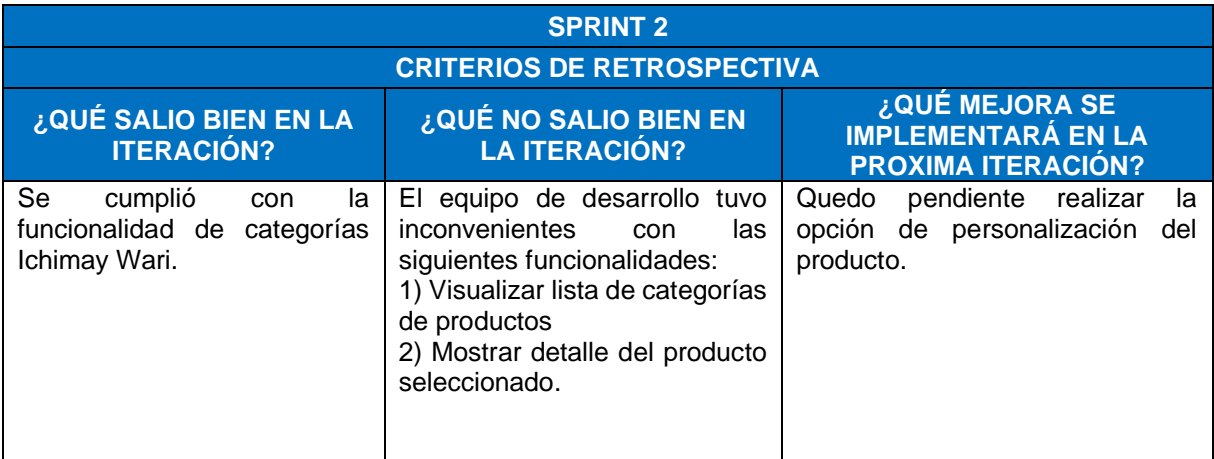

Elaborado por los autores

# • **Retrospectiva del Sprint 3:**

#### Tabla 49 Retrospectiva del Sprint 3

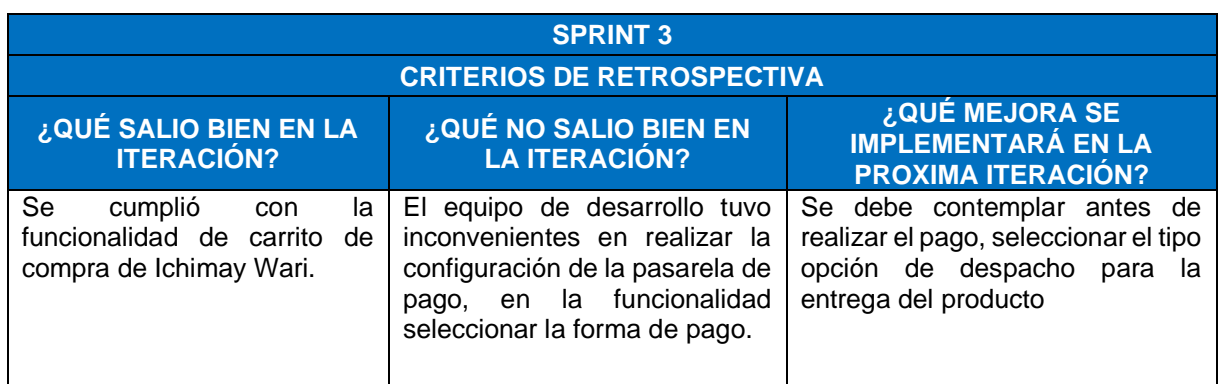

Elaborado por los autores

# • **Retrospectiva del Sprint 4:**

Tabla 50 Retrospectiva del Sprint 4

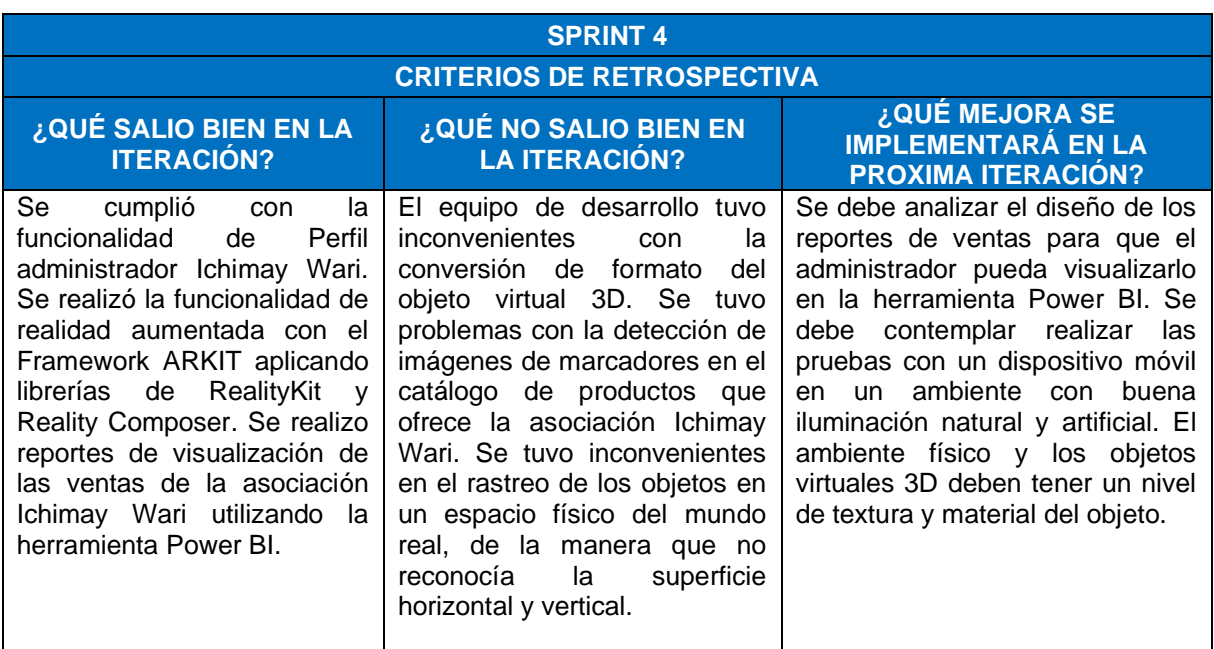

Elaborado por los autores

## **4.5 Fase de Lanzamiento**

En la presente fase se muestra la aceptación del proyecto, dado que ha sido aprobado por product owner y la asociación Ichimay Wari.

• **Retrospectiva del Proyecto**

#### Tabla 51 Retrospectiva App Ichimay Wari

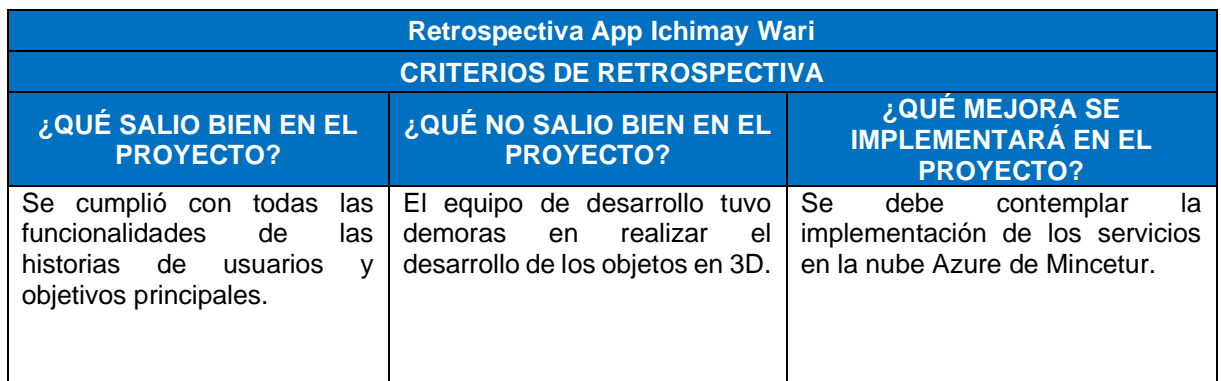

Elaborado por los autores

# • **Aceptación del Producto**

En el documento de aceptación del producto el cliente acepta la aprobación del proyecto de acuerdo con las funcionalidades que fueron definidas en el product backlog **(Ver anexo 2).**

## • **Despliegue del App Ichimay Wari**

En las siguientes imágenes del prototipo se detallarán el resultado del producto elaborado con el acceso de usuario: (**(Ver anexo 24).**

- **1. Ingresar al Sistema**: Se muestra la interfaz de acceso al aplicativo móvil, donde el usuario ingresa con un usuario y contraseña.
- **2. Seleccionar categorías:** Se muestra la interfaz categorías donde el usuario podrá seleccionar uno o más productos.
- **3. Seleccionar producto**: Se muestra la interfaz seleccionar un o más productos de las 3 categorías que ofrece la asociación Ichimay Wari.
- **4. Personalizar producto**: Se muestra la interfaz personalización del producto.
- **5. Agregar al carrito**: Se muestra la interfaz agregar producto al carrito de compras.
- **6. Seleccionar compra de productos**: Se muestra la interfaz de los productos seleccionados para realizar la compra, donde se podrá eliminar o agregar productos.
- **7. Confirmar pedido**: Se muestra la interfaz de confirmación de pedido donde se elige la opción de despacho y forma de pago.
- **8. Opción de despacho**: Se muestra la interfaz opción de despacho, donde el usuario podrá seleccionar el método de entrega del producto.
- **9. Forma de pago**: Se muestra la interfaz forma de pago, el usuario deberá registrar el tipo de tarjeta.
- **10.Seleccionar Realizar pedido**: Se muestra la interfaz realizar pedido, donde se visualizará el detalle del pedido y finalizará la compra del producto.
- **11.Ingresar al Home administrador**: Se muestra la interfaz Home administrador, donde el usuario administrador podrá agregar, editar o eliminar los productos o usuarios de la aplicación Ichimay Wari.
- **12.Seleccionar categorías**: Se muestra la interfaz categorías, donde el usuario administrador podrá seleccionar el tipo de categorías que desee agregar, modificar o eliminar.
- **13.Seleccionar Productos:** Se muestra la interfaz productos, donde el usuario administrador podrá seleccionar el tipo de productos que desee agregar, modificar o eliminar.
- **14.Seleccionar Usuarios:** Se muestra la interfaz usuarios, donde el usuario administrador podrá seleccionar el tipo de usuarios que acceden a la aplicación. Podrá agregar, modificar o eliminar un usuario.
- **15.Seleccionar Materiales:** Se muestra la interfaz usuarios, donde el usuario administrador podrá seleccionar el tipo de usuarios que acceden a la aplicación. Podrá agregar, modificar o eliminar un usuario.
- **16.Seleccionar Técnicas:** Se muestra la interfaz usuarios, donde el usuario administrador podrá seleccionar el tipo de usuarios que acceden a la aplicación. Podrá agregar, modificar o eliminar un usuario.
- **17.Seleccionar Pedidos:** Se muestra la interfaz usuarios, donde el usuario administrador podrá seleccionar el tipo de usuarios que acceden a la aplicación. Podrá agregar, modificar o eliminar un usuario.

# **CAPÍTULO V**

### **RESULTADOS**

En este capítulo se detalla los resultados de la investigación de las pruebas ejecutadas de acuerdo con cada objetivo específico del proyecto "App E-Commerce Utilizando Tecnología Interactiva y Producción Personalizada de Artesanía de la Asociación Ichimay Wari - Distrito de Lurín Aplicado en Mincetur". A continuación, se describen los resultados obtenidos:

### **5.1 Resultados**

### **OE1 Desarrollar el módulo interactivo de pedidos que permita al cliente interactuar mediante la realidad aumentada y personalizar los productos de artesanía para reducir el tiempo de compra del producto.**

Dada la coyuntura de emergencia nacional muchas de las familias de artesanos se han visto afectadas económicamente, perdiendo ventas y clientes. Surgió la necesidad de desarrollar la aplicación para dispositivos móviles para enriquecer su estrategia de venta online, adquiriendo productos de gran calidad con la ventaja que puedan contar con más cobertura de ventas, un mejor control de inventario y un nuevo método de pago. Luego de desarrollar el producto se realizaron pruebas funcionales sobre el tiempo de respuesta de la compra del producto con las personas encuestadas.

La Tabla 52 muestra el antes y después respecto al resultado del tiempo de respuesta de la compra del producto.

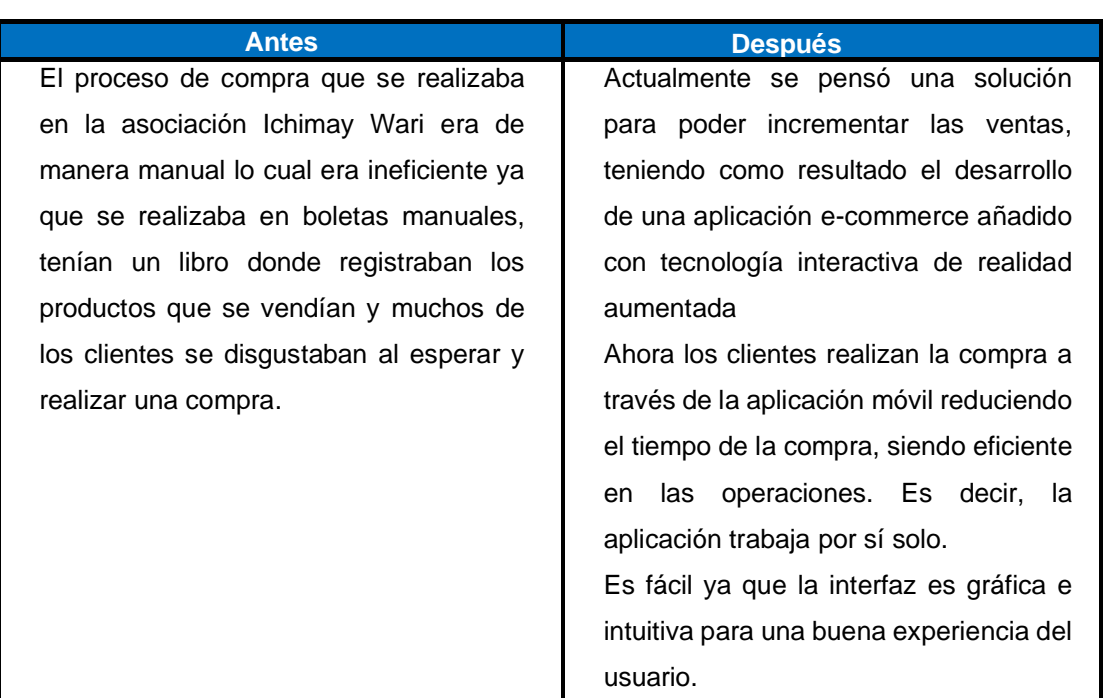

Tabla 52 Resultado del tiempo de respuesta de la compra del producto

Elaborado por los autores

En la Tabla 53 se muestra un caso ejemplo de un cliente que adquiere tres productos de diferentes categorías en dos escenarios, el primer escenario al realizar la compra en la Asociación y como segundo escenario mediante la aplicación móvil:

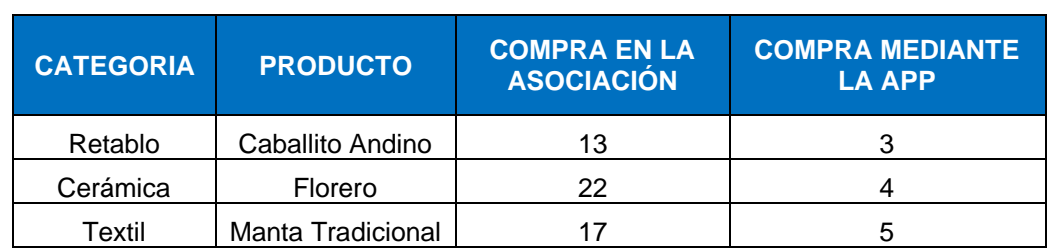

#### Tabla 53 Tiempo de respuesta de compra del producto

Elaborado por los autores

Como resultado de la encuesta se obtuvo que en el primer escenario el cliente demoró en comprar una manta tradicional, florero, caballito andino en el lapso de 17, 22 ,13 minutos respectivamente en la Asociación; mientras que en la aplicación móvil el cliente localizó fácilmente los productos en el catálogo ya mencionados reduciendo así el tiempo de compra en un promedio de 3 a 5 minutos.

Tal como se muestra en la Figura 36, se representan en minutos los datos de la tabla anterior:

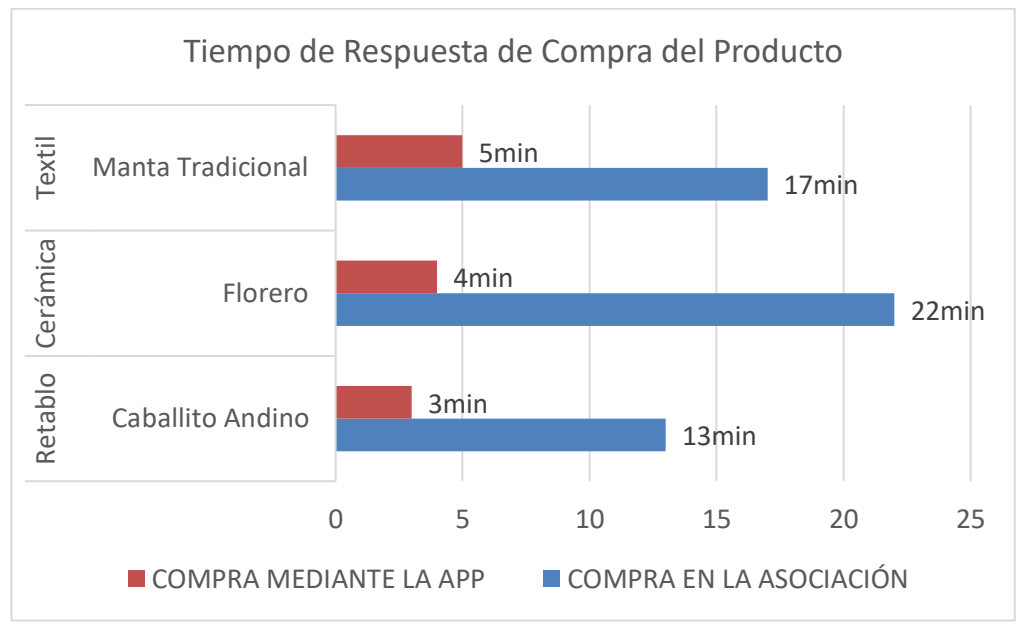

Figura 36 Representación de la compra del producto en minutos Elaborado por los autores

Continuando con ambos escenarios el cliente al realizar la compra en la asociación de manera presencial se demoraba en promedio 52 minutos. Mientras al usar la aplicación se demora un total de 12 minutos, lo cual representa una reducción en tiempo de 77% (12 minutos es 23% de 52 minutos).

La Tabla 53, muestra el antes y después del desarrollo de la aplicación, respecto al resultado de la visualización del objeto flotante caballito balancín en 3D.

Tabla 54 Antes y después del desarrollo de la aplicación móvil Ichimay Wari.

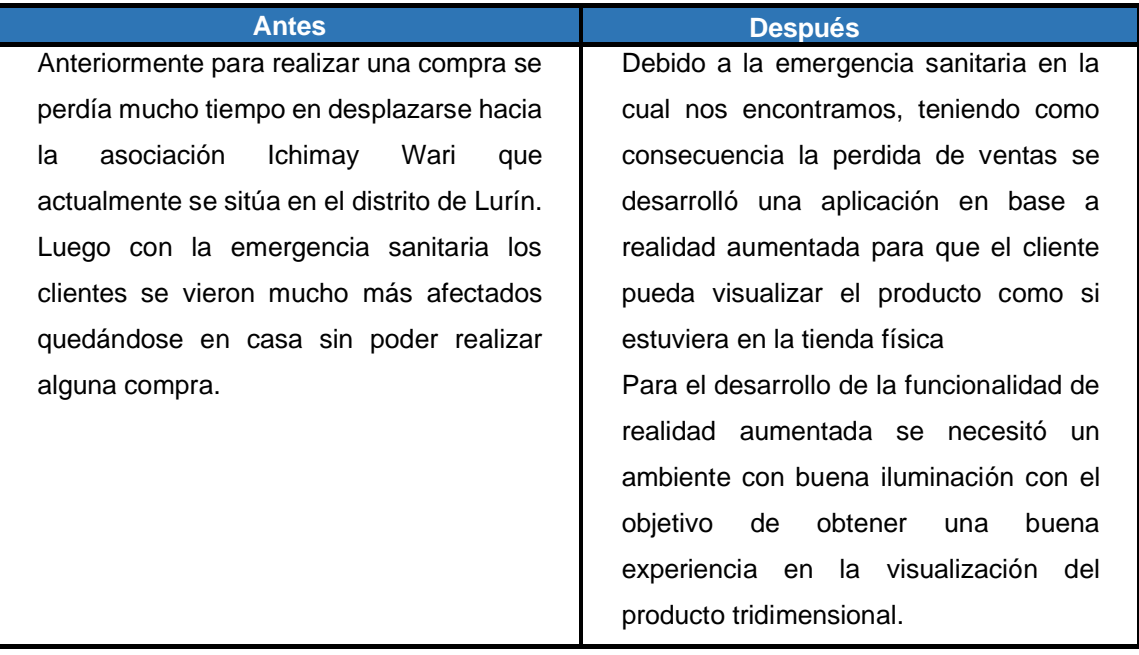

Elaborado por los autores

Para el desarrollo de la realidad aumentada se procedió a seleccionar un producto para el tratamiento para la visualización del producto en 3D. Parra ello se eligió al producto de la categoría de retablo llamado caballito balancín, lo cual es vendido actualmente en la asociación de artesanos en Lurín. En la siguiente Figura 37 se muestra la foto real del producto artesanal.

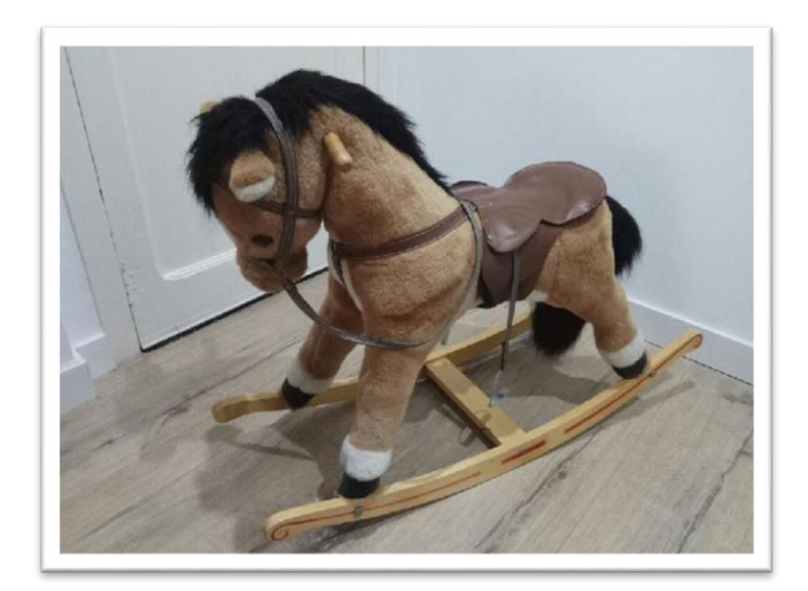

Figura 37 Caballito Balancín Elaborado por los autores

Para visualizar el objeto en 3D en la aplicación se tuvo que realizar la impresión de la imagen del caballito balancín que nos servirá como marcador visual con el fin de poder efectuar el reconocimiento de la imagen.

Para las pruebas se tomó como ejemplo el objeto caballito balancín como se muestra en la Figura 38:

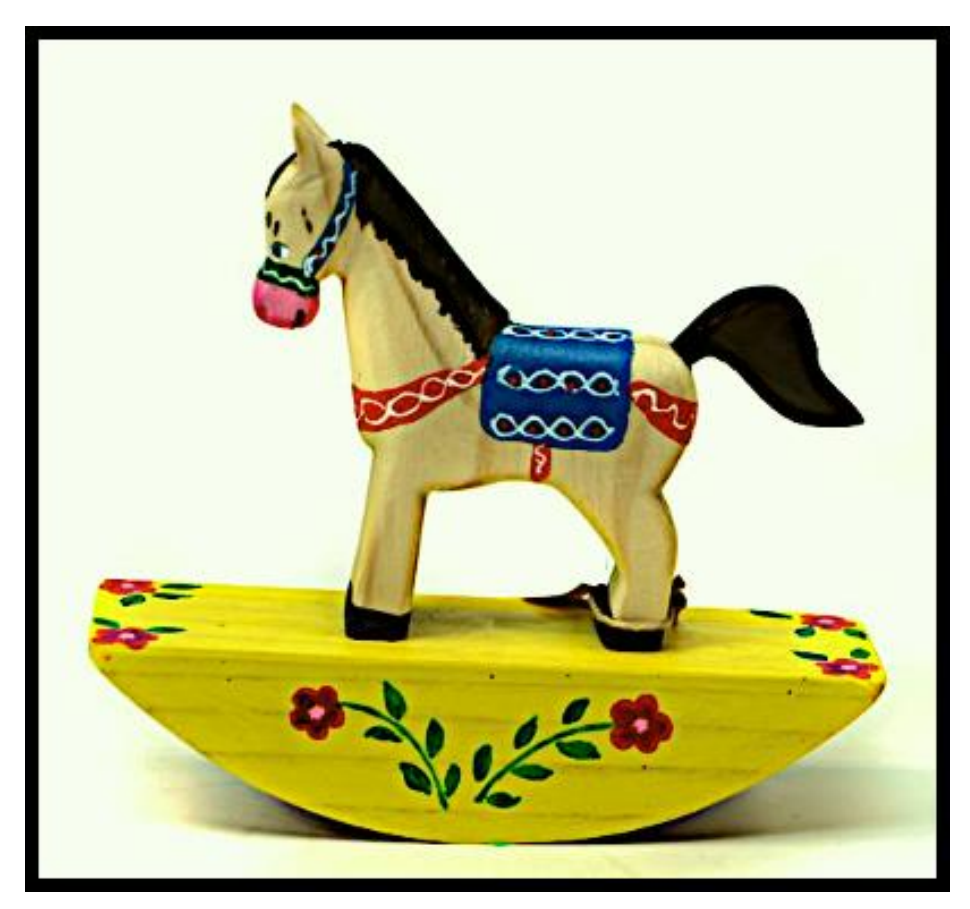

Figura 38 Marcador caballito balancín impreso en formato A4 Elaborado por los autores

Como resultado de las pruebas se obtuvo el producto de artesanía en 3D de manera satisfactoria. Para ello se deberá enfocar desde la cámara del dispositivo al marcador visual impreso. La visualización del producto será utilizada en catálogos o revistas de artesanía elaborados por la asociación Ichimay Wari o en ocasiones por Mincetur, como se muestra en la Figura 39:

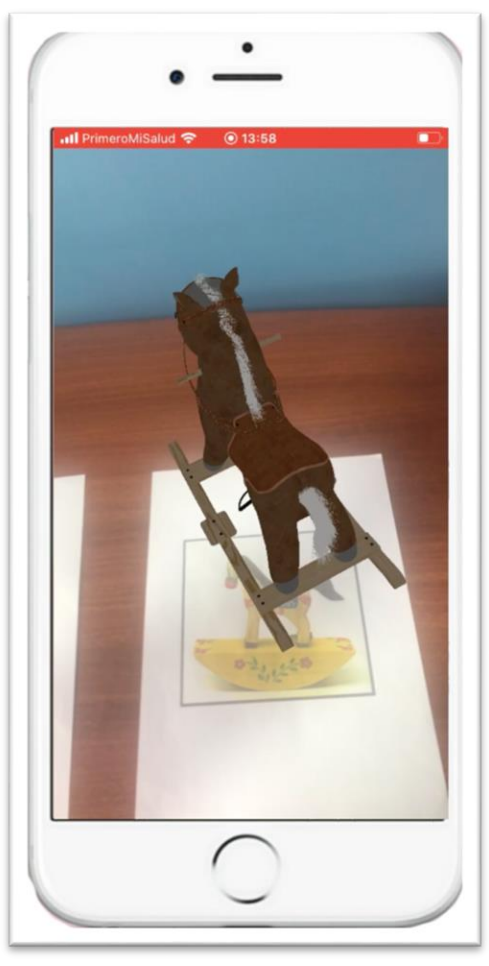

Figura 39 Visualización del objeto flotante caballito balancín en 3D Elaborado por los autores

Para validar el objetivo específico 1 se realizó una encuesta de experiencia de usuario con la aplicación Ichimay Wari.

El cuestionario en base a estas preguntas fue realizado a diez personas que tuvieran la capacidad de hacer pruebas funcionales de la aplicación interactiva móvil.

El detalle de las personas encuestadas se muestra en la siguiente Tabla 55.

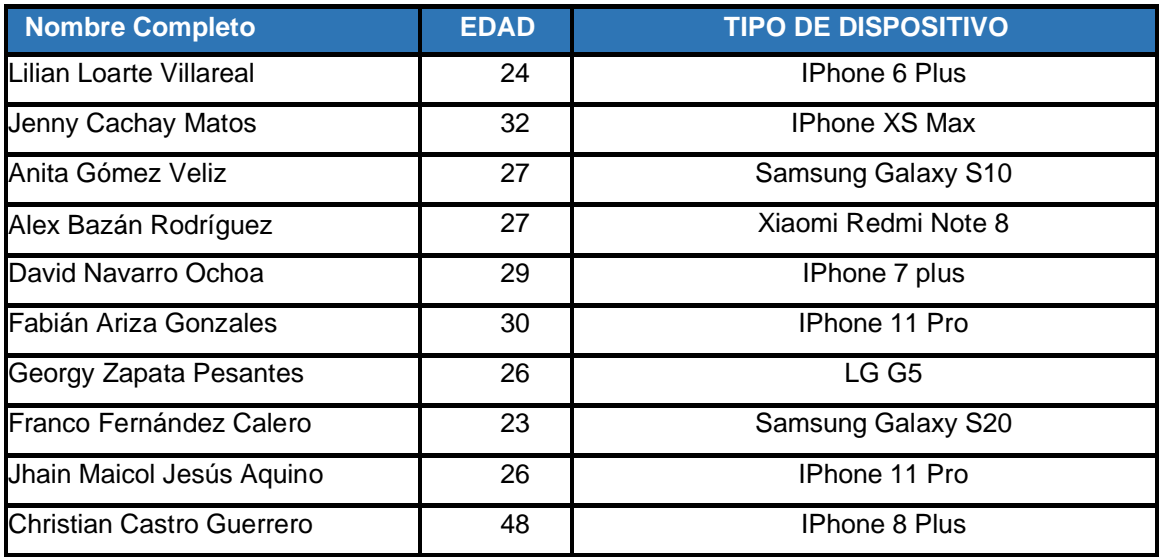

Tabla 55 Lista de usuarios encuestados

Elaborado por los autores

Luego de realizar la encuesta se obtuvieron los siguientes resultados acerca de la experiencia del usuario al momento de visualizar los productos utilizando realidad aumentada y la personalización del producto.

# **Pregunta 1** ¿**Cuál es su nivel de satisfacción referente a la interactividad móvil con los productos de artesanía?**

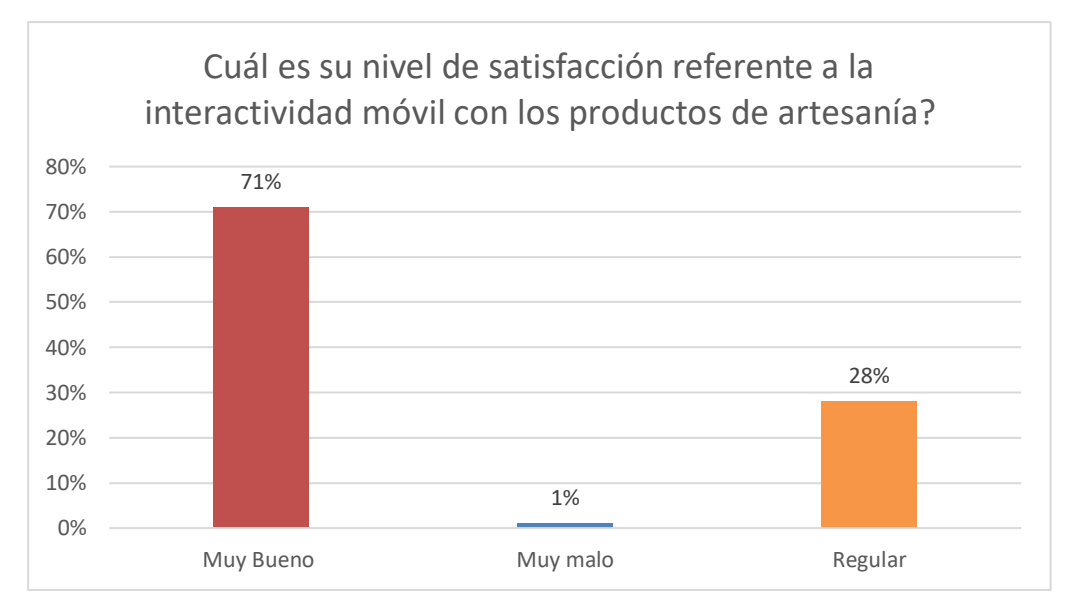

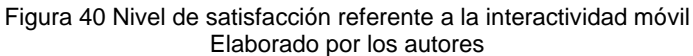

Esta interrogante arrojó un porcentaje de 71% considerándose muy bueno por motivo que les agrada el uso de la aplicación interactuando con los productos, además de visualizar promociones y descuentos.

Asimismo, se consideró regular sobrepasando el 20% dado que algunos usuarios prefieren interactuar con el producto de manera real. Finalmente, un 1 % considero muy malo el nivel de satisfacción debido a su dispositivo móvil no soportaba la versión actual de la aplicación.

## **Pregunta 2 ¿Cómo considera del 1 al 5, el nivel de usabilidad de la interacción móvil con los productos de artesanía?**

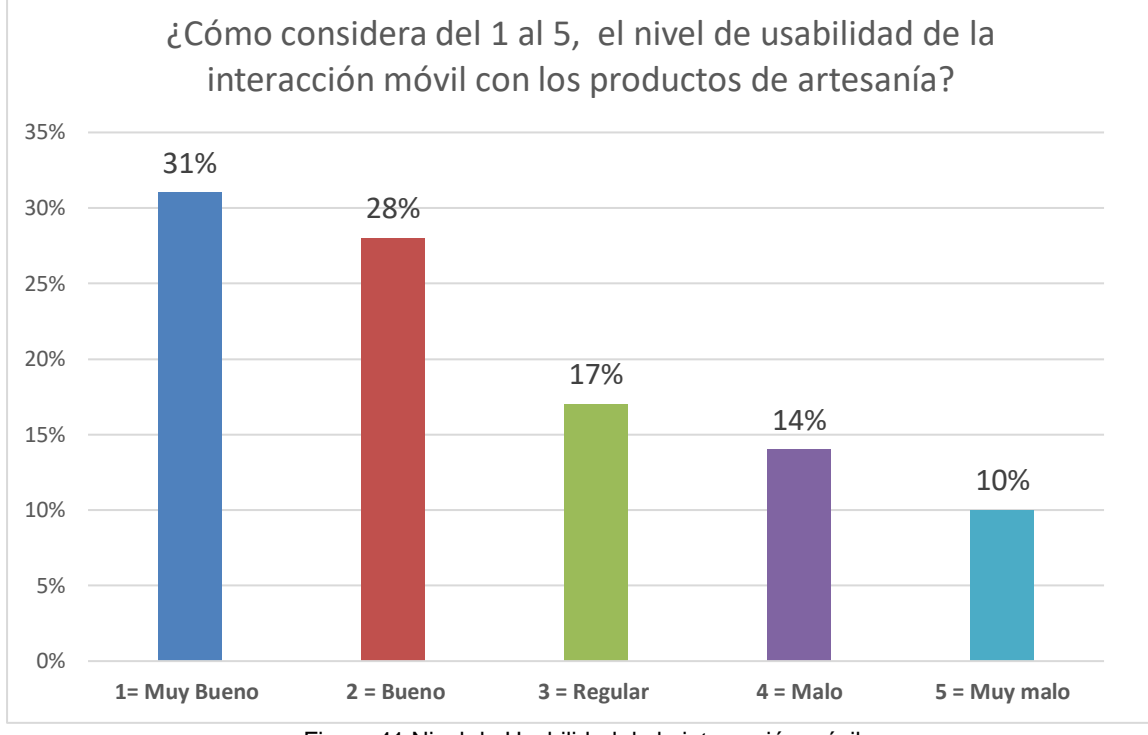

Figura 41 Nivel de Usabilidad de la interacción móvil Elaborado por los autores

Esta interrogante arrojó un porcentaje de 31% correspondiente a la opción muy bueno, por motivo que las características del producto les genero interés considerando un ahorro de tiempo y de fácil uso. Mientras que el 10% de los encuestados indico la opción muy mala al no poseer el dispositivo *IPhone* para iniciar la experiencia de realidad aumentada.

## **Pregunta 3. ¿Cuál cree que sería el nivel de reducción del tiempo al momento de la toma de decisión de la compra de un producto de artesanía mediante la aplicación?**

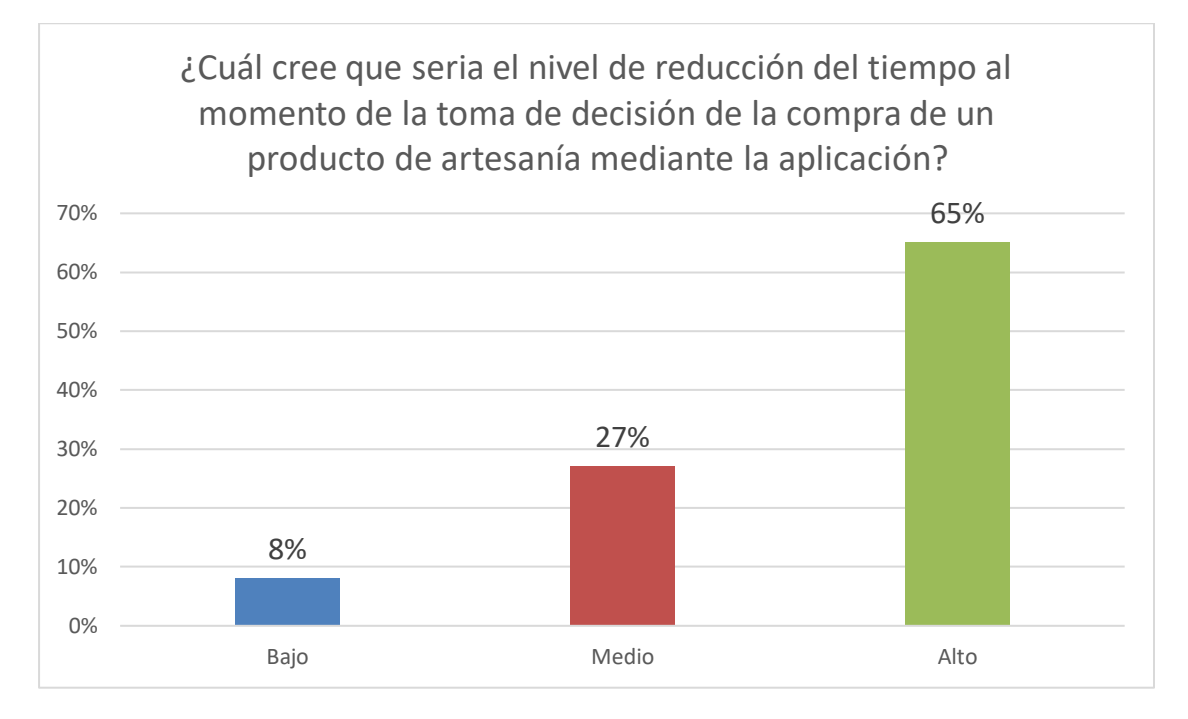

Figura 42 Nivel de reducción del tiempo de la compra del producto Elaborado por los autores

Esta interrogante arrojó un porcentaje de 65% considerándose alto debido a que facilita a los compradores tener una idea más precisa de lo que están pagando, evitando que muchos de ellos se arrepientan o tengan dudas al momento de realizar la compra del producto, reduciendo el tiempo de desplazamiento físicamente a la tienda.

Sin embargo, el 27% de los encuestados respondió que el nivel de reducción del tiempo estarían de acuerdo ya que no les afectaría en la toma de decisión de la compra del producto.

Por último, el 8% respondieron que dudan mucho al hacer la compra del producto por motivos al tener temor a los pagos fraudulentos, robo de información personal o estafas.

**Pregunta 4. ¿Cuál cree que sería el nivel de confianza sobre la visualización y adquisición de productos en la aplicación móvil sin necesidad de trasladarse a una tienda física?**

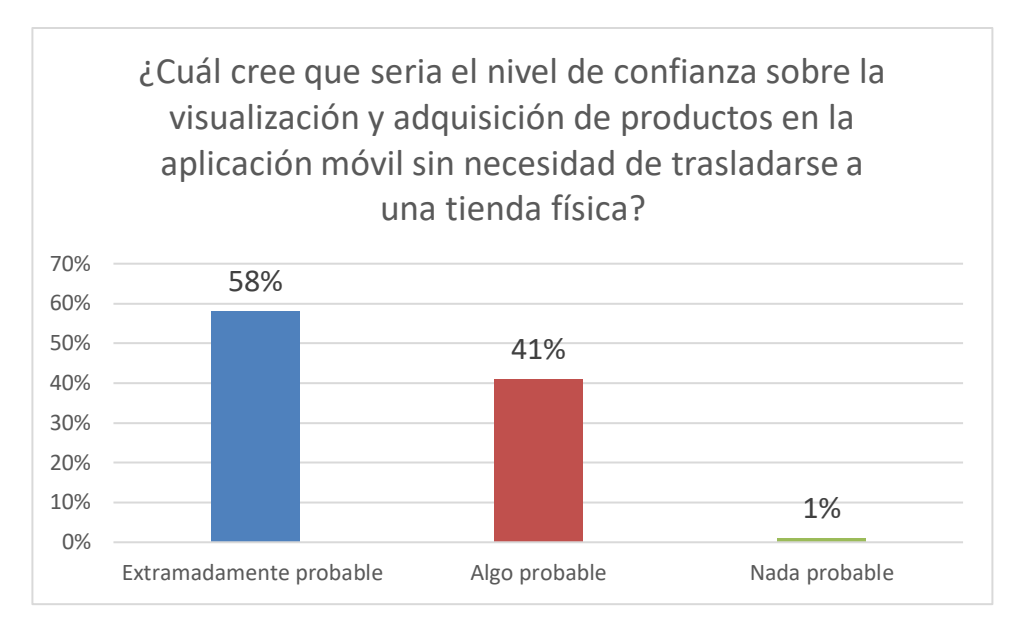

Figura 43 Nivel de confianza sobre la visualización de productos Elaborado por los autores

Esta interrogante arrojó un porcentaje de 58% considerándose un nivel alto de confianza al saber que la asociación permite una compra segura, visualizando políticas de entrega del producto y ofreciendo la visualización del catálogo de productos.

Mientras el 41% de los encuestados respondieron que primero visualizan los comentarios, valoraciones y reseñas del producto antes de realizar la compra. Por otro lado, el 1% considera tener un nivel bajo de confianza por temas de estafas o desconocimiento del vendedor.

## **OE2: Desarrollar el módulo de ventas con ofertas especiales, como descuentos y promociones del producto aplicando estrategias de marketing SEO y SEM para ampliar el mercado artesanal.**

Para el desarrollo de la funcionalidad de ofertas especiales se necesitó identificar que producto de las diferentes categorías se podrían promocionar, consistiendo en promocionar el producto a través de incentivos o actividades tales como ofertas y descuentos con la finalidad de promover la venta del producto induciendo al consumidor a decidirse por su compra.
Para ello se captó la atención del cliente a través de los descuentos o promociones de la aplicación Ichimay Wari, notándose así reducciones del precio regular del producto por un periodo de tiempo determinado.

En la Tabla 56 se muestra el resultado del nivel de satisfacción referente a la interactividad móvil con los productos de artesanía con ofertas especiales, descuentos y promociones.

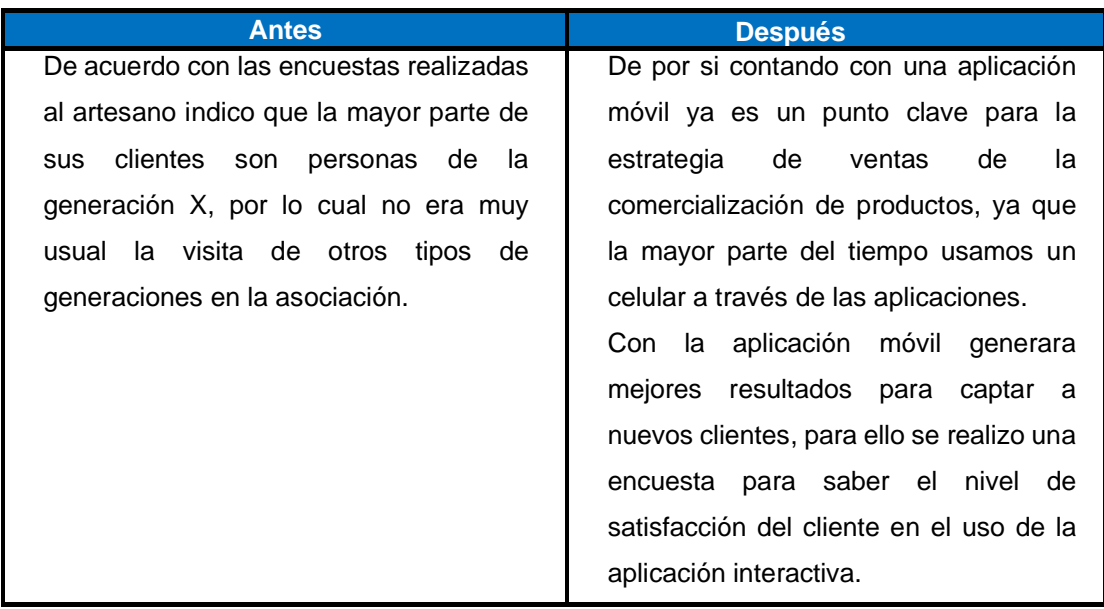

#### Tabla 56 Resultado del nivel de satisfacción del cliente

#### Elaborado por los autores

En la Tabla 56 se muestra el resultado del nivel de satisfacción del cliente por generación, un caso ejemplo luego de realizar la encuesta a los 10 usuarios respondiendo que mediante la aplicación móvil se encuentran satisfechos al hacer uso de la aplicación interactiva.

En el primer escenario como explicamos líneas arriba generalmente ingresaban a la asociación clientes de rango de edades de [35-55], explicándonos que eran clientes que se dedicaban a la comercialización o reventa de los productos artesanales y como segundo escenario se comparo el resultado mediante el uso de la aplicación, obteniendo nuevos clientes como la generación *Millennials*. Sabemos que dicha generación actualmente lidera el uso de las aplicaciones basándose en la velocidad, promociones, descuentos y conveniencia queriendo comprar desde sus celulares de una forma fácil y rápida.

163

#### Tabla 57 Resultado del nivel de satisdación del cliente

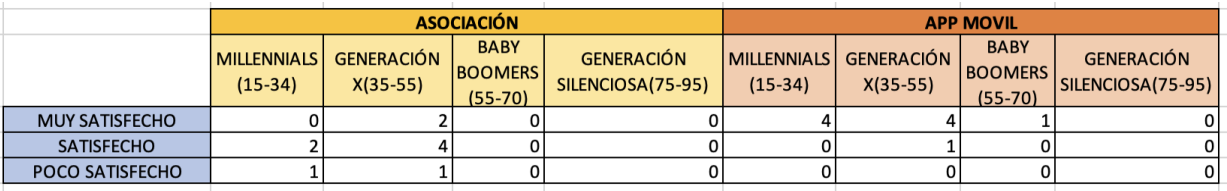

#### Elaborado por los autores

En el primer escenario los tipos de generación X realizaban la compra en la asociación, como resultado de la encuesta se obtuvo que los clientes de la generación X, *Millennials y Baby Boomers* estarían muy satisfechos en el uso de la aplicación para realizar compras de productos artesanales con promociones descuentos y ofertas concluyendo así ampliar el mercado con nuevos clientes

Tal como se muestra en la Figura 44, se representa el nivel de satisfacción de acuerdo con los usuarios encuestados:

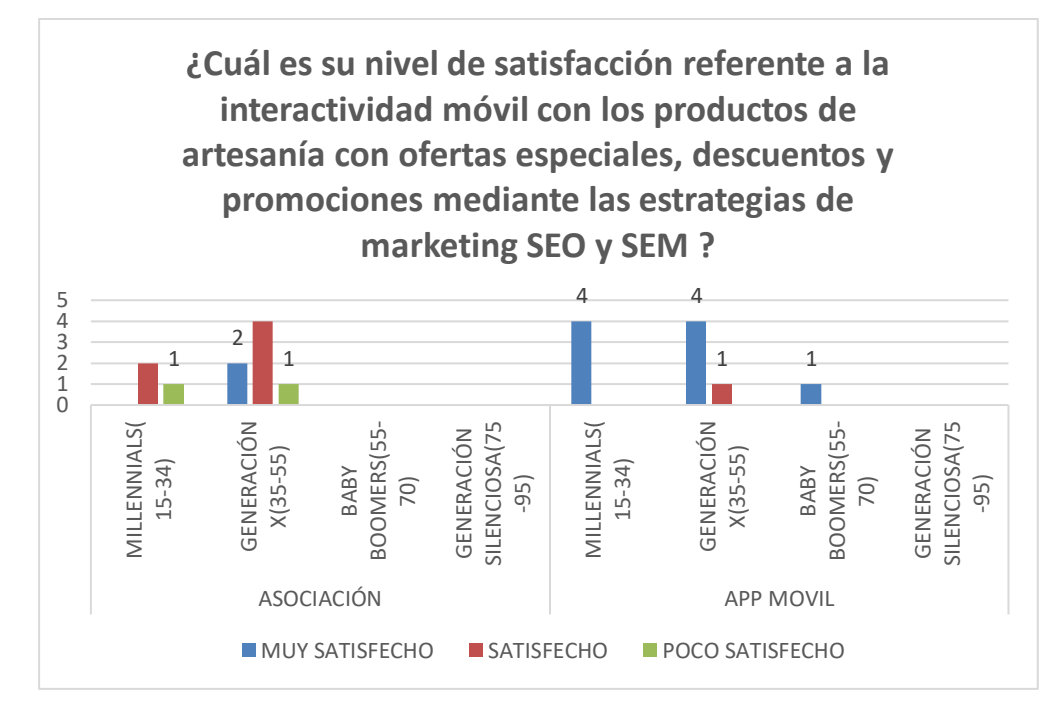

Figura 44 Representación de la compra del producto en minutos Elaborado por los autores

Continuando con ambos escenarios de acuerdo con la encuesta la generación X obtuvo el 20% indicando estar muy satisfecho realizando la compra en la asociación. Mientras que en segundo escenario los tres tipos de

generaciones se obtuvo el 90% indicando estar muy satisfecho realizando la compra de la mediante la aplicación de los productos con ofertas, descuentos y promociones de estrategias de marketing SEO y SEM.

Además, se realizó una encuesta a los clientes sobre propuestas de ofertas y promociones al momento de la toma de decisión de la compra de un producto (**Ver Anexo 22).**

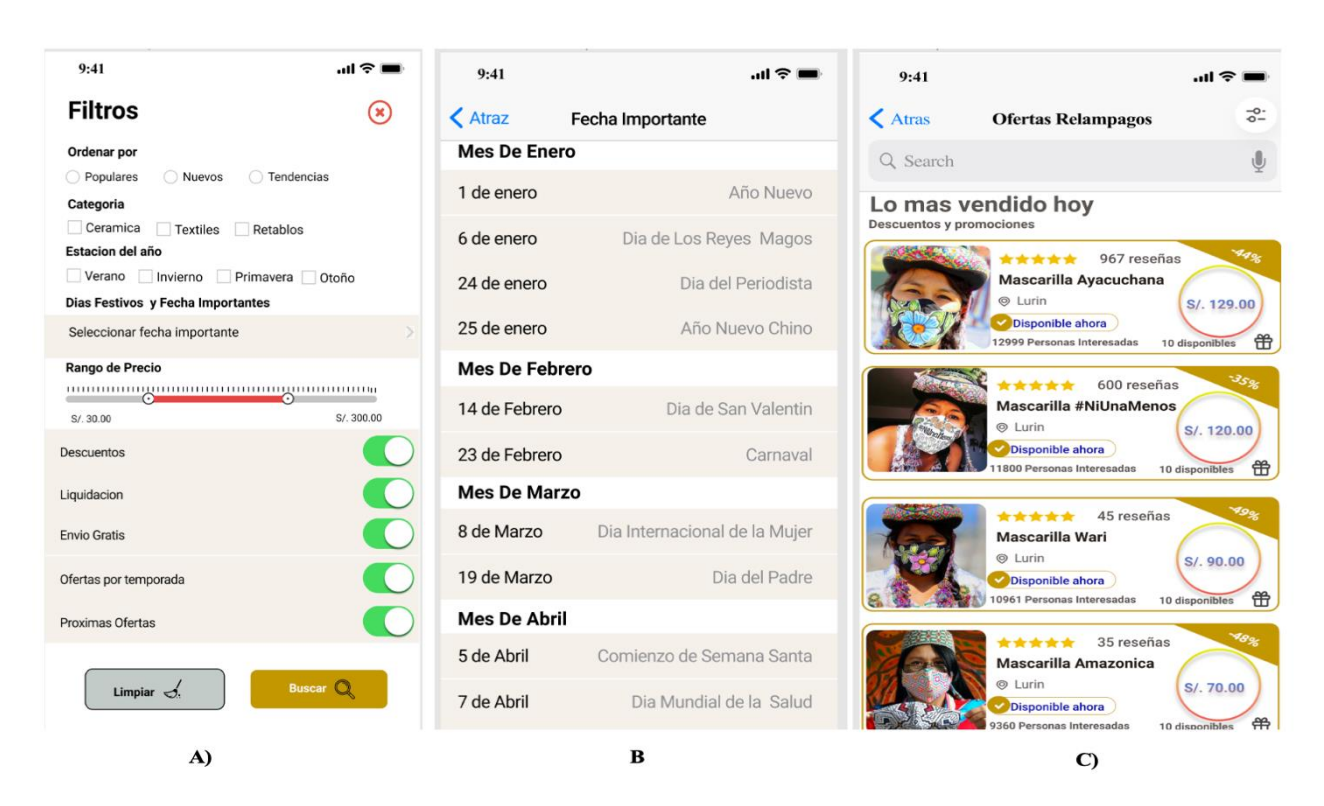

A continuación, se muestra los resultados en la siguiente Figura 45:

Figura 45 Selección Fecha Importante y Ofertas Elaborado por los autores

A continuación, se presenta los resultados de la encuesta elaborada:

## **Pregunta 5** ¿**Qué tipo de categoría te animarías a obsequiar a un pariente o amigo en fechas especiales?**

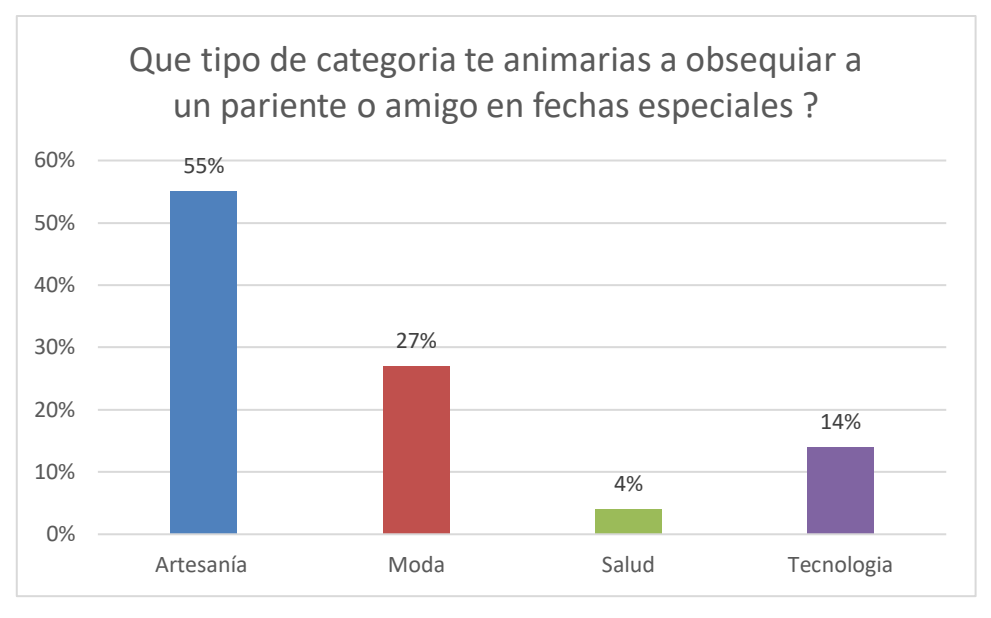

Figura 46 Tipo de categoría para obsequiar Elaborado por los autores

Esta interrogante arrojó un alto nivel sobrepasando el 50% de los resultados correspondiente a la categoría de artesanía por motivo que se llevan un gran recuerdo siendo valorados ya que están hechos a mano, es un producto duradero y confiable; haciendo una gran diferencia con otros productos.

**Pregunta 6 ¿Por qué motivos realizas un viaje nacional o extranjero? ¿Le gustaría recibir ofertas y descuentos de productos?**

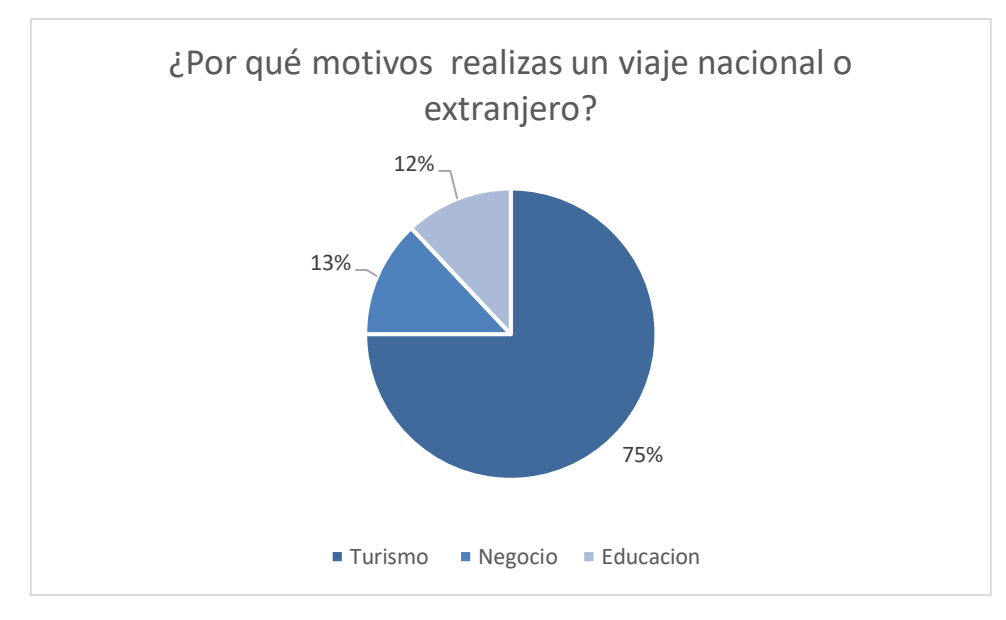

Figura 47 Motivos por la cual realizar un viaje Elaborado por los autores

Esta interrogante arrojó un porcentaje de 75% correspondiente a la opción turismo debido a que los encuestados indicaron conocer lugares y aprender nuevas culturas, para el 13% de los encuestados respondieron que eligen la opción de negocio ya que muchos de ellos realizan actividades netamente laborales.

Mientras el 12% realiza viajes de educación por motivos de estudios o investigaciones.

**OE3: Integrar la interfaz de Power BI para los indicadores de ventas, pedidos, personalización y tiempo de entrega del producto que permitirá visualizar los datos ayudando en la toma de decisiones del negocio.**

Inicialmente al vender un producto en la asociación, los artesanos emitían boletas y facturas al cliente registrando cada venta de manera manual en un libro de control de inventario para luego ser ingresado en un libro Excel.

Se analizó los datos obtenidos de las ventas de los dos últimos años de la asociación con la finalidad que el artesano pueda visualizar de manera atractiva y amigable los reportes gráficos de ventas siendo así beneficioso para la toma de decisiones.

Para el tercer objetivo se obtuvieron los datos desde un archivo Excel donde se encuentra la información de las ventas brindadas por los artesanos identificando las principales tablas con la cual se realizó los reportes. *(Ver anexo 15)*

A continuación, se muestra los resultados de los reportes generados a través de la herramienta Power BI:

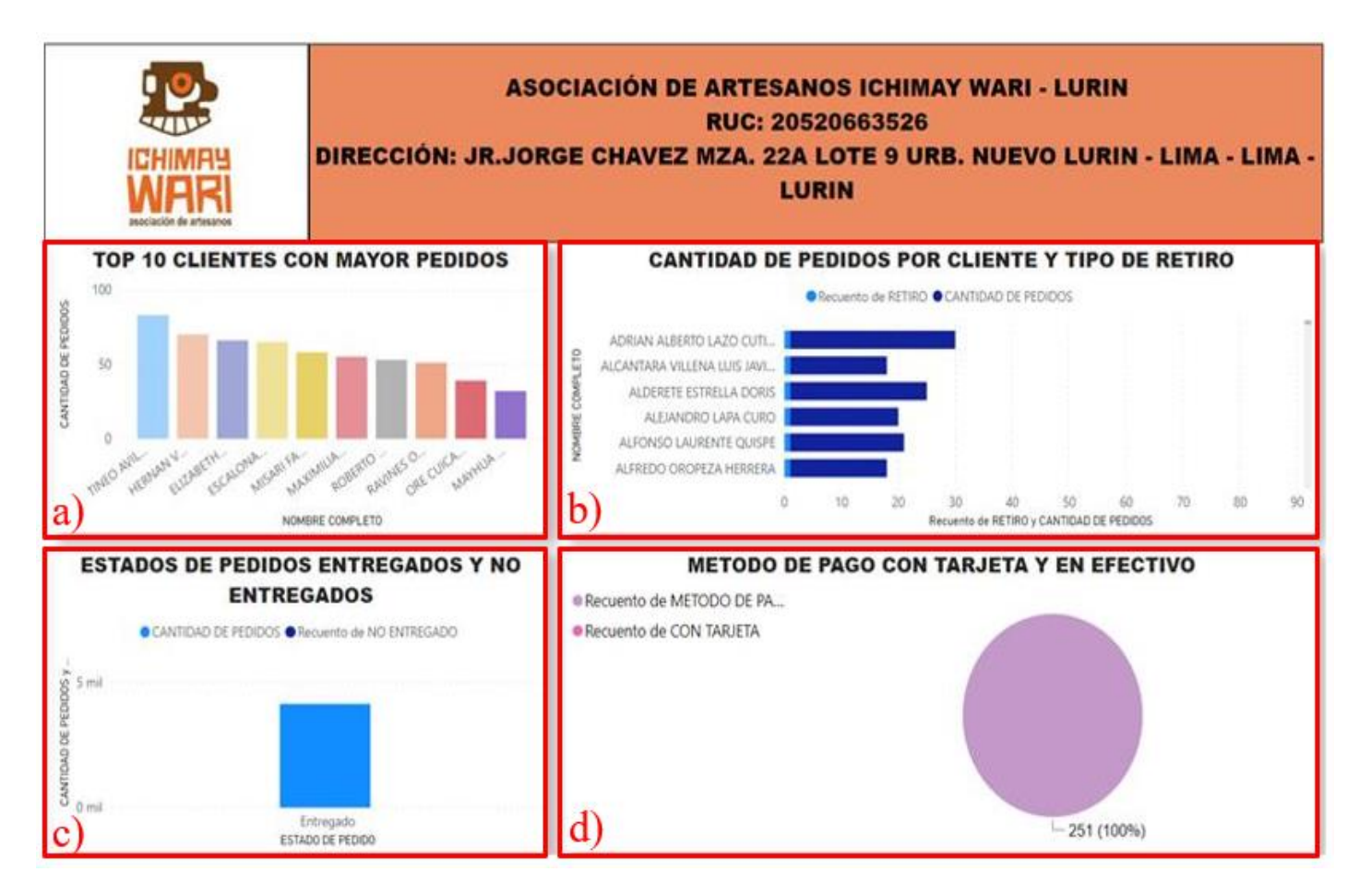

Figura 48 Reporte de Pedidos de la asociación Ichimay Wari Elaborado por los autores

- a) **Top 10 Clientes con mayores pedidos**: Se muestra el reporte por nombre completo de los diez clientes principales con mayor cantidad de pedidos realizados a partir de los dos últimos años.
- b) **Cantidad de pedidos por clientes y tipo de retiro**: Se muestra el reporte del tipo de retiro del producto realizado en la asociación por cada cliente registrado.

c) **Estados de pedidos entregados y no entregados**: Se muestra al 100% la cantidad de pedidos de los últimos años que fueron entregados al cliente en la asociación.

d) **Método de pago con tarjeta y en efectivo**: Se detalla el historial de pago de los últimos años indicando que se realizó de manera efectiva.

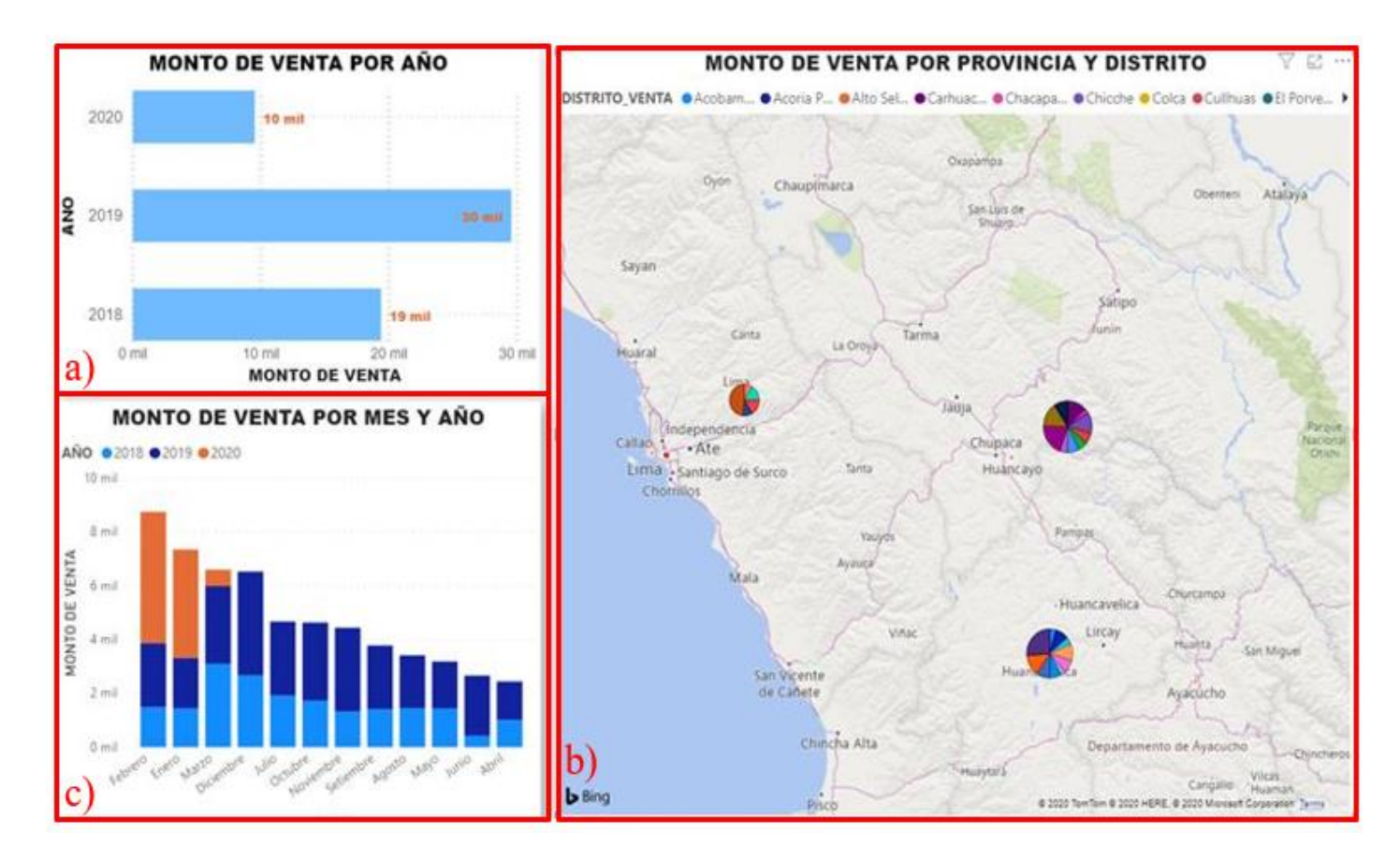

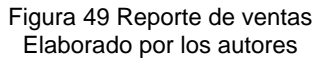

- a) **Monto de venta por año**: Se muestran las ventas totales en moneda soles anualmente de los últimos años.
- b) **Monto de venta por provincia y distrito**: Se muestra la localización de los clientes junto al monto de venta por provincia y distrito.

c) **Monto de venta por mes y año**: Se filtra por mes los montos de ventas de los últimos años.

| <b>INFORMACIÓN DE LA ASOCIACÓN ICHIMAY WARI</b> |                         |                  |               |                                                                |
|-------------------------------------------------|-------------------------|------------------|---------------|----------------------------------------------------------------|
| <b>NOMBRE EMPLEADO</b>                          | <b>NOMBRE DE TALLER</b> | <b>CATEGORIA</b> | FOTO EMPLEADO | DIRECCIÓN DEL TALLER                                           |
| Urbano Perez Curo                               | Taller Awana Wasi       | Textil           |               | Jr. Argentina Mz 27 Lt 5 Nuevo Lurín Km 39.5 Lurín, Lima, Pen  |
| Antonio Ore                                     | Taller Jampaq Perú      | Retablos         |               | Jr. Argentina Mz 26 Lt 9 Nuevo Lurín Km 39.5 Lurín, Lima, Pen  |
| Gabriel Ore                                     | Taller Rumi Cancha      | Retablos         |               | Jr. Argentina Mz 26 Lt 10 Nuevo Lurín Km 39.5 Lurín, Lima, Per |
| Donato Ore<br>a                                 | <b>Taller Sisaq</b>     | Retablos         |               | Jr. Argentina Mz 25 Lt 45 Nuevo Lurín Km 39.5 Lurín, Lima, Per |

Figura 50 Reporte de Empleados Elaborado por los autores

a) **Información de la Asociación Ichimay Wari**: Se detalla el nombre completo de cada artesano indicando el nombre del taller en la cual laboran y en que categoría del producto se especializan, así como la ubicación de sus talleres de artesanía situados en el distrito de Lurín.

A continuación, en la Figura 51 se presenta los reportes de productos artesanales.

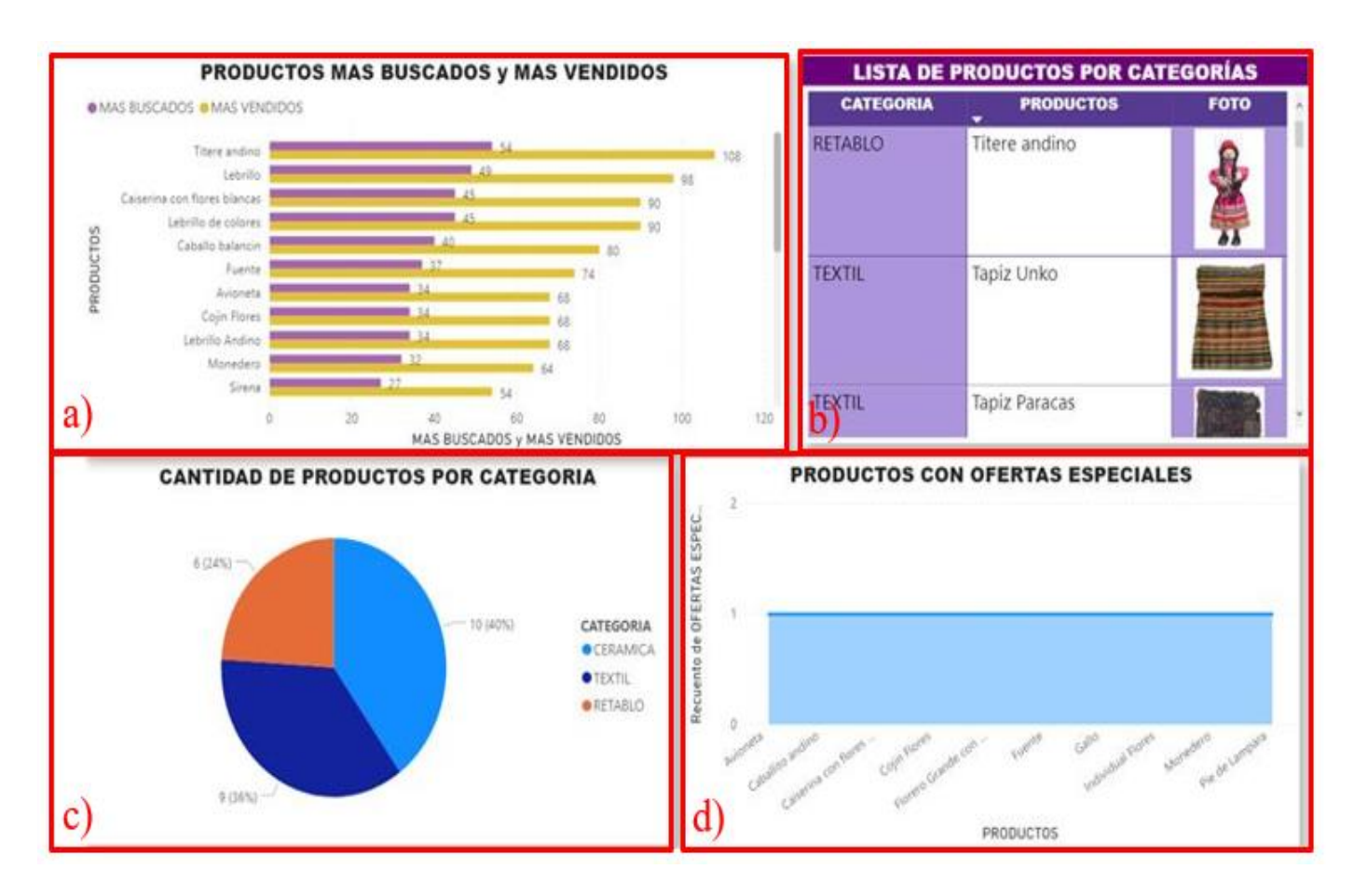

Figura 51 Reporte de productos Elaborado por los autores

a) **Productos más buscados y vendidos**: Se visualiza en el reporte el nombre y la cantidad de productos más buscados y vendidos de acuerdo con la información brindada por los artesanos.

b) **Lista de productos por categorías**: Se muestra los nombres de cada producto por categoría registrado en la aplicación Ichimay Wari, además de visualizar la foto del producto.

b) **Cantidad de productos por categoría**: Se filtra por categoría de artesanía, la cantidad de productos registrados en la aplicación.

d) **Productos con ofertas especiales**: Se filtra el nombre de los productos con ofertas especiales definido por los artesanos.

**OG: Desarrollar el prototipo de una aplicación móvil para promocionar los productos artesanales en la Asociación Ichimay Wari utilizando tecnología interactiva con preparación personalizada y delivery según el perfil del cliente.** 

Para el desarrollo de la funcionalidad de la realidad aumentada se necesitó del apoyo del artesano para recolectar imágenes de cada producto de las diferentes categorías lo cual se indicó que dichas imágenes sean de alta definición (sin retoques, sin sombras, formato .jpg, fondo blanco). Posteriormente se realizó la creación y tratamiento del producto en 3D utilizando el *software Blender* dedicado especialmente al modelado, animación y creaciones tridimensionales.

Luego de haber obtenido el producto en 3D, se utilizó el lenguaje de programación *Swift* para el desarrollo de la aplicación interactiva en *iOS* y un entorno de desarrollo (IDE) *Xcode*, así mismo se aplicó la tecnología de *ARKit* que permite crear aplicaciones de realidad aumentada interactuando con el mundo real utilizando la cámara del dispositivo móvil.

Para el desarrollo de la visualización del producto en modelos 3D se utilizó la tecnología de *RealityKit* que nos ayudará a integrar objetos virtuales en el mundo real, para ello se necesitó un catálogo de productos Ichimay Wari que llamaremos "*markers*" que nos permitirá la detección de las imágenes iniciando fácilmente experiencias de realidad aumentada al usuario mostrándole información y el producto en 3D.

Adicionalmente se aplicó dos funcionalidades a la aplicación interactiva para que sea de mayor atracción para el usuario. La primera funcionalidad fue la decoración interior en un espacio vacío como por ejemplo el área de la sala de un departamento, utilizando la tecnología de *Reality Compos*er que nos permite realizar la animación, rotación, fijar la posición y ubicación del producto en el mundo real. finalmente se empleó la funcionalidad de animación (audio) de los productos de artesanía en 3D permitiendo que la experiencia sea más dinámica con el usuario.

172

Con respecto a la funcionalidad para el desarrollo de la personalización individual del producto a través de la interacción entre el cliente y la aplicación móvil, con el fin de adaptarse a gustos y preferencias generando una mayor interactividad con el cliente.

Para ello el cliente podrá seleccionar diferentes opciones como ingresar un texto personalizado, agregar imágenes para incluirlo en el producto de la forma que el cliente desee personalizar. Una vez realizado la compra del producto personalizado el cliente podrá hacerle seguimiento consultando en qué estado de producción se encuentra el pedido.

Como resultado las tecnologías utilizadas funcionaron de la manera óptima **(Ver Anexo 4),** cumpliendo con los requerimientos del proyecto tal como se muestra en la siguiente Figura 52.

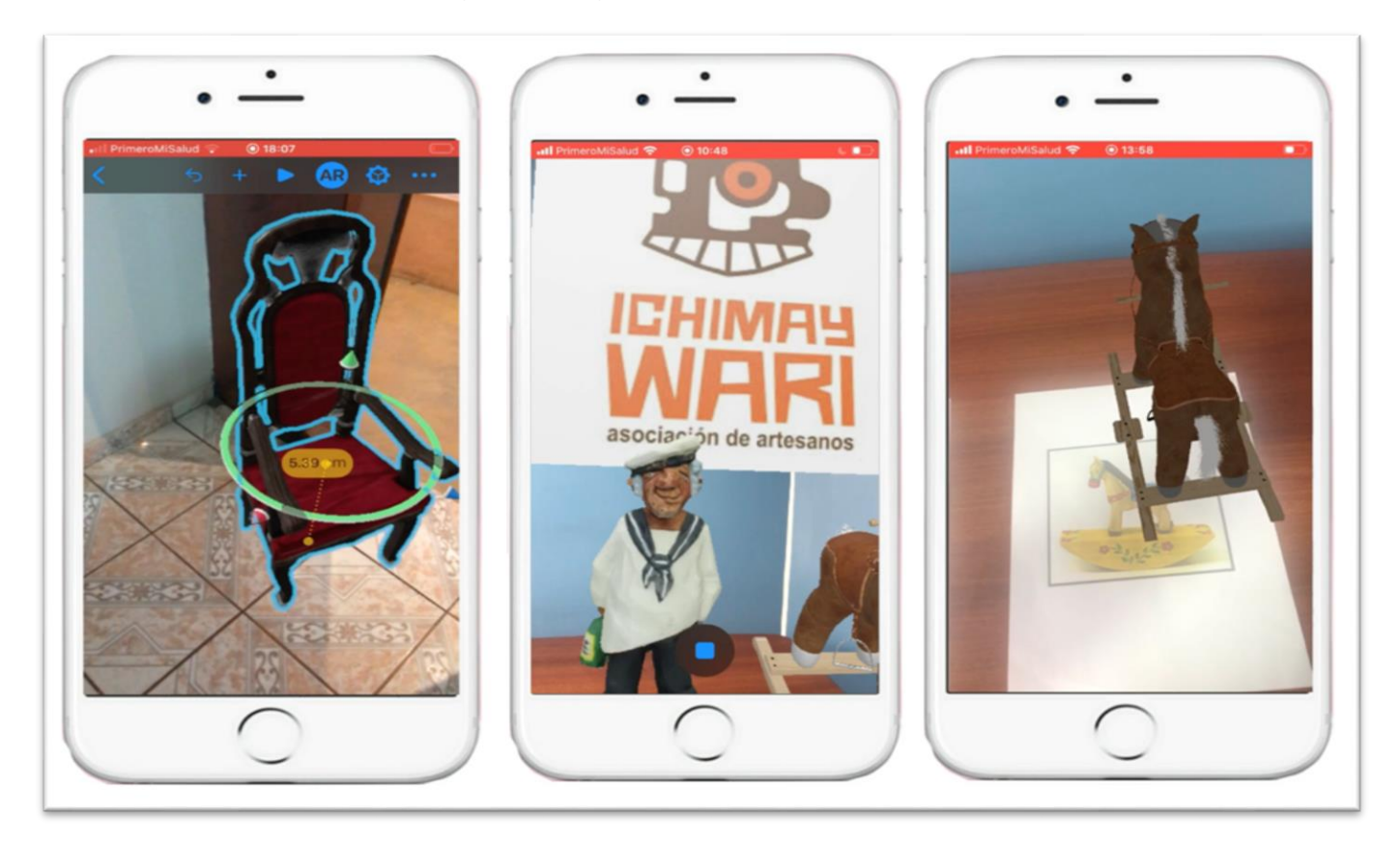

Figura 52 Realidad Aumentada ARKit Elaborado por los autores

**Pregunta 7 ¿Cómo le pareció la experiencia de realidad aumentada en la aplicación Ichimay Wari?**

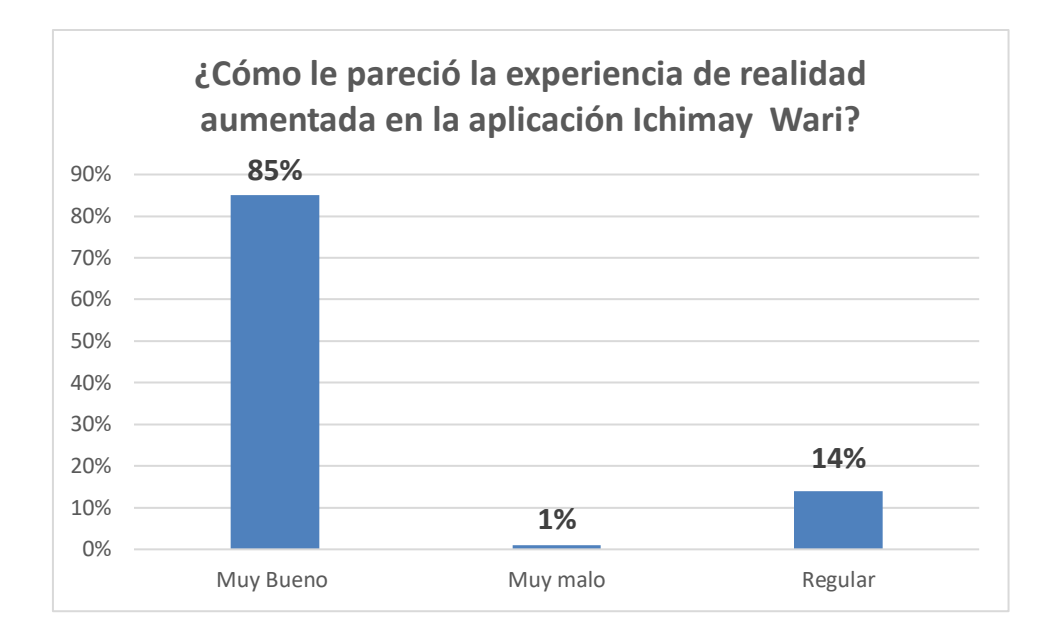

Figura 53 Realidad Aumentada ARKit Elaborado por los autores

De acuerdo con la encuesta realizada el 1% de las personas respondieron que no están satisfecho con la experiencia de la realidad aumentada en la aplicación Ichimay Wari debido al no poseer un dispositivo compatible de alta gama que sea partir del *iPhone SE* en adelante. Además, el 14% de las personas indicaron que le parece un servicio interactivo innovador debido a la visualización del producto en modelo 3D.

Asimismo, el 85% de los encuestados indicaron que la experiencia con la realidad aumentada fue muy buena por motivo que se ofrece mucha más información visual antes de realizar la compra.

**Pregunta 8 ¿Crees que la realidad aumentada pueda ayudarte en la compra de un producto en la aplicación E-Commerce?**

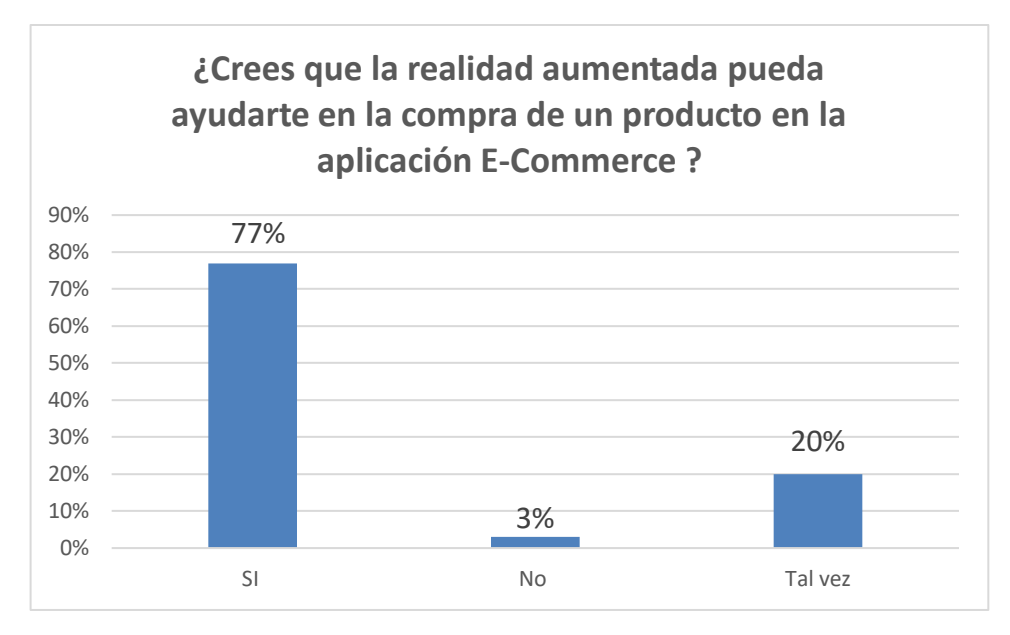

Figura 54 Compra del producto mediante realidad aumentada Elaborado por los autores

De acuerdo con la encuesta realizada el 3% de las personas respondieron que la realidad aumentada no ayudaría en la compra de un producto a causa de que el usuario no tiene el conocimiento del potencial de la tecnología de realidad aumentada haciéndose más difícil la compra. Además, el 20% de las personas indicaron que posiblemente la realidad aumentada ayude en la compra de un producto por la razón que se ofrece mucha más información visual antes de realizar la compra.

Asimismo, el 77% de los encuestados afirmaron que la realidad aumentada ayuda a la compra del producto en la aplicación móvil por motivos que favorece la confianza al momento de realizar la compra del producto, añadiéndole diversión y entretenimiento a la compra.

**Pregunta 9 ¿Qué tan factible seria para usted realizar el seguimiento de su producto personalizado?**

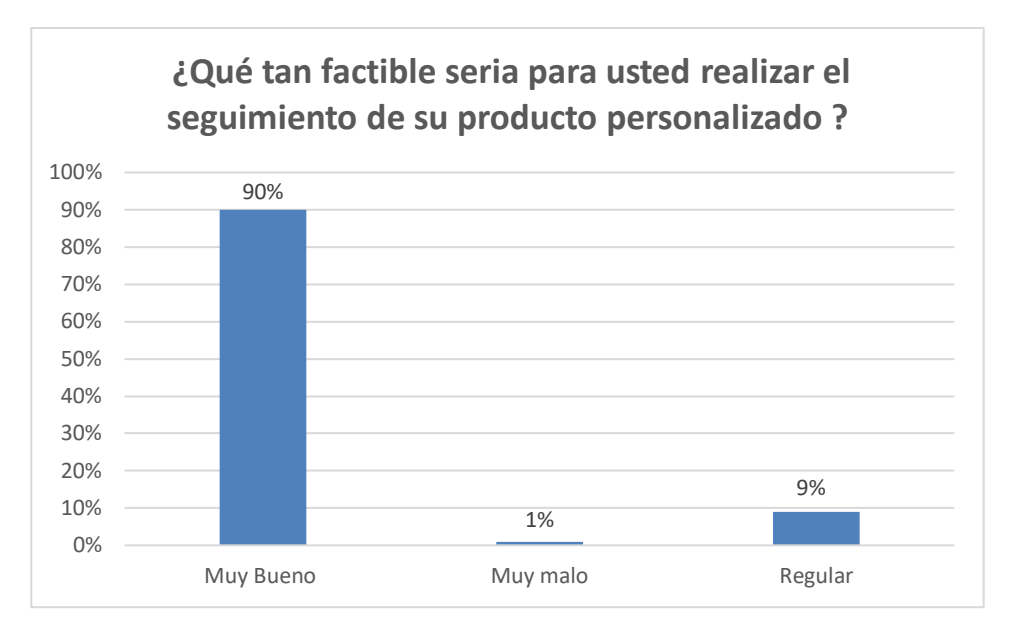

Figura 55 Seguimiento del producto personalizado Elaborado por los autores

De acuerdo con la encuesta realizada el 1% de las personas respondieron que no le es factible realizar un seguimiento al producto comprado por temas de tiempos, ya que solo desean comprar y recibir el producto.

Además, el 9% de las personas indicaron que posiblemente sea viable realizar el seguimiento del producto personalizado una vez hecha la compra por motivos de seguridad durante el proceso.

Asimismo, el 90% de los encuestados sostuvieron que es muy factible realizar el seguimiento del producto personalizado debido al sentir confianza detallándose el estado de elaboración que se encuentra el producto. Como por ejemplo el estado de inicio, elaboración y terminado.

En este capítulo, se analizó los resultados obtenidos, se discute la validez de la solución propuesta, con la finalidad de evaluar los objetivos de la investigación.

### **6.1 Discusión**

En relación con el trabajo presentado por Betsaida (2017), se orientó en la herramienta de realidad aumentada con modelos 3D para promocionar las cerámicas de Choquehuanca, el cual concluye la percepción general de la aplicación al 65% indicando que los usuarios estuvieron de acuerdo con la usabilidad y eficiencia de la aplicación móvil.

En el objetivo 1 de la pregunta 2 se realizó la siguiente encuesta ¿Cómo considera del 1 al 5, el nivel de usabilidad de la interacción móvil con los productos de artesanía?

Esta interrogante arrojó un porcentaje de 76% correspondiente a la aceptación total del cliente por motivo que las características del producto les genero interés considerando un ahorro de tiempo y de fácil uso.

Luego de obtener los resultados favorables, uno de los parámetros a evaluar sobre la aplicación Ichimay Wari fue el nivel de usabilidad de la interacción móvil con los productos de artesanía, respecto al diseño e interactividad con la realidad aumentada, se obtuvo una aceptación total, esto evidencia que se logró la creación de una aplicación móvil atractiva al usuario.

De acuerdo Llamuca y Toapanta (2018) se basa en la tecnología de realidad aumentada para potenciar la experiencia turística en Latacunga reflejándose la aceptación del usuario al 75% demostrando que es útil ayudando a mejorar la experiencia en el lugar turístico.

En el objetivo 1 de la pregunta 1 se realizo la siguiente encuesta ¿Cómo considera del 1 al 5, el nivel de usabilidad de la interacción móvil con los productos de artesanía?

177

Por otro lado, se puede obtener un resultado similar referente a la interactividad móvil que tienen los usuarios con los productos de artesanía, considerándose el 71% muy bueno; deduciendo así la satisfacción por parte del usuario al hacer uso de un aplicativo móvil al realizar una compra de manera más sencilla ofreciendo una experiencia más dinámica al usuario.

Luego de analizar los resultados de acuerdo la encuesta realizada, se observa se logró realizar la funcionalidad de tecnología interactiva de realidad aumentada y la producción personalizada, lográndose reducir el tiempo de la compra en un 77% mediante la aplicación móvil.

En un inicio se pensó desarrollar tan solo la aplicación Ichimay Wari para la asociación de Lurín; sin embargo, de acuerdo con los resultados obtenidos podemos inferir que también es posible aplicar la misma estructura de la aplicación móvil en otras asociaciones que se encuentran registradas en la Central Interregional de Artesanos del Perú debido a que poseen una similitud en la línea de productos.

También se puede aplicar en otros entornos promocionando en canales de ventas de mueblerías ya que tiene similitud con la venta de productos de la categoría de retablo como por ejemplo permitir al usuario visualizar el producto en 3D realizando la decoración interior en un espacio vacío.

## **CONCLUSIONES**

- 1. Se logró el desarrollo de la aplicación móvil para la asociación Ichimay Wari con realidad aumentada visualizando los productos en 3D y personalización con el objetivo de promocionar los productos de artesanía.
- 2. Se logró reducir el tiempo de compra en un 77 por ciento mediante la aplicación móvil utilizando la tecnología de realidad aumentada ARKit cuyo funcionamiento resultó exitoso ya que permitió la interactividad con el producto en 3D.
- 3. Se logró ampliar el mercado artesanal en un 90 por ciento incentivando la compra mediante la aplicación interactiva a través de ofertas especiales, descuentos y promociones de los productos artesanales.
- 4. Se logró generar informes interactivos mediante la herramienta Power BI visualizando indicadores de ventas para la toma de decisiones del negocio, siendo de gran utilidad para los artesanos permitiéndoles consultar de manera fácil y atractiva.

### **RECOMENDACIONES**

- 1. Se recomienda contar con una estrategia de marketing digital como *ASO (App Store Optimization*), que permitirá aparecer entre los primeros resultados de búsqueda en las tiendas de aplicaciones como Play Store y App Store; obteniendo mayor presencia en el mercado de aplicaciones de artesanía.
- 2. Se recomienda utilizar los marcadores como un elemento importante para la detección de superficies, a fin de colocar sobre ellas el contenido 3D. El reconocimiento del objeto virtual depende mucho del ambiente con buena iluminación, así como la distancia entre el dispositivo y el marcador.
- 3. Se sugiere emplear recomendaciones personalizadas e inteligentes basadas en la actividad del consumidor. Con ello se podrá analizar sus gustos y recomendarle aquellos productos o servicios con los que existe una gran oportunidad de compra, de ese modo la posibilidad de realizar la compra será muy alta.
- 4. Finalmente, se recomienda realizar la integración en el módulo de compra del producto con proveedores de servicio de pago como Izipay y Niubiz.

## **ANEXOS**

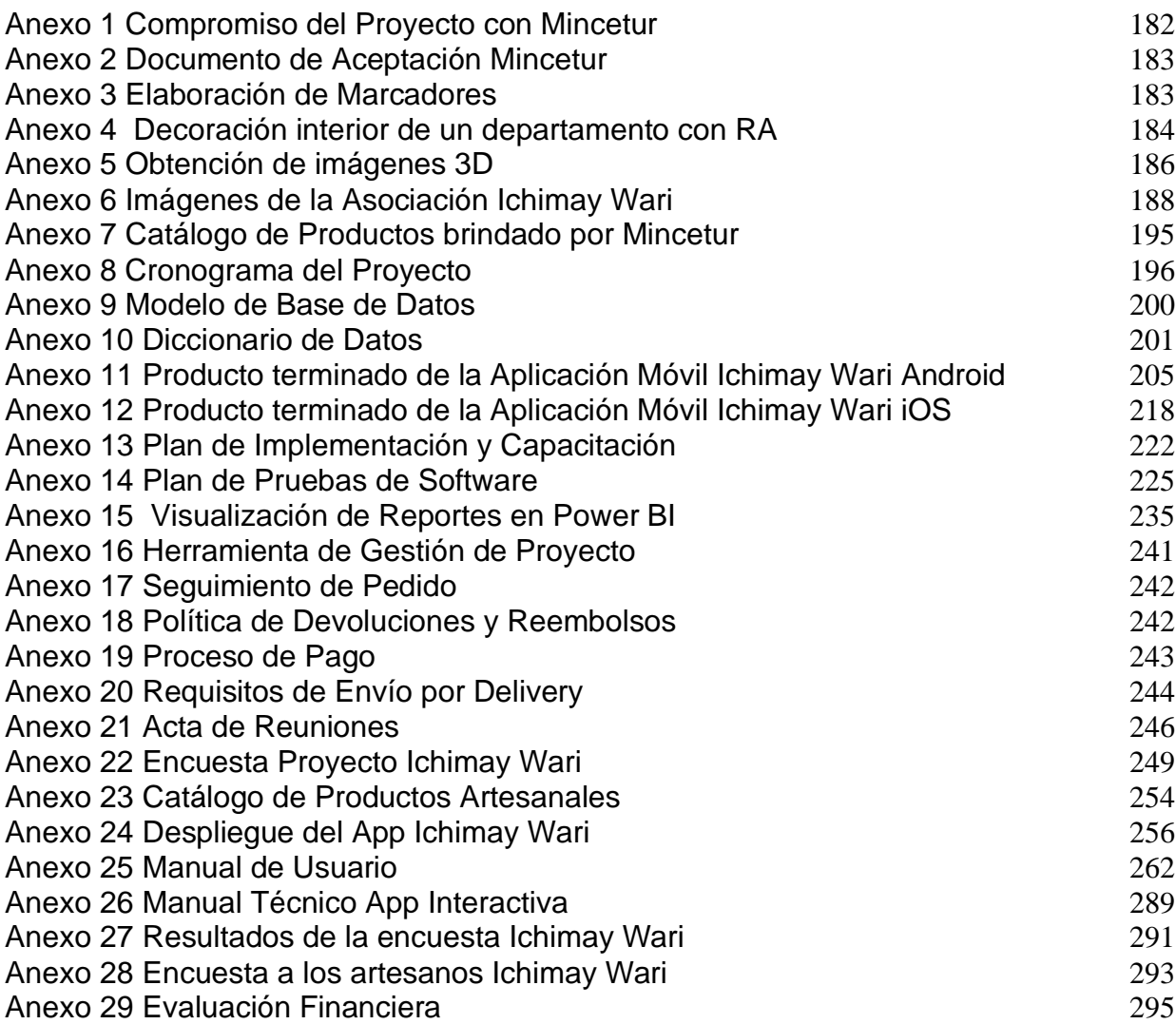

### Anexo 1 Compromiso del Proyecto con Mincetur

<span id="page-199-0"></span>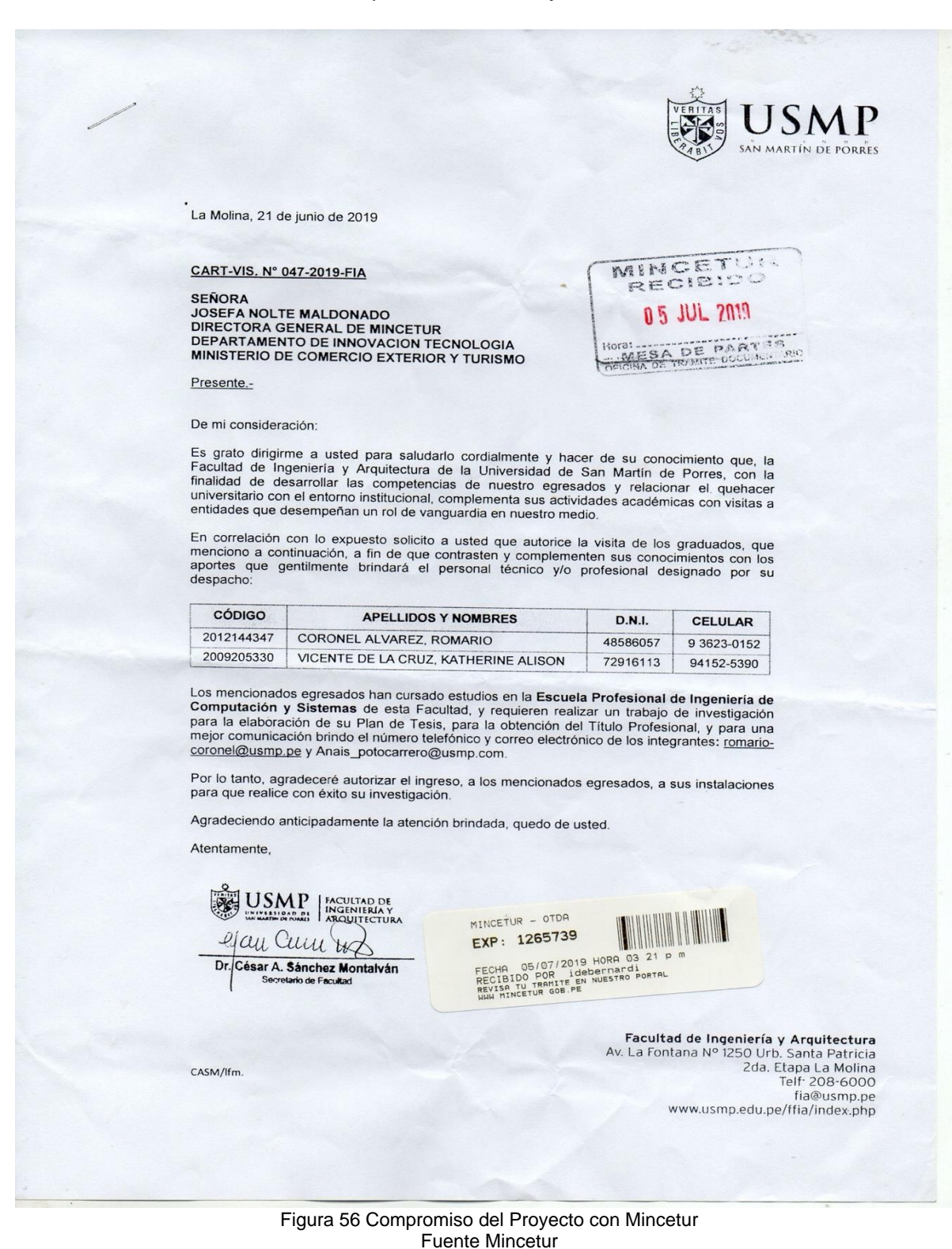

<span id="page-200-0"></span>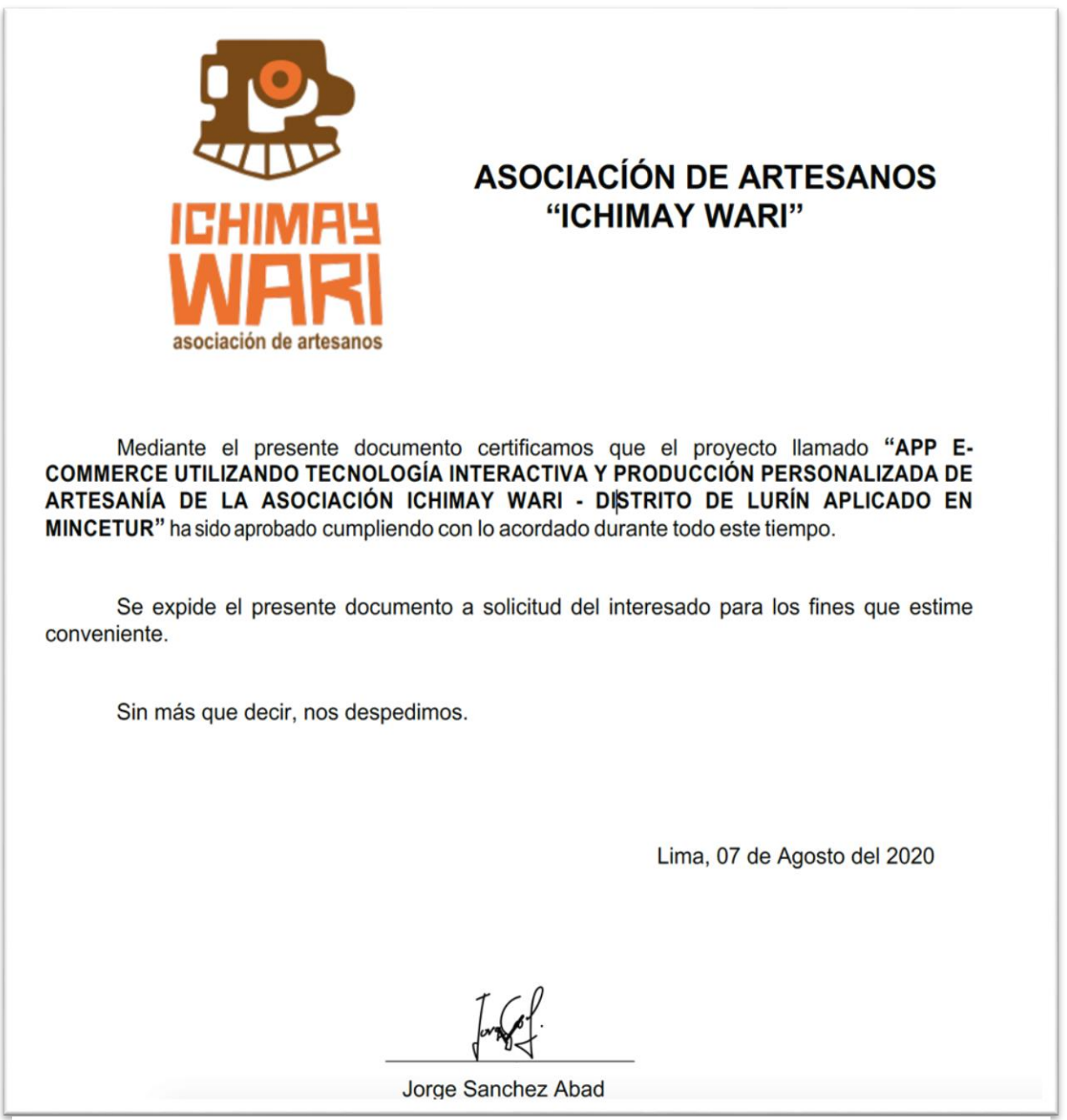

Figura 57 Compromiso con el cliente Mincetur Fuente Asociación Ichimay Wari

<span id="page-200-1"></span>Anexo 3 Elaboración de Marcadores

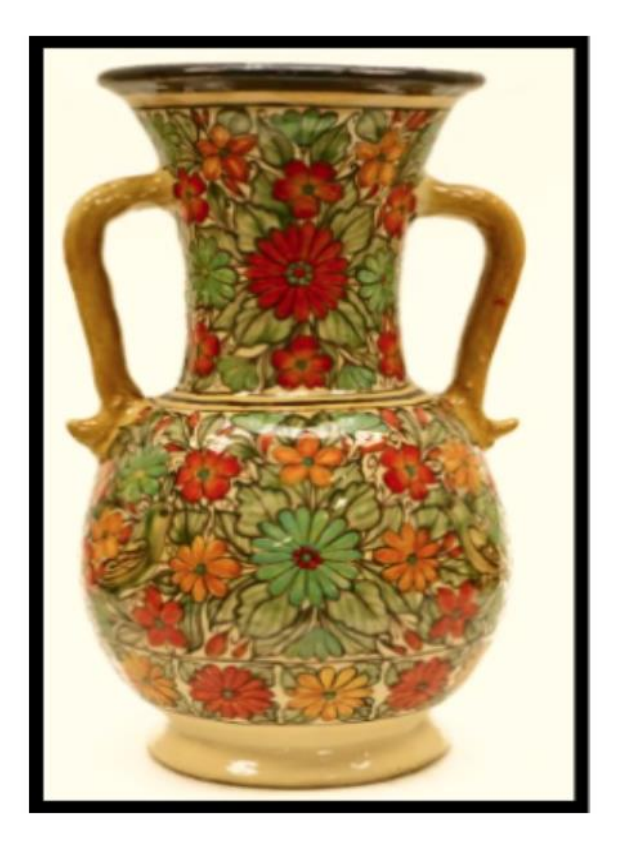

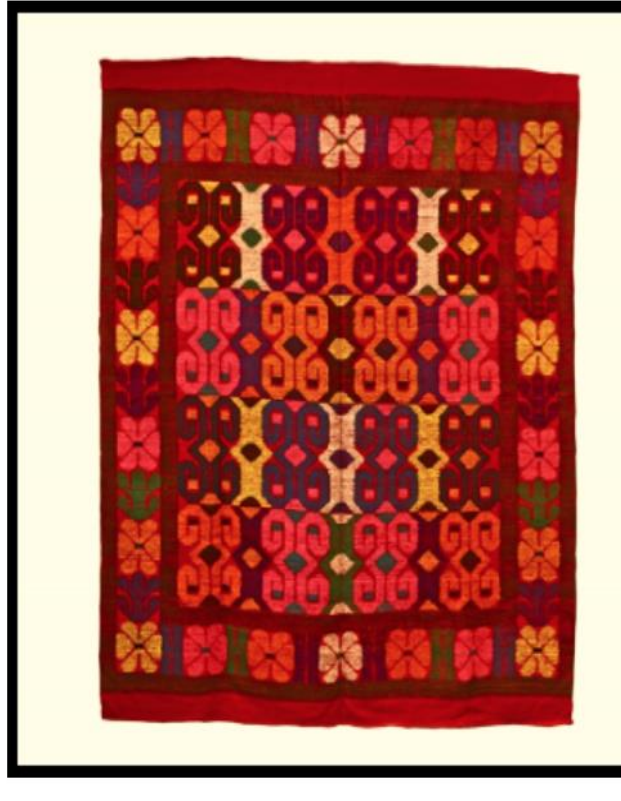

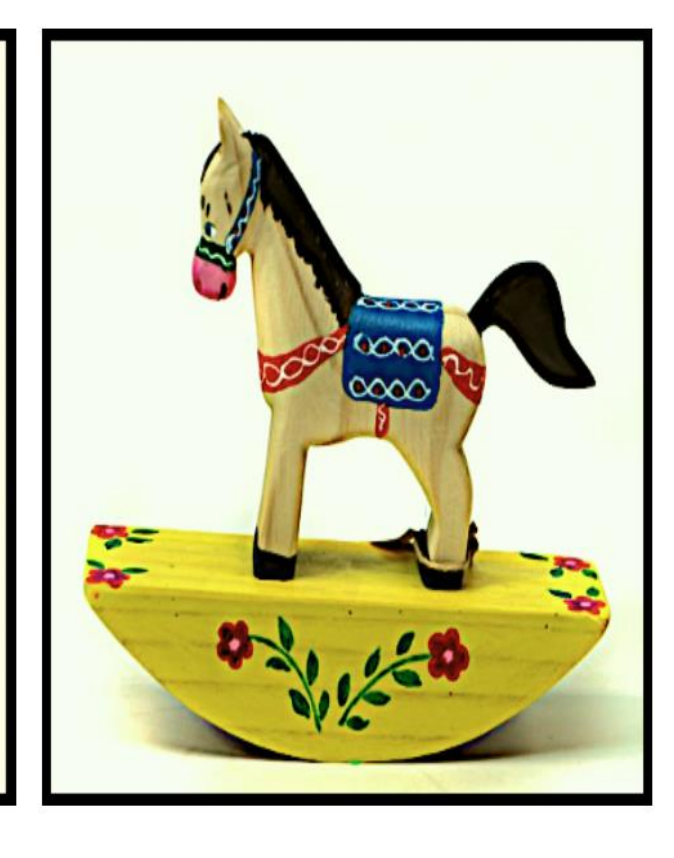

Figura 58 Marcador Florero Grande Manta, caballo Elaborado por los autores

<span id="page-201-0"></span>Anexo 4 Decoración interior de un departamento con RA

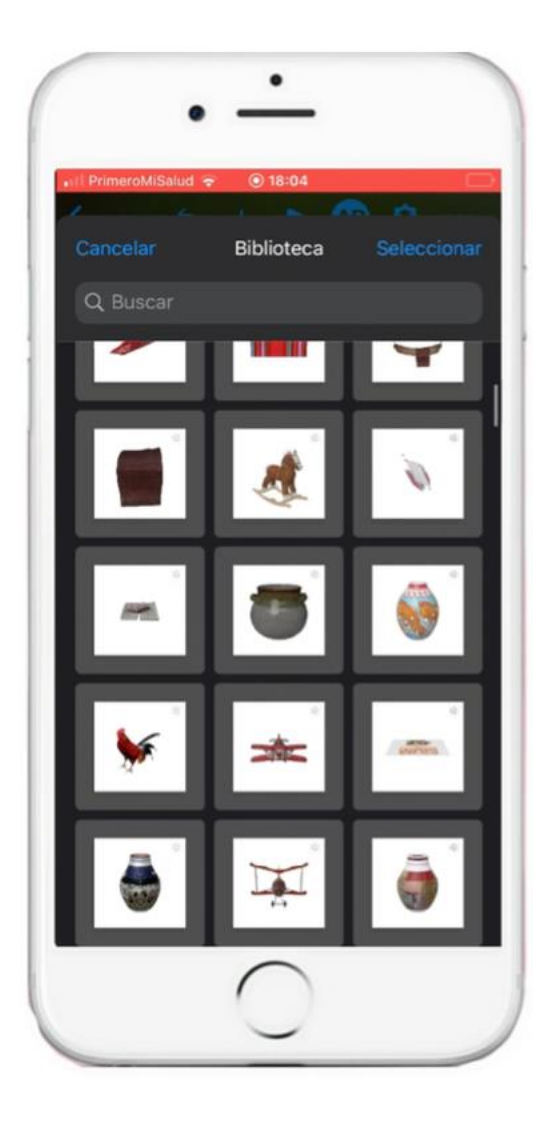

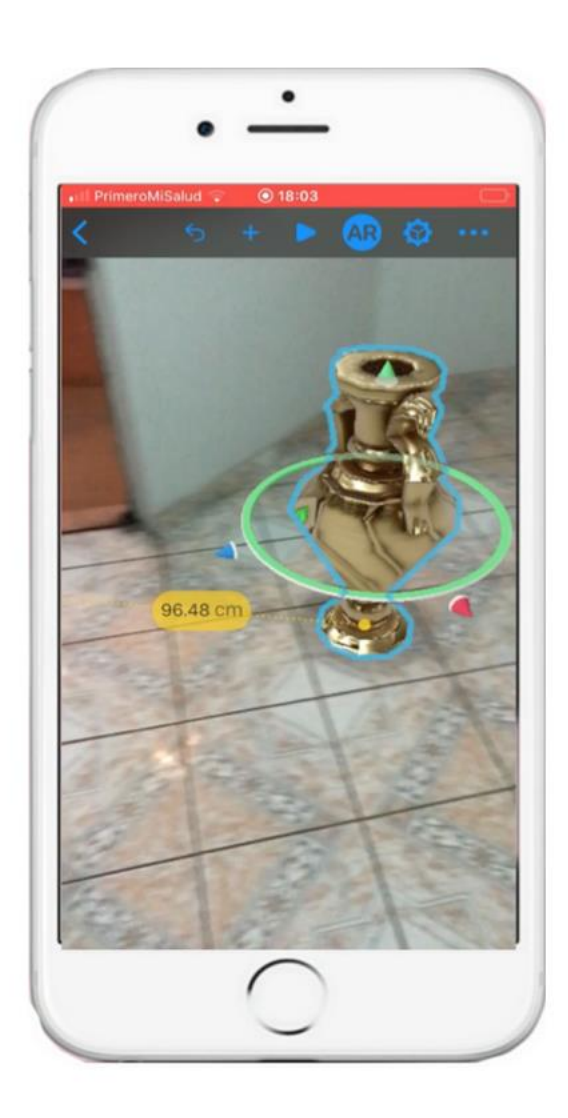

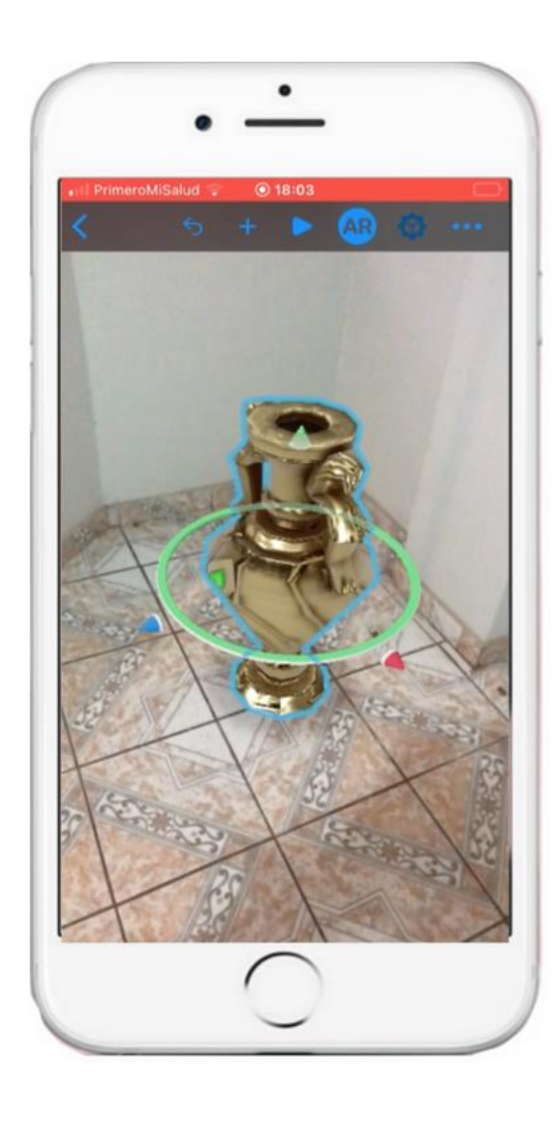

Figura 59 Visualización del Producto en 3D en el interior del Inmueble. Elaborado por los autores

# Anexo 5 Obtención de imágenes 3D

<span id="page-203-0"></span>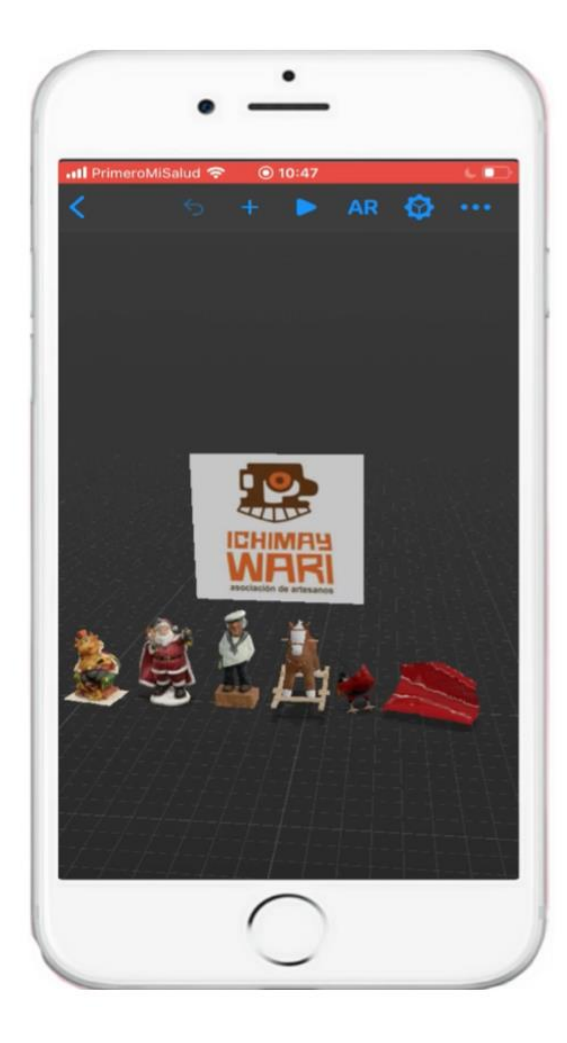

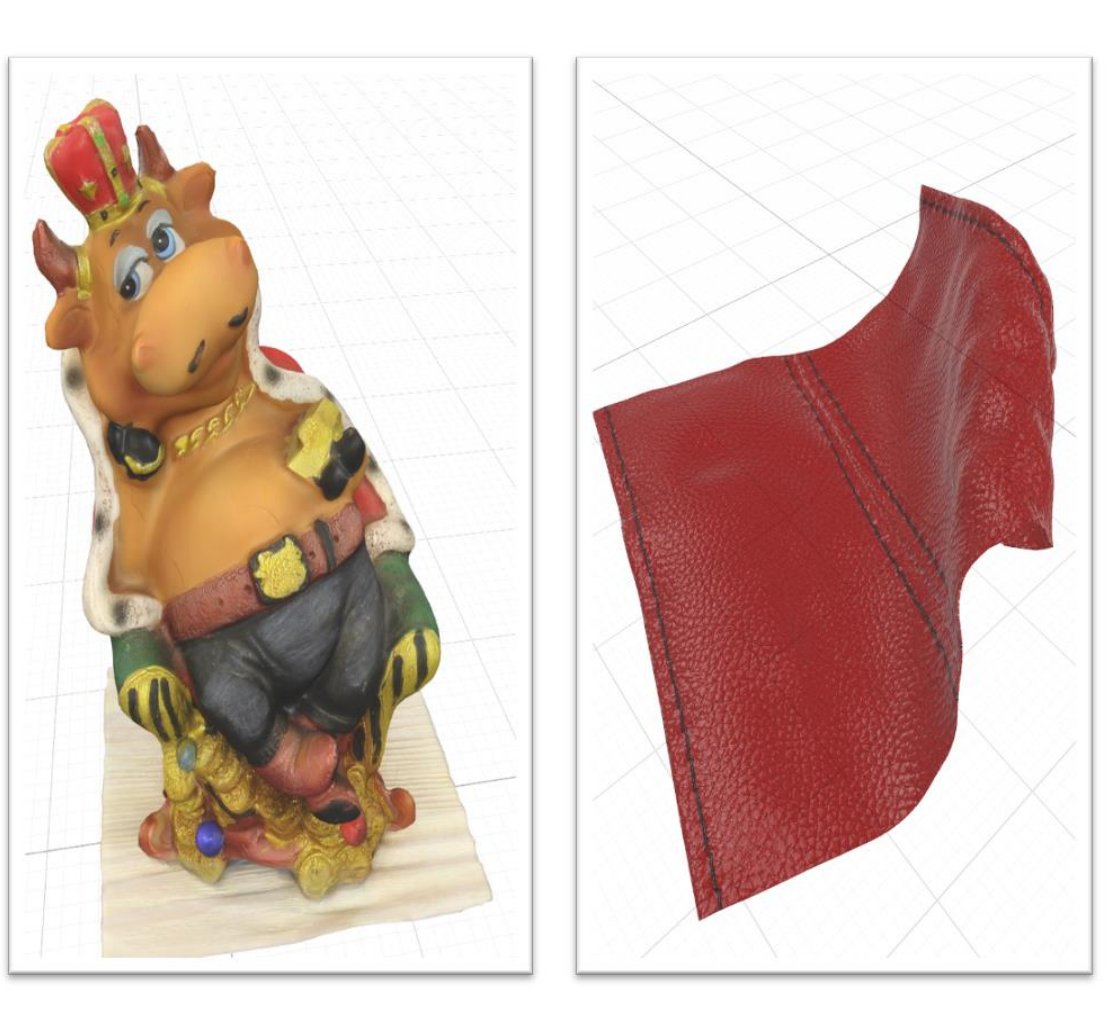

Figura 60 Visualización de Productos en 3D Elaborado por los autores

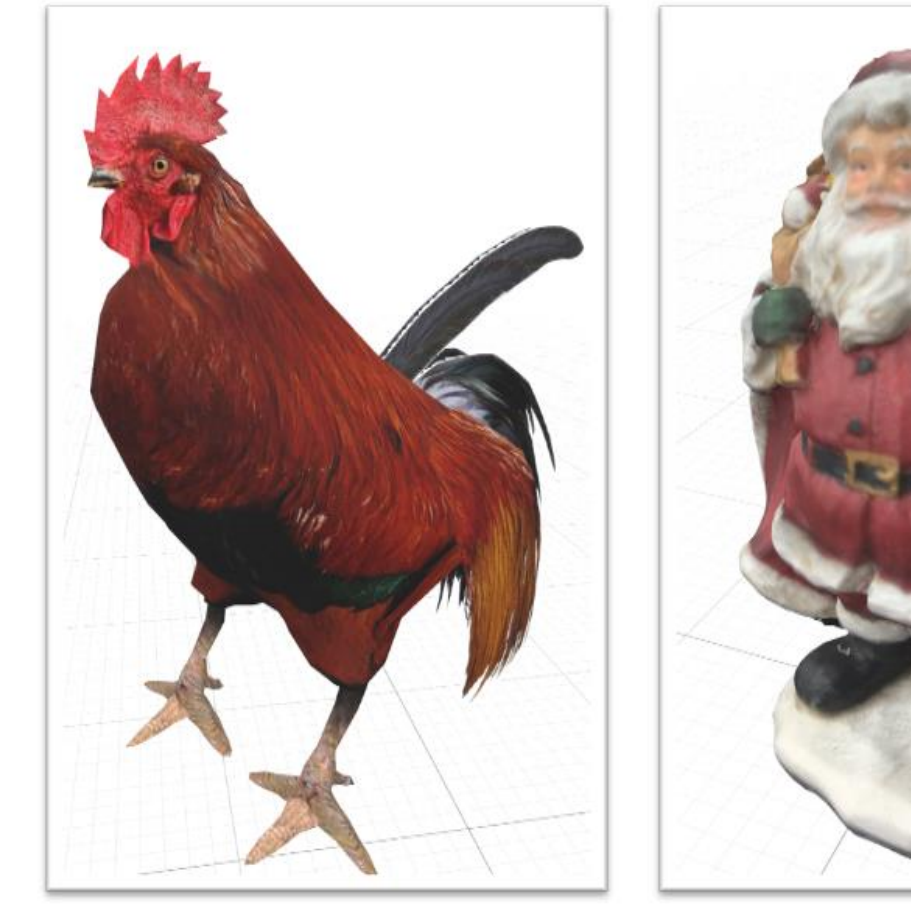

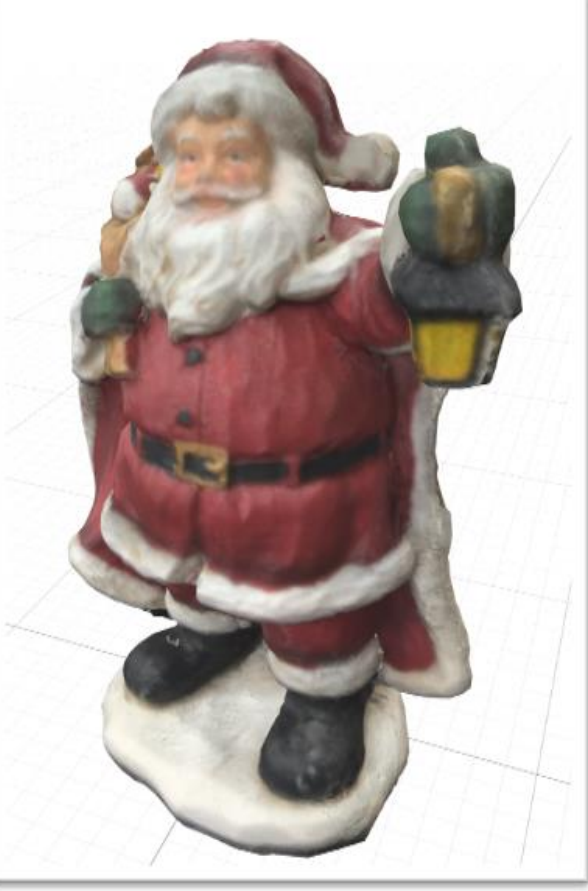

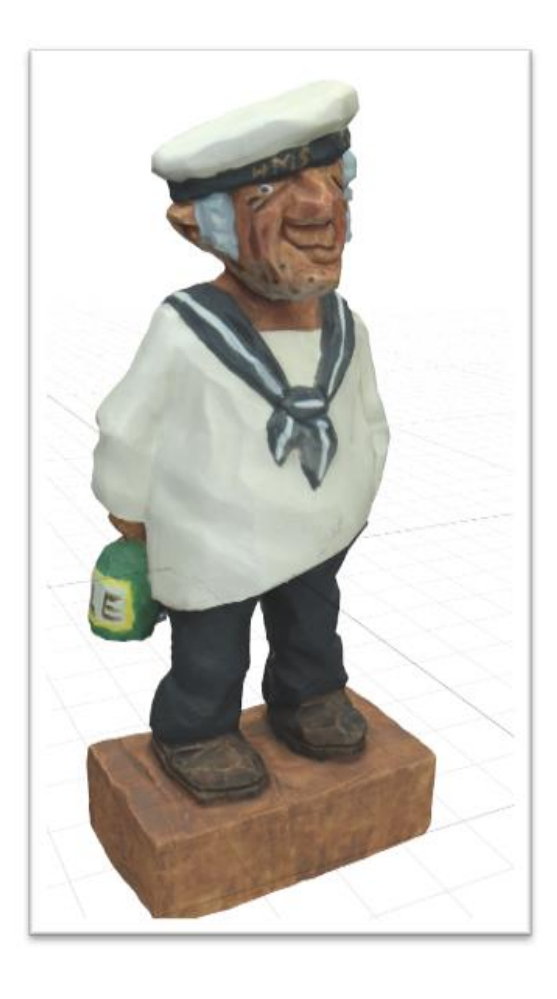

Figura 61 Visualización de Productos en 3D Elaborado por los autores

### Anexo 6 Imágenes de la Asociación Ichimay Wari

<span id="page-205-0"></span>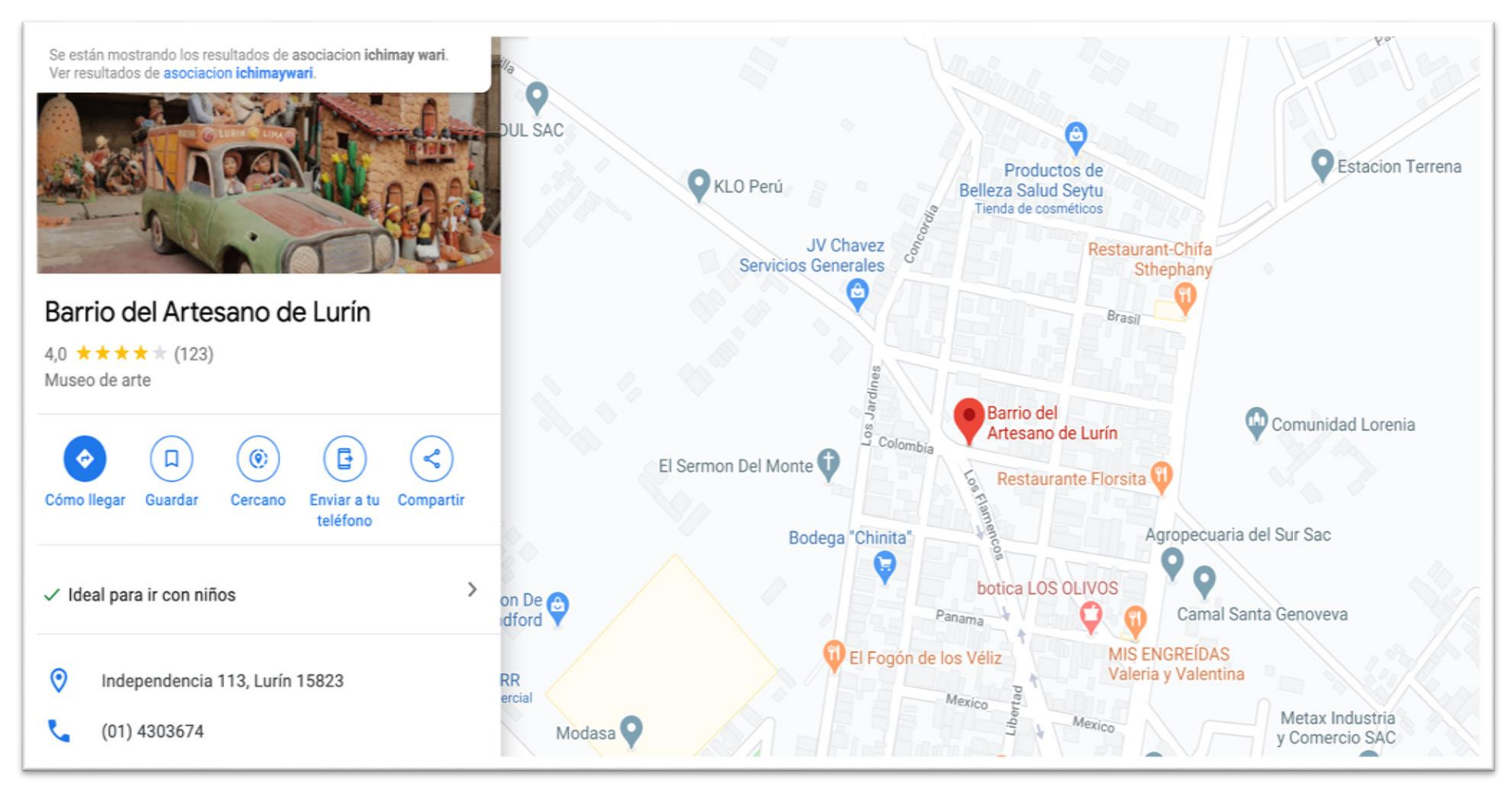

Figura 62 Localización de la Asociación Ichimay Wari Fuente Asociación Ichimay Wari

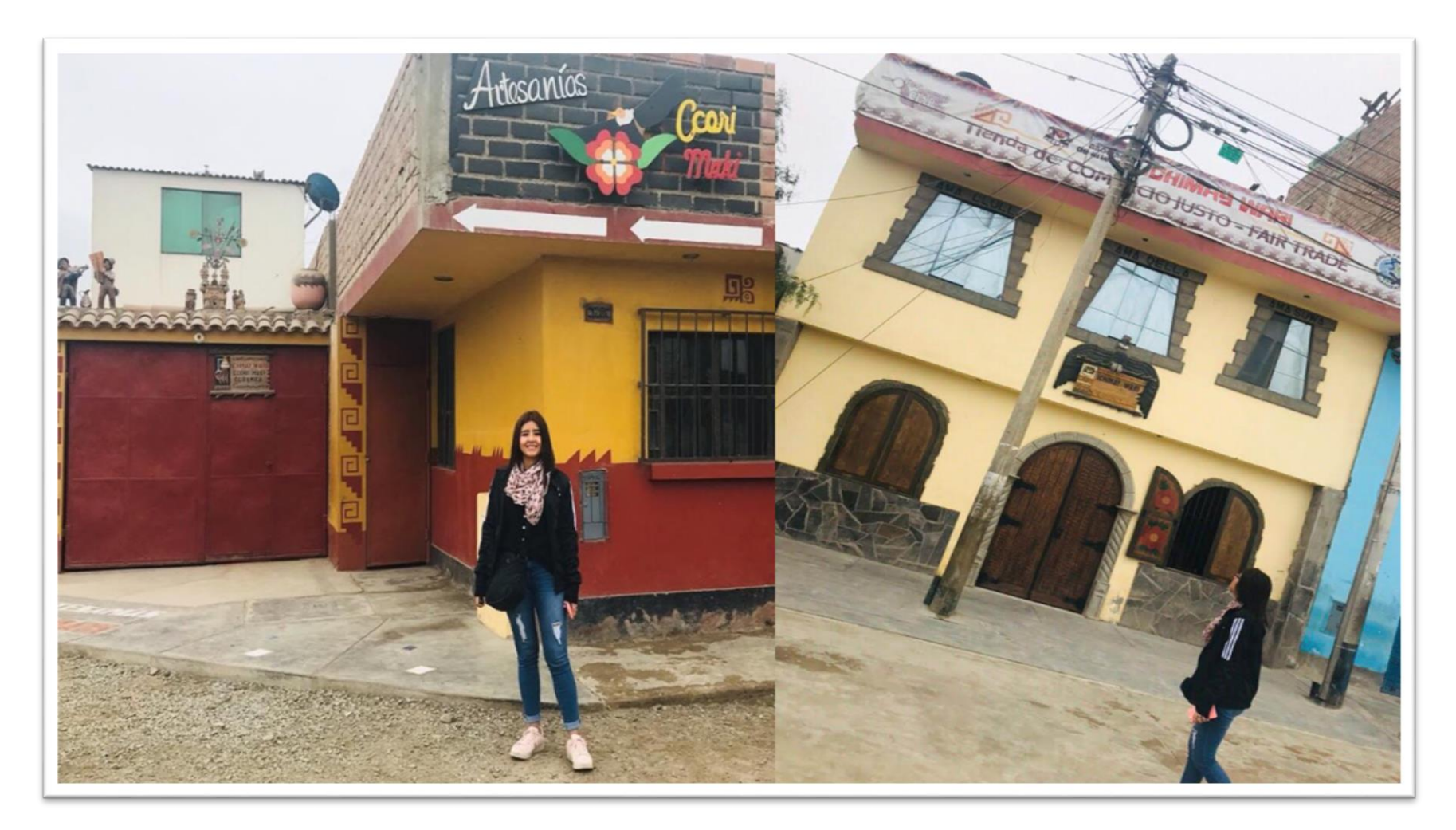

Figura 63 Local de ventas de la Asociación Ichimay Wari Elaborado por los autores

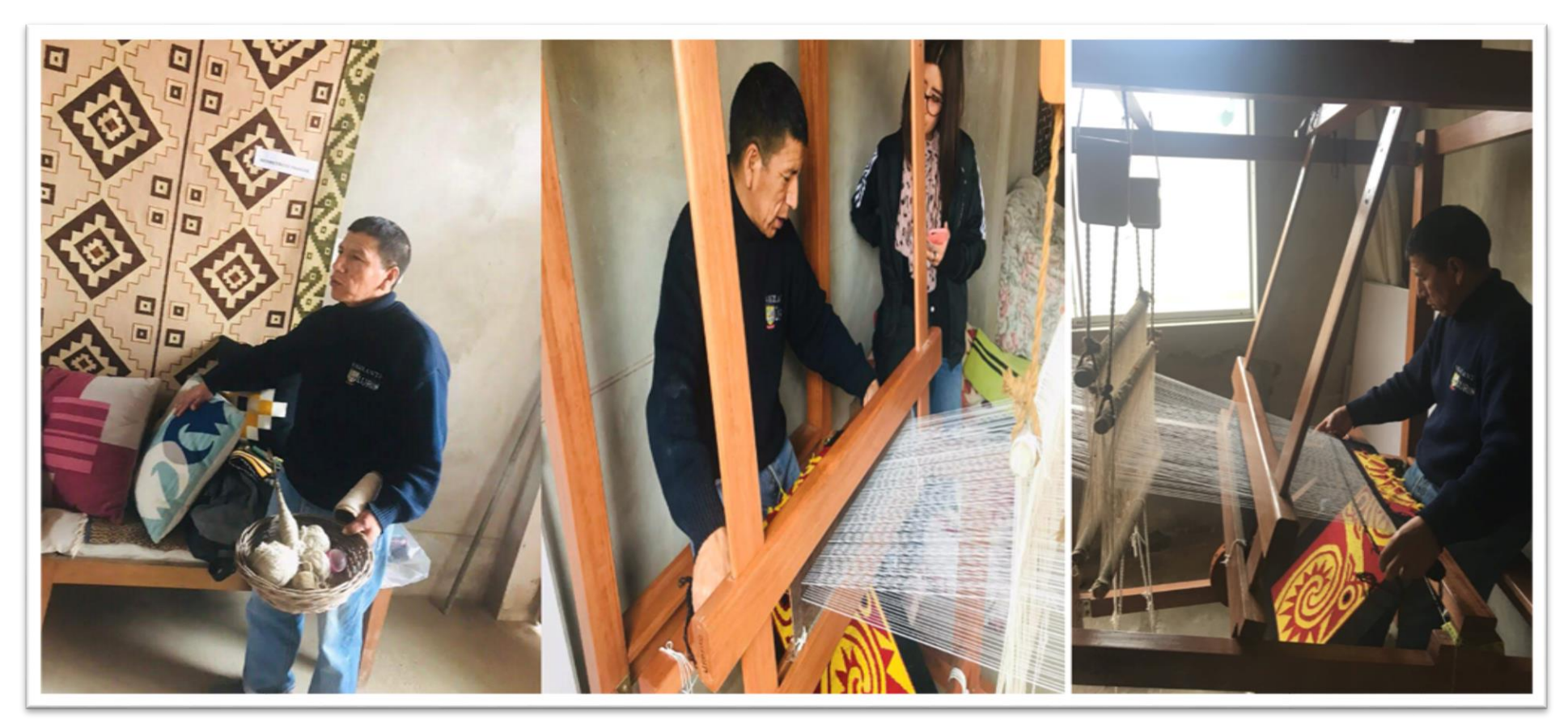

Figura 64 Taller de Tejido Maestro Urbano Pérez Curo Fuente Asociación Ichimay Wari Elaborado por los autores

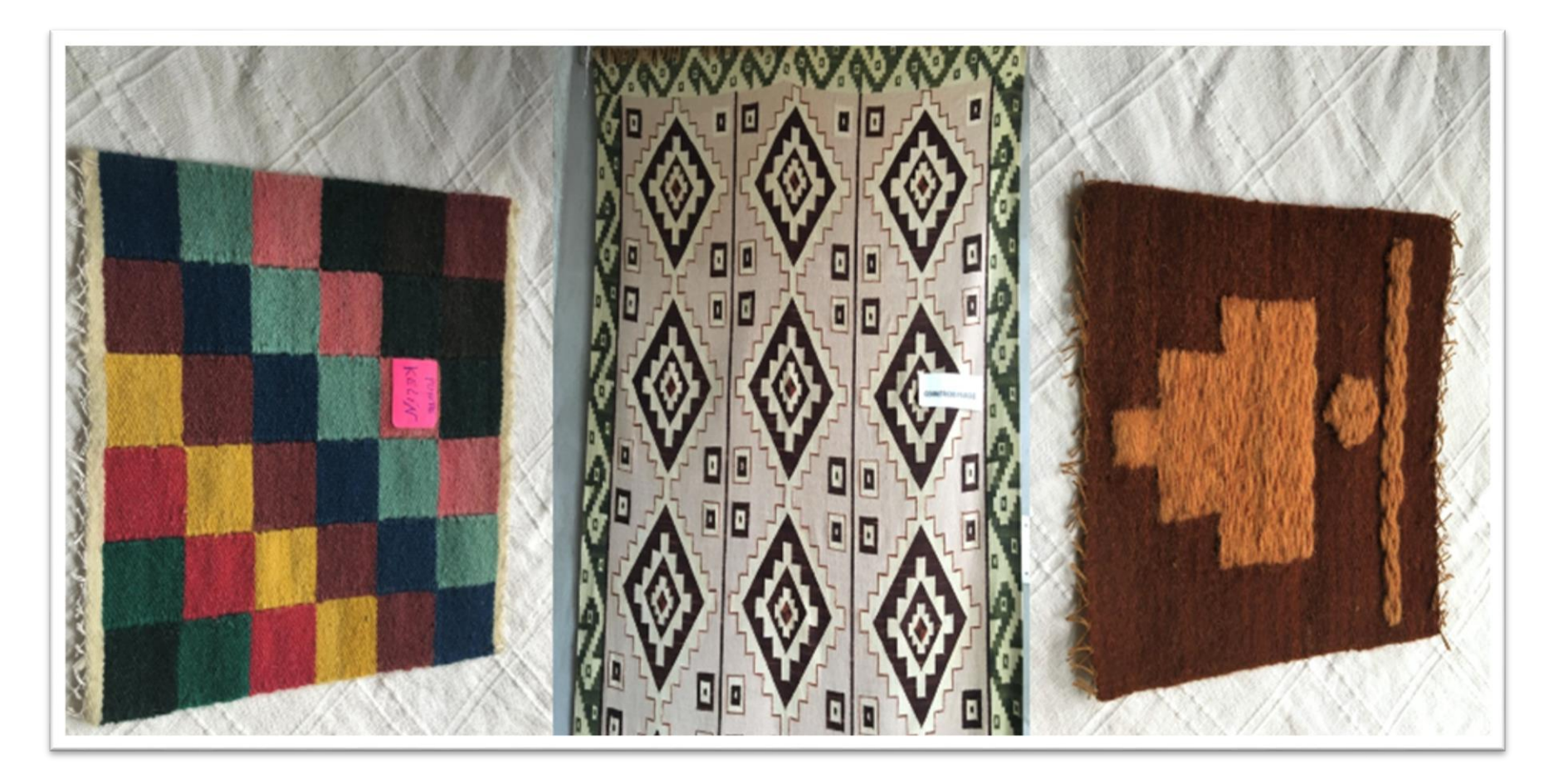

Figura 65 Producto de la Categoría de Textil Asociación Ichimay Wari Fuente Asociación Ichimay Wari Elaborado por los autores

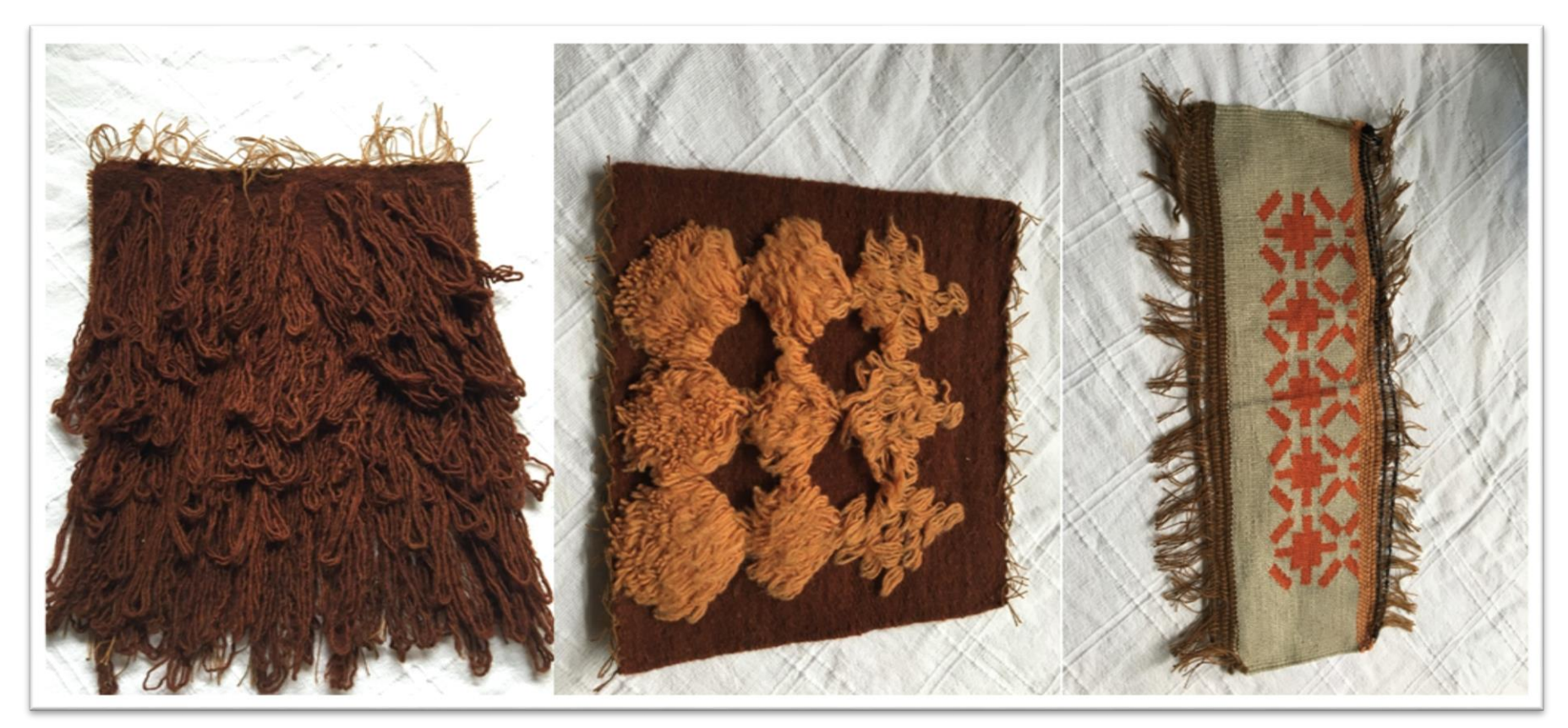

Figura 66 Textil tradicional de la Asociación Ichimay Wari Fuente Asociación Ichimay Wari Elaborado por los autores

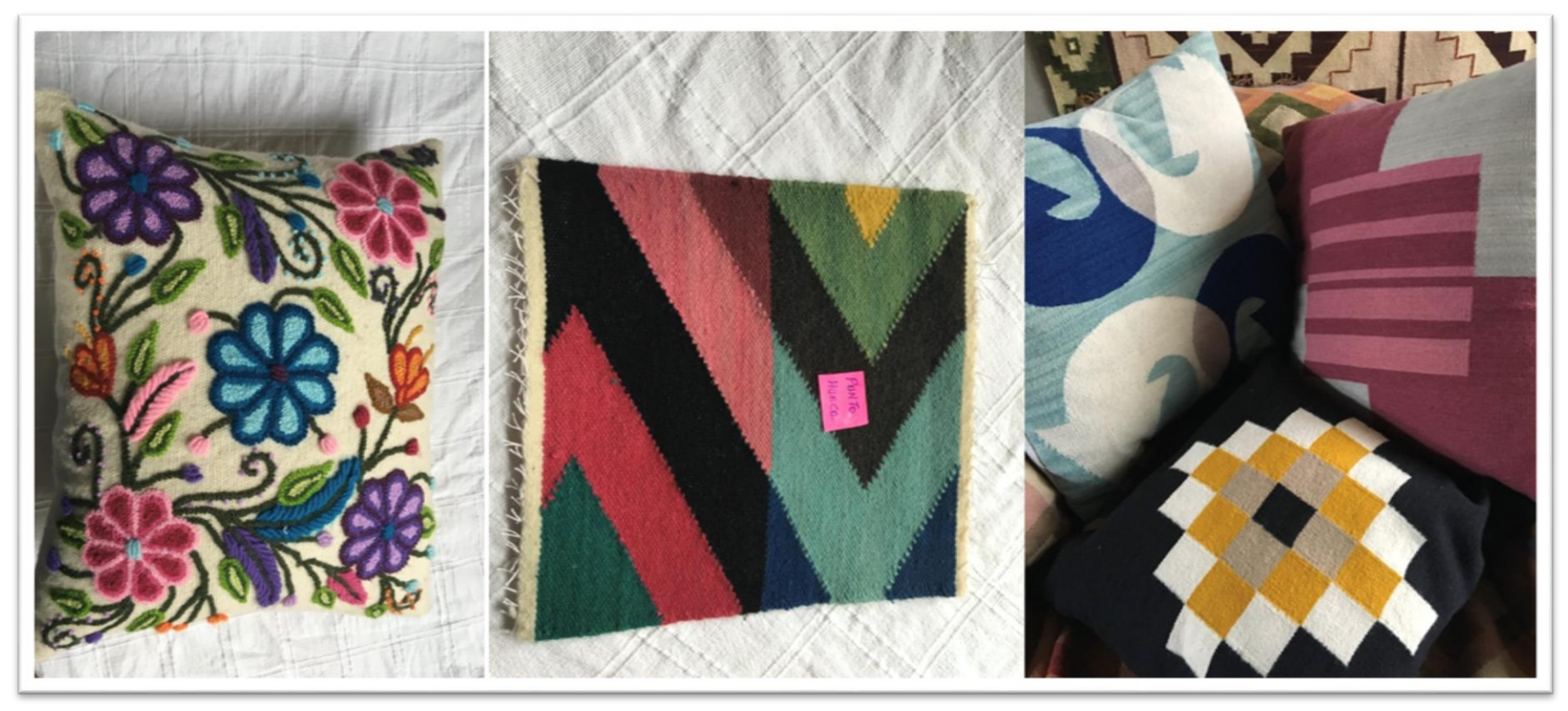

Figura 67 Tipo de Cojines Flores de la Asociación Ichimay Wari Fuente Asociación Ichimay Wari Elaborado por los autores

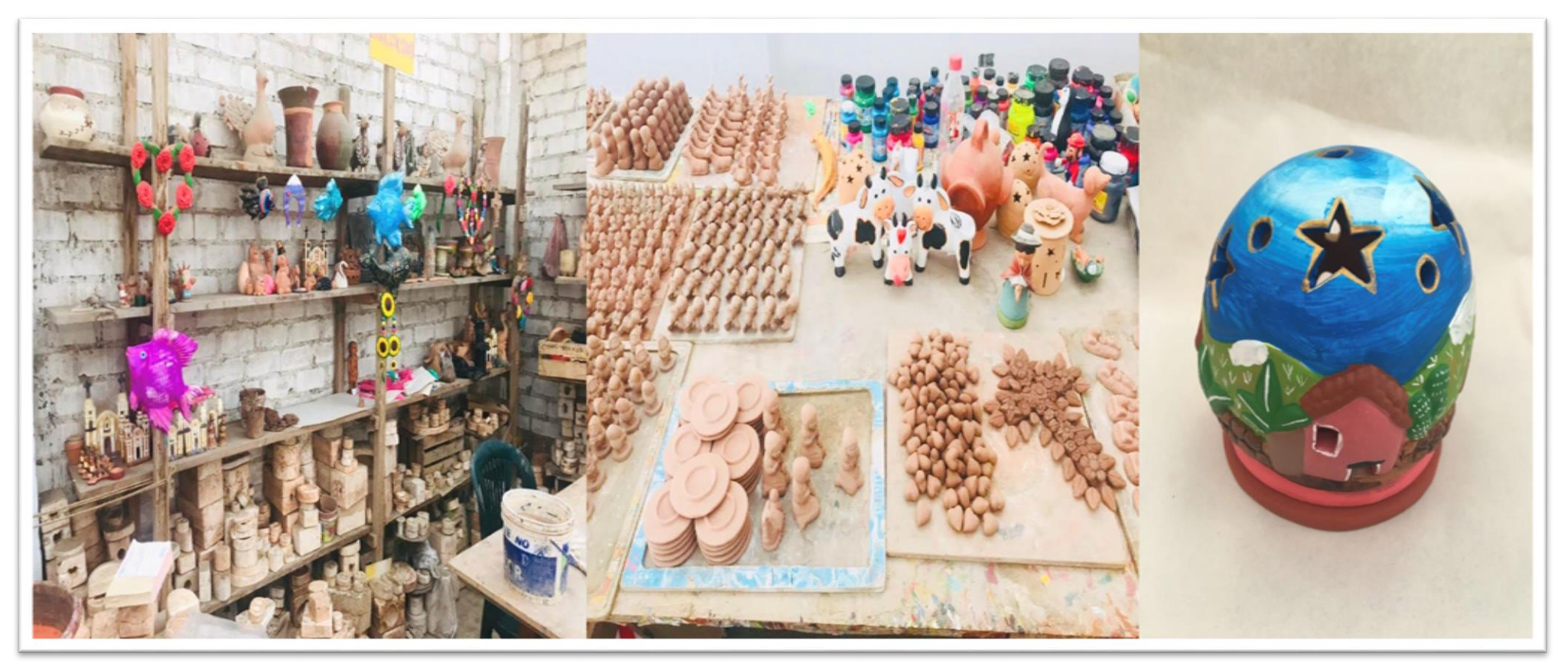

Figura 68 Taller de Cerámica Asociación Ichimay Wari Fuente Asociación Ichimay Wari Elaborado por los autores

<span id="page-212-0"></span>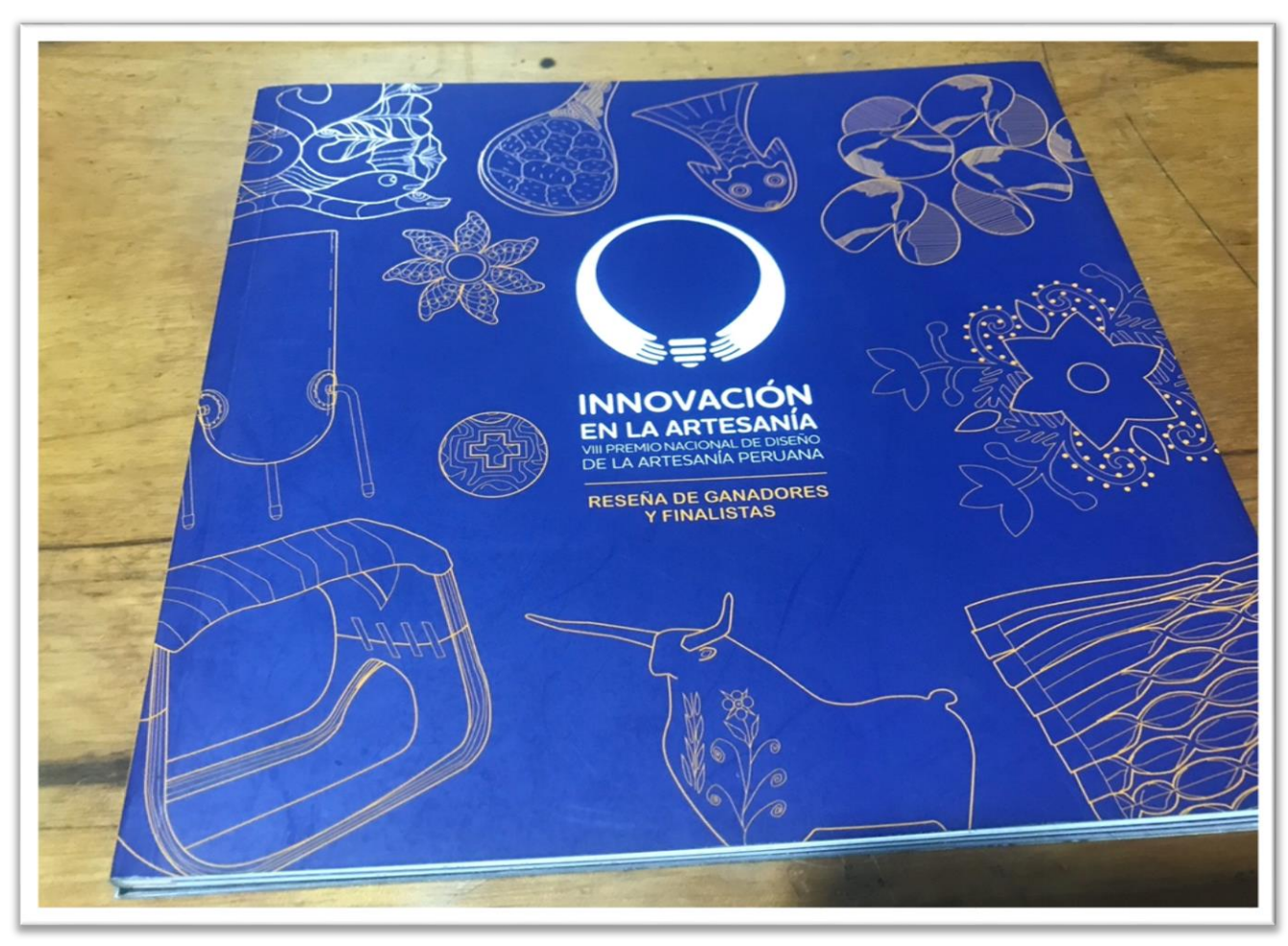

# Anexo 7 Catálogo de Productos brindado por Mincetur

Figura 69 Catalogo de Innovación en la Artesanía Fuente Mincetur

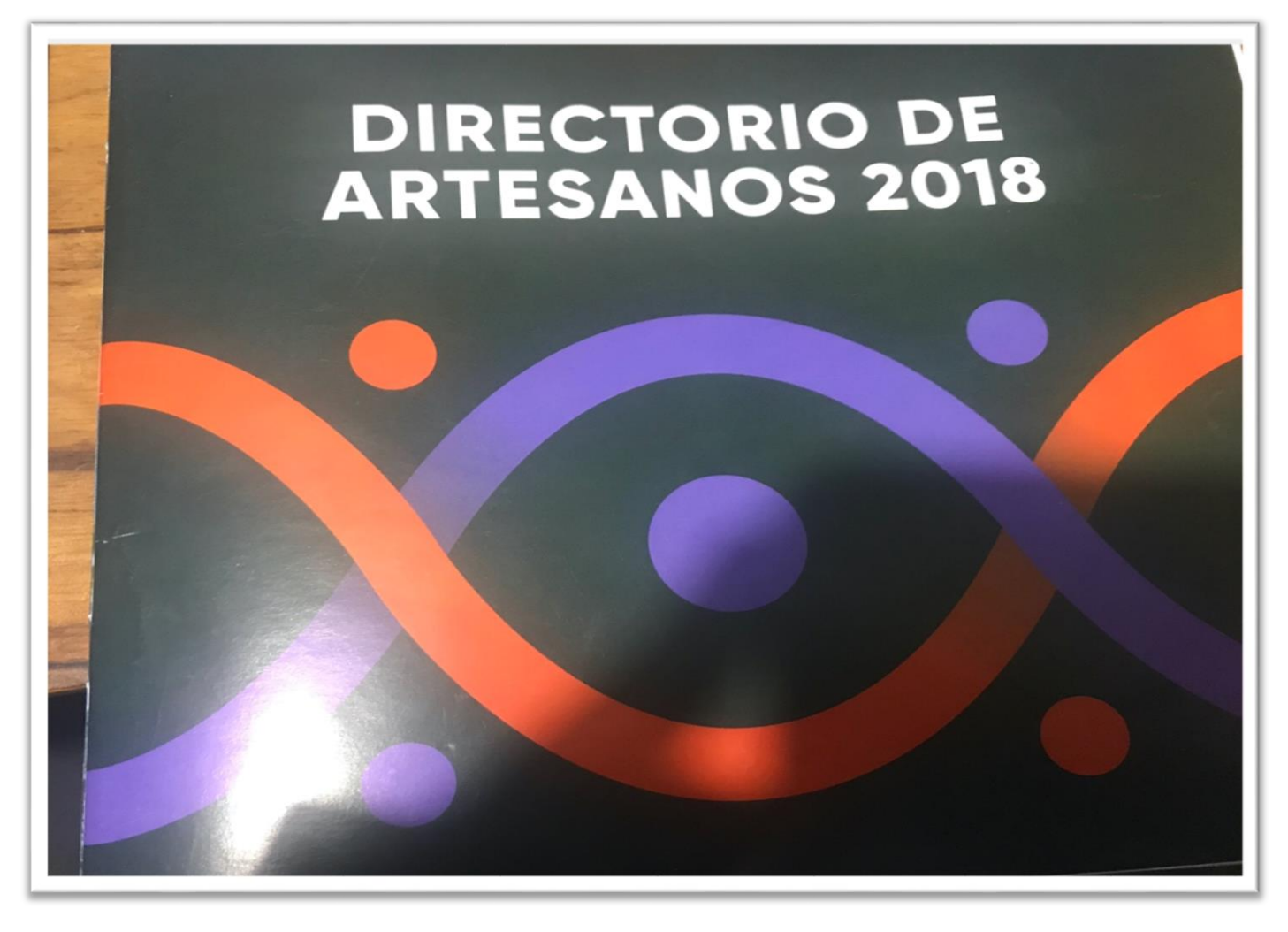

Figura 70 Catalogo Directorio de Artesanos Fuente Mincetur

Anexo 8 Cronograma del Proyecto

<span id="page-213-0"></span>A continuación, se presenta la Figura 96 se puede ver el Cronograma del Proyecto Ichimay Wari.

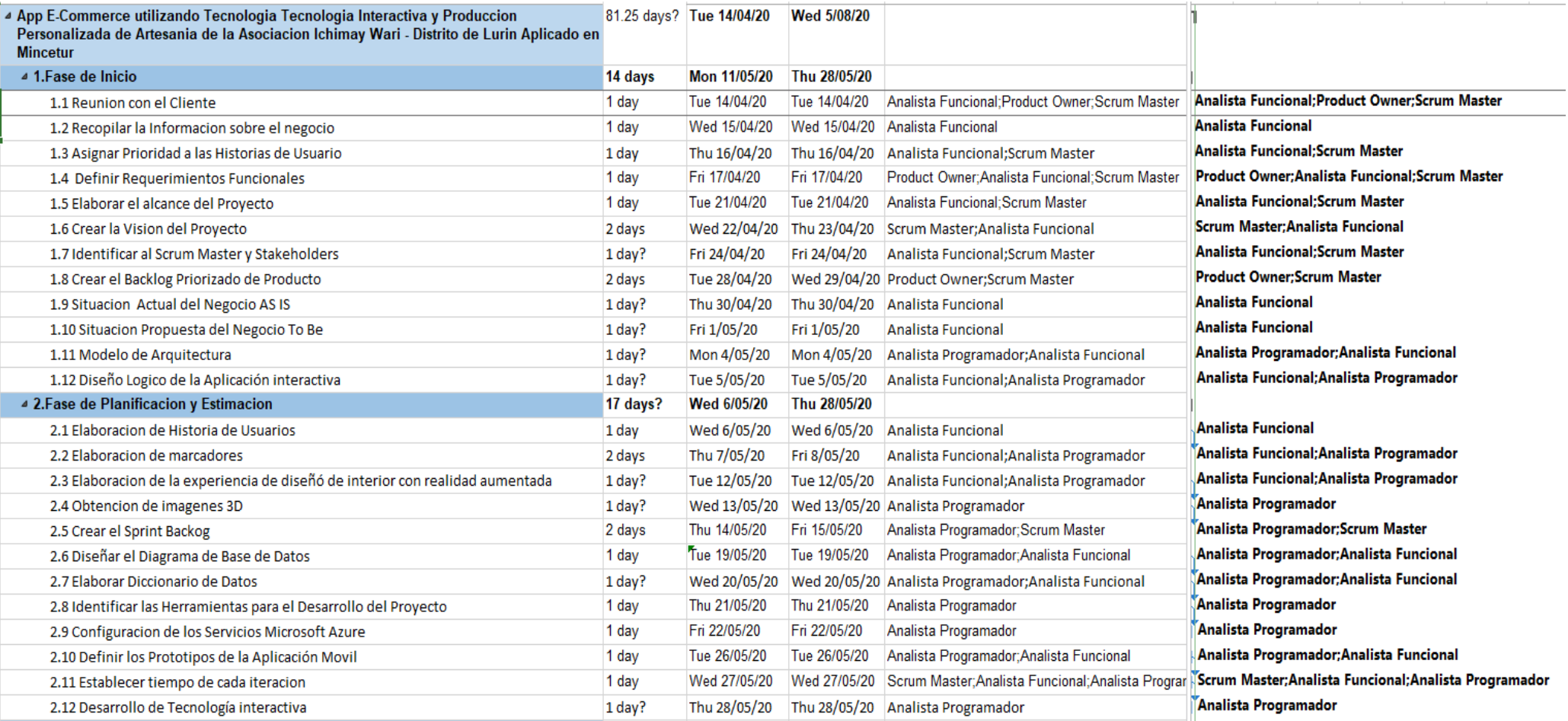

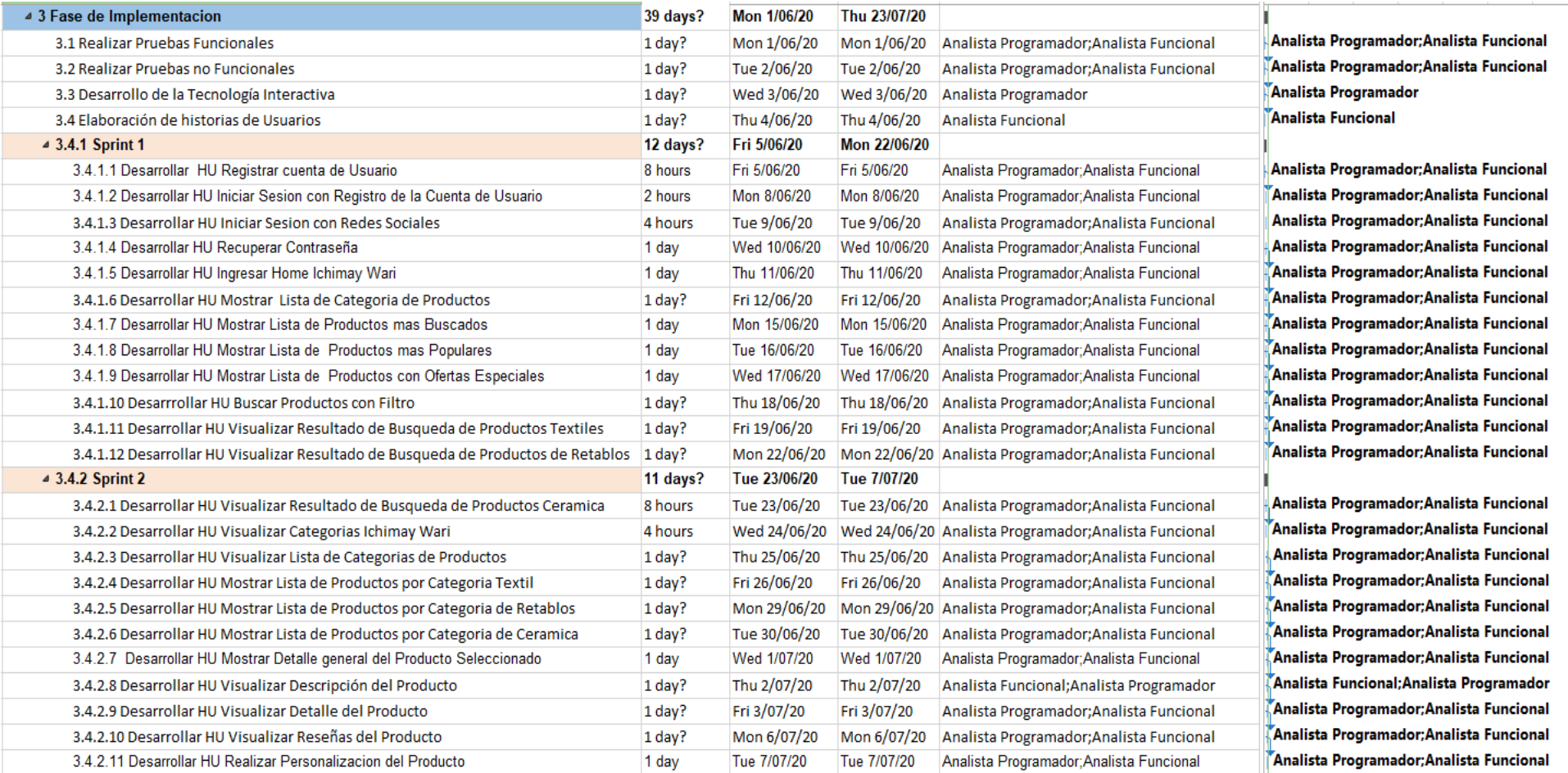
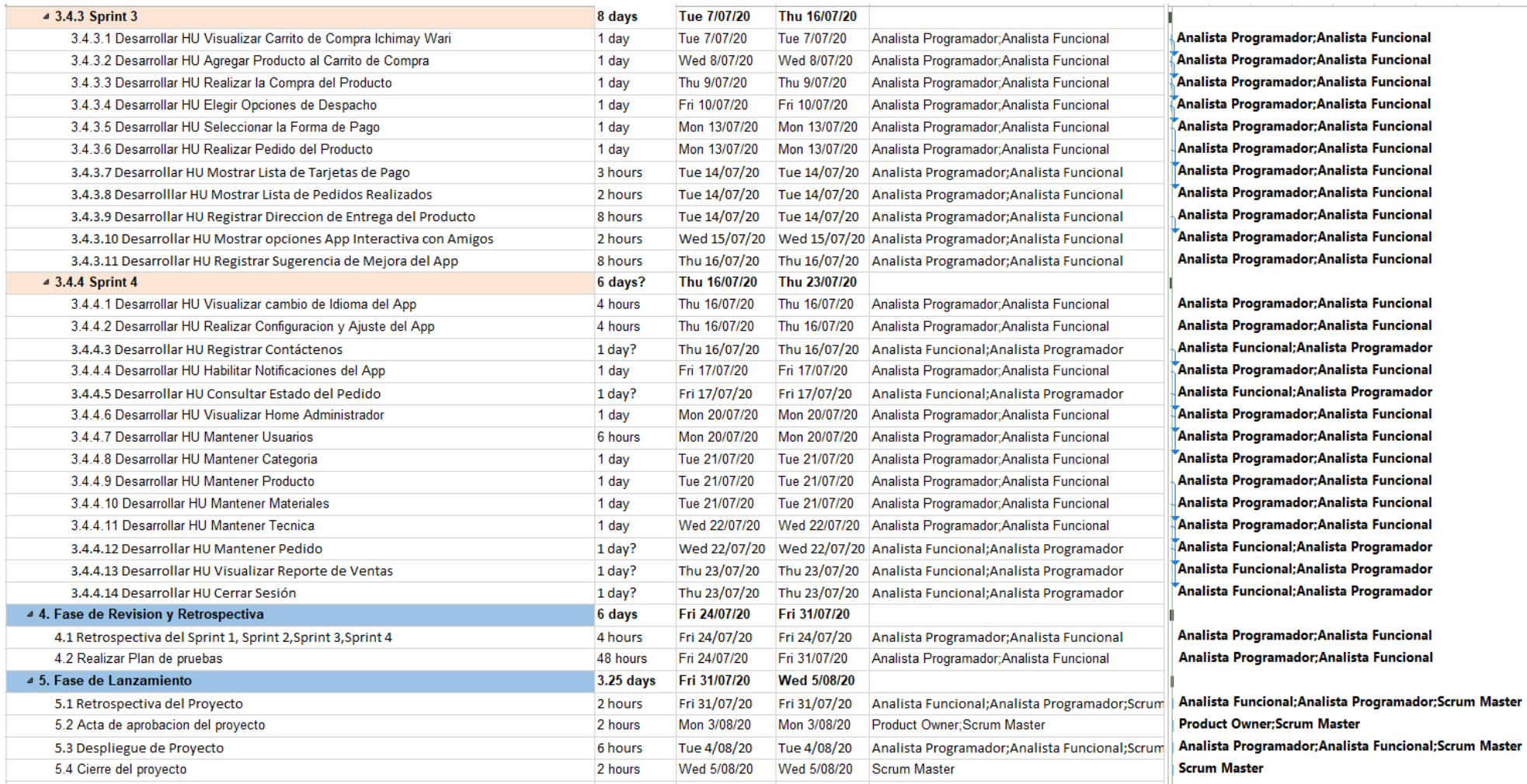

Figura 71 Cronograma del Proyecto Elaborado por los autores

### Anexo 9 Modelo de Base de Datos

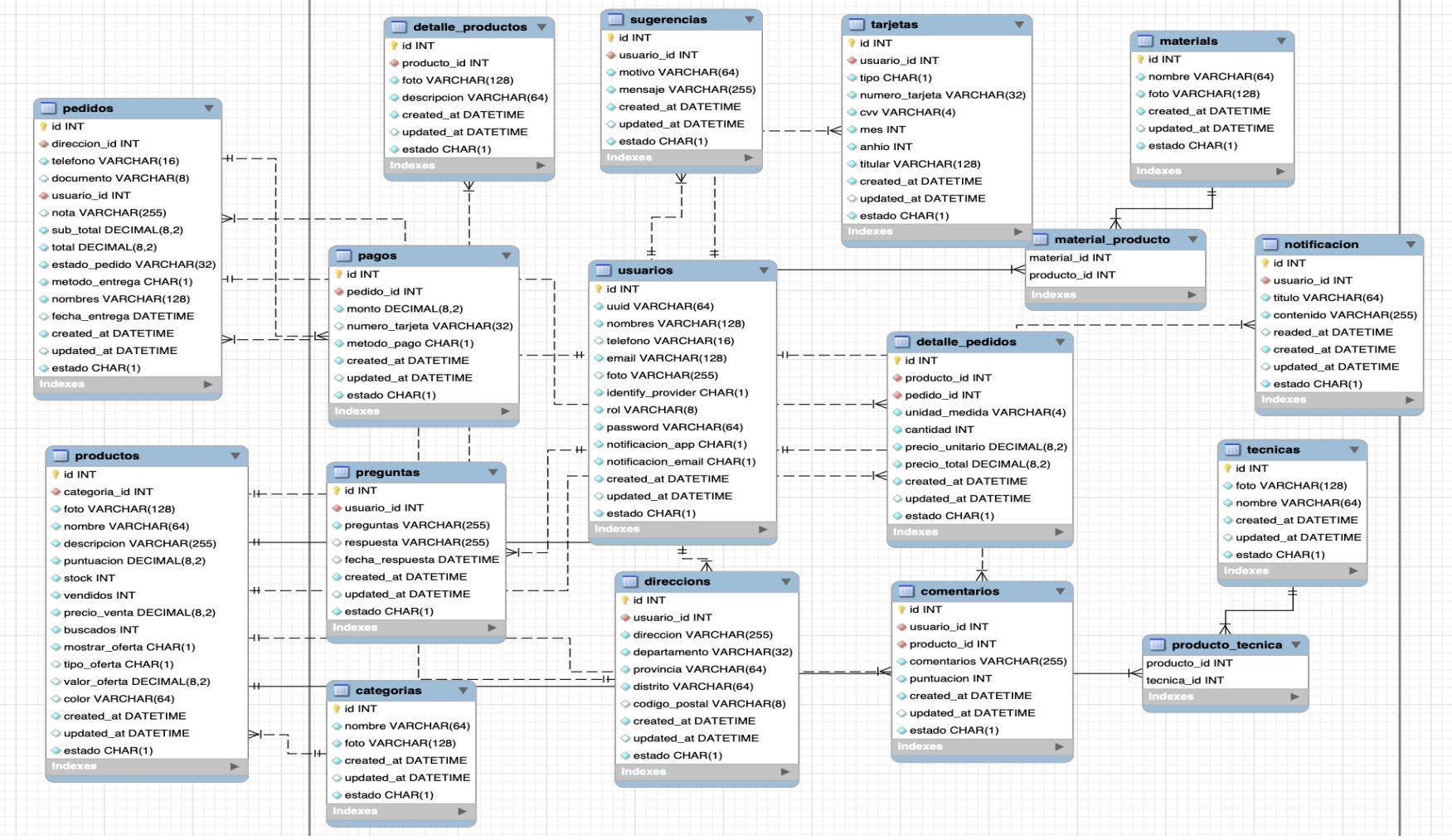

Figura 72 Modelo de Base de Datos Elaborado por los autores

# Anexo 10 Diccionario de Datos

#### Tabla 58 Diccionario de Datos

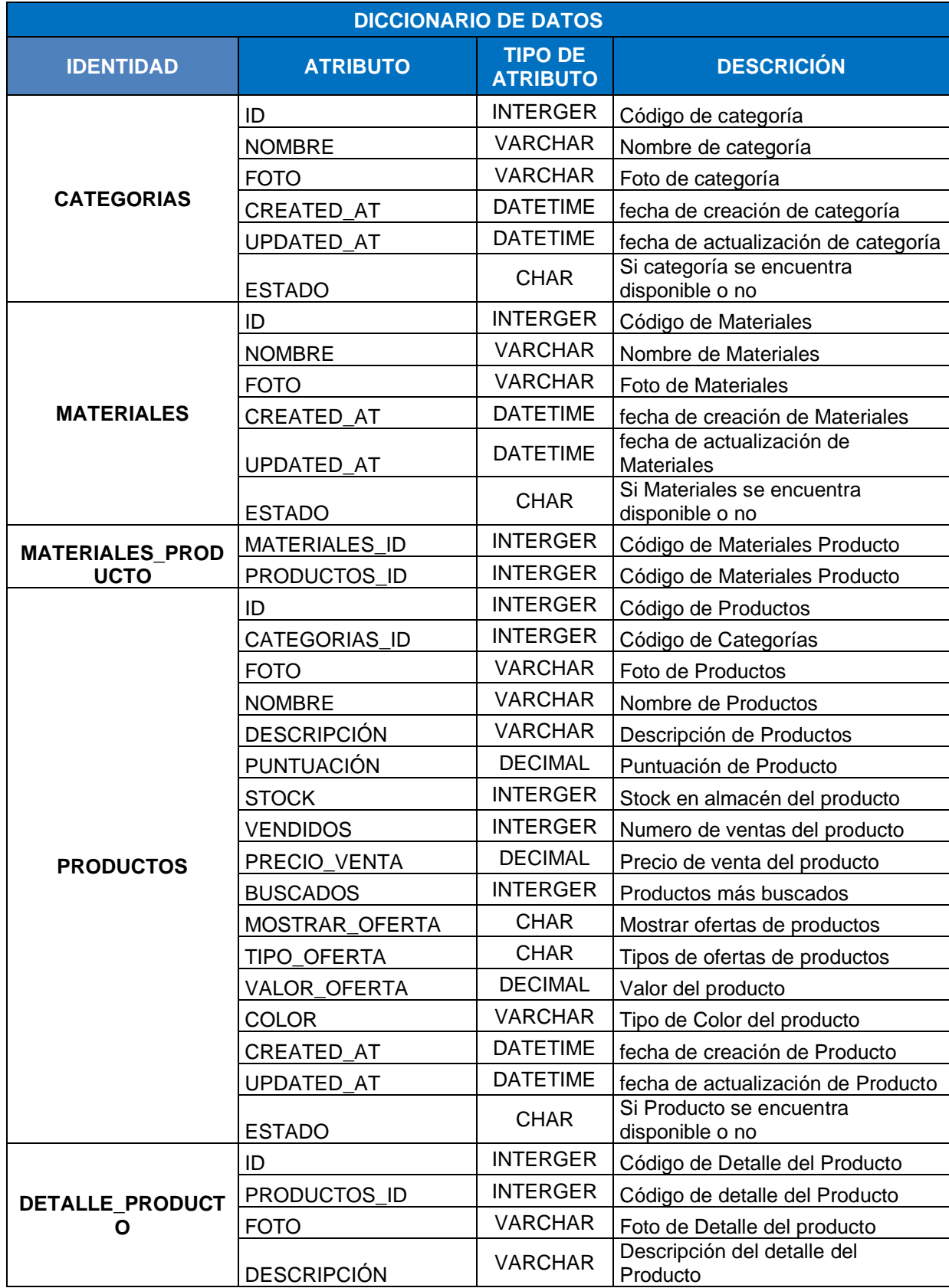

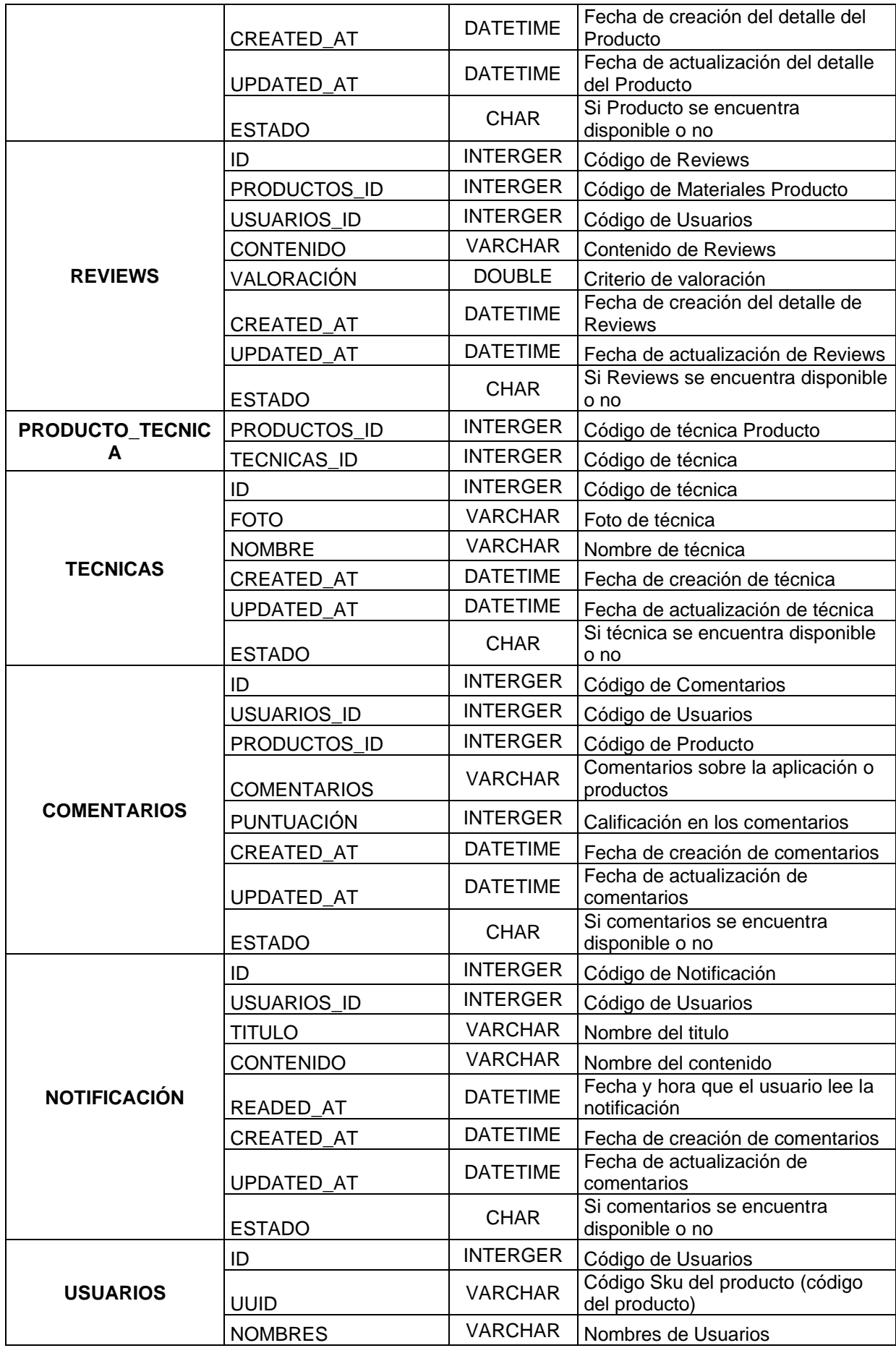

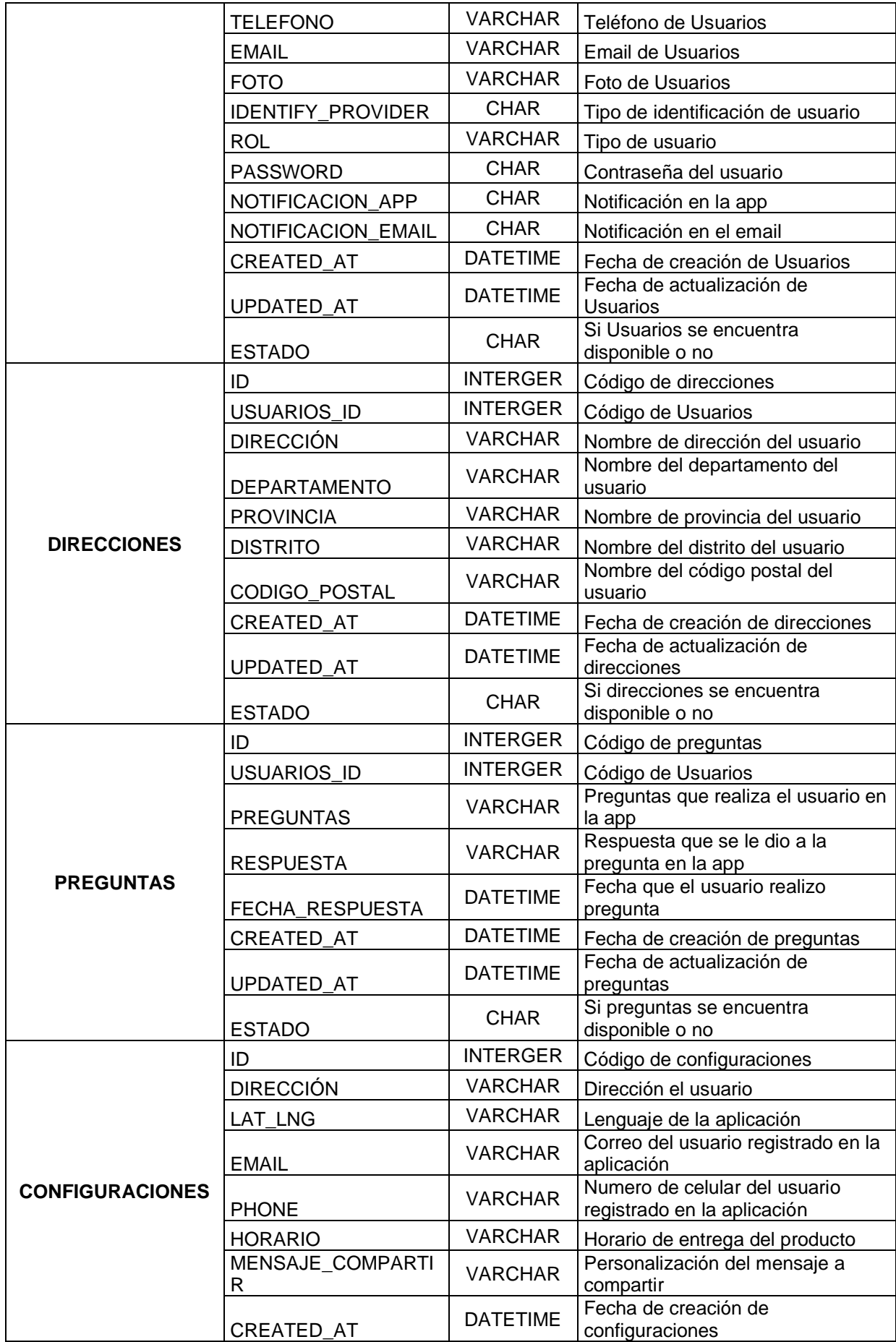

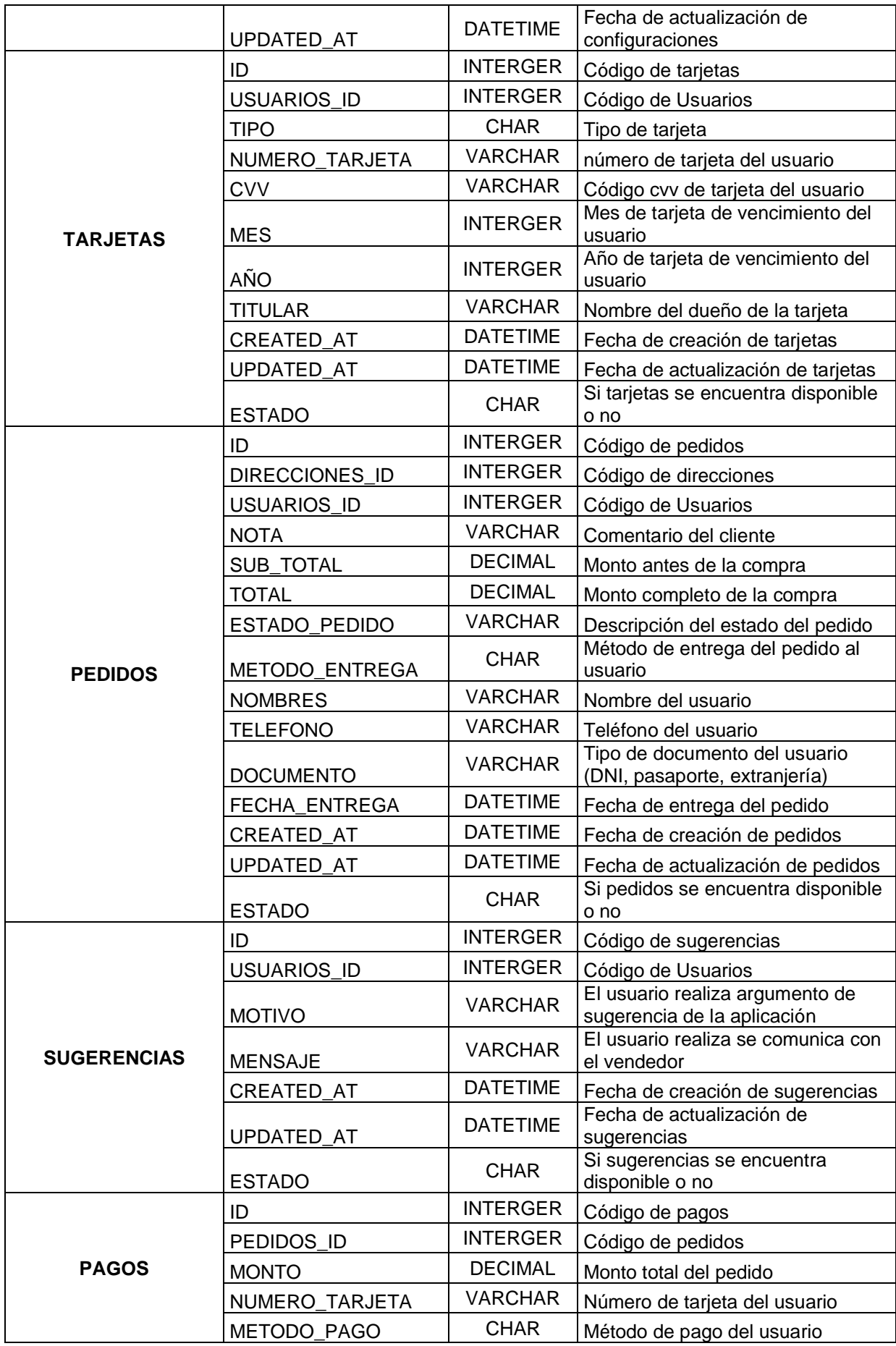

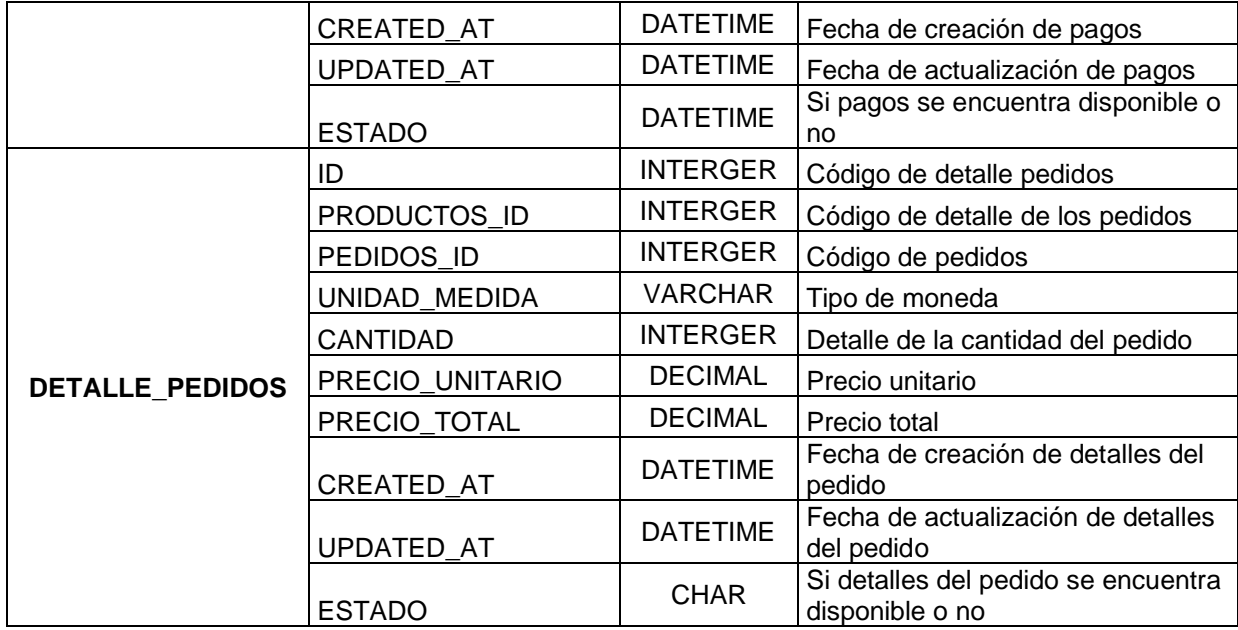

Elaborado por los autores

Anexo 11 Producto terminado de la Aplicación Móvil Ichimay Wari Android

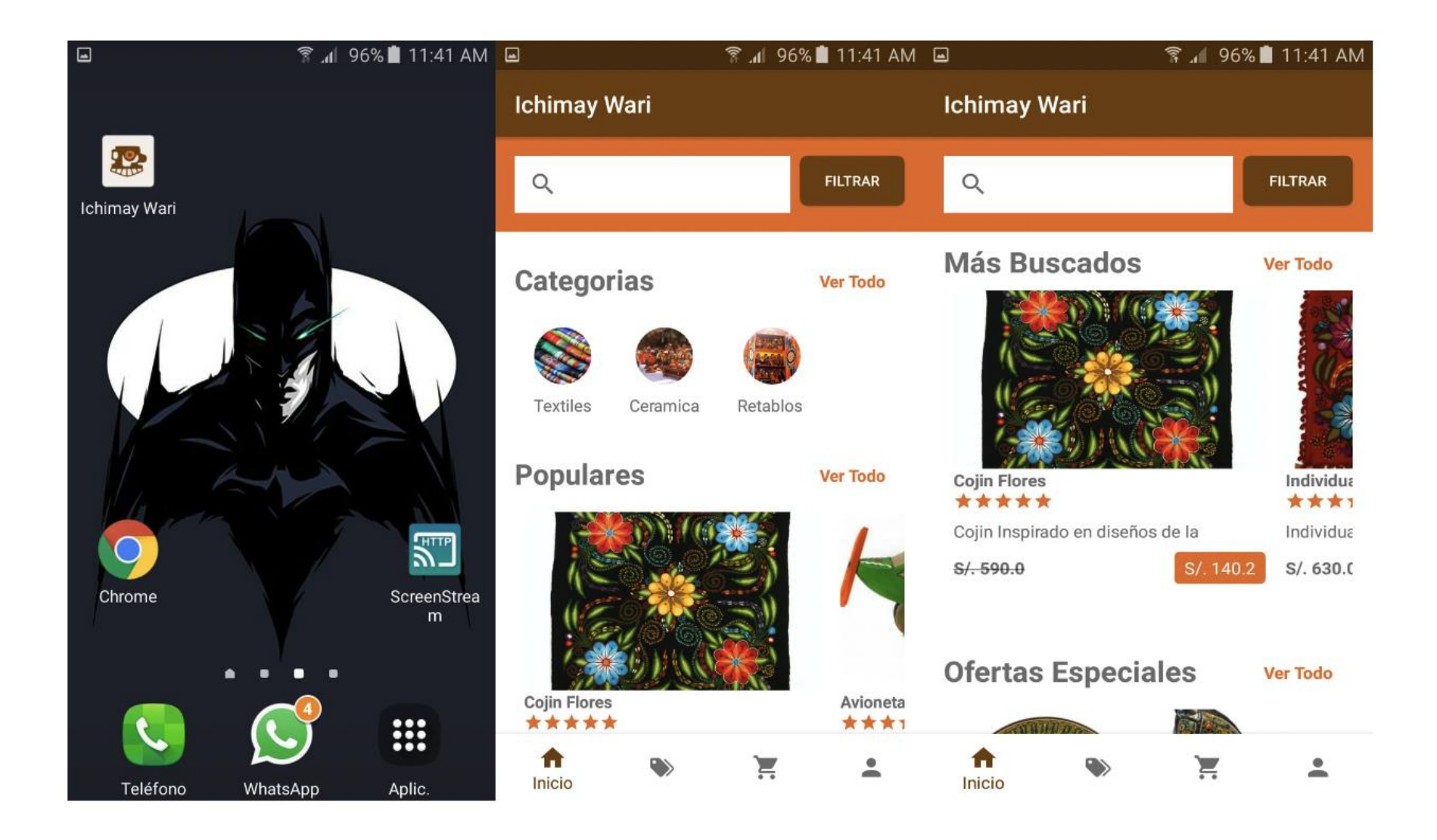

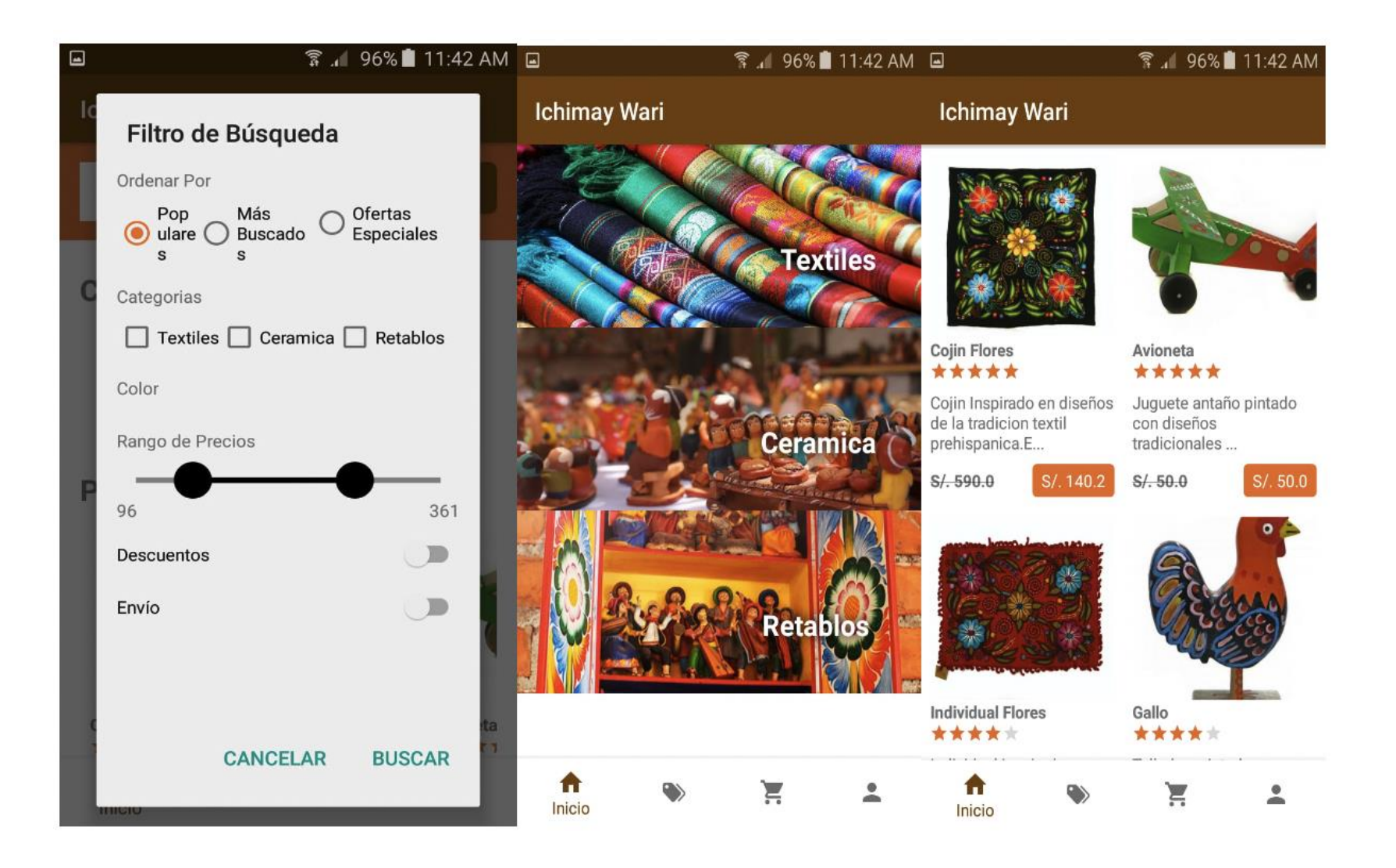

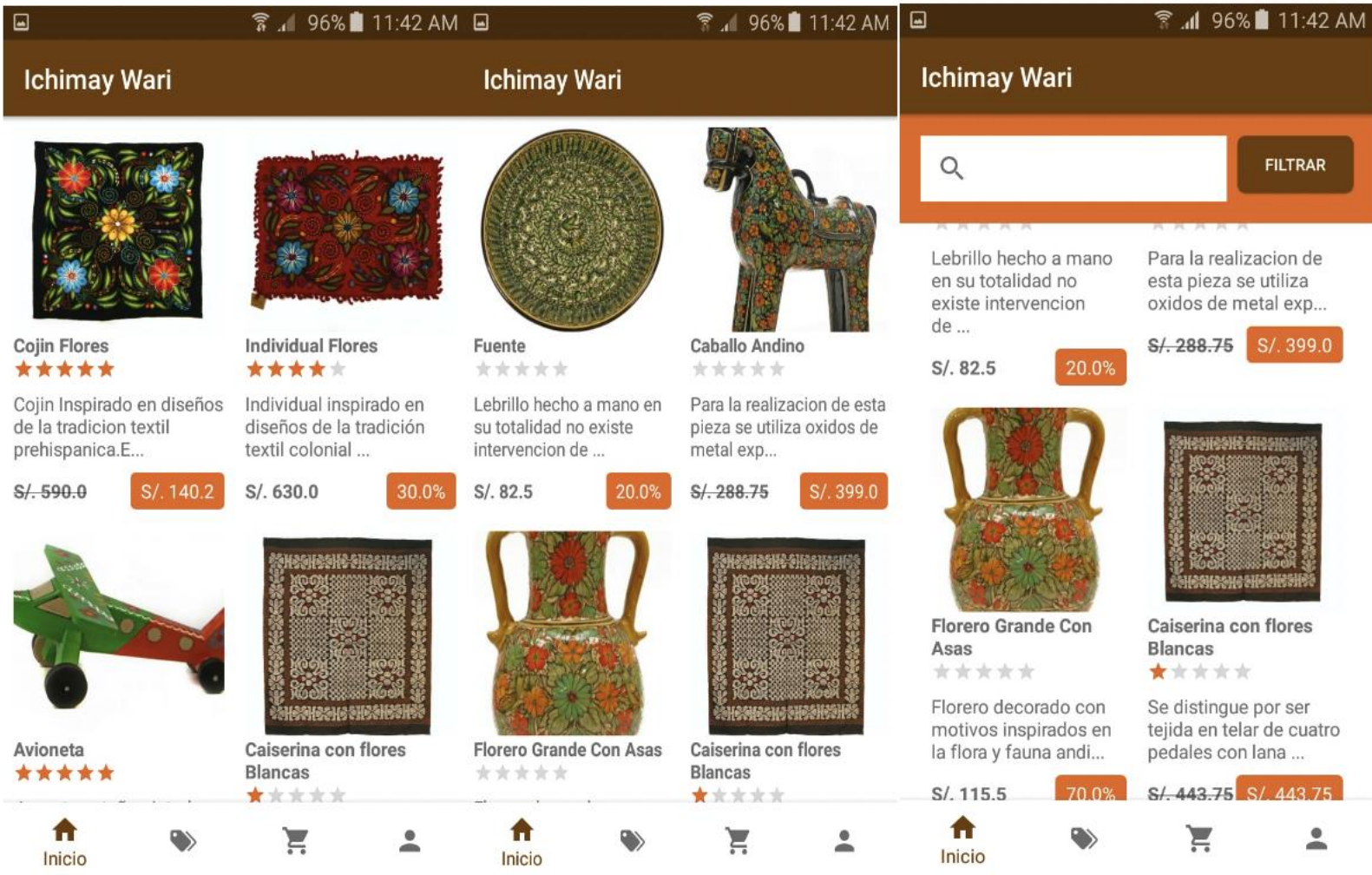

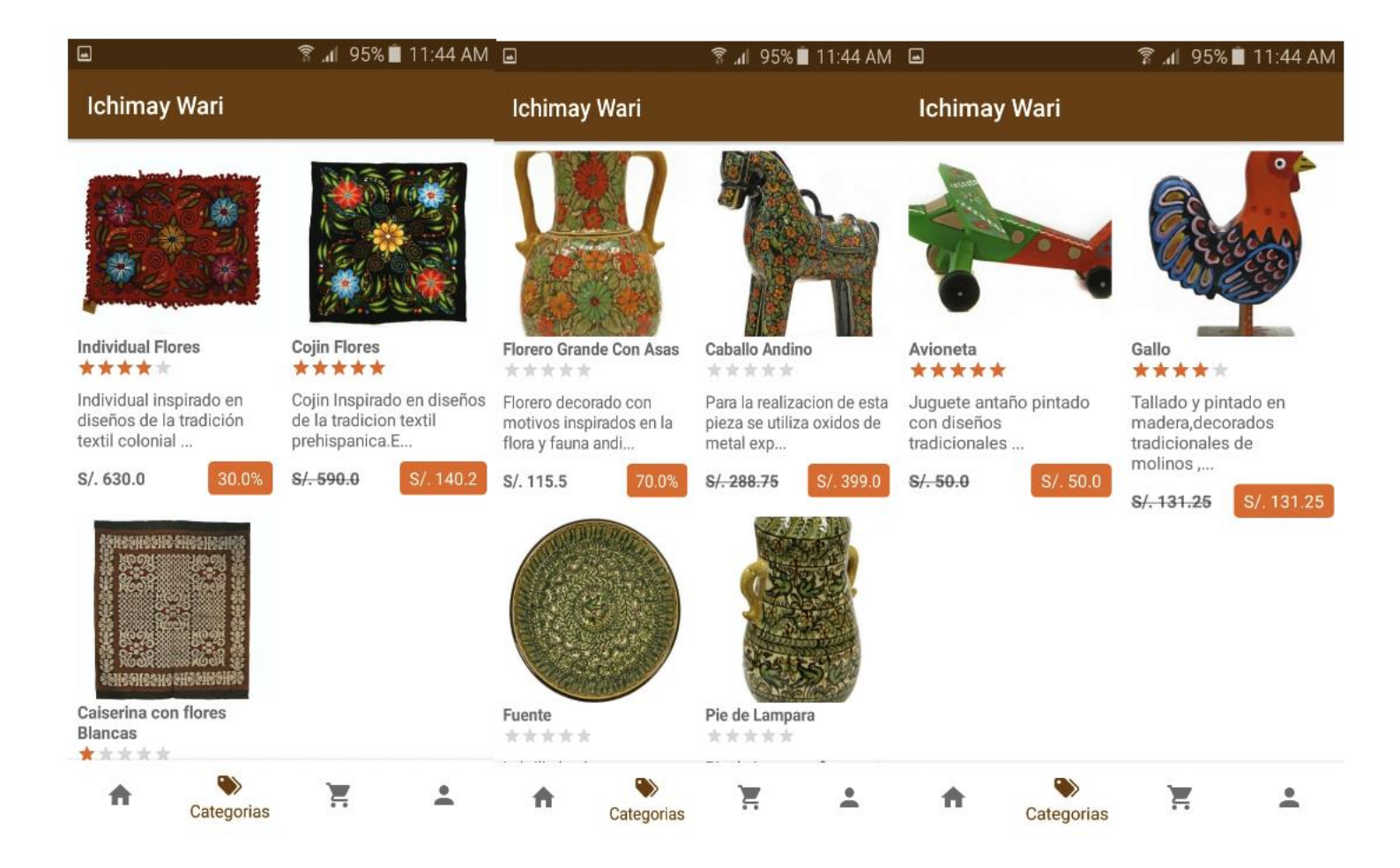

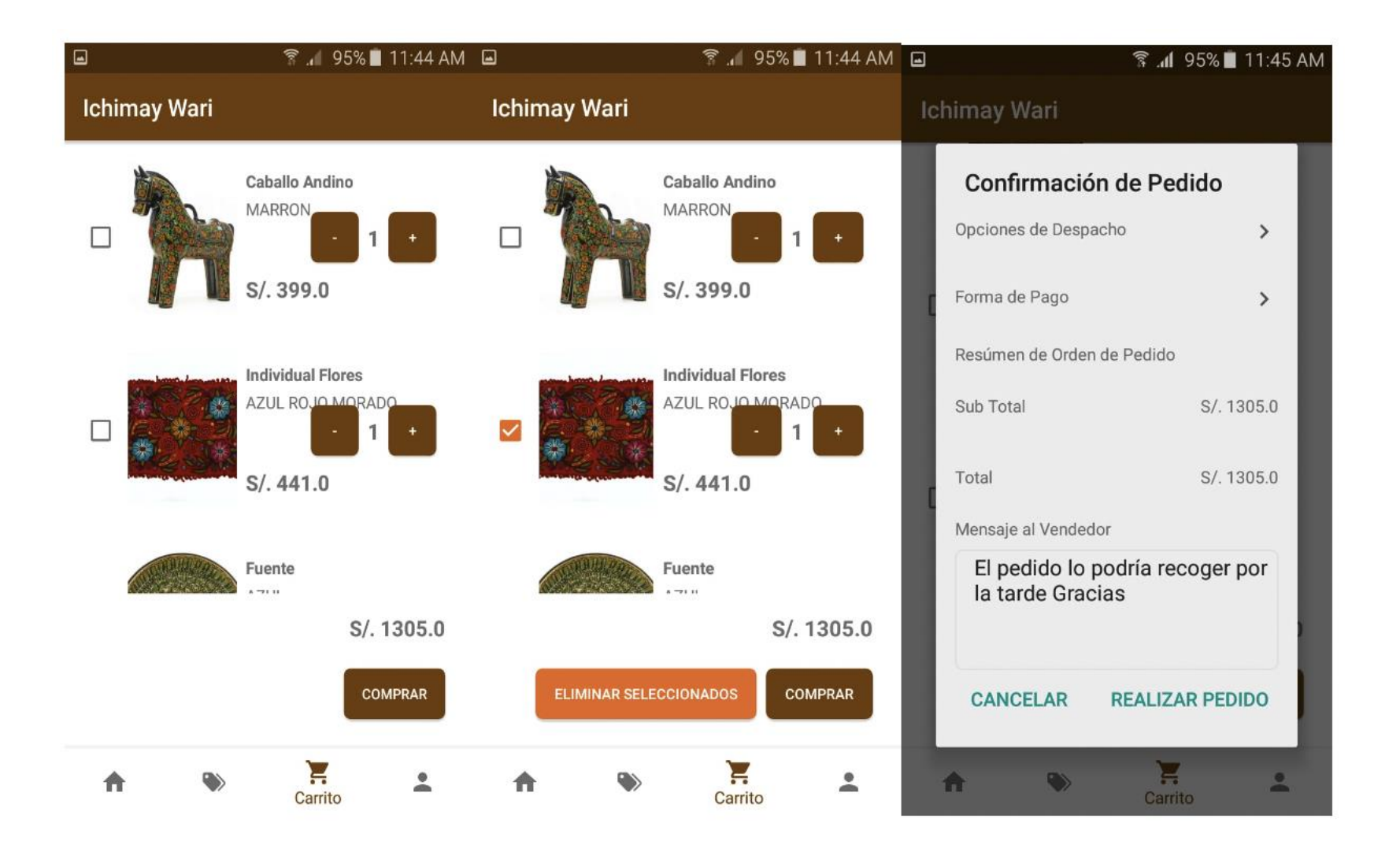

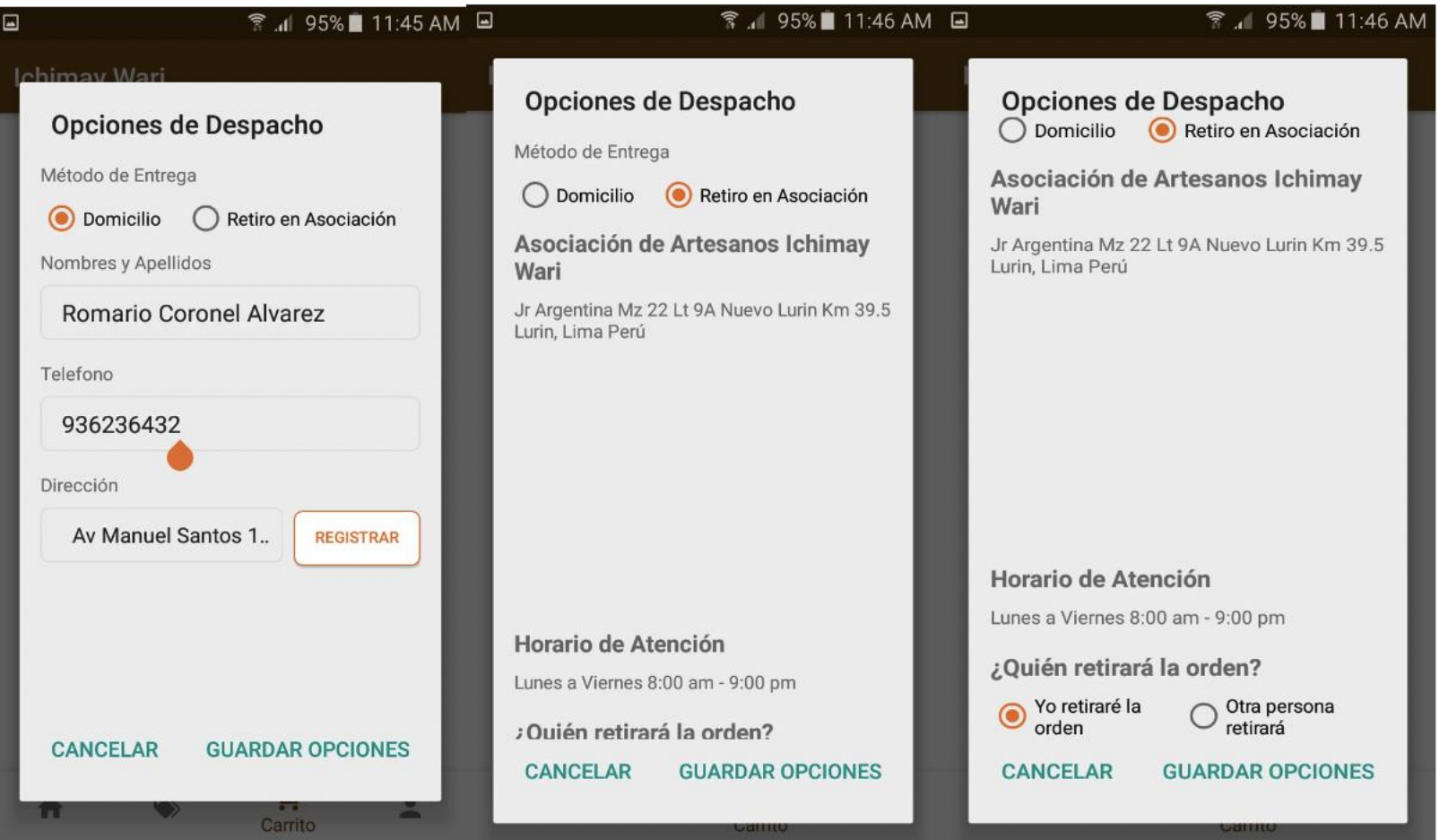

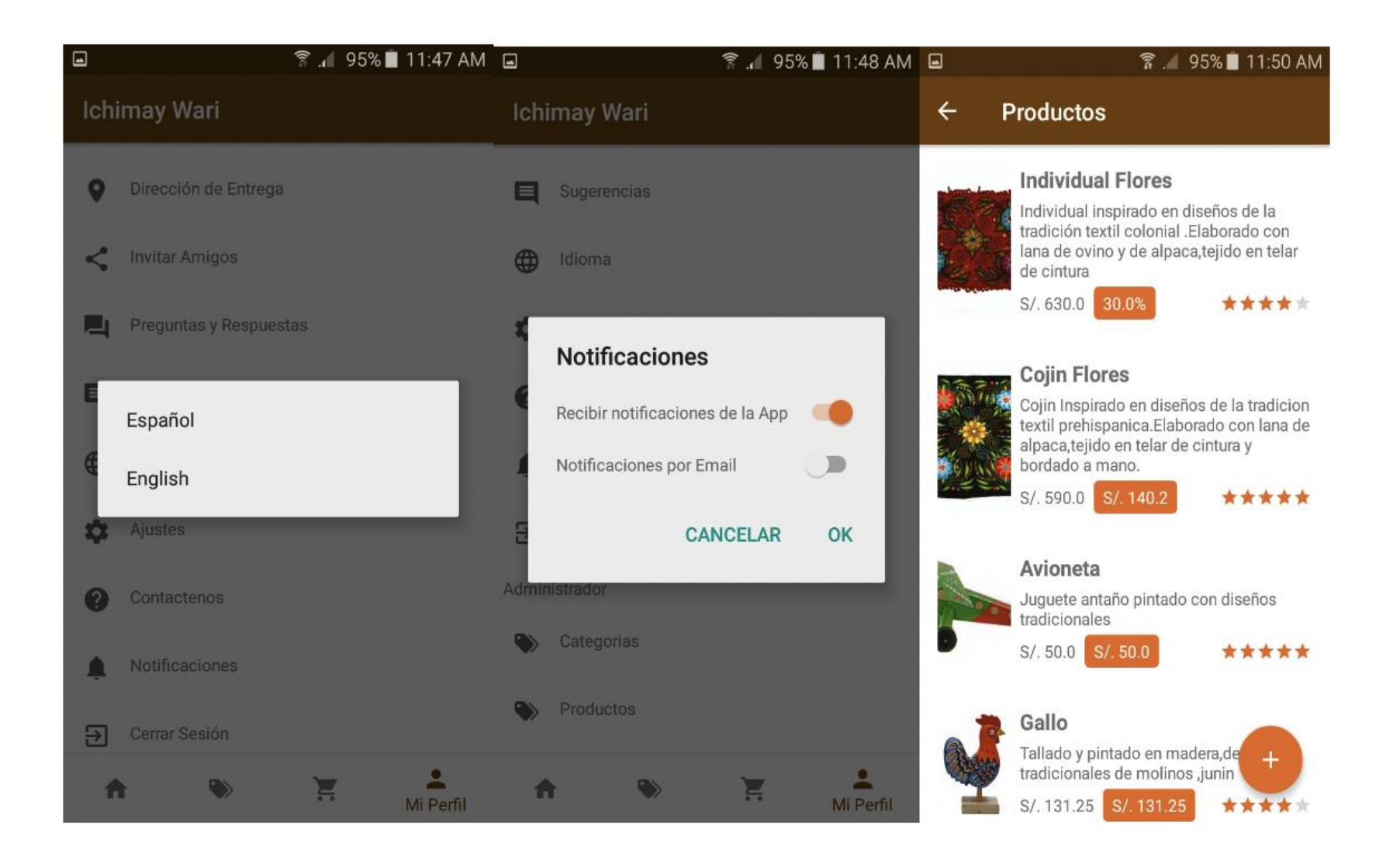

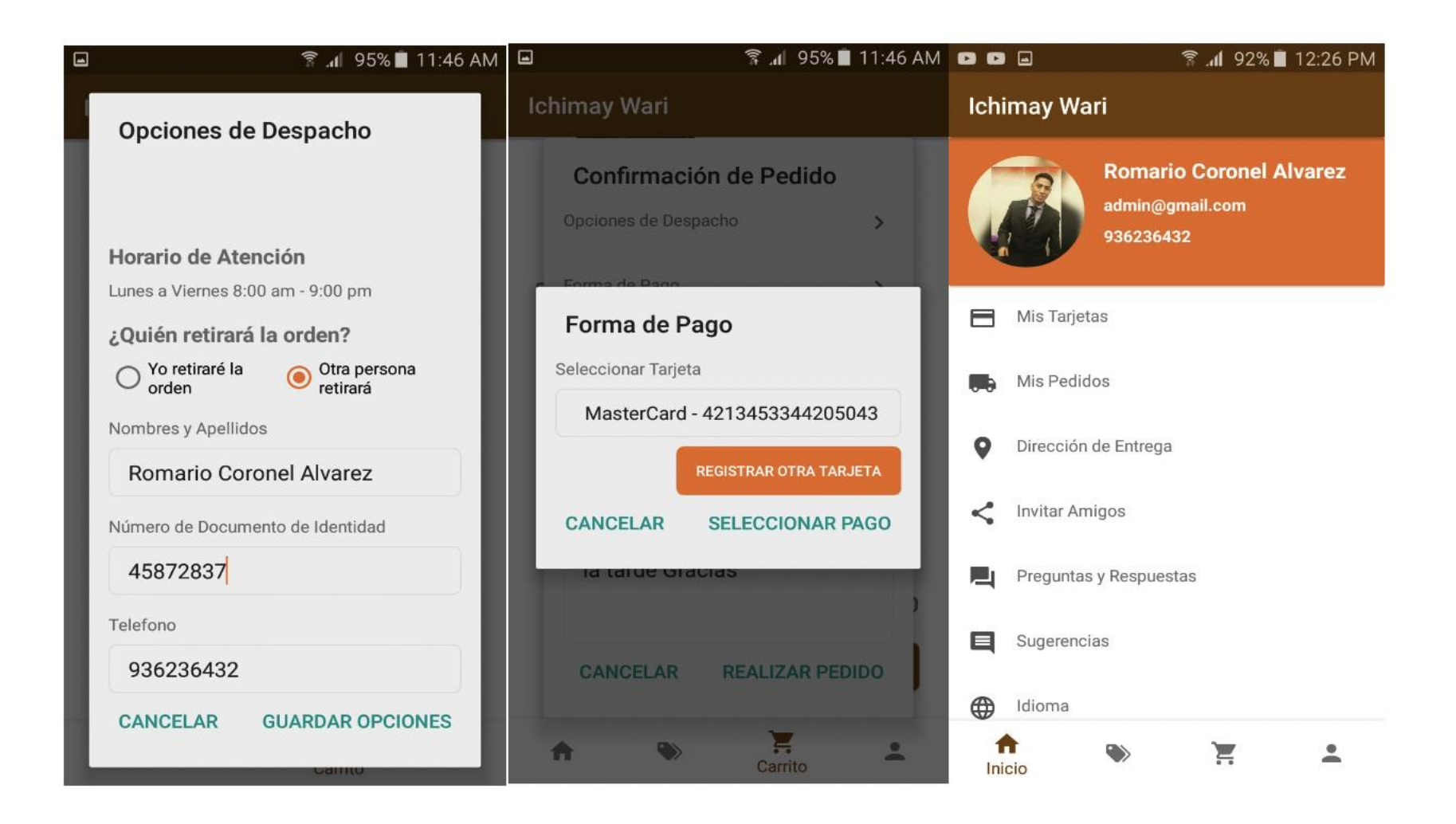

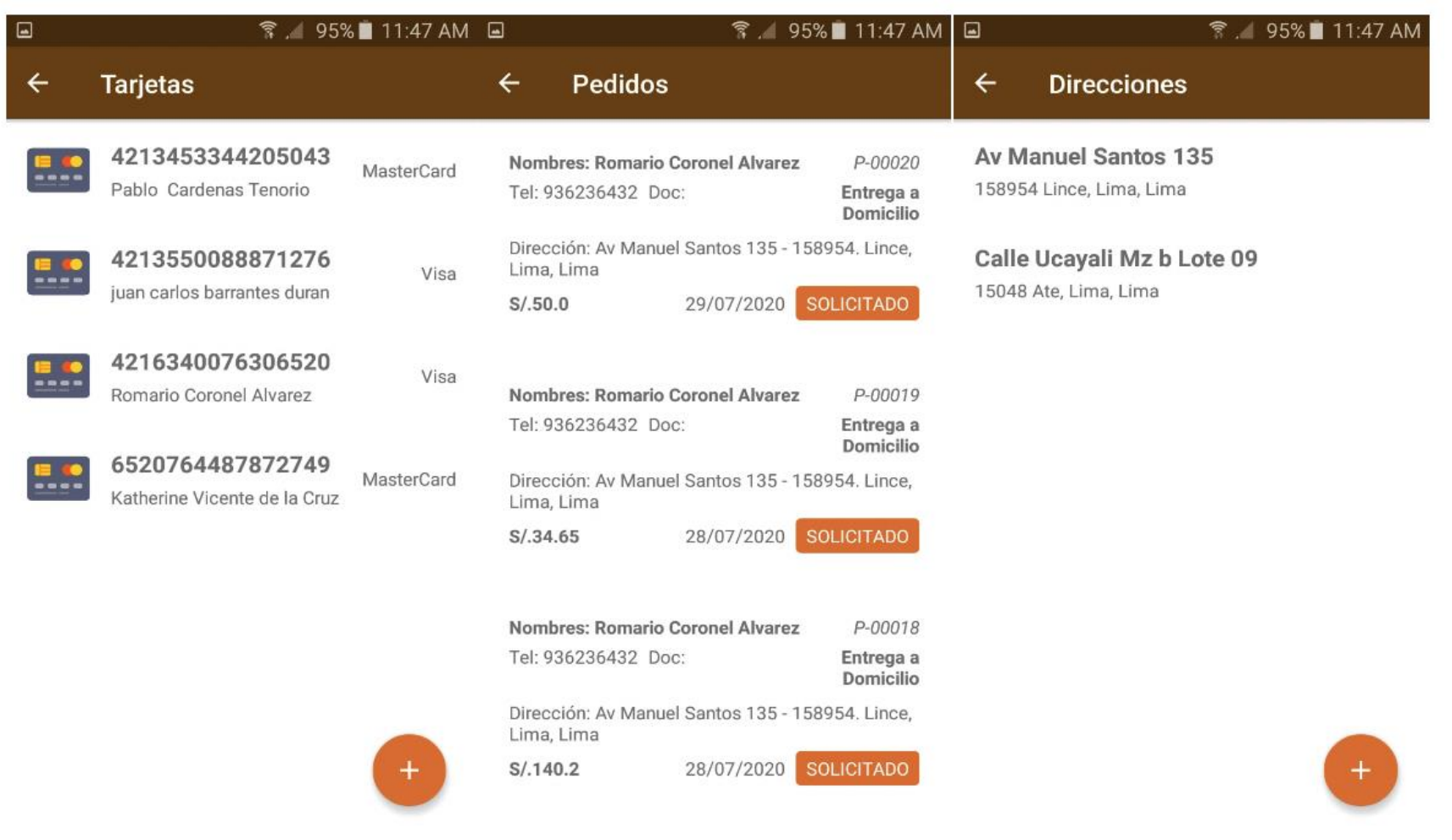

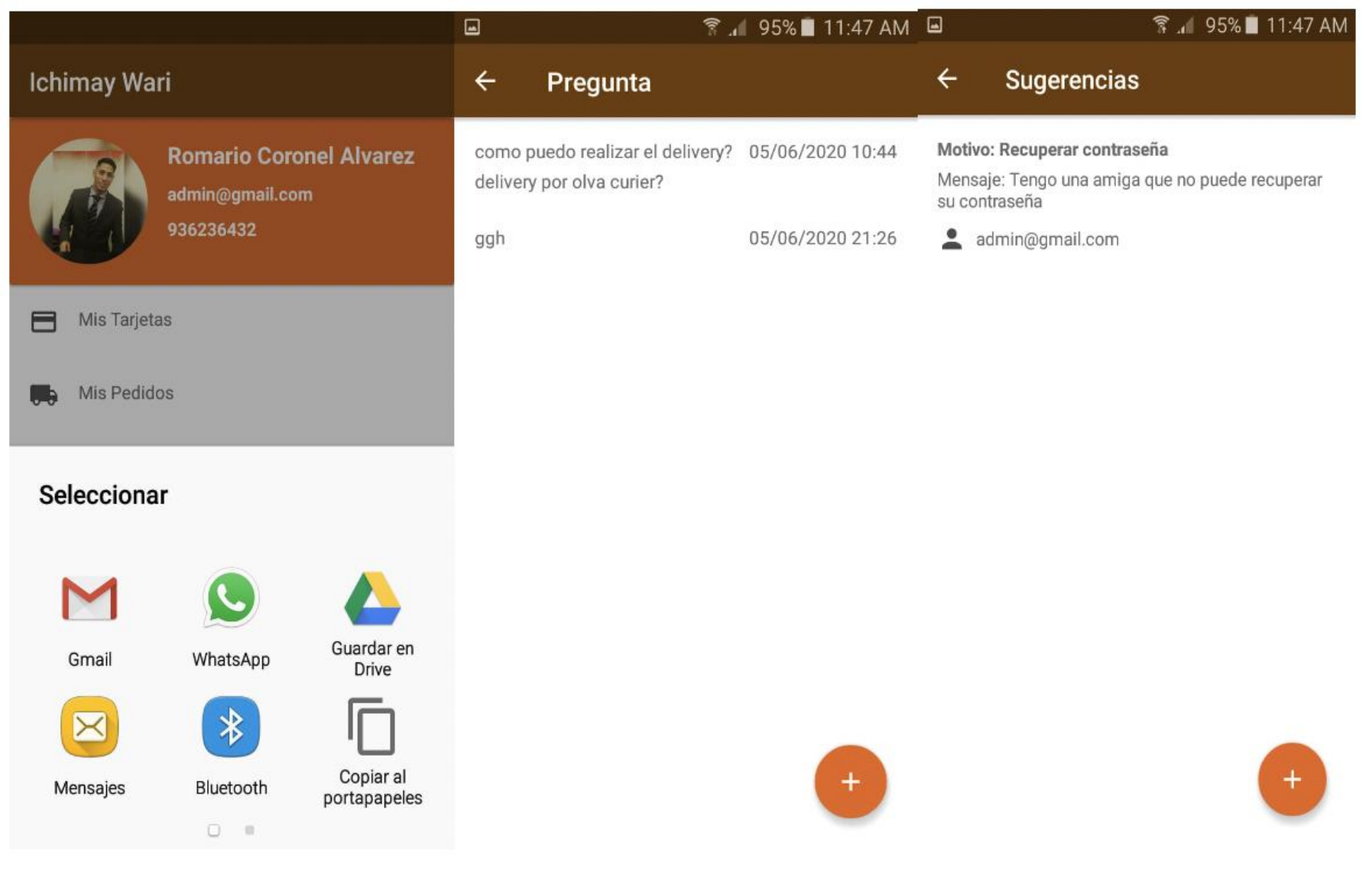

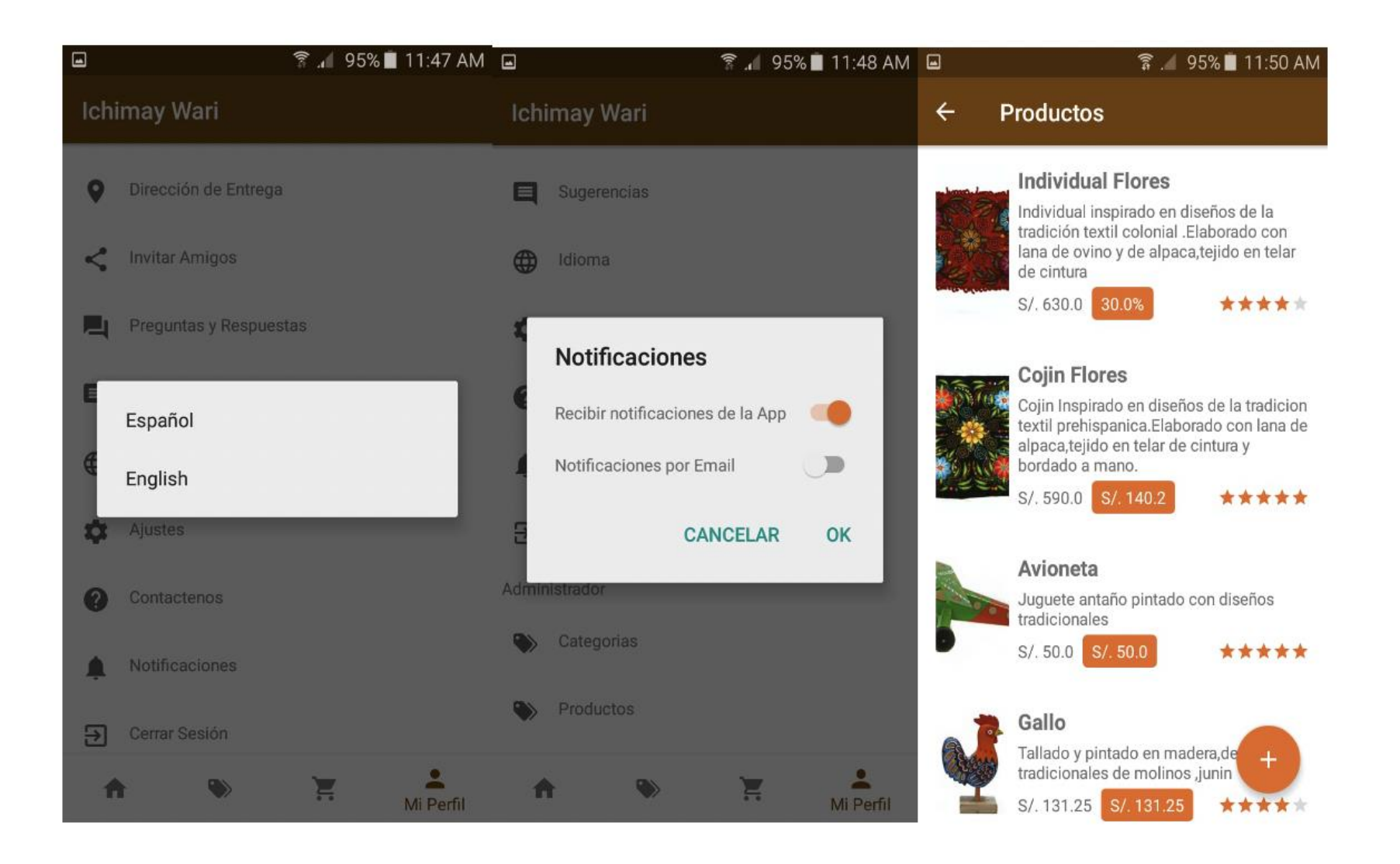

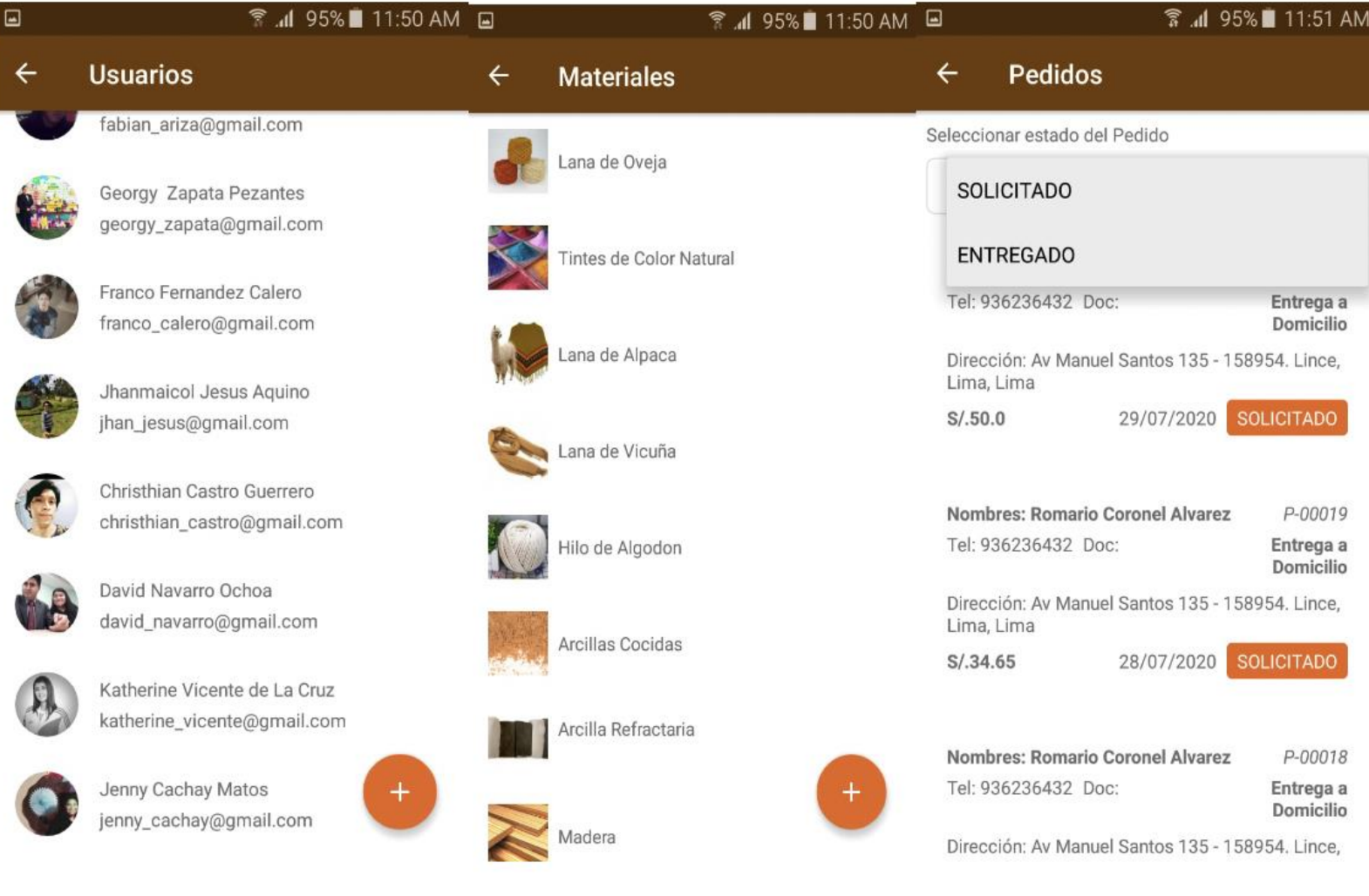

Figura 73 Producto terminado App Android Elaborado por los autores

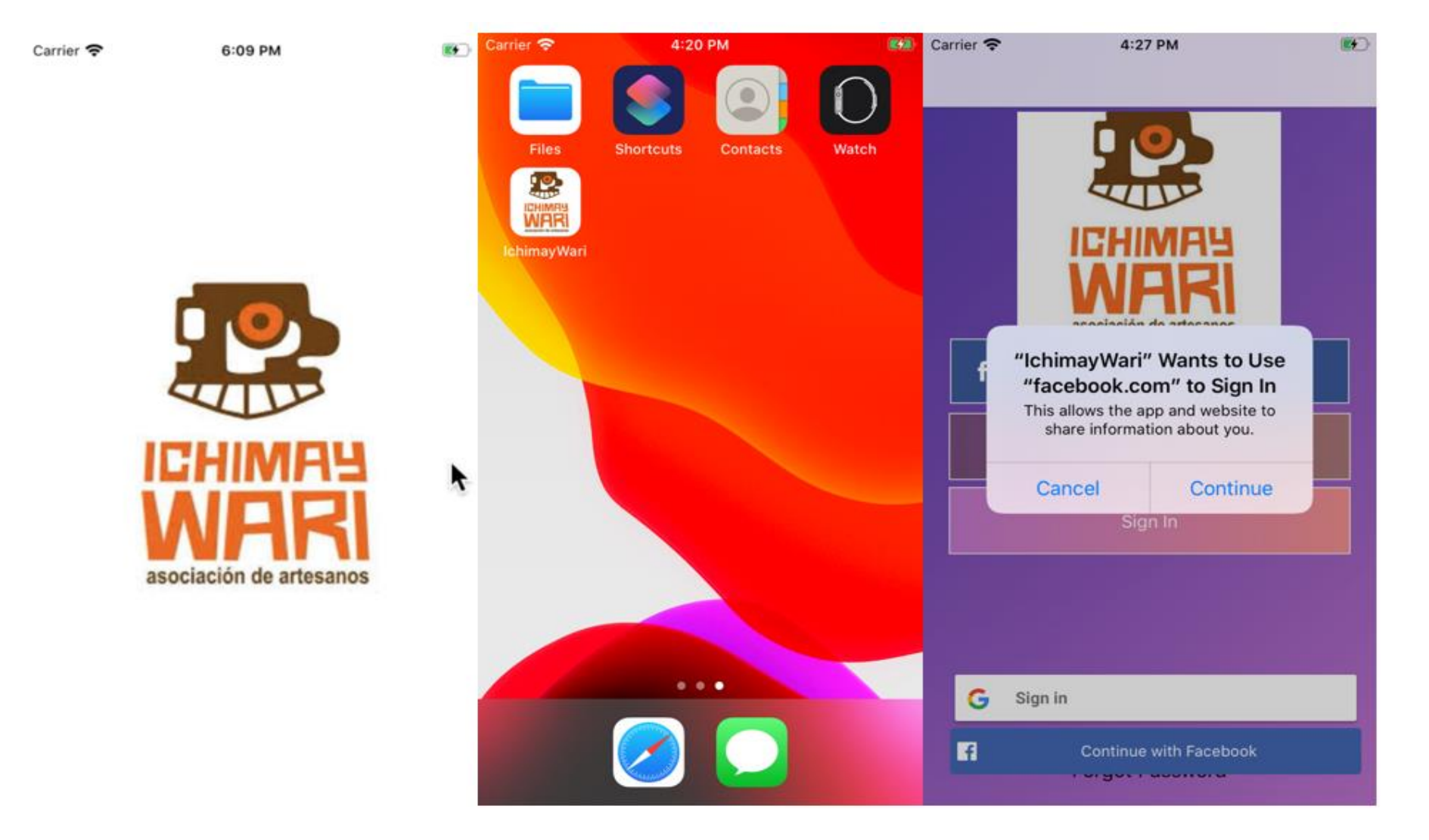

## Anexo 12 Producto terminado de la Aplicación Móvil Ichimay Wari iOS

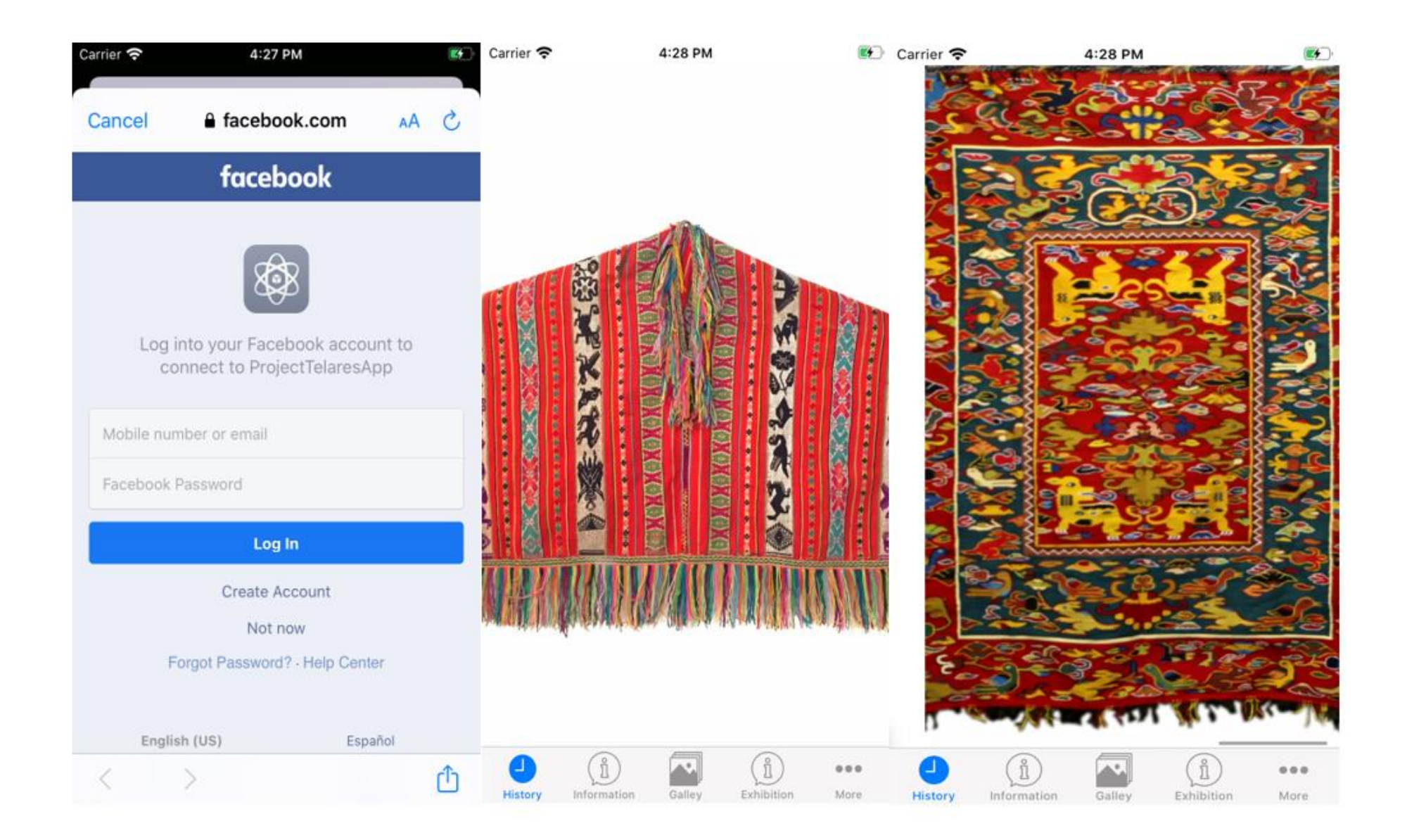

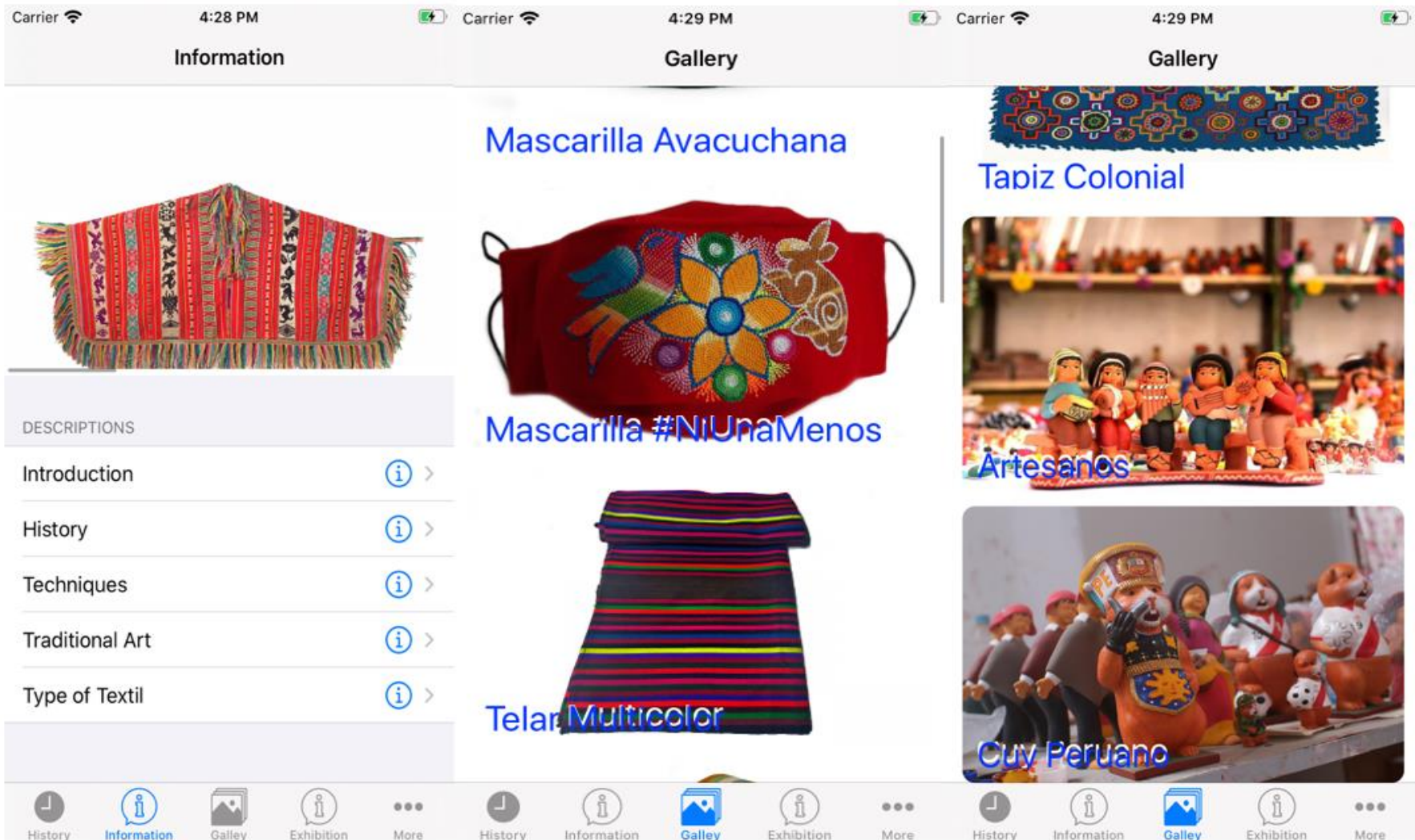

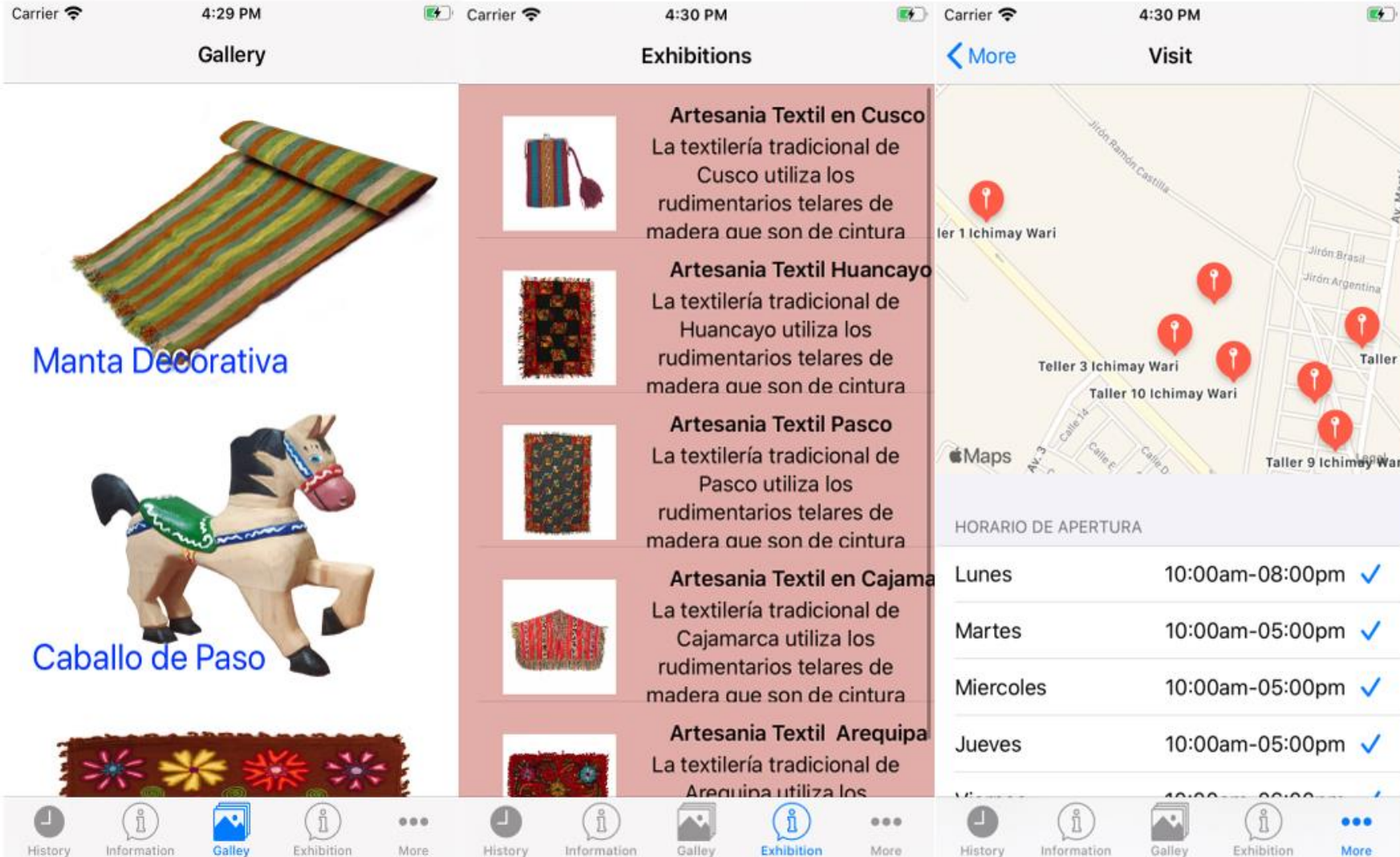

Figura 74 Producto terminado App iOS Elaborado por los autores

## Anexo 13 Plan de Implementación y Capacitación

# **Plan de Implementación y Capacitación**

**App E-Commerce Utilizando Tecnología Interactiva Y Producción Personalizada De Artesanía De La Asociación Ichimay Wari - Distrito De Lurín Aplicado En Mincetur Fecha: 06/08/2020**

### **Introducción al Plan de Implementación y Capacitación**

La presente tesis "*App E-Commerce Utilizando Tecnología Interactiva Y Producción Personalizada De Artesanía De La Asociación Ichimay Wari - Distrito De Lurín Aplicado En Mincetur*", es de necesidad planear la capacitación de forma que consiga el mayor impacto viable entre los posibles beneficiarios de los productos, actividades y resultados previstos.

# **Objetivos**

Los objetivos generales que este plan de implementación y capacitación pretende alcanzar son los siguientes:

- Promover el conocimiento del proyecto entre los miembros de las instituciones participantes.
- Fortalecer las relaciones internas existentes con la Asociación Ichimay Wari participante en el proyecto.

# **Acciones Adición I: Cronograma de Implementación**

Tabla 59 Cronograma de Implementación

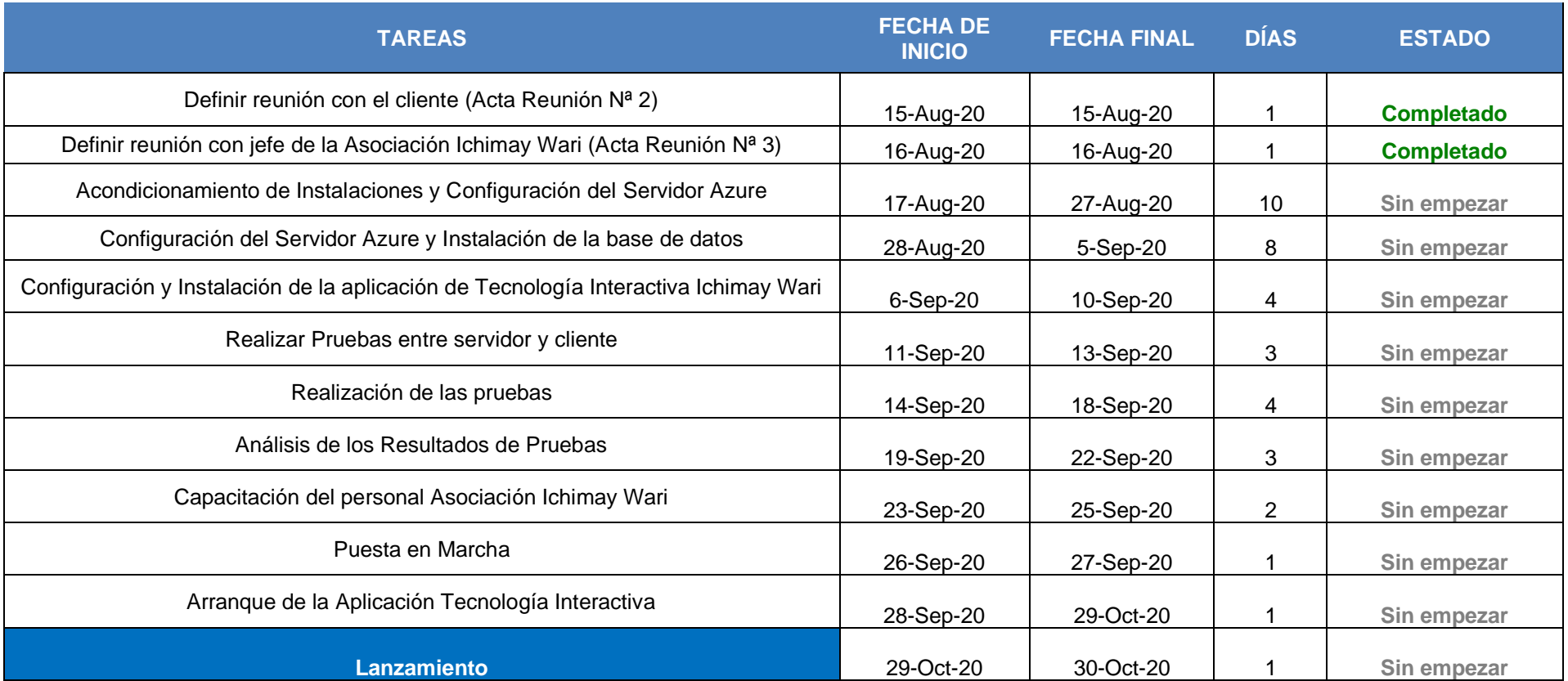

Elaborado por los autores

**Adición I: Cronograma de Capacitación**

#### Tabla 60 Cronograma de Capacitación

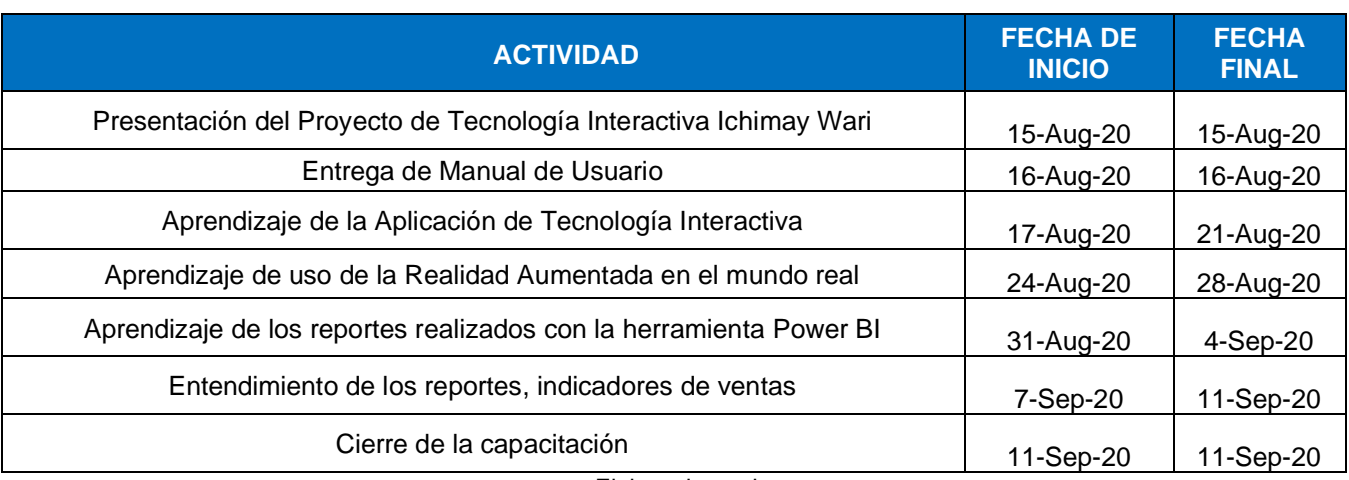

Elaborado por los autores

# **Adición II: Capacitadores**

Tabla 61 Lista de Capacitadores

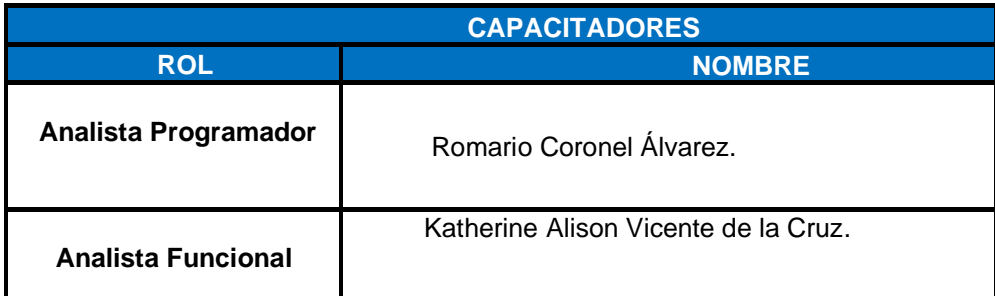

Elaborado por los autores

# **Adición II: Participantes de la Capacitación**

Tabla 62 Lista de Participantes de la Capacitación

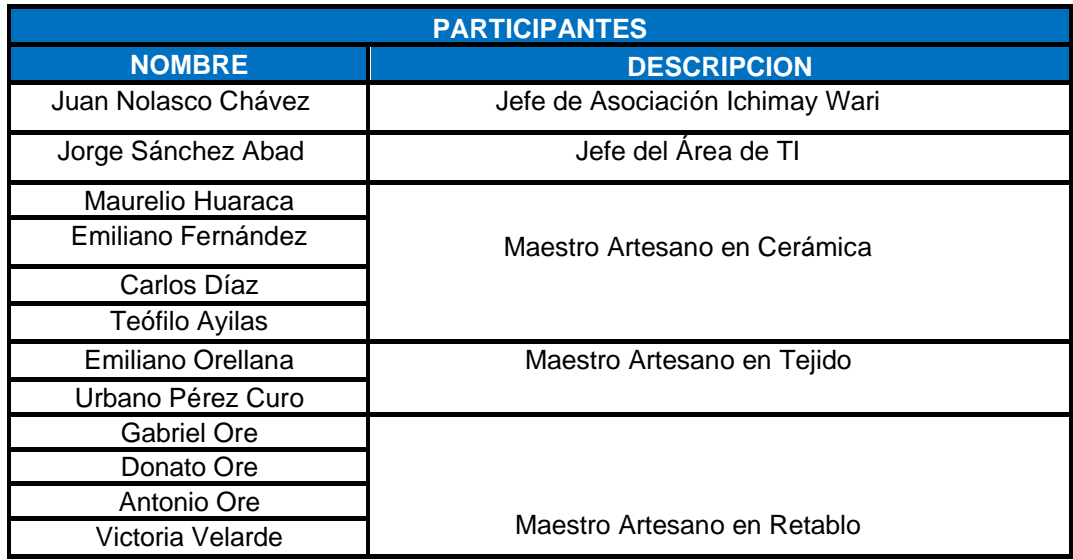

Elaborado por los autores

Anexo 14 Plan de Pruebas de Software

**Plan de Pruebas de Software** 

**App E-Commerce Utilizando Tecnología Interactiva Y Producción Personalizada De Artesanía De La Asociación Ichimay Wari - Distrito De Lurín Aplicado En Mincetur Fecha: 05/08/2020**

**Historial de Versiones**

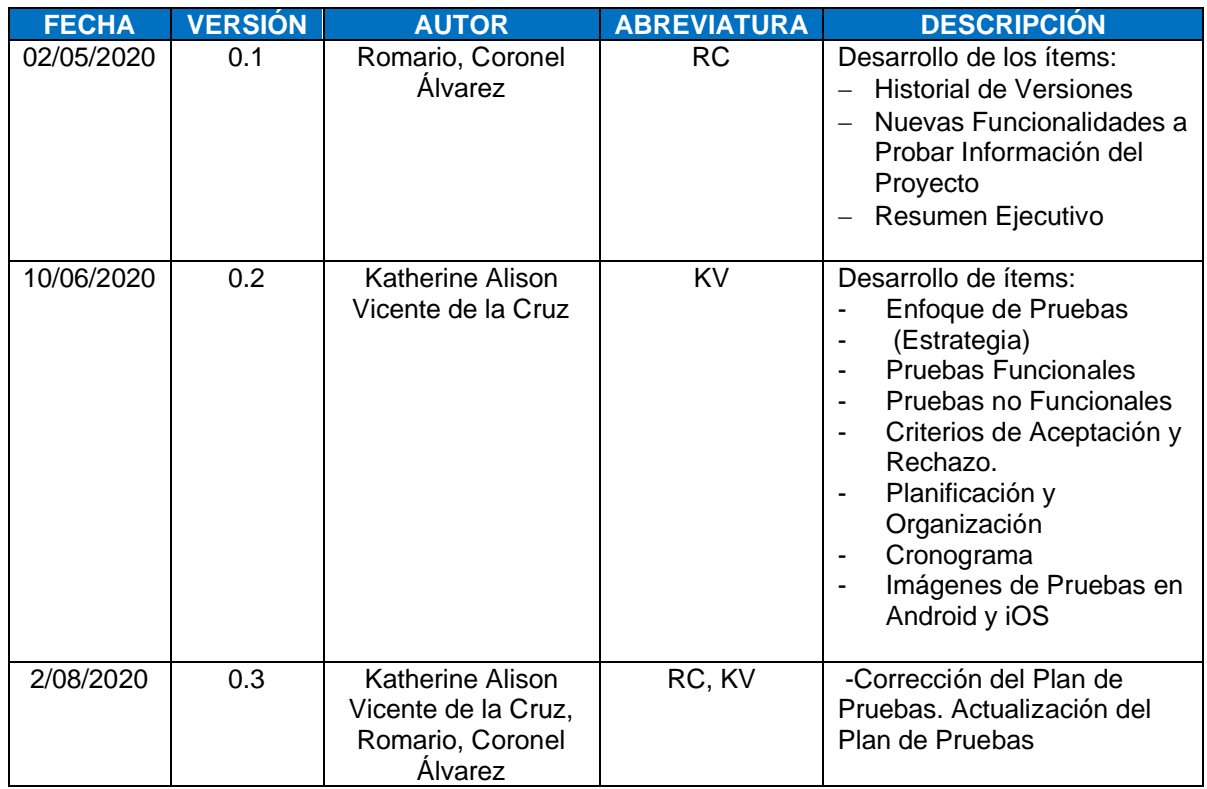

# **Información del Proyecto**

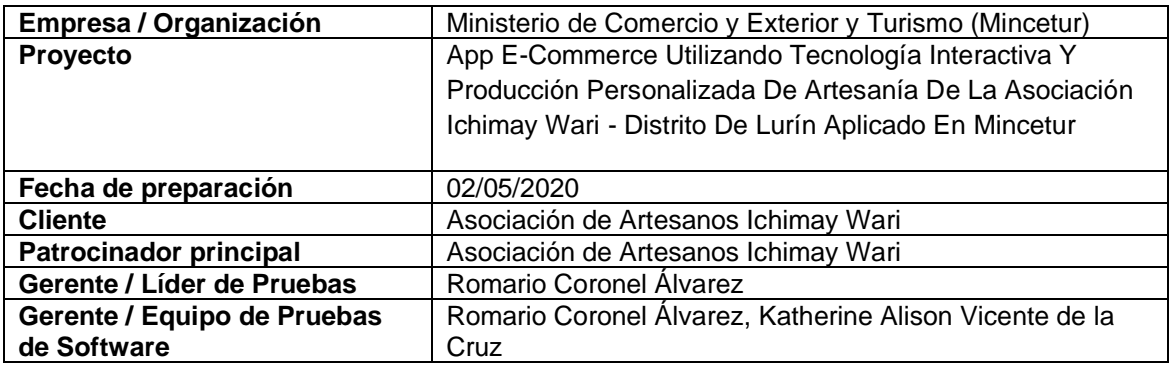

## **Resumen Ejecutivo**

El presente documento tiene como propósito detallar el alcance de las pruebas a realizar, los criterios de aceptación o rechazo, la planificación y la organización del plan de pruebas.

## **Elementos de Pruebas**

✓ HU01 – Registrar Cuenta de Usuario

- ✓ HU02 Iniciar Sesión con Registro de la Cuenta de Usuario
- ✓ HU03 Iniciar Sesión con Redes Sociales
- ✓ HU04 Recuperar Contraseña
- $\checkmark$  HU05 Ingresar Home Ichimay Wari
- ✓ HU06 Mostrar Lista de Categoría de Productos
- ✓ HU07 Mostrar Lista de Productos más Buscados
- ✓ HU08 Mostrar Lista de Productos más Populares
- ✓ HU09 Mostrar Lista de Productos con Ofertas Especiales
- $\checkmark$  HU10 Buscar Productos con filtros
- ✓ HU11 Visualizar Resultado de Búsqueda de Productos Textiles
- ✓ HU12 Visualizar Resultado de Búsqueda de Productos de Retablos
- ✓ HU13 Visualizar Resultado de Búsqueda de Productos de Cerámica
- ✓ HU14 Visualizar Categorías Ichimay Wari
- ✓ HU15 Visualizar Lista de Categorías de Productos
- ✓ HU16 Mostrar Lista de Productos por Categoría de Textil
- $\checkmark$  HU17 Mostrar Lista de Productos por Categoría de Retablos
- ✓ HU18 Mostrar Lista de Productos por Categoría de Cerámica
- ✓ HU19 Mostrar Detalle General del Producto seleccionado
- ✓ HU20 Visualizar Descripción del Producto
- ✓ HU21 Visualizar Detalles del Producto
- ✓ HU22 Visualizar Reseñas del Producto
- ✓ HU23 Realizar Personalización del Producto
- ✓ HU24 Visualizar Carrito de Compra Ichimay Wari
- ✓ HU25 Agregar Producto al Carrito de Compras
- ✓ HU26 Realizar la Compra del Producto
- $\checkmark$  HU27 Elegir Opciones de Despacho
- $\checkmark$  HU28 Seleccionar la Forma de Pago
- ✓ HU29 Realizar Pedido del Producto
- ✓ HU30 Mostrar Lista de Tarjetas de Pago
- ✓ HU31 Mostrar Lista de Pedidos realizados
- $\checkmark$  HU32 Registrar Dirección de Entrega del Producto
- $\checkmark$  HU33 Mostrar Opciones de Compartir App Interactiva con amigos
- ✓ HU34 Registrar Sugerencia de Mejora del App
- ✓ HU35 Visualizar Cambio de Idioma del App
- $\checkmark$  HU36 Realizar Configuración y Ajuste del App
- ✓ HU37 Registrar Contáctenos
- ✓ HU38 Habilitar Notificaciones del App
- ✓ HU39 Consultar Estado del Pedido
- $\checkmark$  HU40 Visualizar Home Administrador
- $V$  HU41 Mantener Usuarios
- ✓ HU42 Mantener Categoría
- $\checkmark$  HU43 Mantener Producto
- $\checkmark$  HU44 Mantener Materiales
- $V$  HU45 Mantener Técnica
- $\checkmark$  HU46 Mantener Pedido
- ✓ HU47 Visualizar Reporte de Ventas
- $\checkmark$  HU48 Cerrar Sesión

### **Enfoque de Pruebas (Estrategia)**

La estrategia de pruebas a implementar será definir las historias de usuario definido por el equipo de trabajo del App E-Commerce Utilizando Tecnología Interactiva Y Producción Personalizada De Artesanía De La Asociación Ichimay Wari - Distrito De Lurín Aplicado En Mincetur como elementos de pruebas, con el fin de encontrar la mayor cantidad de errores para la solución de estos y así obtener un mejor producto.

Para ello se ejecutará los siguientes tipos de pruebas:

- − Pruebas Funcionales
- − Pruebas No Funcionales
- − Pruebas Unitarias
- − Pruebas de Caja Negra
- − Pruebas de Caja Blanca

### **Pruebas Funcionales y No Funcionales**

Las pruebas funcionales se centran en los requerimientos funcionales de la aplicación de tecnología interactiva, es decir, obtienen datos de entrada que van a permitir probar todos los flujos de las funcionalidades.

### **Técnica de Propuesta**

Se ejecutarán las funcionalidades de las historias de usuario para verificar el flujo del caso con datos válidos e inválidos para corroborar lo siguiente:

- Que las reglas de negocio se estén cumpliendo.
- Si los resultados esperados ocurren cuando se ingresan los datos válidos.
- Verificar si salen los mensajes/alertas/errores correctos cuando se ingresan los datos inválidos.

#### **Criterios de Aceptación o Rechazo**

#### **Criterios de Aceptación**

Todas las pruebas se ejecutan sin errores inesperados.

### **Criterio de Rechazo**

Mal planteamiento de los Casos de Prueba para la realización de las pruebas.

#### **Pruebas de Caja Blanca**

Son pruebas estructurales. Conociendo el código y siguiendo su estructura lógica, se pueden diseñar pruebas destinadas a comprobar que el código hace correctamente lo que el diseño de bajo nivel indica y otras que demuestren que no se comporta adecuadamente ante determinadas situaciones.

### **Pruebas de Caja Negra**

Son pruebas funcionales. Se parte de los requisitos funcionales, a muy alto nivel, para diseñar pruebas que se aplican sobre el sistema sin necesidad de conocer como está construido por dentro. Obtiene datos de entrada que probarán el flujo de todas las funcionalidades.

#### **Pruebas Unitarias**

Las pruebas unitarias facilitan que los programadores cambien el código para mejorar su estructura, puesto que permiten hacer pruebas sobre los cambios y así asegurarse de que los nuevos cambios no han introducido errores. **Planificación y Organización**

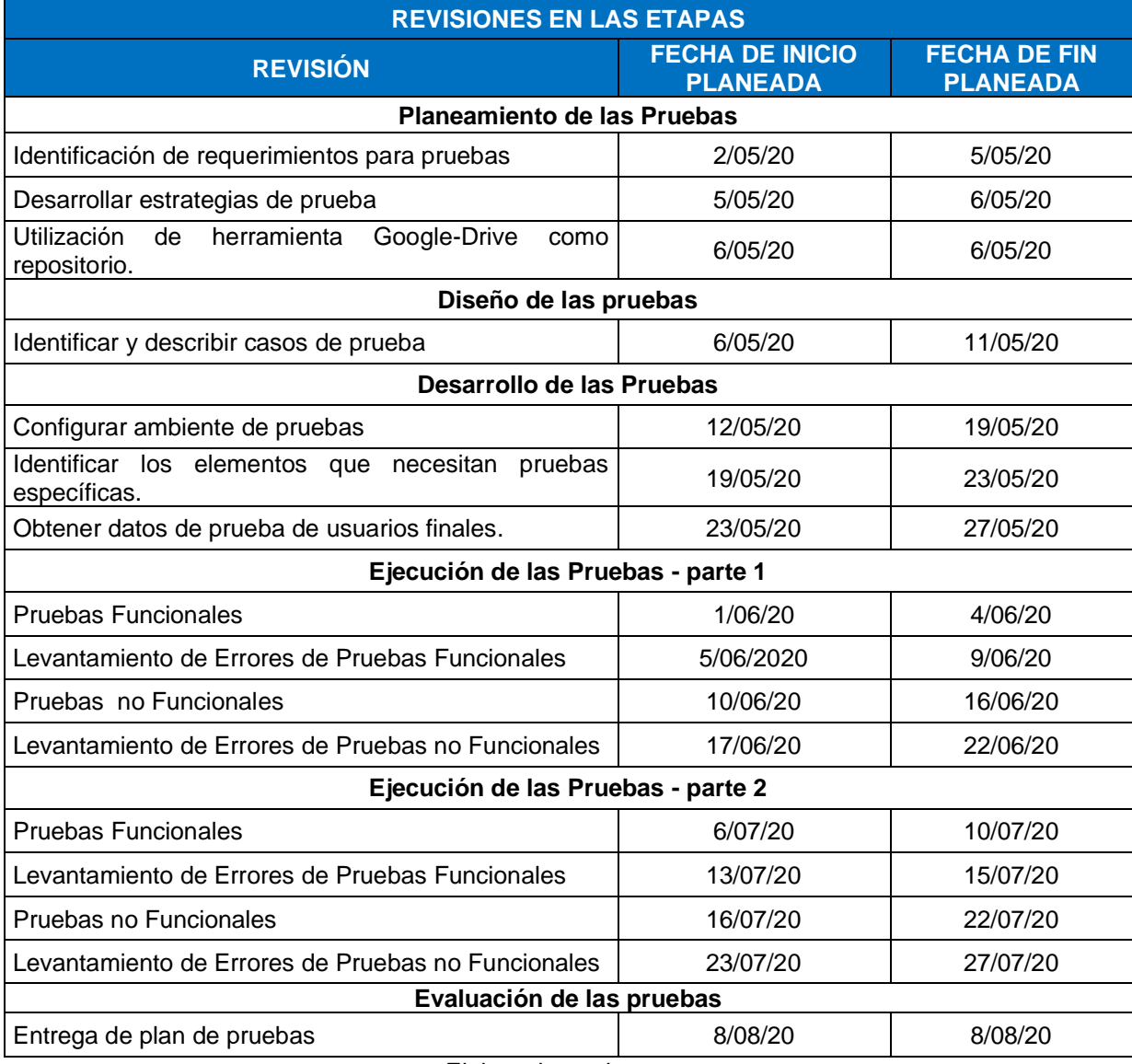

#### Tabla 63 Cronograma de Pruebas

Elaborado por los autores

### **Imágenes de Pruebas en Android, iOS y Backend**

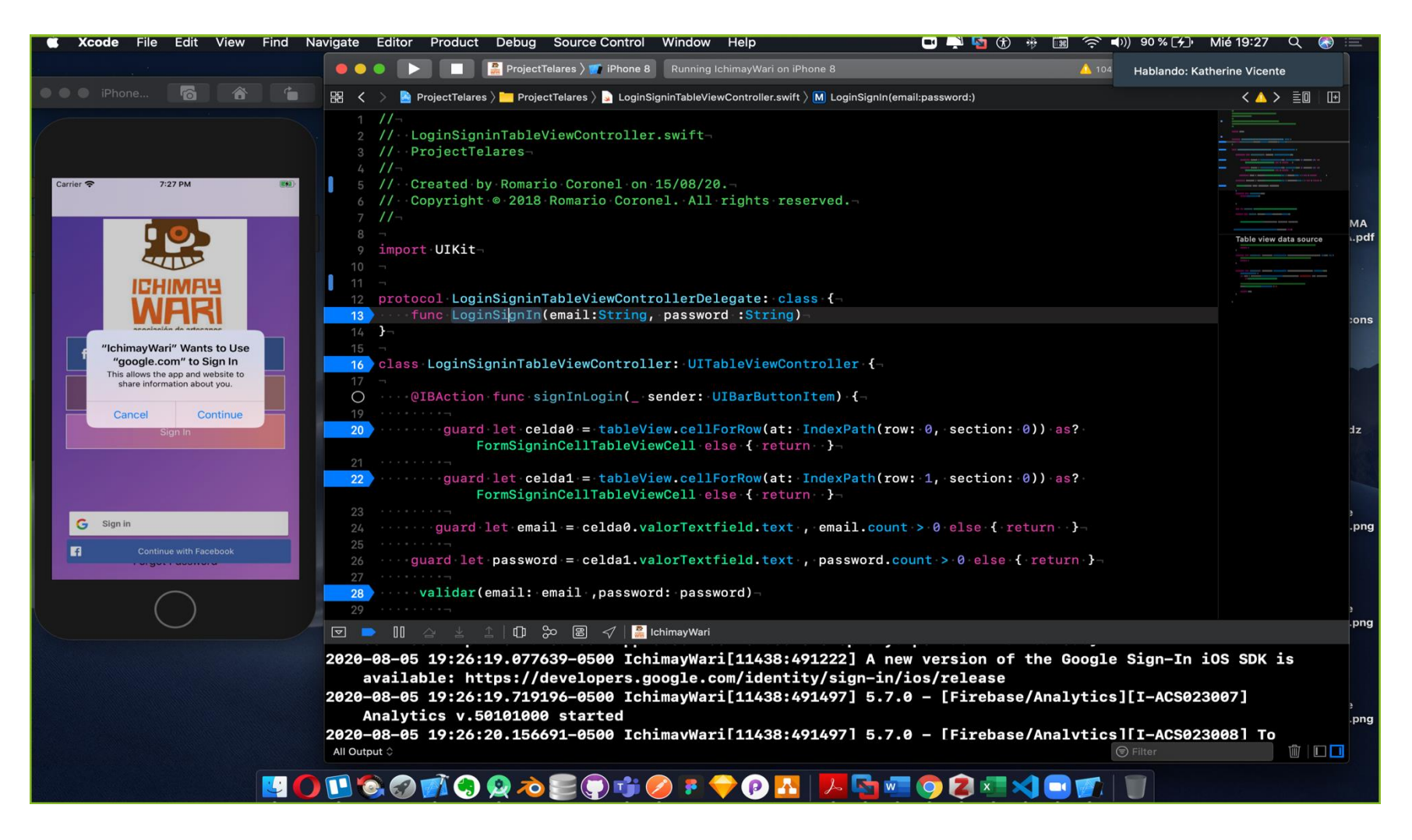

Figura 75 IDE Xcode App Interactiva iOS Elaborado por los autores

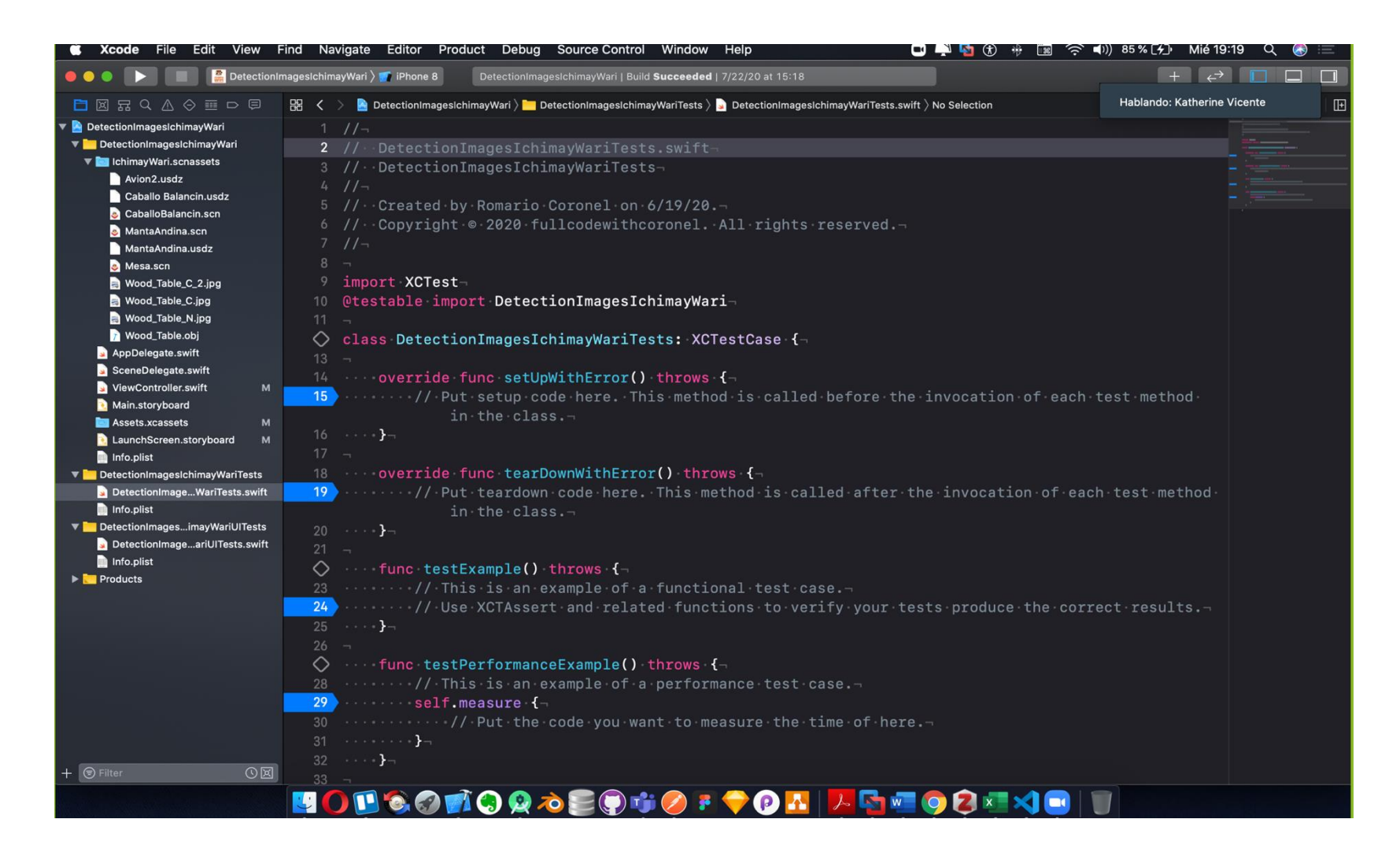

Figura 76 Xcode App de Detección de Imágenes para catálogos Elaborado por los autores

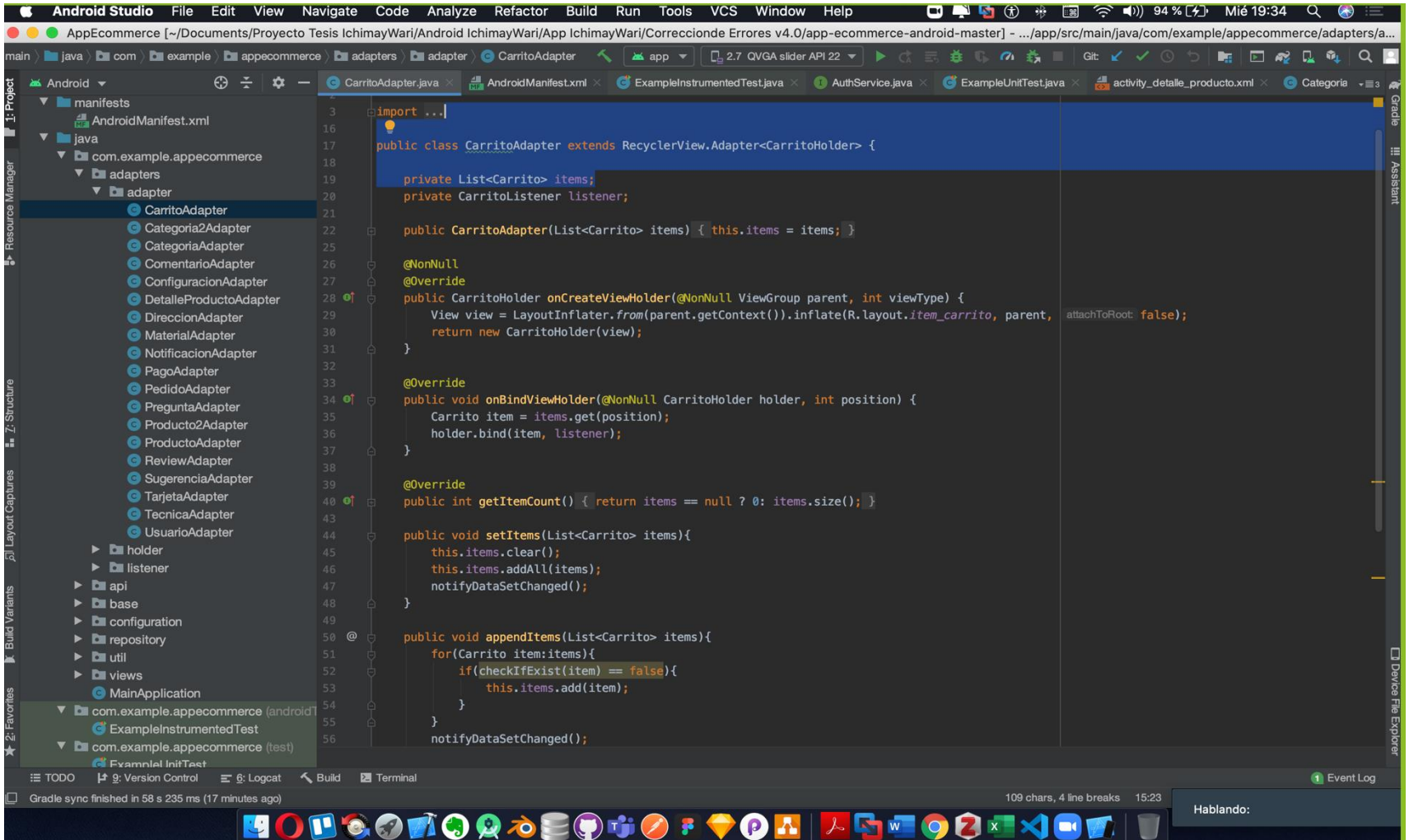

Figura 77 Android Studio App de Tecnología interactiva Elaborado por los autores

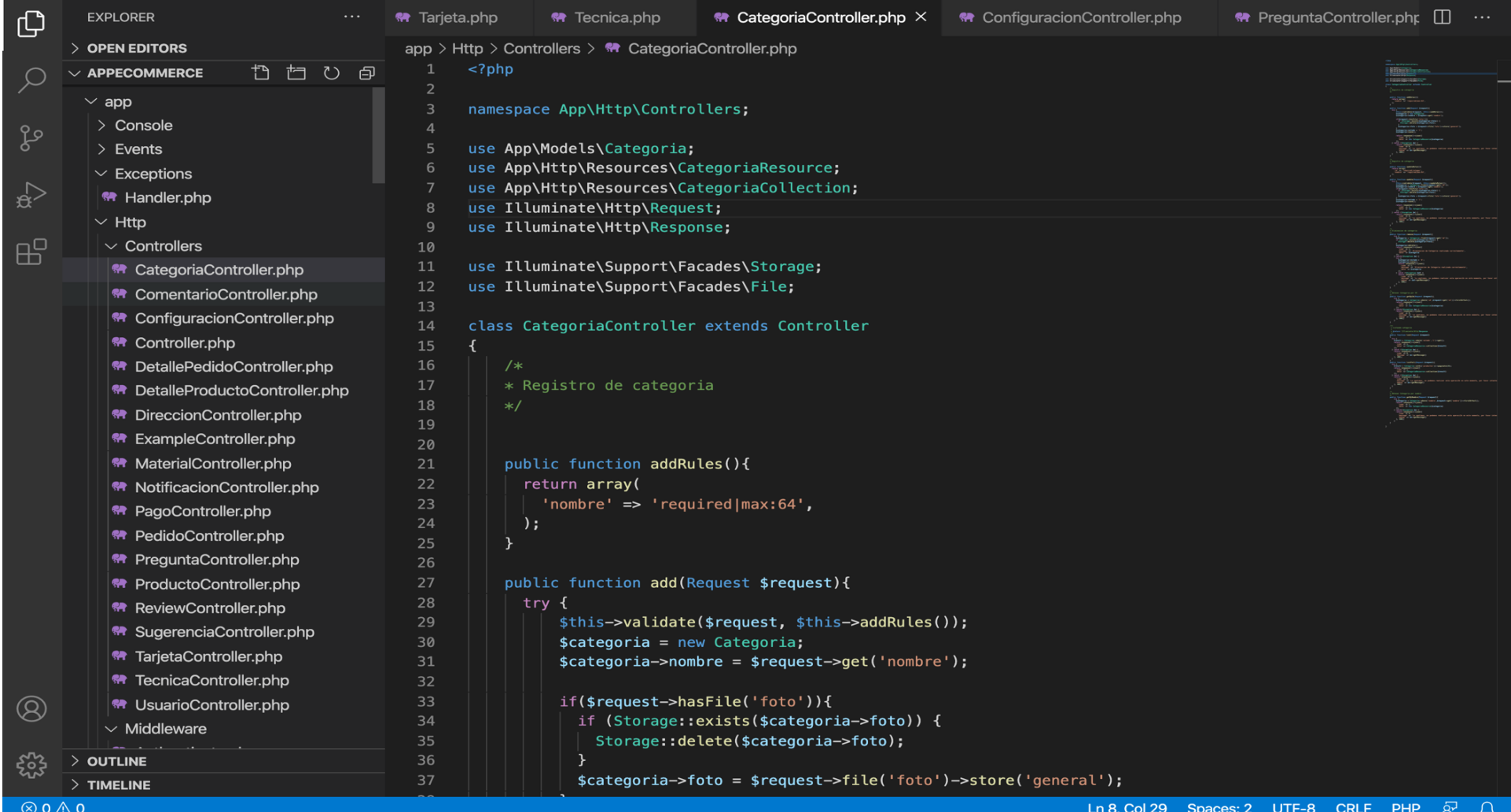

Figura 78 Backend App de Tecnología Interactiva Elaborado por los autores
# Origen de datos brindada por la Asociación Ichimay Wari:

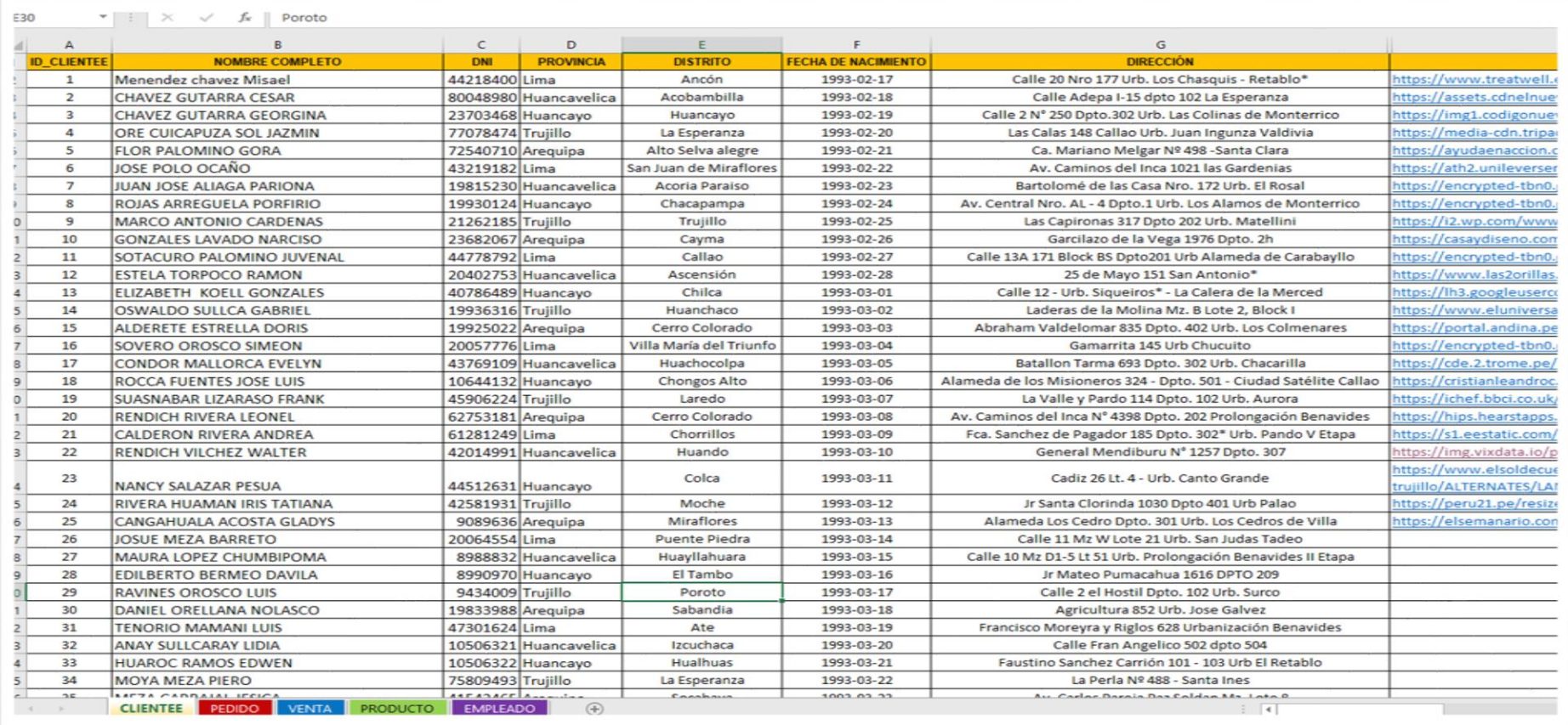

Figura 79 Origen de datos Elaborado por los autores

Prueba de conexión de datos extraídos desde un archivo Excel con Power BI:

| Pegar               | <b>PA</b> & Cortar<br>L <sup>B</sup> Copia<br>Copiar formato | $\frac{a}{\sqrt{2}}$<br>$\frac{p}{\overline{p}}$<br>è<br>Obtener Excel Conjuntos de datos de SQL Especificar Orígenes<br>Power BI<br>$datos \sim$ | 嵒<br>$\overline{\nabla}$<br>b<br>Server datos recientes »<br>datos - | $\mathbb{R}^{\circ}$<br>d<br>Transformar Actualizar<br>visual | dø<br>$\boxed{A}$<br>Nuevo objeto Cuadro de Más objetos<br>texto<br>visuales v | 僵<br>$\begin{tabular}{ c c } \hline \quad \quad & \quad \quad & \quad \quad \\ \hline \quad \quad & \quad \quad & \quad \quad \\ \hline \quad \quad & \quad \quad & \quad \quad \\ \hline \quad \quad & \quad \quad & \quad \quad \\ \hline \quad \quad & \quad \quad & \quad \quad \\ \hline \end{tabular}$<br>Nueva Medida<br>medida rápida | 凬<br>Publican                                                             |               |                                                                                                    |                                                                                                    |
|---------------------|--------------------------------------------------------------|----------------------------------------------------------------------------------------------------|----------------------------------------------------------------------|---------------------------------------------------------------|--------------------------------------------------------------------------------|----------------------------------------------------------------------------------------------------|---------------------------------------------------------------------------|---------------|----------------------------------------------------------------------------------------------------|----------------------------------------------------------------------------------------------------|
| L<br>Ш<br>品。 田<br>L | Portapapeles                                                 | Datos                                                                                                    |                                                                      | Consultas                                                     | Insertar                                                                       | Cálculos<br>Conectando                                                                                                    | Compartir<br>: Espere mientras establecemos una conexión con DAv1.1.xlsx. | X<br>Cancelar | $\nabla$ Filtros<br>$\odot$ )<br>$\rho$ Buscar<br>Filtros de esta página<br>Agregar campos de datos<br>Filtros de todas las páginas<br>Agregar campos de datos | Visualizaciones<br>是配置配置阻<br>区区区医所属<br>NAFOOR<br>$\mathbf{Q}$ $\mathbf{\Theta}$ $\mathbf{\triangle}$ $\mathbf{E}$ $\mathbf{E}$ $\mathbf{E}$<br><b>同国国RPYE</b><br>$\begin{picture}(20,20) \put(0,0){\dashbox{0.5}(20,0){ }} \put(15,0){\dashbox{0.5}(20,0){ }} \put(15,0){\dashbox{0.5}(20,0){ }} \put(15,0){\dashbox{0.5}(20,0){ }} \put(15,0){\dashbox{0.5}(20,0){ }} \put(15,0){\dashbox{0.5}(20,0){ }} \put(15,0){\dashbox{0.5}(20,0){ }} \put(15,0){\dashbox{0.5}(20,0){ }} \put(15,0){\dashbox{0.5}(20,0){ }} \put(15,0){\dashbox{$<br>$\Xi$<br>$\sqrt{ }$<br>--<br>Valores<br>Agregar campos de datos a<br>Obtener detalles<br>Entre varios informes<br>Desactivar O-<br>Mantener todos los filtros<br>Activar -<br>Agregue los campos de ob |

Figura 80 Prueba de conexión de datos Power BI Elaborado por los autores

Carga de datos de las tablas clientes, empleados, pedidos, productos y ventas, extraídos desde un archivo Excel a la interfaz de Power BI:

|                                           | Insertar | Cálculos           | Compartir         |                               |                |             |
|-------------------------------------------|----------|--------------------|-------------------|-------------------------------|----------------|-------------|
| Navegador                                 |          |                    |                   |                               |                | $\Box$      |
|                                           | م        | <b>PRODUCTOS</b>   |                   | r.                            |                |             |
| Opciones de presentación *                | B        | <b>ID_PRODUCTO</b> | <b>CATEGORIA</b>  | <b>PRODUCTOS</b>              | <b>ALMACEN</b> | <b>STOC</b> |
| $\triangle$ DAv1.1.xlsx [5]               |          |                    | 1 CERAMICA        | Florero Grande con asas       | 800            |             |
| $\blacktriangleright$ $\boxplus$ CLIENTES |          |                    | 2 CERAMICA        | Caballito andino              | 400            |             |
| <b>EMPLEADOS</b>                          |          |                    | 3 CERAMICA        | Fuente                        | 350            |             |
|                                           |          |                    | 4 CERAMICA        | Pie de Lampara                | 1000           |             |
| <b>PEDIDOS</b><br>$\checkmark$            |          |                    | 5 CERAMICA        | Candelabro de 3 luces         | 1200           |             |
| <b>PRODUCTOS</b><br>$\checkmark$          |          |                    | 6 CERAMICA        | Lebrillo                      | 900            |             |
| $\checkmark$<br><b>VENTAS</b>             |          |                    | <b>7 CERAMICA</b> | Sirena                        | 200            |             |
|                                           |          |                    | 8 CERAMICA        | Lebrillo Andino               | 600            |             |
|                                           |          |                    | 9 CERAMICA        | Sirena de 2 colas             | 550            |             |
|                                           |          |                    | 10 CERAMICA       | Lebrillo de colores           | 400            |             |
|                                           |          |                    | 11 RETABLO        | Avioneta                      | 150            |             |
|                                           |          |                    | 12 RETABLO        | <b>Titere andino</b>          | 180            |             |
|                                           |          |                    | 13 RETABLO        | Gallo                         | 160            |             |
|                                           |          |                    | 14 RETABLO        | Pato alegre                   | 200            |             |
|                                           |          |                    | 15 RETABLO        | Gato con cola larga           | 210            |             |
|                                           |          |                    | 16 RETABLO        | Caballo balancin              | 160            |             |
|                                           |          |                    | 17 TEXTIL         | Caiserina con flores amarillo | 450            |             |
|                                           |          |                    | 18 TEXTIL         | Caiserina con flores blancas  | 500            |             |
|                                           |          |                    | 19 TEXTIL         | Monedero                      | 400            |             |
|                                           |          |                    | 20 TEXTIL         | Caiserina con fondo guinda    | 700            |             |
|                                           |          |                    | 21 TEXTIL         | <b>Fucsia flores</b>          | 150            |             |
|                                           |          |                    | 22 TEXTIL         | <b>Tapiz Unko</b>             | 250            |             |
|                                           |          |                    | 23 TEXTIL         | <b>Tapiz Paracas</b>          | 300            |             |
|                                           |          |                    |                   |                               | $\rightarrow$  |             |

Figura 81 Carga de datos a Power BI Elaborado por los autores

Carga de datos satisfactoria a la interfaz de Power BI:

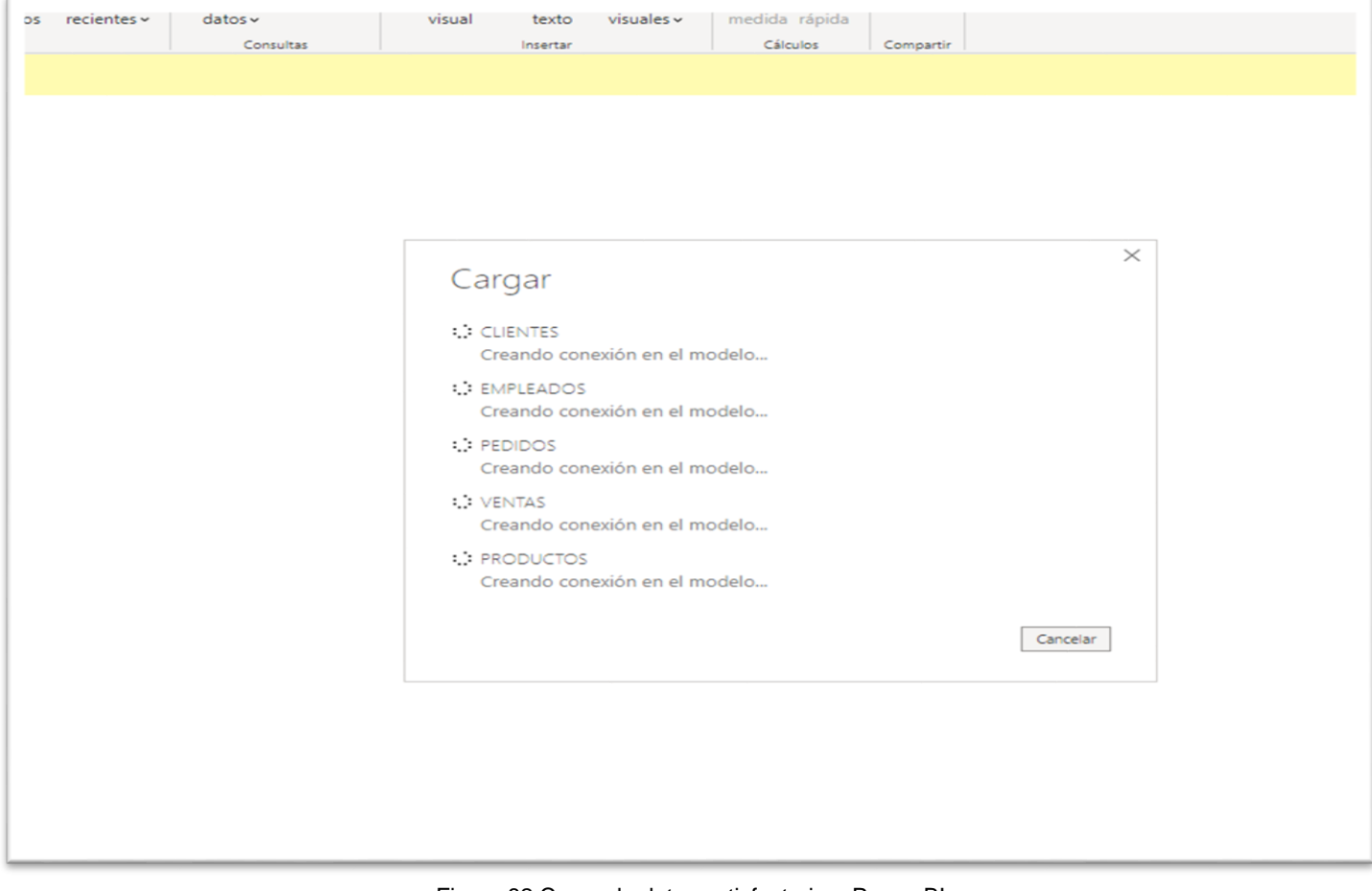

Figura 82 Carga de datos satisfactoria a Power BI Elaborado por los autores

Se identificó las tablas del modelo de datos con el fin de poder realizar los reportes como se muestra en la figura X.

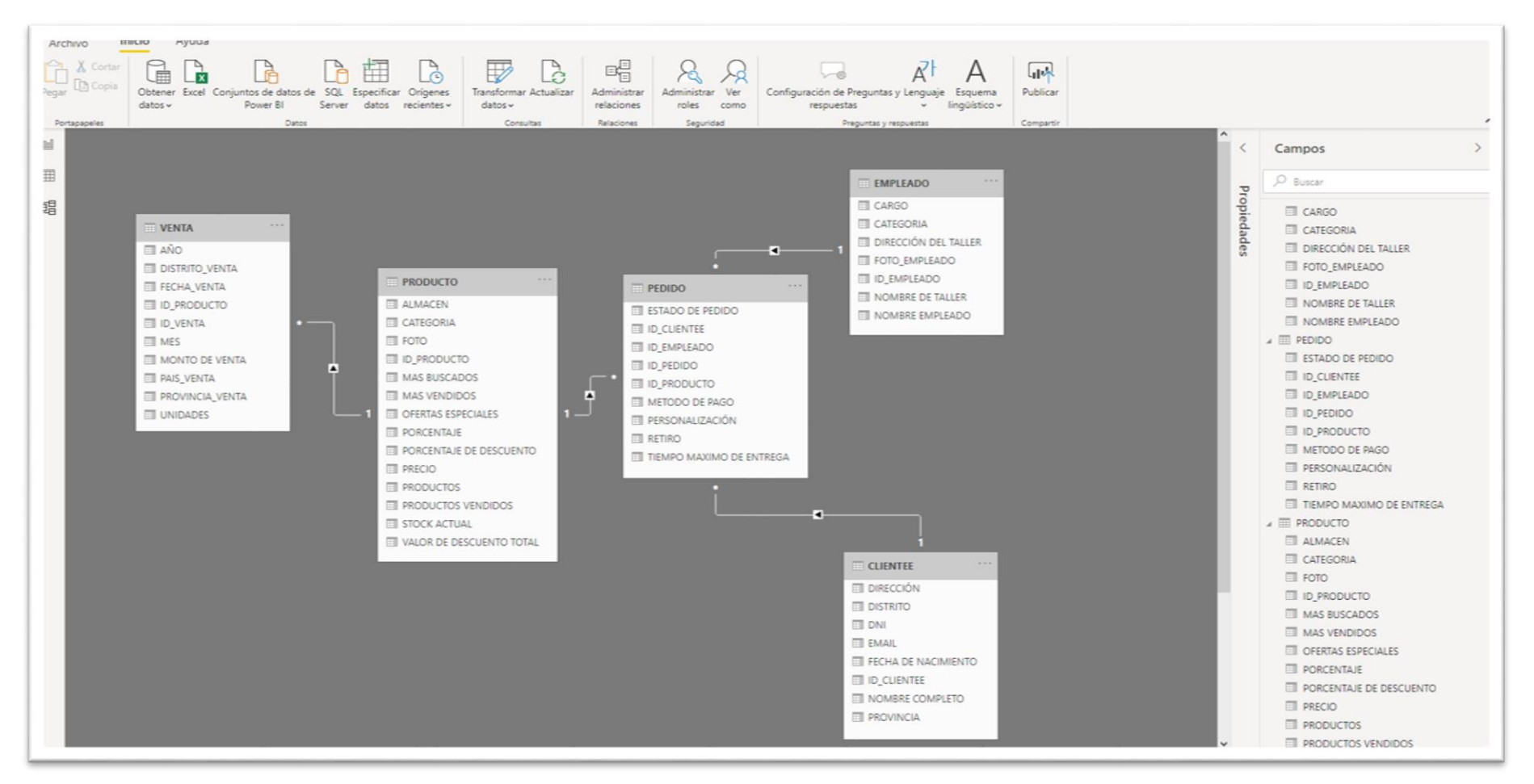

Figura 83 Modelo de datos en Power BI Elaborado por los autores

En la figura X se muestra los reportes de Pedidos, ventas, productos e información de la asociación Ichimay Wari:

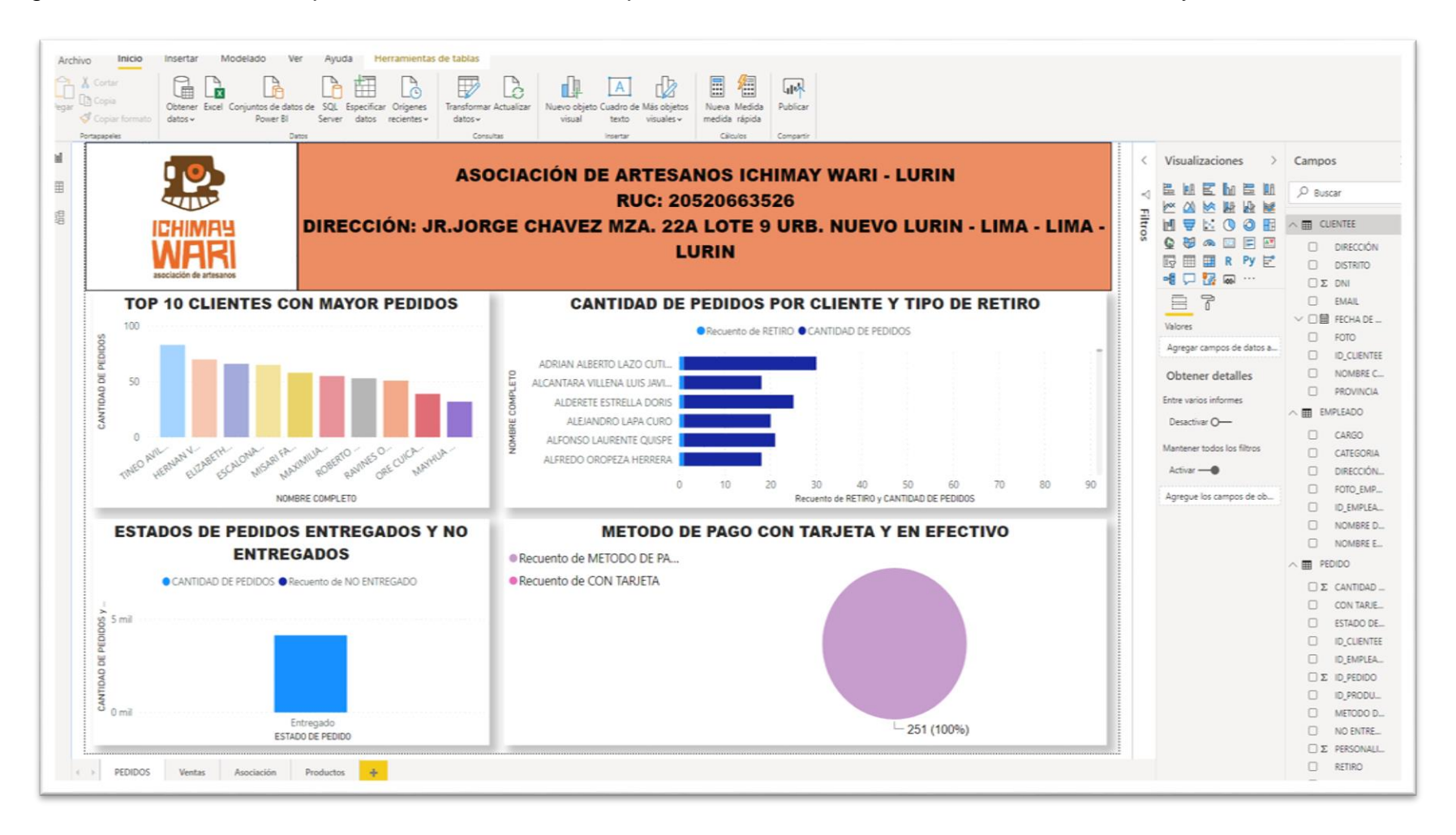

Figura 84 Reportes de Ventas en Power BI Elaborado por los autores

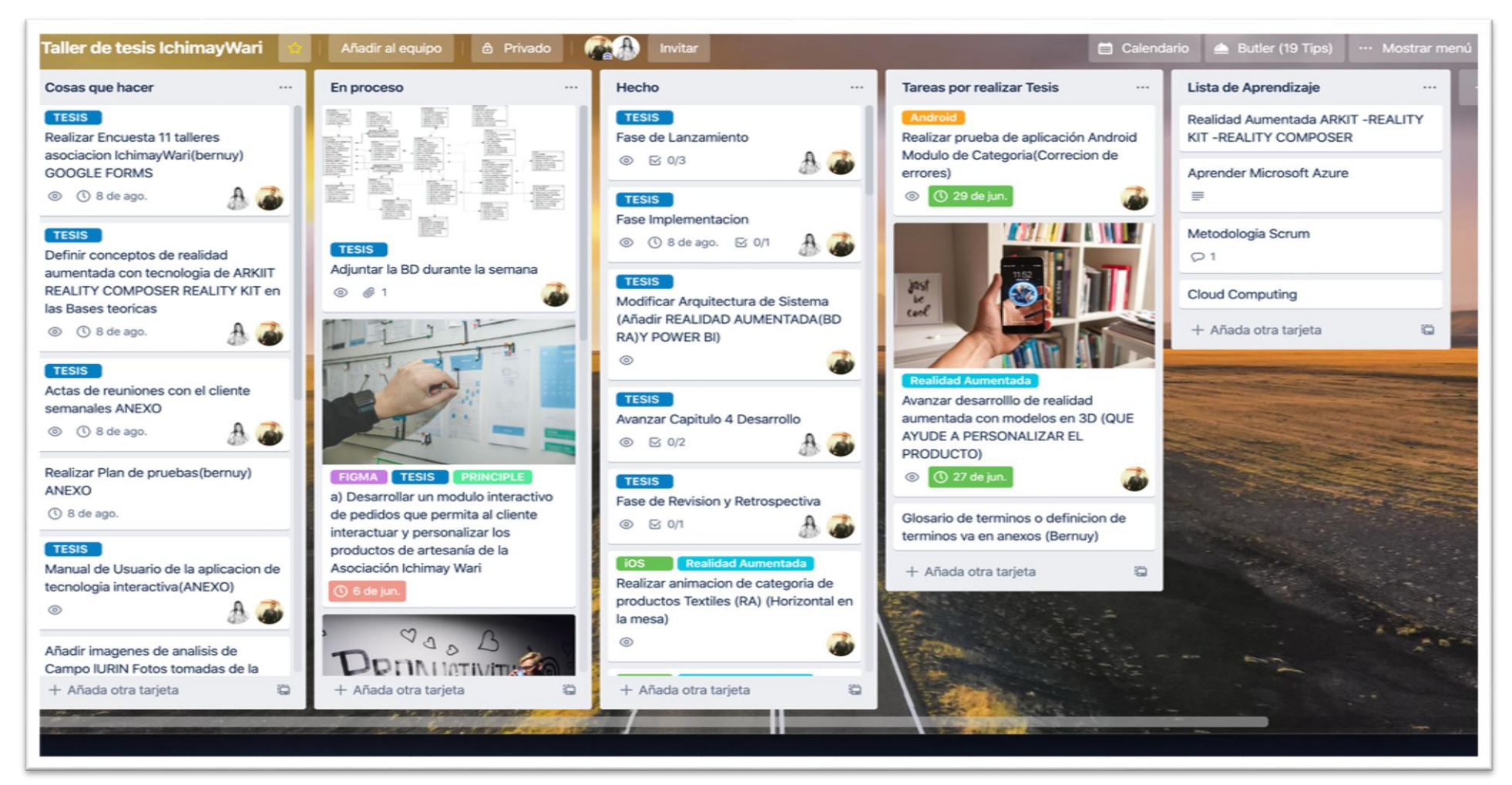

#### Anexo 16 Herramienta de Gestión de Proyecto

Figura 85 Herramienta de gestión de tareas y actividades Trello Elaborado por los autores

#### Anexo 17 Seguimiento de Pedido

Para realizar el seguimiento se debe introducir el número de pedido y el correo electrónico del cliente por razones de seguridad. Para encontrar el número de pedido se debe visualizar la confirmación de pedido en el correo del cliente, lo cual el artesano lo recibirá y tendrá una comunicación vía correo electrónico informándole al cliente del estado de su pedido.

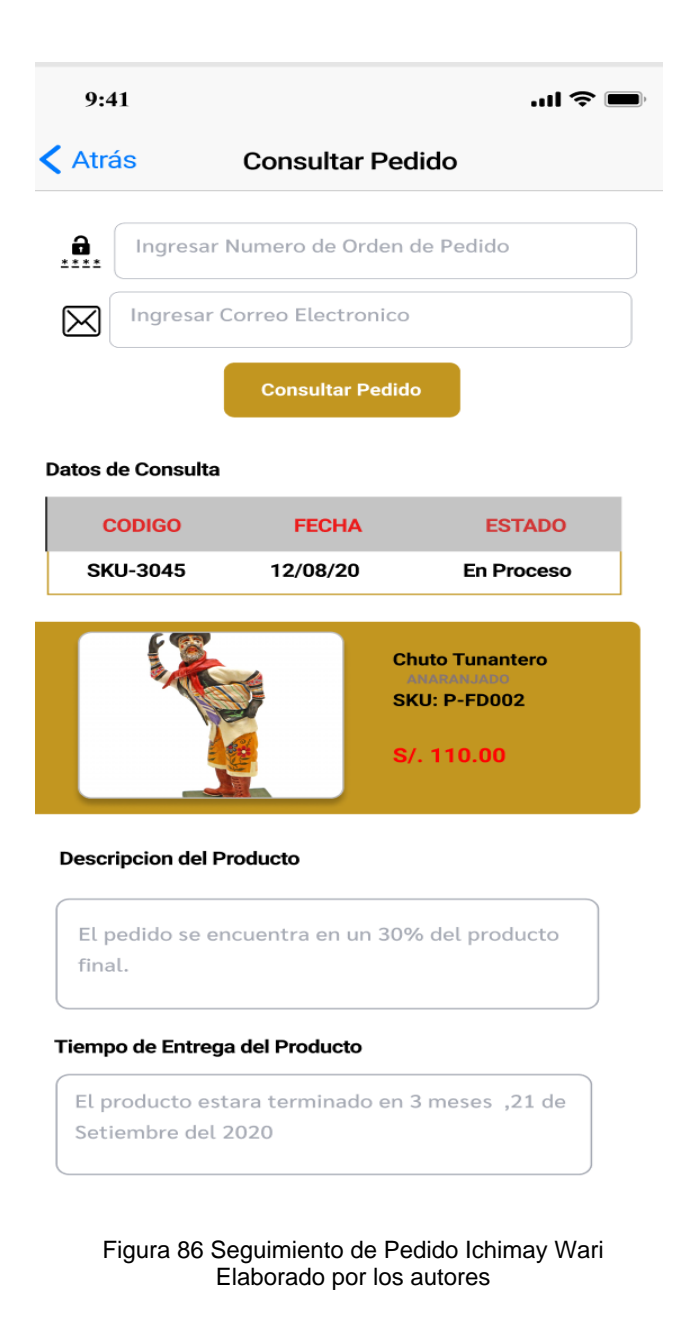

Anexo 18 Política de Devoluciones y Reembolsos

# **Condiciones para el Cambio del Producto**

- Producto comprado en la aplicación móvil Ichimay Wari.
- Máximo 100 días para realizar el cambio del producto.
- Presentar recibo de pedido al momento del cambio del producto.
- El artículo debe estar nuevo, sin uso y con etiquetas, adicional el empaque debe estar en buenas condiciones.
- Solo aplica para tienda ubicada en Lurín.
- No se realizan reembolsos en efectivo, se indica al cliente realizar el cambio por otro producto.

#### Anexo 19 Proceso de Pago

- El método de pago en línea se realiza mediante MasterCard, Visa, American Express, Dinners Club International a través de la plataforma de pago PayU. Posteriormente a ello seleccionaremos un medio de pago adecuado y registraremos los datos de la tarjeta de crédito y débito.
- PayU se encuentra en el mercado peruano desde el 2013 y permite recibir pagos online de forma eficiente contando con múltiples opciones de tarifas y pagos, esta pasarela es su sistema de seguridad antifraude con Inteligencia Artificial, lo cual hace que tasa de fraudes sea muy baja. Además, que ayuda a los negocios pequeños y las Startups.

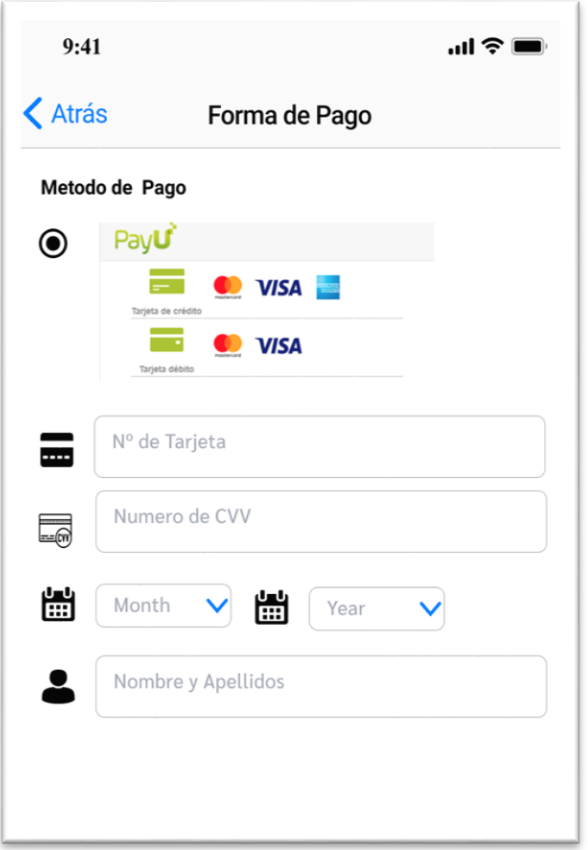

Figura 87 Proceso de pago Elaborado por los autores

• El pago mediante tarjeta de crédito es totalmente seguro. La totalidad de la transacción se realiza de forma cifrada a través de un servidor de validación bancaria utilizándose el protocolo de encriptación SSL (Secure Socket Layer), así pues, el número de su tarjeta de crédito y la fecha de caducidad quedan instantáneamente encriptados en su ordenador antes de ser enviados al protocolo SSL.

Anexo 20 Requisitos de Envío por Delivery

# **Requisitos de embalaje para productos frágiles**

• Los productos de artesanía son considerados como un tipo de producto frágil, la protección deberá ser más cuidadosa llevando mayor relleno mientras más frágil sea el artículo.

• En la Asociación Ichimay Wari para el embalaje de los productos frágiles de artesanía como textilería, retablos, cerámica se considera los siguientes métodos principales de embalaje del producto.

# **Métodos**

**Método "Caja individual**"**:** Dado que sólo se utilizará burbupack, es necesario tener un grosor considerable.

- Envolver el producto de artesanía con 8 cm de grosor de burbupack.
- Colocar el producto de artesanía envuelto dentro de una caja exterior resistente.
- Colocar relleno en espacios vacíos para inmovilizar el producto de artesanía.

**Método "Caja sobre caja"**: Con esquinero: Preferido para productos de artesanía de

mayor peso y tamaño.

- Envolver el artículo con 4 cm de grosor de burbupack.
- Colocar el artículo dentro de una caja interior (opcional).
- Colocar la caja interior dentro de una caja exterior equipada con esquineros de espuma.

# **Método "Caja sobre caja" con relleno:** Dado

que el relleno permite que el producto embalado se asiente en el fondo de la caja, es importante que utilice el método de embalaje con 2 cajas.

■ Centrar el producto de artesanía en la caja interior y centrar la caja interior dentro de la caja exterior.

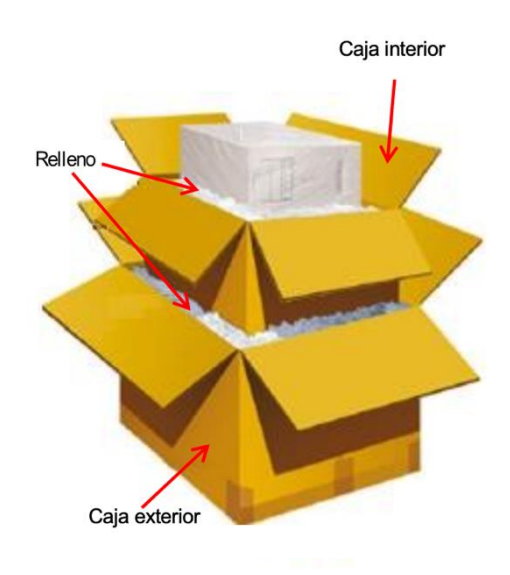

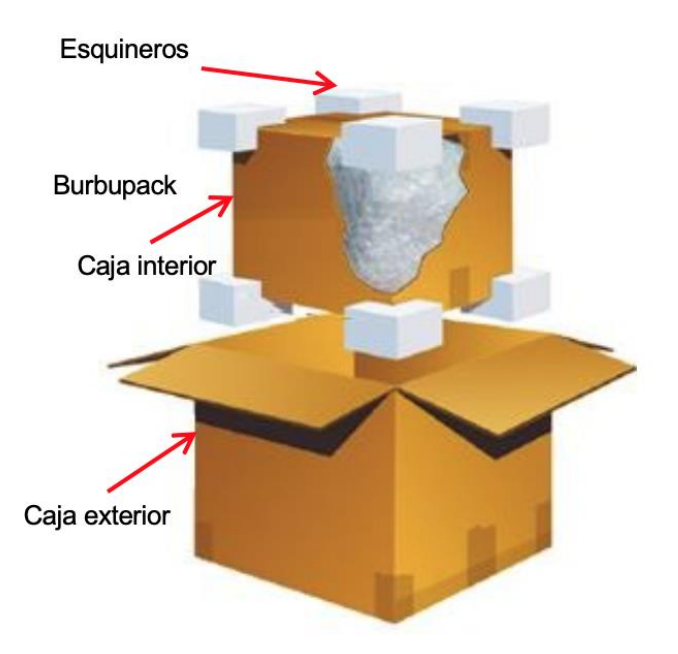

- La distancia entre la caja interior y la caja exterior deberá ser mínimo 5 cm.
- Envolver el producto de artesanía en una bolsa de plástico para prevenir que el relleno entre en el artículo.
- Rellenar todos los espacios vacíos con pellets (Porciones de plástico reciclado) u otro material similar de relleno.

# **Plazo de entrega y el costo de envió**

- El tiempo de entrega promedio en Lima Metropolitana es de 24 horas, a nivel nacional es de 24 – 48 horas y para ciudades en tránsito el tiempo de entrega depende de la distancia del destino en condiciones regulares.
- La Asociación Ichimay Wari realizará la entrega en la dirección por usted dentro del territorio peruano.
- La Asociación Ichimay Wari sólo puede realizar la entrega en un domicilio donde haya ocupantes que puedan recibir la mercadería.
- Las entregas se realizarán en días hábiles, excepto los días festivos.
- El costo de envió será gratuito a zonas aledañas de Lurín, el costo de envió para Lima Metropolitana es de S/. 15.00 soles y para provincia S/ 40.00 soles.

Anexo 21 Acta de Reuniones

# **ACTA DE REUNION N° 1**

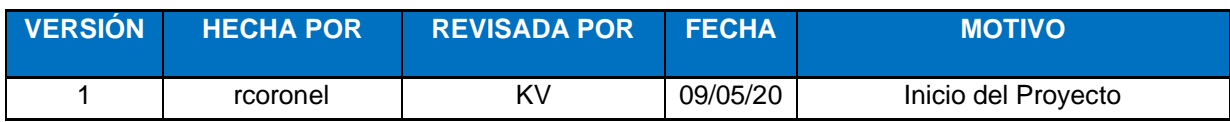

**FECHA:** 09/05/2020 **OBJETIVOS**:

• Análisis de la Situación Problemática.

**ROLES:**

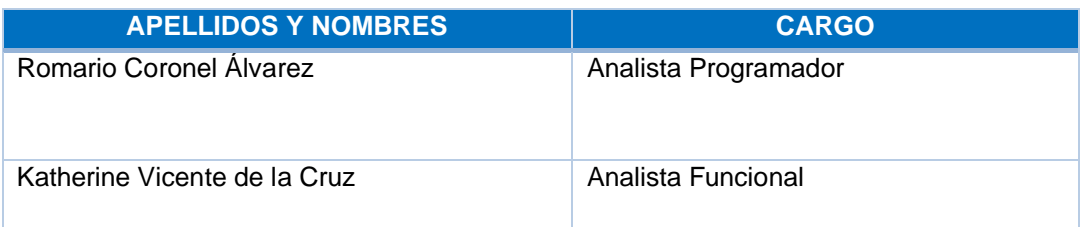

# **DEFINICIONES**

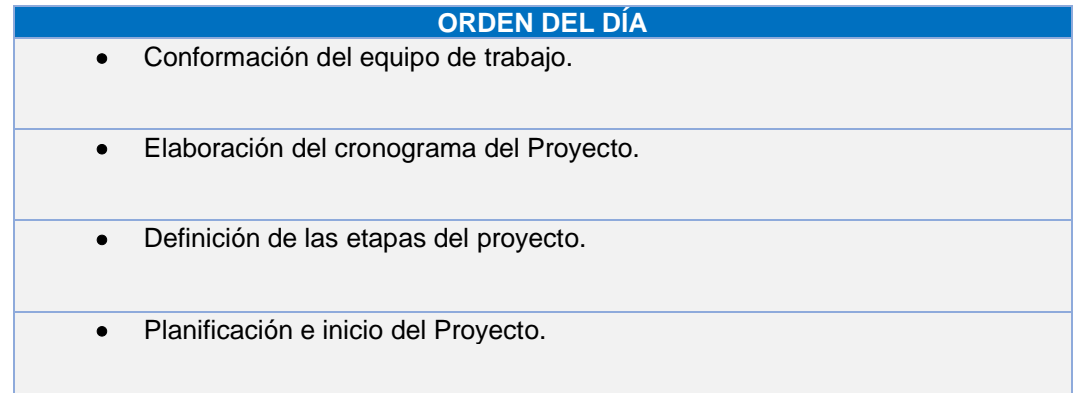

# **ACUERDOS**

- Se conformó el equipo de trabajo asignado el rol a cada integrante del equipo
- Se definido el problema general y específicos
- Se identifico el objetivo general y los específicos
- Se definirá la metodología para el desarrollo de la aplicación de tecnología Interactiva.

# **FIRMA DE LOS PRESENTES:**

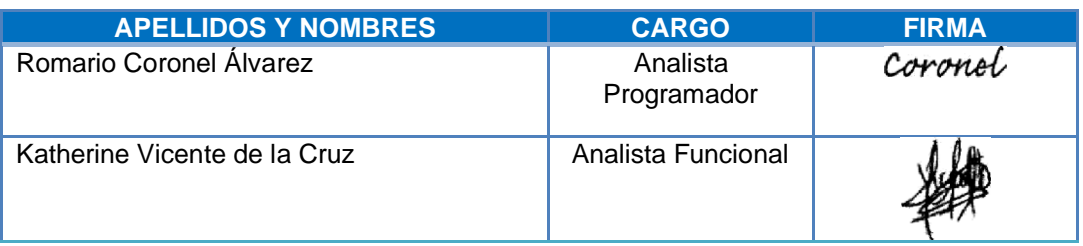

# **ACTA DE REUNION N° 2**

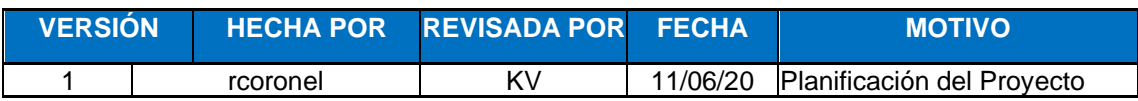

## **FECHA:** 11/06/2020 **OBJETIVOS**:

- Definición de los requerimientos funcionales y no funcionales
- Comparación del Product Backlog con las historias de usuario.

#### **ROLES:**

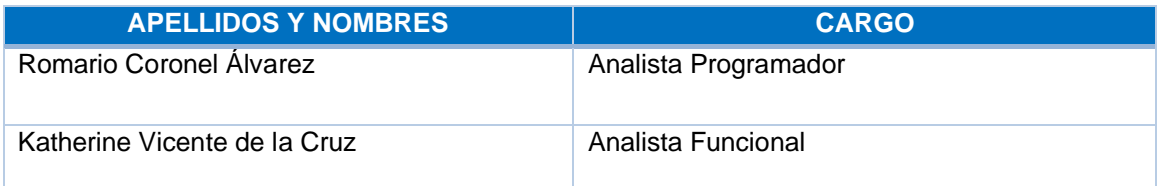

#### **DEFINICIONES**

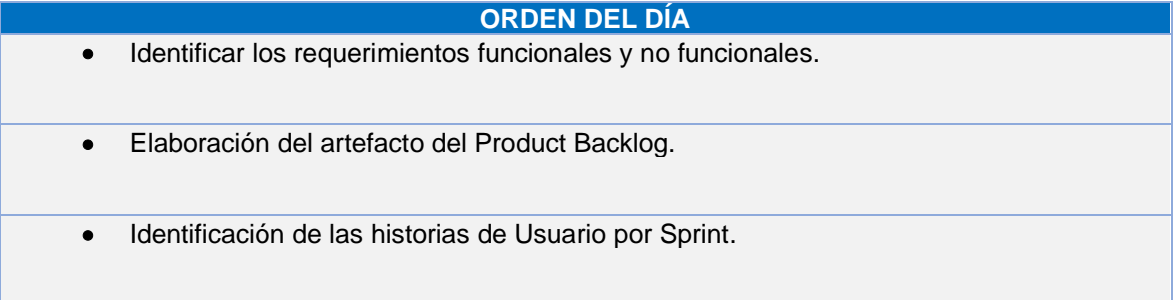

#### **ACUERDOS**

- Se definirá los requerimientos de la aplicación de tecnología Interactiva.
- Se definirá la lista de requerimientos funcionales y no funcionales.
- Se identificará las historias de Usuario por cada Sprint.

#### **FIRMA DE LOS PRESENTES:**

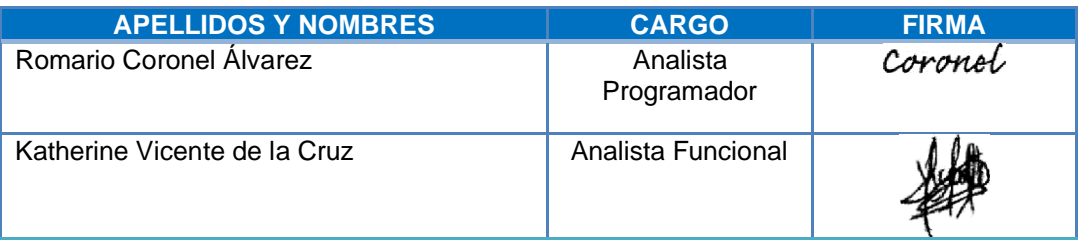

# **ACTA DE REUNION Nª 3**

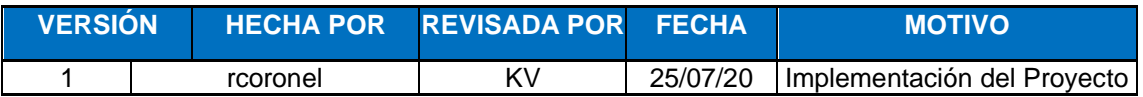

#### **FECHA:** 25/07/2020 **OBJETIVOS**:

- Definición del Sprint Backlog
- Pruebas de la Aplicación de tecnología interactiva
- Tareas de realidad aumentada con ARKit de iOS

#### **ROLES:**

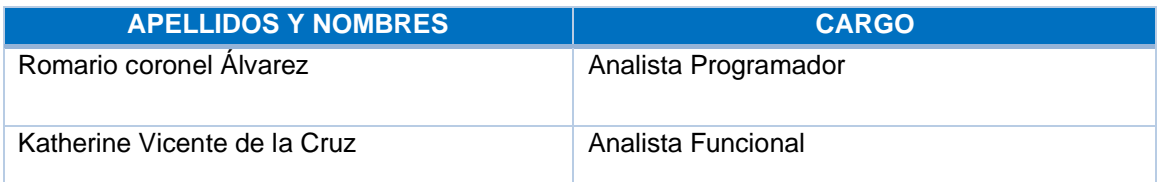

# **DEFINICIONES**

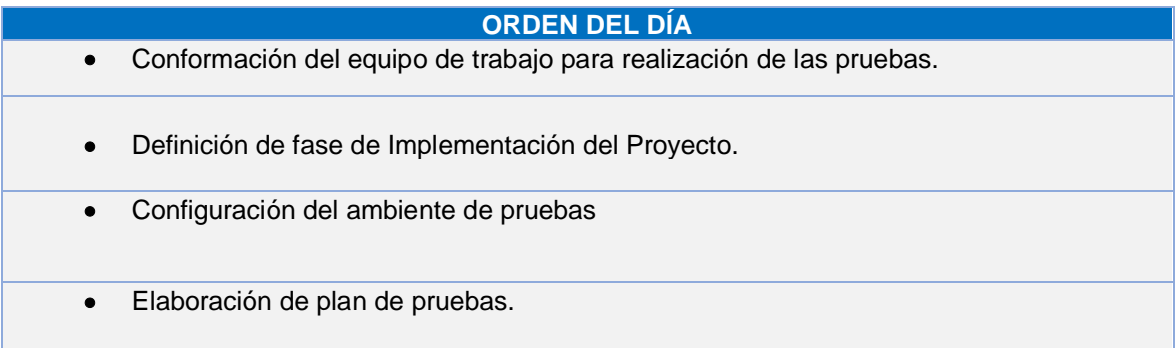

# **ACUERDOS**

- Se definirá las tareas y entregables referente a la realidad aumentada.
- Se definió los entregables de la fase de implementación
- Se identifico las herramientas a utilizar para la realización de las pruebas con los usuarios
- Se definirá la elaboración del documento de plan de pruebas

# **FIRMA DE LOS PRESENTES:**

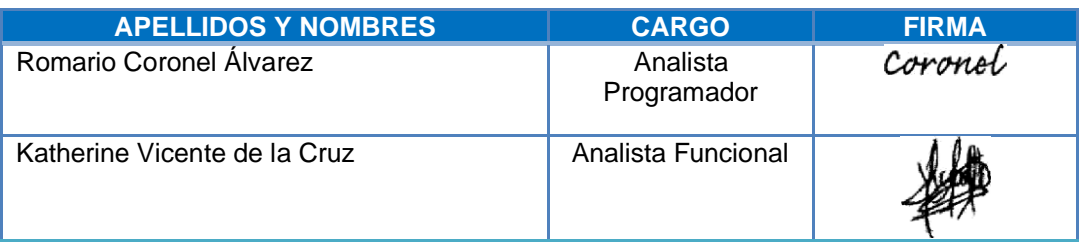

Anexo 22 Encuesta Proyecto Ichimay Wari

# Proyecto Ichimay Wari

Para el desarrollo de la aplicación propuesta mediante tecnología interactiva dirigido a diez clientes de la<br>asociación se realiza la siguiente encuesta:

¿En qué rango de edad se encuentra?

 $O$  15-34

 $\bigcirc$  35-55

 $\circ$  55-70

 $\bigcirc$  75-95

¿Utiliza aplicaciones seguido en su SmartPhone?

 $\bigcirc$  Si

 $\bigcirc$  No

¿Con que frecuencia compra o paga algo mediante alguna aplicación?

1 a 2 veces al mes

3 a 6 veces al mes

7 veces al mes en un mes

Nunca he pagado mediante una aplicación

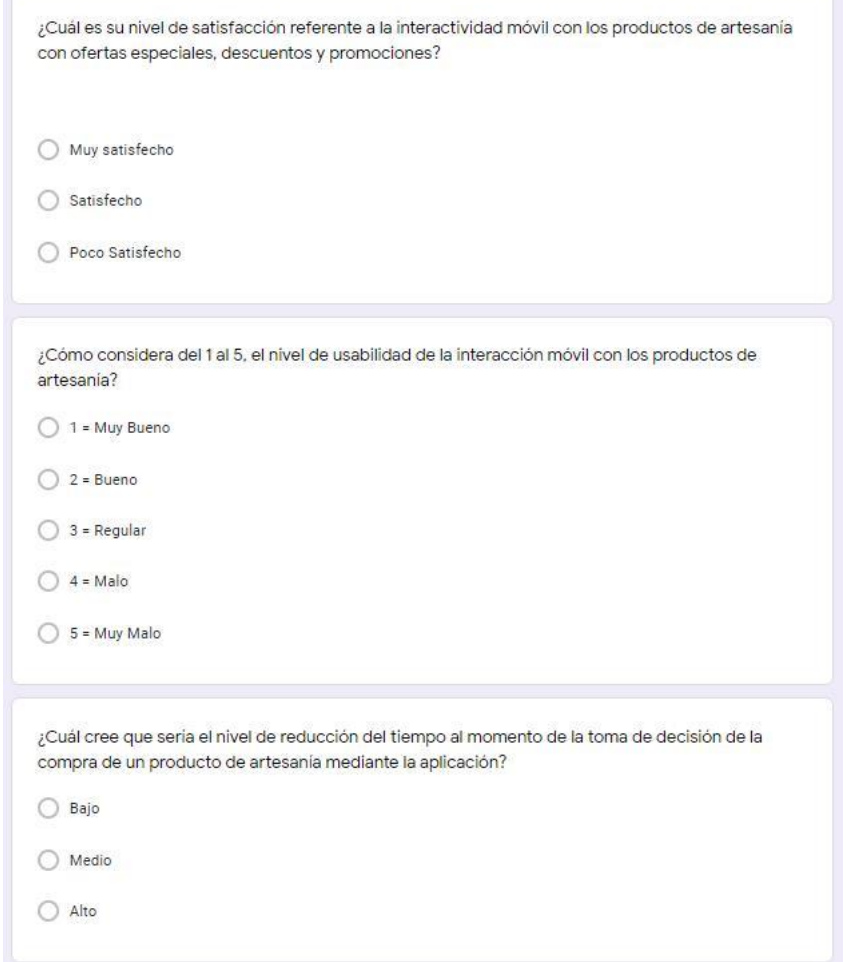

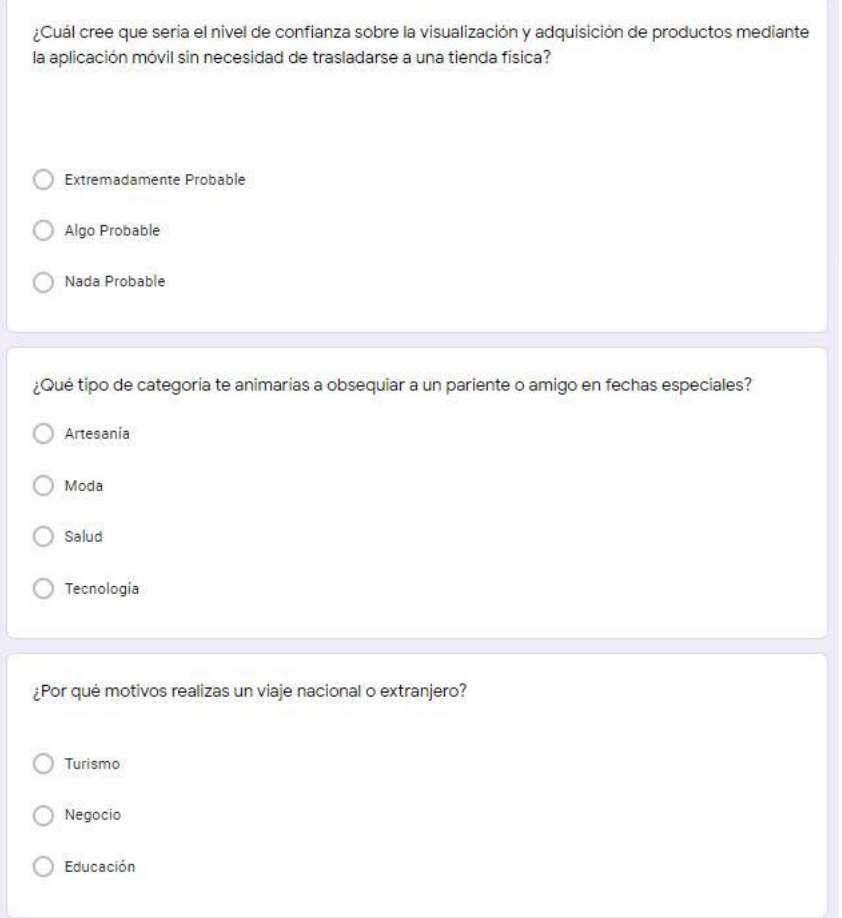

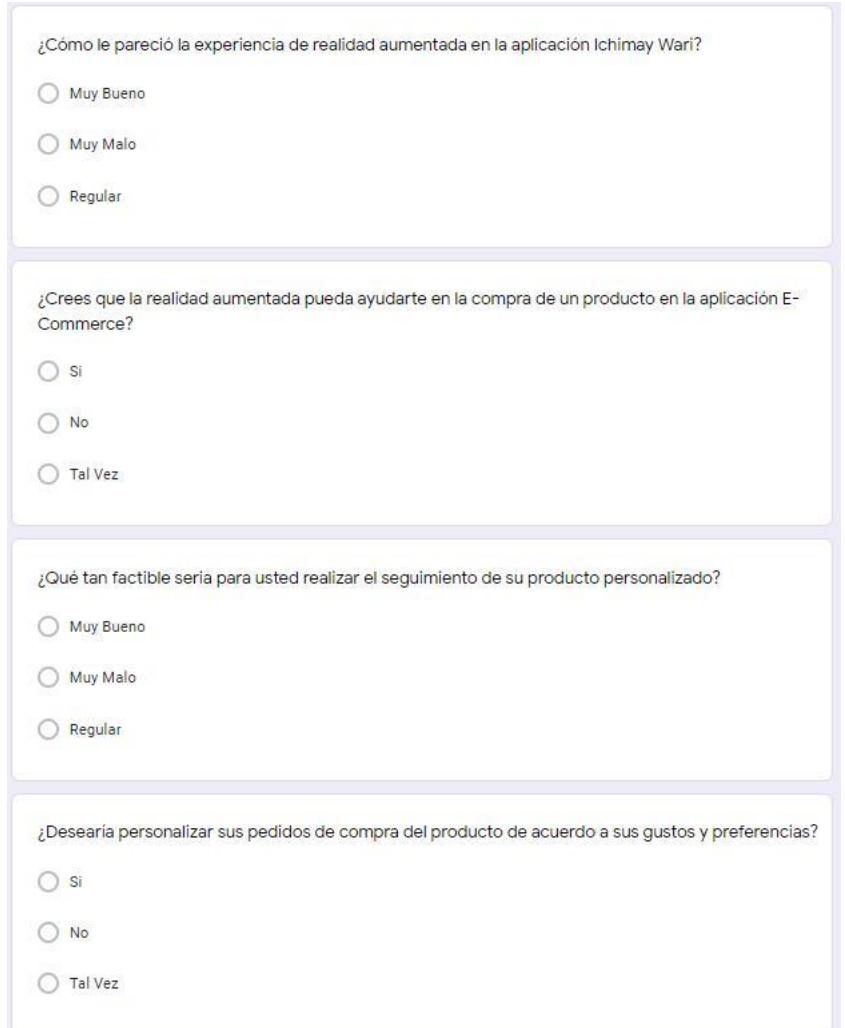

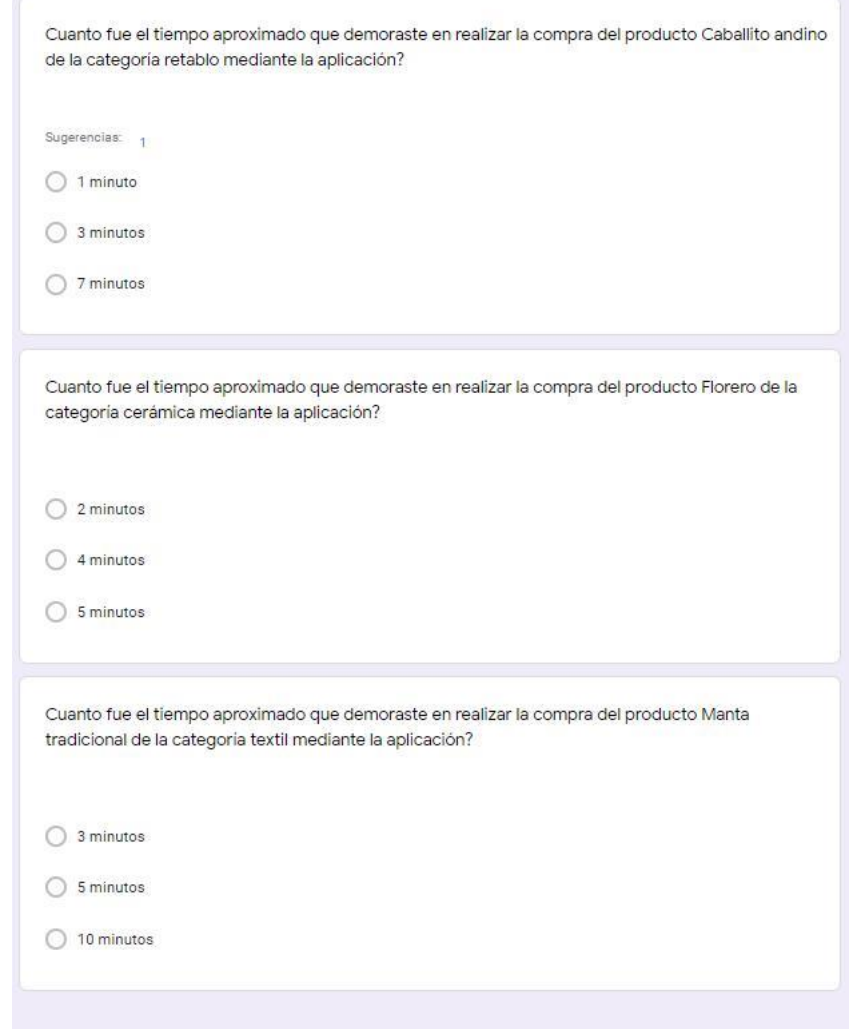

Figura 88 Encuesta Proyecto Ichimay Wari Elaborado por los autores

#### Tabla 64 Catálogo de Productos Artesanales

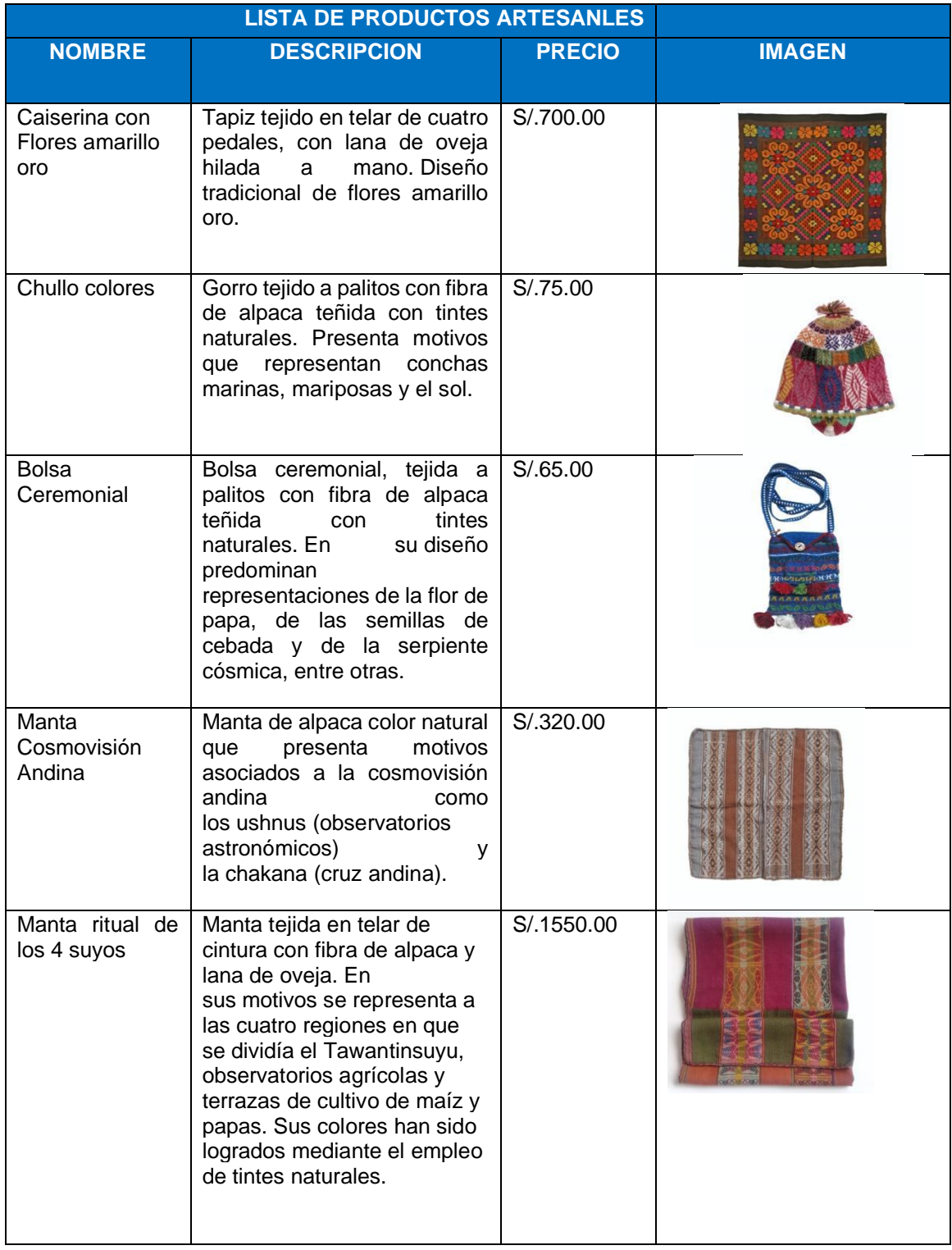

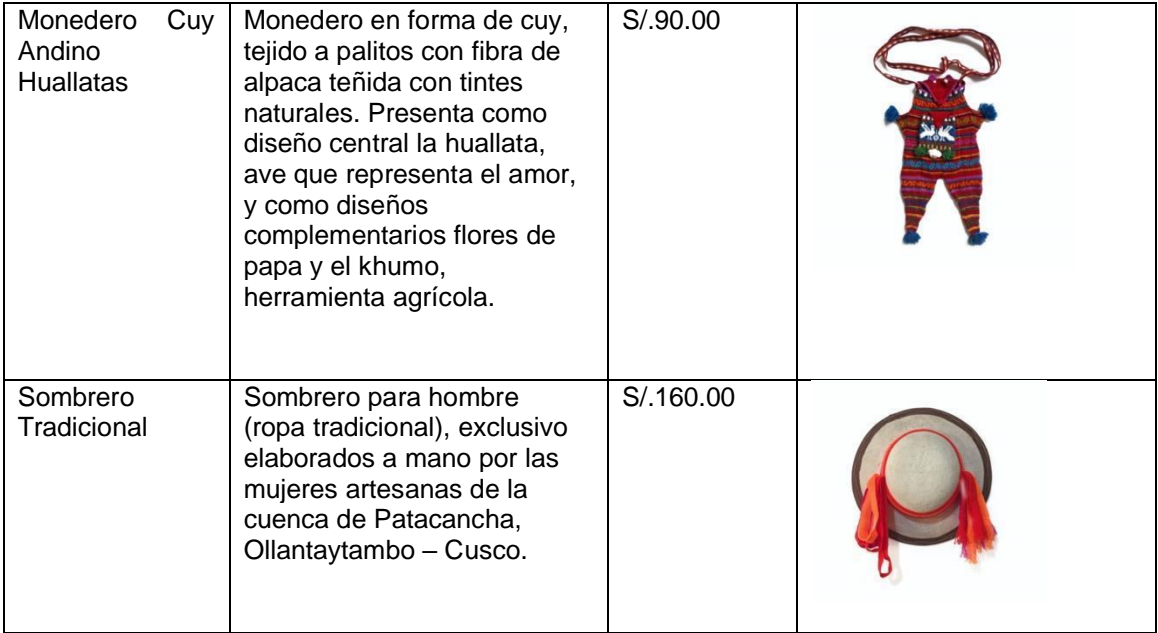

Elaboración de los autores

Anexo 24 Despliegue del App Ichimay Wari

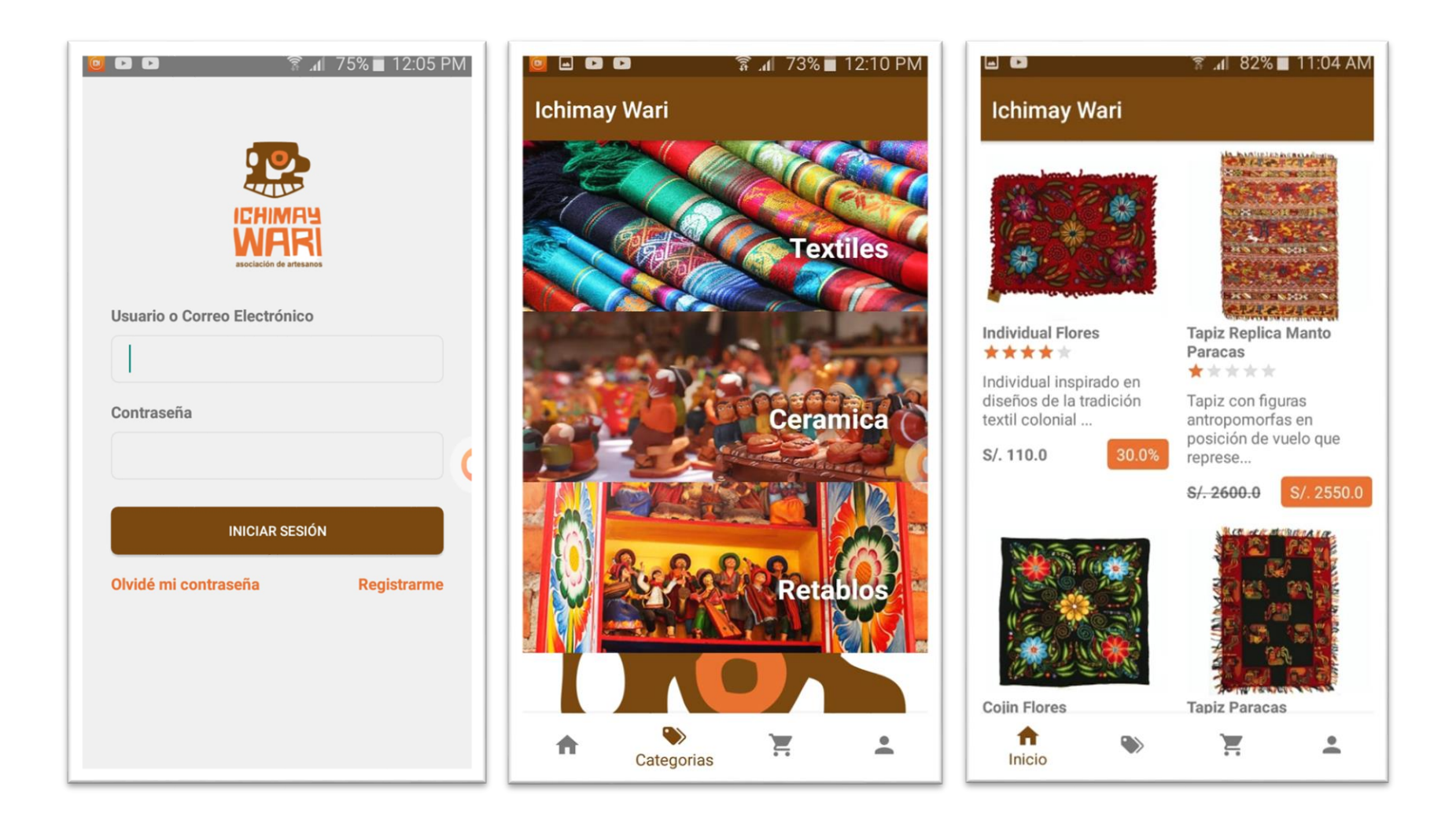

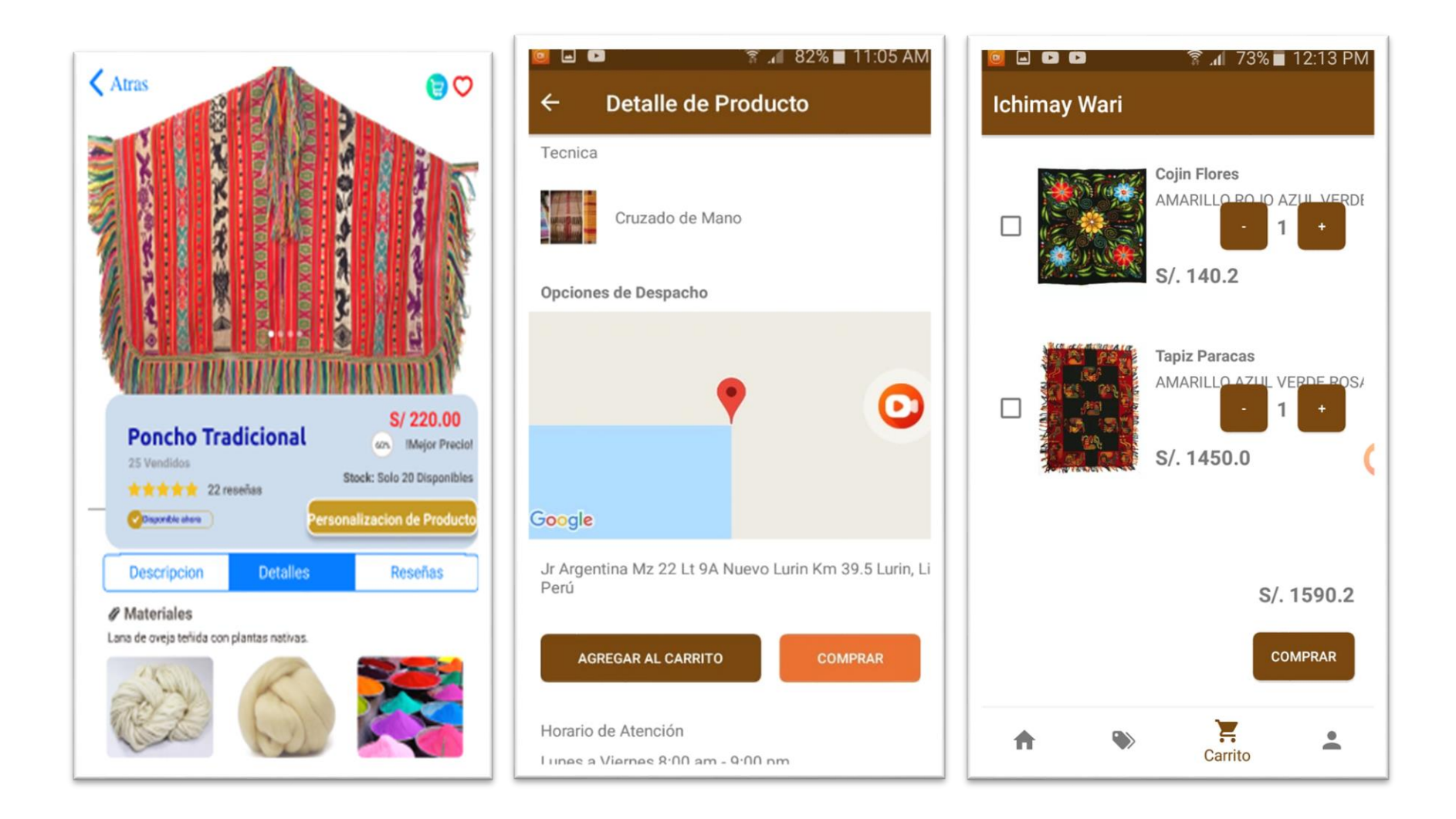

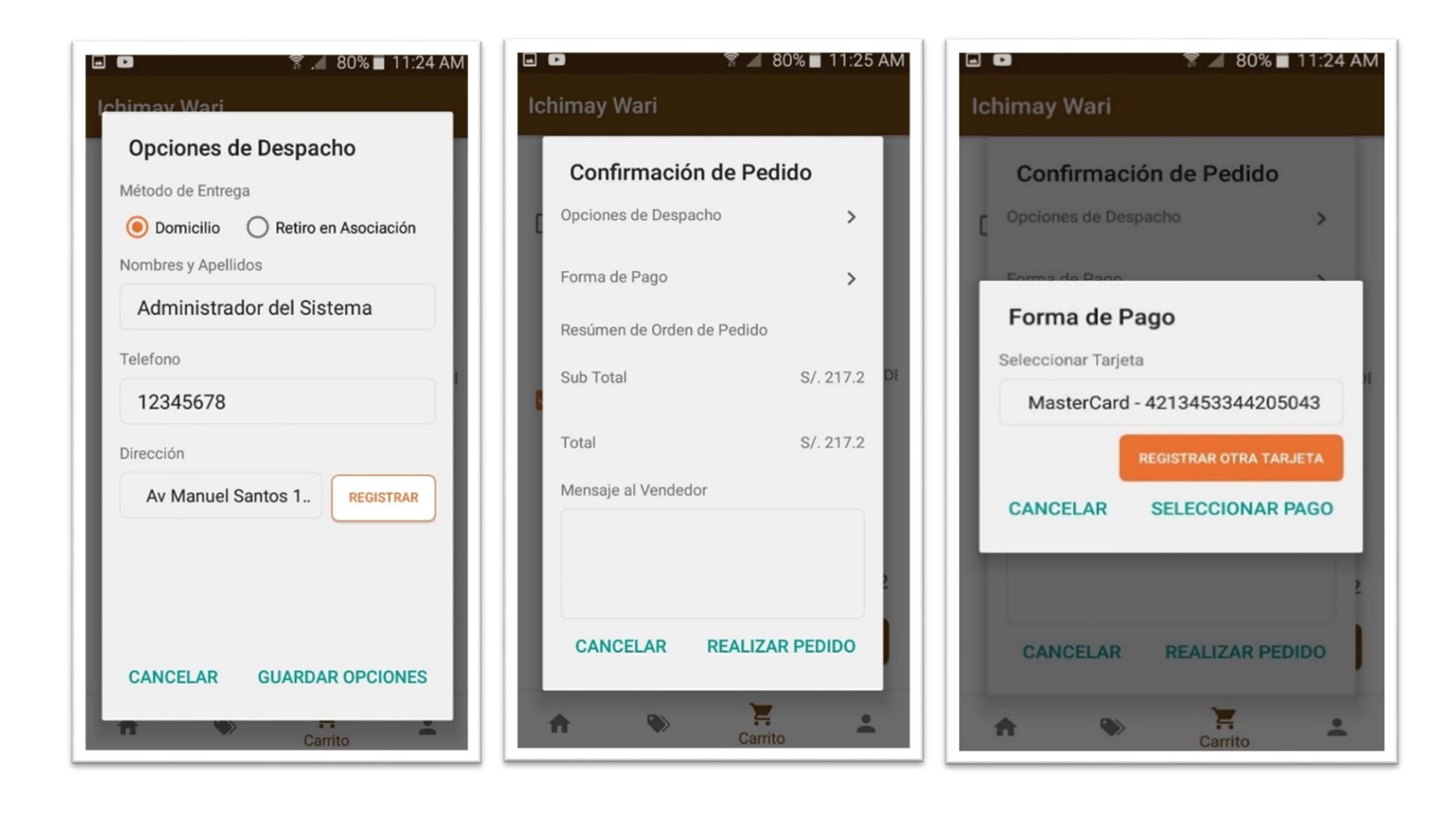

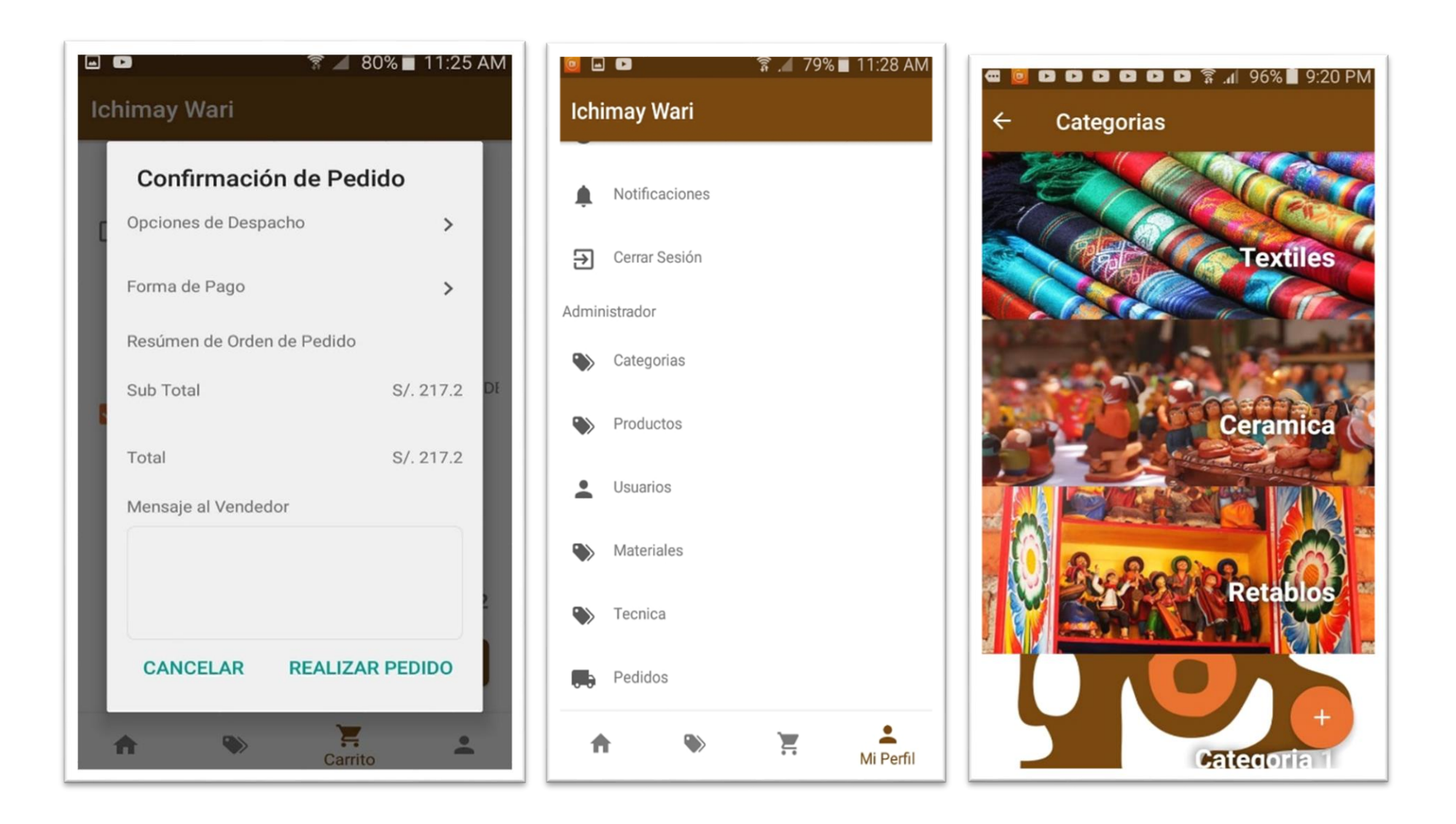

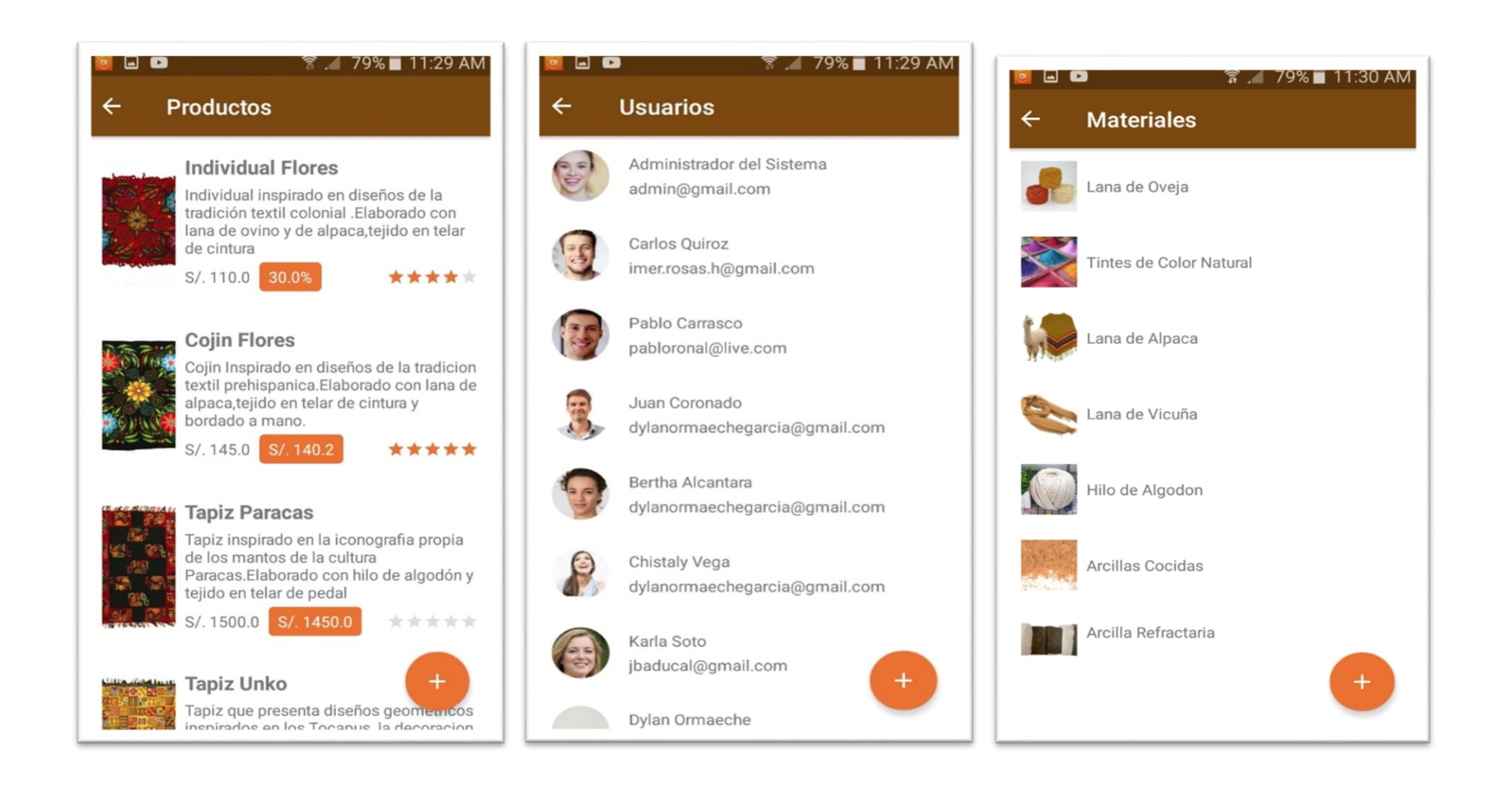

Anexo 25 Manual de Usuario

**Manual de Usuario** 

**App E-Commerce Utilizando Tecnología Interactiva Y Producción Personalizada De Artesanía De La Asociación Ichimay Wari - Distrito De Lurín Aplicado En Mincetur Fecha: 12/08/2020**

# **1. Registro e Inicio de Sesión**

**a. Inicio de Sesión**

Para iniciar sesión ingresar el correo electrónico asignado o el que ha sido utilizado al momento de hacer el registro; y la contraseña.

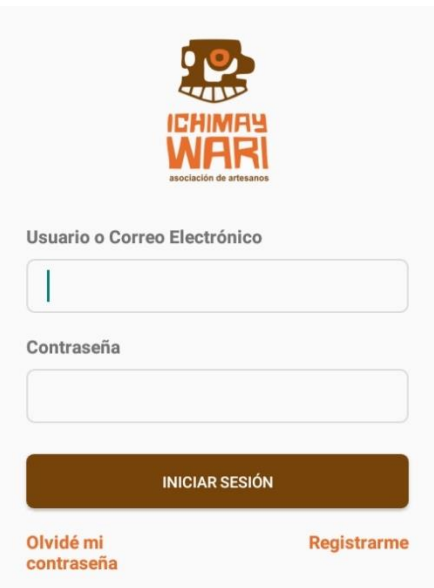

# **b. Registro con Correo Electrónico**

Para registrarse con su correo electrónico, seleccione la opción "Registrarme".

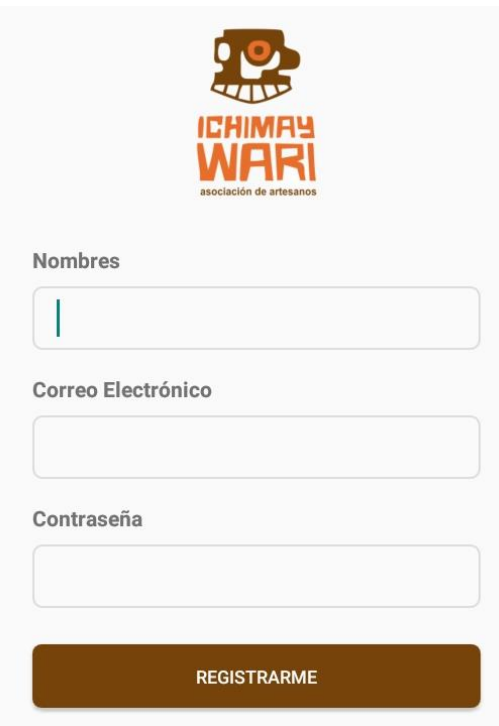

Luego se le mostrará la siguiente vista, en la cual debe rellenar sus datos solicitados.

## **c. Recuperar Contraseña Olvidada**

Si se llega a olvidar la contraseña seleccioné la opción "Olvidé Mi Contraseña", la cual le mostrará la siguiente pantalla, donde deberá ingresar su correo electrónico utilizado en el registro. Luego el sistema le enviará una nueva contraseña a su correo electrónico.

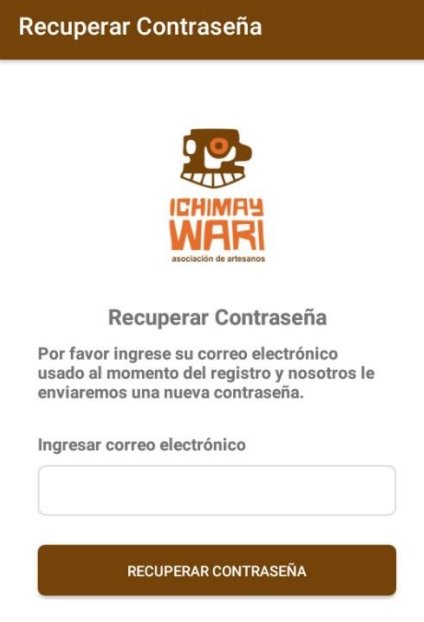

**Nota**: Es muy importante registrar un correo electrónico válido, de no ser así, no se podrá recuperar la contraseña por este medio.

# **2. Cliente**

**a. Inicio - Catálogo de Productos**

Al ingresar a la aplicación, se le mostrará el catálogo de productos donde podrá explorar las diferentes categorías y secciones que allí existen.

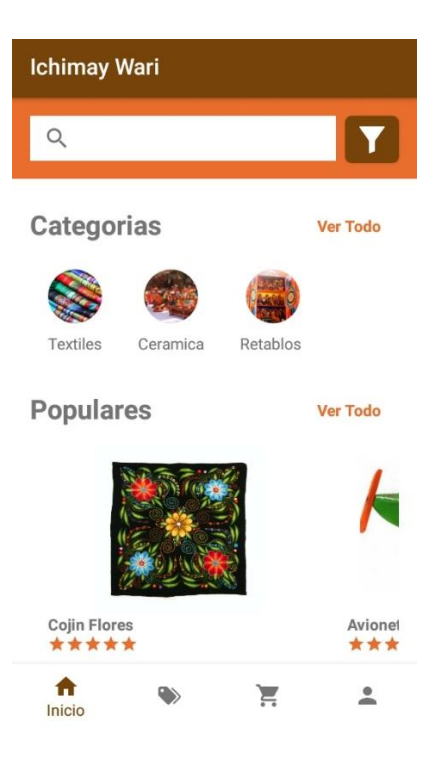

También podrá realizar una búsqueda de algún producto en especial y filtrar los resultados de su búsqueda.

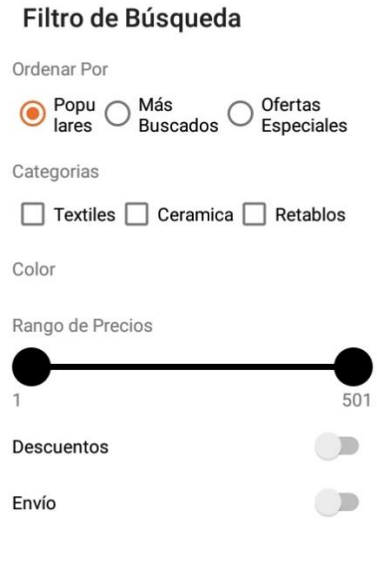

CANCELAR BUSCAR

Cuando seleccione un producto, se le mostrará los datos de este producto con más detalle. Podrá ver la cantidad de artículos vendidos, la cantidad de productos disponibles, el precio, la descripción, los detalles y las reseñas.

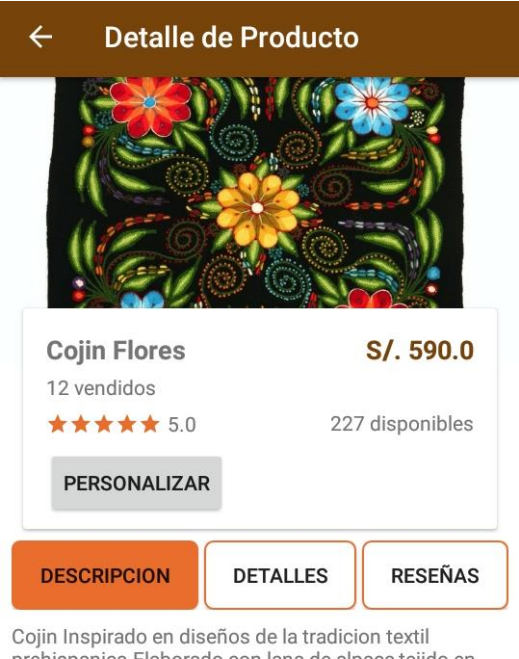

prehispanica. Elaborado con lana de alpaca, tejido en telar de cintura y bordado a mano.

En la sección "Detalles" se podrá ver los materiales y las técnicas que se usaron para la fabricación del producto. También se mostrará en un mapa la dirección de despacho, Así como el botón de "Agregar al Carrito" y el horario de atención.

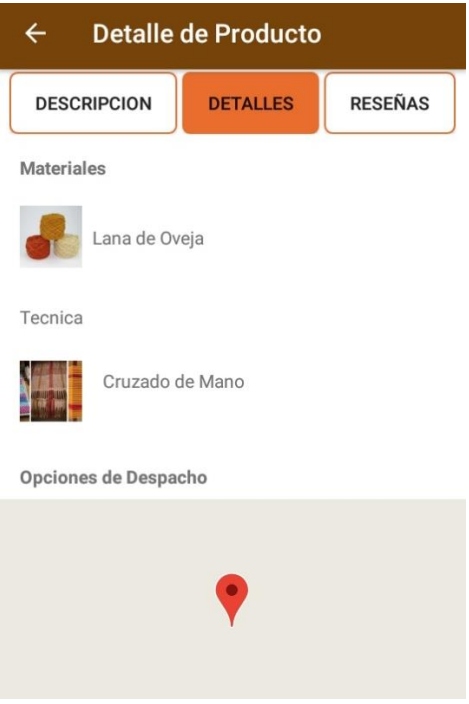

En la sección reseñas podrá registrar la calificación del producto basándose en una numeración del 1 al 5, utilizando las estrellas. También podrá registrar un comentario.

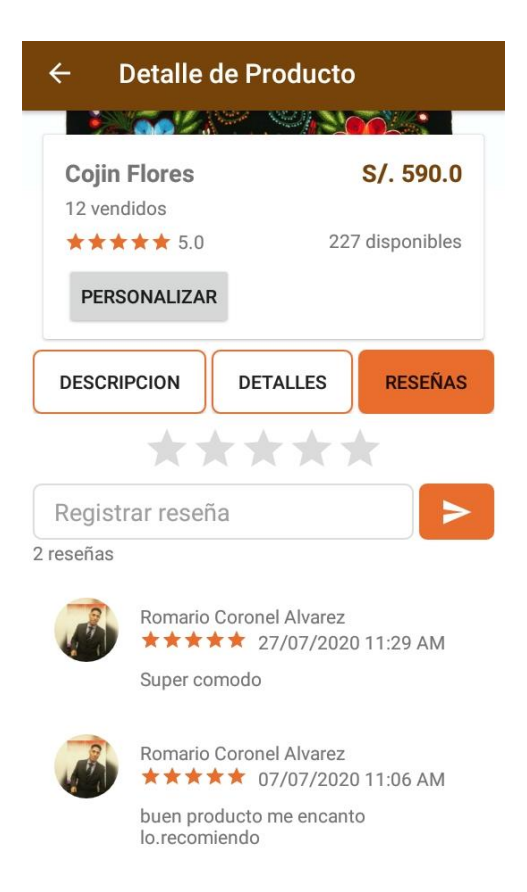

En la sección "Personalizar" podrá personalizar el diseño del producto. Se le mostrará el editor, el cual tiene las siguientes herramientas:

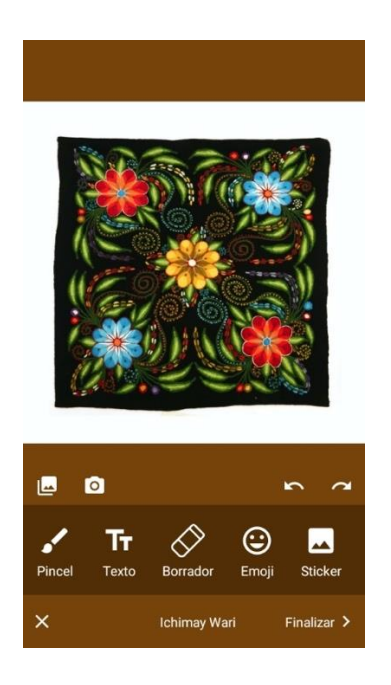

Pincel: Podrá dibujar a mano alzada escogiendo algún color y la transparencia.

Texto: Podrá ingresar algún texto y escoger una de las 4 fuentes que se le muestran.

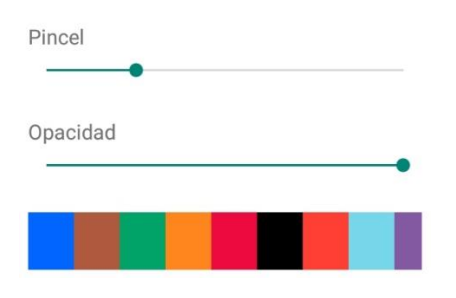

**Borrador**: Podrá borrar todo lo realizado con la herramienta "Pincel".

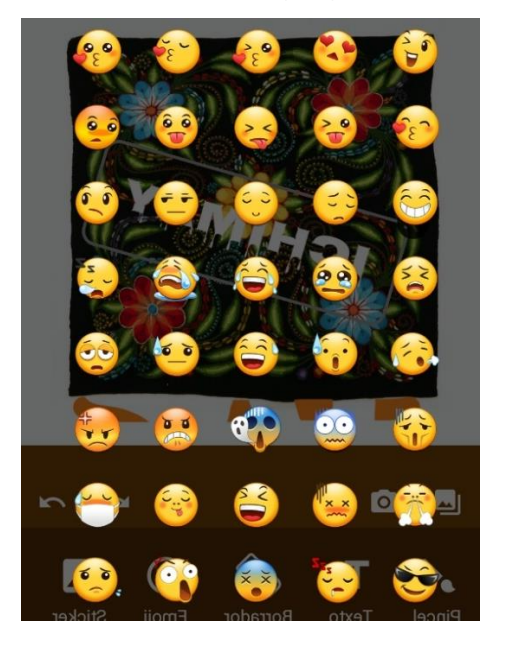

**Emoji**: Podrá agregar un Emoji de la lista.

**Sticker:** Podrá agregar de la lista de *stickers*.

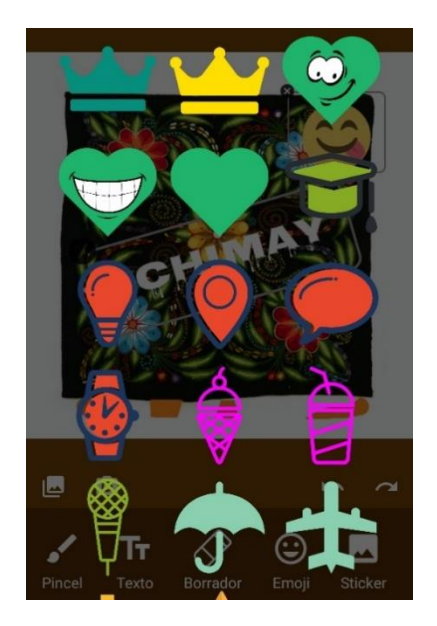

**Agregar Foto:** También se podrá agregar alguna imagen desde la galería o tomar una foto con la cámara.

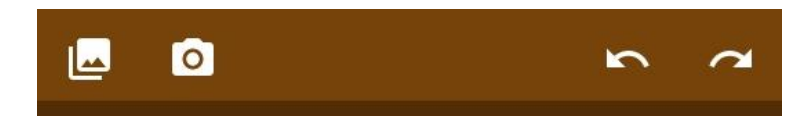

**Historial de Cambios:** Podrá deshacer los cambios hechos y regresar a un estado anterior.
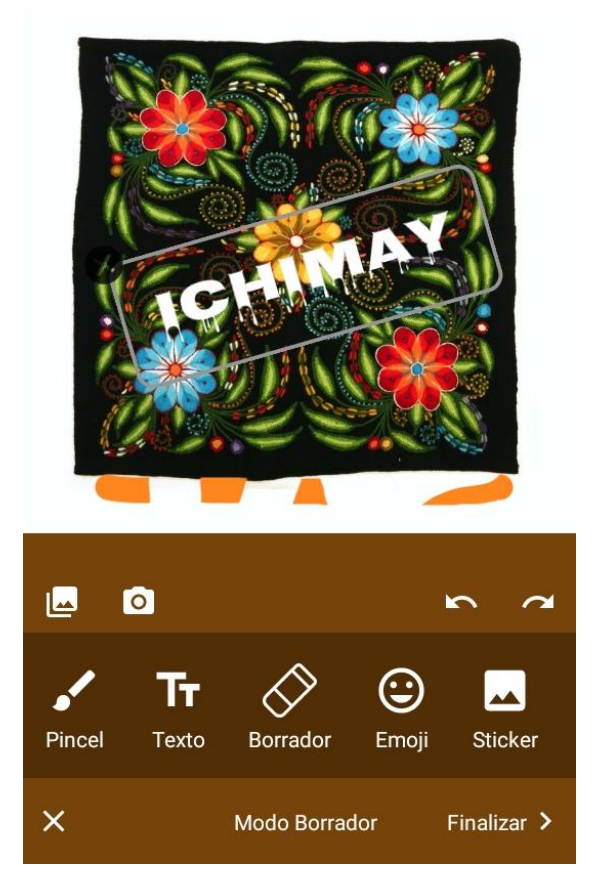

Cuando el diseño esté terminado, seleccionar la opción "Finalizar", para que la aplicación guarde el diseño en el carrito de compras. Luego podrá ir a la sección del carrito y realizar su pedido.

## **b. Categorías**

En la sección de categorías, podrá ver las categorías de productos que existen y podrá explorar la lista de los productos que hay en cada categoría haciendo clic en una categoría.

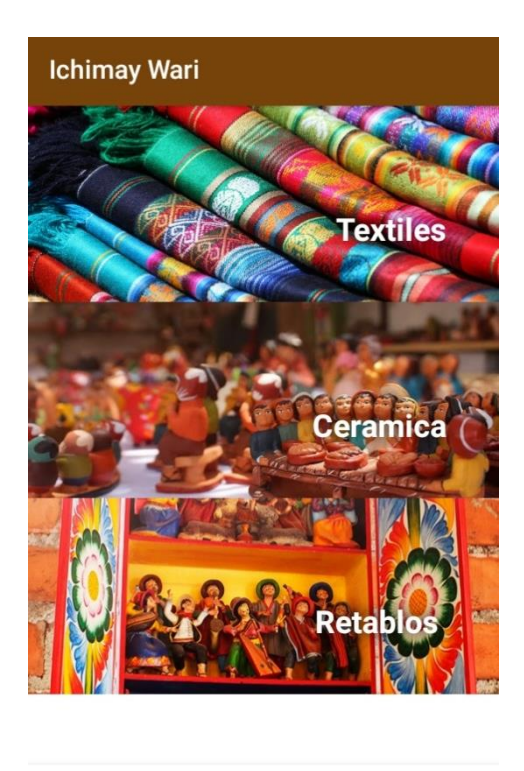

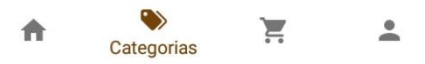

# **c. Carrito de Compras**

En el carrito de compras se podrá observar los productos agregados al carrito, y escoger la cantidad deseada.

Si desea eliminar uno o varios productos del carrito, haga clic en la caja de selección en la parte superior de la imagen del producto, luego se le mostrará un botón en la parte inferior para que pueda eliminar.

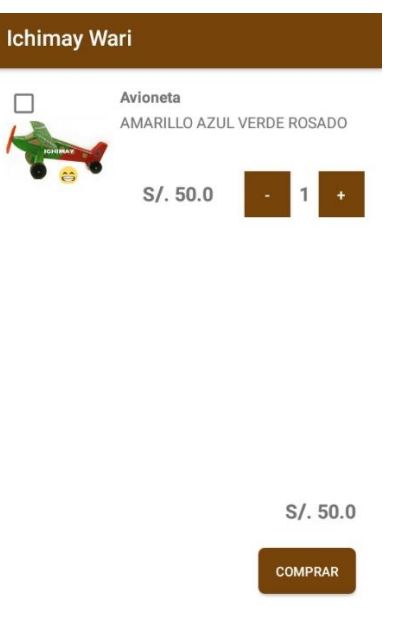

Si ya seleccionó la cantidad y desea realizar el pedido, haga clic en el botón "Comprar".

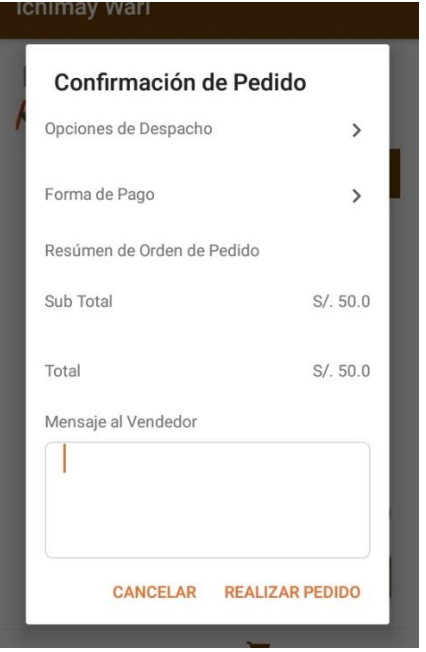

Se le mostrará la confirmación del pedido donde se tendrá que escoger las opciones de despacho, para especificar el método de entrega, los nombres y apellidos del cliente, el teléfono y la dirección.

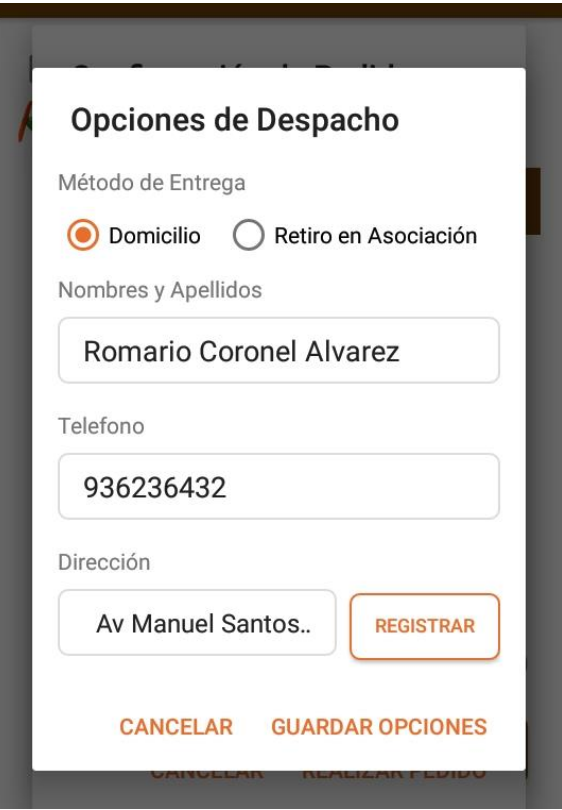

Luego de guardar las opciones de despacho, seleccionar la opción "Formas de Pago", donde tendrá que seleccionar una tarjeta o registrar una nueva.

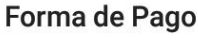

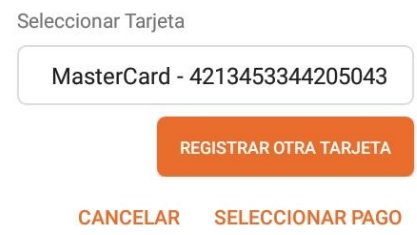

Luego de registrar la forma de pago, de manera opcional podrá enviar un mensaje al vendedor, y realizar el pedido.

**d. Mis Tarjetas**

En la sección "Mi Perfil", escoger la opción "Mis Tarjetas", para poder administrar las tarjetas registradas.

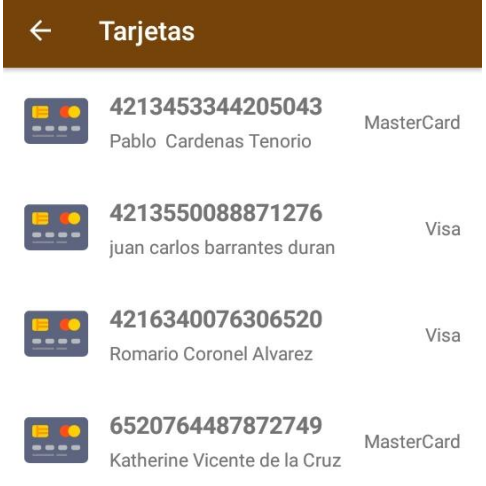

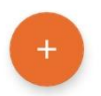

Para mostrar las opciones de editar y eliminar, presione por dos segundos en un elemento de la lista y se le mostrará la opción de "Editar" para ingresar al formulario de edición o "Eliminar" para eliminar el elemento seleccionado.

Para registrar una nueva tarjeta, presione el botón "+" en la parte inferior y se le mostrará el siguiente formulario:

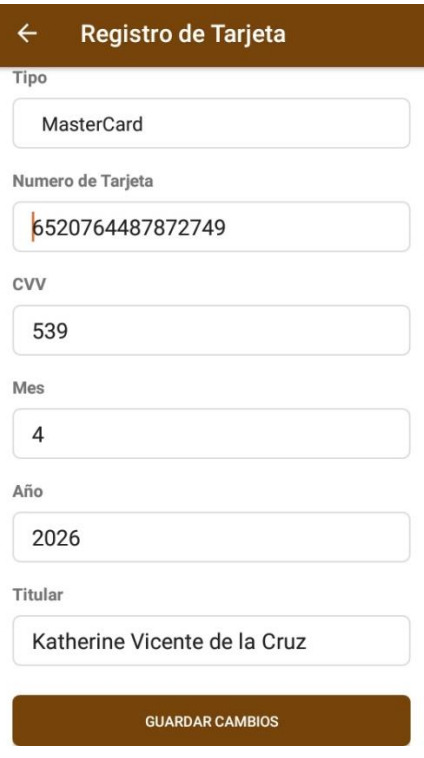

En este formulario se deben registrar todos los datos solicitados.

#### **e. Mis Pedidos**

En la sección "Mis Pedidos" se podrá ver el historial de pedidos realizados y el estado de cada uno, así como el detalle de cada pedido.

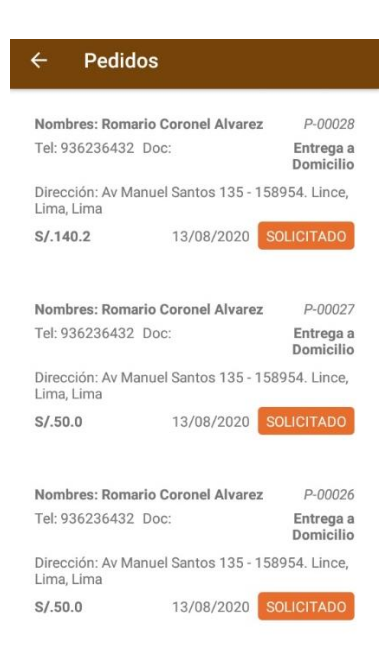

#### **f. Dirección de Entrega**

En la sección "Dirección de Entrega", se podrá administrar las direcciones de entrega que haya registrado.

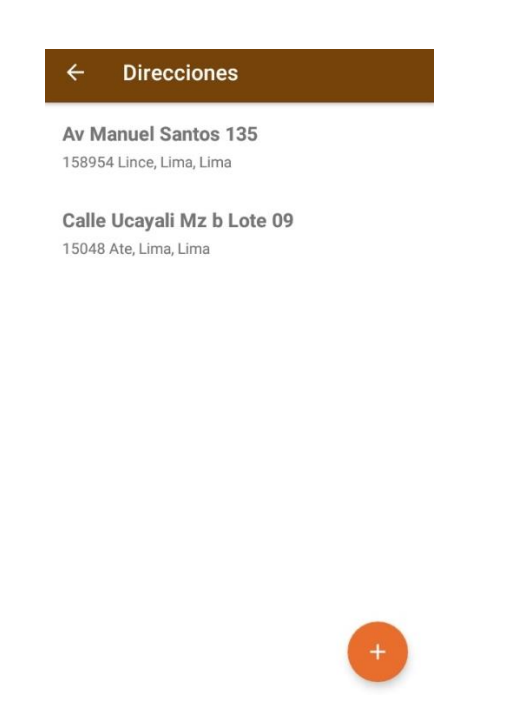

Para mostrar las opciones de editar y eliminar, presione por dos segundos en un elemento de la lista y se le mostrará la opción de "Editar" para

ingresar al formulario de edición o "Eliminar" para eliminar el elemento seleccionado.

Para registrar una nueva dirección, presione el botón "+" en la parte inferior y se le mostrará el siguiente formulario, donde se debe registrar todos los datos solicitados.

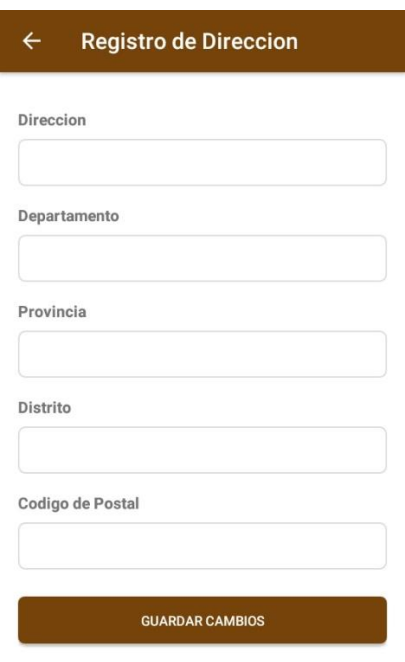

## **g. Invitar Amigos**

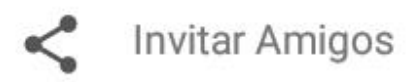

Seleccione la opción de "invitar Amigos" para compartir la aplicación vía WhatsApp, Messenger o alguna otra aplicación.

## **h. Preguntas y Respuestas**

Para registrar alguna pregunta ingresar a la sección "Preguntas y Respuestas" y hacer clic en el botón "+" en la parte inferior.

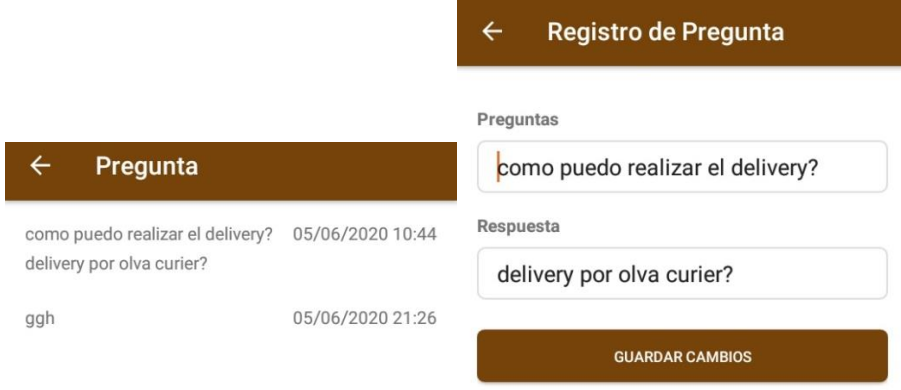

Luego de registrar su pregunta, el administrador le responderá.

## **i. Sugerencias**

Para registrar alguna sugerencia ingresar a la sección "Sugerencias" y hacer clic en el botón "+" en la parte inferior.

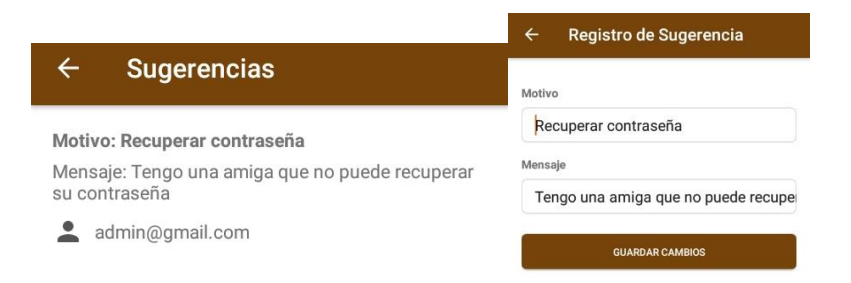

Ingresar el motivo y el mensaje de su sugerencia.

**j. Idioma**

Para cambiar el idioma de la aplicación, seleccionar la opción "Idioma" y podrá escoger el idioma con el cual desea usar la app. El cambio del idioma se mostrará la siguiente vez que ingrese a la aplicación.

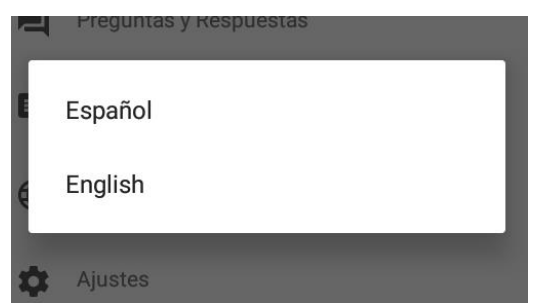

#### **3. Usuario Administrador**

Como usuario administrador, tendrá un menú con varias opciones en la parte inferior de la sección "Mi Perfil".

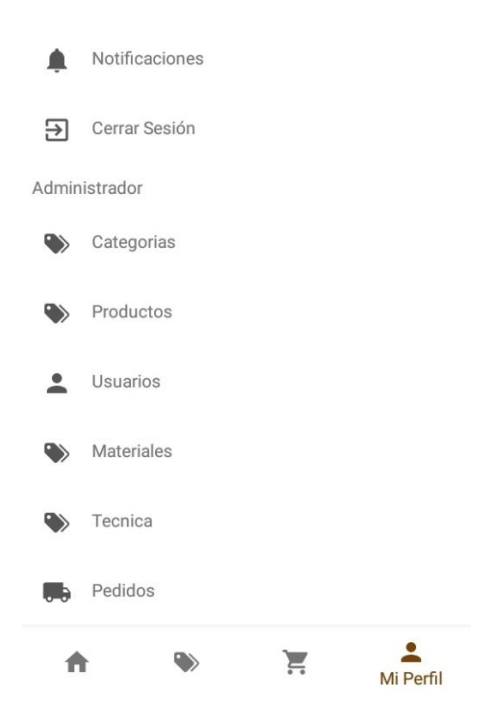

# **a. Categorías**

En esta sección podrá administrar todas las categorías de los productos.

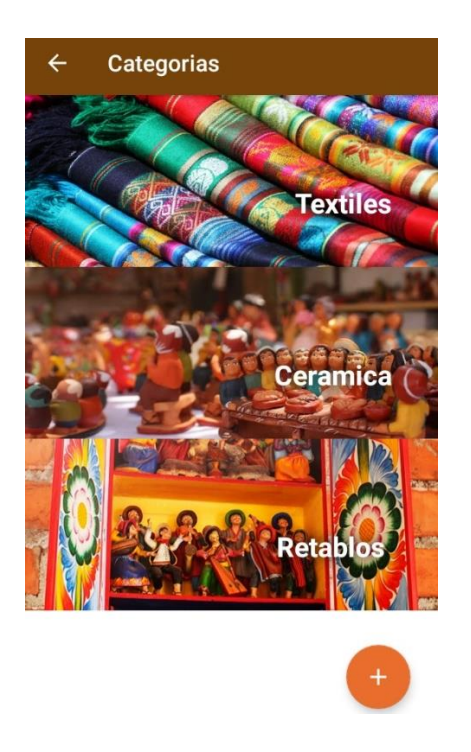

Para mostrar las opciones de editar y eliminar, presione por dos segundos en un elemento de la lista y se le mostrará la opción de "Editar" para ingresar al formulario de edición o "Eliminar" para eliminar el elemento seleccionado.

Para registrar una nueva categoría, presione el botón "+" en la parte inferior y se le mostrará el siguiente formulario, donde se debe registrar todos los datos solicitados.

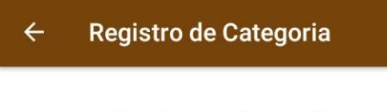

Registro de Categoria

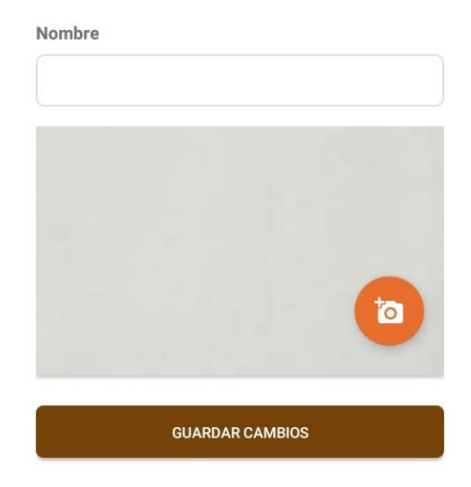

#### **b. Productos**

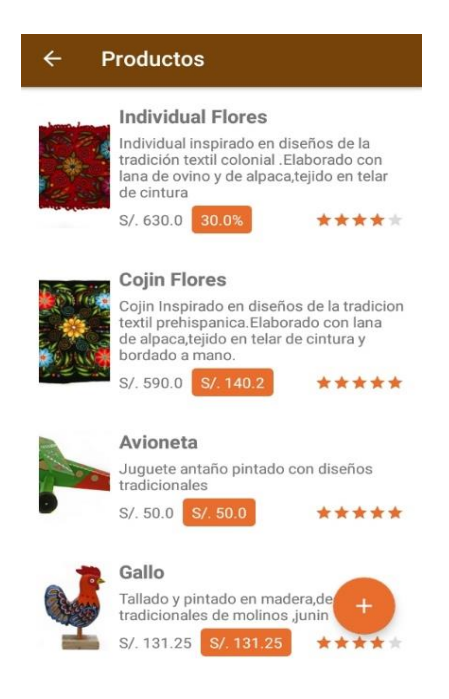

Para mostrar las opciones de editar y eliminar, presione por dos segundos en un elemento de la lista y se le mostrará la opción de "Editar" para ingresar al formulario de edición o "Eliminar" para eliminar el elemento seleccionado.

Para registrar un nuevo producto, presione el botón "+" en la parte inferior y se le mostrará el siguiente formulario, donde se debe registrar todos los datos solicitados.

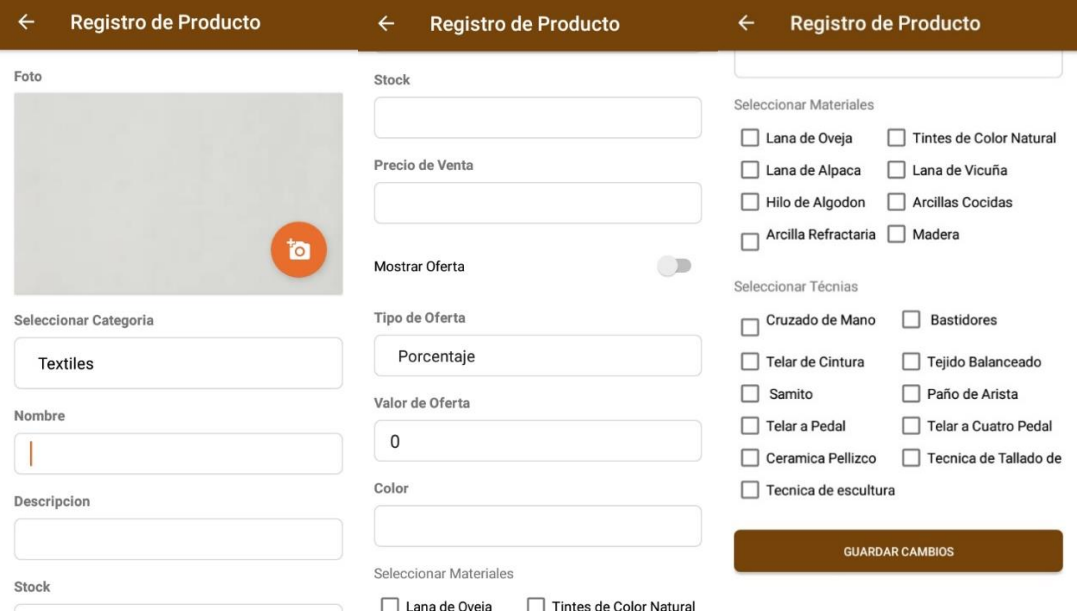

## **c. Usuarios**

En esta sección podrá administrar los usuarios de la aplicación, ya sean CLIENTES o ADMINISTRADORES.

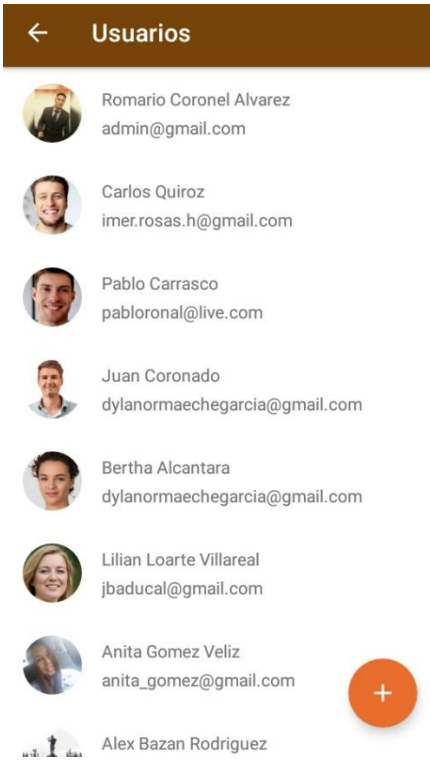

Para mostrar las opciones de editar y eliminar, presione por dos segundos en un elemento de la lista y se le mostrará la opción de "Editar" para ingresar al formulario de edición o "Eliminar" para eliminar el elemento seleccionado.

Para registrar un nuevo usuario, presione el botón "+" en la parte inferior y se le mostrará el siguiente formulario, donde se debe registrar todos los datos solicitados.

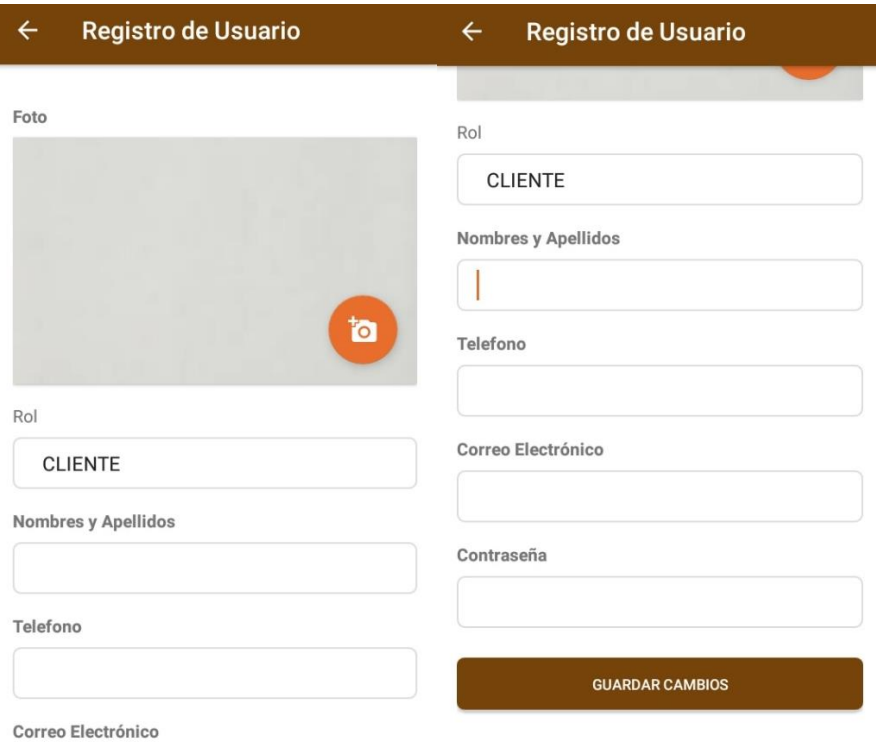

# **d. Materiales**

En esta sección podrá administrar los materiales o materias primas usadas para la fabricación de los productos.

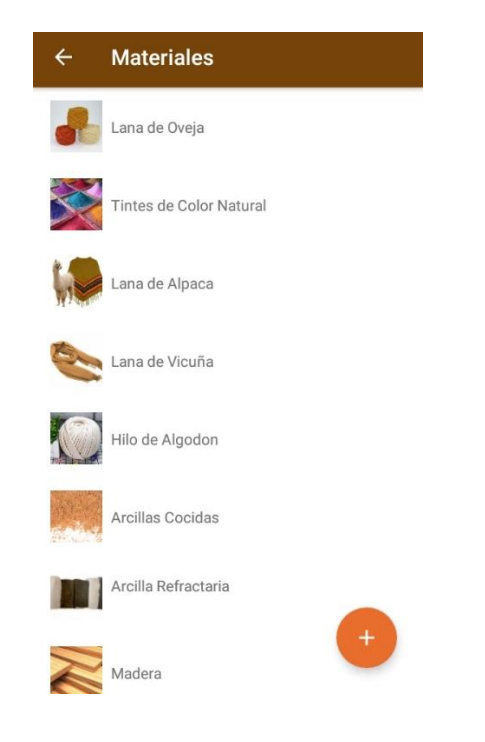

Para mostrar las opciones de editar y eliminar, presione por dos segundos en un elemento de la lista y se le mostrará la opción de "Editar" para ingresar al formulario de edición o "Eliminar" para eliminar el elemento seleccionado.

Para registrar un nuevo material, presione el botón "+" en la parte inferior y se le mostrará el siguiente formulario, donde se debe registrar todos los datos solicitados.

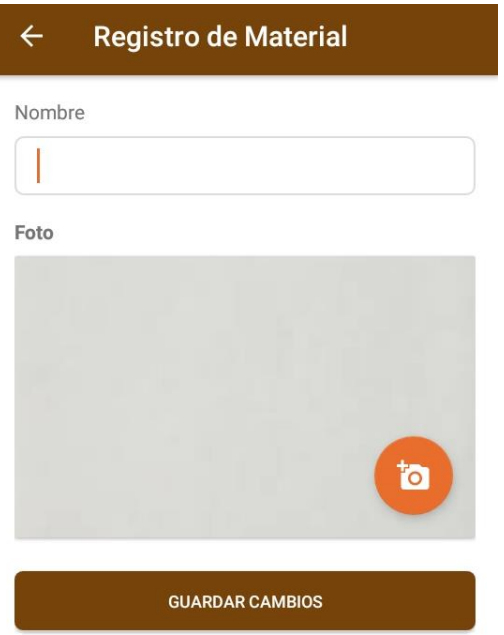

## **e. Técnicas**

En esta sección podrá administrar las técnicas usadas para la fabricación de los productos.

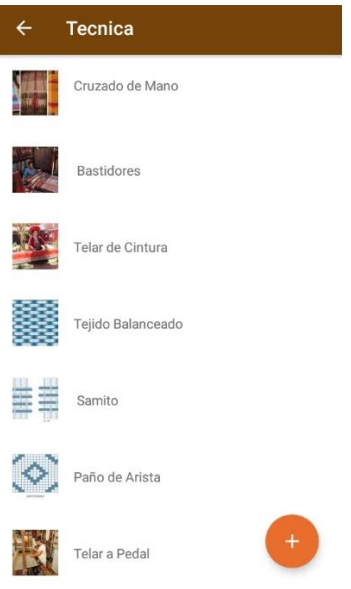

Para mostrar las opciones de editar y eliminar, presione por dos segundos en un elemento de la lista y se le mostrará la opción de "Editar" para ingresar al formulario de edición o "Eliminar" para eliminar el elemento seleccionado.

Para registrar una nueva técnica, presione el botón "+" en la parte inferior y se le mostrará el siguiente formulario, donde se debe registrar todos los datos solicitados.

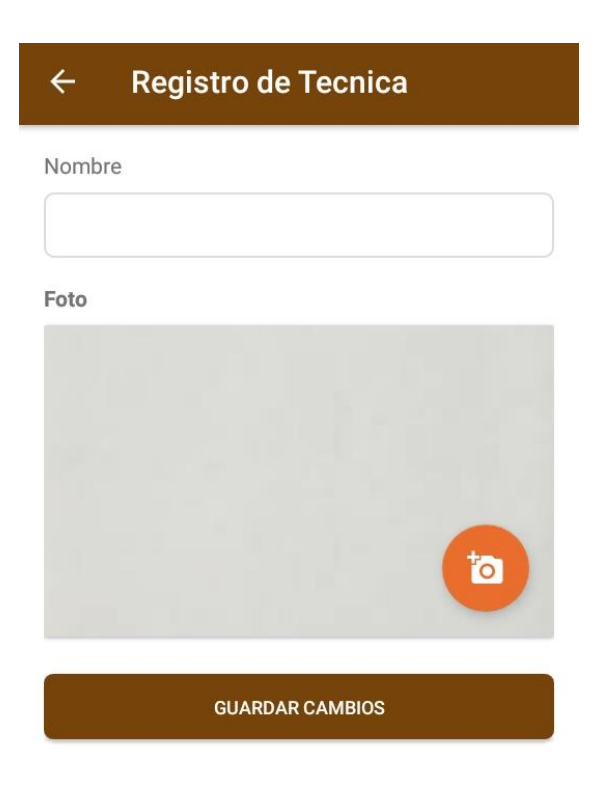

# **f. Pedidos**

En esta sección podrá administrar los pedidos que hacen los clientes. Podrá filtrar los pedidos por el estado: "Solicitado" o "Entregado".

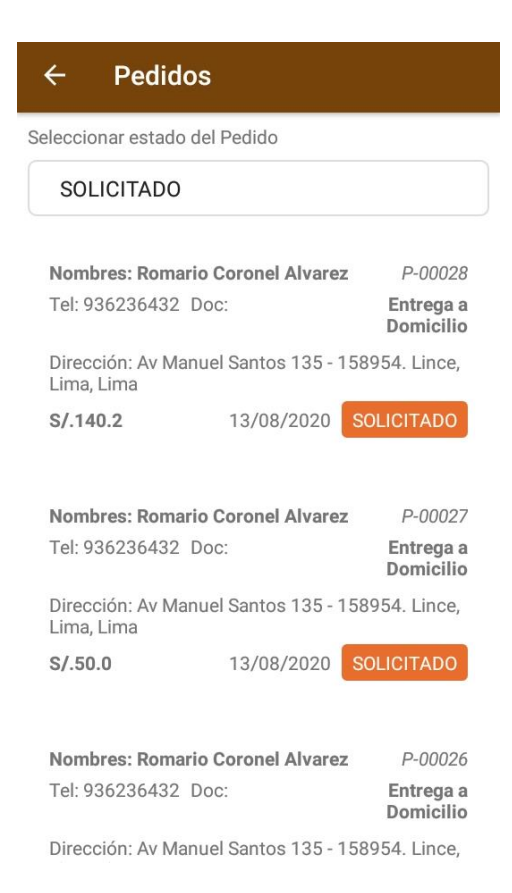

Seleccione un pedido por dos segundos, para que se le muestre la opción de "Marcar como Entregado" o "Eliminar".

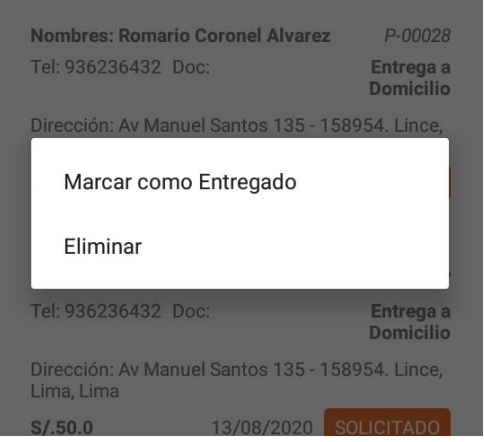

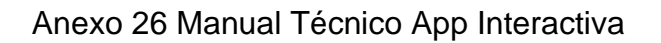

**1. Requerimientos Técnicos**

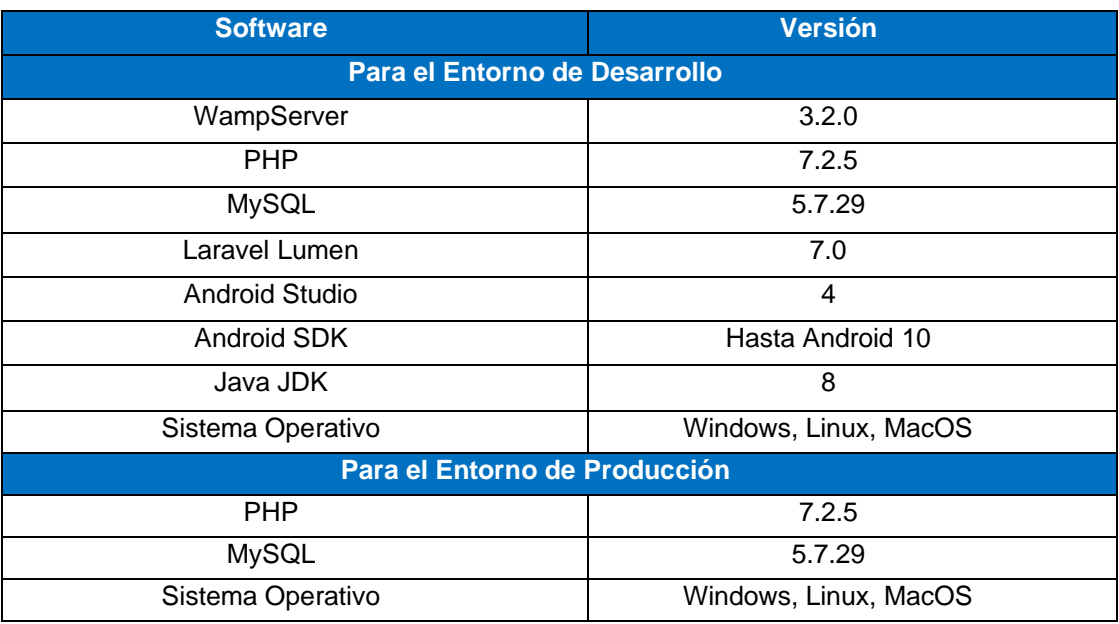

# **a. Requerimientos mínimos de Software**

# **2. Herramientas Utilizadas para el Desarrollo**

#### **a. WampServer**

WampServer es un entorno de desarrollo web de Windows. Le permite crear aplicaciones web con Apache2, PHP y una base de datos MySQL. Además, PhpMyAdmin le permite administrar fácilmente sus bases de datos.

Más información en:<https://www.wampserver.com/en/>

Instalación:

- Descargar el instalador desde:<https://www.wampserver.com/en/>
- Si tiene problemas para instalar WampServer, pude probar con otras aplicaciones similares como: XAMPP o Laragon.

## **b. Lumen Framework**

Lumen es la solución perfecta para construir microservicios basados en Laravel y API ultrarrápidas. De hecho, es uno de los más rápidos disponibles.

Más información en: <https://lumen.laravel.com/>

## **c. Android Studio**

Para instalar Android Studio ir a la página oficial de Android Studio <https://developer.android.com/studio> y descargar.

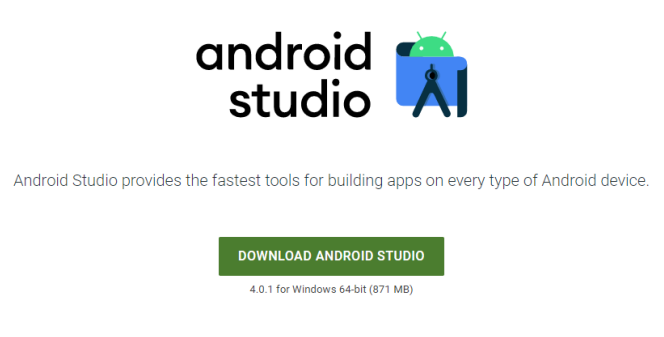

Luego de descargar la aplicación, iniciar la instalación.

Anexo 27 Resultados de la encuesta Ichimay Wari

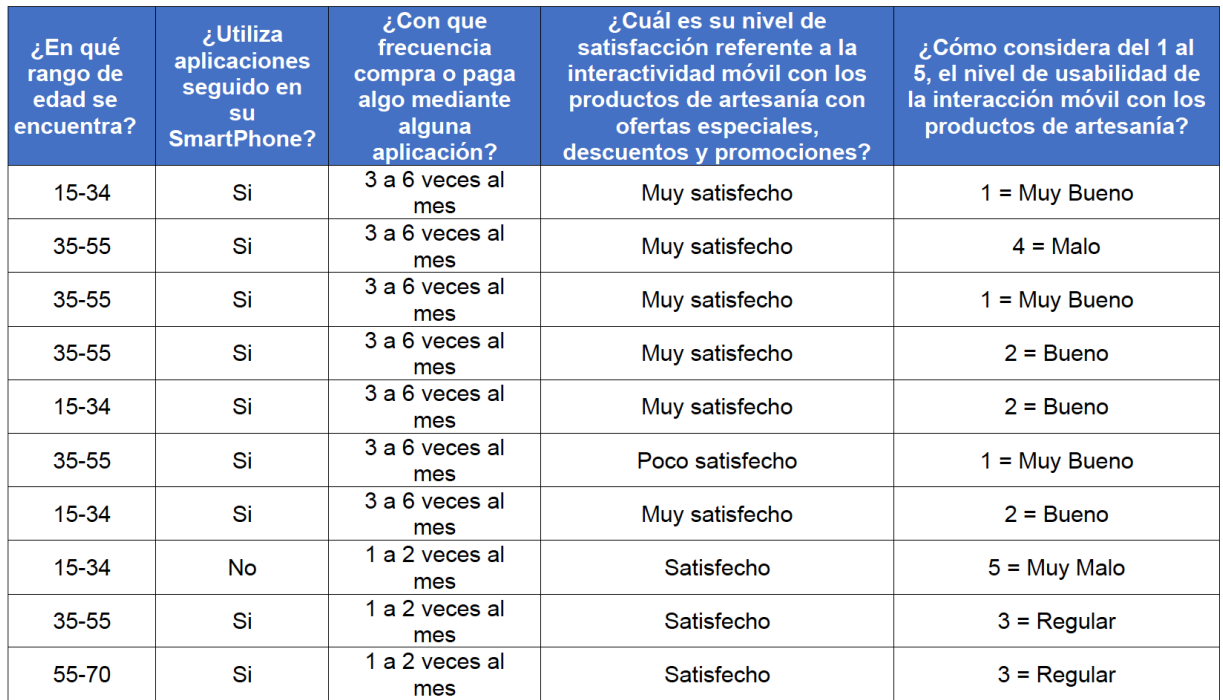

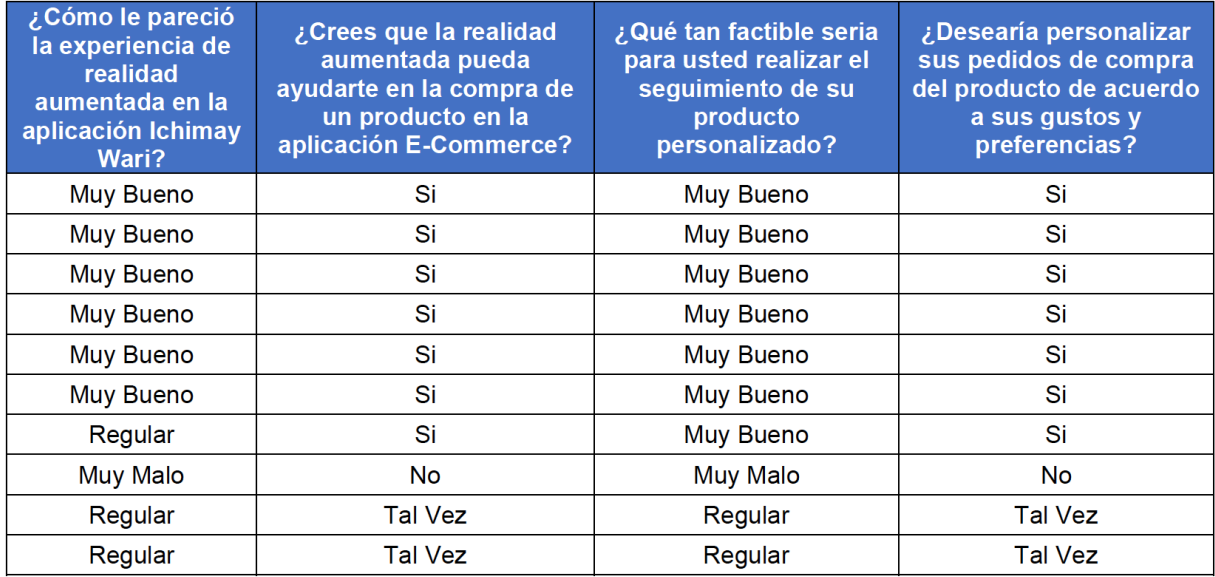

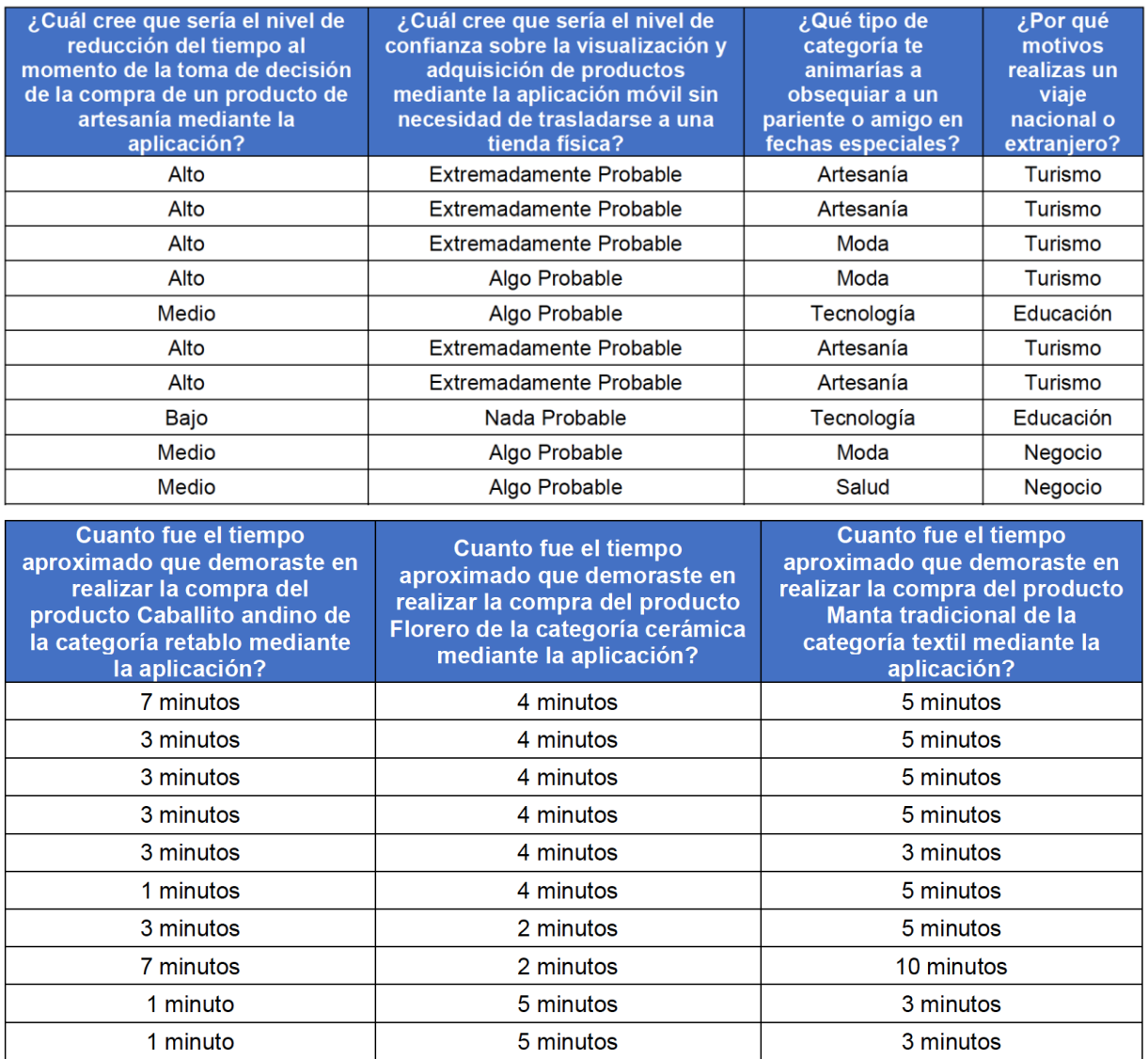

Anexo 28 Encuesta a los artesanos Ichimay Wari

#### Encuesta para los artesanos de la Asociación Ichimay Wari

Para el desarrollo de la aplicación propuesta mediante tecnología interactiva dirigido a los artesanos de la asociación Ichimay Wari se realiza la siguiente encuesta:

1. ¿Qué tipo de producto artesanal elabora? Marque con una X:

- a) Cerámica
- **A**Y Retablo
- & Textil
- d) Orfebrería

2. ¿Comercializa sus productos artesanales a nivel nacional? Marque con una X: Si su respuesta es afirmativa mencione cuales son las provincias que compra más su producto artesanal:

uancago. Muarreardica y Srepugeo  $\frac{1}{2}$  Si Lima b) No

3. ¿Cuál es el rango de edades de los clientes que compran la mayor parte de sus productos artesanales en la asociación de Lurín? Marque con una X:

- a) Personas entre el rango de edad de 15-34 años
- boj Personas entre el rango de edad de 35-55 años
- c) Personas entre el rango de edad de 55-70 años
- d) Personas entre el rango de edad de 75-95 años

4. ¿Le gustaría que sus productos artesanales también se puedan comercializar mediante una aplicación móvil? Marque con una X:

- $\angle$  Si
- b) No

5. Cree usted que comercializando los productos de artesanía mediante una aplicación móvil incremente las ventas? Marque con una X:

- a) Si
- b) No

6. ¿Cree usted que las estrategias para ampliar el mercado mediante promociones es un factor importante para la venta de sus productos? Marque con una X:

- $\triangleright$  Si
- b) No

7. Describa usted en las siguientes líneas, cuanto es el tiempo que demora usualmente un cliente en realizar una compra de un producto artesanal desde que ingresa a la asociación hasta que finaliza la compra?

Caballito Andino de la categoría Retablo Florero de la categoría Cerámica Manta tradicional de la categoría Textil

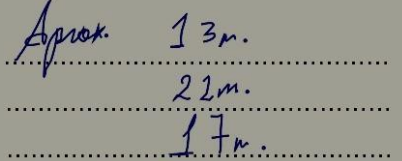

8. Luego de implementar una aplicación movil para la venta de los productos artesanales, le gustaría administrar su información mediante la web? Marque con una X:

ay Si b) No

9. Cree usted que sería de gran utilidad visualizar reportes diarios de venta de los productos artesanales mediante la web? Marque con una X:

2) Si Deservé ver que productor se varience más b) No

10. Le gustaría tener una comunicación directa con sus clientes al realizar algún trabajo de personalización de un producto solicitado mediante la aplicación movil? Marque con una X:

 $\gg$  Si b) No

Anexo 29 Evaluación Financiera

# **Evaluación del Proyecto**

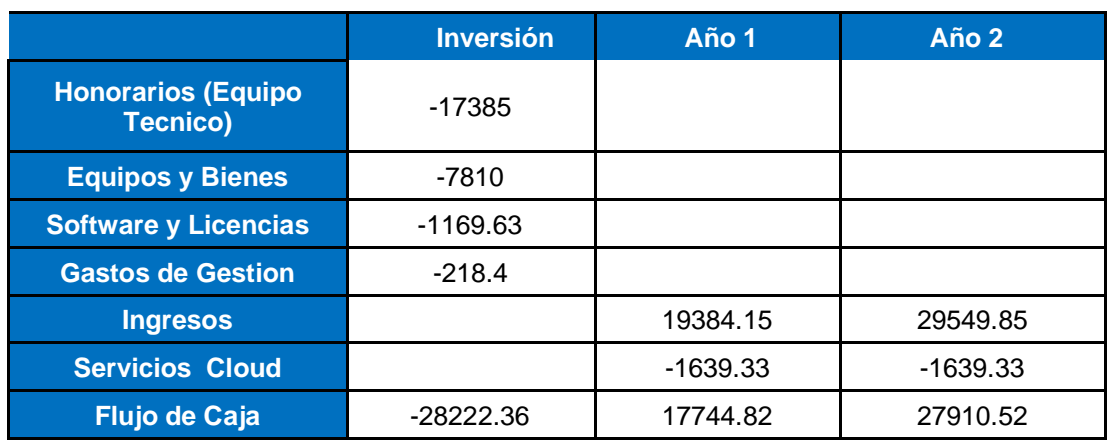

Flujo de caja, se visualiza al detalle el flujo realizado.

## **Evaluación Económica**

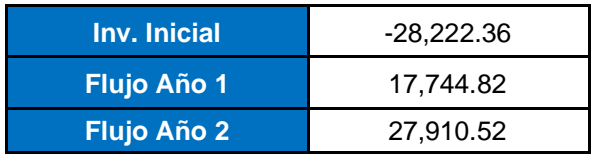

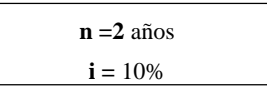

# **Evaluación Costo/Beneficio (VAN/TIR)**

Se utiliza una Tasa de Interés de 10%

## **Cálculo del VAN:**

$$
VAN = \frac{F}{(1+i)} + \frac{F1}{(1+i)^2} + ... + \frac{Fn}{(1+i)^n}
$$
 - Inv. i

F = Flujo de Efectivo

i = Tasa de Interés (10%)

n = Número de años

Inv. I = Inversión inicial

**VAN** = 
$$
\frac{17744.82}{(1+0.10)^1}
$$
 +  $\frac{27910.52}{(1+0.10)^2}$  - 28222.36

 $VAN = S/.10.975$ 

Nuestro proyecto tiene un VAN positivo de S/. 10.975 al cabo de 2 años, por lo tanto, el proyecto es rentable a partir de ese período.

> **TIR =**  $-28222.36 + \frac{17744.82}{27910.52}$  $(1+TIR)^{1}$   $(1+TIR)^{2}$

 $TIR = 36%$ TIR>COK 36>10%

El proyecto tiene un TIR del 36 %, que es superior a la tasa de descuento (10%), por lo tanto, el proyecto es viable.

**Coeficiente Beneficio / Costo**: Este coeficiente BC es 1.61 que indica que el proyecto es rentable.

> Beneficio / Costo = Flujo Total de Ingresos Flujo Total de Egresos

Beneficio / Costo = 45655,34 = 1.617701 28222.36

Si el coeficiente BC > 1 el proyecto se considera rentable.

Si el coeficiente BC = o cercano a 1 el proyecto es postergado.

Si el coeficiente BC < 1 el proyecto no es aceptado.

## **FUENTES DE INFORMACIÓN**

#### **Bibliográficas:**

- A guide to the Scrum Body of knowledge (SBOK Guide (2017 edition). (2017). SCRUMstudy, A brand of VMEdu, Inc.
- Basogain, X., Olabe, M., Espinosa, K., & Rouèche, C. (2019). Realidad Aumentada en la Educación: Una tecnología emergente. 8.
- Espacios Business Media (2019 Ventas.) Las aplicaciones, el mejor canal de ventas para el comercio móvil.
- Ken Schwaber, & Jeff Sutherland. (2017). 2017-Scrum-Guide-Spanish-European (2017 edition). SCRUMstudy, A brand of VMEdu, Inc.
- Ministerio de Comercio Exterior y Turismo MINCETUR. (diciembre). Manual de Adecuación Turística de Talleres Artesanales (2012a ed.).
- Perfil del vacacionista nacional, 2018. (s. f.). Perfil del vacacionista nacional. 2018, 89.
- Teresa Vallet Bellmunt, & Emilia Casanova. (2018). Principios de Marketing Estrategico.

#### **Electrónicas:**

- Adri Salazar (2016) [Academy,](http://www.prozessgroup.com/category/academy/) [Proyectos,](http://www.prozessgroup.com/category/proyectos/) [SCRUM](http://www.prozessgroup.com/category/scrum/) . Procesos de Scrum, obtenido de [http://www.prozessgroup.com/procesos-de-scrum/.](http://www.prozessgroup.com/procesos-de-scrum/)
- Armstrong, G., & Kotler, P. (2013). Fundamentos de Marketing (11 ed.). México D.F.: Pearson Educación. Obtenido de [https://elevaciondigital.pe/wp](https://elevaciondigital.pe/wp-content/uploads/2019/05/fundamentos-de-marketing-kotler.pdf)[content/uploads/2019/05/fundamentos-de-marketing-kotler.pdf.](https://elevaciondigital.pe/wp-content/uploads/2019/05/fundamentos-de-marketing-kotler.pdf)
- Camilo Salazar, J., Tovar, Á., Carlos Linares, J., Lozano, A., & Valbuena, L. (2018). Scrum versus XP: similitudes y diferencias. Tecnología, Investigación y

Academia, 6(2). Obtenido de [https://revistas.udistrital.edu.co/index.php/tia/article/view/10496.](https://revistas.udistrital.edu.co/index.php/tia/article/view/10496)

- Contreras, J. (1982). La Producción Artesanal Campesina en los Andes Peruanos: del valor de uso al valor de cambio. Boletín Americanista, 24(32). Obtenido de <http://diposit.ub.edu/dspace/bitstream/2445/107456/1/050745.pdf>.
- Cory Bohon, C. (2019). RealityKit y Reality Composer, herramientas AR de Apple [RealityKit y Reality Composer, herramientas AR de Apple]. RealityKit y Reality Composer, herramientas AR de Apple. [https://www.techrepublic.com/article/realitykit-and-reality-composer-ar-tools](https://www.techrepublic.com/article/realitykit-and-reality-composer-ar-tools-from-apple-a-cheat-sheet/)[from-apple-a-cheat-sheet/.](https://www.techrepublic.com/article/realitykit-and-reality-composer-ar-tools-from-apple-a-cheat-sheet/)

Cuello, J., & Vittone, J. (2013). Diseñando aplicaciones para móviles. Design Book. Obtenido https://books.google.es/books?hl=es&lr=&id=ATiqsjH1rvwC&oi=fnd&pg=PA7&d q=apps+moviles&ots=a3du\_SZqbp&sig=HA4zUuU8pJiE8DvAOURb9RHrgyQ#v =onepage&q=apps%20moviles&f=false. Erickson, B. (2010).

- Genaro Joel Rodríguez Santoyo (2019), El mercado de los dispositivos móviles, obtenido de [https://www.northware.mx/wp-content/uploads/2013/04/El-mercado](https://www.northware.mx/wp-content/uploads/2013/04/El-mercado-de-los-dispositivos-moviles.pdf)[de-los-dispositivos-moviles.pdf.](https://www.northware.mx/wp-content/uploads/2013/04/El-mercado-de-los-dispositivos-moviles.pdf)
- Huamán Varas, J., & Huayanca Quispe, C. (2017). Desarrollo e implementación de un sistema de información para mejorar los procesos de compras y ventas en la empresa Humaju. Tesis de pregrado, Universidad Autónoma del Perú, Lima. Obtenido de<http://repositorio.autonoma.edu.pe/handle/AUTONOMA/392.>
- Intangible Cultural Heritage, U. org. (2011). Patrimonio cultural inmaterial [Cultural Infokit]. Intangible Cultural Heritage Unesco org. [https://ich.unesco.org/en/what](https://ich.unesco.org/en/what-is-intangible-heritage-00003)[is-intangible-heritage-00003.](https://ich.unesco.org/en/what-is-intangible-heritage-00003)
- Intangible Cultural Heritage, U. org. (2011). Patrimonio cultural inmaterial [Cultural Infokit]. Intangible Cultural Heritage Unesco org. [https://ich.unesco.org/en/what](https://ich.unesco.org/en/what-is-intangible-heritage-00003)[is-intangible-heritage-00003.](https://ich.unesco.org/en/what-is-intangible-heritage-00003)
- Jaya Pérez, A. (2017). Estudio de factibilidad para la implementación de una aplicación en dispositivos móviles como herramienta de información y comercialización turística en las cooperativas que brindan servicio de cabotaje en el cantón Santa Cruz. Tesis de pregrado, Universidad Central del Ecuador, Puerto Ayora. Obtenido de [http://www.dspace.uce.edu.ec/handle/25000/15086.](http://www.dspace.uce.edu.ec/handle/25000/15086)

 Jonathan Guevara (2019) Estadísticas de consumo digital Perú 2019 obtenido de [https://lujhon.com/estadisticas-consumo-digital-peru-2019/.](https://lujhon.com/estadisticas-consumo-digital-peru-2019/)

- Kotler, P., & Armstrong, G. (2013). Fundamentos de Marketing (11 ed.). México D.F.: Pearson Educación. Obtenido de [https://elevaciondigital.pe/wp](https://elevaciondigital.pe/wp-content/uploads/2019/05/fundamentos-de-marketing-kotler.pdf)[content/uploads/2019/05/fundamentos-de-marketing-kotler.pdf](https://elevaciondigital.pe/wp-content/uploads/2019/05/fundamentos-de-marketing-kotler.pdf)
- La Publicidad. Miami: Firmas Press. Gamboa Cruzado, J. (2017). Implementación de un sistema web para las ventas en la empresa One to One Contact Solutions. Tesis de pregrado, Universidad San Ignacio de Loyola, Lima. Obtenido de [http://repositorio.usil.edu.pe/handle/USIL/2764.](http://repositorio.usil.edu.pe/handle/USIL/2764)
- Logistec. (2019). Ecommerce [Ventas Ecommerce]. LAS VENTAS DEL E-COMMERCE EN AMÉRICA LATINA SUPERAN LOS US\$ 57 MIL MILLONES. [https://www.revistalogistec.com/ecommerce-2/2481-las-ventas-del-e](https://www.revistalogistec.com/ecommerce-2/2481-las-ventas-del-e-commerce-en-america-latina-superan-los-us-57-mil-millones)[commerce-en-america-latina-superan-los-us-57-mil-millones.](https://www.revistalogistec.com/ecommerce-2/2481-las-ventas-del-e-commerce-en-america-latina-superan-los-us-57-mil-millones)
- López Castañeda, M. (2015). Qué son las APPs y los tipos de APPs. Universidad Tecnológica de Pereyra, Pereyra. Obtenido de [http://univirtual.utp.edu.co/pandora/recursos/2000/2591/2591.pdf.](http://univirtual.utp.edu.co/pandora/recursos/2000/2591/2591.pdf)
- Ministerio de Cultura. (2017). Guia sobre declaratorias de expresiones del patrimonio cultural inmaterial como patrimonio cultural de la nación—Mincetur (2da ed., Vol. 5000). [http://administrativos.cultura.gob.pe/intranet/dpcn/anexos/Guia\\_2017.pdf.](http://administrativos.cultura.gob.pe/intranet/dpcn/anexos/Guia_2017.pdf)
- Noel González, S. Z. (2011). Investigación en diseño de productos y procesos de fabricación de la comunidad artesanal Ichimay Wari, del Valle de Lurín. Investigacion PUCP. [https://investigacion.pucp.edu.pe/.](https://investigacion.pucp.edu.pe/)
- Organización de las Naciones Unidas para la Educacion, la Ciencia y la Cultura. (2003). El texto de la convención para la salvaguardia del patrimonio cultural inmaterial [Cultural Infokit]. unesco org. [https://ich.unesco.org/es/convenci%C3%B3n.](https://ich.unesco.org/es/convenci%C3%B3n)
- Plataforma digital única del Estado Peruano. (2019, mayo 2). Plataforma digital única del Estado Peruano [Gob.pe]. gob.pe. [https://www.gob.pe/.](https://www.gob.pe/)
- Piguave Bajaña, D. (2017). Propuesta Tecnológica de aplicación móvil para soporte de ventas bajo referencias técnicas básicas en la empresa comercial Agromaisa S.A. Tesis de pregrado, Universidad de Guayaquil, Guayaquil. Obtenido de [http://repositorio.ug.edu.ec/handle/redug/24334.](http://repositorio.ug.edu.ec/handle/redug/24334)
- Ramírez Vique, R. (2013). Métodos para el desarrollo de aplicaciones móviles. Obtenido de [https://www.exabyteinformatica.com/uoc/Informatica/Tecnologia\\_y\\_desarrollo\\_e](https://www.exabyteinformatica.com/uoc/Informatica/Tecnologia_y_desarrollo_en_dispositivos_moviles/Tecnologia_y_desarrollo_en_dispositivos_moviles_(Modulo_4).pdf) [n\\_dispositivos\\_moviles/Tecnologia\\_y\\_desarrollo\\_en\\_dispositivos\\_moviles\\_\(Mo](https://www.exabyteinformatica.com/uoc/Informatica/Tecnologia_y_desarrollo_en_dispositivos_moviles/Tecnologia_y_desarrollo_en_dispositivos_moviles_(Modulo_4).pdf) [dulo\\_4\).pdf.](https://www.exabyteinformatica.com/uoc/Informatica/Tecnologia_y_desarrollo_en_dispositivos_moviles/Tecnologia_y_desarrollo_en_dispositivos_moviles_(Modulo_4).pdf)
- SOFTENG. (21 de enero de 2020). SOFTENG. Your Competetitive Advantage. Obtenido de https://www.softeng.es/es-es/empresa/metodologias-detrabajo/metodologia-scrum.html.
- Vento Flores, J. (2017). Implantación de un aplicativo móvil comercial para incrementar las ventas en una empresa administradora de camposantos. Tesis de pregrado, Universidad San Ignacio de Loyola, Lima. Obtenido de [http://repositorio.usil.edu.pe/handle/USIL/3757.](http://repositorio.usil.edu.pe/handle/USIL/3757)